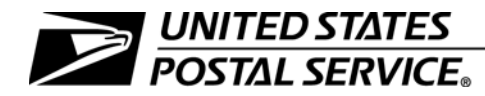

### Management Operating Data System (MODS)

Handbook M-32 March 2009

- A. **Explanation:** This handbook provides operations policies and procedures governing the Management Operating Data System (MODS) program.
- B. Distribution: There is no initial distribution of this handbook. Offices may download this document from the Postal Service Intranet Postal Service PolicyNet website.
- C. Comments on Content: Address comments or questions regarding the content of this handbook to:

MANAGER, PROCESSING OPERATIONS US POSTAL SERVICE 475 L'ENFANT PLZ SW, RM 7631 WASHINGTON DC 20260-7631

D. **Effective Date:** This handbook is effective March 2009.

Tony Pajunas Vice President Network Operations

# **Contents**

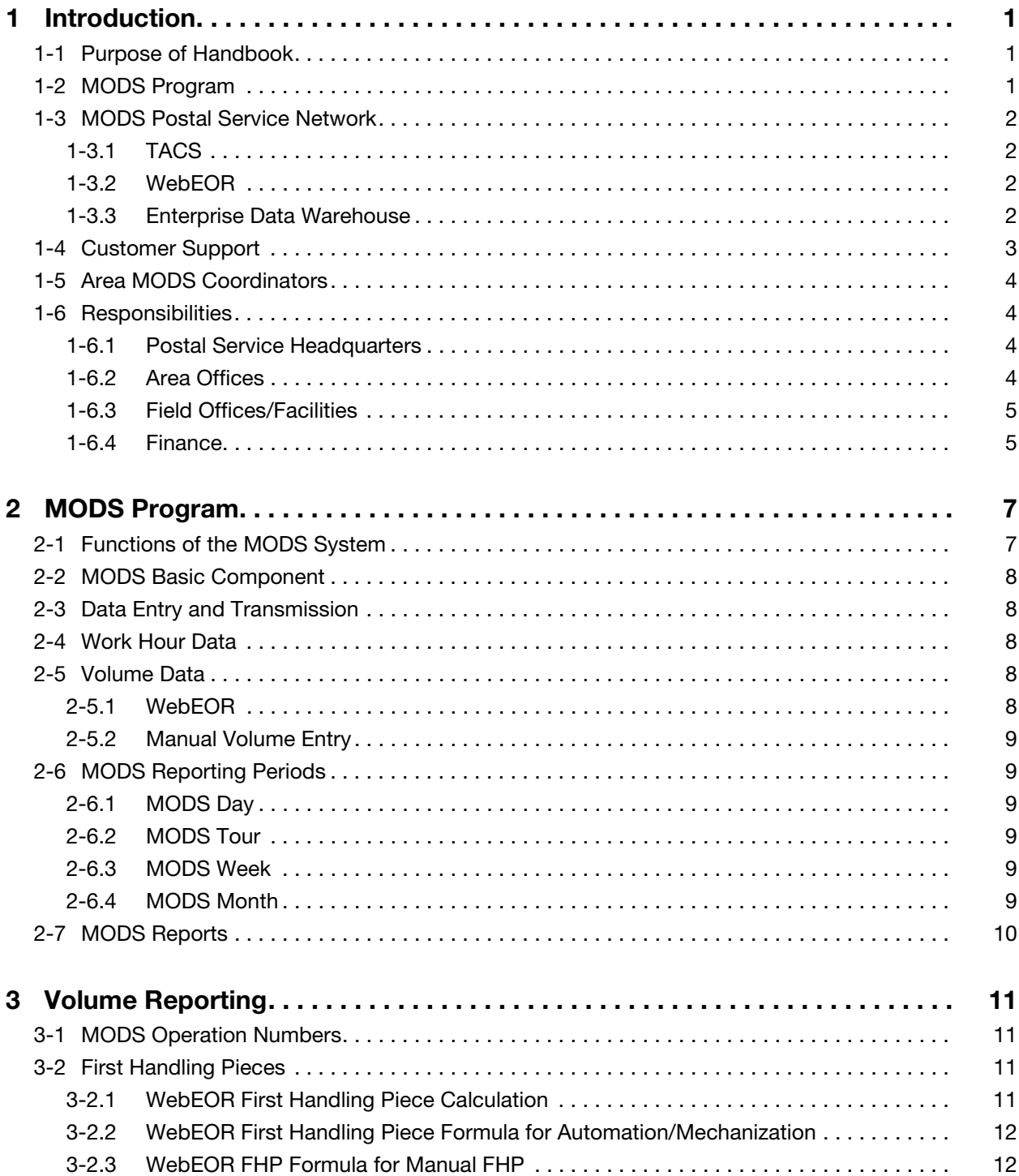

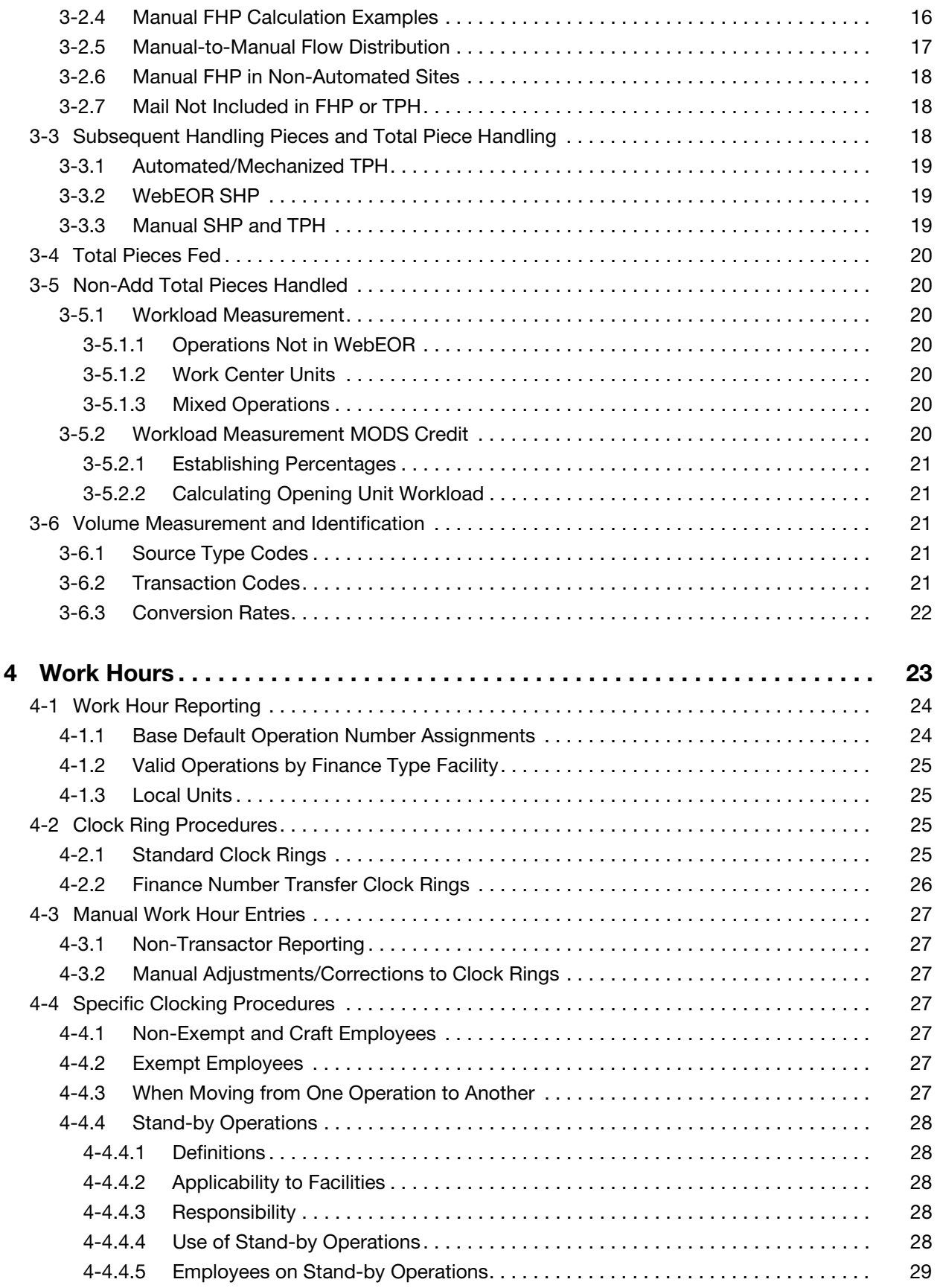

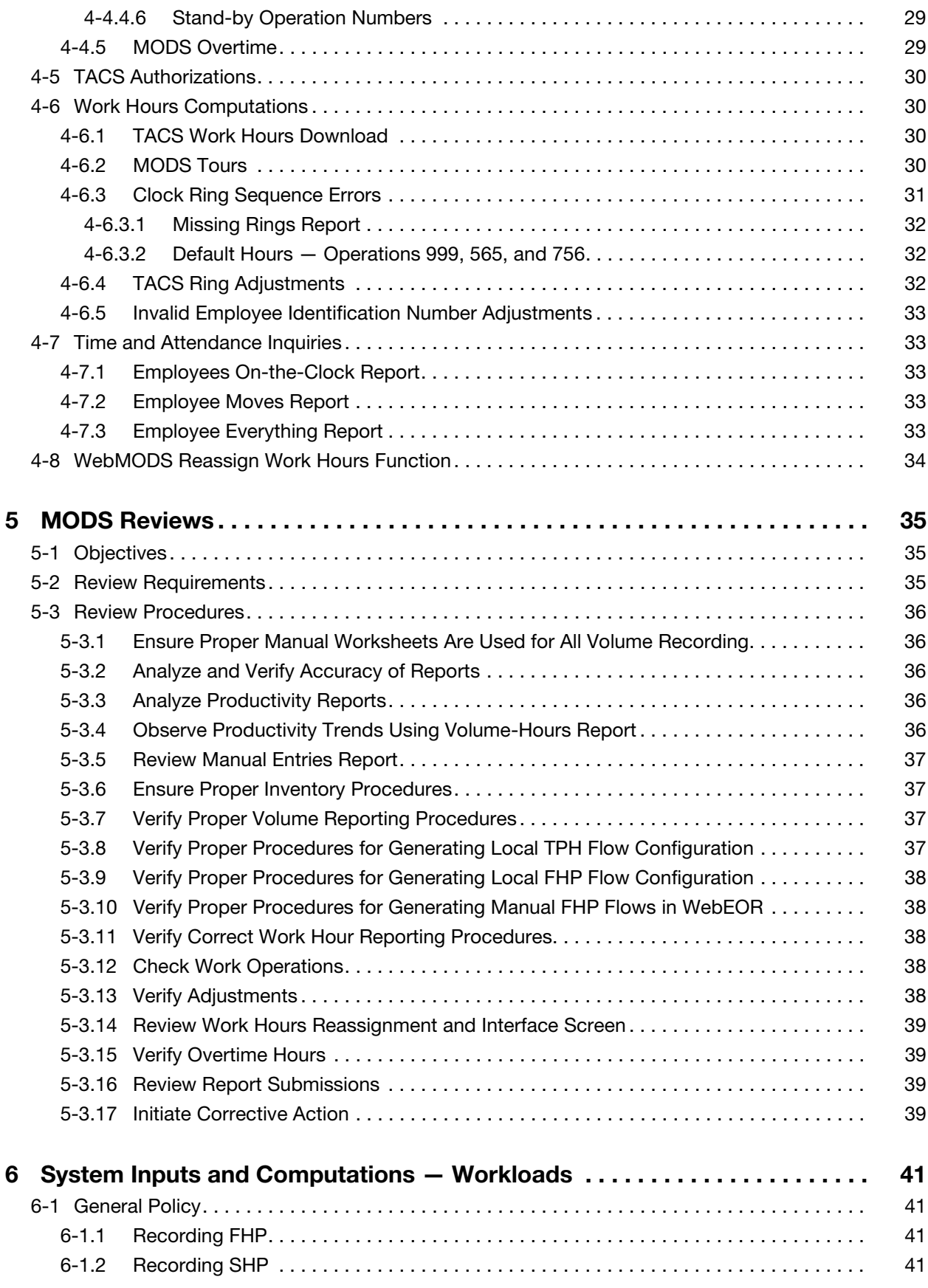

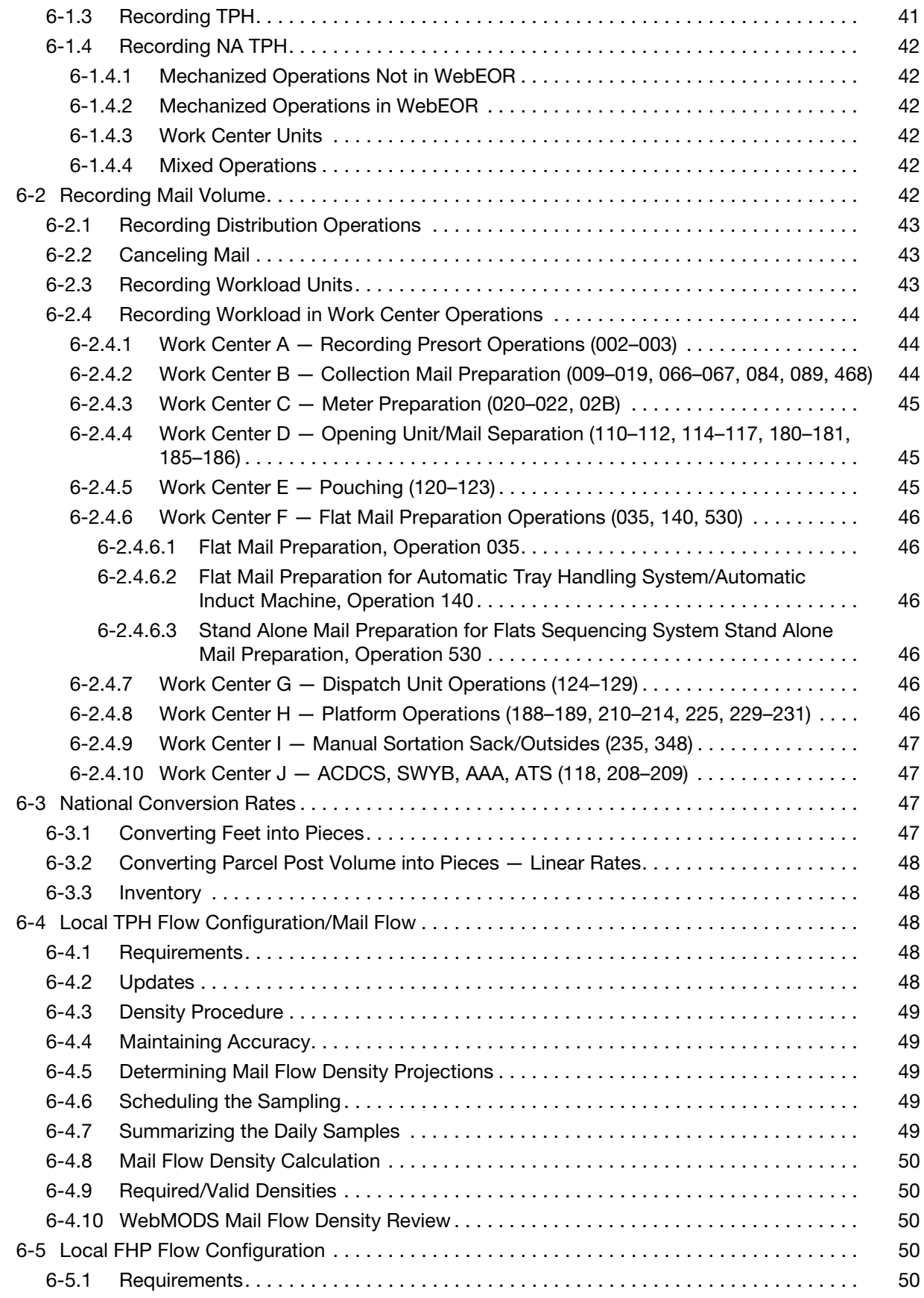

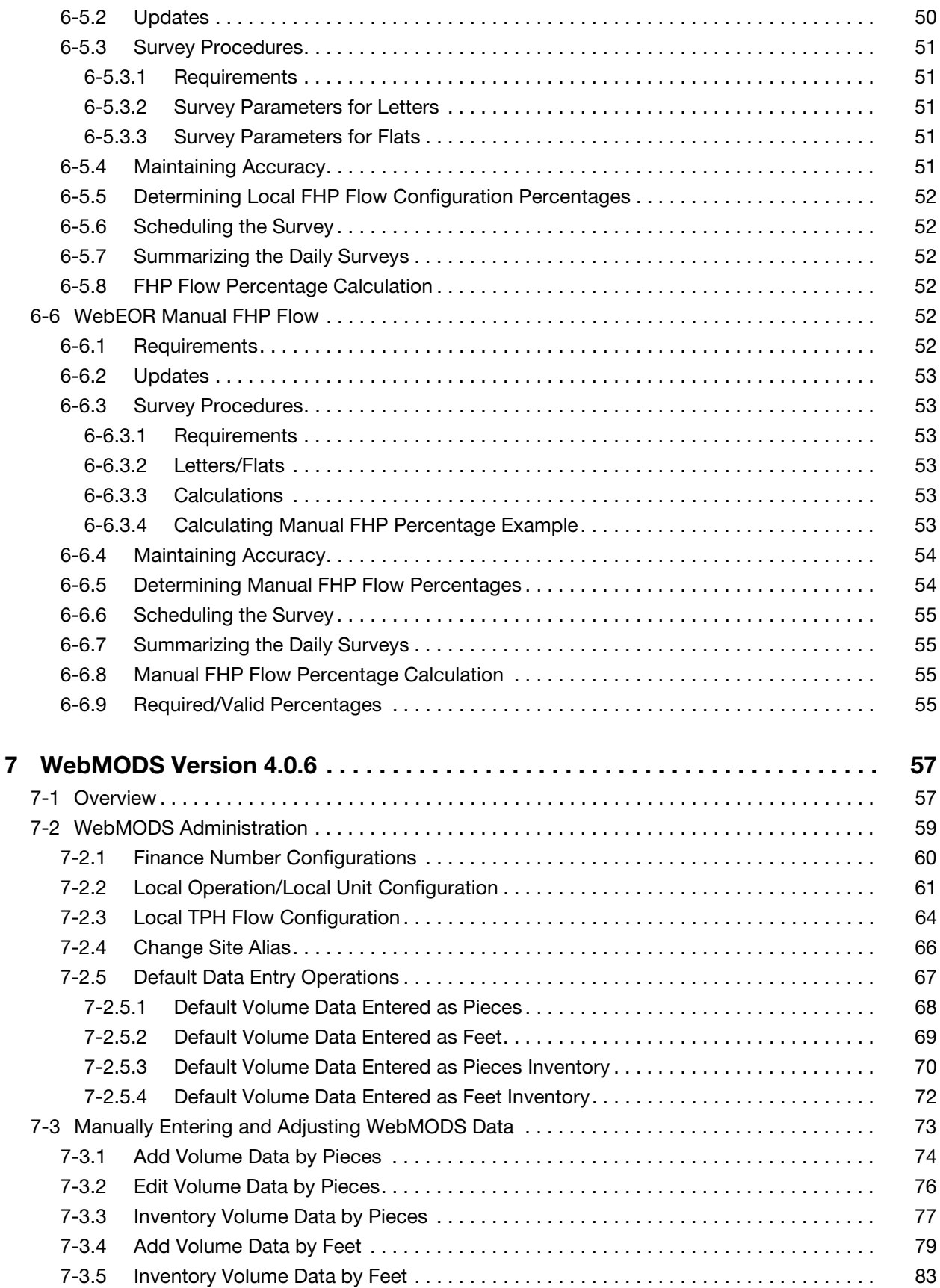

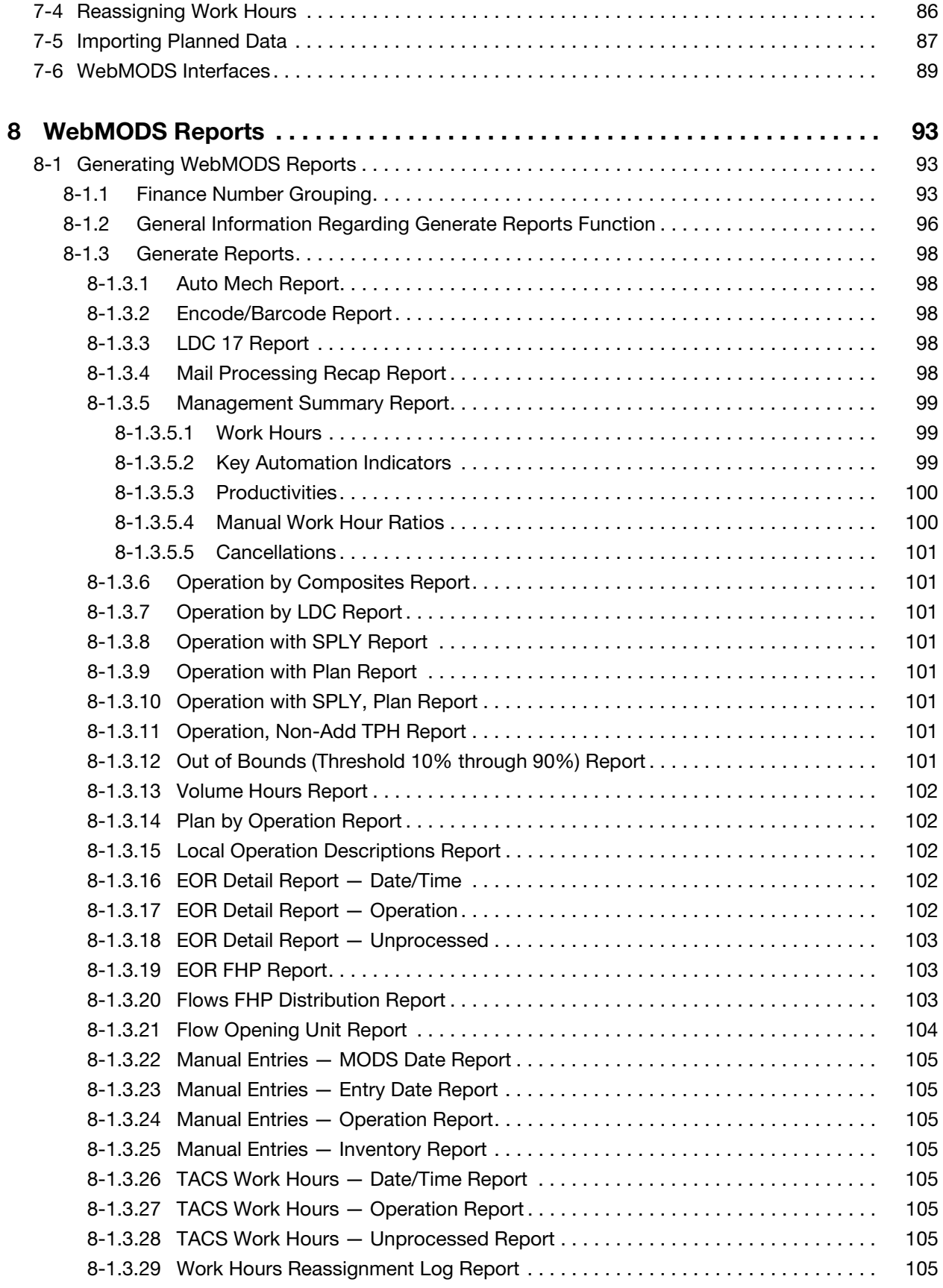

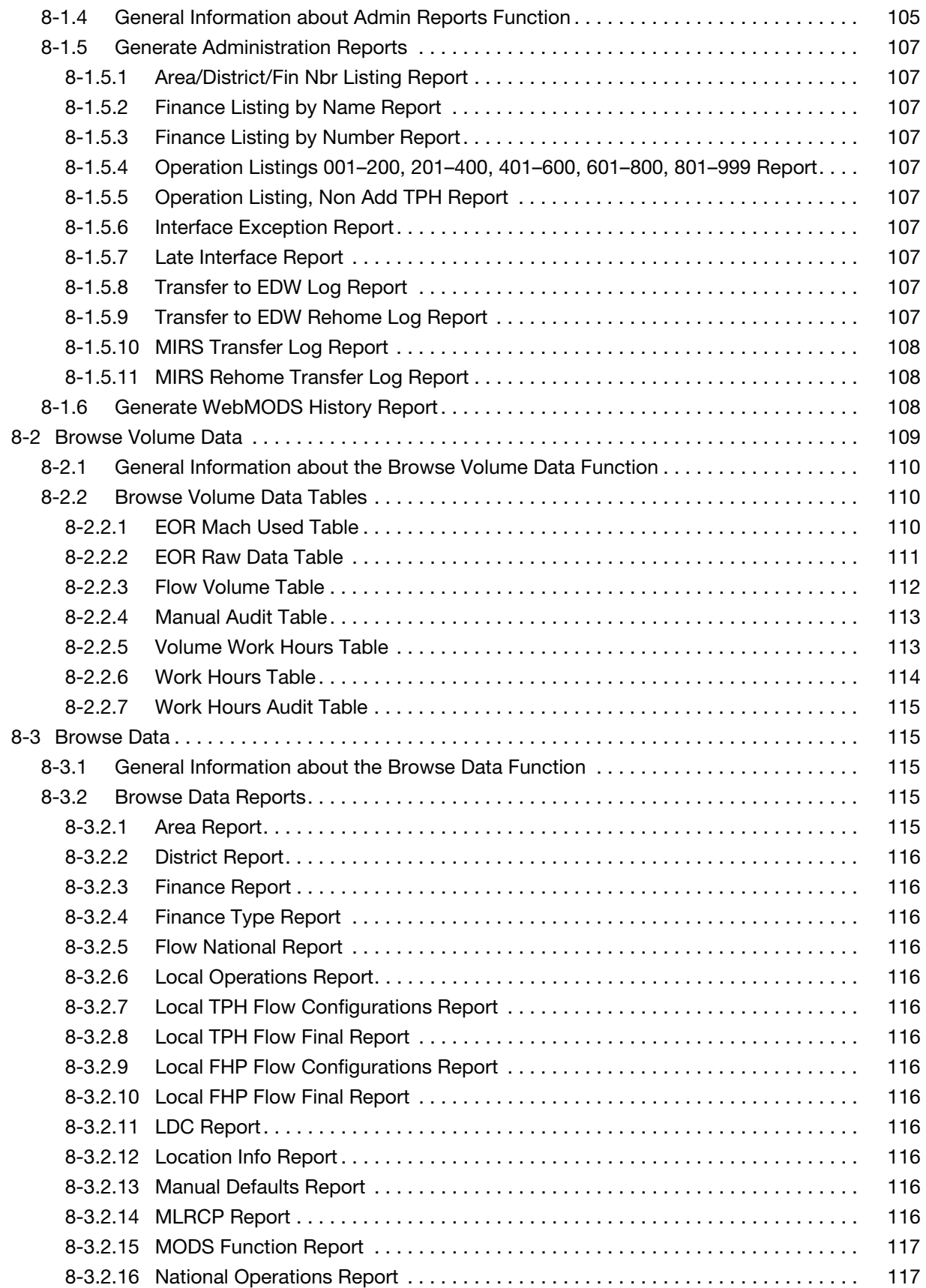

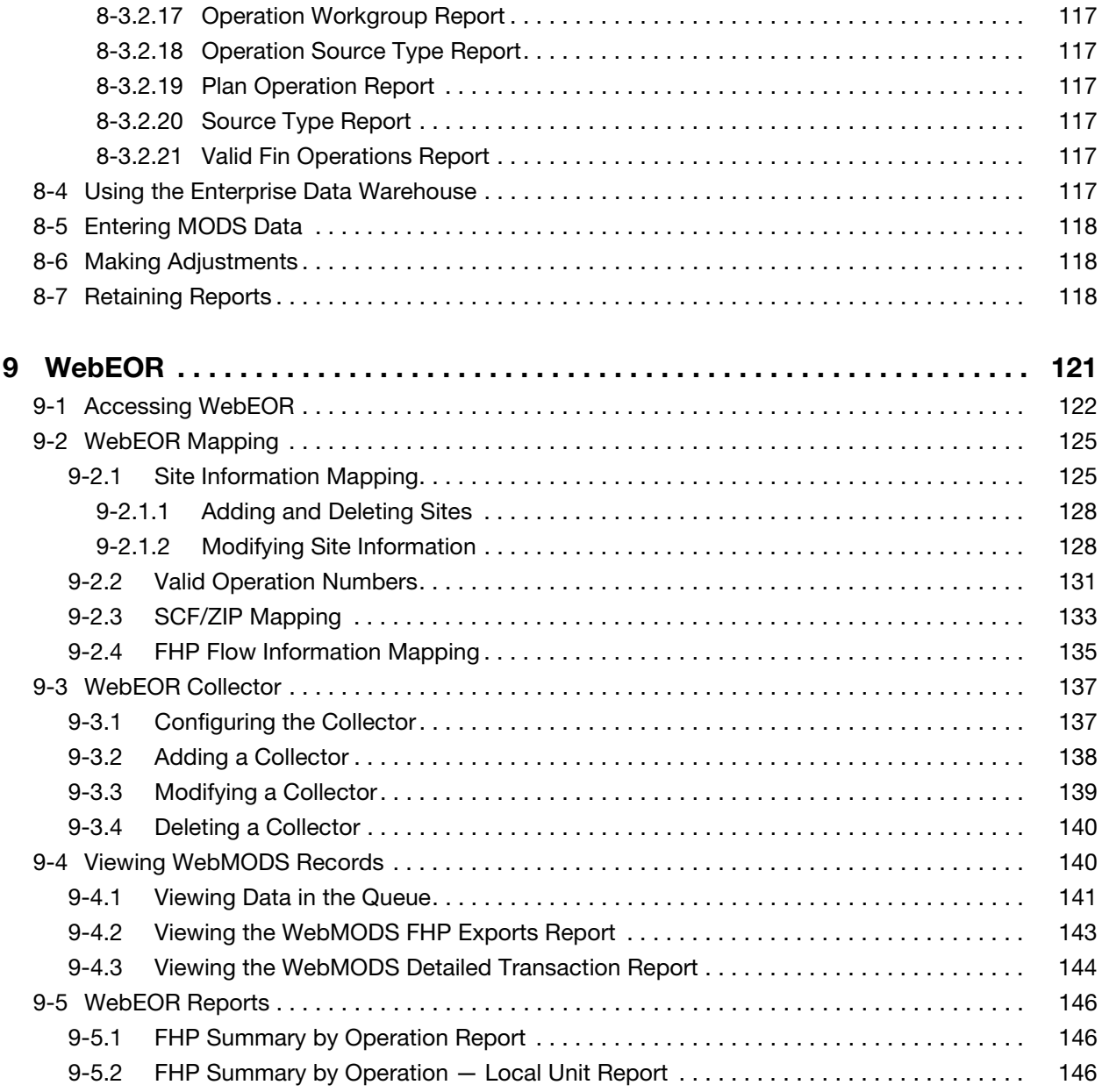

**Contents** 

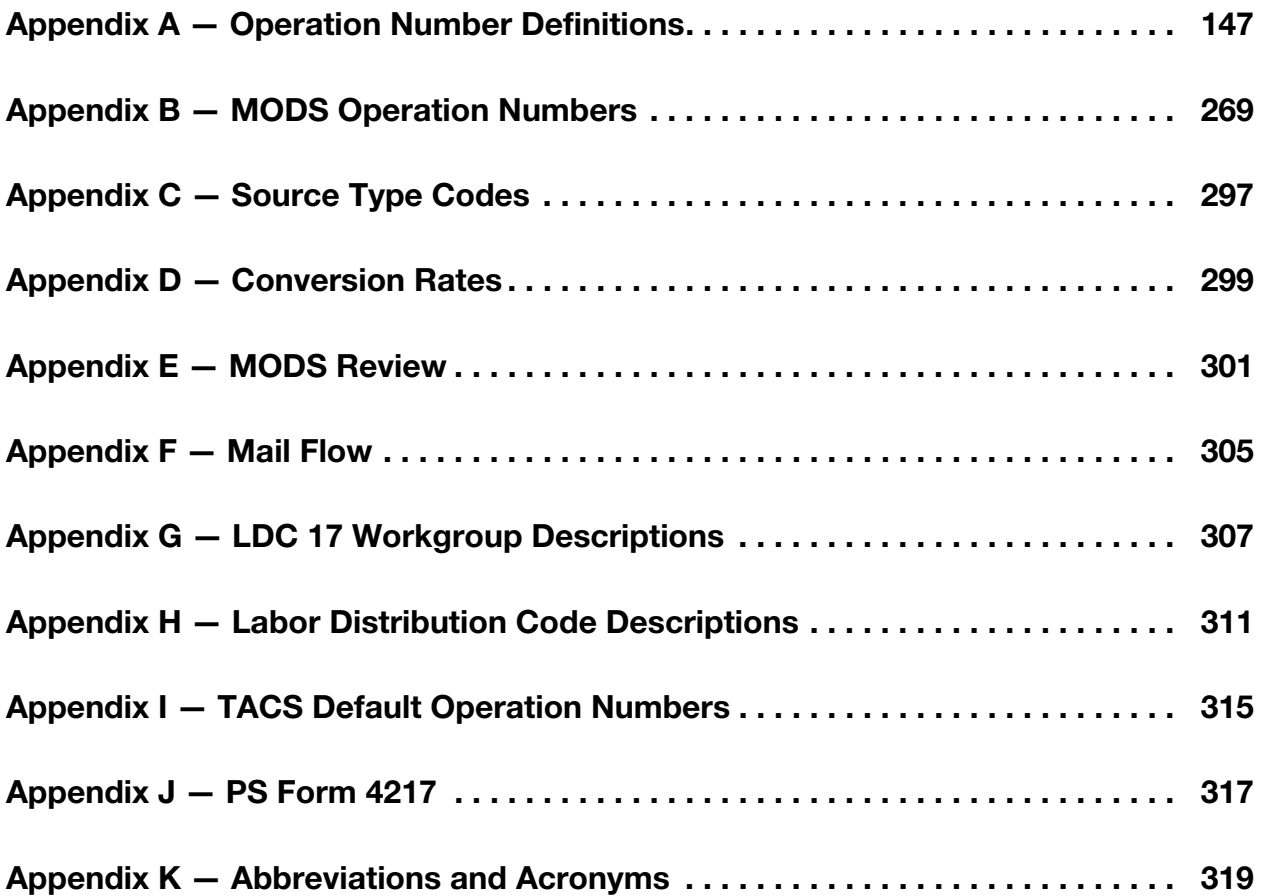

This page intentionally left blank

# **Exhibits**

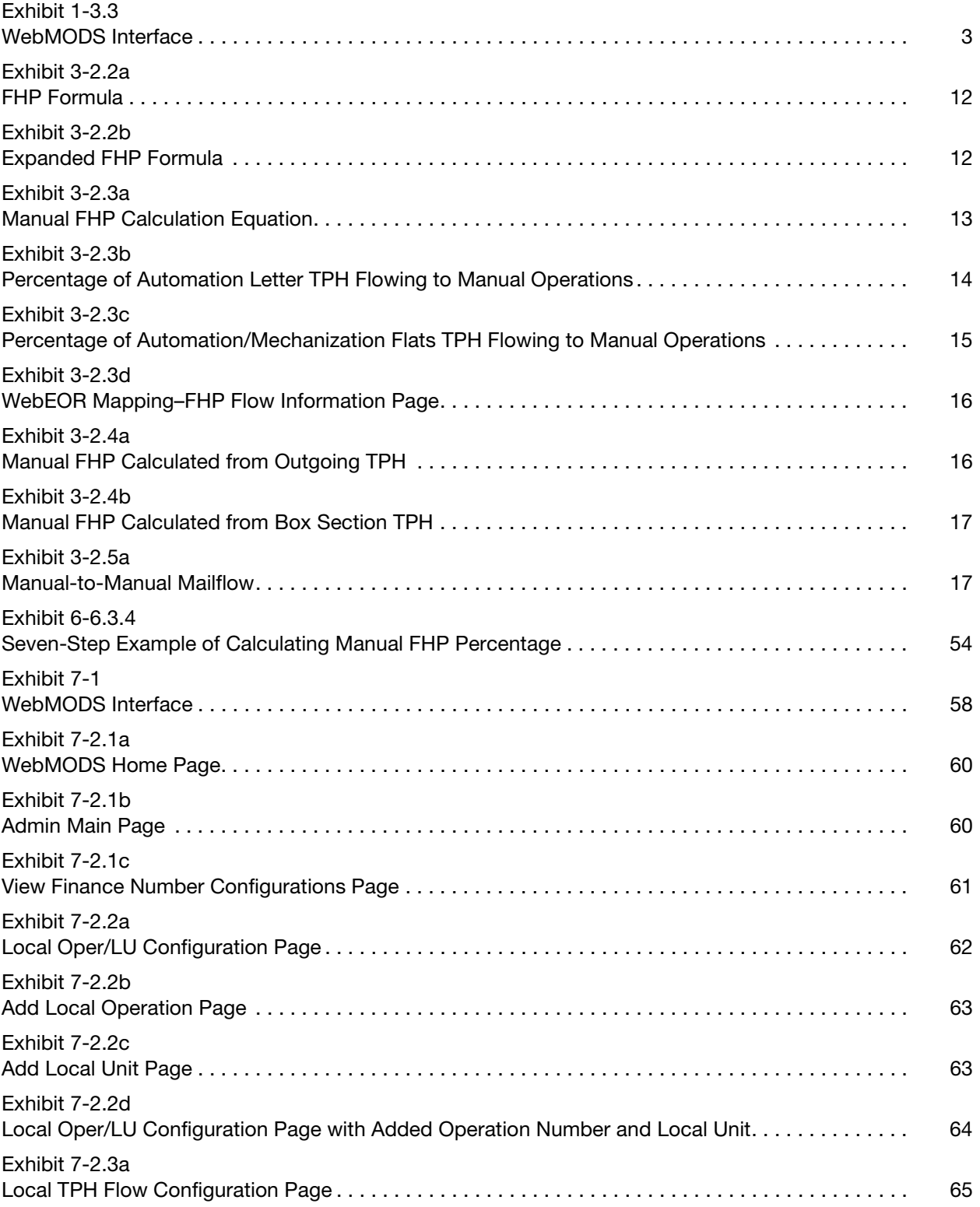

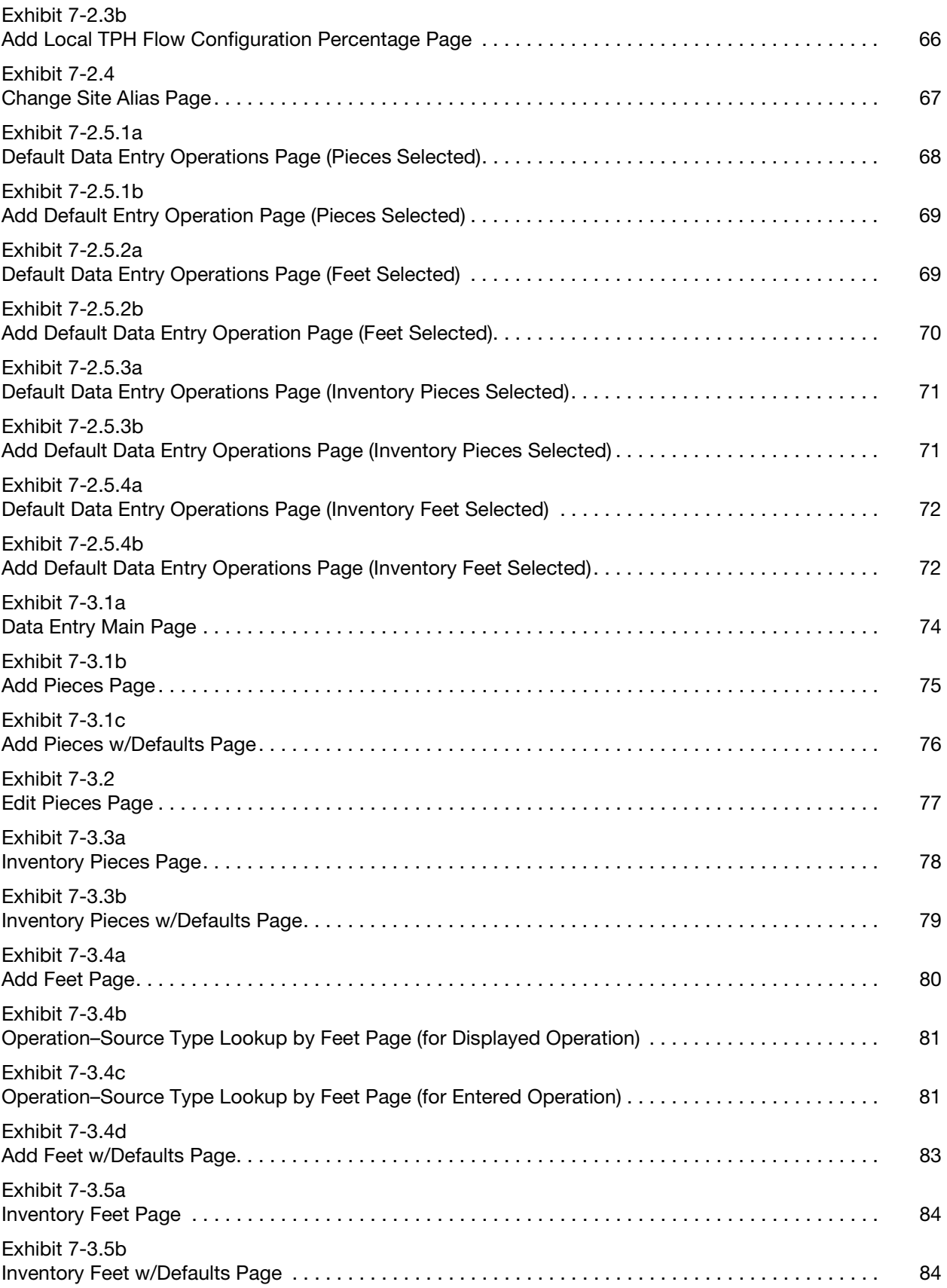

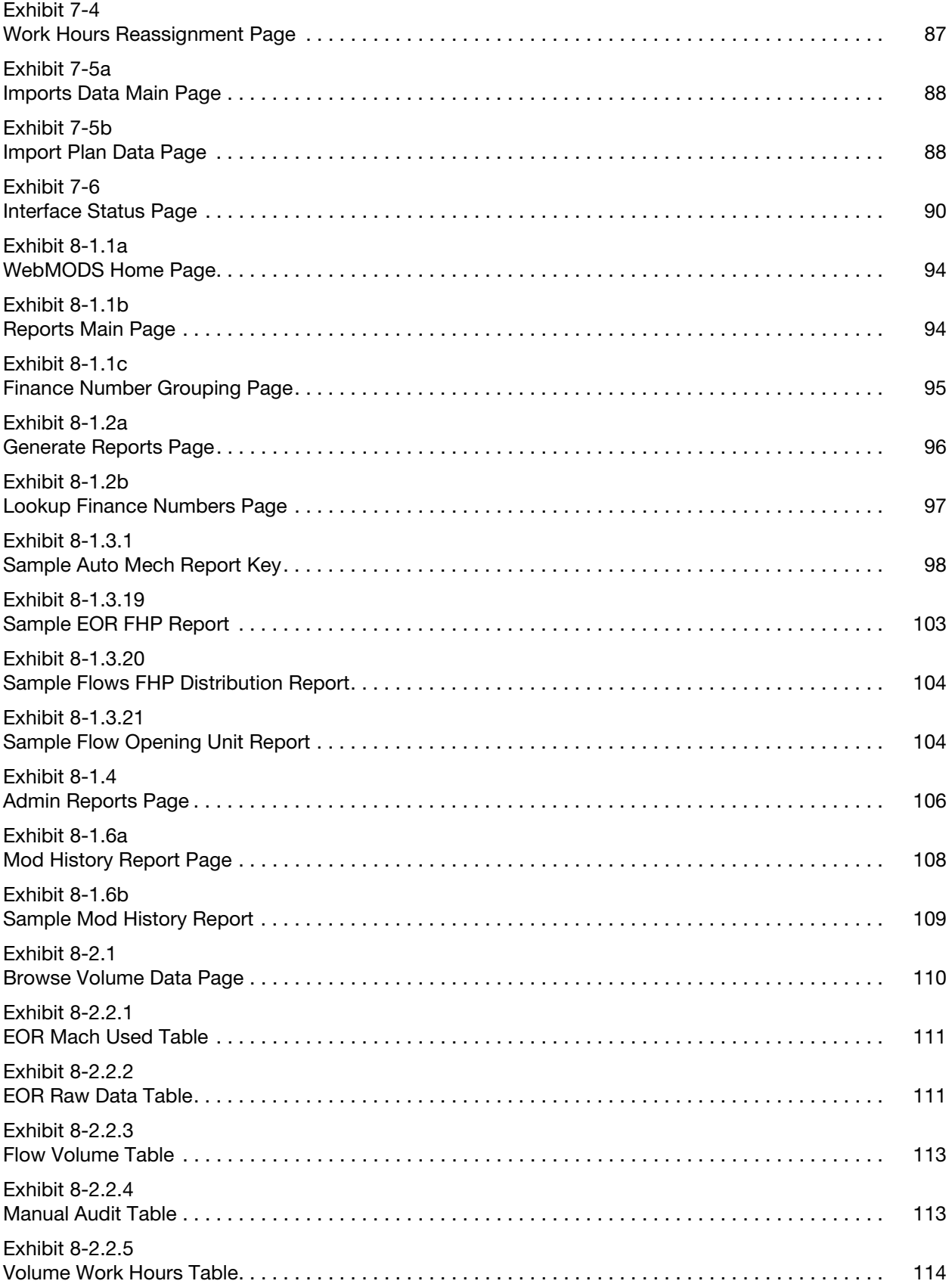

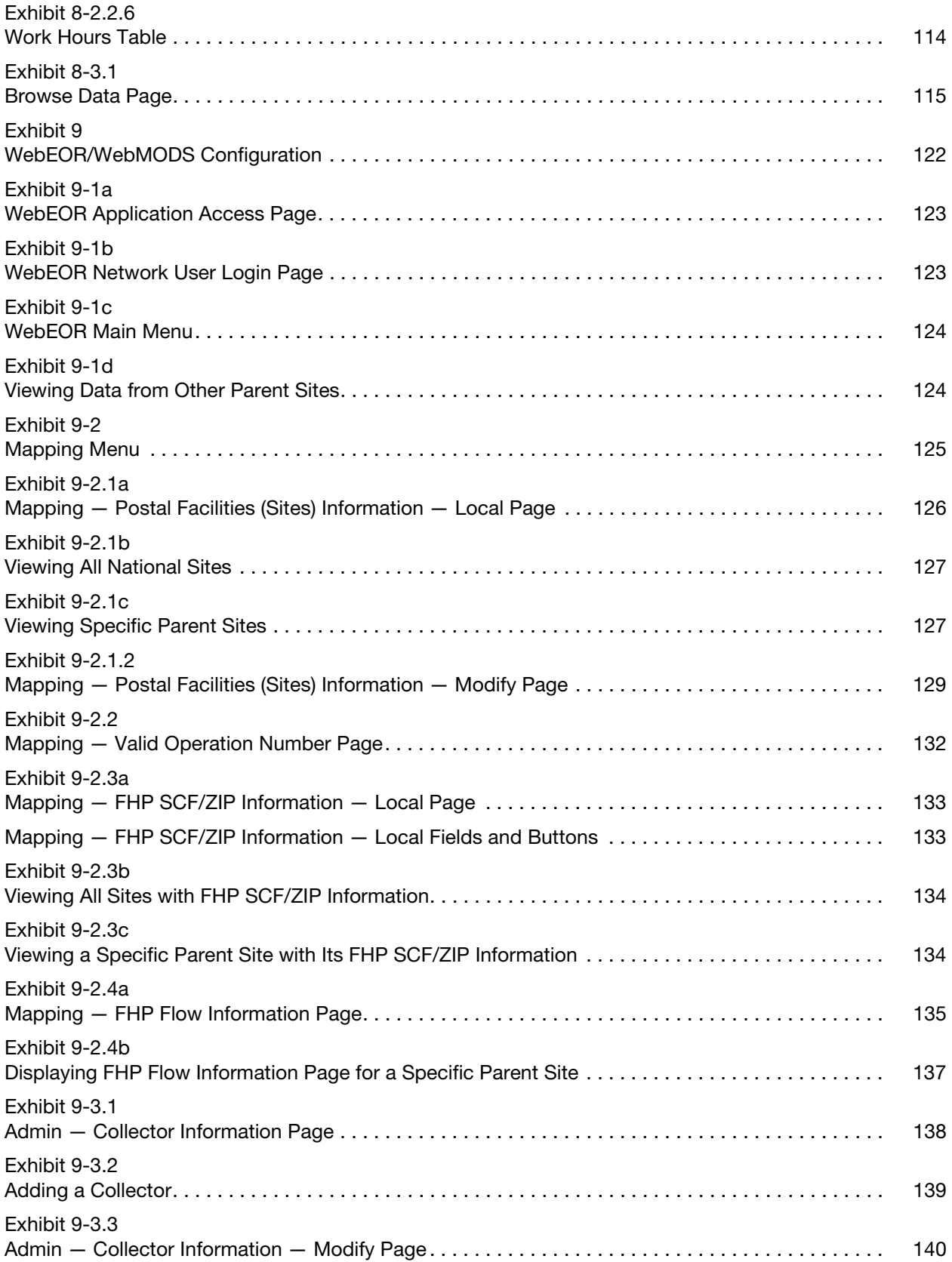

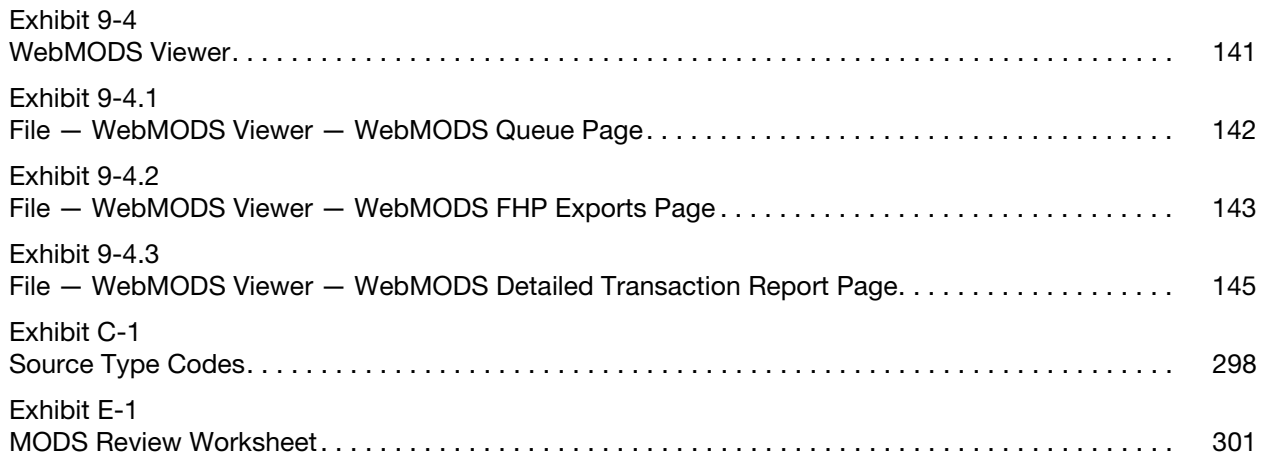

This page intentionally left blank

# **Tables**

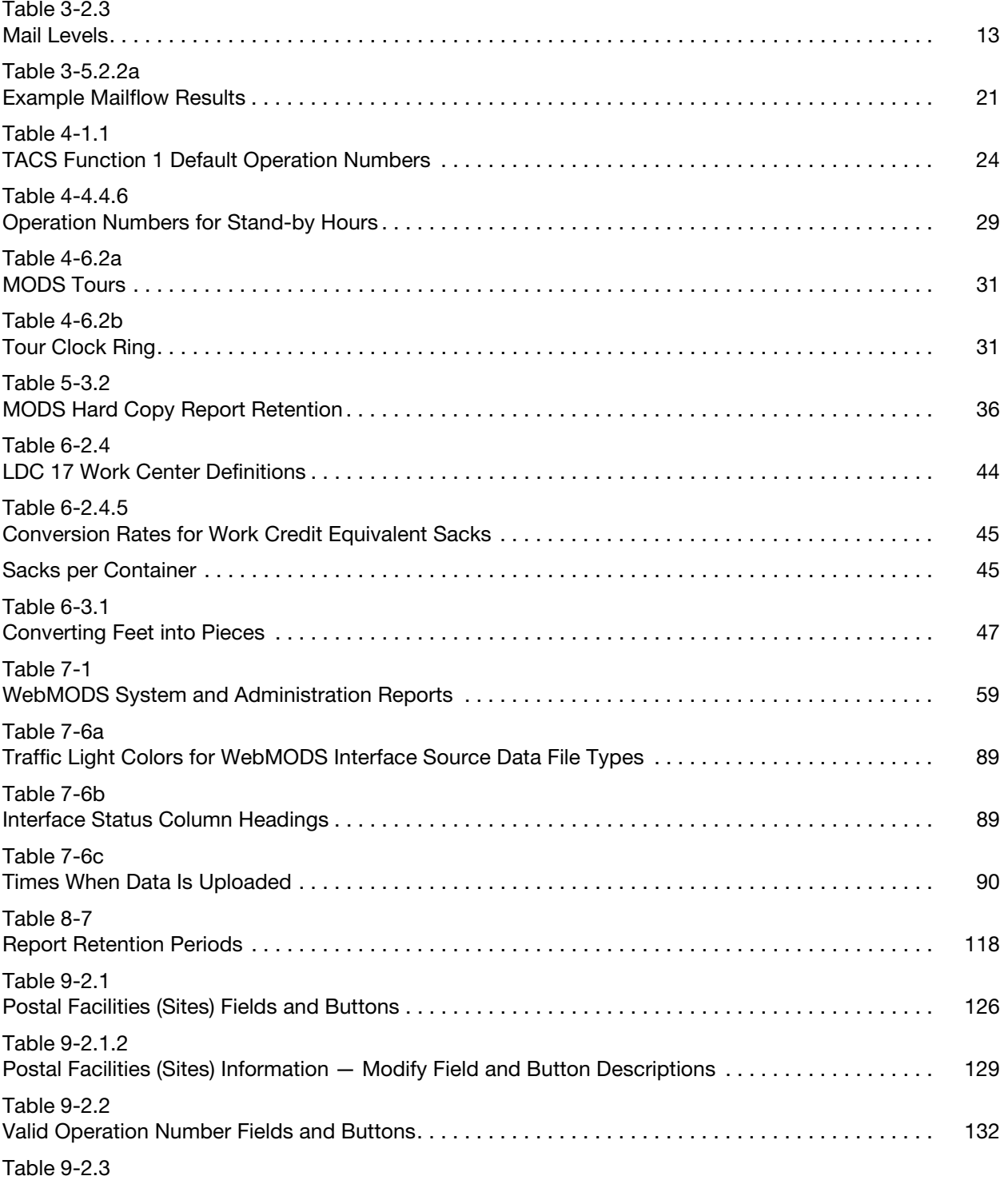

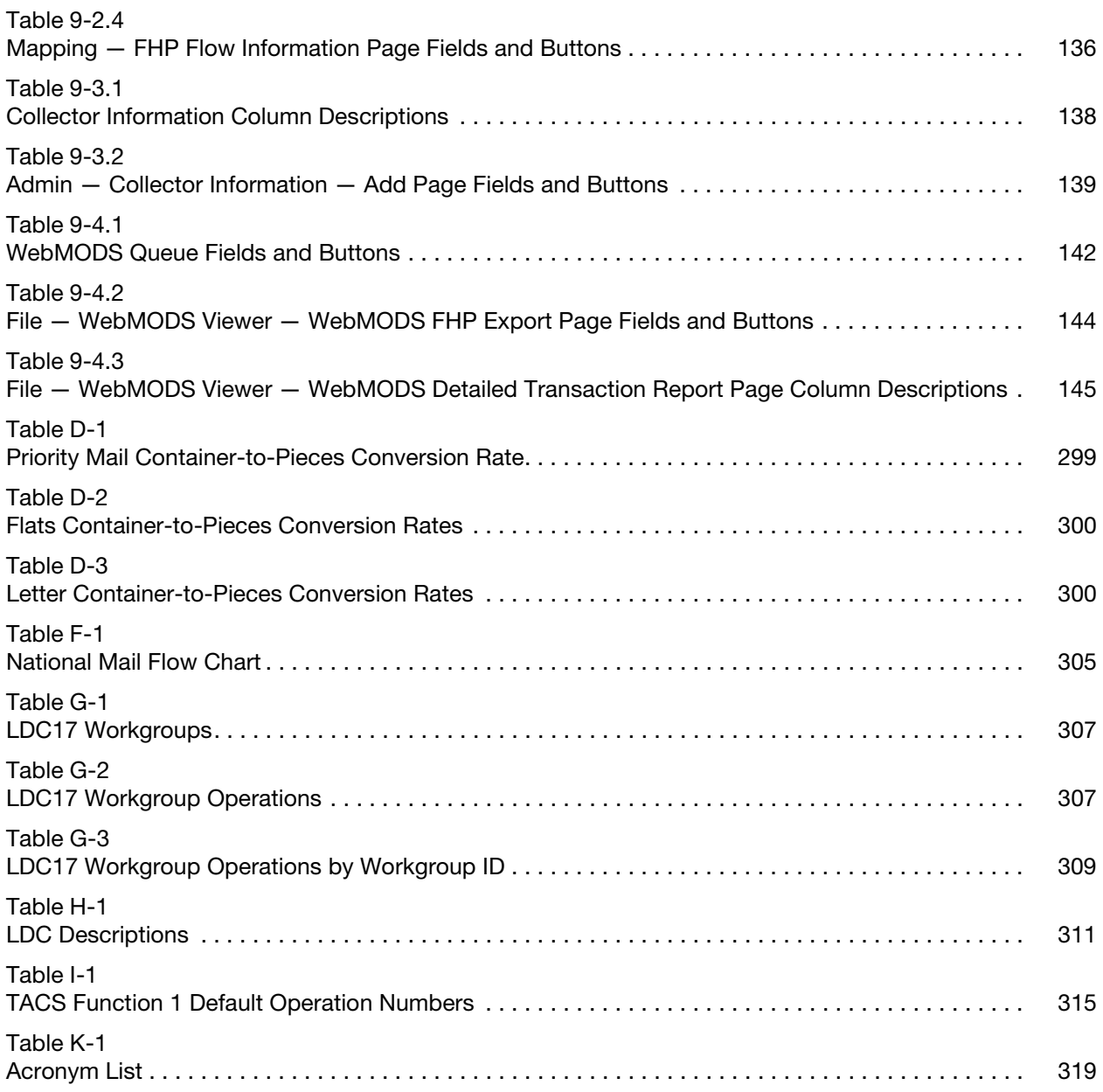

# <span id="page-20-0"></span>1 Introduction

## <span id="page-20-1"></span>1-1 Purpose of Handbook

Handbook M-32 governs the Management Operating Data System (MODS) program. Operational data is reported by operation numbers (OPNs), which are assigned to all of the following:

- a. Mail volume.
- b. Work hours.
- c. Performance by operation (i.e., work activities).

This handbook presents the program responsibilities for maintaining and operating MODS as follows:

- a. When to report data.
- b. The units of measurement used to convert mail volume.
- c. The naming conventions to use for data reporting.
- d. How to enter data into MODS.

MODS is a national program. All United States Postal Service facilities in the system must follow the procedures in this handbook for volume, work hour reporting, and other data entry, except where otherwise specified. The MODS program has some flexibility and options to accommodate local needs. Any and all procedural variance(s) to this handbook must receive written approval by Postal Service Headquarters Operations Technical and Systems Integration Support (OTSIS) group.

## <span id="page-20-2"></span>1-2 MODS Program

MODS is a systematic approach to gathering, storing, and reporting workload, work hours, and machine utilization. The operational data is entered into MODS, compiled, and communicated in reports to Postal Service facilities for planning mail processing activities and projecting work hours and mail volumes.

Handbook M-32 is to be used as a management record-keeping system and is a tool for management to track work hours, volumes, and other information to maintain the efficiency of the Postal Service. Handbook M-32 is not relevant to craft jurisdiction.

## <span id="page-21-0"></span>1-3 MODS Postal Service Network

MODS data is compiled in the Web-based application Web Management Operating Data System (WebMODS). WebMODS collects data from two major Postal Service information systems, the Time and Attendance Collection System (TACS) and Web End of Run (WebEOR).

#### <span id="page-21-1"></span>1-3.1 TACS

TACS is an automated program used in collecting time and attendance data. TACS stores and processes employee clock rings to generate work hour data that supports WebMODS work hours reporting. Work hours are summarized and transmitted automatically to WebMODS. The transmission usually occurs within 2 hours after the 7 a.m. MODS cutoff time.

#### <span id="page-21-2"></span> $1-3.2$  WebEOR

WebEOR is a Web-based application used in collecting operational data from automated and mechanized mail processing equipment (MPE). The application allows end users to retrieve, view, and store various end-of-run (EOR) statistics from automated and mechanized MPE. WebEOR's statistical data is sent to WebMODS.

## <span id="page-21-3"></span>1-3.3 Enterprise Data Warehouse

WebMODS transmits data to the Enterprise Data Warehouse (EDW), which houses all MODS data. In EDW, data reports can be built by using the Network Operations Data Management 2 (NODM2) and Corporate Information System (CIS) project folders. [Exhibit 1-3.3](#page-22-1) illustrates how WebMODS interfaces with other major Postal Service information systems.

#### <span id="page-22-2"></span><span id="page-22-1"></span>Exhibit 1-3.3 WebMODS Interface

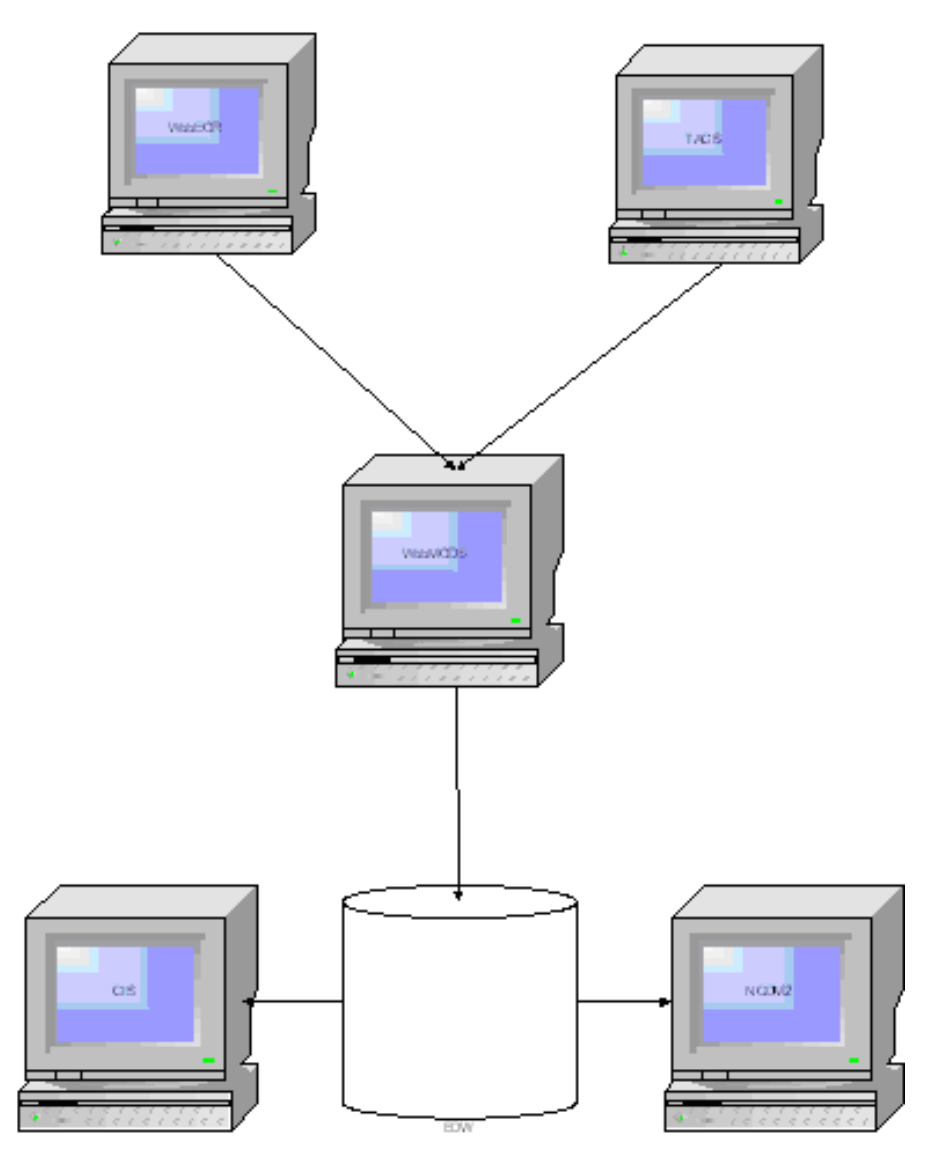

## <span id="page-22-0"></span>1-4 Customer Support

The Customer Support branch in Eagan, MN, provides technical assistance to WebMODS, 24 hours a day, 7 days a week. For support, call 1-800-USPS-HELP (1-800-877-7435). To open a help ticket, you need the following information:

- a. Site name.
- b. Your name.
- c. Your telephone number.
- d. Finance number.
- e. Description of the problem/error message.

To reference and track the problem, the Customer Support branch will assign your problem an open ticket number, which will remain open until the problem is resolved. To follow up, call Customer Support with the ticket number.

## <span id="page-23-0"></span>1-5 Area MODS Coordinators

Each area has a MODS coordinator who is responsible for the following:

- a. Ensuring MODS compliance.
- b. Providing program support to the field.
- c. Ensuring accurate data reporting.
- d. Maintaining data integrity.
- e. Conducting MODS reviews.
- f. Managing related MODS activities between Headquarters and the field offices.

## <span id="page-23-2"></span><span id="page-23-1"></span>1-6 Responsibilities

Subchapter [1-6](#page-23-1) describes the roles and responsibilities for the MODS program for Postal Service Headquarters, area offices, field offices/facilities, and Finance.

#### 1-6.1 Postal Service Headquarters

Processing Operations is responsible for the following:

- a. Assigning a Headquarters program coordinator.
- b. Managing the overall operation of WebMODS.
- c. Assigning operation numbers to work activities.
- d. Approving changes or modifications to WebMODS.
- e. Overseeing the design and technical management of MODS/ WebMODS.
- f. Overseeing the development of the periodic updating of the national conversion rates.
- g. Providing support to the area coordinators.
- h. Managing EDW MODS report and data activities.

#### <span id="page-23-3"></span>1-6.2 Area Offices

In-Plant Support is responsible for the following:

- a. Assigning an area program coordinator.
- b. Coordinating program-related activities between Headquarters and the field offices.
- c. Providing detailed direction for accurately collecting MODS/ WebMODS data.

## <span id="page-24-0"></span>1-6.3 Field Offices/Facilities

The plant/Post Office is responsible for the following:

- a. Managing the overall operation of the local MODS/WebMODS.
- b. Assigning a local program coordinator.
- c. Complying with all procedures outlined in this handbook.
- d. Conducting MODS Reviews.
- e. Managing the local Total Piece Handling (TPH) Flow Configuration table, updating it semi-annually or when significant operational changes occur.
- f. Managing the local First Handling Piece (FHP) Flow Configuration table and updating the table annually or when significant operational changes occur for submission to headquarters.
- g. Reviewing WebMODS reports daily.
- h. Providing local MODS training as needed.
- i. Requiring data integrity as follows:
	- (1) Accurate recording of volume in the proper operation number.
	- (2) Accurate recording of clock rings/work hours in the proper operation number.
	- (3) Correcting errors in a timely manner.
	- (4) Accurate reporting/recording of mails during operational volume reviews and density analysis.
	- (5) Preparing proper documentation and ensuring correction of data reporting errors.

#### <span id="page-24-1"></span>1-6.4 Finance

Finance is responsible for providing work hour data files for WebMODS.

This page intentionally left blank

# <span id="page-26-0"></span>2 MODS Program

# <span id="page-26-1"></span>2-1 Functions of the MODS System

The Postal Service uses MODS to collect operational data, generate reports, and transmit local data files daily to the Corporate Data Acquisition Service (CDAS), which then feeds EDW in Raleigh, NC. EDW provides a historical database for rolling 3 years for national monthly reporting requirements. MODS stores the raw data and provides a historical database for national and local planning, analysis, and tracking of mail processing activities. WebMODS transmits to EDW at 15:00 CST daily, and those files are available at 21:00 for user reports.

WebMODS performs the following functions:

- a. Assigns each activity a standard 3-digit operation number. A facility may further define operations with a local unit (LU) code, a 2-digit number added to the operation number.
- b. Uses source type codes combined with operation numbers to identify the origin, type designation, class, unit of measure, and other mail characteristics.
- c. Records mail volume by various methods to include the following:
	- (1) Imports machine EOR data from WebEOR.
	- (2) Manually inputs manual volumes into WebMODS by actual piece, feet, and/or container counts.
- d. Reports mail volume processed as FHP and projects manual subsequent handling pieces (SHP) using mail flow densities or actual pieces, except where noted.
- e. Records and reports actual work hours and authorized overtime by operation number.
- f. Provides optional planning of hours by labor distribution code and operation number.
- g. Provides optional planning of FHP volumes by letters, flats, and parcels.
- h. Reports workload units in nondistribution operations.

## <span id="page-27-0"></span>2-2 MODS Basic Component

MODS has one basic component, WebMODS. WebMODS is a Web-enabled application that provides a systematic approach to gathering, storing, and reporting data pertaining to workload, work hours, and MPE. The operational data is entered into WebMODS, compiled, and communicated in reports for planning and projecting work hours and mail volumes. Handbook M-32 governs MODS and the application WebMODS.

## <span id="page-27-1"></span>2-3 Data Entry and Transmission

All facilities reporting MODS system statistical information have the data entered via WebEOR, TACS, or manual entry. The data is transmitted to the WebMODS application.

## <span id="page-27-2"></span>2-4 Work Hour Data

The employee badge readers (EBR) record employees' clock ring data used by several Postal Service systems. The primary data user is TACS, which uses employee clock ring data to compute work hour usage by operation number with the capability of optional tour reporting.

TACS collects, stores, and transmits clock ring data for processing within WebMODS. WebMODS interfaces with TACS to import the local clock ring data to generate work hours for MODS reporting. WebMODS applies the work hours based on a MODS day, beginning at 07:00.

## <span id="page-27-4"></span><span id="page-27-3"></span>2-5 Volume Data

#### 2-5.1 WebEOR

WebEOR is a Web-based software application running on a Windows 2003 server in Eagan. An EOR file is generated for each run processed on a piece of MPE and is sent to the National Directory Support System (NDSS) or a data collection server (DCS) at the conclusion of the run. WebEOR automatically looks for unprocessed data files at a regular interval, and when detected, automatically stores the data in the WebEOR database. WebEOR is configured to collect data from both the NDSS and the data collection server, depending on machine type.

In addition to online viewing capabilities and standard reports, WebEOR provides the following to WebMODS:

- a. Supplies equipment statistical data files.
- b. Generates continuous files to report mail pieces fed and accepted by machine and time.
- into WebMODS by machine and operation number. d. Provides FHP and TPH volume in automation, some mechanization
- equipment, and manual operations.

WebEOR will not transmit any maintenance runs to WebMODS.

### <span id="page-28-0"></span>2-5.2 Manual Volume Entry

Non-automated processing sites and sites with no mechanized flat operations have the capability to enter volume data manually into the WebMODS application.

Automated mail processing sites have restricted access to manual operational data entry in WebMODS. WebEOR will be used whenever possible for automated or mechanized operations.

## <span id="page-28-2"></span><span id="page-28-1"></span>2-6 MODS Reporting Periods

#### 2-6.1 MODS Day

The MODS day in Function 1 facilities ends at 07:00, a time when the volume of mail on hand will be at its minimum. WebEOR allows later cutoff times for carrier piece counts (CPC) and delivery point sequence (DPS) for stations, branches, and associate offices.

#### <span id="page-28-3"></span>2-6.2 MODS Tour

The MODS day is made up of three tours of 8 hours each. Tour II begins at the start of the MODS day, followed by Tour III, and ending with Tour I. For example, if the MODS day begins at 07:00, tour times would be the following:

- a. Tour II From 07:00 to 14:59.
- b. Tour III  $-$  From 15:00 to 22:59.
- c. Tour I From 23:00 to 06:59.

Work hours are reported by tour for all functional areas on the tour work-hour reports.

#### <span id="page-28-4"></span>2-6.3 MODS Week

The MODS week begins with Tour II, Saturday morning, and continues through Tour I on Friday night.

For example, if the MODS day starts at 07:00, then:

- a. The MODS week begins on Saturday Tour II at 06:00.
- b. The MODS week ends Friday Tour I at 06:59.

#### <span id="page-28-5"></span>2-6.4 **MODS Month**

The MODS monthly period begins with the start of the first MODS day of the month (always the first of the month) and ends with the last MODS day of the month. See [2-6.1](#page-28-2) for a description of a MODS day.

# <span id="page-29-0"></span>2-7 MODS Reports

WebMODS creates a variety of reports designed to provide management with data pertaining to mail processing, distribution, equipment, personnel efficiency, and productivity.

MODS data is also available in the EDW under the NODM2 and CIS folders. For a detailed description of WebMODS reports, refer to chapter [8](#page-112-3) of this

handbook.

# <span id="page-30-0"></span>3 Volume Reporting

## <span id="page-30-1"></span>3-1 MODS Operation Numbers

Operation numbers are 3-digit numbers that designate uniquely defined activities (operations) performed in Postal Service facilities. To record volumes, workloads, and work hours, use the operation numbers defined in appendix [A](#page-166-1) of this handbook.

In the WebMODS application, the Admin Reports section provides a list of operation numbers and their associated source type codes, labor distribution codes (LDCs), types of handling, and composite groups.

## <span id="page-30-2"></span>3-2 First Handling Pieces

FHP records mail volume in the operation where it receives its first distribution handling. A first handling piece is a letter, flat, or parcel that receives its initial distribution in a Postal Service facility. Each mailpiece distributed in an office receives one and only one FHP count. The mailpiece can be First-Class Mail® service, Priority Mail®, Periodicals service, Standard Mail®, or Parcel Post®. FHP, the number of pieces of mail received for distribution in a facility, is a useful indicator for planning and measuring the distribution workload or productivity of the facility.

The Function 1 distribution productivity index (F1 DPI) for a facility is an FHP productivity measurement. FHP/Total F1 (Function 1) Work hours = F1 DPI.

A distribution operation is defined as the sortation of a single/individual piece of mail to an area distribution center (ADC), state, sectional center facility (SCF), cities, foreign country, official mail, associate office, station, branch, carrier route, holdout (e.g., a firm, address, institution, or boxes), box section, ZIP Code, uncoded mail, nixie, army/air force Post Office (APO), fleet Post Office (FPO), or similar separation.

## <span id="page-30-3"></span>3-2.1 WebEOR First Handling Piece Calculation

The Postal Service has enhanced WebEOR to automatically determine the number of FHP processed by each site. This document describes how WebEOR calculates FHP volume. The rules for WebEOR FHP are as follows:

a. For outgoing primary (OGP) operations, all TPH is considered FHP. That is, all of the volume for this stage of mail processing is considered FHP.

- b. For outgoing secondary (OGS) operations, FHP is calculated as 0. That is, all of the volume for this stage of mail processing is considered secondary processing because all the mail has been previously handled on an outgoing primary sort program.
- c. For all managed mail program (MMP) operations, all TPH is considered FHP.
- d. WebEOR manual FHP is calculated as a percentage of volume from the operations that flow mail to manual operations.

#### <span id="page-31-0"></span>3-2.2 WebEOR First Handling Piece Formula for Automation/Mechanization

By using the machine EOR data, WebEOR is able to calculate a facility's volume of FHP for each tour, by operation number. As [Exhibit 3-2.2a](#page-31-2) shows, FHP is equal to the TPH minus SHP, where TPH is the total number of pieces fed into the MPE minus the total number of rejected mailpieces.

<span id="page-31-3"></span><span id="page-31-2"></span>Exhibit 3-2.2a FHP Formula

#### $TPH - SHP = FHP$

The formula for FHP may also be expressed as shown in [Exhibit 3-2.2b](#page-31-4). Exhibit 3-2.2b

<span id="page-31-5"></span><span id="page-31-4"></span>Expanded FHP Formula

(Fed - Rejects) - SHP = FHP

Each time a sort program run is processed, WebEOR calculates TPH by subtracting the number of rejected mailpieces from the TPF. After calculating TPH, WebEOR determines the bin volumes that comprise SHP. In order to determine the FHP, WebEOR must follow mail assigned to each bin, from the bin's primary sort program through each iteration of the downflow sort programs.

**Note:** FHP credit for Input Subsystem (ISS) lift mail will go to the Output Subsystem (OSS) machine rather than to the ISS image lift machine.

## <span id="page-31-1"></span>3-2.3 WebEOR FHP Formula for Manual FHP

Manual FHP is calculated as a percentage of volume from the operations that flow mail to manual operations. To calculate manual FHP, conduct a survey to ascertain the FHP received in each distribution operation. The percentages are based on TPH and manual FHP counted in the survey. TPH includes both the FHP and SHP. Thus, for each mail level defined in [Table 3-2.3,](#page-32-2) the percentage is calculated as in [Exhibit 3-2.3a.](#page-32-0)

#### <span id="page-32-3"></span><span id="page-32-2"></span>Table 3-2.3 Mail Levels

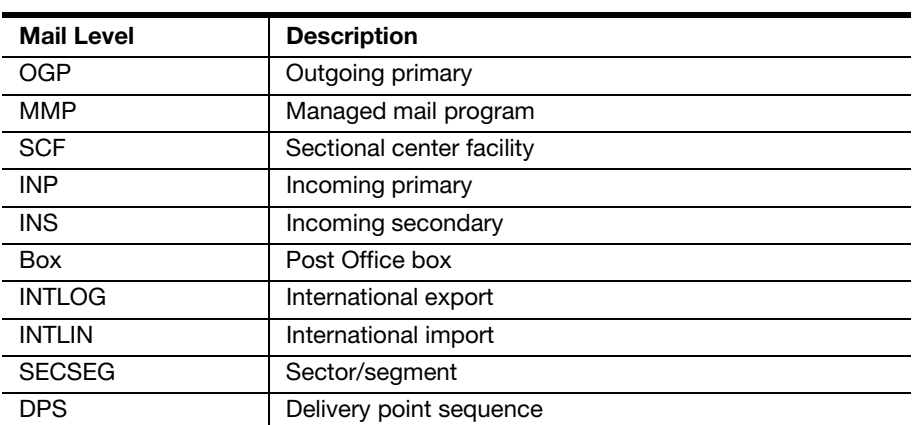

#### <span id="page-32-0"></span>Exhibit 3-2.3a

#### <span id="page-32-1"></span>Manual FHP Calculation Equation

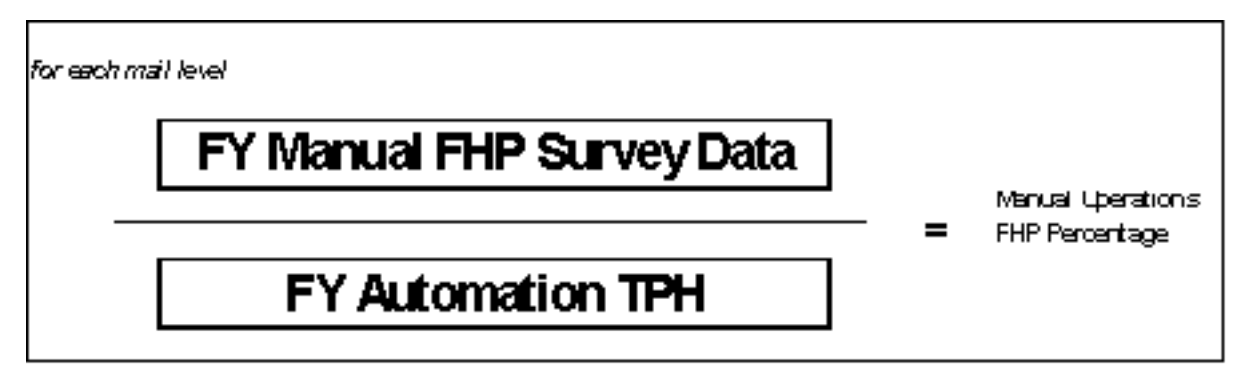

Data from each site will be used to calculate—for each mail level—the percentage of automation letter TPH that goes to manual operations, as shown in **Exhibit 3-2.3b.** (This diagram is only an example; your site will have different percentages.)

<span id="page-33-1"></span><span id="page-33-0"></span>Exhibit 3-2.3b Percentage of Automation Letter TPH Flowing to Manual Operations

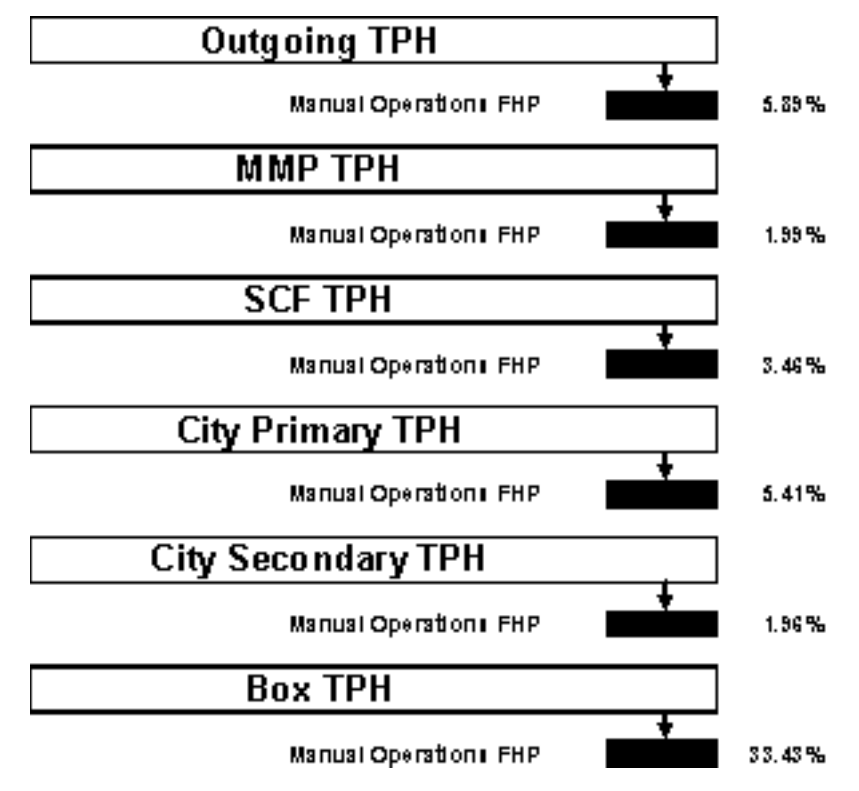

As for flats, the percentages vary by mail level, and the percentages at your site will differ from the example shown in **[Exhibit 3-2.3c.](#page-34-0)** 

<span id="page-34-0"></span>Exhibit 3-2.3c

<span id="page-34-1"></span>Percentage of Automation/Mechanization Flats TPH Flowing to Manual **Operations** 

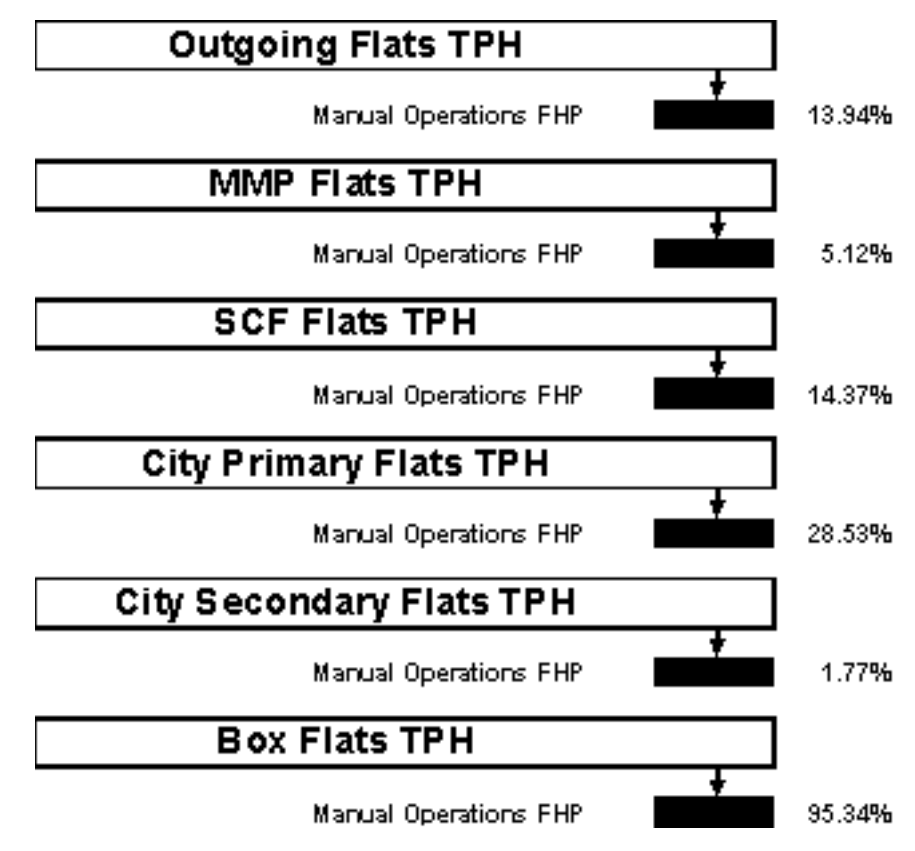

To see the percentages that are used at your site, open WebEOR. In the Mapping section of the main menu, click FHP Flows. The percentages are displayed on the Mapping — FHP Flow Information page, an example is shown in [Exhibit 3-2.3d](#page-35-1).

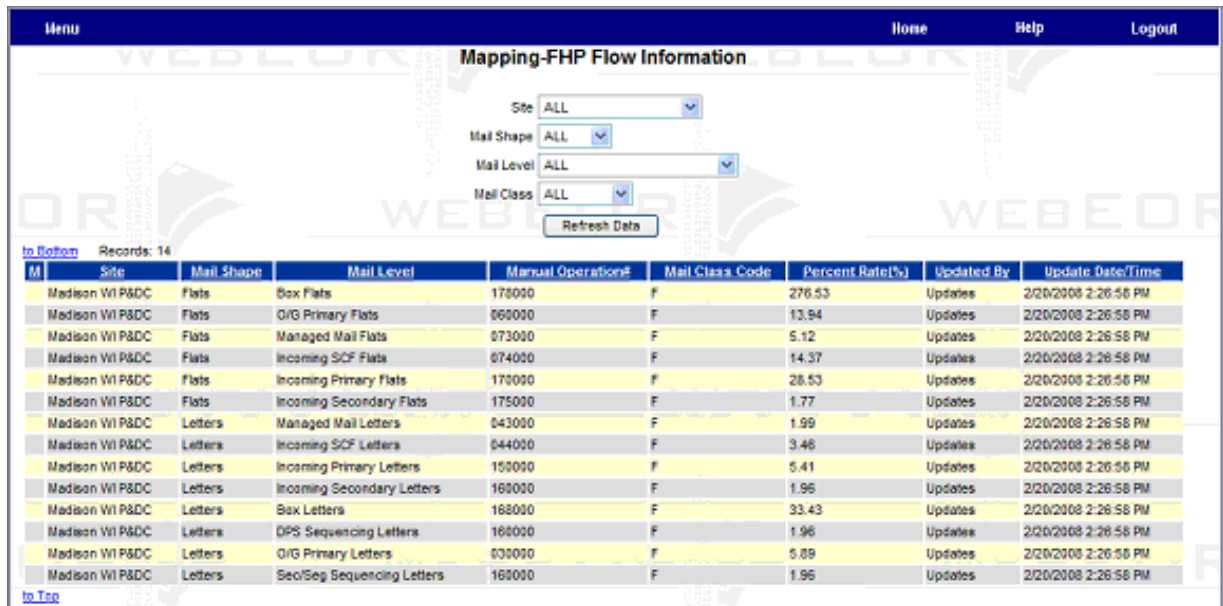

#### <span id="page-35-2"></span><span id="page-35-1"></span>Exhibit 3-2.3d WebEOR Mapping–FHP Flow Information Page

## <span id="page-35-0"></span>3-2.4 Manual FHP Calculation Examples

To arrive at the FHP credited to manual operations, WebEOR uses the total volume for each mail level and multiplies that number by the percentage for that mail level. In [Exhibit 3-2.4a,](#page-35-3) three volume totals from outgoing operations are combined to obtain the outgoing letter TPH total. That number is multiplied by the percentage that defines the amount of mail from outgoing operations that, on average, flows to manual operations. (This example uses 5.89 percent, but your percentage will vary.) The result is credited to manual operations.

#### <span id="page-35-3"></span>Exhibit 3-2.4a

```
Manual FHP Calculated from Outgoing TPH
```
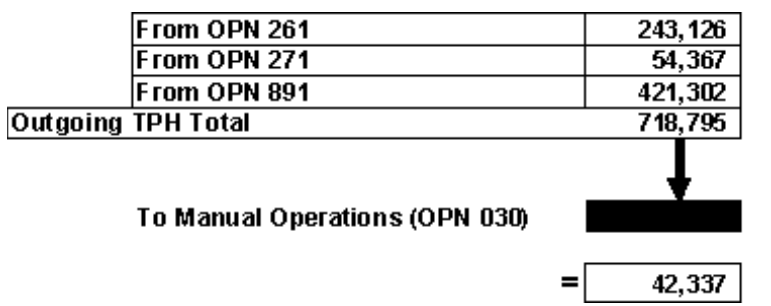

The same process applies to other mail levels — only with a different percentage. In the example in [Exhibit 3-2.4b,](#page-36-1) the volume from box operations is combined and multiplied by 33.43 percent. In the end, manual operations are credited with 233,596 FHP letters.

5.89%
|                      | From OPN 267                   | 134,785 |        |
|----------------------|--------------------------------|---------|--------|
|                      | From OPN 277                   | 221,987 |        |
|                      | From OPN 897                   | 341,991 |        |
| <b>Box TPH Total</b> |                                | 698,763 |        |
|                      | To Manual Operations (OPN 168) |         | 33.43% |
|                      |                                | 233,596 |        |

Exhibit 3-2.4b Manual FHP Calculated from Box Section TPH

Note: WebEOR calculates manual FHP once a day, and when it performs the calculation, the application goes back 2 MODS days. For example, the calculation done on February 1 covers February 1 through February 3.

## 3-2.5 Manual-to-Manual Flow Distribution

**Important!** Each site must have a local TPH flow configuration table or downflow matrix in place in order to receive credit for manual-to-manual operations.

WebMODS will calculate TPH for manual mail that flows from a manual operation. Sites must perform a density study to determine where the mail from manual operations downflows. The percentage of flow must then be entered in the WebMODS Local TPH Configuration module. Instructions are available in the WebMODS online help.

In the example in [Exhibit 3-2.5a,](#page-36-0) letters come to manual operation 044 from automation (based on a percentage of SCF run volume) and from 030 operations that are downflow mailpieces. The volume from automation (10,000) is FHP, but the 5,000 downflow mailpieces are not. These are known as SHP and contribute to the TPH number. TPH in 044 is FHP + SHP, or 15,000.

<span id="page-36-0"></span>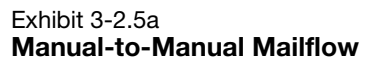

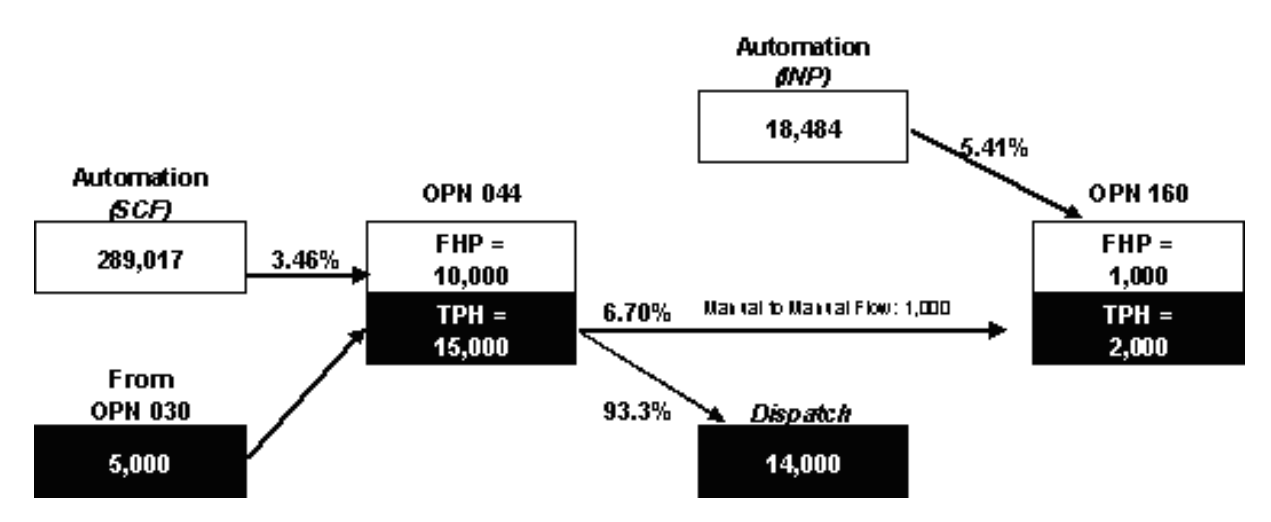

This 15,000 TPH in operation 044 is the volume to which downflow percentages are applied. Based on a density survey, 6.7 percent of 044 mail goes to OPN 160 and that the remainder goes to dispatch. The 1,000 letters that represent 6.7 percent of the 044 volume go to operation 160 as SHP. There, they join 1,000 pieces calculated as a percentage of incoming primary automation volume to total 2,000 letters of TPH, and so on.

# 3-2.6 Manual FHP in Non-Automated Sites

The vast majority of MODS sites use automated equipment to process mail, but certain sites do not have such equipment. Non-automated sites will count containers of manual mail, convert that count to pieces, and enter the data into WebMODS.

Sites will be required to keep written records of containers processed in manual operations. The records may be in any format convenient for the site, but should include, at a minimum, the following information:

- a. Tour.
- b. Origin operation number.
- c. Class (i.e., First-Class Mail or Standard Mail).
- d. Container type.

Priority Mail flats will be counted by container except for flats processed on flat sorting machines under OPNs 450, 451, 818, and 819. Priority Mail parcels will be counted by container.

## 3-2.7 Mail Not Included in FHP or TPH

FHP or TPH does not include the following:

- a. Loop mail, missent mail, or woodwork mail.
- b. Backflows or reworks. Two examples of backflows and rework mail are as follows:
	- (1) Backflow Mail missorted within a postal facility does not receive a piece handling credit. Mail worked in operation 030 and missorted to operation 040 does not receive a piece handling credit when returned back to operation 030 for processing.
	- (2) Rework Mail that is missent to a postal facility and returned to the plant for processing does not receive a piece handling credit.

# 3-3 Subsequent Handling Pieces and Total Piece **Handling**

First handling pieces that require more distribution into subsequent or downstream manual operations are projected as SHP, based on local mail flow densities. In non-automated environments, the total of  $FHP + SHP =$ TPH.

#### 3-3.1 Automated/Mechanized TPH

For mechanized and automated operations, WebEOR calculates TPH by subtracting the number of rejected mailpieces from the TPF.

Productivity measurement in a distribution operation is:

TPH / total F1 work hours = operational productivity.

TPH sources are:

- a. WebEOR.
	- (1) Machine EOR data imported into the WebEOR application.
	- (2) Machine meter counts and/or volume printout information manually entered into WebEOR.
- b. Machine meter counts and/or volume printout information manually entered into WebMODS.

TPH is the number of handlings necessary to distribute each piece of mail from the time of receipt to dispatch. Comparing the FHP and TPH gives a facility the handling ratio of mail.

**Example:** If the ratio of TPH to FHP (TPH divided by FHP) is 1.5, the average piece of mail receives 1.5 handlings from the time it is received until it is dispatched from the facility.

This performance information can be used to measure performance and efficiency. This ratio can vary depending on mail flows and operating plans. A low ratio does not guarantee efficiency.

#### 3-3.2 WebEOR SHP

As mail enters a facility it is not always possible using a single sort program to sort the mail to the finest level. Primary operations provide mail entering a facility with its first sort. Mail that is not finalized in a primary operation must be processed in a later operation. Mail flows with these residue volumes of mail are called downflows.

Subsequent operations provide downflow mail with additional processing beyond the primary level. WebEOR keeps track of these downflow mailpieces thus constituting SHP.

# 3-3.3 Manual SHP and TPH

In the non-automated environment, SHP for manual operations occurs just as in the automated or mechanized environment. To determine the SHP downflow volume from a primary operation, the pieces in each separation must be counted. The resulting counts of each separation are expressed as percentages of the total volume of the operation. The percentages are applied to the FHP of the primary operation and the resultant SHP is downflowed to the next processing operation.

TPH sources:

- a. Manual piece counts for those facilities that do not have automation or mechanized flats
- b. The local TPH flow configuration manual flow matrix in the WebMODS application

Manual TPH  $=$  FHP  $+$  SHP

# 3-4 Total Pieces Fed

TPF is the number of pieces inducted at the front of mechanization or automation equipment. This count includes rejects, reworks, re-feed, etc. TPF is used in calculating the gross acceptance rate (GAR). GAR  $=$  (TPH  $/$ TPF) \* 100.

There is no TPF number for manual operations.

# 3-5 Non-Add Total Pieces Handled

The TPH count in non-distribution operations is recorded as TPH but not added to the bottom line for mail processing distribution — thus, the name non-add total pieces handled (NA TPH).

#### 3-5.1 Workload Measurement

#### 3-5.1.1 Operations Not in WebEOR

To record operations not incorporated in WebEOR (such as the low cost tray sorter [LCTS], Tabber, and the letter mail labeling machine [LMLM]), enter counts from meter or computer printouts that reflect pieces fed, rejects or labels applied into WebMODS. If WebEOR supports equipment like the linear integrated parcel sorter (LIPS), small parcel and bundle sorter (SPBS), LCTS, or Tabber, etc., then enter the volumes, runtime, and downtime through WebEOR.

#### 3-5.1.2 Work Center Units

Record workload units in WebMODS in valid non-distribution operations by piece, sack, or trip. A workload unit is the amount of work performed in indirect distribution operations.

#### 3-5.1.3 Mixed Operations

In general, mail distribution operations handle only one type of mail. Operations that handle one or more mail types (letters, flats or parcels) are mixed operations. For example, priority mail operation 050 can be a combination of a letter, flat or parcel.

## 3-5.2 Workload Measurement MODS Credit

FHP is calculated in WebEOR. Opening unit workload is generated from MODS FHP based on survey data of opening unit operations. Percentages are developed based on mail opened and prepared for letter or flat FHP distribution. The percentages are in WebMODS in the Local FHP Flow Configuration backflow matrix. This backflow matrix will spread or autocredit the opening units with workload based on FHP distribution operations volumes.

#### 3-5.2.1 Establishing Percentages

A survey is conducted of all opening-unit operations. Containers are counted for mail opened and prepared for letter or flat distribution. The containers contents are converted to pieces. This data is then calculated to show the percentage of FHP distribution volume of letters or flats that came from various opening unit operations.

#### 3-5.2.2 Calculating Opening Unit Workload

Based on opening-unit survey data, total letter or flat FHP is counted and then percentages are developed.

For example, the figures from the survey period are shown in [Table 3-5.2.2a](#page-40-0). Table 3-5.2.2a

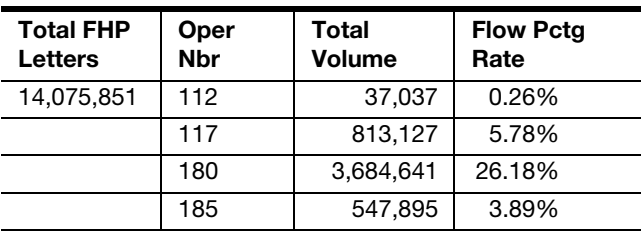

#### <span id="page-40-0"></span>Example Mailflow Results

This example shows four opening operations (112, 117, 180, and 185) with mail sent to the total FHP letters. Dividing each of the four opening operation volumes by the total FHP letters volume leads to percentages of mailflow to total FHP letters from the four opening operations.

# 3-6 Volume Measurement and Identification

#### 3-6.1 Source Type Codes

Source type codes are 2-digit mail identification codes. These codes may identify size, shape, class, unit of measure, category and type of mail. Source type codes are used to identify how mail pieces are counted. Mailpieces are counted either as single pieces or by feet. Appendix  $C$  of this handbook provides a complete list of source type codes and their descriptions. If no conversion rate is listed, then a single piece is the conversion rate.

## 3-6.2 Transaction Codes

The transaction code identifies the action taken in conjunction with a source type generated by WebEOR as follows:

- a. 73 Increases volume.
- b. 74 Decreases volume.
- c. 75 Pieces fed.
- d. 97 Machine run time (in seconds).
- e. 98 Machine down time (in seconds).

## 3-6.3 Conversion Rates

Volume in certain operations may be determined by linear measurement or by container measurement. When pieces of mail are measured, the measurement will then be converted to a piece count and those volumes are input into WebMODS. Conversion rates are defined in appendix [D](#page-318-0) of this handbook.

Conversion rates may be used, when applicable, for FHP, TPH, and NA TPH volume reporting.

A linear conversion rate is identified by the number of feet measured.

- $\blacksquare$  Letter tray = 2 feet
- $\blacksquare$  Flat tub = 1 foot

Postal containers such as hampers, wiretainers, pallets, u-cart, etc., have conversion rates identified for each type of mail based on full containers.

# <span id="page-42-0"></span>4 Work Hours

Work hours are fed into the WebMODS application by TACS. TACS collects work hour information from either EBR transactions or manual work hour input.

The MODS system accumulates work hours by operation, MODS day, MODS tour, MODS week, and month. Before using operation numbers to record work hours, the operation numbers must be validated. In this handbook, the term "operation" means the same as "operation number" and "operation — local unit number."

Function 1 work hours are related to processing operations, including time for allied labor. Some of the activities are defined as separate operation numbers while others are included within the distribution operation as allied labor.

The work hours in mail processing distribution operations include time for allied labor as well as for pure distribution.

The following allied labor is charged to the distribution operation, and includes, but is not limited to, the following:

- a. Obtaining mail from staging areas.
- b. Opening and dumping mail from sacks or containers.
- c. Traying letters.
- d. Loading ledges.
- e. Sweeping processed mail from cases, tying out or loose packing, and dispatching of mail.
- f. Moving mail to subsequent handling or staging areas.
- g. Obtaining, handling, labeling, closing, and disposing of sacks or containers to dump holes, staging areas, and so forth.
- h. Loading or unloading of containers.
- i. Processing letter or flat tie outs (bundles).
- j. Obtaining empty equipment for use in the operation and moving excess empty equipment such as trays, tubs, containers, or sacks to designated internal storage areas.
- k. Recording and reporting missent mail received from other post offices, as required.
- l. Examining and spreading empty sacks.
- m. Labeling trays, placarding containers, setting up dispatch containers and other duties needed to processing mail.

When employees leave an operation for personal reasons, they remain on the clock in the operation where they are assigned.

Work hours must be reported in valid finance types and in valid operation numbers only.

# 4-1 Work Hour Reporting

The MODS system accumulates both straight and overtime work hours by operation number from non-exempt Executive and Administrative Schedule (EAS) and craft employees' clock rings. EAS–exempt employees are not required to enter clock rings; their work hours are automatically accumulated by the MODS system based on the operation number assigned in the employee master file of TACS.

## 4-1.1 Base Default Operation Number Assignments

Each employee is assigned a base operation number. In the event that this doesn't happen, TACS uses default operation numbers when an employee has not been assigned a base operation number. TACS wants to ensure all employees are paid; therefore if an operation number has not been assigned to an employee, the clock ring is in an error status and more time and dollars are spent to correct. To counteract this situation, TACS has assigned MODS operation numbers based on the LDCs of the employee. The default operation numbers listed will readily identify an excessive amount of work hours, raising a red flag that there may be a work hour reporting problem. The operation numbers are all valid and will assist Operations in quickly seeing any anomalies. The TACS default operation numbers are listed below in [Table 4-1.1](#page-43-0) and may also be found in appendix [I](#page-334-0) of this handbook. Table 4-1.1

|                 | <b>PDC</b> |                                                                                   |
|-----------------|------------|-----------------------------------------------------------------------------------|
| <b>LDC</b>      | Oper#      | <b>Operation Number Description</b>                                               |
| 10              | 700        | Supervisor, manual distribution, mail processing                                  |
| 11              | 282        | DBCS-DIOSS ISS MODE - Outgoing Secondary                                          |
| 12              | 448        | Upgraded Flat Sorting Machine 1000 (UFSM 1000), keying<br>non scheme $-$ incoming |
| 13              | 256        | $LIPS$ preferential $-$ incoming                                                  |
| $\overline{14}$ | 169        | Manual letter box section, main office secondary                                  |
| 17              | 002        | Presort First-Class Mail® (FCM) service/Periodicals (PER)<br>service              |
| 18              | 554        | Office work and record keeping - mail processing                                  |

<span id="page-43-0"></span>TACS Function 1 Default Operation Numbers

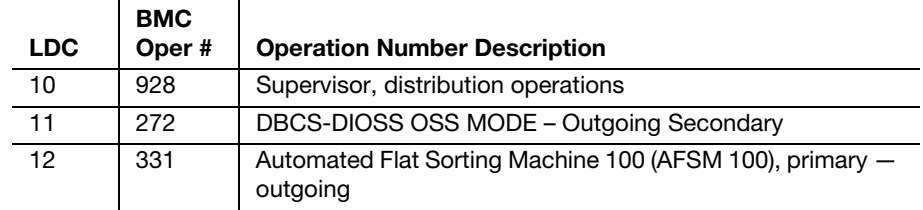

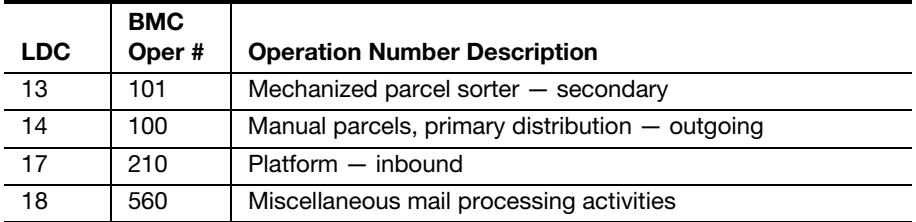

## 4-1.2 Valid Operations by Finance Type Facility

Operation numbers are assigned to specific facility/finance types. Operation numbers that are not valid for a specific facility are not available for activation in WebMODS.

If work hours have been assigned to an operation number in TACS that is not valid in WebMODS, the hours will be placed in an error report. The report is available in WebMODS on the Interface screen under TACS Errors.

## 4-1.3 Local Units

To further define work hours and volumes by operation number, use local units. Local units are 2-digit numbers assigned locally to operation numbers to provide management with additional tracking options for work hours and volume reporting. For example, operation 030-01 is an operation with a local unit assigned to it. Local units appear on locally-generated reports and are stored in WebMODS for 2 years. The default local unit for all operations is 00. All other local units are invalid until activated in the local facility operation table.

To add local units to the operation validity table for work hours within TACS, use the Active Operation Maintenance Module under the site menu option. Since LU 00 is the default for TACS, it should always be activated within WebMODS as well.

To add local units in WebMODS, see chapter [6](#page-60-0) of this handbook.

# 4-2 Clock Ring Procedures

The following are the procedures used to record work hours by finance number. MODS accumulates work hours from two types of clock rings:

- a. Standard clock rings.
- b. Transfer clock rings.

All employees must use correct clocking procedures to ensure that hours are recorded in the operation, local unit, finance type facility, and finance number where the work is performed.

## 4-2.1 Standard Clock Rings

Craft and non-exempt EAS employees are responsible for making the proper clock rings on an EBR. To do this:

- 1. Select a ring type:
	- BT Begin tour.
- $\Box$   $OL Out$  to lunch.
- $M = M$ ove.
- $I L \ln \text{ from lunch.}$
- $\blacksquare$   $ET End tour$ .
- 2. Select the proper operation number.
- 3. Swipe your time card/badge.

MODS receives the work hours from TACS that were entered into the system from the EBR.

#### 4-2.2 Finance Number Transfer Clock Rings

Craft and non-exempt EAS employees who perform work outside their finance number but within their facility will select the ring type:

■ TR – Transfer

Use the TR function key in addition to the standard clock ring types. This key will credit the proper finance number with the employee work hours.

The TR key is not intended for those employees on loan to area or headquarters projects. WebMODS does not receive the finance number associated with the transfer; however, the employees should follow clock ring procedures so this can be corrected using the reassign work hours screen within WebMODS.

If the employees enter clock rings on an EBR assigned to a different finance number than what the employees are assigned (and the transfer ring is not applicable), WebMODS reports the work hours in the finance number the employees are assigned in their employee base record within TACS. This could generate an error within WebMODS based on the operation number selected being valid for that particular finance type facility.

If the clock rings are not corrected by the 11th day in TACS, they appear in the Work Hours Reassignment screen in WebMODS. If work hours are not reassigned within 60 days, they are forced into the default operation 756 (LDC 40 or 48) for Function 4, Customer Service, and operation 565 (LDC 10 or 18) for Function 1, Mail Processing. The hours can be adjusted in WebMODS at the Work Hours Reassignment screen (accessed from the Data Entry screen), but only within the functional area where the hours defaulted:

- a. If a plant employee clocks into an EBR assigned to Customer Service and selects a Customer Service operation number, the hours are applied to default operation 565 (a Function 1, Mail Processing, operation) if they are not reassigned.
- b. If a Customer Service employee clocks into an EBR assigned to the plant and selects a plant operation number, the hours are applied to default operation 756 (a Function 4,Customer Service, operation) if they are not reassigned.

# 4-3 Manual Work Hour Entries

MODS accumulates work hours from manually-entered clock rings (entered in TACS) the same way as for standard and TR clock rings.

## 4-3.1 Non-Transactor Reporting

Non-transactor forms must be used to document employee work hours when the hours are recorded manually:

- a. PS Form 1260, Non-Transactor Card For an individual employee.
- b. PS Form 1261, Non-Transactor Report For multiple employees.

The non-transactor forms may be used when:

- a. An employee misses a clock ring.
- b. An EBR is not available.

#### 4-3.2 Manual Adjustments/Corrections to Clock Rings

Adjustments entered into the clock ring editor in TACS are applied the same as for standard clock rings:

- a. If the employee's assigned reporting area and finance facility type match, MODS reports these work hours properly within WebMODS.
- b. If the employee's reporting area and the finance facility type are different, MODS reports the work hours as errors. Adjustments need to be made to correct these errors.

# 4-4 Specific Clocking Procedures

## 4-4.1 Non-Exempt and Craft Employees

Non-exempt and craft employees must always be clocked into the operation where they are assigned. TACS uses the employee's assigned base operation number if no operation number is selected on the EBR for the three basic clock rings (i.e., BT, MV, IL). This could cause hours to be erroneously charged to an incorrect operation if not verified.

## 4-4.2 Exempt Employees

EAS–exempt employees are not required to enter clock rings. Their hours are automatically accumulated and sent to MODS based on the operation number assigned in their assigned base operations.

Override this automatic accumulation of hours by entering clock rings through an EBR or by using the clock ring editor in TACS.

## 4-4.3 When Moving from One Operation to Another

If an employee moves from one operation to another, he/she must immediately clock into the new operation.

If the employee is moving between floors or between buildings, use the appropriate travel operation number as defined in appendix  $A$  of this handbook.

## 4-4.4 Stand-by Operations

Paid hours guaranteed by contractual agreements with the bargaining units that cannot be applied to performance of work must be recorded as nonproductive work hours using stand-by operations.

#### 4-4.4.1 Definitions

Stand-by hours are hours recorded for which career bargaining unit employees are guaranteed work hours, as required by applicable national labor agreements, but for which there is insufficient work available. Normally, stand-by time is used for unplanned, low-work-volume periods on a particular day or days, or unplanned events such as equipment or communication breakdowns. Other examples include idle time as a result of storms, power failures, and lack of work. Stand-by hours do not include nonproductive time for temporary equipment breakdowns of 10 minutes or less.

Stand-by operations are listed by operation numbers specifically provided for recording nonproductive hours in section [4-4.4.6.](#page-48-0)

#### 4-4.4.2 Applicability to Facilities

This policy applies to bargaining unit work hours in Function 1 processing facilities, such as PDCs/PDFs, L&DCs, bulk mail centers (BMC), and air mail centers or facilities; in Function 2 installations, such as Post Offices, stations, and delivery distribution units (DDU); and in Function 4 retail units and central forwarding units.

Generally, remote encoding centers (REC) must use staffing flexibilities provided by their transition employee workforce to adjust to workload fluctuations. However, equipment and communication failures that are expected to be overcome, but meet the definition of nonproductive time above, are appropriate conditions for stand-by operations at RECs.

#### 4-4.4.3 Responsibility

The Vice President of Network Operations provides the policy direction and the reporting systems and operation numbers for recording all types of work hours, including those for stand-by operations.

Field site managers and supervisors have responsibility for directing and ensuring the accurate recording of nonproductive hours.

#### 4-4.4.4 Use of Stand-by Operations

Recording stand-by time is encouraged, when necessary, to accurately account for employee paid hours that cannot be used for productive work activity. Accurate recording produces a true picture of workload and productivity and is preferred over the concept of "keep employees busy" during short periods of no work in a day or portion of the day.

Stand-by operations are intended for short-term use in response to situations that are not likely to continue.

Field managers must monitor stand-by time use on an ongoing basis to ensure that staffing and scheduling match workload requirements, and must make adjustments as necessary to minimize nonproductive time.

Regular use of stand-by time for groups of employees or at regular time periods, or frequent use of Article 7.2.C provisions in national agreements, indicates a need for staffing adjustments. In those situations, stand-by operations should be used as necessary while complying with contract notice periods related to employee schedule, category, or excessing changes.

#### 4-4.4.5 Employees on Stand-by Operations

Employees who are directed to clock onto stand-by operations are "on the clock" and subject to the same direction, supervision, and work rules as when assigned to productive operations. Employees on stand-by should remain in the work facility in an area removed from normal work activity, such as in a break or meeting room, cafeteria, or an area designated for stand-by use. Employees must remain ready to assume normal work activities as needed and directed by supervisors.

#### <span id="page-48-0"></span>4-4.4.6 Stand-by Operation Numbers

The operation numbers listed in [Table 4-4.4.6](#page-48-1) should be used to record stand-by hours.

#### <span id="page-48-1"></span>Table 4-4.4.6

#### Operation Numbers for Stand-by Hours

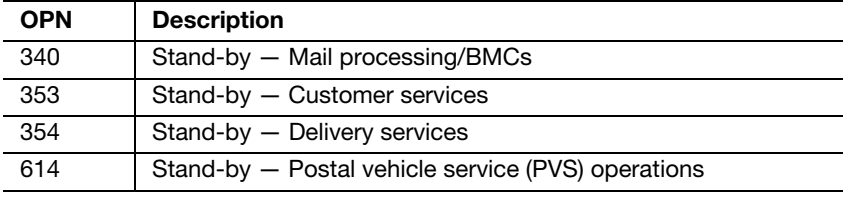

#### 4-4.5 MODS Overtime

MODS overtime hours are included in work hours and are reported separately for informational purposes. MODS does not distinguish between the following:

- a. Regular overtime from penalty overtime.
- b. Out-of-schedule premium.
- c. Supervisory extra straight time hours authorized.

Penalty overtime, out-of-schedule premium, and a non-bargaining unit supervisor's over-40 hours are reported as overtime in MODS.

MODS overtime hours should be reconciled with paid overtime hours (National Work Hours Reporting System) within a tolerance of 5.0 percent per pay period.

# 4-5 TACS Authorizations

Hours worked over 8 hours in a day, or over 40 hours in a week, are automatically calculated in TACS as overtime and reported as overtime in MODS. T&A overtime authorizations using authorization code 091 in conjunction with employee clock rings, provide overtime hours in MODS in the operation where the overtime hours are worked. Incorrect overtime authorizations distort overtime hours in MODS.

If overtime hours for an employee cross 2 MODS days, enter the overtime authorization before the MODS split time for the first day. This ensures that the overtime is reported correctly on both MODS days.

When T&A-paid overtime hours are reported incorrectly, MODS overtime hours are also reported incorrectly as follows:

- a. For paid hours, the clock rings must be corrected and overtime authorized prior to the TACS weekly cutoff.
- b. For MODS, when the clock rings are corrected, and overtime approved, hours are resent to WebMODS automatically.

# 4-6 Work Hours Computations

Work hours are computed from non-exempt EAS and craft employee T&A entries according to the operation number associated with each clock ring or employee base operation number assigned. Exempt EAS employees' work hours are computed using the operation number entered in the TACS Employee Master Record. The following entries start the accrual of time:

- a. BT.
- b. IL.
- c. MV.

The following entries end the accrual of time and do not require operation numbers:

- a. OL.
- b. ET.

The MODS system adds the accrual for all employees by tour and operation number.

#### 4-6.1 TACS Work Hours Download

WebMODS receives daily work hours from TACS 1.5 hours after the local MODS cutoff time. In addition, WebMODS pulls in TACS hours every 8 hours following the daily download of hours from TACS. Adjustments should be included within the downloads.

#### 4-6.2 MODS Tours

MODS tour cutoffs are calculated in 8-hour increments beginning with the MODS day cutoff shown in [Table 4-6.2a](#page-50-0).

<span id="page-50-0"></span>Table 4-6.2a MODS Tours

| If MODS Daily          | <b>Tour II Cutoff</b> | <b>Tour III Cutoff</b> | <b>Tour I Cutoff</b> |
|------------------------|-----------------------|------------------------|----------------------|
| <b>Cutoff Time Is:</b> | Time Is:              | Time Is:               | Time Is:             |
| 0700                   | 1500                  | 2300                   | 0700                 |

The example in [Table 4-6.2b](#page-50-1) demonstrates the proper clock rings for a single employee during one tour. Note: With a MODS day cutoff of 0700, 1 hour will be reported in MODS day 3, and the remaining 7 hours will be reported in MODS day 4.

<span id="page-50-1"></span>Table 4-6.2b Tour Clock Ring

| <b>Day</b>     | <b>Tour</b>  | Ring      | Time | <b>OPN</b> | <b>Explain</b>                 | <b>Calculation</b> | Work<br>Hrs.     |
|----------------|--------------|-----------|------|------------|--------------------------------|--------------------|------------------|
| 3              |              | ВT        | 0600 | 030        | Ring $1 -$<br>Start<br>accrual | $R1=$              | $0$ hrs.         |
| $\overline{4}$ | $\mathbf{I}$ | <b>MV</b> | 0800 | 040        | Ring 2                         | $R2-R1=$           | 2 hrs.           |
| $\overline{4}$ | $\mathbf{I}$ | MV        | 0900 | 050        | Ring 3                         | $R3-R2=$           | 1 hr.            |
| $\overline{4}$ | $\mathbf{I}$ | OL        | 1000 | 050        | Ring $4-$<br>Stop<br>accrual   | $R4-R3=$           | 1 <sub>hr.</sub> |
| 4              | $\mathbf{I}$ | IL        | 1050 | 030        | Ring $5 -$<br>Start<br>accrual | $R5=$              | 0 hrs.           |
| $\overline{4}$ | $\mathsf{I}$ | <b>MV</b> | 1250 | 040        | Ring 6                         | $R6-R5=$           | 2 hrs.           |
| $\overline{4}$ | $\mathbf{I}$ | ET.       | 1450 | 040        | Ring $7 -$<br>Stop<br>accrual  | $R7-R6=$           | 2 hrs.           |

#### 4-6.3 Clock Ring Sequence Errors

A sequence error occurs when:

- a. The employee's standard clock rings are not entered in the proper sequence.
- b. A standard clock ring is omitted or redundant; or improperly preceded, separated, or followed by a move ring.

When TACS encounters an employee's clock rings that do not follow the proper sequence of events (i.e., MV, BT) MODS does not receive the clock rings from TACS. The clock rings are held in an error condition until such time as they are corrected in TACS. Once the rings are corrected, all the rings will be sent to MODS.

When TACS encounters an employee's clock rings that follow a proper sequence but are missing the last ring, those rings will be sent to MODS for calculation on each operation number. MODS will project the ET based on the MODS tour cutoff time since the last ring was entered.

Example: An employee has BT 0800, OL 1200, IL 1250, and no ET. The MODS day starts at 0700.

MODS will calculate the hours between 0800 and 1250, but will estimate the remaining hours based on the next tour cutoff time. The hours MODS calculates between 0800 and 1250 is 4.0 hours. The estimated time remaining is 2.5 hours (i.e., from 1250 to 1500, which is the next tour marker). Only 6.5 hours will be accounted for in WebMODS.

TACS will not credit any work hours for the employee for the day.

Clock ring adjustments must be entered into TACS. The adjustment will be reflected on the appropriate day within WebMODS once they are corrected in TACS. If the clock ring errors are not adjusted, the work hours will not be credited in TACS; however, MODS will keep these work hours plus the projected work hours.

#### 4-6.3.1 Missing Rings Report

Clock rings that are in sequence error condition and not corrected within the TACS weekly cutoff are never passed to WebMODS. The errors should be corrected daily using the Missing Clock Ring Report within TACS to ensure proper credit of work hours in WebMODS.

#### 4-6.3.2 Default Hours — Operations 999, 565, and 756

Hours that cannot be charged to nationally-valid operations default to operation 999 within TACS. These hours are charged to LDC 50 for supervisory or LDC 58 for non supervisory based on the designation activity of the employee.

Operation numbers that are valid nationally but are not valid for the facility finance type will default to 565 LDC 10 supervisory or 18 non-supervisory for all Function 1 (Mail Processing) type facilities. Employees assigned to the plant but working for another type facility must use the TR button on the EBRs to ensure hours are properly reported.

Operation numbers that are valid nationally but are not valid for the finance type facility for Customer Services-type facilities will default to operation 756, LDC 40 for supervisory and 48 for nonsupervisory.

**Note:** Designation activity 19-0 (non-supervisory) defaults to LDC 58, 18, or 48.

Hours that cannot be charged to a valid local unit default to operation 999- 00, 565-00, or 756-00.

## 4-6.4 TACS Ring Adjustments

T&A clock ring adjustments must be entered prior to the end of the week for both payroll and MODS. All adjustments must be entered into TACS using the clock ring editor function. If the clock rings are not properly adjusted, and TACS cutoff occurs, work hours will not be provided to WebMODS. Those hours will be missing from MODS.

# 4-6.5 Invalid Employee Identification Number Adjustments

Clock rings made with invalid employee identification numbers will accumulate work hours for MODS. To adjust, the clock rings must be deleted from TACS to eliminate them from MODS within the TACS weekly cutoff.

# 4-7 Time and Attendance Inquiries

TACS provides several of the following attendance inquiries for employee clock ring data:

- a. Employee on-the-clock.
- b. Employee moves.
- c. Employee everything.

Use these reports to verify attendance and ensure that employees are clocked into the operation where they are working.

# 4-7.1 Employees On-the-Clock Report

The employee-on-the-clock report provides a list of employees whose last clock ring was made on the clock (BT, IL, or MV). This report option allows the entry of finance number, pay location, and all operations; you can also select either a range of operation numbers or a specific operation number by day of the week or total for the week.

# 4-7.2 Employee Moves Report

The employee moves report provides all the employee activity for the day/ week. The report is summarized by operation and identifies work hours, overtime hours, penalty overtime, and other hours. This report can be generated by pay location or range of pay locations, weekly or daily, by employee type, all employees, or specific individual, by designation activity, for all operation numbers or by specified operation number/local unit.

# 4-7.3 Employee Everything Report

The employee everything report provides all of the current information about the employee, including the employee master file information and clock ring information. As a result, the base operation number assigned and the operations during the week that were entered for each employee can be verified. In addition, this report identifies the assigned EBR number, as well as both processed and unprocessed rings due to errors. It is suggested that this report be used once a month to verify that all employees have valid base operation number assignments.

# 4-8 WebMODS Reassign Work Hours Function

WebMODS' reassign work hours function is for the purpose of correcting a clock ring in an invalid operation number. If the ring is corrected prior to the weekly closeout of TACS, it will not appear on the Work Hours Reassignment screen. If not corrected in TACS prior to the weekly closeout, the error will appear as reassigned work hours 11 days after the error occurs in TACS.

# 5 MODS Reviews

# 5-1 Objectives

Each postal performance cluster must ensure that each MODS office conducts a MODS system review at least once each year. The review covers all phases and requirements of MODS and helps to determine the accuracy of MODS reporting procedures. All review team members must be familiar with MODS, and the team leader must have a good working knowledge of the system. Team members should include members from another facility. A MODS review is a joint effort of Finance and In-Plant Support. Copies of the official MODS review must be sent to the area MODS coordinator. The area MODS coordinator sends notification to the Headquarters MODS coordinator on the completion of each facility's MODS review. Headquarters provides the format for reporting completed MODS reviews to area MODS coordinators. Each office may perform a self-review periodically to ensure that everyone is using proper procedures and collecting accurate information.

# 5-2 Review Requirements

The review lasts at least 1 week from MODS Tour II, Saturday, through MODS Tour I, Friday. On each tour, the team must observe operations for verification of manual volume recording process for at least 4 days. The team also must make T&A checks for at least 3 days.

A sample MODS review checklist is included in appendix [E.](#page-320-0) This checklist is all inclusive and some questions may not be applicable in all facilities. The MODS review checklist is to assist in formalizing review focus and facility improvement recommendations.

The review team leader gives the plant manager a report identifying all deficiencies and requesting corrective action. Except when indicated, the review team performs the procedures described in this chapter.

# 5-3 Review Procedures

## 5-3.1 Ensure Proper Manual Worksheets Are Used for All Volume Recording

The team leader must ensure that all manual volume recording worksheets used in each operation contain at a minimum: tour, class of mail, container type or feet, and signature block for supervisor. Verify that the conversion rates used on the form are applicable for the operation. Ensure that manual worksheets contain all necessary information for manual input into WebMODS.

## 5-3.2 Analyze and Verify Accuracy of Reports

Verify that MODS system hard copy reports are retained as required. [Table](#page-55-0)  [5-3.2](#page-55-0) lists the retention requirements.

<span id="page-55-0"></span>Table 5-3.2

#### MODS Hard Copy Report Retention

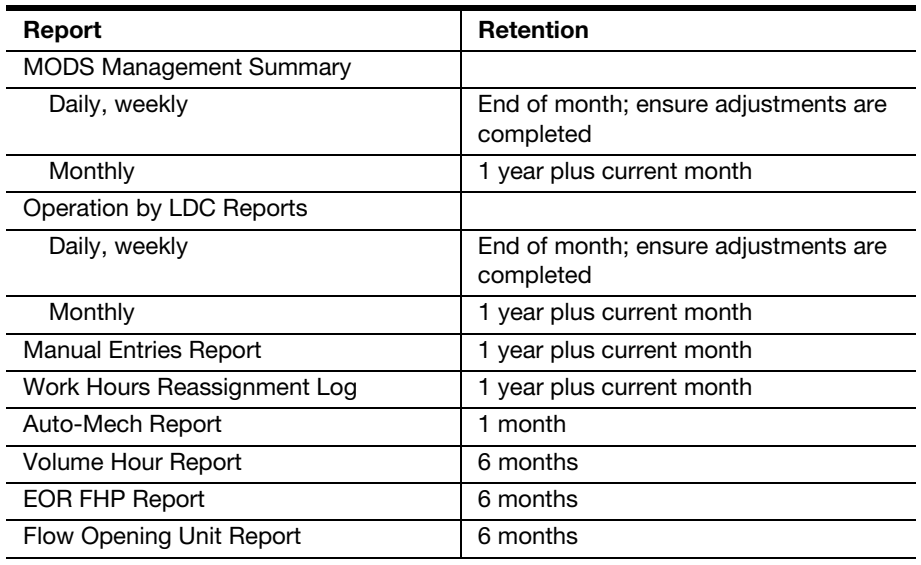

# 5-3.3 Analyze Productivity Reports

Analyze productivity, using reports such as the Operation by LDC Report or Operation with SPLY Report. Compare productivity for the review period (day, week, or month) with productivity for similar prior periods. There are several different operations reports that can be generated. For more information, see chapter [8.](#page-112-0)

# 5-3.4 Observe Productivity Trends Using Volume-Hours Report

Observe productivity trends by using the Volume-Hours Report. Identify operations that show a significant change in productivity and do not show probable causes for the change.

## 5-3.5 Review Manual Entries Report

The plant manager (or designee) must review the Manual Entries Report, which lists volume transactions and adjustments. Use it to do the following:

- a. Determine the justification of volume adjustments.
- b. Verify documentation for all manual volume entries by using locally designed volume forms and documentation.
- c. Verify the accuracy of manual inputs of volumes mail from mail preparation units — and identify the reason for the manual entry.

## 5-3.6 Ensure Proper Inventory Procedures

Inventory is optional. If an office opts to inventory, ensure that inventory procedures are observed and verify the following:

- a. That volumes and mail types are stated correctly with inventoried mail at the end of each MODS day  $-$  or at the end of each tour if the office is tour reporting.
- b. That type and origin correctly identify the inventoried volumes for each distribution operation.
- c. That first and subsequent handling pieces, preferential and standard volumes, machinable and nonmachinable mail volumes are inventoried separately.

## 5-3.7 Verify Proper Volume Reporting Procedures

Verify that employees observe all volume recording procedures. The following are the requirements for the review team:

- a. Verify that all volumes are recorded into distribution operations.
- b. Verify that all operation numbers used for activities in the office conform to the operation number definitions in appendix [A.](#page-166-0)
- c. Verify that workload units (NA TPH) are entered for all workload operations used by the office. Also, verify that data collection, conversion factors, and workload unit recording procedures meet all requirements.
- d. Verify that letter, flat, priority, and parcel post volumes are identified and entered.

## 5-3.8 Verify Proper Procedures for Generating Local TPH Flow Configuration

The Local TPH Flow Configuration Table reflects all the mail flow densities (manual to manual downflows) entered for the office. The plant manager (or designee) must approve the mail flow matrix every 6 months or whenever there is a significant change in mail flow pattern. Mail flow densities must be updated every 6 months. Verify the following:

a. That the methods for generating the densities for all operations are based on sound statistical sampling or actual mail counts (see Handbook PO 401, Manual Distribution Operating Guidelines, chapter 6).

- b. That all required densities have been entered for all operations used by the office.
- c. That final flow percentages are equal to local defined TPH flow configuration.
- d. That current density test documentation is on file and available for review.

# 5-3.9 Verify Proper Procedures for Generating Local FHP Flow Configuration

The Local FHP Flow Configuration Table reflects all the opening unit backflow densities entered for the office. The plant manager (or designee) must approve the Local FHP Flow Configuration backflow densities once a year or whenever there is a significant change in mail flow pattern. Backflow densities must be updated every year. Verify that current survey documentation is on file and available for review.

## 5-3.10 Verify Proper Procedures for Generating Manual FHP Flows in WebEOR

The Manual FHP Flow Table in WebEOR reflects the percentage of manual FHP that will be flowed by operation for the office. The plant manager (or designee) must approve the Manual FHP Flow Percentages once a year or whenever there is a significant change in mail flow pattern. Manual FHP Flow percentages must be updated every year. Verify that current survey documentation is on file and available for review.

# 5-3.11 Verify Correct Work Hour Reporting Procedures

Determine whether employees are clocked into the operation in which they are working. To identify employees clocked into an operation, use TACS Employees Moves and Employee On-the-Clock reports.

If it is not possible to resolve differences between employee, badge card, and inquiry listings, use employee inquiries to check the employee clock rings in question.

# 5-3.12 Check Work Operations

Verify that work hours for automation and mechanization operations are being recorded properly.

Ensure that employees are charged to the correct operation, especially when additional temporary help is being used for dispatches or for final closeout.

All allied labor hours must be charged to the correct manual, mechanization, or automation distribution operation. For more information, see chapter [4.](#page-42-0)

# 5-3.13 Verify Adjustments

Verify that adjustments are properly made. Adjustments should be entered to correct erroneous data as soon as possible. Any adjustments older than 3 months must get area-level approval. If the adjustments are older than one fiscal year, headquarters must approve.

# 5-3.14 Review Work Hours Reassignment and Interface Screen

Verify that WebMODS TACS interface errors over 11 days old are reassigned to a valid operation number for that facility. If hours have not been reassigned within 60 days, they will accumulate in operation 565. The facility must explain why work hours have not been reassigned from operation 565. The plant manager (or designee) must ensure hours have been transferred to the appropriate operation number.

## 5-3.15 Verify Overtime Hours

Verify that overtime hours are accumulated so that total MODS overtime hours can be reconciled with paid overtime hours within a tolerance of 5 percent per pay period. All hours and overtime adjustments must be entered into TACS. No work hours or overtime adjustments are accepted in WebMODS except reassignment of work hours from operations 756 or 565.

## 5-3.16 Review Report Submissions

The review team leader must submit a report to the plant manager no later than one week after completing the review. The report must identify the following:

- a. All findings.
- b. Cause of each discrepancy.
- c. Recommended corrective action.
- d. Projected completion date.

## 5-3.17 Initiate Corrective Action

Initiate corrective action promptly. Conduct follow-up monitoring to ensure that actions to correct all discrepancies are implemented. The plant manager is responsible for ensuring that all corrections are made timely.

This page intentionally left blank

# <span id="page-60-0"></span>6 System Inputs and Computations — **Workloads**

# 6-1 General Policy

For all distribution operations, piece handling will be credited only for the distribution of letters, flats, and parcels. Priority Mail<sup>®</sup> service receives piecehandling credit in the operation where it is processed. Only designated and properly trained employees may record mail volumes.

#### 6-1.1 **Recording FHP**

Record mail volume in the operation where it receives its first distribution handling — the FHP count. An FHP is a letter, flat, parcel post, or Priority Mail service that receives its initial piece distribution in a Postal Service facility.

 $FHP -$  the number of pieces of mail received for distribution in a facility-is a useful indicator for planning and measuring the distribution workload of the facility.

A distribution operation is defined as a sortation of a single/individual piece of mail to ADCs, states, SCFs, cities, foreign countries, official mail, associate offices, stations, branches, carrier routes, holdouts (for example, firms, addresses, institutions, boxes), box sections, ZIP Codes, uncoded mail, nixie, APOs, FPOs, or similar separations.

First-handling pieces are determined by machine meter counts, WebEOR calculated FHP, or by national conversion rates.

## 6-1.2 Recording SHP

The term SHP refers to mail that is flowed from one operation to another. In the manual operations, mail is flow from a manual operation to a manual operation. This mail that is flowed is known as SHP and is associated with the local TPH Flow Configuration table in WebMODS. This table shows how mail is flowed to a downstream operation.

## 6-1.3 Recording TPH

For manual operations, TPH is the total of FHP and any additional processing (SHP). For validating machine operations, MODS records the actual TPH from WebEOR.

## 6-1.4 **Recording NA TPH**

TPH counts in nondistribution operations are recorded as NA TPH but not added to the bottom line for mail processing distribution.

#### 6-1.4.1 Mechanized Operations Not in WebEOR

To record operations not incorporated in WebEOR (such as LCTS, Tabber, and LMLM), enter the TPF and NA TPH from meter readings into WEBMODS. LIPS can be entered manually into WebEOR the same as the SPBS.

#### 6-1.4.2 Mechanized Operations in WebEOR

To record operations in WebEOR (such as LCTS, Tabber, and LMLM), enter the actual TPF and NA TPH from meter readings into WebEOR. Other data may be required for entry into WebEOR, such as run time, down time, sort program name, and OPN. Parameters are set by the WebEOR application.

#### 6-1.4.3 Work Center Units

Record workload units in WebMODS in valid nondistribution operations by piece or sack. A workload unit is the amount of work performed in indirect distribution operations.

#### 6-1.4.4 Mixed Operations

In general, mail distribution operations handle only one type of mail. Operations that handle one or more mail types (i.e., letters, flats, and parcels) are mixed operations. For example, Priority Mail operation 050 can be a combination of a letters, flats, and parcels.

# 6-2 Recording Mail Volume

To record mail volume, follow these guidelines:

- a. For letters and flats:
	- (1) For automated and mechanized offices, FHP volume is generated through WebEOR and TPH is flowed.
	- (2) For nonautomated offices, volume is counted as feet or container count converted to pieces.
- b. Priority parcels are counted by container and converted to pieces.
- c. Record parcel post volume by container count and convert to pieces.
- d. For mail volume from MPE supported by WebEOR, use the WebEOR application. For manual entries into WebEOR, use console readings, meter readings, or machine report.
- e. For mail volume from MPE not supported by WebEOR, use console, manual readings, or machine generated report for input into WebMODS.
- f. Record workload units in nondistribution operations.

## 6-2.1 Recording Distribution Operations

Distribution operations sort mail to the following:

- a. Automated area distribution centers (AADCs).
- b. ADCs.
- c. States.
- d. SCFs.
- e. Cities.
- f. Foreign countries.
- g. Official mail.
- h. Associate offices.
- i. Stations.
- j. Branches.
- k. Carrier routes.
- l. Holdouts (for example, firms, addresses, institutions, and boxes).
- m. Box sections.
- n. ZIP Codes.
- o. Uncoded mail.
- p. Nixie.
- q. APO, FPO, and others.

Sortations by size, shape, weight, class, tray, bundles or facing are not distributions.

## 6-2.2 Canceling Mail

For NA TPH credit for hand-cancelled letters and hand-cancelled flats, WebMODS auto credits to operations 009 and 010 as defined in WebEOR for hand-cancellations.

For operation 015 and 067, WebMODS auto credits these operations defined in WebEOR for cancelled pieces.

For NA TPH credit, enter mechanical cancelled flats into operation 016 WebEOR or WebMODS.

For NA TPH credit, enter mechanical letter canceled pieces (operations 011– 014) into WebEOR or WebMODS.

For NA TPH credit, enter AFSM100 cancelled flats into operation 468 in WebEOR or WebMODS.

# 6-2.3 Recording Workload Units

Record workload units for operations that perform indirect distribution of mail. Workload units, which vary from operation to operation, give indirect distribution operations a trackable measure of work.

Work credit factors are no longer supported by WebMODS and should not be used.

## 6-2.4 Recording Workload in Work Center Operations

LDC 17 workload activities are measured by work center activities.

LDC 17 work center definitions are shown in [Table 6-2.4](#page-63-0).

<span id="page-63-0"></span>Table 6-2.4

#### LDC 17 Work Center Definitions

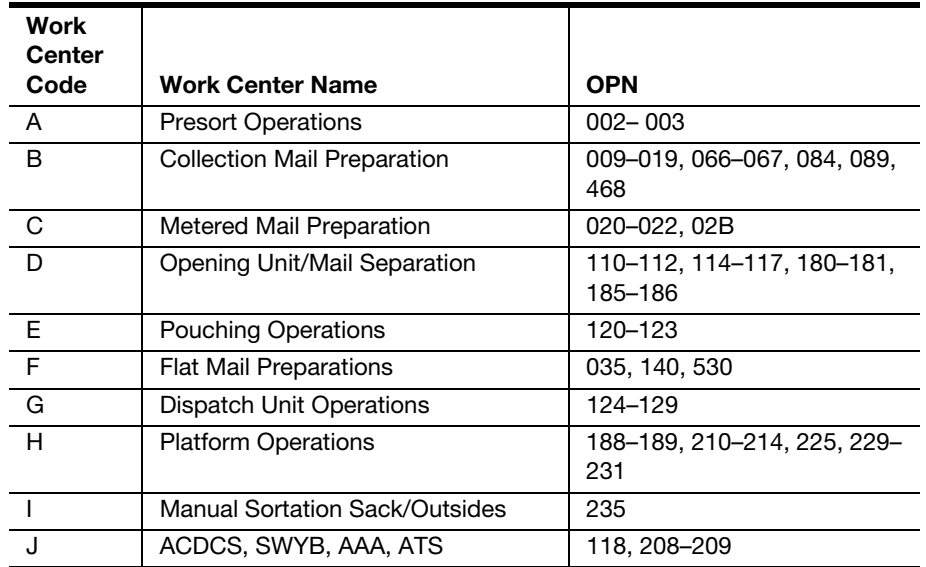

#### 6-2.4.1 Work Center A — Recording Presort Operations (002–003)

For presort operations within a MODS reporting facility, recording volume is optional within a MODS reporting facility. The data is input directly into the WebMODS system from the source document through Forms include 3541, 3602-C, 3602-EZ, 3602-G, 3602-N, 3602-NZ, and 3602-R

Include in these volume recordings all originating presort volumes processed in the acceptance unit. Volumes for these operations are NA TPH.

#### 6-2.4.2 Work Center B — Collection Mail Preparation (009–019, 066– 067, 084, 089, 468)

Operations 009, 010 are entered into WebEOR or WebMODS.

Mail volume in operations 011–014, 016, and 468 is entered into WebEOR or WebMODS from manual input worksheets.

Operation 015 is an auto credit in WebEOR

No mail volume is credited to operation 017, 018.

Mail volume (labels applied) in operation 019 (Tabber) is entered into WebEOR or WebMODS from the Tabber report.

Operation 066, 067 is an auto credit in WebEOR.

Operation 084, PARS Mail Preparation, records only work hours.

Operation 089, PARS separation / hand stamping RTS, records work hours only.

#### 6-2.4.3 Work Center C — Meter Preparation (020–022, 02B)

Mail preparation operations 020–022, and 02B–bypass, do not receive an FHP or TPH count; they receive an NA TPH count. Piece counts for these operations are auto credits in WebEOR.

#### 6-2.4.4 Work Center D — Opening Unit/Mail Separation (110–112, 114–117, 180–181, 185–186)

The workload unit of measure is the piece count processed by the opening unit. Pieces are determined by percentage of FHP pieces from an opening unit to the first handling distribution operation.

Reporting of work hours is required if workload is reported.

Volume worked is reported as NA TPH.

Reporting of sacks, containers, or trays worked is not valid.

Volume is an auto credit in WebMODS.

Operation 114 receives only work hour credit.

#### 6-2.4.5 Work Center E — Pouching (120–123)

For pouching operations (120–123), the workload unit of measure is a sack, equivalent sack, or tray. Count all sacks or trays that require work effort in these operations as they enter the operation. Workload reporting is optional for these operations.

Do not take credit for:

- a. Output from these operations sacks pulled or containers unloaded
- b. Sacks or trays reworked within the same facility
- c. Dispatched sacks or trays that do not require processing in the opening pouching operations

Conversion rates for work credit equivalent sacks are provided in [Table 6-2.4.5](#page-64-0).

<span id="page-64-0"></span>Table 6-2.4.5

#### Conversion Rates for Work Credit Equivalent Sacks Sacks per Container

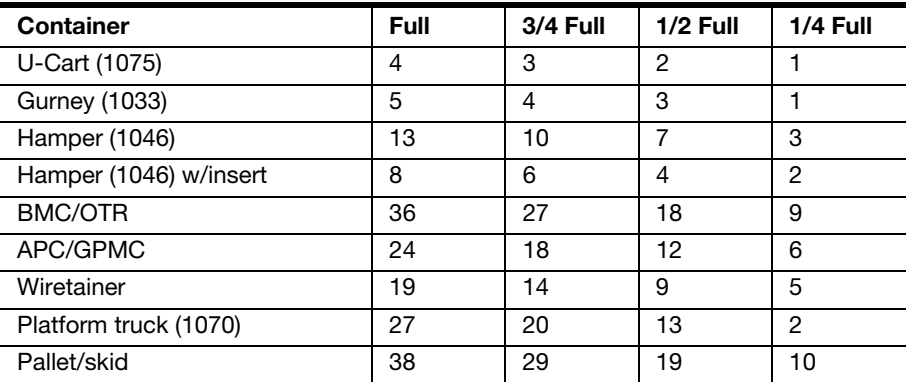

#### 6-2.4.6 Work Center F — Flat Mail Preparation Operations (035, 140, 530)

#### 6-2.4.6.1 Flat Mail Preparation, Operation 035

The workload unit of measure is the piece count processed by the opening unit.

- a. Work hour reporting is required.
- b. Volume worked is reported as NA TPH.
- c. Volume is an autocredit by WebEOR.

#### 6-2.4.6.2 Flat Mail Preparation for Automatic Tray Handling System/ Automatic Induct Machine, Operation 140

Work hours used by craft employees assigned to the AFSM 100 – automatic induction (AI) preparation stations and loader station during and prior to machine operation. The workload is an auto credit by WebEOR as NA TPH.

#### 6-2.4.6.3 Stand Alone Mail Preparation for Flats Sequencing System Stand Alone Mail Preparation, Operation 530

Work hours used by craft employees assigned to the flats sequencing system (FSS) stand alone mail preparation (SAMP) unit. The SAMP includes individual preparations stations, an automated bundle singulation unit (ABSU), dolly maker, and flat mail tub induction. The volume is a manual input in WebMODS.

#### 6-2.4.7 Work Center G — Dispatch Unit Operations (124–129)

Operations 124–129 include the work hours used to separate trays, sacks, bundles, or parcels into containers in preparation for dispatching. Also includes work hours used for the collection and setting up of mail transport equipment (MTE) for the unit, movement of working containers into the unit, the strapping and sleeving of trays without automatic strapping/sleeving equipment, and the staging of worked containers. Workload reporting is optional for these operations.

Do not take credit for:

- a. Output from these operations sacks pulled or containers unloaded.
- b. Sacks or trays reworked within the same facility.
- c. Dispatched sacks or trays that do not require processing in the opening pouching operations.

#### 6-2.4.8 Work Center H — Platform Operations (188–189, 210–214, 225, 229–231)

The workload measurement is the number of inbound and outbound trips as recorded from the area score card in the TIMESWeb system.

Enter the recorded number of trips from this report as NA TPH in one of WebMODS' valid platform operations. Operations are as follows:

- a. Operations 210–213: Work hours and workload credit (inbound/ outbound trips).
- b. Operation 214: Work hours only, no workload credit.
- c. Operation 225: Work hours only; no workload credit.
- d. Operation 229: Equipment Operator Tow Motor; record work hours, workload is optional for BMCs.
- e. Operation 230: Equipment Operator Forklift; workload is optional for BMCs. Work hours only in PDCs/PDFs and L&DCs.
- f. Operation 231: Expediter, work hours only.

#### 6-2.4.9 Work Center I — Manual Sortation Sack/Outsides (235, 348)

Sack sorting operations 235, 348: a sack, pouch, or outside piece sorted. Sack sorting for work credit purposes is the first distribution of a sack, pouch, or outside piece on a mechanized sack sorter, platform, slide, chute, conveyor, multislide, or bullpen operation. Do not take credit for subsequent sorts or sorts done on the platform as a part of the vehicle unloading process. Where possible, use electromechanical devices, such as photocell counters, for piece counting. Workload units are recorded through manual sacks and outsides count.

#### 6-2.4.10 Work Center J — ACDCS, SWYB, AAA, ATS (118, 208–209)

Operation 118, ACDCS: The number of pieces scanned is available from the computer that supports the surface-air-management systems (SAMS) equipment and EDW. Enter the total number of pieces scanned in WebMODS as NA TPH.

Operation 208,SWYB or semi-automatic scan-where-you-band (SASWYB): The loading, scanning, labeling, and unloading of trays, sacks, pouches, and outsides utilizing SWYB or SASWYB equipment. Workload units can be recorded for this operation. Use piece counts generated from SWYB workstations for WebMODS volume input. Volume is recorded as NA TPH.

Operation 209, AAA or ATS: The loading and unloading of trays using the AAA or ATS equipment.

# 6-3 National Conversion Rates

## 6-3.1 Converting Feet into Pieces

Use the linear rates in [Table 6-3.1.](#page-66-0) You can also use linear rates or container rates for inventories.

<span id="page-66-0"></span>Table 6-3.1

# Converting Feet into Pieces

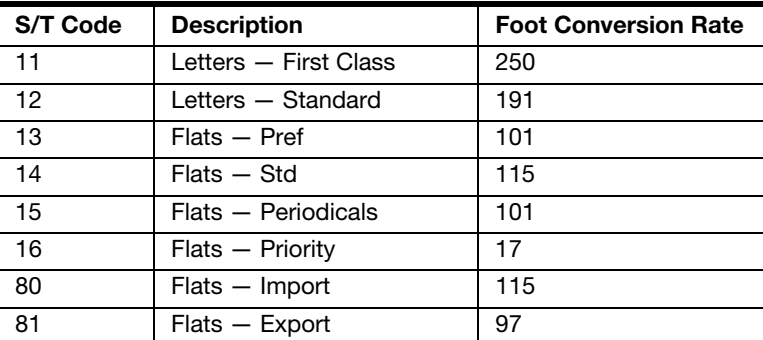

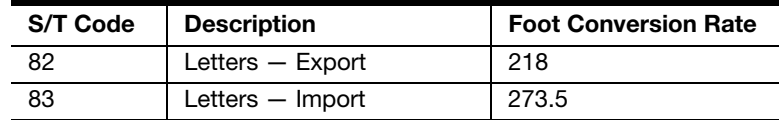

#### 6-3.2 Converting Parcel Post Volume into Pieces — Linear Rates

To convert parcel post volume into pieces, use these rates to count containers:

- a. Pieces per sack = 8.79.
- b. Pieces per hamper = 39.7.
- c. Pieces per hamper (with extension) =  $65$ .

#### 6-3.3 Inventory

Mail processing personnel may perform inventory at the end of the reporting period to ensure that undistributed volumes are not credited to the current period's production. These undistributed balances will be deducted as an ending inventory and counted in the next period's beginning inventory.

Offices inventory mail volume by using locally designed forms and input the volume data manually into WebMODS. Sites can manually enter inventory as pieces, or feet (linear) measurement. Local units can be used to further identify the OPN on inventoried mail.

# 6-4 Local TPH Flow Configuration/Mail Flow

To determine the flow of mail volume from a manual distribution operation, you must identify the frequency of separation. The TPH for manual, letter, and flat operations is expressed as percentages of the total volume of an operation; we refer to them as "densities." Densities cannot be combined for operations.

#### 6-4.1 Requirements

Distribution operation mail flow densities are required for local managers to determine how many cases and personnel are required to distribute the mail. These densities are locally determined and must be based on sound statistical sampling or actual mail counts. Also, Handbook PO-401, Manual Distribution Operating Guidelines, contains a general procedure for determining manual case densities. MODS requires the combined percentage of mail flowing to each downstream operation; it does not require a detailed density by individual separation or bin. MODS does not provide piece handling credit for reworks; therefore, only positive mail flows are valid.

#### 6-4.2 Updates

The installation head or designee approves changes and updates to mail flow densities either every 6 months, or earlier if there is a significant change in the mail flow pattern.

#### 6-4.3 Density Procedure

This procedure can aid you in developing density data for establishing case diagrams:

- a. Obtain representative samples of the mail entering the operation.
- b. Distribute each sample into an empty case and count the pieces sorted to each separation.
- c. Summarize the sampling results and calculate density percentages for each separation on the case.
- d. Perform the actual calculations of the density percentages manually, according to the instructions in Chapter 6 of Handbook PO 401, Manual Distribution Operating Guidelines.

## 6-4.4 Maintaining Accuracy

These sampling, distribution, counting, and calculation tasks should be closely supervised to ensure that:

- a. Samples are truly representative.
- b. Accuracy is maintained throughout the procedure.

#### 6-4.5 Determining Mail Flow Density Projections

The In-Plant Support personnel determine the mail flow density projections and manage the following:

- a. Proper use of instructional materials.
- b. Training and monitoring of data collectors.
- c. Quality of the projections established.
- d. Documentation of the task results.

Total percentages cannot exceed 100 percent.

#### 6-4.6 Scheduling the Sampling

The sampling should take place on Tuesdays, Wednesdays, and Thursdays of weeks that are not subject to unusual mailings (for instance, holidays, month-ends, and elections). Take one sample per day that represents the mail processed during the normal working period for the operation studied.

**Example:** If operation 030 runs from 1500 hours until 2100 hours, take the sample from the containers of unworked mail in operation 030 during that entire time period.

## 6-4.7 Summarizing the Daily Samples

To record the number of pieces sorted to each bin, use either Form 4217, Density Test Calculation Worksheet, or a locally–designed worksheet. A facsimile of Form 4217 may be found in appendix  $J$  in this document. At the end of the sampling period, summarize the daily samples and post the required information on a spreadsheet.

# 6-4.8 Mail Flow Density Calculation

WebMODS uses manual mail flow matrixes to apply volume to subsequent distribution operations using mail flow matrixes. First, WebMODS determines the total amount of volume to be flowed. A percentage of this total volume will be added to each of the subsequent operations that will process the mail. Densities will only flow mail between operations to the operation level. The total of the percentages may not exceed 100 percent.

# 6-4.9 Required/Valid Densities

Manual mail flow densities are required for all primaries if a site has automated letter processing or automated/mechanized flat processing. WebMODS will reject any downstream OPN not listed in appendix [F](#page-324-0).

# 6-4.10 WebMODS Mail Flow Density Review

Sites must review the Local TPH Flow Configuration and Local Flow Final Report tables in WebMODS. To review these tables, go into the Browse Data section of the WebMODS reports option.

Compare the local final flow percentages with the local flow configuration percentages. Any increase in percentages is due to a cyclic flow. Sites should then make changes to prevent these cyclic flows or compensate for them by lowering the percentage of volume flowed from one OPN to another in the Local TPH Flow Configuration table.

# 6-5 Local FHP Flow Configuration

The Local FHP Flow Configuration table's function is to credit opening units with workload. The workload constitutes opening and preparing mail for distribution. The backflow mail volume to opening unit operations is expressed as percentages of the total FHP letters or flats volume.

# 6-5.1 Requirements

Opening unit operations backflow percentages are required for local managers to determine the personnel required to open and prepare mail for a distribution operation. These percentages are locally determined and must be based on actual mail counts.

A Local FHP Flow Configuration table is required for an opening unit operation if work hours are accumulated for the operation.

## 6-5.2 Updates

The installation head or designee approves changes and updates to Local FHP Flow Configuration percentages annually, or earlier if there is a significant change in the mail flow pattern.

This procedure can aid you in developing data for establishing backflows percentages: A survey must be conducted to update percentages. Instructions and guidelines are found in the Local FHP Flow Configuration user guide issued each year.

#### 6-5.3.1 Requirements

Requirements are the following:

- a. The survey must be completed once a year.
- b. A 3-day survey must be completed (Tuesday through Thursday).
- c. The survey must be conducted by the date established by Headquarters.
- d. Results of the survey must be approved by the plant manager and submitted to the area manager of In-Plant Support (MIPS).
- e. The area MIPS/MODS coordinator must validate survey results and submit them to Headquarters.
- f. Count FHP volume only.
- g. Do not count incoming 2nd pass (DPS or SECSEG).

#### 6-5.3.2 Survey Parameters for Letters

Survey parameters for letters are as follows:

- a. Collect outgoing opening unit information by container and class and convert to pieces. The OPNs are 110, 111, 115, and 116.
- b. Piece counts for meter mail are an auto credit by WebEOR.
- c. Collect incoming opening unit information by container and class and convert to pieces. The OPNs are: 180, 181, 185, and 186.
- d. Collect mail separation information by tray. The OPNs are 112 and 117.
- e. Complete all site worksheets for all opening unit operations utilized at the facility.

#### 6-5.3.3 Survey Parameters for Flats

- 1. Collect outgoing opening unit information by container and class and convert to pieces. The OPNs are 110, 111, 115, and 116.
- 2. Piece counts for meter mail are an auto credit by WebEOR.
- 3. Collect incoming opening unit information by container and class and convert to pieces. The OPNs are: 180, 181, 185, and 186.
- 4. Collect mail separation information by tub. The OPNs are 112 and 117.
- 5. Complete all site worksheets for all opening unit operations utilized at the facility.
- 6. Piece counts for OPN 035 and 140 are an auto credit by WebEOR.

#### 6-5.4 Maintaining Accuracy

The survey tasks should be closely supervised to ensure the following:

a. All opening unit operations are surveyed.

b. Accuracy is maintained throughout the survey.

## 6-5.5 Determining Local FHP Flow Configuration **Percentages**

The In-Plant Support personnel determine the Local FHP Flow percentages and manage the following:

- a. Proper use of instructional materials.
- b. Training and monitoring of data collectors.
- c. Quality of the percentages established.
- d. Documentation of the task results.

## 6-5.6 Scheduling the Survey

The survey should take place on Tuesdays, Wednesdays, and Thursdays of weeks that are not subject to unusual mailings.

## 6-5.7 **Summarizing the Daily Surveys**

Use forms provided in the Local FHP Flow Configuration user guide. At the end of the survey period, summarize the daily survey and post the required information in a worksheet provided with the Local FHP Flow Configuration user guide.

# 6-5.8 FHP Flow Percentage Calculation

WebMODS uses FHP mail flow percentages to credit volume to opening units operations. First, WebMODS determines the total amount of FHP letter or flat volume to be flowed. A percentage of this total FHP volume will be added to each of the opening unit operations that opened and prepared the mail for distribution.

# 6-6 WebEOR Manual FHP Flow

Manual letter and flat FHP is calculated through WebEOR. To determine the FHP Flow of letter and flat volume to manual distribution operations, a survey must be taken of the mail entering each valid FHP manual operation for a given site. The manual FHP Flow is expressed as percentages of the total automation or mechanization TPH volume. Calculations are based on mail levels as defined in the FHP in Manual Operations Overview user guide.

# 6-6.1 Requirements

Manual FHP flow percentages are required for local managers to determine the personnel required to open and prepare mail for a distribution operation. These percentages are locally determined and must be based on actual mail counts.

WebEOR manual FHP flow percentages are required for valid FHP manual letter or flat distribution operations.
# 6-6.2 Updates

The installation head or designee approves changes and updates to WebEOR FHP flow percentages annually, or earlier if there is a significant change in the mail flow pattern.

# 6-6.3 Survey Procedures

These procedures can aid you in developing data for establishing FHP percentages: A survey must be conducted to update percentages. Instructions and guidelines are found in the WebEOR FHP Flow Percentage user guide.

#### 6-6.3.1 Requirements

Requirements are as follows:

- a. One-week survey (Monday through Friday) by manual FHP OPN.
- b. Letter tray  $= 2$  feet.
- c. Flat tray/tub = 1 foot.

### 6-6.3.2 Letters/Flats

For letters and flats, do as follows:

- a. Count full trays of mail as they enter into operation.
- b. Count the number of trays by class of mail.
- c. Count the number of trays from opening units.
- d. Count the number of trays from automation or mechanization.
- e. For data collection in incoming secondary operations for letter mail, combine classes of mail.
- f. The survey must be submitted to the area MODS coordinator by the date established by Headquarters.
- g. Areas submit data to Headquarters by established date.

### 6-6.3.3 Calculations

The site will provide the following:

- a. The time period of the survey.
- b. The opening unit count by class of mail.
- c. The count of mail from automation/mechanization.

Headquarters will calculate the following:

- a. The percentage FHP.
- b. The manual FHP flow percentage.
- c. The manual TPH flow percentage.

### 6-6.3.4 Calculating Manual FHP Percentage Example

An example of calculating manual FHP percentage is provided in [Exhibit 6-6.3.4.](#page-73-0)

|                   |                                                   | <b>Automation Source Volume</b>                        |        |                 |            |  |  |  |
|-------------------|---------------------------------------------------|--------------------------------------------------------|--------|-----------------|------------|--|--|--|
|                   |                                                   | <b>FHP</b><br>Mail Level INP                           |        |                 | <b>TPH</b> |  |  |  |
|                   |                                                   | Operation 265                                          | 10,000 |                 | 15,000     |  |  |  |
| STEP <sub>1</sub> |                                                   | Operation 275                                          | 25,000 |                 | 35,000     |  |  |  |
|                   |                                                   | Operation 895                                          | 40,000 |                 | 75,000     |  |  |  |
|                   |                                                   | Total Incoming Primary                                 | 75,000 |                 | 125,000    |  |  |  |
|                   |                                                   | <b>Automation FHP</b>                                  |        |                 |            |  |  |  |
|                   |                                                   |                                                        |        | 75,000          |            |  |  |  |
| STEP <sub>2</sub> |                                                   | <b>INP Automation FHP%</b><br>125,000<br>$(FHP/TPH) =$ |        |                 |            |  |  |  |
|                   |                                                   |                                                        |        |                 |            |  |  |  |
|                   |                                                   | <b>Total Inconting Primary TFH</b>                     |        |                 | 125,000    |  |  |  |
|                   | 10,000                                            |                                                        |        |                 |            |  |  |  |
| STEP3             |                                                   | <b>Court of Manual Mail from Opening Units</b>         |        |                 |            |  |  |  |
|                   |                                                   | Oper 150, Count of Manual Mail from Automation         |        |                 | 5,000      |  |  |  |
|                   | <b>Calculating Manual FHP from Automation</b>     |                                                        |        |                 |            |  |  |  |
| STEP 4            | Oper 150. Count of Manual Mail from Automation    | 5,000                                                  |        |                 |            |  |  |  |
|                   | Automation Incoming Primary %FHP                  | 60.00%                                                 |        |                 |            |  |  |  |
|                   | FHP in Oper 150 = 5000 *.60<br>$=$                |                                                        |        |                 |            |  |  |  |
|                   | Totaling Manual FHP                               |                                                        |        |                 |            |  |  |  |
| STEP 5            | <b>Manual Opening Unit</b>                        |                                                        |        |                 |            |  |  |  |
|                   | FHP in Oper 150                                   |                                                        |        |                 |            |  |  |  |
|                   | <b>Total Manual FHP Volume</b>                    | 13,000                                                 |        |                 |            |  |  |  |
|                   |                                                   | Calculating Oper 150 Manual FHP %                      |        |                 |            |  |  |  |
| STEP <sub>6</sub> | Total Incoming Primary TPH =<br>125,000           |                                                        |        |                 |            |  |  |  |
|                   | Total Manual FHP Volume                           | 13,000                                                 |        |                 |            |  |  |  |
|                   | Oper 150 FHP % (13,000/125,000) =                 |                                                        |        |                 |            |  |  |  |
|                   | Calculating Oper 150 Manual TPH %                 |                                                        |        |                 |            |  |  |  |
| STEP <sub>7</sub> | Total Incoming Primary TPH =                      | 125,000                                                |        |                 |            |  |  |  |
|                   | Oper 150 Manual Volume from Automation =<br>5,000 |                                                        |        |                 |            |  |  |  |
|                   | Oper 150 FHP Volume =<br>3,000                    |                                                        |        |                 |            |  |  |  |
|                   |                                                   | Oper 150 TPH Volume (150 Automation - 150 FHP)         |        | $\quad \  \  =$ | 2000       |  |  |  |
|                   |                                                   | Oner 150 TPH % (2.000/125.000) =                       |        |                 | 1.60%      |  |  |  |

<span id="page-73-0"></span>Exhibit 6-6.3.4 Seven-Step Example of Calculating Manual FHP Percentage

# 6-6.4 Maintaining Accuracy

The survey tasks should be closely supervised to ensure that:

- a. All opening unit and manual operations are surveyed.
- b. Accuracy is maintained throughout the survey.

# 6-6.5 Determining Manual FHP Flow Percentages

The In-Plant Support personnel determine the Local FHP Flow percentages and manage the:

- a. Proper use of instructional materials.
- b. Training and monitoring of data collectors.
- c. Quality of the percentages established.

d. Documentation of the task results.

# 6-6.6 Scheduling the Survey

The survey is one week in length. It should take place on Monday through Friday of weeks that are not subject to unusual mailings.

# 6-6.7 Summarizing the Daily Surveys

Use forms provided in the WebEOR FHP Flow Percentage user guide. At the end of the survey period, summarize the daily survey and post the required information in a worksheet provided with the WebEOR FHP Flow Percentage user guide.

# 6-6.8 Manual FHP Flow Percentage Calculation

WebMODS uses WebEOR FHP Flow percentages to apply volume to manual distribution operations. First, WebMODS determines the total amount of volume to be flowed. A percentage of this total volume will be added to each of the opening unit operations that opened and prepared the mail for distribution.

# 6-6.9 Required/Valid Percentages

Manual FHP flow percentages are required for OPNs that are utilized by the site. WebMODS rejects any OPN not activated or listed in appendix [A](#page-166-0).

This page intentionally left blank

# 7 WebMODS Version 4.0.6

# 7-1 Overview

WebMODS is a Web-enabled application that provides a systematic approach to gathering, storing, and reporting data pertaining to workload, work hours, and mail processing machine utilization. The operational data is entered into WebMODS, then compiled and displayed in reports to postal facility management for planning mail processing activities and projecting work hours and mail volumes. WebMODS automatically transmits local data files daily to CDAS. EDW provides long-term data storage to meet the requirements of national monthly reporting. WebMODS stores raw data and provides reporting facilities a historical database for local planning, analysis, and tracking of mail processing activities. WebMODS stores data for 2 years for historical purposes, and EDW stores it for 2 years plus the current year for easy access and for special needs.

WebMODS performs the following functions:

- a. Assigns each activity a standard 3-digit operation number. Each facility can further define the operations with a 2-digit local unit code. The local units are transmitted to the EDW for local use/local reporting.
- b. Uses 2-digit source type codes, mail distribution, and handling operation numbers to identify the origin, type designation, and other mail characteristics.
- c. Records mail volume by various methods. Most data is imported from other systems, with the majority of the machine data imported from the WebEOR application.
- d. Uses national conversion rates to convert feet into pieces as defined by the WebMODS source type table.
- e. Reports mail volume processed as FHP and projects additional handling pieces using mail flow densities.
- f. Records and reports actual work hours and overtime by operation number.
- g. Provides optional planning of hours by operation numbers with labor distribution codes.

TACS is an automated program used in collecting time and attendance data. TACS stores and processes employee clock rings to generate work hour data that supports WebMODS work hours reporting. Work hours are summarized by MODS day and transmitted automatically to WebMODS. The transmission usually occurs within 2 hours after the local office MODS cutoff at 7:00 a.m. It also occurs every 8 hours after the tour cutoff.

The interaction between WebMODS, TACS, CDAS, EDW, and WebEOR is depicted in [Exhibit 7-1.](#page-77-0)

#### <span id="page-77-0"></span>Exhibit 7-1 WebMODS Interface

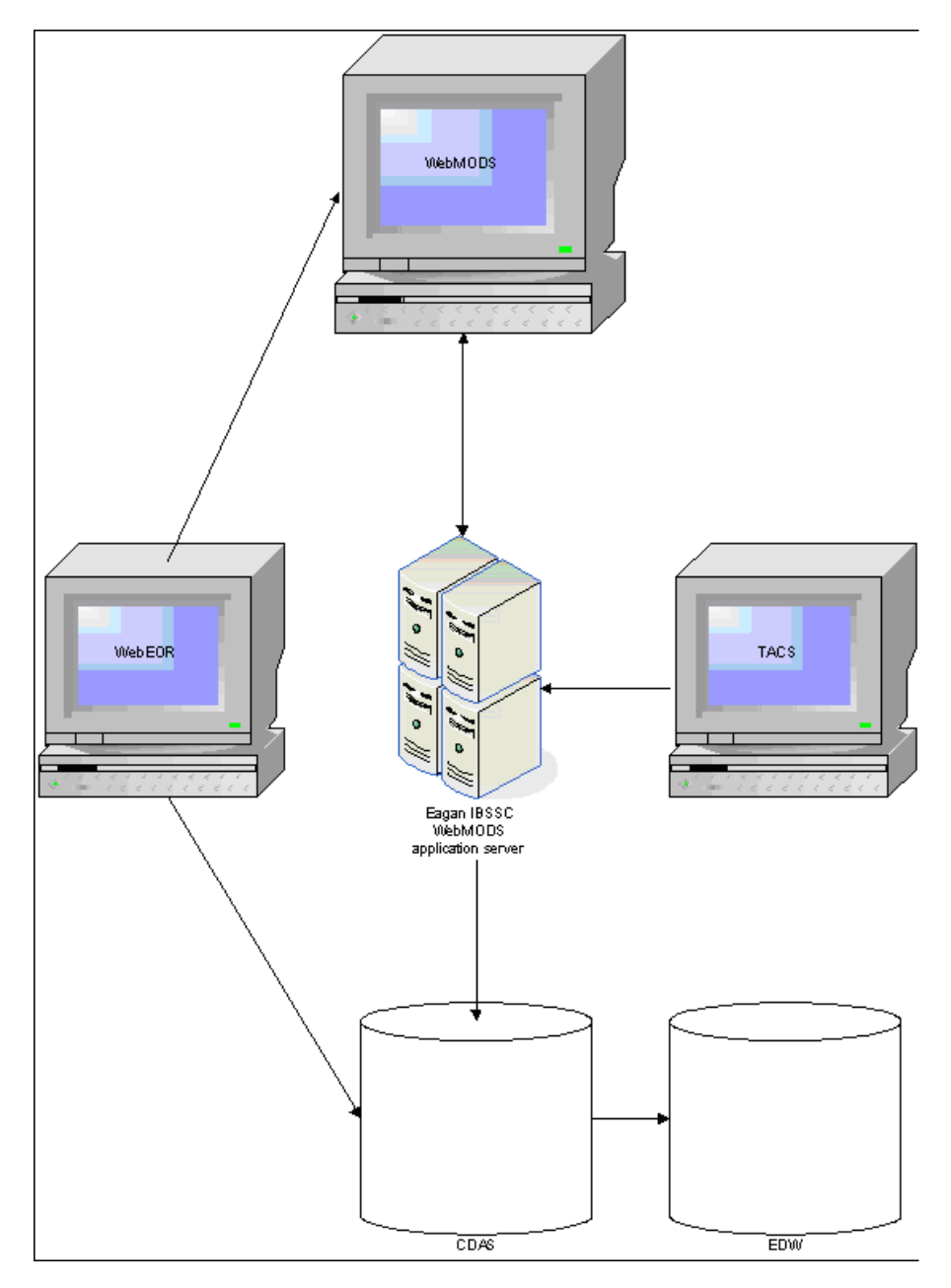

Postal Service managers can use WebMODS to generate reports to assist them in planning and estimating work hours and mail volumes, in addition to monitoring processing performance and equipment usage.

WebMODS generates the system and administration reports listed in [Exhibit 7-1](#page-77-0).

Table 7-1 WebMODS System and Administration Reports

| <b>System Reports</b>                       | <b>Administration Reports</b> |
|---------------------------------------------|-------------------------------|
| Auto Mech                                   | Area/District/Fin Nbr Listing |
| LDC 17                                      | Finance Listing by Name       |
| Encode/Barcode                              | Finance Listing by Number     |
| Mail Processing Recap                       | Operation Listing 001-200     |
| Management Summary                          | Operation Listing 201-400     |
| Operation with Composites                   | Operation Listing 401-600     |
| Operation with LDC                          | Operation Listing 601-800     |
| Operation with SPLY                         | Operation Listing 801-999     |
| Operation with Plan                         | Operation Listing Non Add TPH |
| Operation with SPLY, Plan                   | Interface Exception           |
| Operation, NA TPH                           | Late Interface Report         |
| Out of Bounds (Threshold 10% through 90%)   | Transfer to CDB Log           |
| <b>Volume Hours</b>                         | Transfer to EDW Log           |
| Plan by Operation                           | Transfer to EDW Rehome Log    |
| <b>Local Operation Descriptions</b>         | Transfer to MIRS Log          |
| EOR Detail Report - Date/Time (MODS Date)   | Transfer to MIRS Rehome Log   |
| EOR Detail Report - Operation (MODS Date)   | <b>Migration Exceptions</b>   |
| EOR Detail Report - Unprocessed (MODS Date) |                               |
| <b>EOR FHP Report</b>                       |                               |
| Flows FHP Distribution Report               |                               |
| Flow Opening Unit                           |                               |
| Manual Entries - Date/Time (MODS Date)      |                               |
| Manual Entries - Date/Time (Entry Date)     |                               |
| Manual Entries - Operation (MODS Date)      |                               |
| Manual Entries - Inventory (MODS Date)      |                               |
| TACS Work Hours - Date/Time (MODS Date)     |                               |
| TACS Work Hours - Operation (MODS Date)     |                               |
| TACS Work Hours - Unprocessed (MODS Date)   |                               |
| Work Hours Reassignment Log                 |                               |

For a description of each report and its contents, refer to Chapter  $8$ , [WebMODS Reports](#page-112-0), in this handbook.

# 7-2 WebMODS Administration

This section describes the Administrative function that provides the capability to perform the following tasks. At the local level, only the site system administrator has access to these functions:

- a. View Finance Number Configuration.
- b. Local TPH Flow Configuration.
- c. Local Oper/LU Configuration.
- d. Change Site Alias.
- e. Default Data Entry Operations.

# 7-2.1 Finance Number Configurations

This function provides the local system administrator with a means of viewing all finance numbers assigned to the local site. As can be seen at the View Finance Number Configurations page, all pertinent data relevant to the local site is displayed. This is a view-only page configured by Headquarters Postal Service Processing Operations. No changes may be made to the data using the page.

To view all finance numbers assigned to the local site and report any problems with the data do the following:

1. Access the WebMODS application. The WebMODS Home page appears (see [Exhibit 7-2.1a](#page-79-0)).

<span id="page-79-0"></span>Exhibit 7-2.1a

```
WebMODS Home Page
```
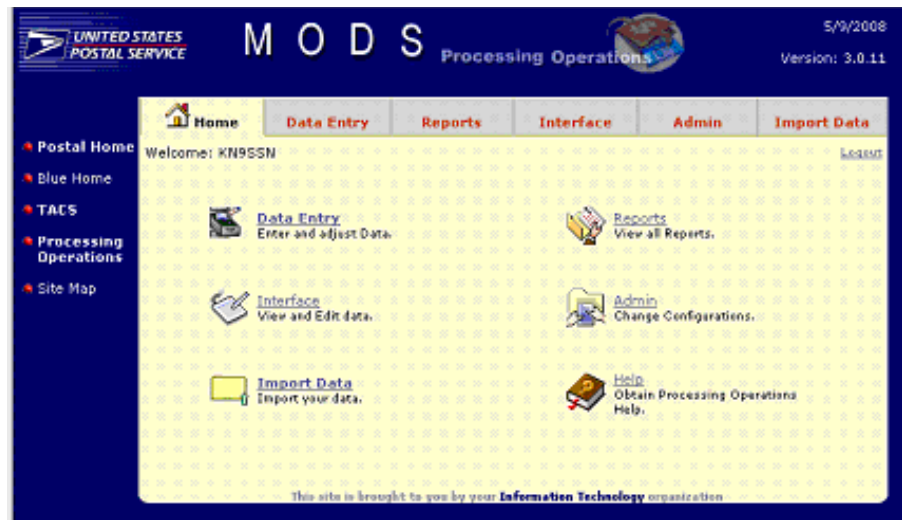

2. Select the Admin tab or icon. The Admin main page appears (see [Exhibit 7-2.1b](#page-79-1)).

<span id="page-79-1"></span>Exhibit 7-2.1b Admin Main Page

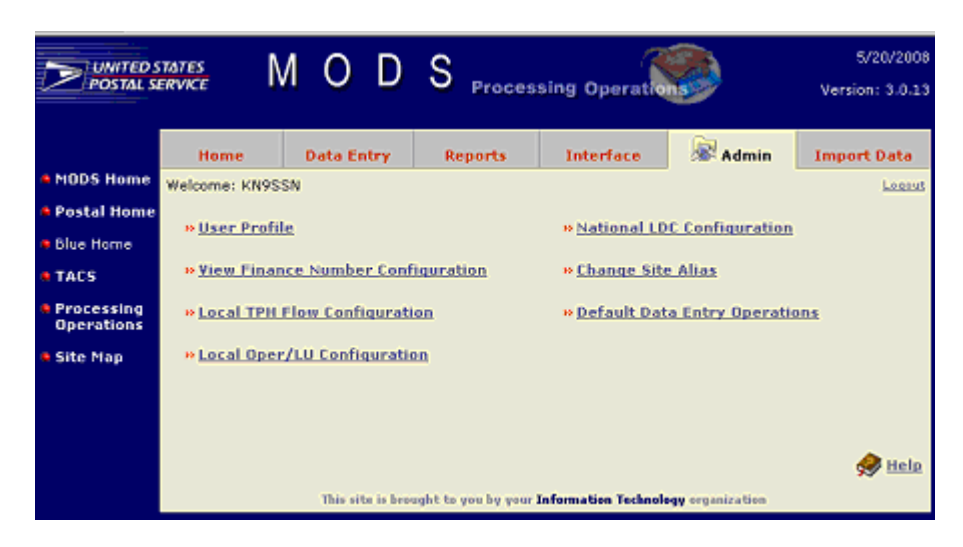

3. Select the View Finance Number Configuration link. The View Finance Number Configurations page appears (see [Exhibit 7-2.1c\)](#page-80-0).

<span id="page-80-0"></span>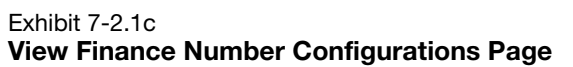

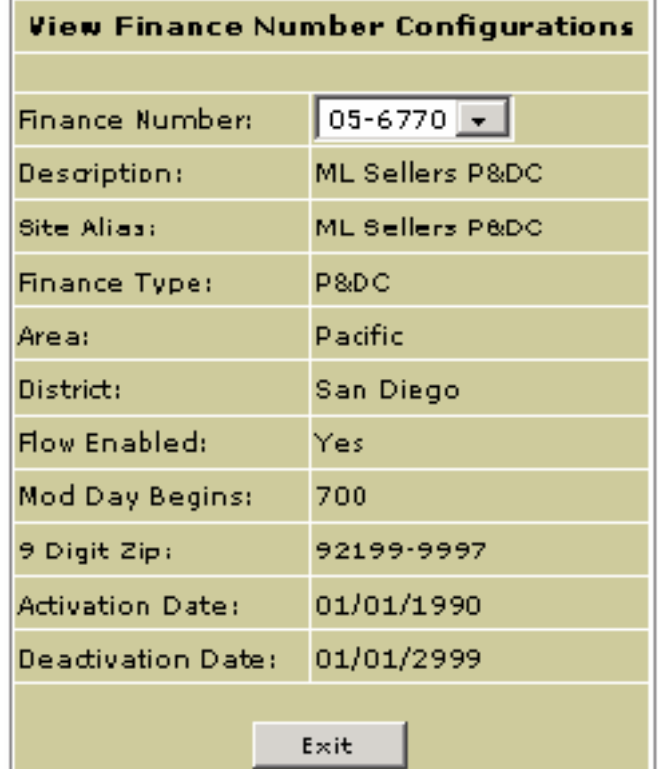

- 4. If the displayed data is incorrect, notify the IT Help Desk.
	- If the site alias is to be changed, refer to Section 7-2.4, Change [Site Alias](#page-85-0).
- 5. To view all other local finance numbers, click the down arrow in the Finance Numbers field. Select a desired finance number by clicking on it. The new finance number and associated data are displayed.
- 6. When finished, click the Exit button to close the page.

# 7-2.2 Local Operation/Local Unit Configuration

Finance numbers are linked to operation numbers and local units, if applicable. If your site does not use local units, specify LU 00 where applicable.

To configure (add) a local operation number and/or a local unit:

1. With the Admin main page displayed (see [Exhibit 7-2.1b](#page-79-1)), select the Local Oper/LU Configuration link. The Local Oper/LU Configuration page appears (see [Exhibit 7-2.2a](#page-81-0)).

<span id="page-81-0"></span>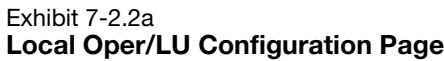

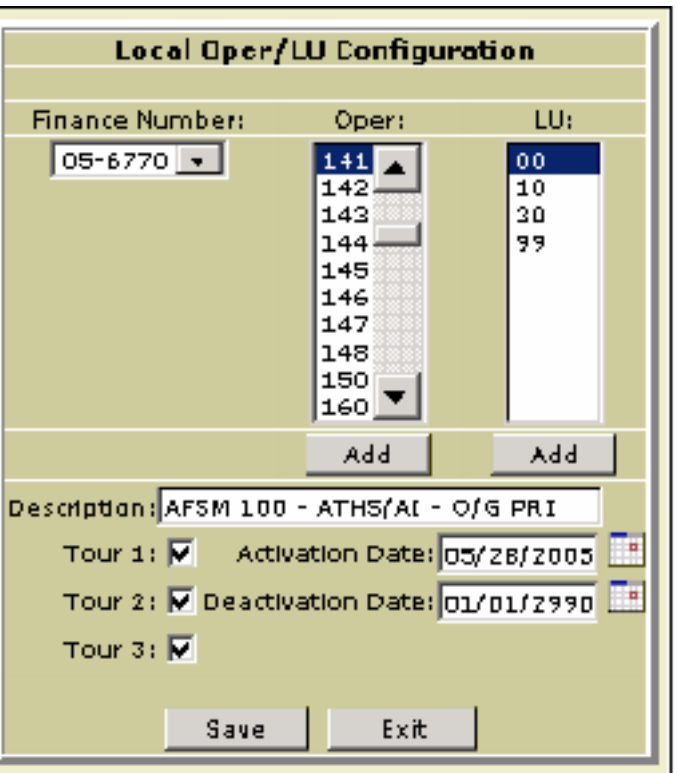

- The numbers that appear in the Finance Number list are preset to represent your local finance numbers.
- 2. Select the appropriate finance number from its list.
	- The operation numbers and local units that appear in their respective lists have already been locally configured for the selected finance number.
- 3. Select the appropriate operation number from the Oper list.
	- **EXEC** Clicking an operation number returns its local units, a description of the operation number, tour designation(s), and activation and deactivation dates.
- 4. To add a new operation number and local unit(s) to the configured lists, click the **Add** button below the Oper list (i.e., not below the LU list). The Add Local Operation page appears (see [Exhibit 7-2.2b\)](#page-82-0).

<span id="page-82-0"></span>Exhibit 7-2.2b Add Local Operation Page

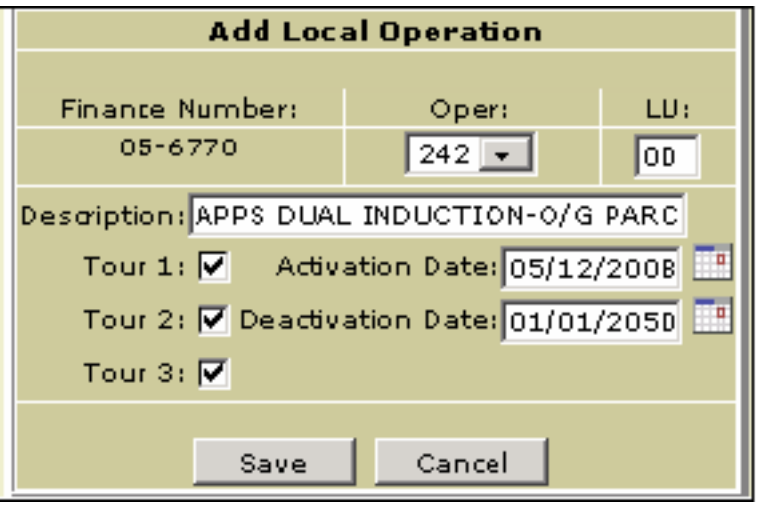

- 5. Click on the Oper down arrow and select the operation number you want to add.
	- **The page refreshes and the Description field displays the name** of the operation number you selected.
	- The Tour I, II, and III validities for the operation number are shown, along with the operation number's activation and deactivation dates.
- 6. To associate a local unit with the operation number, enter the desired local unit in the LU field.
- 7. Click the **Save** button. The Add Local Operation page closes, and you are returned to the Local Oper/LU Configuration page (see [Exhibit 7-2.2a\)](#page-81-0).
- 8. To assign additional local unit(s) to the newly-configured local operation number or an existing operation number, select the operation number, then click the Add button below the LU list (i.e., not below the Oper list). The Add Local Unit page appears with the selected operation number (see [Exhibit 7-2.2c](#page-82-1)).

#### <span id="page-82-1"></span>Exhibit 7-2.2c Add Local Unit Page

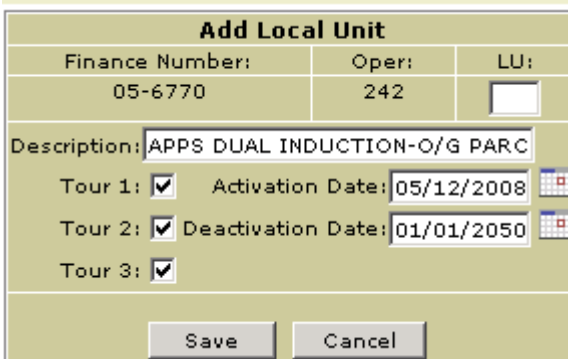

9. Enter the desired local unit in the LU field, then click the **Save** button. The Add Local Unit page closes and returns you to the Local Oper/LU Configuration page (see [Exhibit 7-2.2d\)](#page-83-0).

<span id="page-83-0"></span>Exhibit 7-2.2d

Local Oper/LU Configuration Page with Added Operation Number and Local Unit

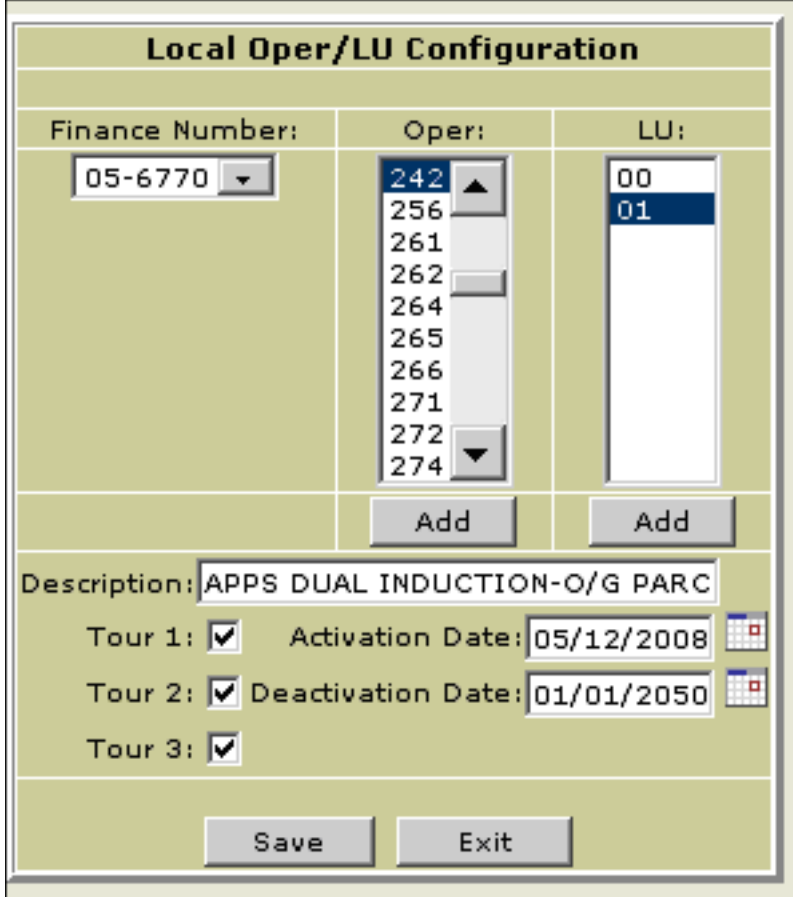

10. Click the Save, then Exit, buttons.

To delete or deactivate an operation number/local unit:

- 1. Access the Add Local Operation page (see [Exhibit 7-2.2b](#page-82-0)).
- 2. Select the operation number to be deleted/deactivated.
- 3. Change its deactivation date to the current date or date you would like the deactivation to occur.
- 4. Click the **Save**, then **Exit**, buttons.

# 7-2.3 Local TPH Flow Configuration

If your site does flow manual operation numbers, carefully perform the flow configuration to reflect your flow density. It is imperative that the flow be configured properly to accurately reflect your site's productivity. (See chapter [5](#page-54-0) for manual-to-manual mail flow density description.)

To perform the local flow configuration function:

1. With the Admin main page displayed (see [Exhibit 7-2.1b\)](#page-79-1), select **Local** TPH Flow Configuration. The Local TPH Flow Configuration page appears (see [Exhibit 7-2.3a](#page-84-0)).

#### <span id="page-84-0"></span>Exhibit 7-2.3a

Local TPH Flow Configuration Page

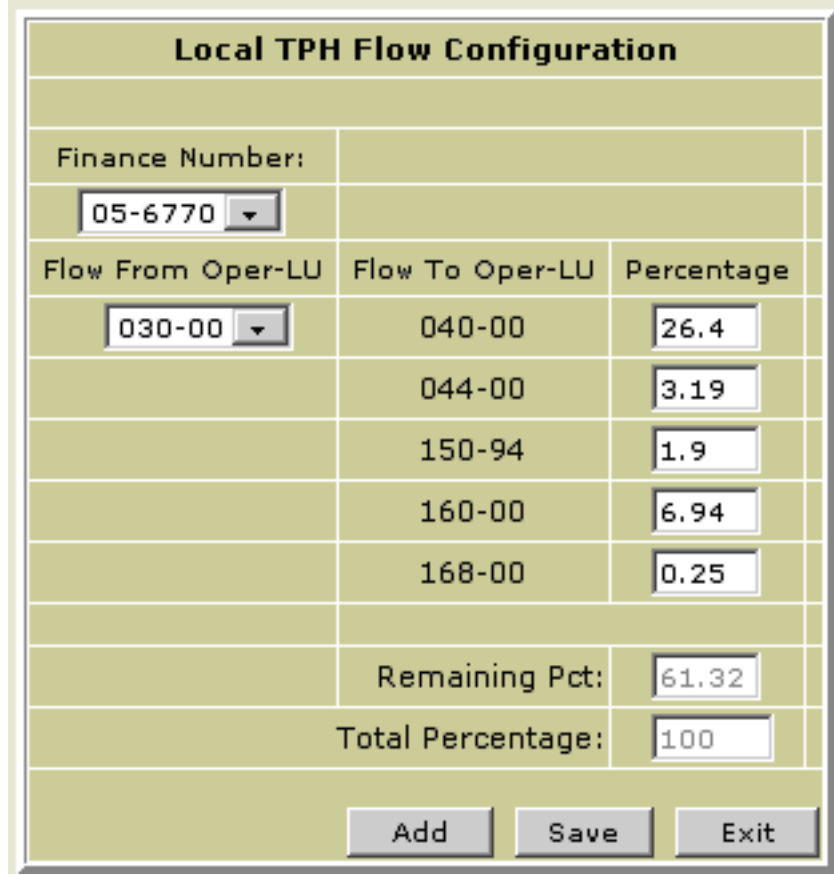

- 2. Select the finance number from its list.
- 3. Select the appropriate operation number and local unit from the Flow From Oper-LU list. The valid local TPH Flow To Oper-LU values and percentages are displayed in their respective fields.
	- Notice that the operation number is followed by a dash and a previously configured local unit. This is the standard way in which WebMODS displays an operation number (i.e., with its local unit[s]).
	- Whenever the Flow From Oper–LU and Flow To Oper–LU lists are displayed in WebMODS, only valid flows from the National Flow Validity table appear in those lists.
- 4. To make flow changes to a displayed operation number, highlight its existing percentage and type over it with a new value.
	- If a percentage is changed to zero, the Flow To Oper–LU value is deleted from that list when you click the Save button.
- Keep in mind that the total percentage of flows for an operation number must not exceed 100 percent. The Local TPH Flow Configuration page shows all the percentages you have thus far defined.
- 5. Click the Save button. The Remaining Pct field is reset to reflect the change made by the updated percentage.
- 6. If a Flow To Oper–LU value desired to be flowed is not displayed on the Local TPH Flow Configuration page, click the Add button. The add Local TPH Flow Configuration percentage page appears (see [Exhibit 7-2.3b](#page-85-1)).

#### <span id="page-85-1"></span>Exhibit 7-2.3b

#### Add Local TPH Flow Configuration Percentage Page

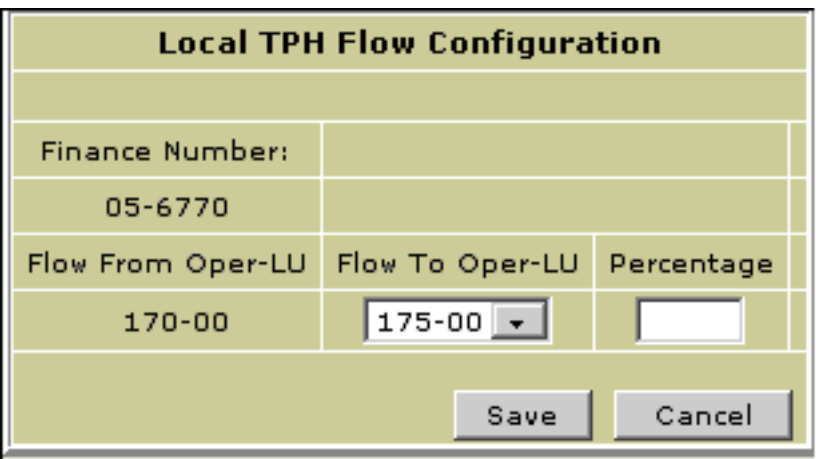

- 7. Select the desired Flow To Oper–LU value from its list. Only valid Flow To Oper–LU values are displayed in the list.
- 8. Enter the percentage of the total to be flowed in the Percentage field.
- 9. Click the **Save** button. The add page closes and the Local TPH Flow Configuration page reappears (see [Exhibit 7-2.3a](#page-84-0)) with the added Flow to Oper–LU value and its percentage displayed.
- 10. Continue to change flow percentages and add flows as required.
- 11. To delete or change an existing percentage, select the percentage, delete it or write over the old percentage with the new percentage, then click the Save button.

The Local TPH Flow Configuration page refreshes and displays the new figures.

### <span id="page-85-0"></span>7-2.4 Change Site Alias

The site alias function allows your local system administrator to change the site name on the reports you generate without affecting the national system in any way. Only your local facility will see the site alias name being used.

To change a site alias:

1. With the Admin main page displayed (see [Exhibit 7-2.1b](#page-79-1)), select Change Site Alias. The Change Site Alias page appears (see [Exhibit 7-2.4](#page-86-0)).

<span id="page-86-0"></span>Exhibit 7-2.4 Change Site Alias Page

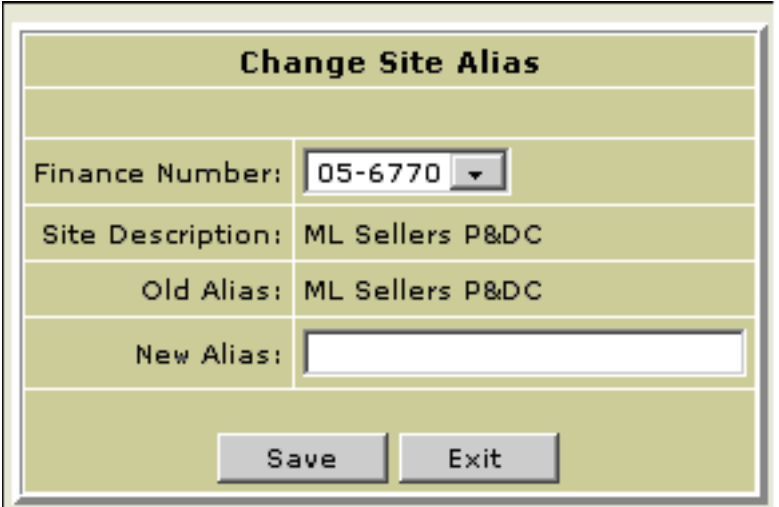

- 2. Select the appropriate finance number from its list.
- 3. Enter the new alias in the field provided.
- 4. Click the **Save** button to update the database.

# 7-2.5 Default Data Entry Operations

This function provides the system administrator with the capability to create the most commonly used operation/local unit defaults for daily data entries. This entails identifying specific data entry default fields relevant to a MODS operation number. When volume data is entered into WebMODS, it can be entered as pieces or feet, as appropriate (see Section [7-3, Manually Entering](#page-92-0)  [and Adjusting WebMODS Data](#page-92-0)).

Default data entries keep a system user with limited WebMODS experience from entering data into the wrong data field(s) for a specific operation number and volume measurement. If the default function is used, only certain fields will be available (i.e., "open" or "nongrayed") to allow data entry; others will be unavailable (i.e., "grayed out"). Defaults can be configured for various combinations of operation numbers, local units, and tours.

Volume data can be entered in WebMODS as FHP, TPH/NonAdd, TPF, ST27 (machine rejects), and ST39 (read rejects). The operation number dictates which field(s) are unavailable in the system, and which are available and consequently can be manually selected (i.e., "checked"), indicating that they can accept data. The system administrator determines which available data fields are to be filled during the data entry process. Data fields that otherwise could be selected are unavailable when the data entry process is accessed and the Use Defaults function is activated.

The configuring procedures as described herein for the default data entry operation numbers for pieces or feet are generally the same. However, when mail volume is handled in containers such as trays, hampers, sacks, and the like, WebMODS uses national conversion rates to convert feet into pieces. The conversion rates are part of source type codes that identify the size,

shape, class, and type of mail and are linked to distribution operation numbers.

This Default Data Entry Operations Inventory subfunction provides the capability to configure the volume data default for selected distribution operation numbers (with their appropriate source type codes), that are known at the end of a tour to continue processing undistributed volumes beyond the current tour's production. An undistributed balance is to be deducted as an ending inventory from the current tour and added to the next tour's beginning inventory. Taking inventory is optional.

# <span id="page-87-1"></span>7-2.5.1 Default Volume Data Entered as Pieces

To configure default volume data entered as pieces:

- <span id="page-87-2"></span>1. With the WebMODS Home page displayed (see [Exhibit 7-2.1a](#page-79-0)), select the Admin tab or icon. The Admin main page appears (see [Exhibit 7-2.1b](#page-79-1)).
- <span id="page-87-3"></span>2. Select Default Data Entry Operations. The Default Data Entry Operations page appears (see [Exhibit 7-2.5.1a\)](#page-87-0).

<span id="page-87-0"></span>Exhibit 7-2.5.1a

# Default Data Entry Operations Page (Pieces Selected)

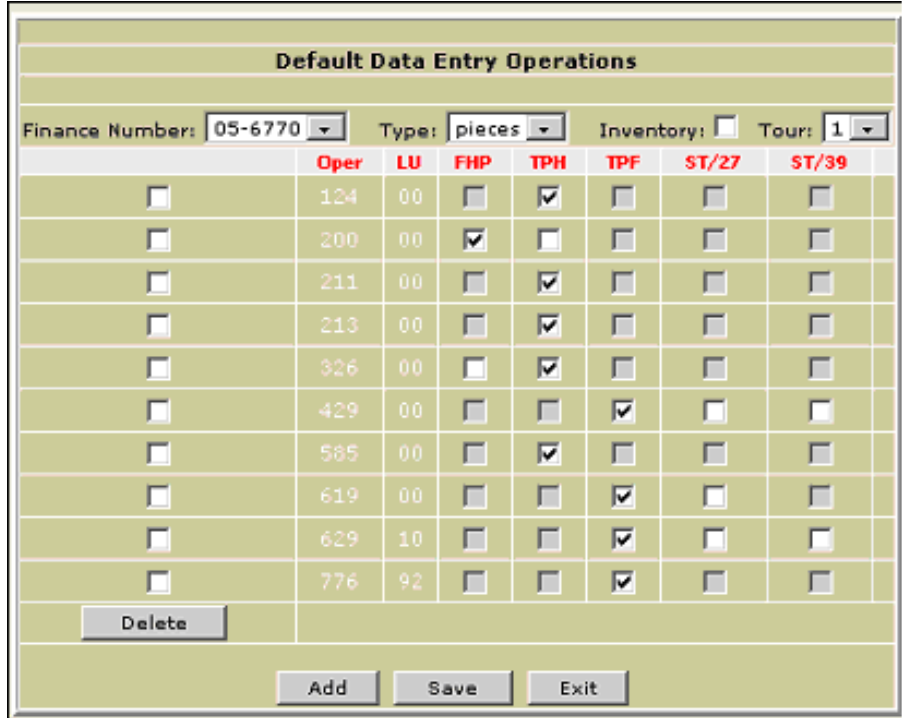

- 3. Select the finance number from its list, pieces from the Type list, and the tour from its list.
	- **Dearmary Deparation numbers with the same tour designation that have** established defaults appear on the page.
- 4. Click the **Add** button. The Add Default Data Entry Operation page appears (see [Exhibit 7-2.5.1b\)](#page-88-0).

#### <span id="page-88-0"></span>Exhibit 7-2.5.1b Add Default Entry Operation Page (Pieces Selected)

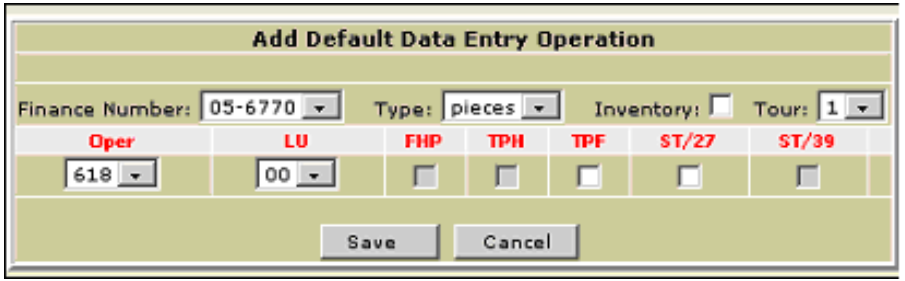

- 5. Select the operation number and local unit from the Oper and LU lists.
- 6. Select the box(es) for the desired field(s) to the right of the LU list that accept volume data.
	- In [Exhibit 7-2.5.1b,](#page-88-0) only the TPF and ST/27 boxes can be selected; the FHP, TPH, and ST/39 boxes are unavailable.
- 7. Click the Save button to update the database. The Default Data Entry Operations page reappears (see [Exhibit 7-2.5.1a](#page-87-0)) with the configured operation number.
- 8. To delete an operation number, select the appropriate box above the Delete button (i.e., click in the box to the left of the appropriate operation number). After a checkmark appears, click the Delete button.
- 9. When finished configuring data volume, click the Exit button.

#### 7-2.5.2 Default Volume Data Entered as Feet

To configure default volume data entered as feet:

- 1. Perform steps [1](#page-87-2) and [2](#page-87-3) as listed in 7-2.5.1, Default Volume Data Entered [as Pieces.](#page-87-1)
- 2. Select the finance number from its list, feet from the Type list, and tour from its list. Operation numbers with the same tour designation that have established defaults appear on the Default Data Entry Operations page (see [Exhibit 7-2.5.2a](#page-88-1)).

<span id="page-88-1"></span>Exhibit 7-2.5.2a

Default Data Entry Operations Page (Feet Selected)

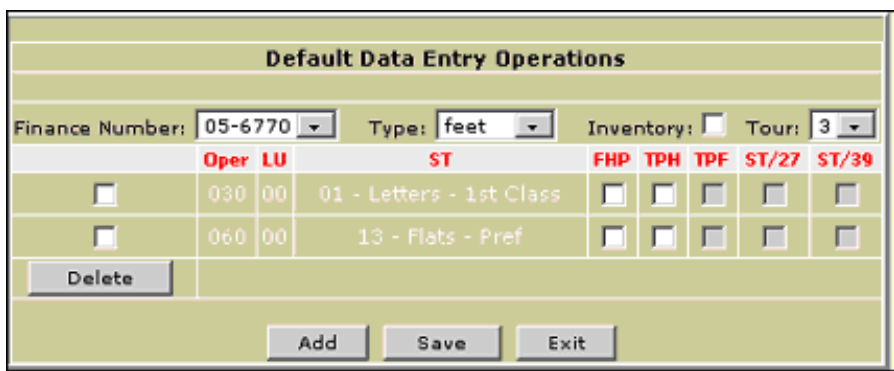

3. Click the Add button. The Add Default Data Entry Operation page appears (see [Exhibit 7-2.5.2b\)](#page-89-0).

# <span id="page-89-0"></span>Exhibit 7-2.5.2b

#### Add Default Data Entry Operation Page (Feet Selected)

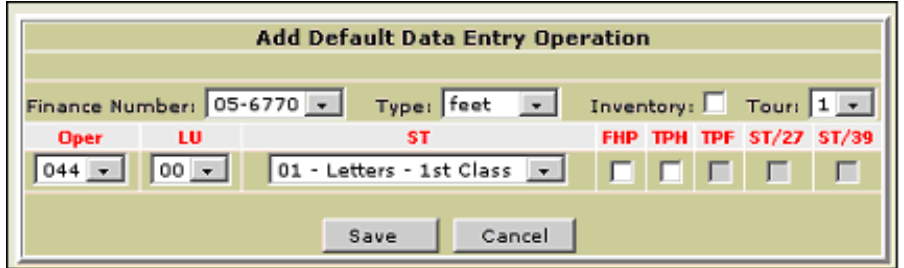

- 4. Select the operation number and local unit from the Oper and LU lists. The page refreshes and displays a list of source type codes and their descriptions in the ST list.
- 5. Select the desired source type option from the list.
- 6. Click in the box(es) for the field(s) to the right of the ST list where feet data (i.e., linear measurements) will be entered during the data entry process for the operation number — local unit. A checkmark appears in a box once it is selected.
	- Notice that some of the data entry fields for the operation number are unavailable (i.e., "grayed out"). In [Exhibit 7-2.5.2b](#page-89-0), only the FHP and TPH boxes can be selected; the TPF, ST/27, and ST/39 boxes are unavailable.
- 7. Click the Save button to update the database. The Default Data Entry Operations page reappears (see [Exhibit 7-2.5.2a](#page-88-1)) with the configured operation number.
- 8. To delete an operation number, select the appropriate box above the Delete button (i.e., click in the box to the left of the appropriate operation number). After a checkmark appears, click the Delete button.
- 9. When finished configuring volume data, click the **Exit** button.

#### 7-2.5.3 Default Volume Data Entered as Pieces Inventory

To configure default volume data entered as pieces inventory:

1. Perform steps [1](#page-87-2) and [2](#page-87-3) as listed in Section [7-2.5.1](#page-87-1), Default Volume Data [Entered as Pieces](#page-87-1). The Default Data Entry Operations page appears (see [Exhibit 7-2.5.3a](#page-90-0)).

#### <span id="page-90-0"></span>Exhibit 7-2.5.3a Default Data Entry Operations Page (Inventory Pieces Selected)

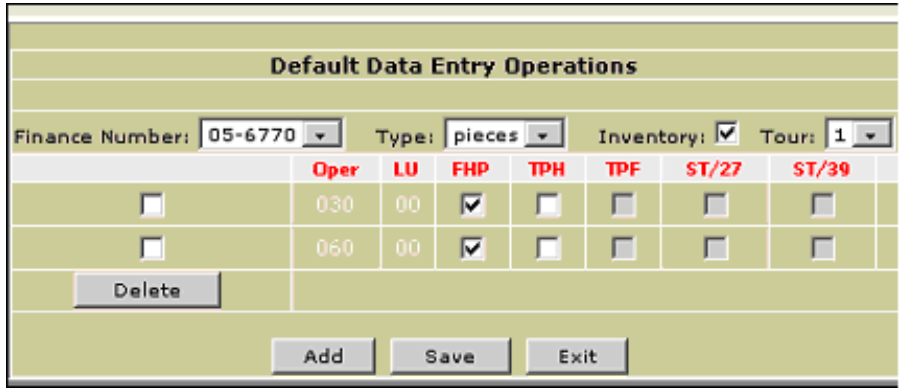

- 2. Select the finance number from its list, select pieces from the Type list, click in the Inventory box, and select the tour from its list. Operation numbers with the same tour designation that have established piece inventory defaults appear on the page.
- 3. Click the **Add** button. The Add Default Entry Operation page appears (see [Exhibit 7-2.5.3b\)](#page-90-1).

<span id="page-90-1"></span>Exhibit 7-2.5.3b

#### Add Default Data Entry Operations Page (Inventory Pieces Selected)

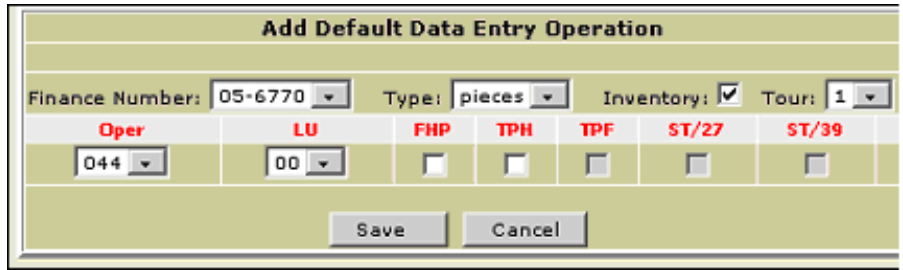

- 4. Select the operation number and local unit from the Oper and LU lists.
	- The Oper list includes only operation numbers that can be pieces inventoried.
- 5. Click in the box(es) for the field(s) to the right of the LU list that will accept volume by inventory pieces data. A checkmark appears in a box once it is selected.
	- Notice that some of the data entry fields are unavailable (i.e., "grayed out") for data entry. In [Exhibit 7-2.5.3b](#page-90-1), only the FHP and TPH boxes can be selected; the TPF, ST/27, and ST/39 boxes are unavailable.
- 6. Click the **Save** button to update the database. The Default Data Entry Operations page reappears (see [Exhibit 7-2.5.3a](#page-90-0)) with the configured operation number and local unit.
- 7. To delete an operation number, select the appropriate box above the Delete button (i.e., click in the box to the left of the appropriate operation number). After a checkmark appears, click the Delete button.

8. When finished configuring default volume data, click the **Exit** button.

### 7-2.5.4 Default Volume Data Entered as Feet Inventory

To configure default volume data entered as feet inventory:

- 1. Perform steps [1](#page-87-2) and [2](#page-87-3) as listed in Section [7-2.5.1](#page-87-1), Default Volume Data [Entered as Pieces](#page-87-1).
- 2. Select the finance number from its list, select feet from the Type list, click in the Inventory box, and select the tour from its list. Operation numbers with the same tour designation that have established feet inventory defaults appear in the Default Data Entry Operations page (see [Exhibit 7-2.5.4a](#page-91-0)).

<span id="page-91-0"></span>Exhibit 7-2.5.4a

#### Default Data Entry Operations Page (Inventory Feet Selected)

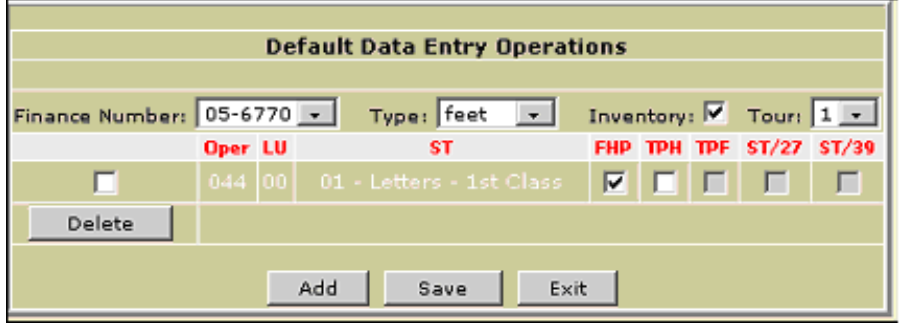

3. Click the Add button. The Add Default Entry Operation page appears (see [Exhibit 7-2.5.4b\)](#page-91-1).

<span id="page-91-1"></span>Exhibit 7-2.5.4b

Add Default Data Entry Operations Page (Inventory Feet Selected)

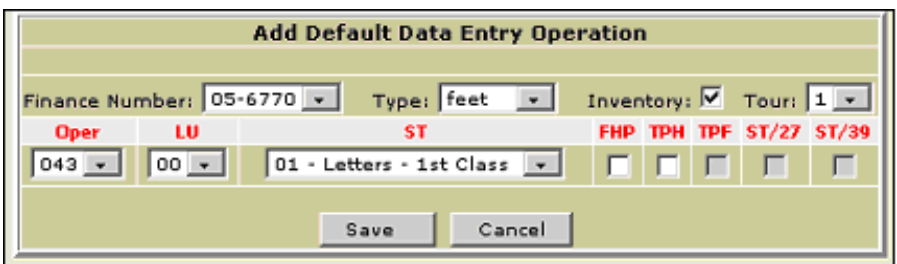

- 4. Select the operation number and local unit from the Oper and LU lists.
	- The Oper list includes only operation numbers that can be feet inventoried.
	- The page refreshes and displays a list of source type codes and their descriptions in the ST list.
- 5. Select the appropriate source type code from the list.
- 6. Click in the box(es) for the field(s) to the right of the ST list that will accept volume by feet data.
	- Notice that some of the data entry fields are unavailable (i.e., "grayed out"). In [Exhibit 7-2.5.4b](#page-91-1), only the FHP and TPH boxes

can be selected; the TPF, ST/27, and ST/39 boxes are unavailable.

- 7. Click the Save button to update the database. The Default Data Entry Operations page reappears (see [Exhibit 7-2.5.4a](#page-91-0)) with the configured operation number.
- 8. To delete an operation number, select the appropriate box above the Delete button (i.e., click the box to the left of the appropriate operation number). After a checkmark appears, click the **Delete** button.
- 9. When finished configuring default volume data, click the **Exit** button.

# <span id="page-92-0"></span>7-3 Manually Entering and Adjusting WebMODS Data

This section describes how to manually enter and adjust WebMODS volume data. This section also includes how to reassign work hours and prepare plan data for import into WebMODS.

The Data Entry main page permits the entry of volume data not being sent over from the WebEOR system. If the data is sent from WebEOR, those operation numbers must be adjusted within WebEOR.

The following volume data is manually entered and adjusted in WebMODS:

- a. FHP.
- b. TPH/NA TPH.
- c. TPF.
- d. ST-27 machine rejects.
- e. ST-39 read rejects.
- f. ST-50 rework bin and key errors.

Volume data is entered into the system by pieces (volume by pieces) or feet (volume by feet). When volume data by feet is entered, the system automatically converts that data to pieces, relevant to the source type. Therefore, the system only allows the volume data to be adjusted/edited via the Volume by Pieces function.

Factors common to volume data entry are the following:

a. Use of defaults: If the Use Defaults field in the Data Entry main page (see [Exhibit 7-3.1a\)](#page-93-0) is checked before you click the Add button, only defaulted data entry operation numbers appear in the ensuing Add Pieces w/ Defaults or Add Feet w/ Defaults page (depending on which Add option was selected). The defaulted data entry fields for the displayed operation numbers have been pre-configured by your local system administrator to simplify the data entry function for routine, day-to-day operations. For example, OPN 051, Manual Flat Outgoing Primary Priority, is a daily volume data-by-pieces entry. By initially configuring the process, when the Use Defaults option is checked and the Volume by Pieces Add option is selected, only the applicable data entry fields will be open to receive volume data.

b. MODS dates: MODS dates can be set by selecting a calendar icon or through use of the day advance–decrease arrows adjacent to the displayed MODS date.

# 7-3.1 Add Volume Data by Pieces

Volume data is applied to a finance number, operation number, tour, and MODS date. There are two unique modes related to the Add Volume by Pieces function: Add Pieces (i.e., without using defaults) and Add Pieces w/ Defaults. Both modes are included in the following procedures.

To enter volume data by pieces:

1. With the WebMODS Home page displayed (see [Exhibit 7-2.1a](#page-79-0)), select the Data Entry tab or icon. The Data Entry main page appears (see [Exhibit 7-3.1a\)](#page-93-0).

#### <span id="page-93-0"></span>Exhibit 7-3.1a Data Entry Main Page

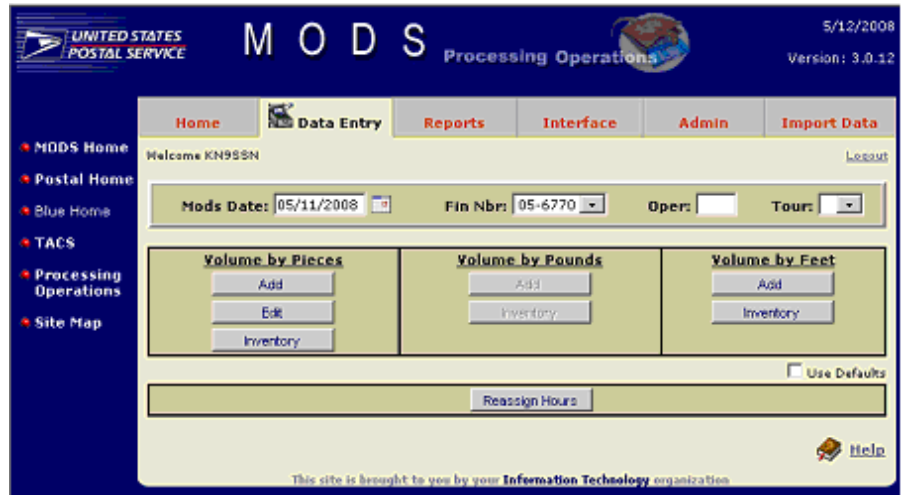

- 2. Click on the calendar icon to the right of the MODS Date field and select a date if one other than the current date is desired. The date selected appears in the MODS Date field.
- 3. Select a finance number from the Fin Nbr list.
- 4. Enter an operation number in the Oper field if a specific operation number is desired, or leave the field blank.
- 5. Select a tour number from its list if a specific tour is desired, or leave the Tour field blank.
- 6. To use defaults with pieces, select the Use Defaults option located underneath the Volume by Feet section of the page.
- 7. Click the Volume by Pieces Add button (i.e., the Add button in the Volume by Pieces section of the page).
	- If you selected the Use Defaults option, proceed directly to step 16 at this time.
	- **If you did not select the Use Defaults option, the Add Pieces** page appears (see [Exhibit 7-3.1b\)](#page-94-0) with the Oper, LU, and Tour

<span id="page-94-0"></span>Exhibit 7-3.1b Add Pieces Page

| Mods Date: 05/11/2008              |  |  |  | Fin Nbr: 05-6770 |                                                   |  | Oper:<br><b>Tour:</b> |             |   |                         |
|------------------------------------|--|--|--|------------------|---------------------------------------------------|--|-----------------------|-------------|---|-------------------------|
|                                    |  |  |  |                  | Mods Date Fin Nbr Oper LU Tour FHP TPH/NonAdd TPF |  | <b>ST27</b>           | <b>ST39</b> |   | Flow?                   |
| $\bigcirc$ 05/11/2008 05-6770 -    |  |  |  |                  |                                                   |  |                       |             |   | $\overline{\mathbf{v}}$ |
| $05/11/2008$ 05-6770 -             |  |  |  |                  |                                                   |  |                       |             | ø | $\overline{\mathbf{v}}$ |
| $05/11/2000$ 05-6770               |  |  |  |                  |                                                   |  |                       |             | σ | ঢ়                      |
| $05/11/2008$ 05-6770 -             |  |  |  |                  |                                                   |  |                       |             | a | R                       |
| $05/11/2000$ 05-6770 $\times$      |  |  |  |                  |                                                   |  |                       |             | Ω | $\overline{\mathbf{v}}$ |
| $\frac{1}{2}$ 05/11/2008 05-6770 - |  |  |  |                  |                                                   |  |                       |             | ø | $\overline{\mathbf{v}}$ |
| $05/11/2008$ 05-6770 $\sim$        |  |  |  |                  |                                                   |  |                       |             | σ | ╔                       |
| $05/11/2008$ 05-6770 -             |  |  |  |                  |                                                   |  |                       |             | o | R                       |
| $05/11/2008$ 05-6770               |  |  |  |                  |                                                   |  |                       |             |   | $\overline{\mathbf{v}}$ |
| $\frac{1}{2}$ 05/11/2008 05-6770 - |  |  |  |                  |                                                   |  |                       |             | o | E                       |
|                                    |  |  |  |                  |                                                   |  |                       |             |   |                         |

- <span id="page-94-1"></span>8. Enter the operation number, local unit, and tour in the Oper, LU, and Tour fields, if this information has not already been entered.
- 9. Enter the number of pieces in the appropriate field(s) (FHP, TPH/ NonAdd, TPF, ST27, and/or ST39) for the operation and local unit.
	- A data entry can be erased/cleared by selecting the eraser icon at the end of the row.
- 10. If the operation number that is being adjusted should also flow, flow the adjustment as well by selecting the Flow? checkbox to the right of the eraser icon. A checkmark appears for that operation number.
- 11. If data for more than one operation number is entered and all operation numbers are to be flowed, select the Check All option located near the bottom right of the page. A checkmark appears for all operation numbers, as shown in [Exhibit 7-3.1b](#page-94-0).
- 12. Continue to enter volume data for other operation numbers as required.
- 13. Click the **Save** button to submit all information entered to the database. A message appears at the bottom of the page indicating the number of records submitted and whether they were successfully or unsuccessfully (i.e., failed) submitted.
	- A record that fails to be submitted remains displayed in the page and is identified by a circled red X to the left of its advancedecrease arrows.
	- Successfully submitted records disappear from the page.
- 14. To view the reason for a failure, place the mouse pointer over the circled red X. A pop-up text box appears with the reason for the failure. Example

Only FHP or TPH volume may be added for this Operation.

- <span id="page-95-1"></span>15. Make any required adjustments, then resubmit the record via the **Save** button.
	- **Proceed directly to step 17 at this time.**
- 16. If the Use Defaults option was checked, the Add Pieces w/ Defaults page appears instead of the Add Pieces page (see [Exhibit 7-3.1c\)](#page-95-0).

<span id="page-95-0"></span>Exhibit 7-3.1c

Add Pieces w/Defaults Page

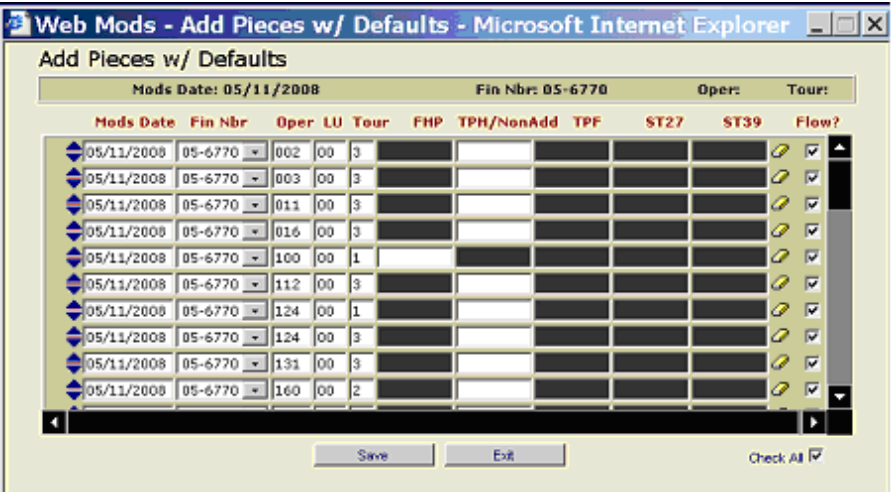

- Enter the volume data in the open fields as required. Perform steps [8](#page-94-1) through [15](#page-95-1) above to complete the function.
- 17. When finished adding volume data by pieces, click the **Exit** button.

# 7-3.2 Edit Volume Data by Pieces

The editing of volume data by pieces requires that the desired existing record be identified by its MODS date, finance number, operation number, local unit, and tour. Once the record is retrieved, the displayed data can be changed and resaved.

To edit volume data by pieces:

- <span id="page-95-2"></span>1. With the Data Entry main page displayed (see [Exhibit 7-3.1a\)](#page-93-0), select the MODS date and finance number from their lists; enter the operation number in the Oper field (optional); and select the tour of the record to be retrieved, if a specific record is desired, from its list.
- 2. If more than one record is being edited for the MODS date, finance number and tour entered in step [1,](#page-95-2) do not enter the operation number; however, a tour selection is required. The system returns all volume by pieces records generated for that MODS date.
	- The Use Defaults option is inactive during the Edit function.
- 3. Click the Volume by Pieces **Edit** button. The Edit Pieces page appears with the desired record(s) displayed in the top portion of the screen and, as applicable, the bottom edit area of the screen (see [Exhibit 7-3.2](#page-96-0)).
- The MODS date, finance number, and tour are listed in their corresponding edit area columns.
- $\blacksquare$  If no operation number was entered in step  $\blacksquare$ , all records for the MODS date and tour are displayed.

<span id="page-96-0"></span>Exhibit 7-3.2 Edit Pieces Page

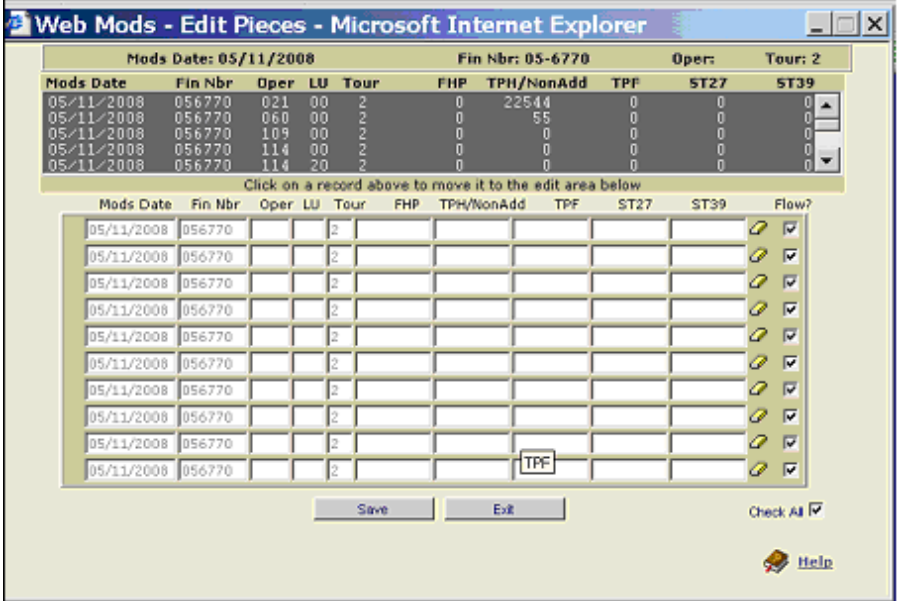

- 4. Click on the desired record displayed in the list near the top of the page to move it to the edit area that occupies the lower area of the page. The desired operation number and local unit appear in the appropriate Oper and LU fields in the edit area.
	- The first edit area row now displays the record without the volume data.
- 5. To change the number of FHP, TPH/NonAdd, TPF, ST27, or ST39 pieces, first note the volume displayed in the list found in the top portion of the page. Next, enter a value representing the amount to be added (or subtracted — type a negative sign in front of values to be subtracted) from the top volume in the appropriate edit area field. Repeat this process for as many volume values as necessary.
- 6. Click the **Save** button to update the record. The record in the top list is updated to reflect the changes made.

# 7-3.3 Inventory Volume Data by Pieces

When the Inventory Volume by Pieces function is activated, the piece data entered for a selected/current MODS date, operation number, and tour will be credited to the next tour and subtracted from the selected/current tour.

To perform the Inventory Volume by Pieces function:

<span id="page-96-1"></span>1. With the Data Entry main page displayed (see [Exhibit 7-3.1a\)](#page-93-0), select the MODS date and finance number from their lists, and either enter the specific operation number or leave the Oper field blank.

- <span id="page-97-1"></span>2. Select a tour from its list if a specific tour is desired, or leave the field blank.
- 3. Select the Use Defaults option if the inventory pieces function is configured.
- 4. Click the Volume by Pieces Inventory button. The Inventory Pieces page appears with the MODS date, Fin Nbr, and Tour values that were selected in steps [1](#page-96-1) and [2](#page-97-1) already populated (see [Exhibit 7-3.3a\)](#page-97-0). The Fr Op and LU field values will also be populated if the user selected an operation in step [1.](#page-96-1) Additionally, any Fr Op and LU field values will be repeated in the To Op and LU fields.

# <span id="page-97-0"></span>Exhibit 7-3.3a

#### Inventory Pieces Page

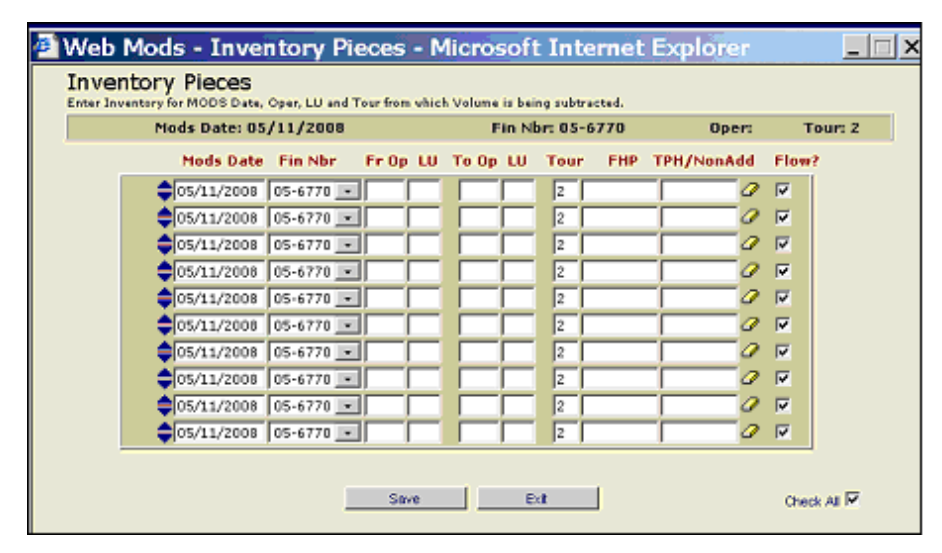

5. If the Use Defaults option was selected, the Inventory Pieces w/ Defaults window appears in place of the Inventory Pieces page. Default values are automatically populated for the user in the MODS Date, Fin Nbr, Fr Op and LU, To Op and LU, and Tour fields (see [Exhibit 7-3.3b](#page-98-0)).

#### <span id="page-98-0"></span>Exhibit 7-3.3b Inventory Pieces w/Defaults Page

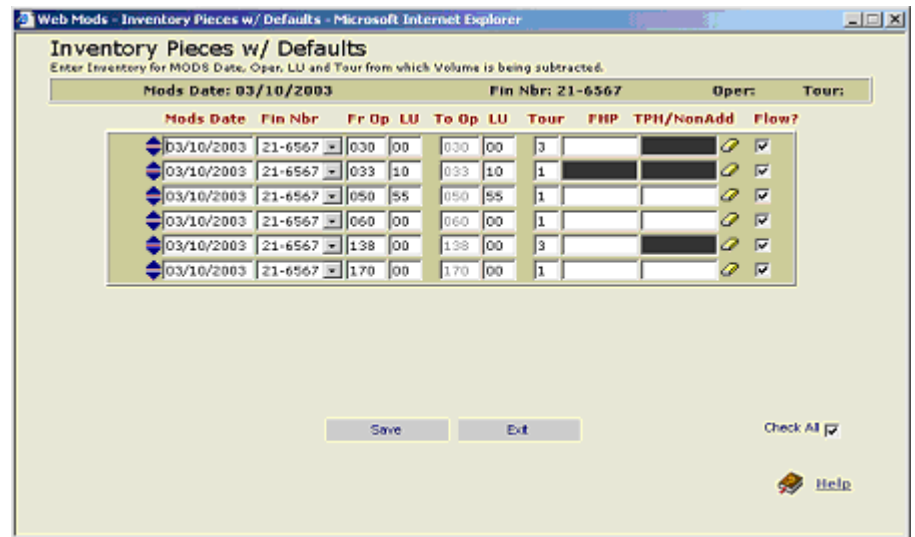

- 6. If the Use Defaults option is not used and an operation number was not selected in step [1,](#page-96-1) enter the from operation number and local unit in the Fr Op and LU fields. Those entries are duplicated in the To Op and LU fields.
	- The operation numbers and local units are not editable at the Inventory Pieces w/Defaults page.
- 7. If the Use Defaults option is not used and a tour was not selected in step [2,](#page-97-1) enter the tour for the operation number from which the volume will be subtracted in the Tour field.
	- The tour can be modified at the Inventory Pieces w/Defaults page.
- 8. Enter the volume data that will be subtracted from the displayed MODS date, from operation number, and local unit in the FHP and/or THP/ NonAdd fields, as appropriate.
	- At the Inventory Pieces w/Defaults page, the user can enter the volume data in the blank FHP and/or TPH/NonAdd fields. No data can be entered in the darkened (i.e., black) fields.
- 9. When finished, click the **Save** button to update the database.

# 7-3.4 Add Volume Data by Feet

Volume data by feet is applied to a finance number, operation number, tour, specific MODS date, and source type. The feet entered are systematically converted to pieces via each operation number's selected source type conversion factor.

To enter volume data by feet:

1. With the WebMODS Home page displayed (see [Exhibit 7-2.1a](#page-79-0)), select the **Data Entry** tab or icon. The Data Entry main page appears (see [Exhibit 7-3.1a\)](#page-93-0).

- 2. Click on the calendar icon located to the right of the MODS Date field and select the MODS date if a date other than the current date is desired. The date selected appears in the MODS Date field.
- 3. Enter an operation number if a specific operation number is desired, or leave the Oper field blank.
- 4. Select a tour number if a specific tour is desired, or leave the Tour field blank.
- 5. Either select the Use Default option or leave it blank.
- 6. Click the Volume by Feet Add button.
	- If you selected the Use Default option, proceed to step [18](#page-101-0) at this time.
	- **If you did not select the Use Default option, the Add Feet page** appears (see [Exhibit 7-3.4a](#page-99-0)) with the Oper, LU, and Tour fields populated (if that information was previously entered). If values were not previously entered, the Oper, LU, and Tour fields are blank.

#### <span id="page-99-0"></span>Exhibit 7-3.4a Add Feet Page

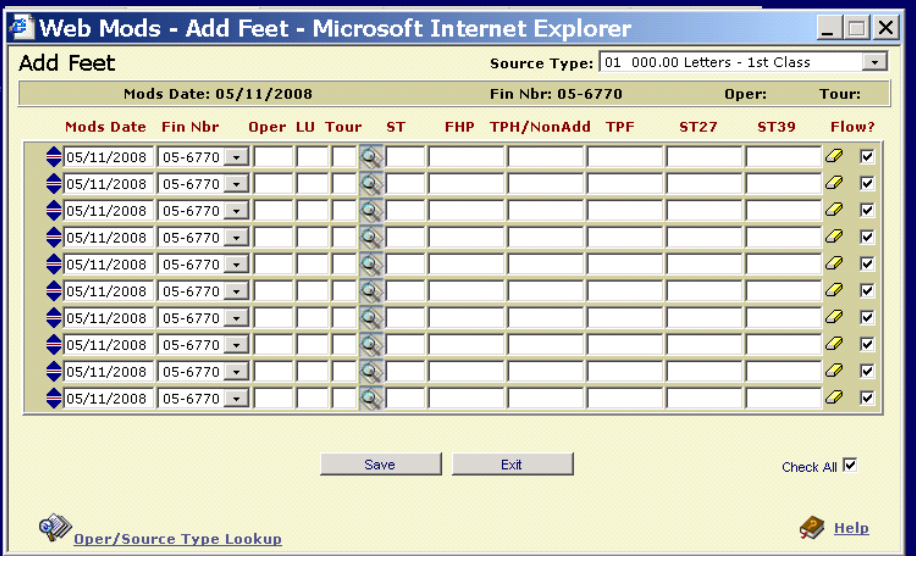

- <span id="page-99-2"></span>7. Enter the operation number, local unit, and tour in the Oper, LU, and Tour fields, if this information has not already been entered.
	- For a source type, either a) enter one in the ST field, b) select one from a list of source types for a specific operation number (see steps [8](#page-99-1) and [9\)](#page-100-1) to populate it in the ST field, or c) view a list of source types associated with any operation number (see steps [10](#page-100-2) and [11\)](#page-101-1) and then enter it in the ST field.
- <span id="page-99-1"></span>8. To view and select the valid source types for the operation number entered in step [7](#page-99-2), click the Lookup icon located between the Tour and ST fields. The Operation — Source Type Lookup by Feet page appears (see [Exhibit 7-3.4b\)](#page-100-0).

<span id="page-100-0"></span>Exhibit 7-3.4b Operation–Source Type Lookup by Feet Page (for Displayed Operation)

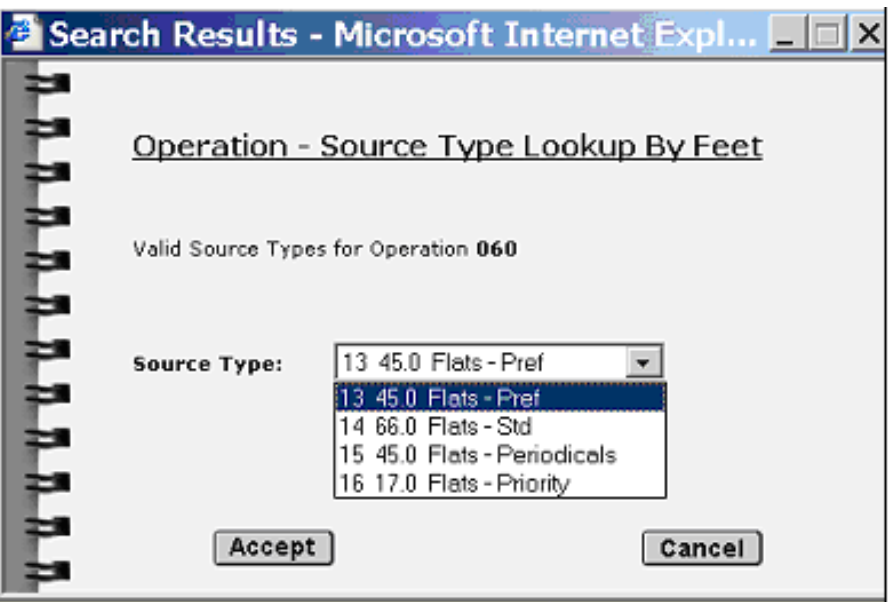

- <span id="page-100-1"></span>9. If a source type was not entered in step [7,](#page-99-2) scroll to and select the desired entry in the Source Type list, then click the Accept button. The source type selected appears in the ST field for the operation on the Add Feet page (see [Exhibit 7-3.4a\)](#page-99-0).
- <span id="page-100-2"></span>10. To view (but not select) valid source types for any operation number (as opposed to valid source types for a specific operation number), select the Oper/Source Type Lookup option at the lower left corner of the Add Feet page. The Operation — Source Type Lookup by Feet window for entered operations appears (see [Exhibit 7-3.4c\)](#page-100-3).

<span id="page-100-3"></span>Exhibit 7-3.4c

#### Operation–Source Type Lookup by Feet Page (for Entered Operation)

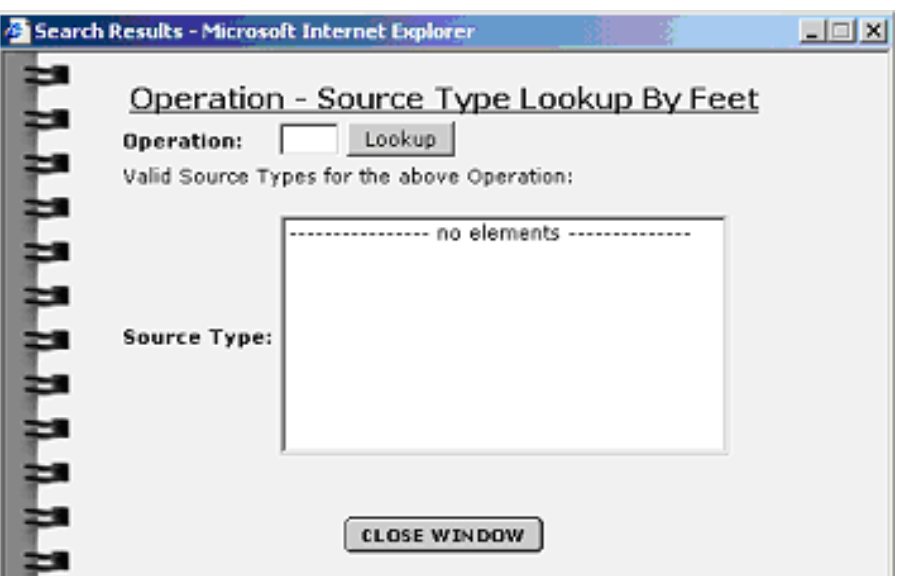

- <span id="page-101-1"></span>11. Enter the operation number in the Operation field and click the Lookup icon to view the valid source types for the operation number in the Source Type field. When finished, click the Close Window button. The Add Feet page reappears (see [Exhibit 7-3.4a](#page-99-0)). Enter the appropriate source type(s) in the ST field(s).
- 12. Enter volume data in the appropriate field(s) (e.g., FHP, TPH/NonAdd, TPF, ST27, and/or ST39) for the operation number.
	- A data entry row can be erased (i.e., cleared) by selecting the eraser icon at the end of the row.
- 13. If the operation number that is being adjusted also flows, make the adjustment flow as well by selecting the operation number's Flow? checkbox to mark it with a check mark.
- 14. If data for more than one operation number is entered and all are to be flowed, select the Check All option located near the bottom right of the page.
- 15. Click the **Save** button to submit the entered information to the database. A red message appears at the bottom of the page indicating the number of records submitted and whether they were successfully or unsuccessfully (i.e., failed) submitted.
	- **A** record that fails to be submitted remains displayed in the page and is identified by a circled red X to the left of its MODS date and advance-decrease arrows.
	- Successfully submitted records disappear from the page.
- 16. To view the reason for a failure, place the mouse pointer over the circled red X symbol. A pop-up text box appears with the reason for the failure.

Example

Only FHP or TPH volume may be added for this Operation.

- 17. Make any required adjustments, then resubmit the record via the Save button.
- <span id="page-101-0"></span>18. If the Use Defaults option was checked, the Add Feet w/Defaults page appears instead of the Add Feet page (see [Exhibit 7-3.4d\)](#page-102-0).

#### <span id="page-102-0"></span>Exhibit 7-3.4d Add Feet w/Defaults Page

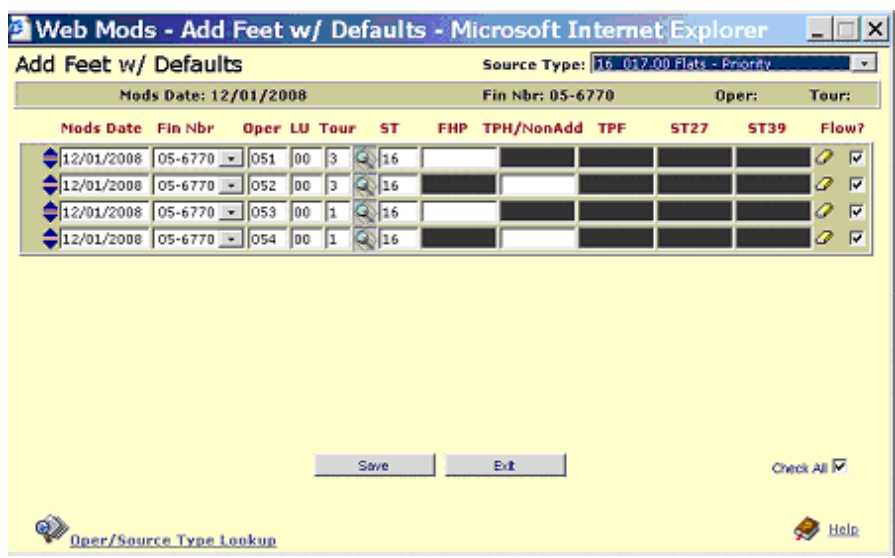

- 19. Enter the volume data for the operation number(s) in the open fields (i.e., FHP and/or TPH/NonAdd) as required.
- 20. If the operation number that is being adjusted is to be flowed, flow the adjustment as well by selecting the operation number's Flow? checkbox. A checkmark appears in the field.
- 21. If all of the operation numbers displayed are to be flowed, select the Check All option located near the bottom right corner of the page.
- 22. Continue entering volume data for other operation numbers, as desired.
- 23. When finished, click the **Save** button to update the database.

# 7-3.5 Inventory Volume Data by Feet

When the Inventory Volume by Feet function is activated, the feet data entered for a selected/current MODS date, operation, and tour are credited to the next tour and subtracted from the selected/current tour

To perform the Inventory Volume by Feet function:

- <span id="page-102-1"></span>1. With the Data Entry main page displayed (see [Exhibit 7-3.1a\)](#page-93-0), select the MODS date and finance number from the MODS Date and Fin Nbr lists; enter the specific operation number or leave the Oper field blank. Select a tour if a specific tour is desired, or leave the Tour field blank.
- 2. Check the Use Defaults option if the Inventory Volume by Feet default function was configured.
	- $\blacksquare$  If you elect to use defaults, click the Volume by Feet Inventory button and proceed directly to step 4 at this time.
- 3. Click the Volume by Feet Inventory button. If you did not elect to use defaults, the Inventory Feet page appears with the MODS Date, Fin Nbr, Fr Op and LU, To Op and LU, and Tour values displayed as

entered in step 1 (see [Exhibit 7-3.5a\)](#page-103-0). The To Op and LU values duplicate the Fr Op and LU values.

#### <span id="page-103-0"></span>Exhibit 7-3.5a Inventory Feet Page

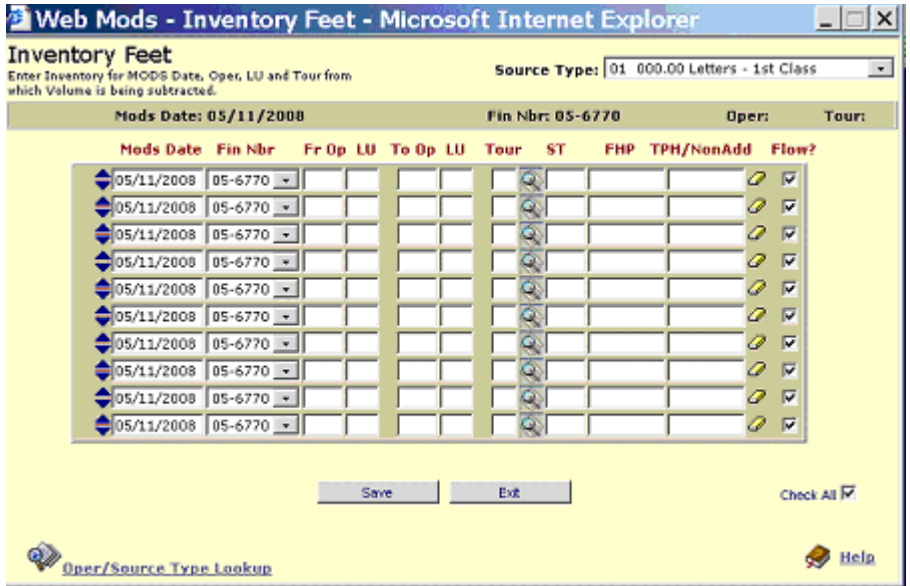

- Proceed directly to step  $\frac{5}{2}$  $\frac{5}{2}$  $\frac{5}{2}$  at this time.
- 4. If the Use Defaults option was selected at the Data Entry main page, the Inventory Feet w/ Defaults page appears with all fields to the left of the FHP field populated with default values (see [Exhibit 7-3.5b\)](#page-103-1).

#### <span id="page-103-1"></span>Exhibit 7-3.5b Inventory Feet w/Defaults Page

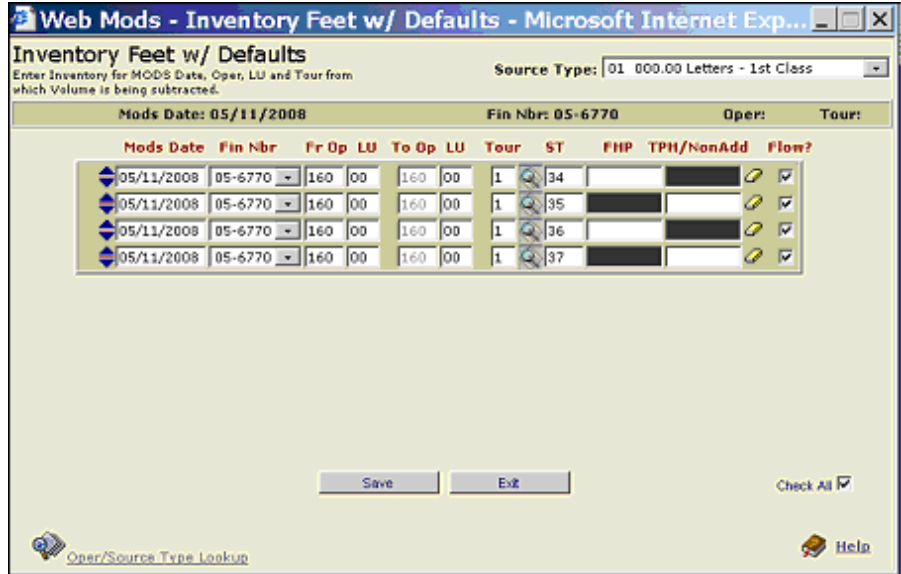

<span id="page-103-2"></span>5. If the Use Defaults option was not selected and an operation number was not entered in step [1](#page-102-1), enter values in the Inventory Feet page's Fr

Op and LU fields (see [Exhibit 7-3.5a\)](#page-103-0). These entries are duplicated in the To Op and LU fields.

- **If the Use Defaults option was selected, the user can modify the** default values in the Fr Op and LU fields.
- <span id="page-104-4"></span>6. If the Use Defaults option was not selected and a tour was not entered in step [1](#page-102-1), type the tour number for the operation number from which the volume will be subtracted in the Tour field.
	- **If the Use Defaults option was selected, the user can modify the** default tour numbers.
- <span id="page-104-5"></span>7. If the Use Defaults option was not selected, for a source type, either a) enter one in the ST field, b) select one from a list of source types for a specific operation number (see steps  $8$  and  $9$ ) to populate it in the ST field, or c) view a list of source types associated with any operation number (see steps [10](#page-104-2) and [11](#page-104-3)) and then enter it in the ST field.
	- The same options apply if the Use Defaults option was selected, except that the user can modify the default source types instead of entering them.
- <span id="page-104-0"></span>8. To view valid source types for the operation number entered in step  $6$ , click the search icon located to the right of the Tour field on both the Inventory Feet and Inventory Feet w/Defaults pages. The Operation — Source Type Lookup by Feet page appears (see [Exhibit 7-3.4b\)](#page-100-0).
- <span id="page-104-1"></span>9. If a source type was not entered in step [7](#page-104-5), scroll to the desired entry in the Source Type list, then click the **Accept** button. The source type selected appears in the ST field for the operation number in the Inventory Feet page (see [Exhibit 7-3.5a\)](#page-103-0).
- <span id="page-104-2"></span>10. To view valid source types for an operation number(s), select the Oper/ Source Type Lookup option at the lower left corner on both the Inventory Feet and Inventory Feet w/Defaults pages. The Operation — Source Type Lookup by Feet page appears (see [Exhibit 7-3.4c](#page-100-3)).
- <span id="page-104-3"></span>11. Enter the operation number in the Operation field, click the Lookup icon to view the source types in the Source Type field, and click the Close Window button. The Inventory Feet page reappears (see [Exhibit 7-3.5a\)](#page-103-0).
- 12. Enter volume data that will be *subtracted* from the displayed MODS date, from operation number, local unit, and tour in the FHP and/or TPH/NonAdd field(s).
	- At the Inventory Pieces w/Defaults page, the user can enter the volume data in the blank FHP and/or TPH/NonAdd fields. No data can be entered in the darkened (i.e., black) fields.
- 13. If the operation number that is being adjusted is to be flowed, select the operation number's Flow? checkbox. A checkmark appears in the field.
- 14. If all the operation numbers displayed are to be flowed, select the Check All option located near the bottom right corner of the page.
- 15. Continue entering volume data for other operation numbers, as desired.

16. When finished, click the **Save** button to update the database.

# 7-4 Reassigning Work Hours

In WebMODS, a function identifies the operation numbers that should be used within each type of facility in the Postal Service. For example, a customer service employee within a Function 4 facility should not be entering a clock ring into a Function 1 operation number. If this error occurs, WebMODS's Work Hours Reassignment screen allows you to move these hours out of the bad operation number/finance number into the appropriate operation number, providing the hours were not corrected in the TACS system prior to the TACS weekly cutoff.

In order to correct the errors, WebMODS is designed to default Function 1 invalid work hours for Mail Processing into OPN 565, LDC 10 or 18, and default the Function 2 and 4 hours, Delivery/Customer Services, into OPN 756, LDC 40 or 48. If the supervisor does not correct the errors, either by assigning the hours to their proper operation numbers in TACS or by validating the operation numbers in WebMODS, the hours will default as previously described above, on the 11th day. The site processor/ administrator will then be required to reassign the work hours from one of the defaulted operation numbers to its appropriate operation number. This action will provide proper work hour credit.

An adjustment may also be required to the associated volume data since the defaulted operation numbers do not accept volume. If the correction is not made prior to the system defaulting the hours, the volume will create an error, since OPNs 565 and 756 do not accept volume. That volume will stay in an error file for 31 days. If an adjustment is not made to that volume, it will be lost. If the volume comes from WebEOR, an adjustment will be required.

Supervisors are advised that all clock rings must be corrected in TACS prior to the weekly TACS closeout. Improperly corrected hours will default and possible volume data will be lost if the operation numbers are not valid in WebMODS.

To perform the Reassign Hours function:

- 1. With the WebMODS Home page displayed (see **[Exhibit 7-2.1a](#page-79-0)**), select the Data Entry tab or icon. The Data Entry main page appears (see [Exhibit 7-3.1a\)](#page-93-0).
- 2. Click the Reassign Hours link. The Work Hours Reassignment page appears (see [Exhibit 7-4](#page-106-0)).

#### <span id="page-106-0"></span>Exhibit 7-4 Work Hours Reassignment Page

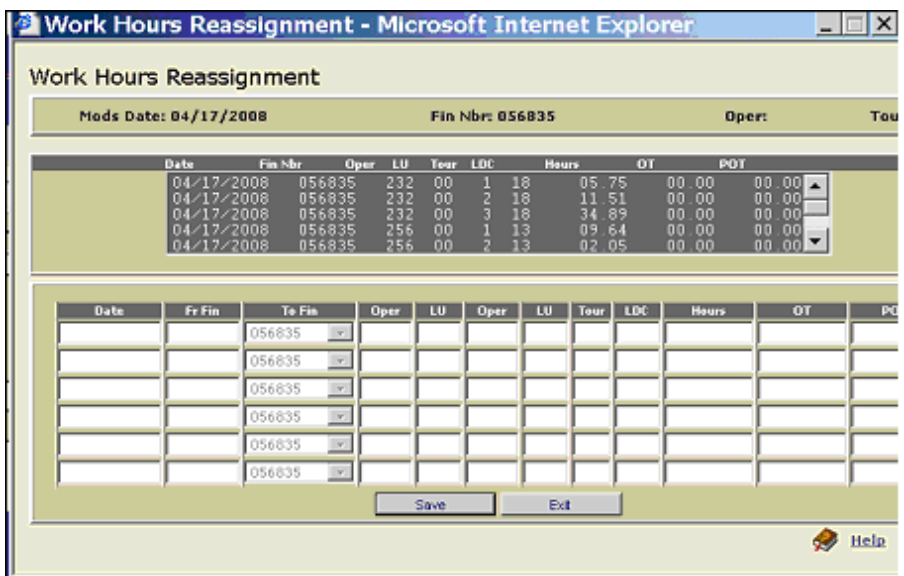

- Note: The operation numbers displayed in the list located in the upper portion of the page are invalid (i.e., not locally configured); therefore, the work hours will be defaulted to operation 565.
- 3. Determine where the defaulted work hours should have been applied.
- 4. Highlight the first record in the list located in the upper portion of the page. The related data appears on the first line of the fields in the lower portion of the page.
- 5. Enter the valid operation number/local unit in the Oper and LU fields, and, if necessary, select the finance number to which the hours will be reassigned from the To Fin list.
	- If you do not know which operation is to receive the work hours credit, contact the appropriate supervisor by noting the recorded date and tour of the related infraction.
- 6. Click the **Save** button to save the changes. A message appears near the bottom of the page indicating the number of records successfully (i.e., failed) or unsuccessfully submitted.
- 7. Continue with the process until all work hours have been successfully reassigned.
- 8. When finished, click the **Exit** button to complete the function and return to the Data Entry main page (see [Exhibit 7-3.1a\)](#page-93-0).

# 7-5 Importing Planned Data

To import planned data:

1. With the WebMODS Home page displayed (see [Exhibit 7-2.1a](#page-79-0)), select the Import Data tab or icon. The Imports Data main page appears (see [Exhibit 7-5a\)](#page-107-0).

<span id="page-107-0"></span>Exhibit 7-5a Imports Data Main Page

| <b>UNITED STATES</b><br><b>POSTAL SERVICE</b>        |                    | MODS              |                | <b>Processing Operations</b>                                            |       | 5/12/2008<br>Version: 3.0.12 |  |  |
|------------------------------------------------------|--------------------|-------------------|----------------|-------------------------------------------------------------------------|-------|------------------------------|--|--|
|                                                      | <b>Home</b>        | <b>Data Entry</b> | <b>Reports</b> | Interface                                                               | Admin | <b>Q</b> Import Data         |  |  |
| a MODS Home                                          | Welcome KN99SSN    |                   |                |                                                                         |       | Logaut                       |  |  |
| <b>4 Postal Home</b>                                 |                    |                   |                |                                                                         |       |                              |  |  |
| <b>8 Blue Home</b>                                   |                    |                   |                |                                                                         |       |                              |  |  |
| <b>8 TACS</b>                                        |                    |                   |                |                                                                         |       |                              |  |  |
| <b><i><u>Brocessing</u></i></b><br><b>Operations</b> | » Import Plan Data |                   |                |                                                                         |       |                              |  |  |
| <b>8 Site Map</b>                                    |                    |                   |                |                                                                         |       |                              |  |  |
|                                                      |                    |                   |                | This site is homeshit to use he your Information Technology considering |       | Help                         |  |  |

2. Click the Import Plan Data link. The Import Planned Data page appears (see [Exhibit 7-5b](#page-107-1)).

#### <span id="page-107-1"></span>Exhibit 7-5b Import Plan Data Page

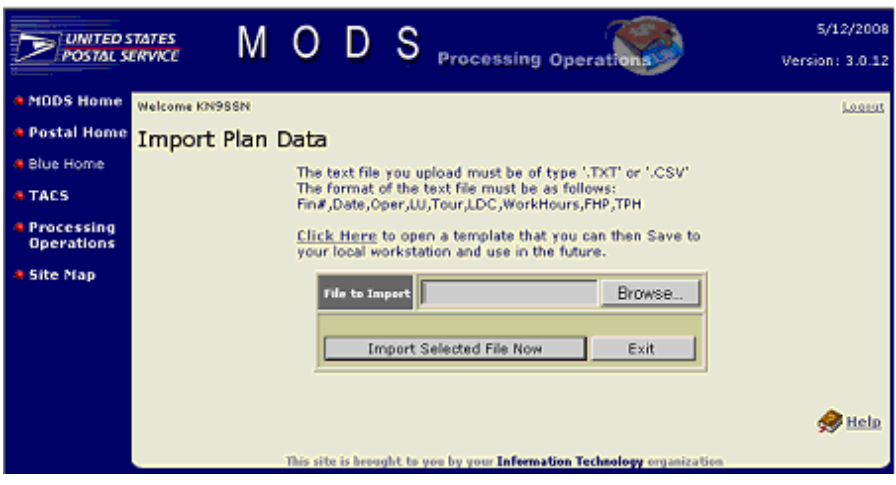

- 3. Click the Browse button and select the desired file.
- 4. Click the Import Selected File Now button to execute the upload process. A message appears at the bottom of the page indicating the number of records read, and the date and time of the reading.
	- The message also states the number of transactions (i.e., records) inserted into the database.
	- **E**rrors are also identified and should be immediately corrected on the imported file, then re-imported.
- 5. When finished, click the Exit button to leave the Import Plan Data page.
# 7-6 WebMODS Interfaces

This section describes the WebMODS Interface function that includes TACS and WebEOR data sources status and error reporting, and the status of transmitted EDW files.

The following are general features of the Interface Status page:

- a. The date and time shown for each data source represent the last date and last time that data source's files were received by WebMODS, or transmitted in the case of EDW data.
- b. A quick way in determining the updated status of records contained in a specific source data file is by viewing the traffic light icon in the Status column for the data file. The traffic light colors for each interface source data file type are described in [Table 7-6a.](#page-108-0)

<span id="page-108-0"></span>Table 7-6a

| <b>Source Data</b><br><b>File Type</b> | <b>Traffic Light</b><br>Color | <b>Description</b>                              |  |  |
|----------------------------------------|-------------------------------|-------------------------------------------------|--|--|
| <b>EOR</b>                             | Red                           | Data was not received in more than 32<br>hours. |  |  |
|                                        | Yellow                        | Data was not received in more than 4 hours.     |  |  |
|                                        | Green                         | Data was received within the last 4 hours.      |  |  |
| <b>TACS</b>                            | Red                           | Data was not received in more than 64<br>hours. |  |  |
|                                        | Yellow                        | Data was not received in more than 32<br>hours. |  |  |
|                                        | Green                         | Data was received within the last 32 hours.     |  |  |
| EOR FHP                                | Red                           | Data was not received in more than 24<br>hours. |  |  |
|                                        | Green                         | Data was received within the last 24 hours.     |  |  |

Traffic Light Colors for WebMODS Interface Source Data File Types

[Table 7-6b](#page-108-1) describes the status column headings displayed on the Interface Status page.

<span id="page-108-1"></span>Table 7-6b Interface Status Column Headings

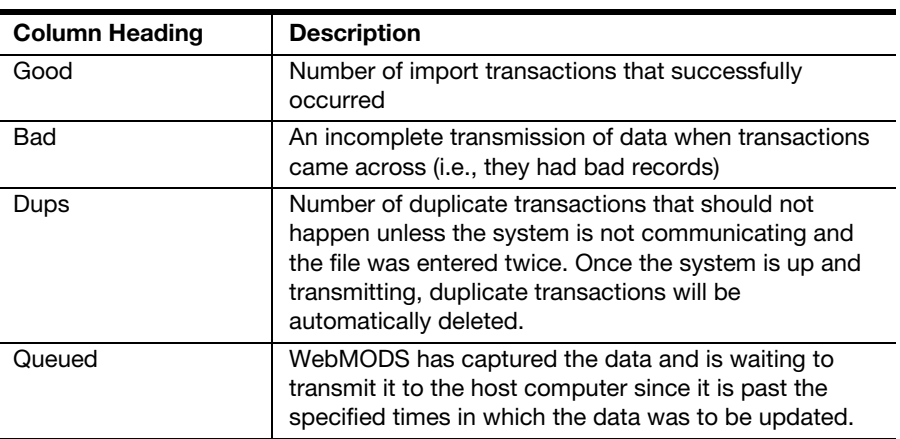

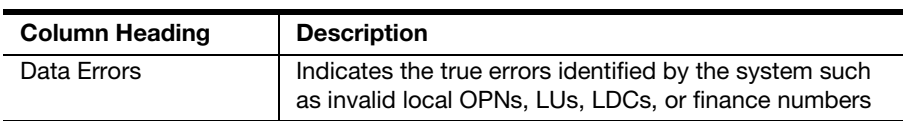

[Table 7-6c](#page-109-0) identifies the specified times in which data is updated.

<span id="page-109-0"></span>Table 7-6c

Times When Data Is Uploaded

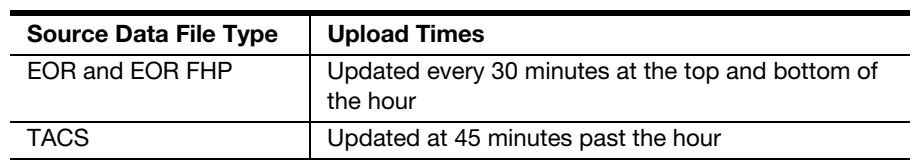

To perform the Interface Status function:

1. With the WebMODS Home page displayed (see [Exhibit 7-2.1a](#page-79-0)), select the Interface tab or icon. The Interface Status page appears (see [Exhibit 7-6](#page-109-1)).

<span id="page-109-1"></span>Exhibit 7-6 Interface Status Page

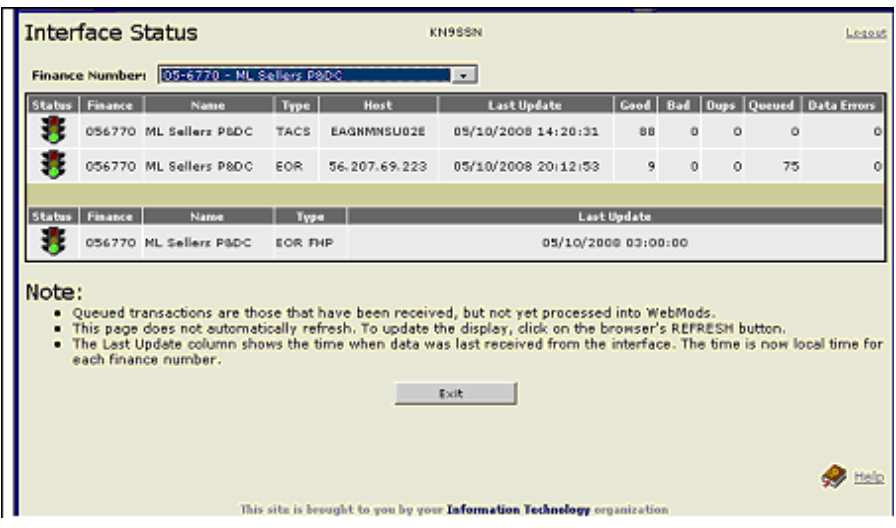

- 2. Take notice of the dates and times associated with the data source files.
- 3. Look at their associated traffic to verify their status.
- 4. If the Data Errors column contains an underscored number, click the number. The Errors page appears, identifying the record in error and the specific error. Some of those errors include:
	- TACS Invalid Finance/Operation/Local Unit Validate the operation/local unit within WebMODS, or go into TACS and correct the clock ring.
	- $\blacksquare$  EOR  $-$  Local operation not valid for this date  $-$  Validate the operation within WebMODS back to the date of the transaction, or reenter into WebEOR properly and eliminate the error at the WebMODS Interface page.
- EOR Invalid Local Operation Validate the local unit in WebMODS, or reenter properly in WebEOR and eliminate error at the WebMODS Interface page.
- 5. Return to the source data entry point (i.e., TACS, WebEOR, or WebMODS) and correct the error(s). Those adjustments should be entered in to WebMODS directly.
- 6. For WebEOR If the error remains after the correction has already been entered into WebMODS, delete the error after the correction has been made in the source data. Those errors include erroneous local units or operation numbers.

Data to EDW is automatically transmitted on a daily basis.

This page intentionally left blank

# 8 WebMODS Reports

# 8-1 Generating WebMODS Reports

This section provides procedures on how to access and execute the following WebMODS report functions:

- a. Finance Number Grouping.
- b. Generate Reports.
- c. Generate Administration Reports.
- d. Generate WebMODS History Report.

#### 8-1.1 **Finance Number Grouping**

The WebMODS report generation option only allows two finance numbers to be selected for a report. The Finance Number Grouping option allows you to include five finance numbers in a MODS report. Virtually unlimited combinations of finance numbers in different named groupings can be made. This capability provides the local site (e.g., P&DC/F, ISC/F, L&DCs, BMC, and AMC) managers with a variety of consolidated data for viewing volumes, work hours, and productivity reported by other processing and distribution sites.

The grouping of select finance numbers is accomplished via WebMODS's Finance Number Grouping function. Individual reports can also be generated for each finance number as well. (See [8-1.2](#page-115-0), General Information Regarding [Generate Reports Function,](#page-115-0) for more information.)

To group finance numbers:

1. Access the WebMODS application. The WebMODS Home page appears (see [Exhibit 8-1.1a](#page-113-0)).

#### <span id="page-113-0"></span>Exhibit 8-1.1a WebMODS Home Page

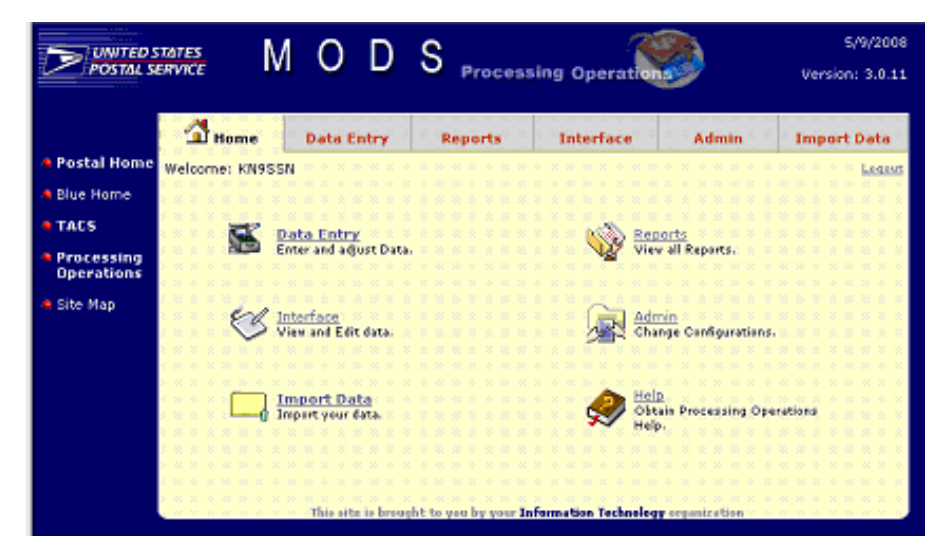

2. Select the Reports tab or icon. The Reports main page appears (see [Exhibit 8-1.1b](#page-113-1)).

<span id="page-113-1"></span>Exhibit 8-1.1b Reports Main Page

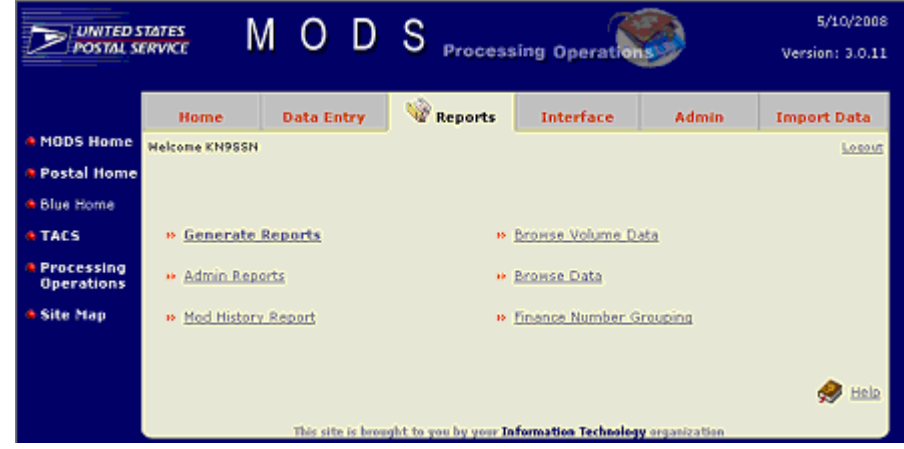

3. Select the Finance Number Grouping link. The Finance Number Grouping page appears (see [Exhibit 8-1.1c\)](#page-114-0).

#### <span id="page-114-0"></span>Exhibit 8-1.1c Finance Number Grouping Page

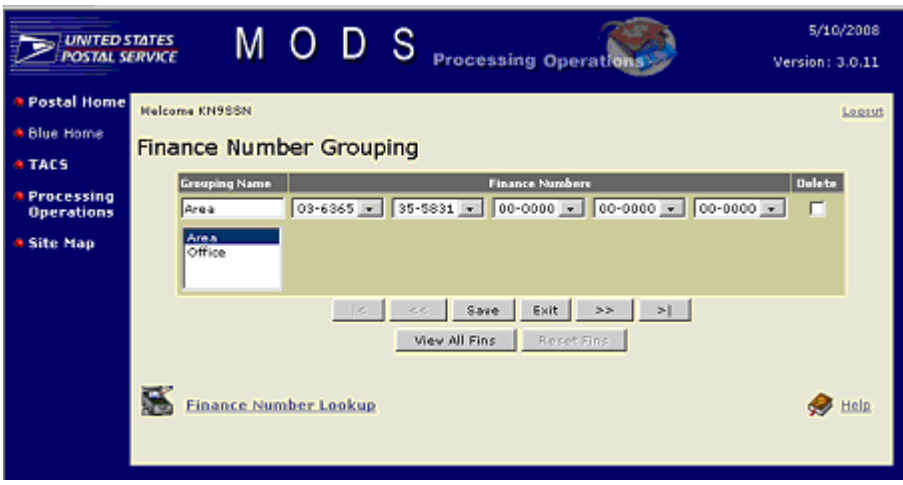

- <span id="page-114-1"></span>4. To select an existing grouping name from the list located below the Grouping Name field, click the incremental advance right double arrows button located to the right of the Exit button.
	- For example, when the Finance Number Grouping page as shown in [Exhibit 8-1.1b](#page-113-1) is accessed, the Grouping Name field is already populated with the first name in the list below the field, Area. You can use the incremental advance right double arrows button (and the incremental advance left double arrows button, located to the left of the Save button, once it becomes available) to move between the selections in the list. The selected name appears in the Grouping Name field.
	- **If the Grouping Name field is not populated (i.e., blank), or to add** a new grouping name, proceed directly to step [4.](#page-114-1)
- 5. To add a new grouping name, enter a name in the blank Grouping Name field that identifies a specific grouping.
- 6. To view all Postal Service finance numbers, click the View All Fins button. All the finance numbers appear in all five Finance Numbers lists.
- 7. Select the finance numbers (up to five) you would like in the group named in step [4.](#page-114-1)
	- All Postal Service finance numbers and their names can be viewed and sorted by selecting the Finance Number Lookup link, located near the bottom left of the page.
- 8. Click the **Save** button to establish the grouping and update the database.
- 9. To reset the finance numbers (i.e., return the lists to their original configuration), click the Reset Fins button.
- 10. To delete a grouping, select the name from the list below the Grouping Name field, select the Delete checkbox located to the right of the Finance Numbers lists, and click the Save button.

## <span id="page-115-0"></span>8-1.2 General Information Regarding Generate Reports Function

## To generate a report:

1. With the Reports Main page displayed (see [Exhibit 8-1.1b\)](#page-113-1), click the Generate Reports link. The Generate Reports page appears with the finance number grouping names displayed and all site-assigned finance numbers (see [Exhibit 8-1.2a](#page-115-1)).

<span id="page-115-1"></span>Exhibit 8-1.2a Generate Reports Page

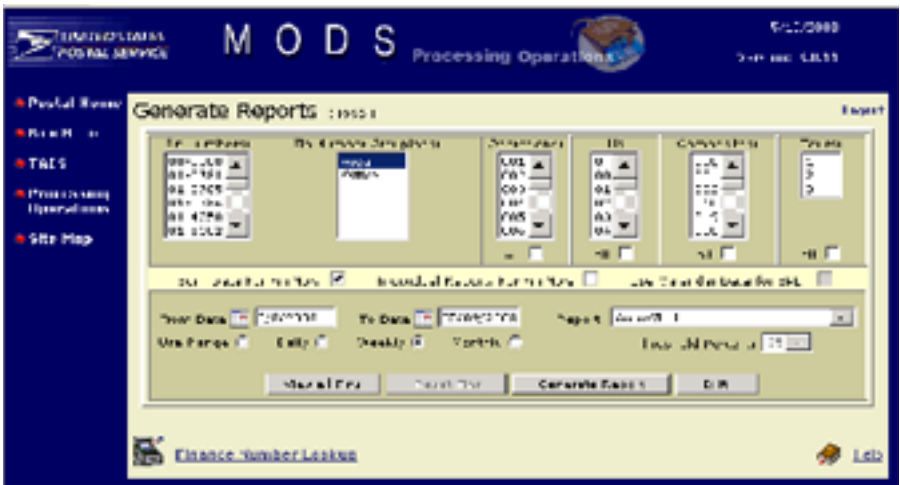

- 2. If a specific report is to be generated for a desired finance number grouping name, select the grouping name from the Fin Number Groupings list.
	- The Generate Report button is unavailable (i.e., grayed out) until a finance number or grouping name is highlighted.
- 3. To view all Postal Service finance numbers, click the View all Fins button. All finance numbers appear in the Fin Numbers list, and the View all Fins button becomes unavailable.
- 4. Scroll through the Fin Numbers list to view the finance numbers. When finished, click the Reset Fins button to refresh the Fin Numbers list, reactivate the View All Fins button, and make the Reset Fins button unavailable.
- 5. To view a list of all sites by name and their finance numbers, click the Finance Number Lookup link near the bottom left of the page. A Lookup Finance Numbers page appears with the finance numbers in numerical order (see [Exhibit 8-1.2b](#page-116-0)).

<span id="page-116-0"></span>Exhibit 8-1.2b Lookup Finance Numbers Page

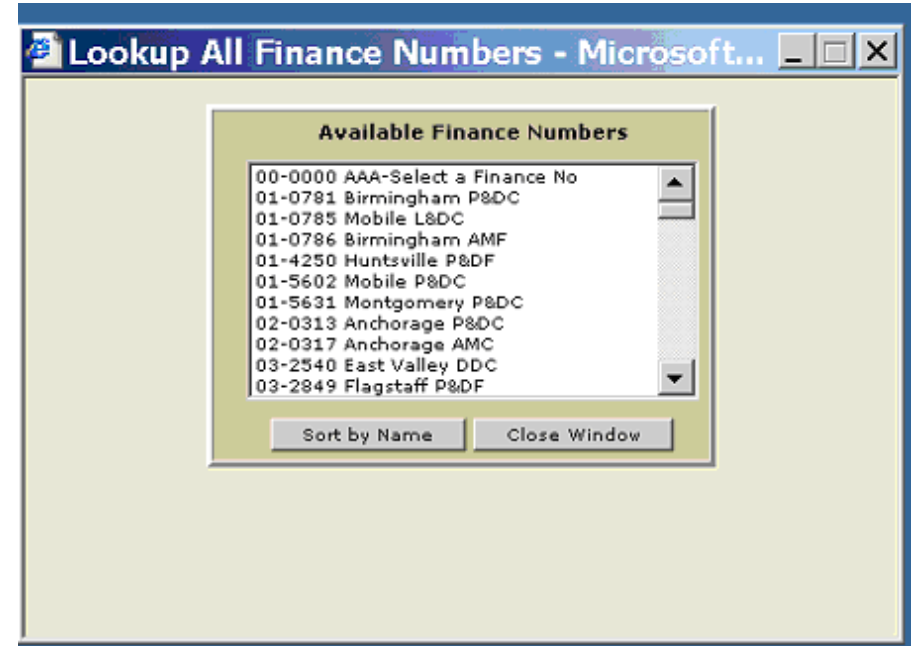

- 6. To sort the Available Finance Numbers list in name order, click the Sort by Name button. The names appear in alphabetical order, and the Sort by Name button changes to a Sort by Finance Numbers button.
- 7. To sort the list in finance number order, click the **Sort by Finance** Number button. The finance numbers appear in numerical order, and the button changes back to a Sort by Name button.
- 8. When finished viewing the finance numbers, click the Close Window button. The Generate Reports page reappears (see [Exhibit 8-1.2a\)](#page-115-1).
- 9. Select the following as required:
	- The MODS dates from the From Date and To Date fields (either type the dates in the fields or use the calendar icons).
	- An operation from the Operations list.
	- A local unit from the LUs list.
	- An operation number composite from the Composites list.
	- A tour from the Tour list.
	- To deselect an operation number, local unit, composite, or tour number already selected in their respective lists, press and hold the Ctrl key and click the number to be deselected.
- 10. Select one or more of the following checkboxes, as required:
	- Sum Data For Fin Nbrs for finance number summary data.
	- **Individual Reports for Fin Nbrs** for finance number individual reports.
	- **Use Calendar Data for SPLY** for SPLY calendar data.
- 11. Select, as required, the appropriate reporting period option button: Use Range, Daily, Weekly, or Monthly.
- 12. Select the desired report from the Report list.
	- If selecting the Out of Bounds Report, also select the threshold value from the Threshold Percent list. (The Threshold Percent list is only available when the Out of Bounds Report is selected.)
- 13. Click the Generate Report button. The selected report appears.
- 14. If desired, click the Print link or icon for a hard copy.
- 15. Click the Close link or icon to exit the report.

## 8-1.3 Generate Reports

WebMODS generates a wide variety of reports, all of which are designed to provide management at all levels with valuable data pertaining to mail processing, distribution, equipment, personnel efficiency, and productivity.

The reports described in the following sections can be generated via WebMODS using the Generate Reports function.

#### 8-1.3.1 Auto Mech Report

This detailed report displays the values for selected automated and mechanical operations data items. [Exhibit 8-1.3.1](#page-117-0) shows a sample WebMODS Auto Mech Report key.

| <b>REPORT KEY</b> |                                    |                    |                                                 |             |                                  |           |                                               |  |  |
|-------------------|------------------------------------|--------------------|-------------------------------------------------|-------------|----------------------------------|-----------|-----------------------------------------------|--|--|
| Heading           | Description                        | Heading            | Description                                     | Heading     | Description                      | Heading   | Description                                   |  |  |
|                   | Pieces<br>Reworked,<br>Mechanical, |                    | <b>Pieces</b><br>Reworked, Non-<br>Read, Source |             | Pieces<br>Reworked, FSM,         |           | % Gross Accept<br>IITPH + NA                  |  |  |
| Mech.             | Source Type 27                     | N on-Read          | Type 39                                         | <b>FSM</b>  | Source Type 50                   | I% Gr Acc | TPH)/TPF)                                     |  |  |
| ∣% Enc Rt         | % Encode Rate                      | % D ir Mat<br>IRt. | % Dir Match<br>Rate                             | % Pre BC Rt | % Pre Barcode<br>Rate            | lMach.    | <b>Number</b><br>Machines                     |  |  |
| TPF / Mach        | TPF / Number<br><b>Machines</b>    | IR T               | <b>Run Time</b>                                 | RT / Mach   | Run Time /<br>Number<br>Machines | ID T      | Down Time                                     |  |  |
| I%DT              | % Down Time                        |                    | TPF Per<br>TPF / M HR Machine Hour              | ###S        | <b>### Series</b><br>Totals      | lsı       | Staffing Index<br>l(Work Hours /<br>$RT + DT$ |  |  |
| <b>NA</b>         | Non Add TPH                        |                    |                                                 |             |                                  |           |                                               |  |  |

<span id="page-117-0"></span>Exhibit 8-1.3.1 Sample Auto Mech Report Key

## 8-1.3.2 Encode/Barcode Report

This report provides detailed volume information on total pieces encoded and barcoded by operation numbers; unique 5-digit; barcodes A, B, and C; and pre-barcoded information; with totals for each group.

#### 8-1.3.3 LDC 17 Report

This report provides work hours data (including overtime [OT]) and workload data for selected LDC 17 operation numbers by work center groups.

#### 8-1.3.4 Mail Processing Recap Report

This highly detailed volume and work hours report includes SPLY and plan data for both the selected report date range and the SPLY date range. It

displays distribution data as flats, letters, mixed, and parcels, and provides the total distribution as a percentage automated, mechanical, and manual.

#### 8-1.3.5 Management Summary Report

This key MODS report is a composite of several reports. The first section reports on Work hours by Function and LDC.

#### 8-1.3.5.1 Work Hours

The Management Summary Report lists work hours by LDC, summarized by function. Work hours and overtime are reported by actual, plan, and SPLY difference percentages, and overtime ratios.

#### 8-1.3.5.2 Key Automation Indicators

The key automation indicators in the Management Summary Report show the percentage of:

- a. Outgoing primary FHP (automation).
- b. Incoming finalized on automation.
- c. Incoming finalized (sector/segment).
- d. Incoming finalized (to DPS)

Here are the mail processing equations for these calculations:

- % Outgoing primary FHP on automation = Measures the effectiveness of outgoing automation processing strategy. Outgoing primary automated FHP (261 + 271 + 281 + 291 + 381 + 491 + 501 + 831 + 841 + 851 + 861 + 871 + 881 + 891 + 961 +971)/all outgoing primary FHP  $(030 + 261 + 271 + 281 + 291 + 381 + 491 + 501 + 831 + 841 + 851 +$ 861 + 871 + 881 + 891 + 961 +971)
- % finalized to incoming secondary on automation = Measures incoming secondary finalized to carrier route/box section/sector/ segment and DPS. Incoming secondary automated TPH (266 + 267 + 276 + 277 + 278 + 286 + 287 +296 + 297+ 488 + 496 +497 + 506 + 507+ 836 + 837 + 846 + 847 + 856 + 857 + 866 + 867 + 868 + 876 + 877 + 878 + 886 + 887 + 896 + 897 + 898 +908 + 910 + 911 + 914 + 916 + 918 + 925+ 966 + 976 + 977 + 978)/all manual and automated incoming secondary TPH (160 + 168C + 266 + 267 + 276 + 277 + 278 + 286 + 287 +296 + 297+ 488 + 496 +497 + 506 + 507+ 836 + 837 + 846 + 847 + 856 + 857 + 866 + 867 + 868 + 876 + 877 + 878 + 886 + 887 + 896 + 897 + 898 +908 + 910 + 911 + 914 + 916 + 918 + 925+ 966 + 976 + 977 + 978)
- % finalized to sector/segment = Measures incoming secondary finalized to sector/segment. Sector/segment TPH (278 + 868 + 878 + 898 + 908 + 978)/all manual and automated incoming secondary TPH  $(160 + 168C + 266 + 267 + 276 + 277 + 278 + 286 + 287 + 296 + 297 +$ 488 + 496 +497 + 506 + 507+ 836 + 837 + 846 + 847 + 856 + 857 + 866 + 867 + 868 + 876 + 877 + 878 + 886 + 887 + 896 + 897 + 898 +908 + 910 + 911 + 914 + 916 + 918 + 925+ 966 + 976 + 977 + 978)
- % finalized to DPS on BCS = Measures incoming secondary finalized to DPS. DPS volume TPH (911+ 914 + 916 + 918 + 925 / all manual and automated incoming secondary TPH (160 + 168C + 266 + 267 + 276 +

277 + 278 + 286 + 287 +296 + 297+ 488 + 496 +497 + 506 + 507+ 836 + 837 + 846 + 847 + 856 + 857 + 866 + 867 + 868 + 876 + 877 + 878 + 886 + 887 + 896 + 897 + 898 +908 + 910 + 911 + 914 + 916 + 918 + 925+ 966 + 976 + 977 + 978)

#### 8-1.3.5.3 Productivities

The Management Summary Report lists productivities for flats, letters, mixed, parcels, and total MP. The report includes FHP productivity, TPH productivity, and NA TPH productivity.

The equations are:

- a. Flats FHP productivity  $-$  MP flat FHP/MP nonsupervisor work hours = Total mail processing flat FHP divided by mail processing clerk and mail handler flat processing work hours (not including supervisors).
- b. Letters FHP productivity MP letter FHP/MP nonsupervisor work hours = Total mail processing letter FHP divided by mail processing clerk and mail handler letter processing work hours (not including supervisors).
- c. Mixed FHP productivity MP mixed FHP/MP nonsupervisor work hours = Total mail processing mixed FHP divided by mail processing clerk and mail handler mixed processing work hours (not including supervisors).
- d. Parcels FHP productivity MP parcel FHP/MP nonsupervisor work hours = Total mail processing parcel FHP divided by mail processing clerk and mail handler parcel processing work hours (not including supervisors).
- e.  $\blacksquare$  Total MP FHP productivity  $-$  To MP FHP/MP total work hours = Total mail processing FHP divided by total mail processing work hours (clerk, mail handler, and supervisor).

Equations for TPH and NA TPH productivity are calculated the same as FHP productivities.

The Management Summary Report shows SPLY FHP volume productivities for mail processing clerk and mailhandler work hours (MP FHP/MP NON-SUPV WKHRS). Planned productivities are shown the same as SPLY.

#### 8-1.3.5.4 Manual Work Hour Ratios

This section of the Management Summary Report shows manual work hour ratio percentages for mail processing by:

- a. Manual vs. automated/mechanized distribution (LADDER A MAIL PROC).
- b. Mail processing and customer service by manual vs. automation/ mechanization (LADDER B MAIL PROC).
- c. For mail processing, customer service, and city delivery by automation/ mechanization (LADDER C MAIL PROC & CUST SERV & CITY DEL).

Below are the equations for these calculations:

a. **LADDER A MAIL PROC** (mail processing) = Total work hours (LDC 14) divided by (LDC 11, 12, 13 and 14).

- b. LADDER B MAIL PROC (mail processing plus customer service) = Total work hours (LDC 14, 43, and 44) divided by (LDC 11, 12, 13, 14, 41, 42, 43, and 44).
- c. LADDER C MAIL PROC & CUST SERV & CITY DEL (mail processing plus customer service plus city delivery) = Total work hours (LDC 14, 43, 44, 21, 28 and 29) divided by (LDC 11, 12, 13, 14, 41, 42, 43, 44, 21, 28 and 29).

#### 8-1.3.5.5 Cancellations

Cancellations are reported on the Management Summary Report showing the total pieces canceled for both machine and hand-cancelled pieces of letters and flats.

#### 8-1.3.6 Operation by Composites Report

This report provides volume and work hours and productivity data for operation numbers grouped under their respective composites. The last section of this report shows a total distribution productivity indicator (DPI) by tour(s).

#### 8-1.3.7 Operation by LDC Report

This report provides volume and work hours and productivity data breakdowns for operation numbers grouped under LDCs. The last section of this report shows summarized volume and work hours and DPI by tour.

#### 8-1.3.8 Operation with SPLY Report

This report provides the same volume and work hours data as the Operation by LDC Report, but with SPLY volumes, work hour values, and SPLY percentage differences added.

#### 8-1.3.9 Operation with Plan Report

This report provides the same volume and work hour data as the Operation by LDC Report, but with plan data volumes, work hour values, and plan percentage differences added.

#### 8-1.3.10 Operation with SPLY, Plan Report

This report provides the same volume and work hour data as the Operation by LDC Report, with SPLY and PLAN volumes, work hour values, and LDC and SPLY percentage differences added.

#### 8-1.3.11 Operation, Non-Add TPH Report

This report depicts NA TPH and related work hours and productivity for specific operation numbers and local units.

#### 8-1.3.12 Out of Bounds (Threshold 10% through 90%) Report

This report provides management with the capability to view reports with data that exceed selected bounds (thresholds) for LDCs and operation numbers. Data items include average daily FHP & TPH, selected day FHP & TPH, average daily hours, and selected day hours compared against the average for the previous 364 days (year).

Out-of-bounds data is more than 25 percent higher each day than the average daily volume (FHP or TPH) or work hours by operation number over the last 12 months. For example, to determine the average daily FHP volumes for a given LDC, add the FHP for the previous 12 months for the site and divide the total by 364 MODS days.

The report is in ascending LDC order (by operation number) and lists the following for the error condition:

- a. Average daily FHP.
- b. Current day FHP.
- c. Average daily TPH.
- d. Current day TPH.
- e. Average daily work hours.
- f. Current day work hours.

If an error condition is not detected for any one of the three conditions — FHP, TPH, or work hours — the column is zero-filled.

#### Example:

If an error condition was detected for OPN 895 for FHP only, the report lists the average daily FHP and current day FHP, and zero-fills these columns: average and current TPH, and work hours.

#### 8-1.3.13 Volume Hours Report

This report provides volume data, work hours, and productivity for all or selected operation number(s) and local unit(s). Data is totaled for each day of the week with additional columns for a total and week daily average.

#### 8-1.3.14 Plan by Operation Report

This report provides a display of WebMODS plan FHP, TPH, and work hours for operation numbers by tour.

#### 8-1.3.15 Local Operation Descriptions Report

This report provides a listing of operation and local unit numbers with their local and national descriptions, tour enable, activation and deactivation dates.

#### 8-1.3.16 EOR Detail Report — Date/Time

This report is automatically imported into WebMODS and covers a specific time period (date or date range). These EOR detail reports are based on the Browse Volume Data table and EOR Raw Table. Data items include transaction date and time (in date and time order), operation number — local unit, transaction type, source type, pieces, run ID, MODS ID, and transaction value code. This report is not based on the MODS date, but a calendar date.

#### 8-1.3.17 EOR Detail Report — Operation

This report provides the same information as the EOR Detail Report — Date/ Time; however, the data is displayed with operation numbers in numerical order (lowest to highest). This report is not based on the MODS date, but on a calendar date.

#### 8-1.3.18 EOR Detail Report — Unprocessed

This report provides the same data as EOR Detail Report — Date/Time, but the data is in error and was not processed by WebMODS. These errors are also reflected in the WebEOR interface screen. This report is not based on the MODS date, but on a calendar date.

#### 8-1.3.19 EOR FHP Report

This report is automatically imported into WebMODS and covers a specific time period (date or date range). Data items include transaction date and time (in date and time order), operation number — local unit, transaction type, source type, pieces, run ID, MODS ID, and transaction value code. This report is not based on the MODS date, but on a calendar date.

A sample EOR FHP Report is shown in [Exhibit 8-1.3.19](#page-122-0).

#### <span id="page-122-0"></span>Exhibit 8-1.3.19 Sample EOR FHP Report

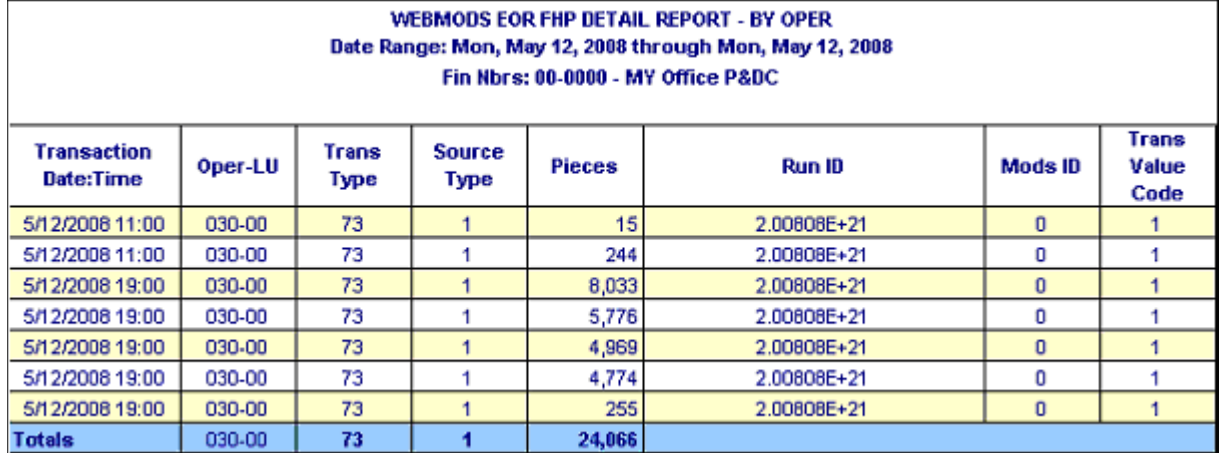

#### 8-1.3.20 Flows FHP Distribution Report

This detailed report displays the FHP volume flowed to opening units from FHP distribution operations. Data items include from operation — local unit, from operation  $-$  local unit name, to operation  $-$  local unit, to operation  $$ local unit name, pieces, flowed pieces, and percentage flowed. This report is not based on the MODS date, but a calendar date.

A sample Flows FHP Distribution Report is shown in [Exhibit 8-1.3.20.](#page-123-0)

#### <span id="page-123-0"></span>Exhibit 8-1.3.20 Sample Flows FHP Distribution Report

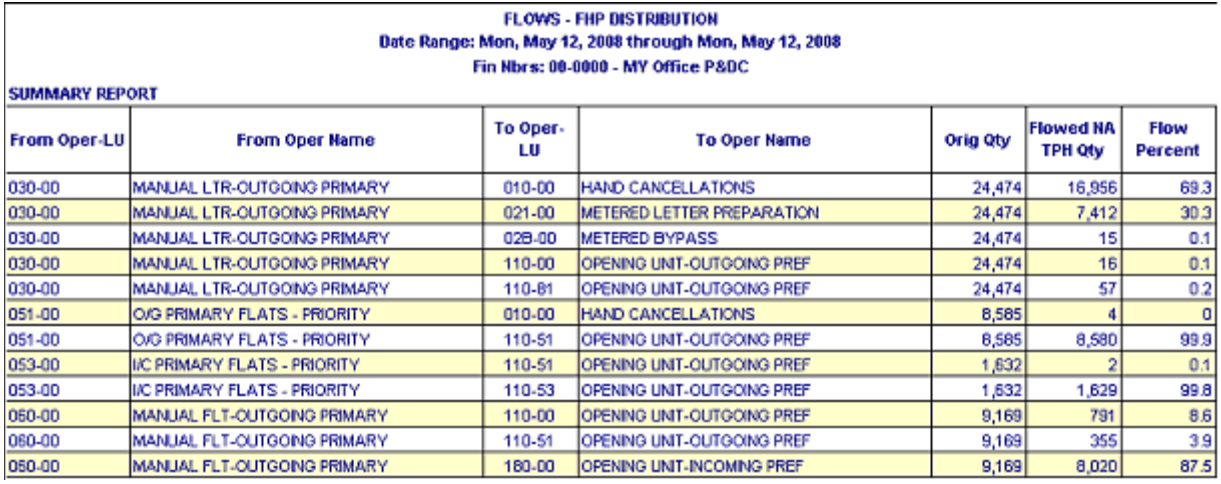

## 8-1.3.21 Flow Opening Unit Report

This report provides the same data as the Flows FHP Distribution Report, but the data is displayed by showing the opening unit volume flowed from FHP distribution operations. Data items include to operation — local unit, to operation — local unit name, from operation — local unit, from operation local unit name, pieces, flowed pieces, and percentage flowed.

A sample Flow Opening Unit Report is shown in [Exhibit 8-1.3.21](#page-123-1).

#### <span id="page-123-1"></span>Exhibit 8-1.3.21 Sample Flow Opening Unit Report

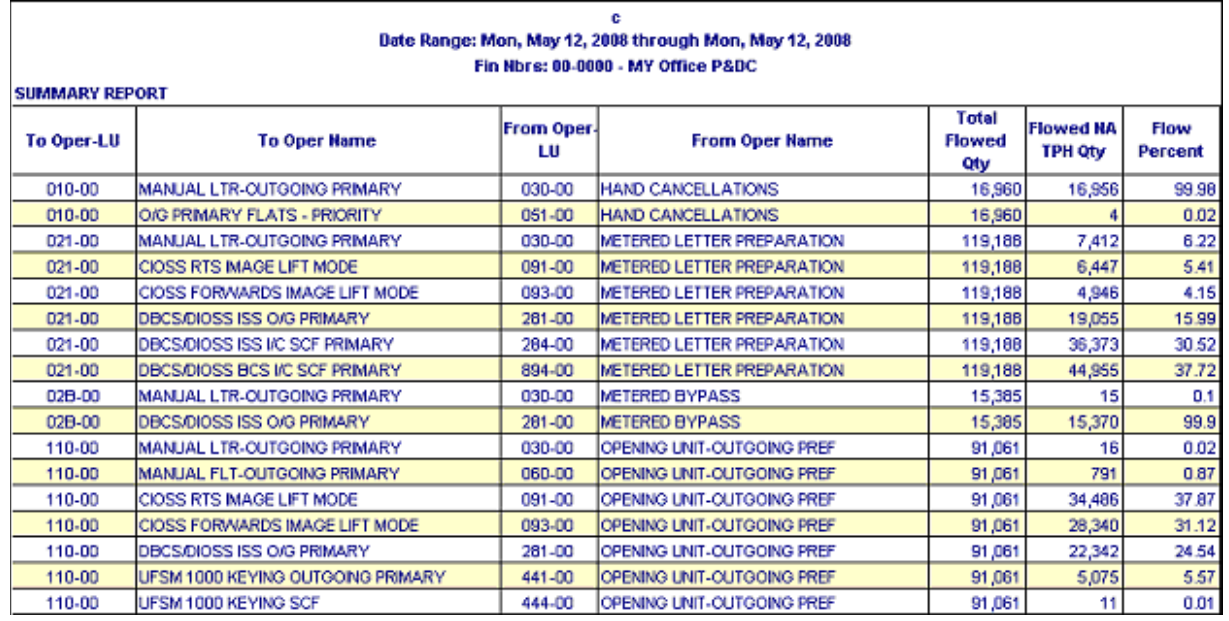

## 8-1.3.22 Manual Entries — MODS Date Report

This report provides a log of manual volume data entries by MODS date into WebMODS by MODS date, operation — local unit, LDC, tour, and user ID. The transaction date and time are also displayed for each record.

## 8-1.3.23 Manual Entries — Entry Date Report

This report provides a log of manual volume data entries by entry date into WebMODS by MODS date, operation — local unit, LDC, tour, and user ID. The transaction date and time are also displayed for each record.

## 8-1.3.24 Manual Entries — Operation Report

This report provides a log of manual volume data entries into WebMODS by operation — local unit, MODS date, LDC, tour, and user ID. The transaction date and time are also displayed for each record. This report is based on the MODS date.

#### 8-1.3.25 Manual Entries — Inventory Report

This report provides a log of manual volume data entries into WebMODS by operation — local unit, MODS date, LDC, tour, TPH, FHP, and user ID. The transaction date and time are also displayed for each record. This report is based on the MODS date.

## 8-1.3.26 TACS Work Hours — Date/Time Report

This report provides a report by MODS date of operations — local units, LDCs, tours, work hours, OT hours, total costs for hours, and error codes. This report is based on the MODS date.

#### 8-1.3.27 TACS Work Hours — Operation Report

This report provides the same data as the TACS Work Hours — Date/Time Report, but displayed by operation numbers — local units rather than MODS date.

#### 8-1.3.28 TACS Work Hours — Unprocessed Report

This report is of operations — local units, tours, work hours, OT hours, total cost for hours, and error code, but data did not process into WebMODS. This report is based on the MODS date.

## 8-1.3.29 Work Hours Reassignment Log Report

This report provides data that has been changed for work hours charged erroneously to operation 565 or 756. These hours need to be moved from the bad operation number into an accurate account of where the hours were worked; otherwise, the hours remain in 565 for function 1 or 756 for function 4.

## 8-1.4 General Information about Admin Reports Function

To generate and perform the Admin Reports function:

1. With the Reports Main page displayed (see [Exhibit 8-1.1b\)](#page-113-1), click the Admin Reports link. The Admin Reports page appears (see [Exhibit 8-1.4](#page-125-0)).

#### <span id="page-125-0"></span>Exhibit 8-1.4 Admin Reports Page

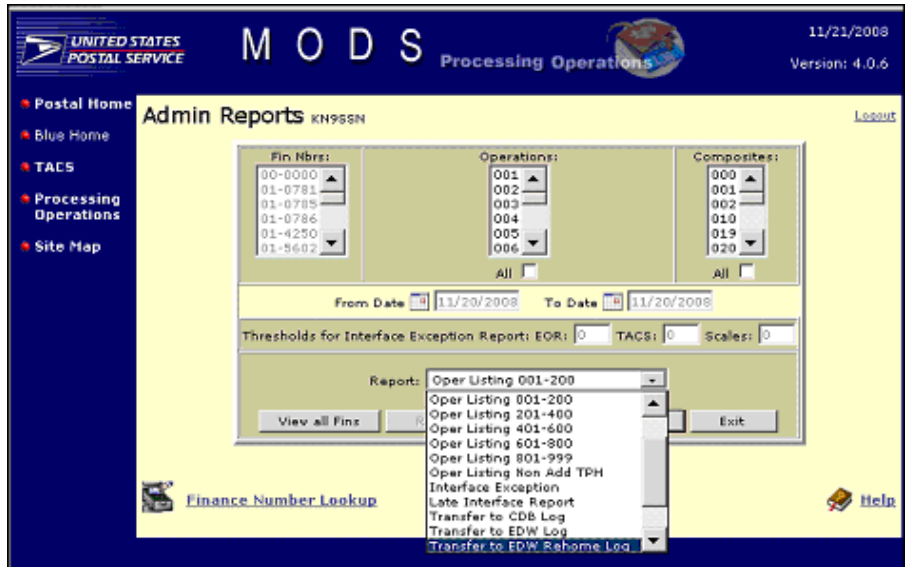

- 2. Select the desired report name from the Report list.
- 3. If a specific listing for a single operation number is desired, in order to view related operation data, the range in which the operation number resides must also be selected.
	- For example, if you are interested in viewing all operations data pertaining to OPN 015, you would select that number from the Operations list, then select Oper Listing 001–200 from the Report list. The result would be an Operation Listing: 001–200 Report for operation 015.
	- **If you do not select the correct operation listing (e.g., you** mistakenly select 401–600 instead of 001–200), the report appears with the statement No data found for selected criteria under the Operation header.
	- The same holds true for operation number composites, which are selected from the Composites list. The operation listing in which the composite resides must be selected from the Report list in order to receive any related operation data.
	- **Deparations data for multiple operation numbers or composites** can also be viewed, just as long as the criteria is properly set within the applicable operation number listing range.
- 4. With all required criteria properly selected, click the Generate Report button. The applicable report appears.
- 5. If desired, click the Print link or icon for a hard copy.
- 6. When finished, click the **Close** link or icon to exit from the report.

## 8-1.5 Generate Administration Reports

The Admin Reports function provides you with a group of reports pertaining to finance number listings and operation numbers. All of these reports are described in the following sections.

## 8-1.5.1 Area/District/Fin Nbr Listing Report

This report lists Postal Service areas, districts, finance types, their finance numbers, ZIP Codes, MODS cutoffs, aliases, and activation and deactivation dates.

## 8-1.5.2 Finance Listing by Name Report

This report provides an alphabetical listing of finance names, their finance numbers, area and district names, finance types, aliases, MODS cutoffs, ZIP Codes, and activation and deactivation dates.

## 8-1.5.3 Finance Listing by Number Report

This report provides a numerical listing of finance numbers in ascending order. This report provides the same data as the Finance Listing by Name Report.

## 8-1.5.4 Operation Listings 001–200, 201–400, 401–600, 601–800, 801–999 Report

This report provides a separate listing and description of operation numbers and their names, grouped as shown in the title. Individual and composite operation numbers can also be viewed using selected page options. Additionally, the report provides the displayed operations numbers' valid source types, valid downflows, valid finance types, and workgroup codes.

## 8-1.5.5 Operation Listing, Non Add TPH Report

This report lists and identifies operation numbers that are allowed volume entries that do not add to the total pieces being handled, since that volume data is already being captured either by automation or scales weight.

## 8-1.5.6 Interface Exception Report

This report lists interface errors by site, district, area, or HQ. Sites appear in the report depending upon the access level of the user.

#### 8-1.5.7 Late Interface Report

This report identifies when the interfaces have been updated later than they are scheduled within a 4- to 8-hour period.

## 8-1.5.8 Transfer to EDW Log Report

This report is a log of the WebMODS data that is sent for MODS to EDW daily at 1800 PM local time.

## 8-1.5.9 Transfer to EDW Rehome Log Report

This report identifies when data is regenerated from the base file. Regeneration or rehome of data is necessary due to complications or customer requests for existing data contained within EDW vs. WebMODS.

#### 8-1.5.10 MIRS Transfer Log Report

This report is a log of the WebMODS data that is sent to the Mail and Image Reporting System (MIRS) daily.

#### 8-1.5.11 MIRS Rehome Transfer Log Report

This report identifies when data is regenerated from the base file. Regeneration or rehome of data is necessary due to complications or customer requests of existing data contained within MIRS vs. WebMODS.

## 8-1.6 Generate WebMODS History Report

The WebMODS History Report provides offices with historic data up to 2 years past. This data is provided daily for 1 week, 4 weeks, or 8 weeks, and provides information associated with TPH, FHP, NA TPH, work hours, overtime, TPH/work hours, FHP/work hours, or NA TPH/work hours.

All reports under WebMODS History Reports are found in this handbook. To perform the WebMODS History Report function:

1. With the Reports Main page displayed (see [Exhibit 8-1.1b\)](#page-113-1), click the WebMODS Reports link. The Mod History Report page appears (see [Exhibit 8-1.6a\)](#page-127-0).

<span id="page-127-0"></span>Exhibit 8-1.6a Mod History Report Page

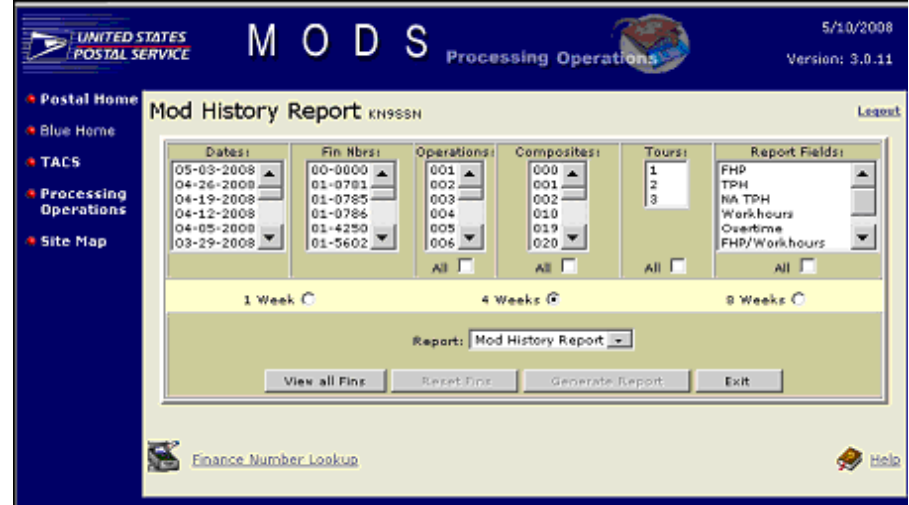

- 2. Select a date or dates from the Dates list.
- 3. Select a finance number(s) from the Fin Nbrs list for which the report data will be returned.
	- To view all finance numbers, click the View all Fins button.
	- To view the location of all finance numbers, click the Finance Number Lookup link.
	- The Generate Reports button becomes available.
- 4. Select a desired operation number(s) from the Operations list.
	- Click the **All** checkbox to select all operation numbers.
- 5. Select a desired composite number(s) from the Composites list.
	- $\blacksquare$  Click the **All** checkbox to select all composites.
- 6. Select a tour(s) from the Tour list.
	- $\blacksquare$  Click the **All** checkbox to select all tours.
- 7. Select a report field(s) from the Report Fields list.
	- Click the **All** checkbox to select all report fields.
- 8. Select 1 Week, 4 Week, or 8 Week, depending upon the length of time for which you desire the report to be generated.
- 9. With all criteria selected, click the Generate Report button. The WebMODS History Report appears with data related to the selected date, dates or weeks; finance number(s); operation number (s); composite(s); tour(s); and report field(s) (see [Exhibit 8-1.6b\)](#page-128-0).

```
Exhibit 8-1.6b
```
#### Sample Mod History Report

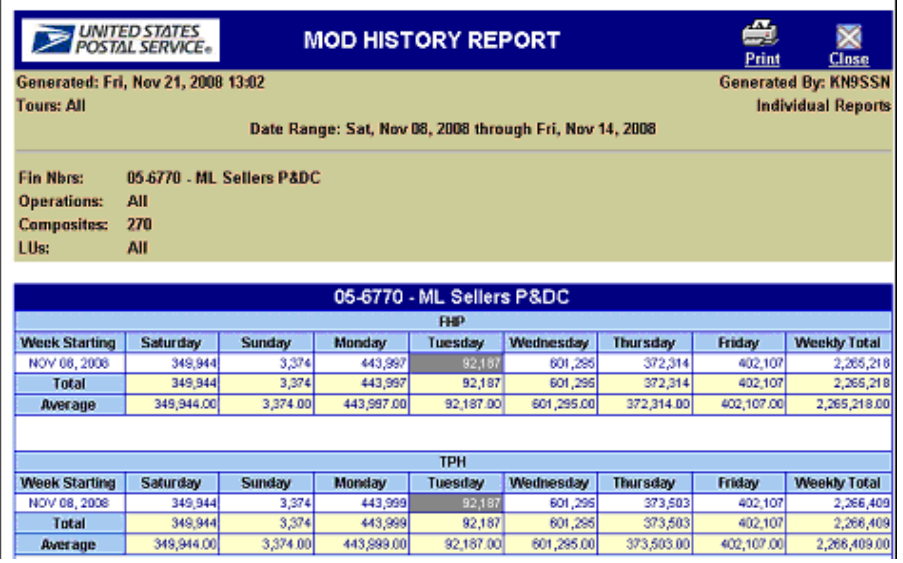

- 10. Generate a printed copy by clicking the **Print** link or icon, if desired.
- 11. Click the Close link or icon to close the report.

## 8-2 Browse Volume Data

The Browse Volume Data function provides you with a selected group of volume data that is quickly and easily retrieved and displayed as tables either on your computer monitor or as an Excel spreadsheet. To and from date selections, along with sorting and filtering capabilities, provide easy and rapid viewing. All Browse Volume Data tables are found in this handbook.

## 8-2.1 General Information about the Browse Volume Data Function

To perform the browse volume data function:

1. With the Reports Main page displayed (see [Exhibit 8-1.1b\)](#page-113-1), click the Browse Volume Data link. The Browse Volume Data page appears (see [Exhibit 8-2.1\)](#page-129-0).

<span id="page-129-0"></span>Exhibit 8-2.1

Browse Volume Data Page

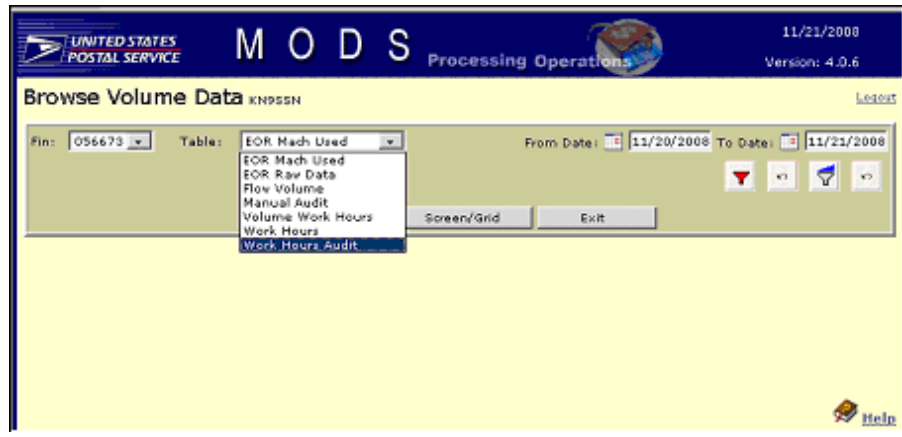

- 2. Select the finance number from the Fin list.
- 3. Click the calendar icons for the From Date and To Date fields, and select the date range. The from date cannot be more then 31 days earlier than the current date.
- 4. Select the desired table from its list, then click either the **Screen/Grid** button or the Excel button. (The Excel button is not visible in [Exhibit 8-2.1](#page-129-0) due to the Table list options being shown.) The corresponding table appears as either a Windows screen/grid or Microsoft (MS) Excel spreadsheet for the established data range.
- 5. Sort and filter the table as desired.
	- All Browse Volume Data tables include a sort function and a filter function along with their respective Clear buttons. The sort function allows you to sort any data item in either ascending or descending order. The filter function allows you to isolate and view only selected data that can then be sorted.
- 6. When finished, click the Exit button.

## 8-2.2 Browse Volume Data Tables

The volume data tables are described in the following sections.

#### 8-2.2.1 EOR Mach Used Table

This table provides a list of operation numbers, local units, tours, LDCs, and MODS machine IDs for a selected MODS date or date range (see [Exhibit 8-2.2.1\)](#page-130-0). This data is used to report on the number of machines used for a specific operation number in the Auto Mech Report. The EOR Mach Used Table data retention period is set at a rolling 960 days.

<span id="page-130-0"></span>Exhibit 8-2.2.1 EOR Mach Used Table

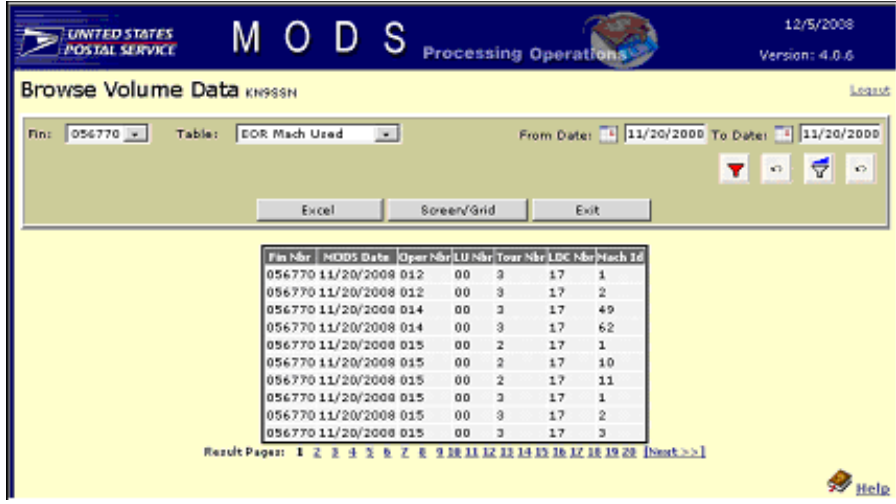

#### 8-2.2.2 EOR Raw Data Table

This table provides a list of EOR runs as they appear in WebMODS, with piece amounts, source types, transaction types, and operation numbers by transaction dates for a selected MODS date or date range (see [Exhibit 8-2.2.2\)](#page-130-1). The EOR Raw Data Table data retention period is set to a rolling 120 days.

<span id="page-130-1"></span>Exhibit 8-2.2.2 EOR Raw Data Table

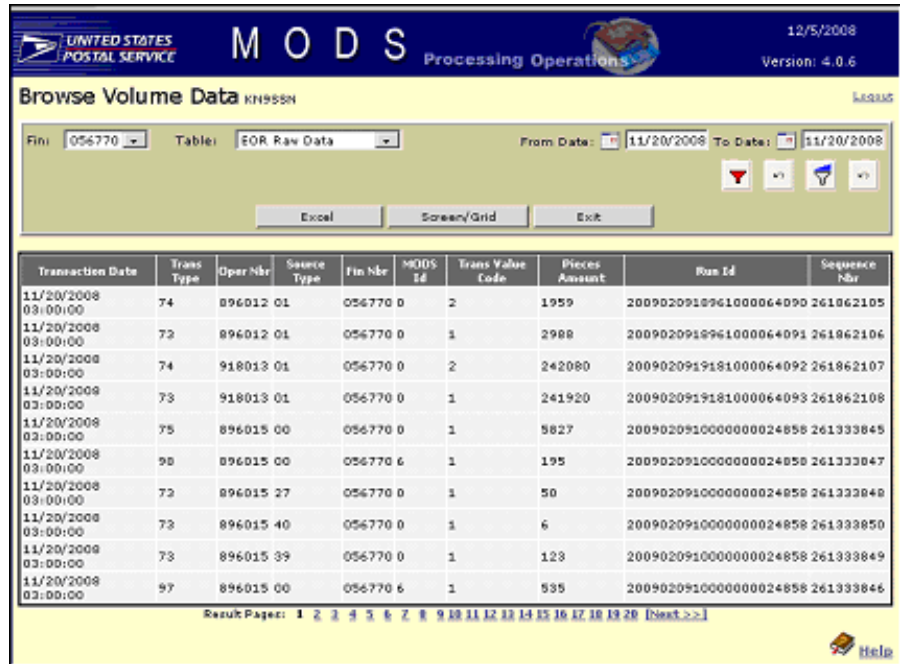

The columns in the table are described below:

- $\blacksquare$  Transaction Date  $-$  The transaction date reflects the calendar date, and the time reflects the mid-tour time assigned by WebEOR.
- **Trans Type (i.e., transaction type)**  $-$  A 2-digit code that represents the volume type of the transaction:
	- $\blacksquare$  73 = actual piece count, used with source type other than 00.
	- $\blacksquare$  74 = negative value (actual piece count).
	- 75 = pieces fed, always used with source type 00.
- Oper Nbr The 6-digit operation number
- Source Type  $-$  A 2-digit code that represents a specific volume type. (See the Source Type table in appendix [C.](#page-316-0)) Example: Source type 27 with a transaction type of 73 is the number of mechanical rejects for a specific machine run.
- **Fin Nbr (Finance Number)**  $-$  The finance number of the facility sending run data from WebEOR.
- $\blacksquare$  MODS ID  $-$  The machine number, but it is only associated with source types 97 (run time) and 98 (down time).
- Trans Value Code A single value code.
	- $\blacksquare$  1 = The run is a run added or a positive number.
	- $2$  = The run is a deletion or a negative number.
- Pieces Amount The actual pieces associated with the transaction type and source type codes.
- **Run ID**  $-$  The EOR run ID. Each run ID is unique but may have many rows of data associated with the unique run ID.
- Sequence Nbr. Index number from WebEOR to identify sequence of data rows. This number can be used to determine the sequence run IDs that have been sent to WebMODS.

#### 8-2.2.3 Flow Volume Table

This table contains a list of from/to volume flowing to the next operation as defined by the WebMODS administrator (see [Exhibit 8-2.2.3](#page-132-0)). The field Prcsg Method describes the source of the volume FHPEOR and TPHEOR from WebEOR and FHPMAN and TPHMAN from WebMODS manual entries. Additional data elements include piece amounts, percentage, by operation numbers, by transaction dates for a selected MODS date or date range. The Flow Volume Table data retention period is set at a rolling 2 years.

#### <span id="page-132-0"></span>Exhibit 8-2.2.3 Flow Volume Table

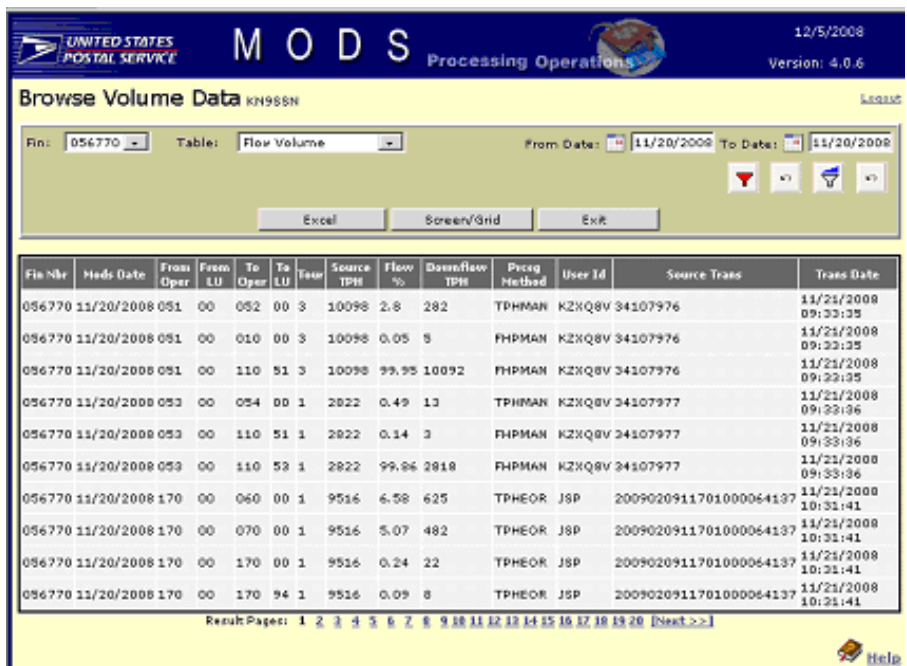

#### 8-2.2.4 Manual Audit Table

This table provides an audit trail by last update dates and last user IDs for all manual data entries and edits made to WebMODS volume data for a selected MODS date or date range (see [Exhibit 8-2.2.4](#page-132-1)). The Manual Audit Table data retention period is set at a rolling 960 days.

<span id="page-132-1"></span>Exhibit 8-2.2.4 Manual Audit Table

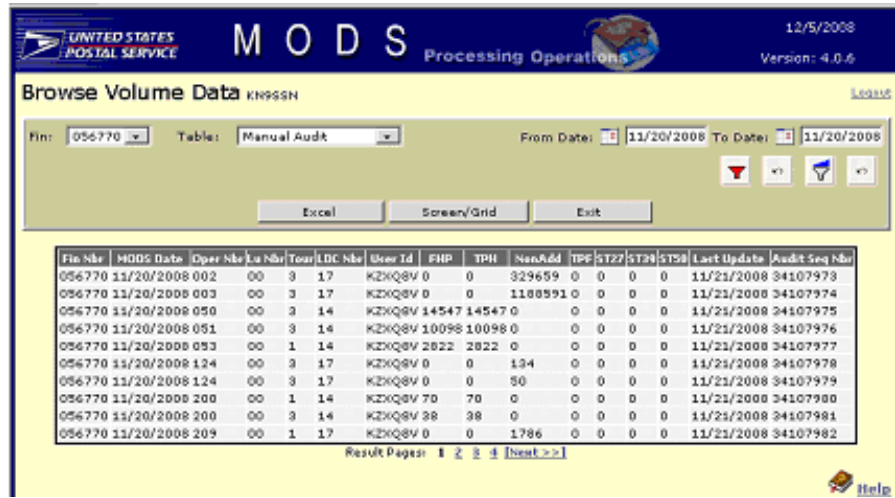

## 8-2.2.5 Volume Work Hours Table

This table provides a list of volume data (i.e., FHP, TPH, TPF, ST27, ST39, ST50, local unit, LDC, and tour) for a selected MODS date or date range (see [Exhibit 8-2.2.5](#page-133-0)). The Volume Work Hours Table data retention period is set at a rolling 35 months.

<span id="page-133-0"></span>Exhibit 8-2.2.5 Volume Work Hours Table

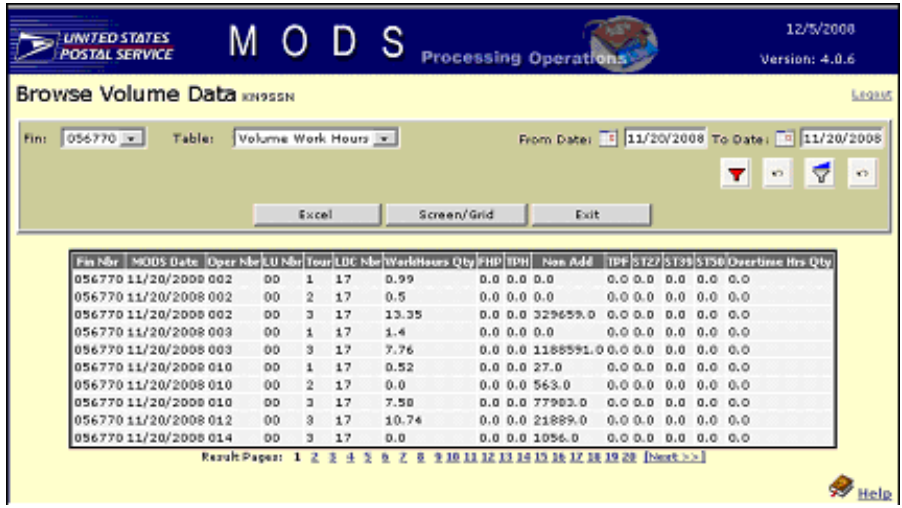

#### 8-2.2.6 Work Hours Table

This table provides a list of work hour data (i.e., quantity, OT, penalty OT quantity, work hours cost, OT hrs. cost, penalty OT hrs. cost, and other hrs. cost) recorded by operation number, local unit, tour, LDC, and error code (see [Exhibit 8-2.2.6\)](#page-133-1). The displayed data is for a selected MODS date or date range. **Note:** Penalty OT hrs., penalty OT cost, and OT hrs. costs are not reported in WebMODS and are always displayed as zero. The cost calculation is based on employee hourly salary cost and the number of work hours. This is only an estimate and should be used in actual employee cost analysis since OT, Penalty OT and benefits are not included. The Work Hours Table data retention period is set at a rolling 62 days.

<span id="page-133-1"></span>Exhibit 8-2.2.6 Work Hours Table

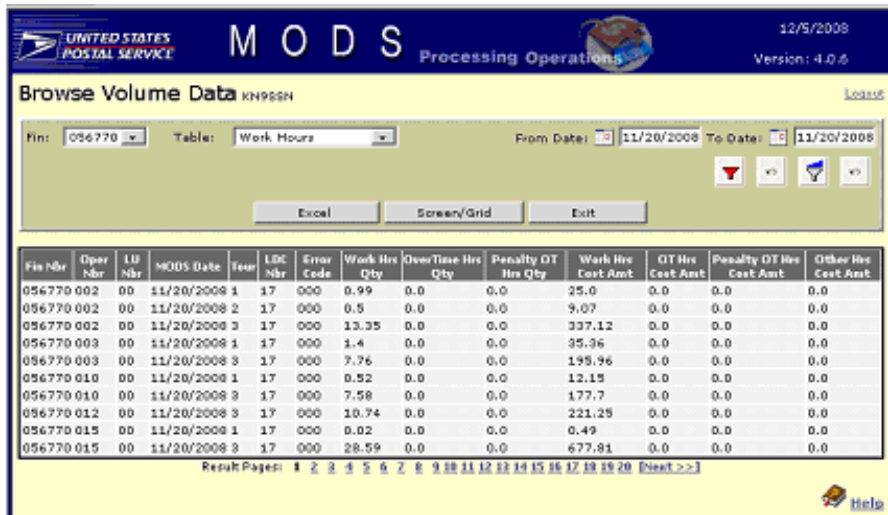

#### 8-2.2.7 Work Hours Audit Table

This table provides a list of work hour data that was moved from one operation to another using the Data Entry Work Hour Reassignment option. The Work Hours Audit Table data retention period is a rolling 35 months.

# 8-3 Browse Data

All Browse Data reports are found in this handbook.

## 8-3.1 General Information about the Browse Data Function

To perform the Browse Data function:

1. With the Reports Main page displayed (see **Exhibit 8-1.1b**), click the Browse Data link. The Browse Data page appears (see [Exhibit 8-3.1\)](#page-134-0).

<span id="page-134-0"></span>Exhibit 8-3.1 Browse Data Page

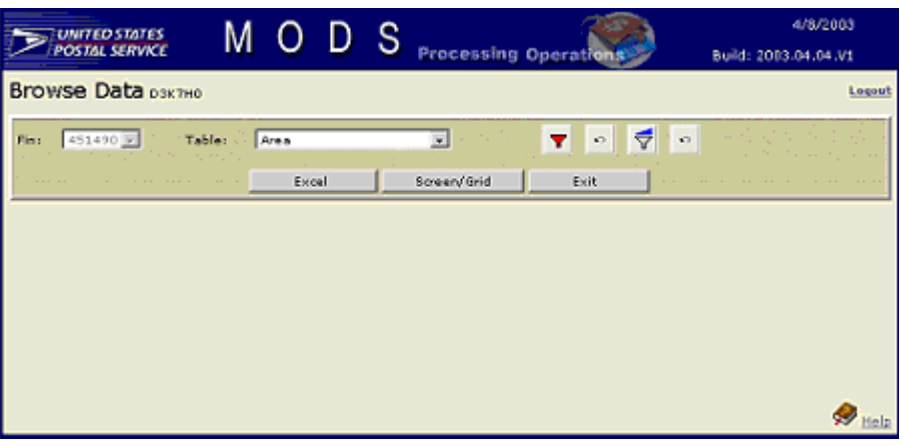

- 2. Select the finance number from the Fin list.
- 3. Select the desired table from its list, then click either the Screen/Grid button or the Excel button. The corresponding table appears as either a Windows screen/grid or MS Excel spreadsheet.
- 4. Sort and filter the table information as desired.
- 5. Print the table, if desired.
- 6. When finished, click the Exit button.

## 8-3.2 Browse Data Reports

The Browse Data reports are extracts of the static tables used to support the WebMODS application and are described in the following sections.

#### 8-3.2.1 Area Report

This report lists postal areas by area ID, name, and TACS instance.

## 8-3.2.2 District Report

This report lists postal districts by district ID, area ID, and name.

#### 8-3.2.3 Finance Report

This report lists finance numbers, finance type codes, their ZIP Codes, district ID, finance name, MODS cutoff, and other related data.

#### 8-3.2.4 Finance Type Report

This report lists finance type codes, their descriptions, and function IDs.

## 8-3.2.5 Flow National Report

This report lists valid downflows, including the from – to operation numbers.

## 8-3.2.6 Local Operations Report

This report lists local operation numbers by finance numbers with local units, local unit names, and related tours.

## 8-3.2.7 Local TPH Flow Configurations Report

This report lists the locally configured downflow percentages from the from operation numbers and local units to the to operation numbers and local units.

## 8-3.2.8 Local TPH Flow Final Report

This report lists the flow totals associated with each from operation number and local unit to the to operation number and local unit.

#### 8-3.2.9 Local FHP Flow Configurations Report

This report lists the locally configured backflow percentages from the from operation numbers' and local units' to the to operation numbers' and local units' opening units.

#### 8-3.2.10 Local FHP Flow Final Report

This report lists the flow totals associated with each from operation number and local unit to the to operation number and local unit.

#### 8-3.2.11 LDC Report

This report lists LDCs, their function IDs, and LDC names.

#### 8-3.2.12 Location Info Report

This report lists all postal processing site location names, addresses, EOR site IDs, and WebEOR site IDs.

#### 8-3.2.13 Manual Defaults Report

This report lists volume data defaults configured by your local system administrator for the volume data entry.

#### 8-3.2.14 MLRCP Report

This report lists mail recap (MLRCP) type IDs and their descriptions.

#### 8-3.2.15 MODS Function Report

This report lists MODS functions by ID and name.

#### 8-3.2.16 National Operations Report

This report lists national operation numbers and names, applicable LDCs, composites, volume type IDs, and other related data.

#### 8-3.2.17 Operation Workgroup Report

This report lists work group IDs, related operation numbers, work group codes, and work group names.

#### 8-3.2.18 Operation Source Type Report

This report lists all valid source types for operations.

#### 8-3.2.19 Plan Operation Report

This report lists plan data by finance number for the current date, including operation numbers and local units, LDCs, tours, work hours, and volume data.

#### 8-3.2.20 Source Type Report

This report lists source type numbers and names, their related conversion factors for pounds and feet, and related data.

#### 8-3.2.21 Valid Fin Operations Report

This report lists valid operation numbers for finance type codes, including their activation and deactivation dates.

## 8-4 Using the Enterprise Data Warehouse

EDW is an online source for the statistical files of Postal Service financial and operating systems. The system can be used to answer your questions (called NODM2) or in pre-programmed statistical reports (called canned reports) that analyze Postal Service performance.

EDW replaced the Corporate Information System/Corporate Database (CIS/ CDB), thereby supporting corporate monthly reporting in lieu of accounting period (AP) reporting. Single reports now replace several conventional reports by allowing "drill down" menu selection. This results in reduced costs by building and maintaining fewer reports.

For detailed instructions pertaining to EDW, refer to the EDW User's Guide, found on the EDW Home page at <https://crpl.usps.gov/>.

To get access to the EDW, go to <http://eAccess> and Request Access, select the Applications tab, enter edw in the Search for Applications field, click the Search button, and select the EDW General Access (ALL Users) link. To create NODM2 reports, request EDW–NODM2 with design mode.

# 8-5 Entering MODS Data

Wilkes-Barre Integrated Business Systems Solutions Center (IBSSC) forwards daily data to EDW. The data has a 35-month retention period. EDW retention period is a minimum of 3 years. EDW is reviewing its policy of retaining historical data beyond the three year limitation. The following volume and work hours data are transmitted:

- a. FHP, by LDC.
- b. TPH and workload unit, by operation number and local unit.
- c. Pieces fed for automation and mechanization operation numbers and local unit.
- d. Work hours for all operation numbers, local unit, and LDCs by function.
- e. OT, by operation number and local unit.
- f. Machine runtime and downtime, by operation number and local unit.
- g. Machine number, by operation number and local unit.

# 8-6 Making Adjustments

Adjustments for MODS data must be entered at the source, which is either WebMODS or WebEOR. Sites needing to adjust data that is older than 3 months must seek approval from the area office. Once approved, information will be forwarded to Wilkes-Barre IBSSC for entry into the system. All adjustments over 1 fiscal year must be approved at the HQ level. If the adjustment crosses over from one fiscal year to the next and is more than 1 month old, it must be approved by HQ.

# 8-7 Retaining Reports

Retention periods are optional unless otherwise specified or required by responsible officials. P&DCs and P&DFs retain reports for the periods provided in [Table 8-7](#page-137-0).

#### <span id="page-137-0"></span>Table 8-7 Report Retention Periods

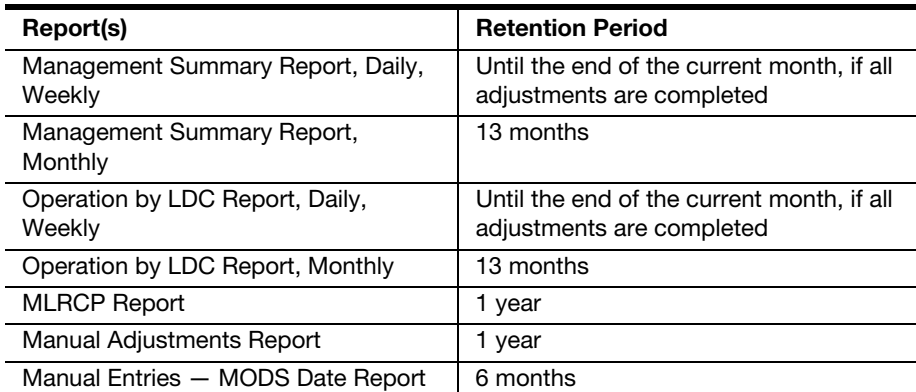

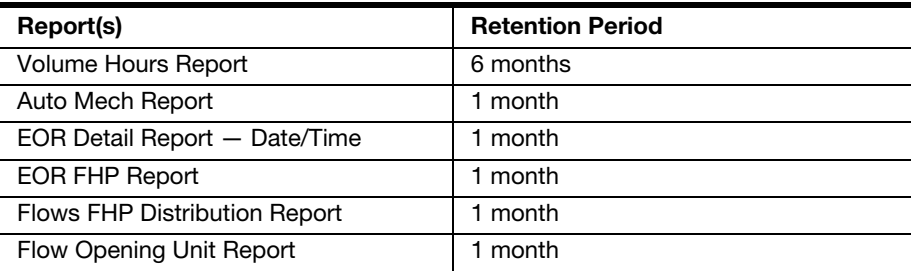

This page intentionally left blank

# 9 WebEOR

WebEOR is a software application that allows end users to retrieve, view, and store various EOR statistics from automated MPE. WebEOR is used primarily in mail processing facilities.

WebEOR collects data from all the automated MPE — on a user-defined time interval from an on-site server — and then imports it into an Oracle database. WebEOR generates a set of standard reports with essential data for operating decisions.

WebEOR supplies information through data files for these systems:

- a. MODS: WebMODS automatically pulls data from WebEOR daily.
- b. Finalization on Automation Secondary Tracking (FAST): FAST files are sent daily to the EDW CIS at Eagan.
- c. CPC: End users identify all the offices participating in the carrier piece count. When WebEOR identifies a run with information for that office, it creates (or appends) a file with the required information.
- d. EDW: WebEOR transmits a file daily to EDW.

The relationship between WebEOR and WebMODS is shown in [Exhibit 9](#page-141-0).

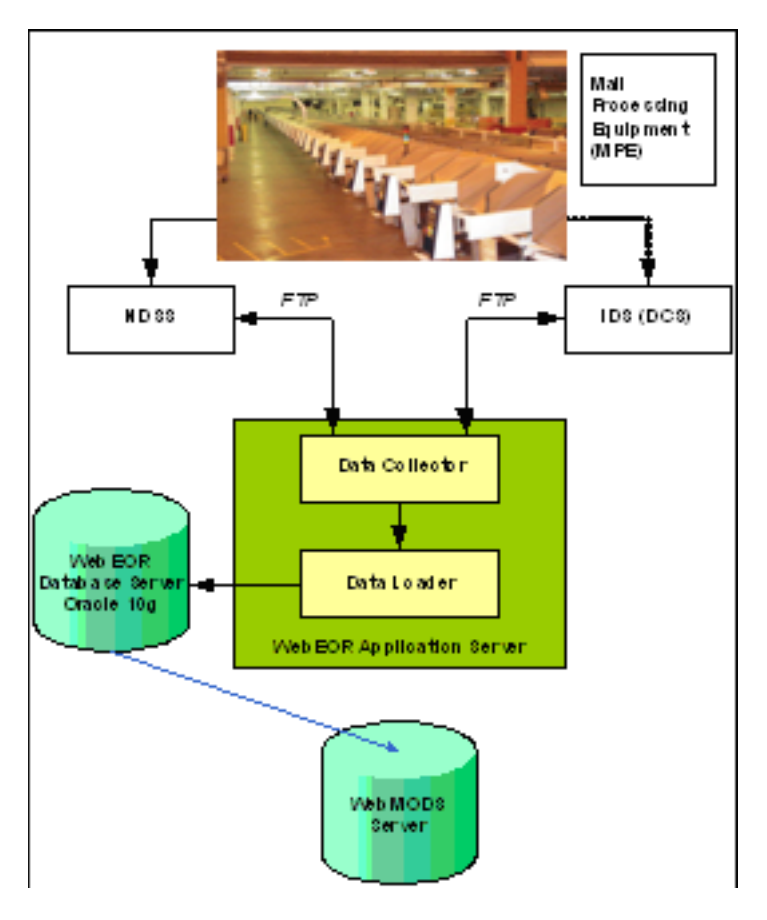

<span id="page-141-0"></span>Exhibit 9 WebEOR/WebMODS Configuration

# 9-1 Accessing WebEOR

Before you attempt to log into WebEOR, you need an Advanced Computer Environment (ACE) user name and password. If you have not yet received your user name and password, they will be supplied by the Postal Service in a separate document or message.

To access WebEOR from an ACE workstation:

- 1. Open an Internet browser on your PC after ensuring that it is connected to the Postal Network. The easiest way to open a browser is to doubleclick the browser's icon on the PC desktop.
- e. Click in the address field of your browser and enter the internet address for the WebEOR application: [http://webeor.usps.gov/.](http://webeor.usps.gov/) Then press Enter. [Exhibit 9-1a](#page-142-0) is displayed. This is the viewer access level in WebEOR. If the user requires other privileges such as input, the user must apply through eAccess.

<span id="page-142-0"></span>Exhibit 9-1a WebEOR Application Access Page

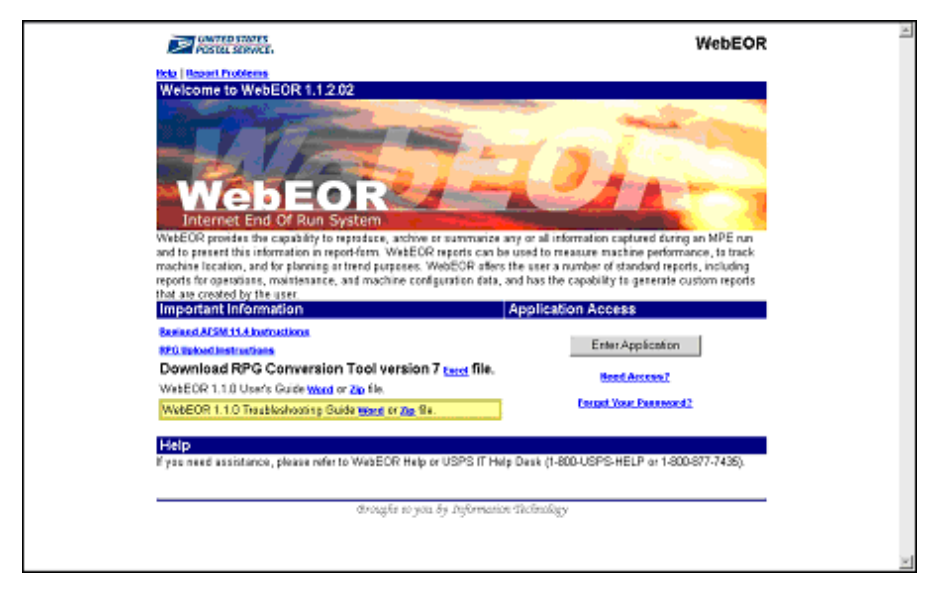

2. Click the Enter Application button. The WebEOR login page appears (see [Exhibit 9-1b](#page-142-1)).

<span id="page-142-1"></span>Exhibit 9-1b WebEOR Network User Login Page

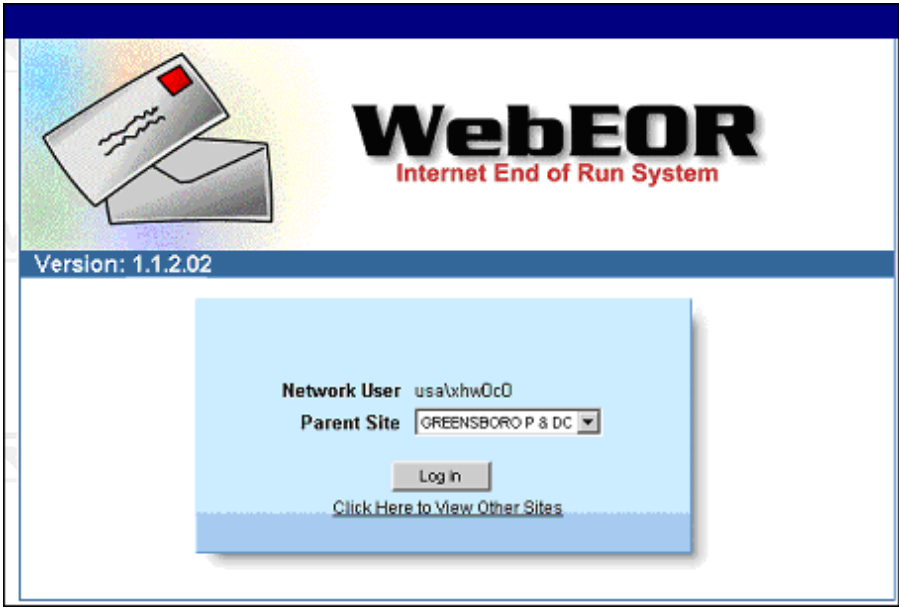

3. Select a parent site and click the Log In button. The WebEOR main menu, which provides links to all WebEOR capabilities, appears (see [Exhibit 9-1c\)](#page-143-0).

<span id="page-143-0"></span>Exhibit 9-1c WebEOR Main Menu

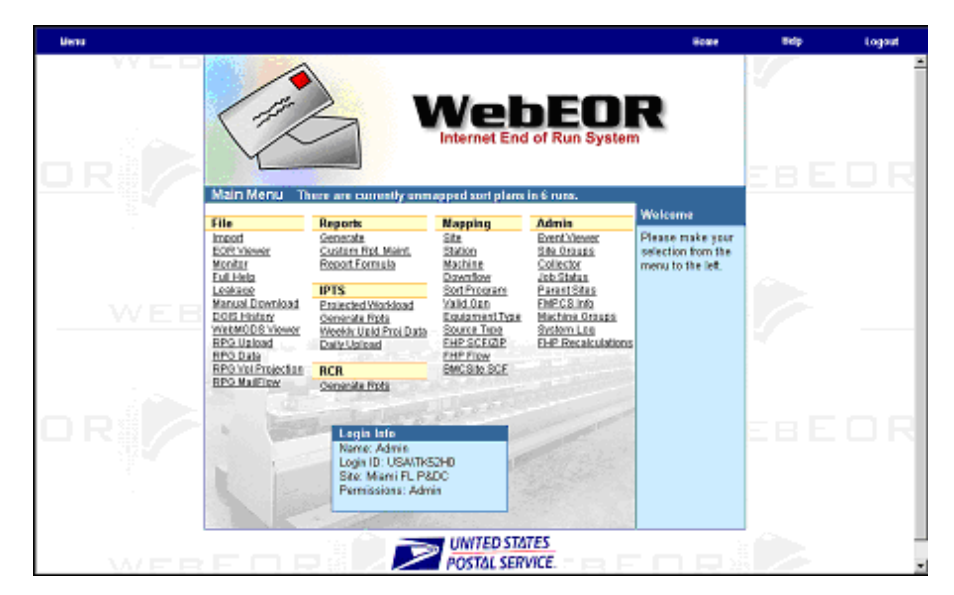

Note: The Parent Site list in [Exhibit 9-1b](#page-142-1) only includes sites for which you have privileges. To view other WebEOR sites, click the

Click Here to View Other Sites

link. Doing this brings up a parent site list, as shown in [Exhibit 9-1d](#page-143-1), so you can view (but not edit) EOR data for other sites.

<span id="page-143-1"></span>Exhibit 9-1d Viewing Data from Other Parent Sites

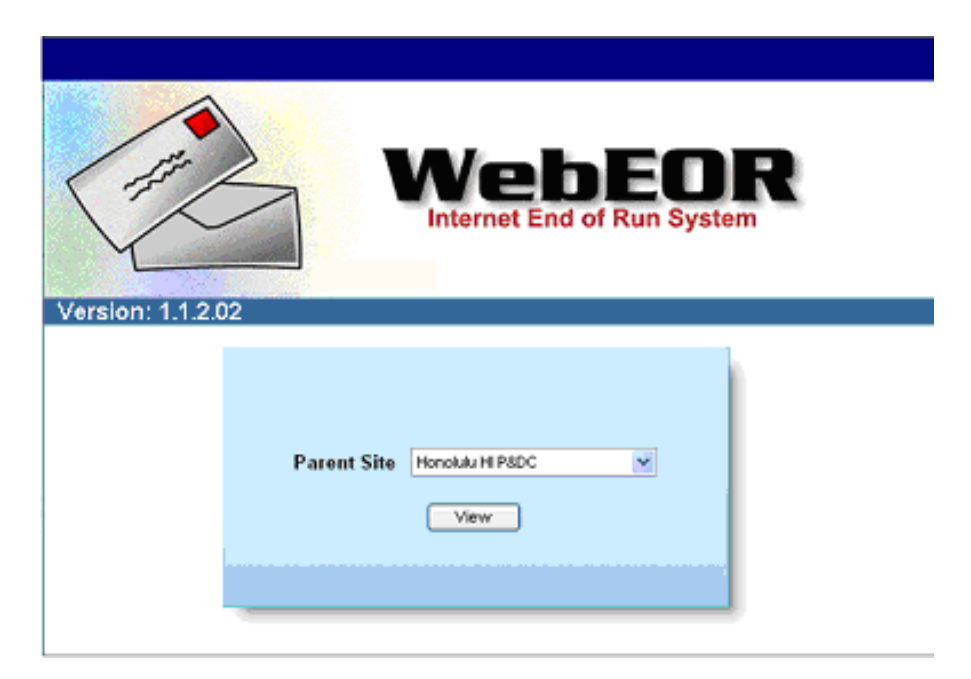
Any user can select a parent site from the list and click the View button to access the application.

# 9-2 WebEOR Mapping

When WebEOR is accessed, a user with administrator privileges can access the Mapping menu from the main menu (see **Exhibit 9-1c**). As shown in [Exhibit 9-2](#page-144-0), the Mapping menu allows the site administrator to set up sites, stations, equipment, and sort programs. Additionally, downflows, valid operation numbers, and equipment type codes can be viewed. Exhibit 9-2

<span id="page-144-0"></span>Mapping Menu

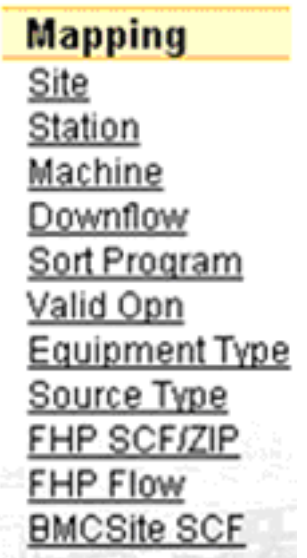

Only the following Mapping functions pertain to MODS operations and are described in this section: Site Information Mapping, Valid OPN Mapping, FHP SCF/ZIP Mapping, and FHP Flow Mapping.

# 9-2.1 Site Information Mapping

There are two types of sites supported by WebEOR:

- a. Parent sites These sites are old EOR server sites that act as "parents" to one or more associate sites.
- b. Associate sites These sites are mapped under parent sites.

With site mapping, you can view a list of sites and modify some site information. You cannot add or delete a site in WebEOR; this is done by HQ.

Click the Site link in the Mapping menu (see Exhibit  $9-2$ ) and a Mapping  $-$ Postal Facilities (Sites) Information - Local page appears (see [Exhibit 9-2.1a](#page-145-0) and [Table 9-2.1](#page-145-1)).

<span id="page-145-0"></span>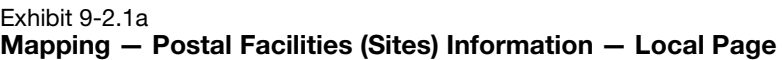

| Hann                 |                       |                          |                |            |                                |             |                           |                                                     |                       |                                       |                                    | <b>Horne</b>                 | Hep      |                          | Lagaa.                        |
|----------------------|-----------------------|--------------------------|----------------|------------|--------------------------------|-------------|---------------------------|-----------------------------------------------------|-----------------------|---------------------------------------|------------------------------------|------------------------------|----------|--------------------------|-------------------------------|
|                      |                       |                          |                |            |                                |             |                           | Mapping-Postal Facilities (Sites) information-Local |                       |                                       |                                    |                              | 猫        |                          |                               |
|                      |                       |                          |                |            |                                |             |                           | Skrite Active The                                   |                       |                                       |                                    |                              |          |                          |                               |
|                      | ä                     |                          |                |            |                                |             | Rathash Table             | <b>National</b>                                     |                       |                                       |                                    |                              |          |                          |                               |
| <b>In Entire</b>     | Records: 1            |                          |                |            |                                |             |                           |                                                     |                       |                                       |                                    |                              |          |                          |                               |
| Missne thme          | ᆞ<br><b>STEP</b>      | Time in<br><b>humore</b> | tor.<br>dimber | Call<br>브  | <b>The firm</b><br><b>Lode</b> | 81603<br>2m | <b>FAST</b><br><u>tor</u> | Zader ratio<br>Indust on                            | <b>FIIP</b><br>Marin, | <b>MADS THE</b><br>$\frac{2\pi n}{2}$ | Time<br><u>Zane</u><br><b>Anno</b> | <b>Daylett</b><br>Salings co | Similar. | <b>Clay TLC</b><br>11112 | <b>Play TLE</b><br><u>rmt</u> |
| Banto And<br>CA RECO | 62766-<br><b>B4F0</b> | 05-6697                  |                | $0 - 7:00$ | $\mathbf{1}$                   | Y.          | ٧                         | v                                                   | Arthu                 | ٧                                     | <b>PST</b>                         | ¥                            |          | Adive Adive              | ٧                             |
| 10.1010              | 18                    |                          |                |            |                                |             |                           |                                                     |                       |                                       |                                    |                              |          |                          |                               |

<span id="page-145-1"></span>Table 9-2.1

## Postal Facilities (Sites) Fields and Buttons

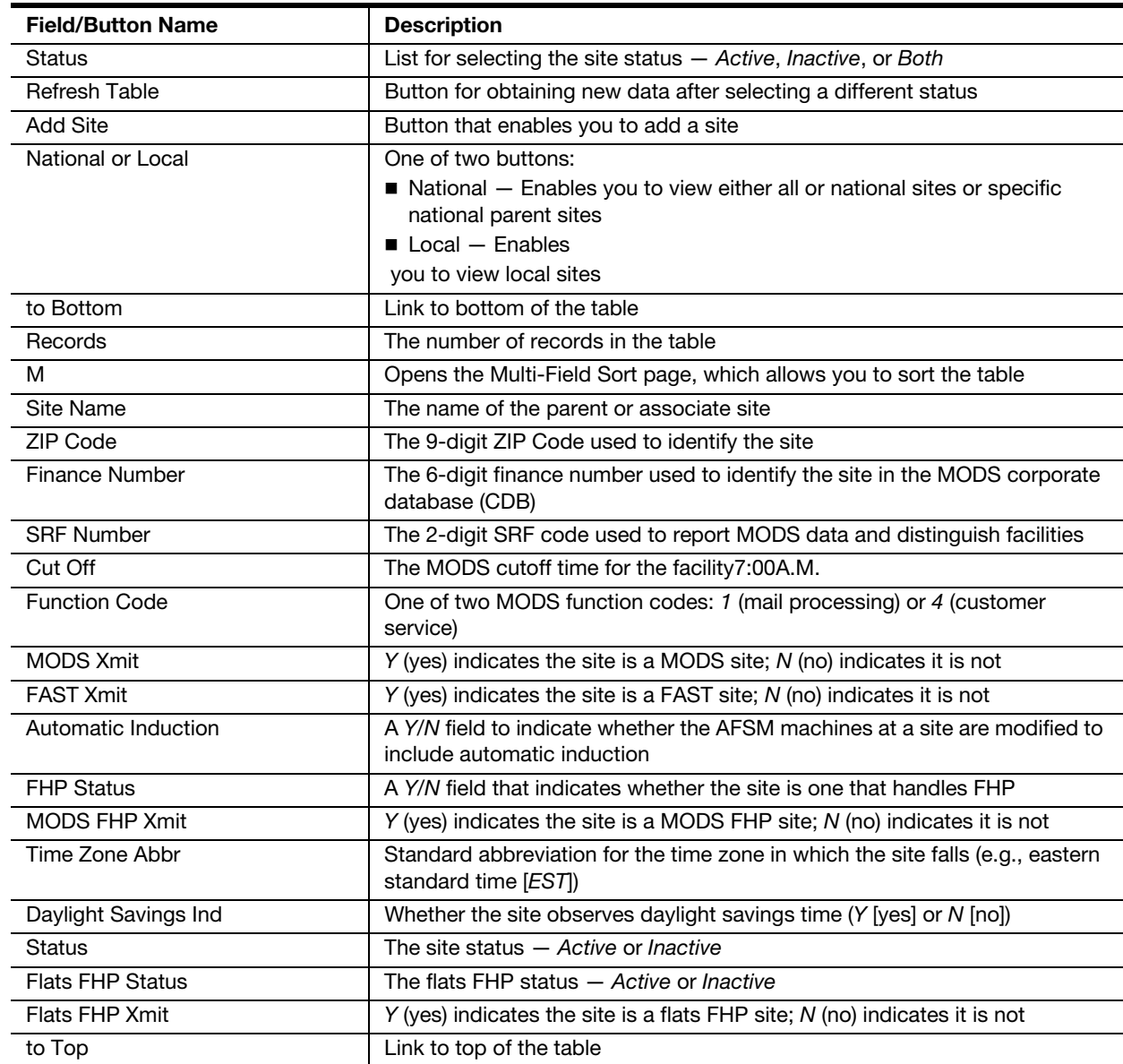

By clicking the National button the screen illustrated in [Exhibit 9-2.1b](#page-146-0) is displayed. (Clicking the Local button redisplays your local screen.) You can view either all parent sites or a specific parent site, as shown in [Exhibit 9-2.1c.](#page-146-1)

### <span id="page-146-0"></span>Exhibit 9-2.1b Viewing All National Sites

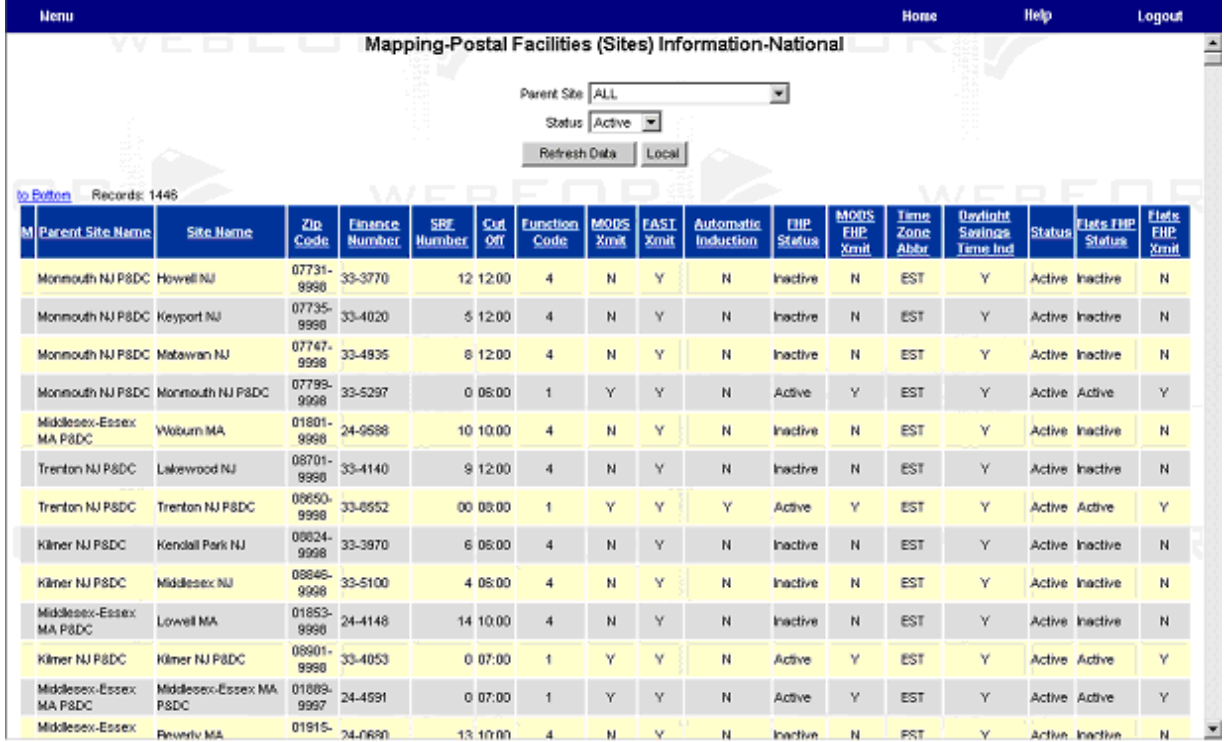

### <span id="page-146-1"></span>Exhibit 9-2.1c Viewing Specific Parent Sites

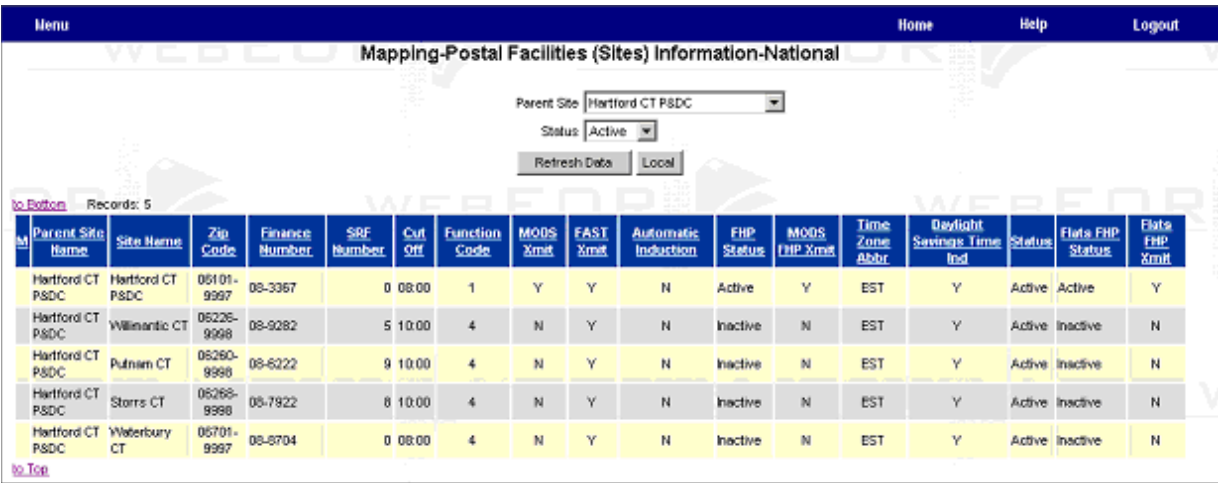

The national site pages have the same fields as present in the Mapping — Postal Facilities (Sites) Information - Local page (see [Exhibit 9-2.1a\)](#page-145-0), but with the addition of a Parent Site list at the top of the page and a Parent Site Name column to the left of the Site Name column. Additionally, a Local

button replaces the National button so that you can return to the Mapping — Postal Facilities (Sites) Information — Local page.

You can view and sort the screen displays. To sort a display, click on the column heading to sort on that field. To sort by multiple fields, click the M link and select the fields.

## 9-2.1.1 Adding and Deleting Sites

HQ is responsible for adding and deleting sites and for modifying certain fields within site information. This is to ensure that changes to site information are reflected across several corporate databases.

Note: When a site record is deleted, that data is no longer available for reporting purposes.

### 9-2.1.2 Modifying Site Information

Only Admin users can modify site information. To modify site information, click the pencil icon to the left of the site name. A Mapping — Postal Facilities (Sites) Information — Modify page appears with current site information, as shown in [Exhibit 9-2.1.2](#page-148-0) and [Table 9-2.1.2](#page-148-1).

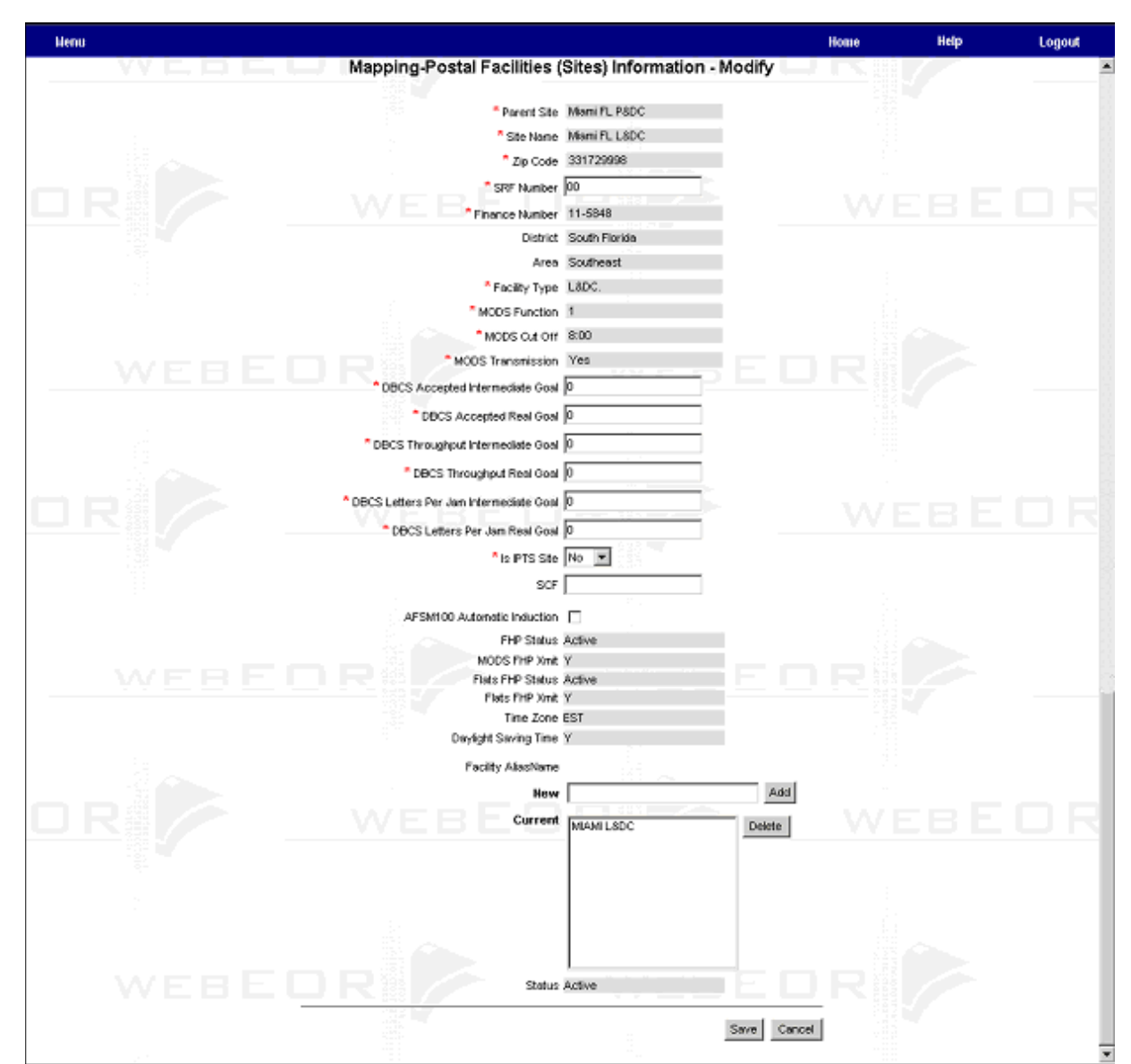

### <span id="page-148-0"></span>Exhibit 9-2.1.2 Mapping — Postal Facilities (Sites) Information — Modify Page

### <span id="page-148-1"></span>Table 9-2.1.2 Postal Facilities (Sites) Information — Modify Field and Button Descriptions

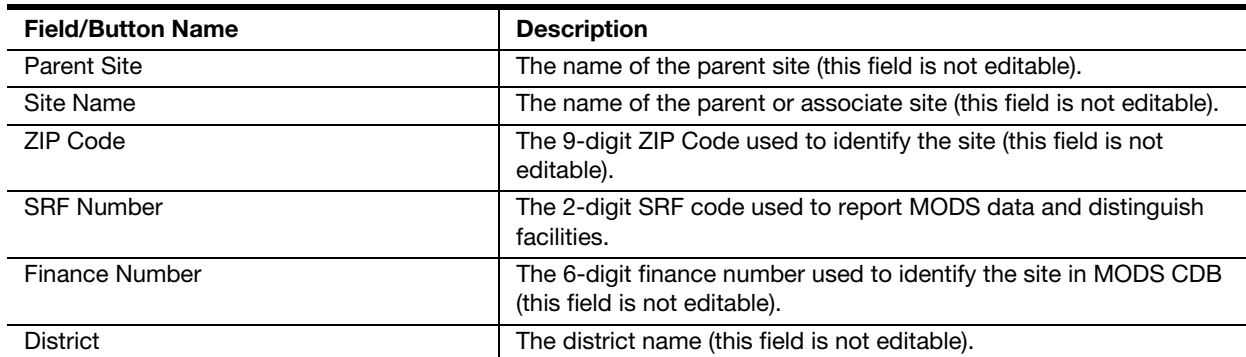

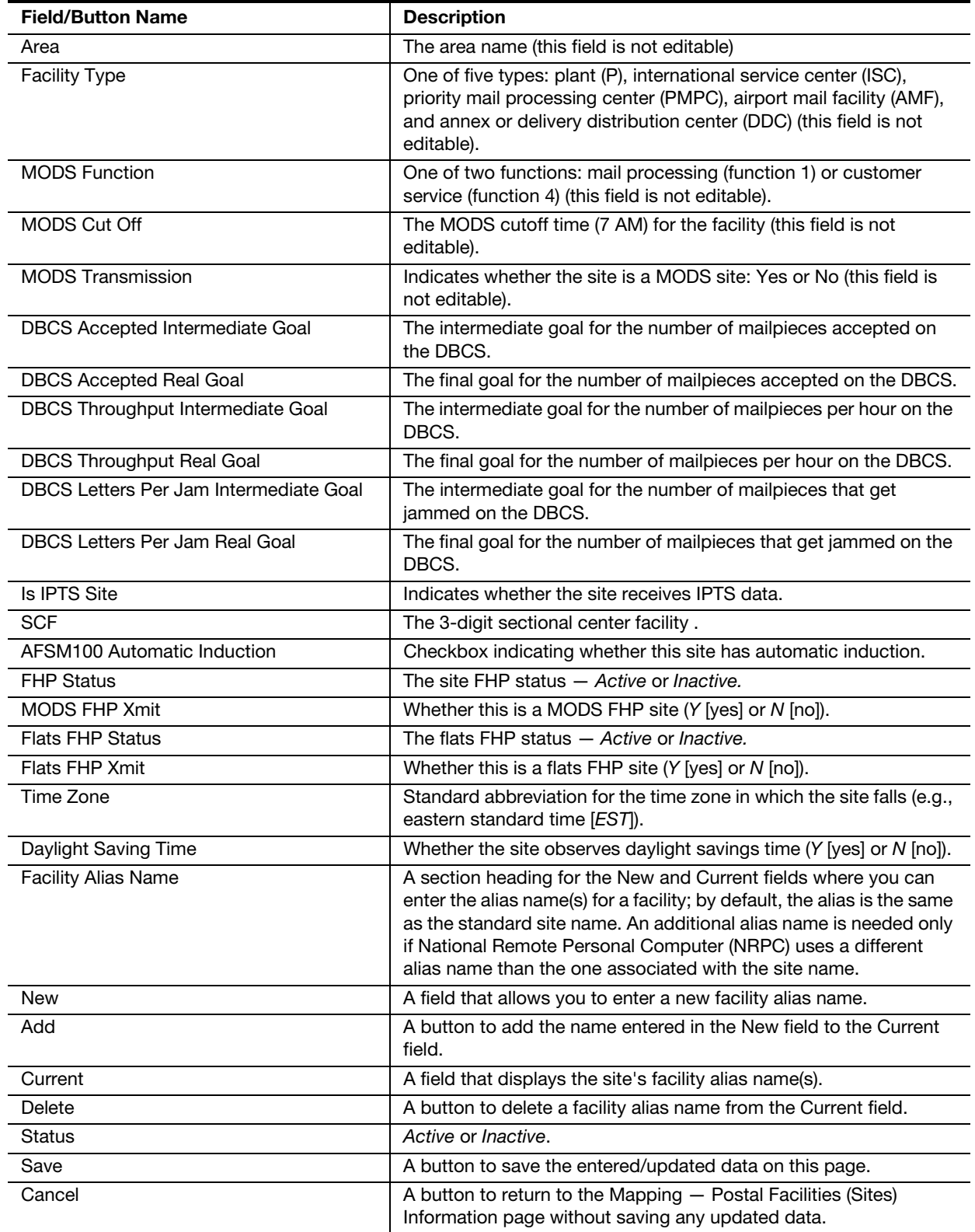

Most of the fields in Table 9-2 cannot be edited. You can only modify the SRF number, the DBCS goals, the SCF, the facility alias name; and choose

both whether the site is an IPTS site and whether it is an AFSM 100 induction site. To modify these fields, take the following steps:

- 1. Enter the new values in the appropriate fields. (Red asterisks indicate required fields.)
- 2. Take the following steps to add, change, or delete a facility alias name:
	- To add a facility alias name, enter it in the New field and click the Add button. The new name appears in the Current field.
	- To delete a facility alias name, highlight a name in the Current field and click the Delete button. The selected name in the Current field disappears.

Note: One default facility alias name must remain in the Current field.

- To change a facility alias name, add a new one and then delete the old one.
- 3. Click the Save button to retain the information. If the save was successful, the statement, Data has been successfully updated; Returning to Main Screen; If this page does not refresh, click here to return to the listing, appears briefly before the Mapping — Postal Facilities (Sites) Information page reappears.

Note: Click the Cancel button at any time to exit from this page without saving the data.

The fields that cannot be modified in WebEOR must be modified by HQ.

## 9-2.2 Valid Operation Numbers

The Valid OPN option is used to view the official listing for valid operation numbers and their descriptions relevant to the identified machine types and functions. This list is for reference purposes only.

**Note:** Operation numbers are updated automatically in WebEOR when there are changes in MODS operation numbers.

To view valid operation numbers, click the Valid OPN link in the Mapping menu (see [Exhibit 9-2](#page-144-0)). The Mapping - Valid Operation Number page appears (see [Exhibit 9-2.2](#page-151-0) and [Table 9-2.2\)](#page-151-1).

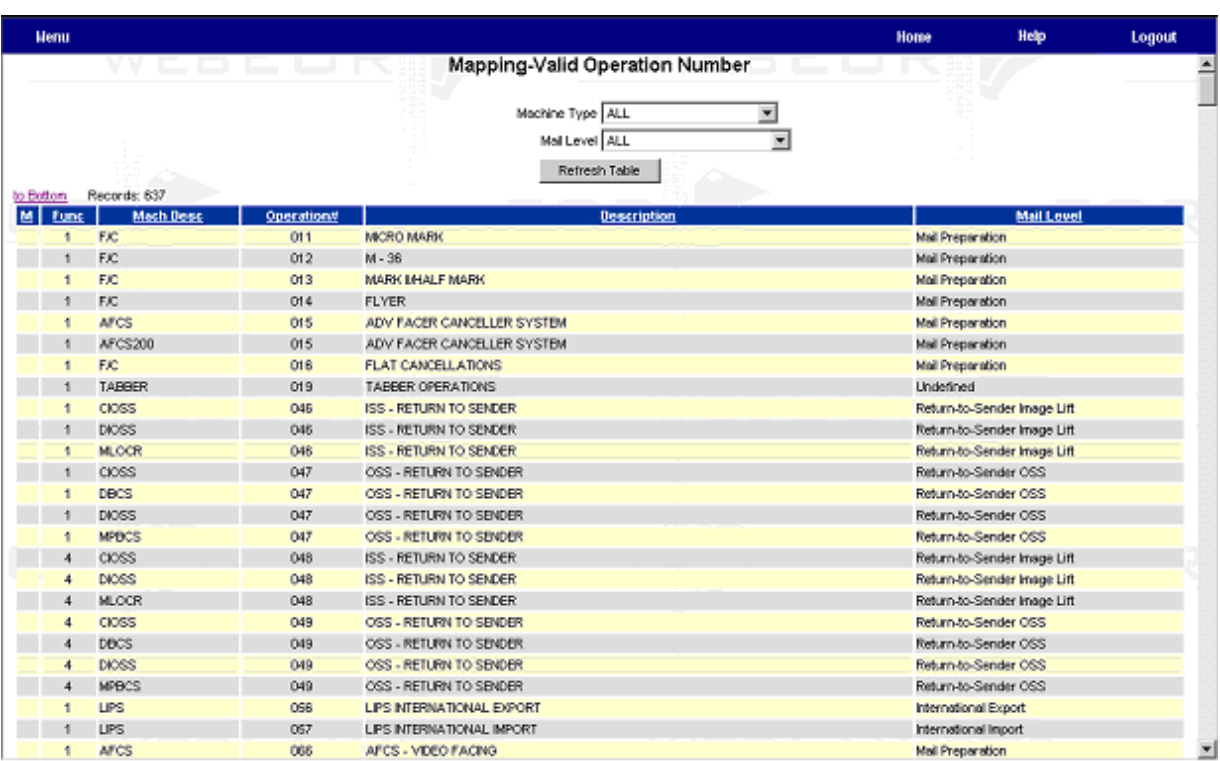

### <span id="page-151-0"></span>Exhibit 9-2.2 Mapping — Valid Operation Number Page

### <span id="page-151-1"></span>Table 9-2.2 Valid Operation Number Fields and Buttons

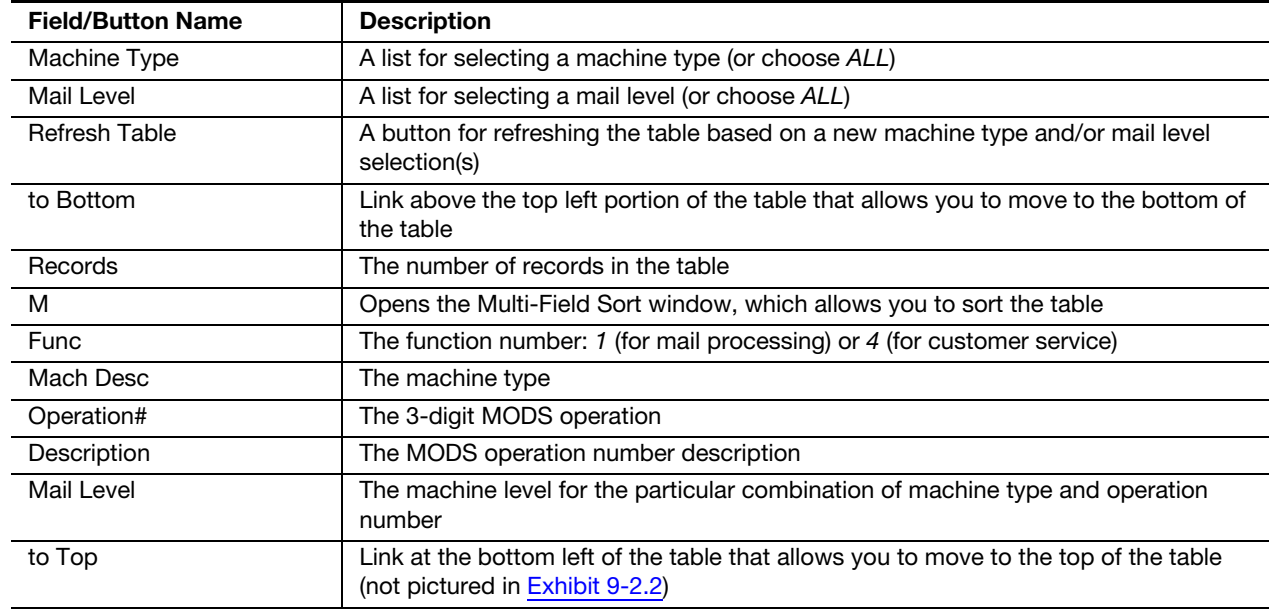

To view or sort the list, do one of the following:

- To sort the display, click on the column heading to sort on that field.
- To sort by multiple fields, click the M link and select the fields.

# 9-2.3 SCF/ZIP Mapping

FHPs require ZIP Codes to be mapped to a site. You cannot map SCFs or ZIP Codes in WebEOR; this is done by HQ. However, you can view SCFs and ZIP Codes for FHP by clicking the FHP SCF/ZIP link in the Mapping menu (see [Exhibit 9-2](#page-144-0)). The Mapping — FHP SCF/ZIP Information page appears (see [Exhibit 9-2.3a](#page-152-0) and [Table 9-2.3](#page-152-1)).

<span id="page-152-0"></span>Exhibit 9-2.3a

Mapping — FHP SCF/ZIP Information — Local Page

| <b>Henu</b>      |     |                |      |                                       |                         | Home              | Help                    | Logout |
|------------------|-----|----------------|------|---------------------------------------|-------------------------|-------------------|-------------------------|--------|
|                  |     |                |      | Mapping-FHP SCF/ZIP Information-Local |                         | 誤語                |                         |        |
|                  |     |                |      | Site ALL                              | $\overline{\mathbf{r}}$ |                   |                         |        |
|                  |     |                |      | Mail Shape ALL [7]                    |                         |                   |                         |        |
| <b>Delete</b>    |     |                |      | Refresh Data                          | Add<br>National         |                   |                         |        |
| to Bottom        |     | Records: 4     |      | -                                     | $\cdots$<br>1.32.1      |                   |                         |        |
|                  | Del | Site           | Code | <b>SCE/ZIP Indicator</b>              | <b>Mail Shape</b>       | <b>Updated By</b> | <b>Update Bate/Time</b> |        |
|                  | п   | Marri FL P&DC  | 331  | scr                                   | Flats                   |                   |                         |        |
|                  |     | Miami FL PSDC  | 331  | SCF                                   | Letters                 |                   |                         |        |
|                  | п   | Miarri FL P8DC | 332  | SCF                                   | <b>Flats</b>            |                   |                         |        |
|                  | п   | Miami FL PSDC  | 332  | SCF                                   | Letters                 |                   |                         |        |
| to Top<br>Delete |     |                |      |                                       |                         |                   |                         |        |

<span id="page-152-1"></span>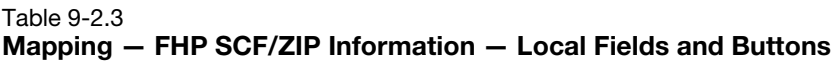

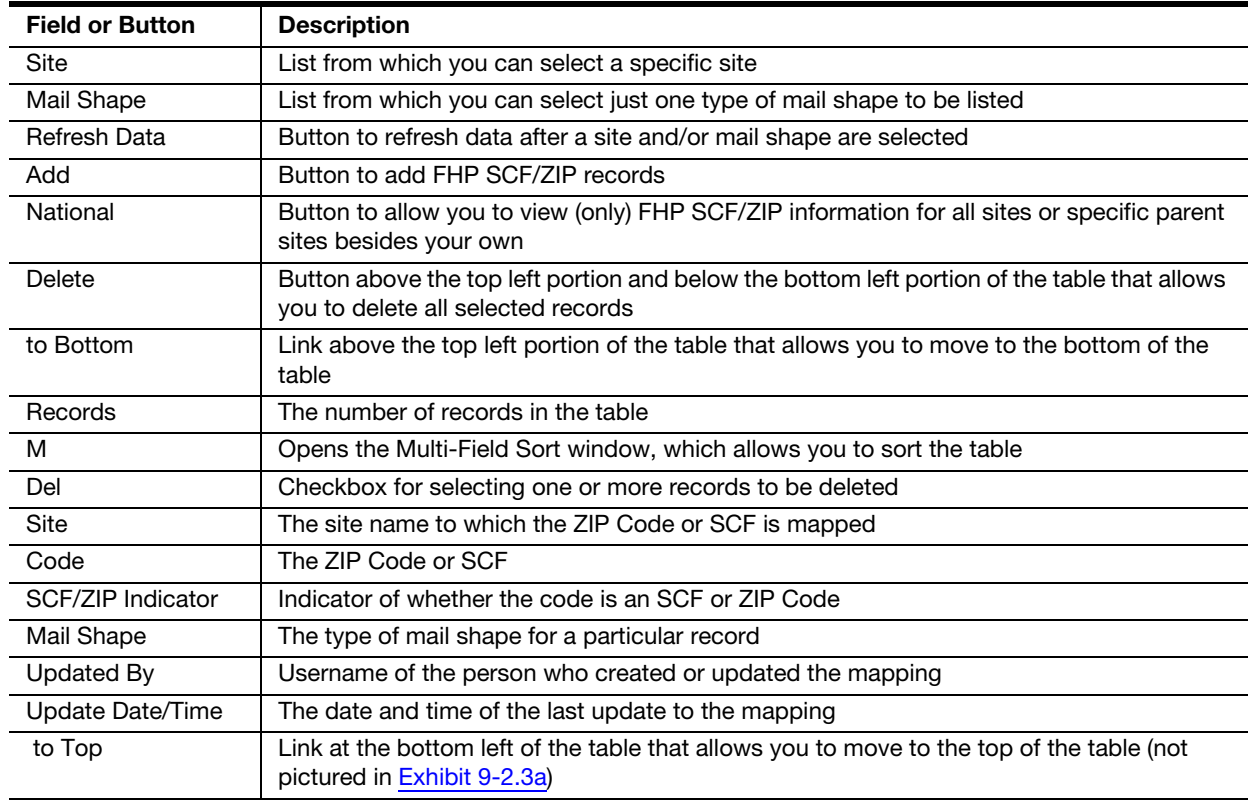

Clicking the National button results in the page illustrated in **Exhibit 9-2.3b** being displayed. (Clicking the Local button redisplays your local page.) You can view FHP SCF/ZIP information for either all parent sites or a specific parent site, as shown in [Exhibit 9-2.3c.](#page-153-1)

<span id="page-153-0"></span>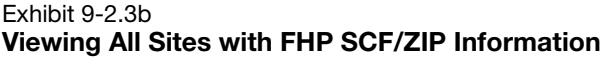

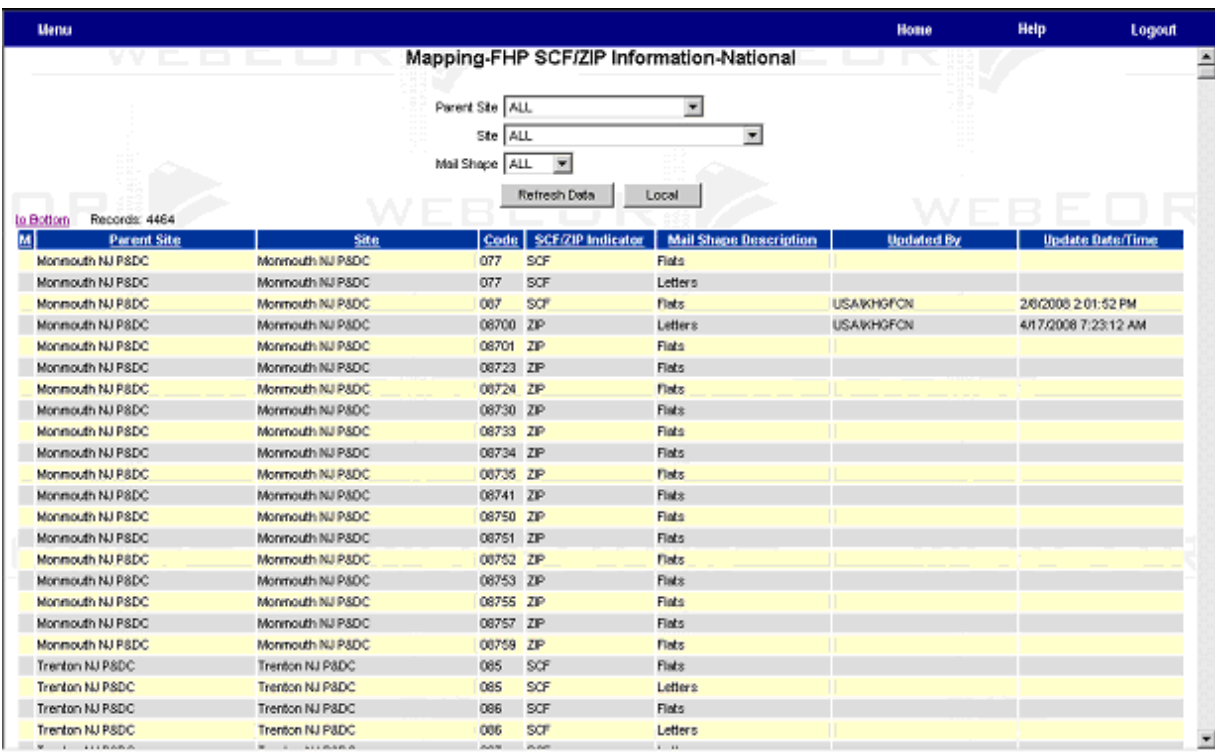

### <span id="page-153-1"></span>Exhibit 9-2.3c

## Viewing a Specific Parent Site with Its FHP SCF/ZIP Information

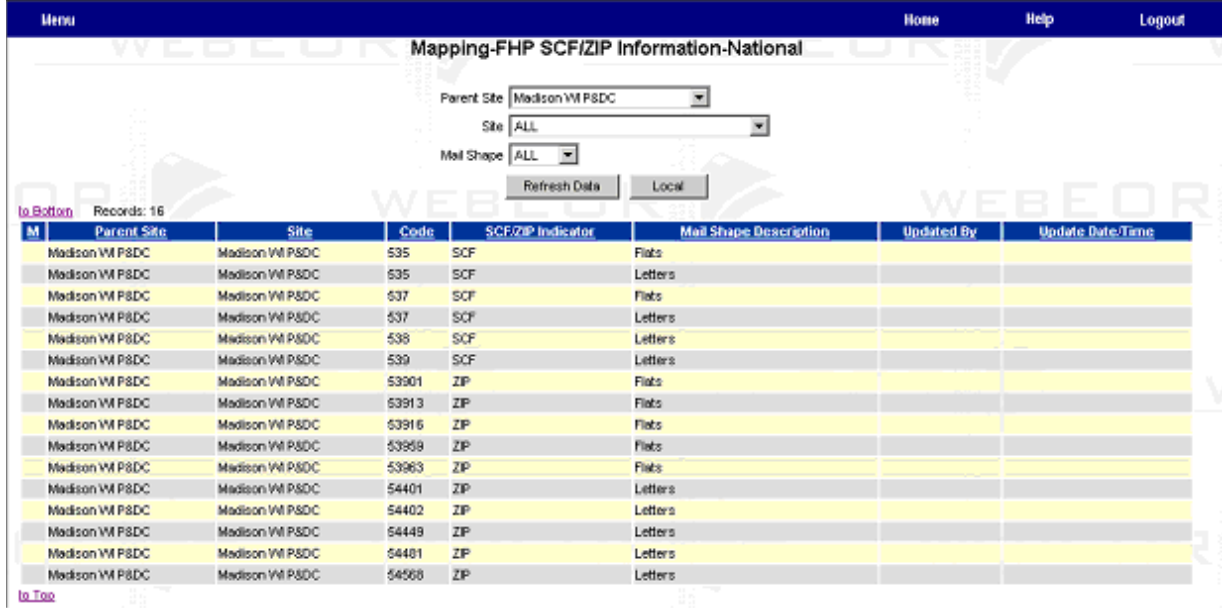

- A Parent Site list appears near the top of the page.
- The National button is replaced by a Local button so that you can access information for your local site.
- Because you cannot delete national records, there is no Del column in the table.
- A Parent Site column falls between the M and Site columns in the table.
- **The Mail Shape column in the table is renamed Mail Shape Description.**

# 9-2.4 **FHP Flow Information Mapping**

The FHP Flow Information mapping allows a site to configure the downflows and percentages used to compute manual FHP being sent to WebMODS. Percentages are applied against the total TPH for a given automated mail level, shape, and class, and flowed to the selected manual operation. Only HQ can modify these entries.

WebEOR now counts FHP at each Postal Service processing facility that processes FHPs. (Currently, WebEOR only counts letters and flats, not parcels.)

The vast majority of sites use automated equipment to process mail. Manual FHPs at sites with automation are calculated, in WebEOR, as a percentage of volume from the operations that flow mail to manual operations.

To display the Mapping  $-$  Flow Information Mapping  $-$  Local page (see [Exhibit 9-2.4a](#page-154-0) and [Table 9-2.4](#page-155-0)), click the FHP Flow link in the Mapping section of the main menu (see [Exhibit 9-1c](#page-143-0)).

<span id="page-154-0"></span>Exhibit 9-2.4a

| <b>Henu</b>                        |                   |                            |                              |                          |                 |               | Help<br>Home            |                              | Logout     |
|------------------------------------|-------------------|----------------------------|------------------------------|--------------------------|-----------------|---------------|-------------------------|------------------------------|------------|
|                                    |                   |                            | Mapping-FHP Flow Information |                          |                 |               |                         |                              |            |
|                                    |                   |                            | Site ALL                     | $\overline{\phantom{a}}$ |                 |               |                         |                              |            |
|                                    |                   |                            | Mail Shape ALL               | $\overline{\phantom{a}}$ |                 |               |                         |                              |            |
|                                    |                   |                            | Mail Level ALL               |                          | 회               |               |                         |                              |            |
|                                    |                   |                            | Mail Class ALL               | Ξ                        |                 |               |                         |                              |            |
|                                    |                   |                            |                              |                          |                 |               |                         |                              |            |
|                                    |                   |                            |                              | Refresh Data<br>Add      |                 |               |                         |                              |            |
| Delete<br>Records: 15<br>to Botton |                   |                            |                              |                          |                 |               |                         |                              |            |
| Site<br>M<br>1 Det                 | <b>Mail Shape</b> | <b>Mail Level</b>          | <b>Manual Operation#</b>     | <b>Mail Class Code</b>   | Percent Rate(%) | Updated By    | <b>Update Date/Time</b> | <b>Start Date   End Date</b> |            |
| Marri FL P&DC Flata                |                   | Incoming Secondary Flats   | 175000                       | F                        | 9.5             | O4ST81200     | 4/18/2008 3:27:32 PM    | 2/23/2008                    | 5/4/2008   |
| Marril FL P&DC Flats               |                   | Box Flats                  | 178000                       | F                        | 7.65            | usalT8n2h0    | 4/18/2008 3:26:45 PM    | 2/23/2008                    | 12/31/2050 |
| Marri FL P&DC Flats                |                   | Incoming Primary Flats     | 170000                       | F                        | 5.7             | uss\T8n2h0    | 4/18/2008 3:27:09 PM    | 2/23/2008                    | 12/31/2050 |
| Marri FL P&DC Flats                |                   | Managed Mail Flats         | 073000                       | F                        | 3.6             | use\T8n2h0    | 4/18/2008 3:27:58 PM    | 2/23/2008 12/31/2050         |            |
| Marril FL P&DC Flats               |                   | O/G Primary Flats          | 050000                       | F                        | 0.38            | useiT8n2h0    | 4/18/2008 3:28:25 PM    | 2/23/2008                    | 12/31/2050 |
| Marri FL P&DC Letters              |                   | DPS Sequencing Letters     | 160000                       | A                        | 1.5477          | WebEOR        | 8/28/2008 1:35:36 PM    | 1/26/2008                    | 5/4/2008   |
| Mani FL P&DC Letters               |                   | Sec/Seg Sequencing         | 160000                       | A                        | 1.5477          | <b>WebBOR</b> | 8/28/2008 1:35:36 PM    | 1/26/2008                    | 5/4/2008   |
| Marril FL P&DC Letters             |                   | O/G Primary Letters        | 030000                       | A                        | 14,807          | WebEOR.       | 8/28/2008 1:35:35 PM    | 1/26/2008                    | 12/31/2050 |
| Marri FL P&DC Letters              |                   | O/G Secondary Letters      | 030000                       | А                        | 14.807          | WebEOR        | 8/28/2008 1:35:35 PM    | 1/26/2008                    | 12/31/2050 |
| Marril FL P&DC Letters             |                   | Incoming Secondary Letters | 160000                       | A                        | 1.5477          | WebBOR        | 8/28/2008 1:35:36 PM    | 1/26/2008                    | 5/4/2008   |
| Marri FL P&DC Letters              |                   | Incoming SCF Letters       | 044000                       | F                        | 1.26            | usa'bw1600    | 4/4/2008 9:12:50 AM     | 1/26/2008                    | 12/31/2050 |
| Marni FL P&DC Letters              |                   | Managed Mail Letters       | 043000                       | F                        | 2.88            | usa/bw4600    | 4/4/2008 9:12:11 AM     | 1/26/2008 12/31/2050         |            |
| Marril FL P&DC Letters             |                   | Incoming Primary Letters   | 150000                       | F                        | 7.27            | usa bwt500    | 4/4/2008 S:11:53 AM     | 1/26/2008 12/31/2050         |            |
| Marri FL P&DC Letters              |                   | Box Letters                | 168000                       | F                        | 21.16           | uss/bwf600    | 4/4/2008 9:11:36 AM     | 1/26/2008 12/31/2050         |            |
|                                    |                   |                            |                              |                          |                 |               |                         |                              |            |

Mapping — FHP Flow Information Page

| <b>Field/Button</b> | <b>Description</b>                                                                                                    |
|---------------------|----------------------------------------------------------------------------------------------------|
| <b>Site</b>         | List from which you can select specific parent sites                                                                     |
| Mail Shape          | List from which you can select either Flats or Letters                                                                   |
| Mail Level          | List from which you can select the Mail Level                                                                            |
| Mail Class          | List from which you can select ALL, First Class, or Standard                                                             |
| Refresh Data        | Button to refresh data after selecting a new site, mail shape, mail level, and/or mail<br>class                          |
| Add                 | Button to add FHP flow records with the information from the Site, Mail Shape, Mail<br>Level, and Mail Class fields      |
| <b>Delete</b>       | Button above the top left portion of the table that allows you to delete all selected FHP<br>flow records                |
| to Bottom           | Link above the top left portion of the table that allows you to move to the bottom of the<br>table                       |
| Records             | The number of records in the table                                                                                       |
| M                   | Opens the Multi-Field Sort window, which allows custom sorts of the data                                                 |
| Del                 | Checkbox for selecting one or more records to be deleted                                                                 |
| <b>Site</b>         | The name of the parent or associate site                                                                                 |
| Mail Shape          | Column indicating whether the FHP is a flat or letter                                                                    |
| Mail Level          | Specific mail level in the mail flow                                                                                     |
| Manual Operation #  | Postal Service MODS operation number for manual operations                                                               |
| Mail Class Code     | Column indicating whether the FHP is First-Class Mail® (F) or Standard Mail (S) <sup>®</sup>                             |
| Percent Rate (%)    | A field permitting manual entry of new percentages                                                                       |
| <b>Updated By</b>   | Who or what process updated the record                                                                                   |
| Update Date/Time    | When the record was updated                                                                                              |
| <b>Start Date</b>   | The start date of the FHP flow                                                                                           |
| <b>End Date</b>     | The end date of the FHP flow                                                                                             |
| to Top              | Link at the bottom left of the table that allows you to move to the top of the table (not<br>pictured in Exhibit 9-2.4a) |

<span id="page-155-0"></span>Table 9-2.4 Mapping — FHP Flow Information Page Fields and Buttons

To sort the display based on a field, click on the column heading. To sort based on multiple fields, click the M link. Only HQ can add, edit, or delete FHP flow information.

[Exhibit 9-2.4b](#page-156-0) illustrates refreshed data when the site is Greensboro, the mail shape is Flats, the mail level is ALL, and the mail class is First Class.

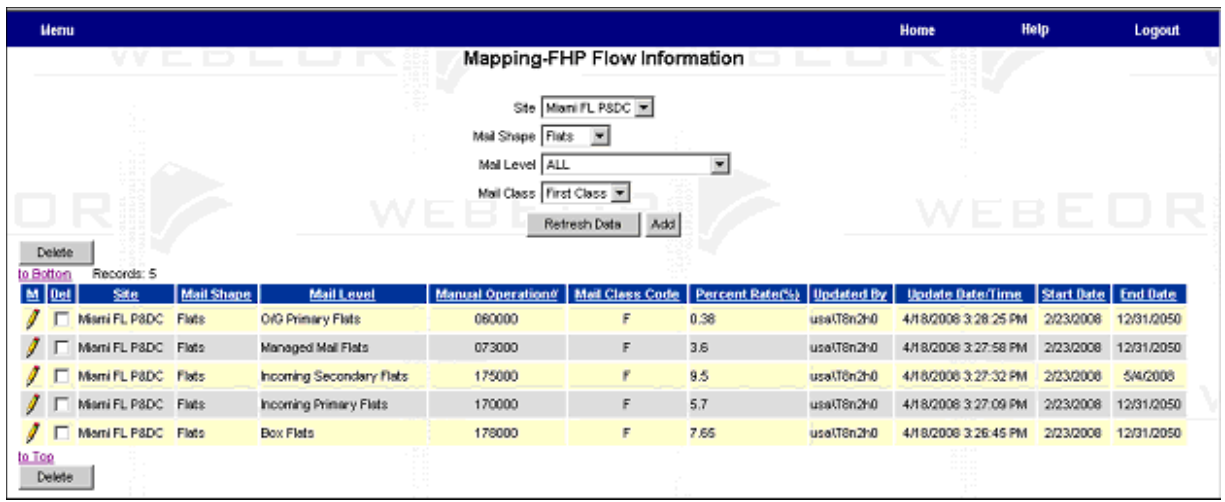

### <span id="page-156-0"></span>Exhibit 9-2.4b Displaying FHP Flow Information Page for a Specific Parent Site

# 9-3 WebEOR Collector

WebEOR collects data from the National Directory Support System (NDSS) and through the Integrated Data System (IDS). IDS is a network of Data Collection Systems (DCS) that collect and store EOR files from MPE at all PDCs and associate offices. These files are stored on one of the DCSs and are then available for retrieval by external systems, such as WebEOR.

The data collection software running on the WebEOR application server retrieves data from the NDSS and DCS systems at regular intervals. The data collection system consists of a data collector and a data loader. WebEOR accesses the files and loads the data into the database on an Oracle 10g database server.

A secondary function of the collector is to transfer and load sort program label files from the NDSS computer to the application server (i.e., Oracle database).

# 9-3.1 Configuring the Collector

The site administrator can set or modify the location and information required to collect data files from NDSS or DCS. To configure a collector, click the **Collector** link in the main menu (see  $\frac{Exhibit 9-1c}{.}$  The Admin  $-$  Collector Information page appears (see [Exhibit 9-3.1](#page-157-0)).

<span id="page-157-0"></span>Exhibit 9-3.1

### Help Henu **Home** Logout Admin - Collector Information Site ALL  $\blacktriangledown$ Add Collector Retresh Data Records: o Botton Miami PSDC 56.119.129.11 Miami FL PSDC Needed NDSS ۷ Miami AMC 56.119.164.11 NDSS Mani FL PSDC  $\mathbb N$ I Needed IDS33152 Mismi IDS 56.119.130.195 DS Miami FL PSDC N  $\mathcal I$ Miami LSDC 56.113.200.18 NDSS Miani FL PSDC N Needed to Too

Only servers listed under the current parent site are accessible. In [Exhibit 9-3.1](#page-157-0), ALL sites are selected in the Site list. To see servers from another site, select the appropriate site in the Site list and click Refresh Data. [Table 9-3.1](#page-157-1) describes the columns in the Collector Information table.

<span id="page-157-1"></span>Table 9-3.1 Collector Information Column Descriptions

| <b>Column Name</b> | <b>Description</b>                                                     |
|--------------------|------------------------------------------------------------------------|
| м                  | Opens the Multi-Field Sort window, which allows you to sort the table  |
| Name               | The server name from which the collector retrieves binary files        |
| Description        | Information concerning the process and the data being collected        |
| <b>IP Address</b>  | The address of the NDSS or DCS server from which the data is collected |
| <b>Type</b>        | The server type (either NDSS or DCS)                                   |
| Site               | Name of the parent site                                                |
| <b>IPTS</b>        | Whether the site is an IPTS site (either Y or M)                       |

The to Bottom and to Top hyperlinks are located above and below the Collector Information table, respectively. The links enable you to jump to the top or the bottom of the table quickly. The total number of records in the Collector Information table is displayed at the top of the table.

# 9-3.2 **Adding a Collector**

A collector can only be added to the parent site to which you are logged on. To add a collector, click the Add Collector button at the Admin  $-$  Collector Information page (see  $Exhibit 9-3.1$ ). An Admin - Collector Information -Add page appears (see [Exhibit 9-3.2](#page-158-0) and [Table 9-3.2](#page-158-1)).

Admin — Collector Information Page

### <span id="page-158-0"></span>Exhibit 9-3.2 Adding a Collector

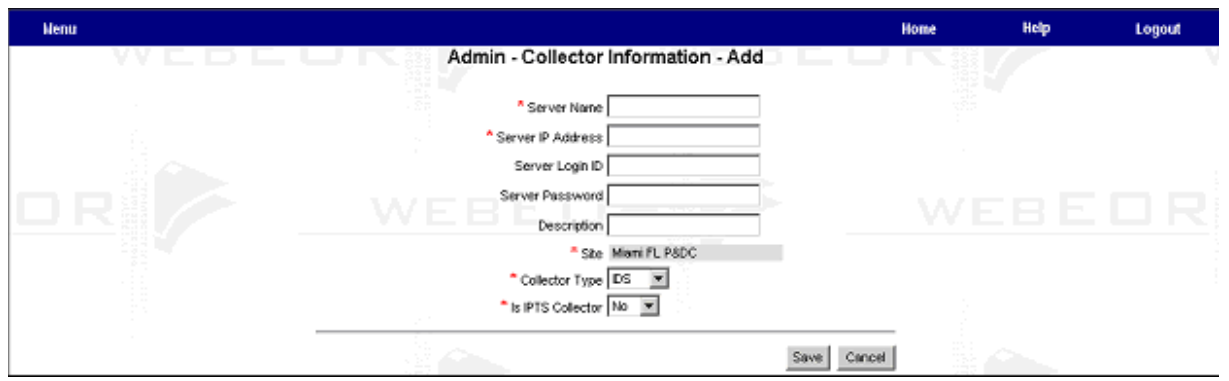

### <span id="page-158-1"></span>Table 9-3.2

### Admin — Collector Information — Add Page Fields and Buttons

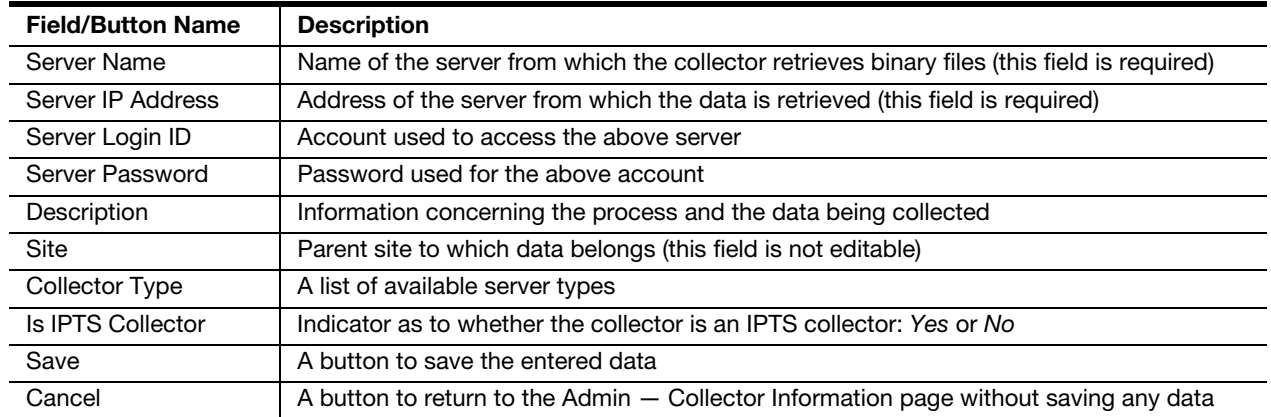

To add a collector, enter data in the required fields. (Red asterisks indicate required fields.) Then, click the Save button to save the information entered. Alternatively, click the **Cancel** button to cancel the information entered and return to the previous page.

## 9-3.3 Modifying a Collector

To modify the collector information, click the pencil icon to the left of the collector name at the Admin — Collector Information page (see [Exhibit 9-3.1](#page-157-0)). An Admin — Collector Information — Modify page appears (see [Exhibit 9-3.3\)](#page-159-0).

### <span id="page-159-0"></span>Exhibit 9-3.3 Admin — Collector Information — Modify Page

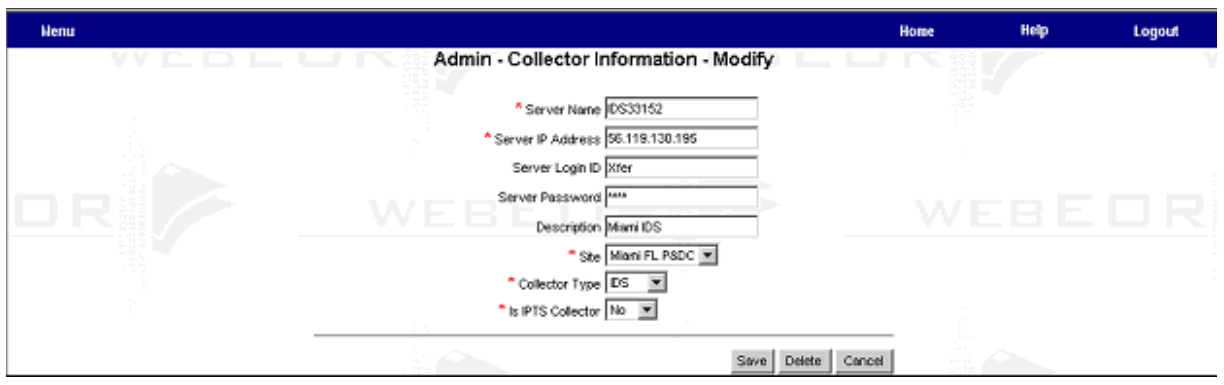

For a description of the fields on this page, see [Exhibit 9-3.2.](#page-158-0)

To modify a collector:

- 1. Change the fields that need to be modified. (Red asterisks indicate required fields.)
- 2. Click the **Save** button. The statement, Data has been successfully updated/inserted, appears briefly before the Admin — Collector Information page reappears.
	- Alternatively, click the **Cancel** button to return to the Admin  $-$ Collector Information page.

# 9-3.4 **Deleting a Collector**

To delete a collector configuration:

- 1. Click the pencil icon to the left of the site group that is to be deleted. This option is available only if the users have administrator privileges. An Admin — Collector Information — Modify page appears (see [Exhibit 9-3.3](#page-159-0)).
- 2. Click the Delete button. A confirmation prompt appears that reads: Are you sure you want to delete this Collector?
- 3. Click the OK button. The statement, Collector (group name) successfully deleted, appears briefly before the Admin — Collector Information page (see [Exhibit 9-3.1](#page-157-0)) reappears.
	- Alternatively, click the Cancel button to exit without deleting the collector.

# 9-4 Viewing WebMODS Records

The WebMODS Viewer in WebEOR allows you to:

- a. View data awaiting export in the queue (e.g., transactions that have not yet been transferred to WebMODS).
- b. View FHP exports to WebMODS.

c. Access a WebMODS Detailed Transaction Report that lists the transactions that have been transferred to WebMODS.

To perform any of these tasks, click the WebMODS Viewer link in the File menu, which is found in the WebEOR main menu (see [Exhibit 9-1c](#page-143-0)). A File — WebMODS Viewer page showing these options appears (see [Exhibit 9-4\)](#page-160-0).

### <span id="page-160-0"></span>Exhibit 9-4 WebMODS Viewer

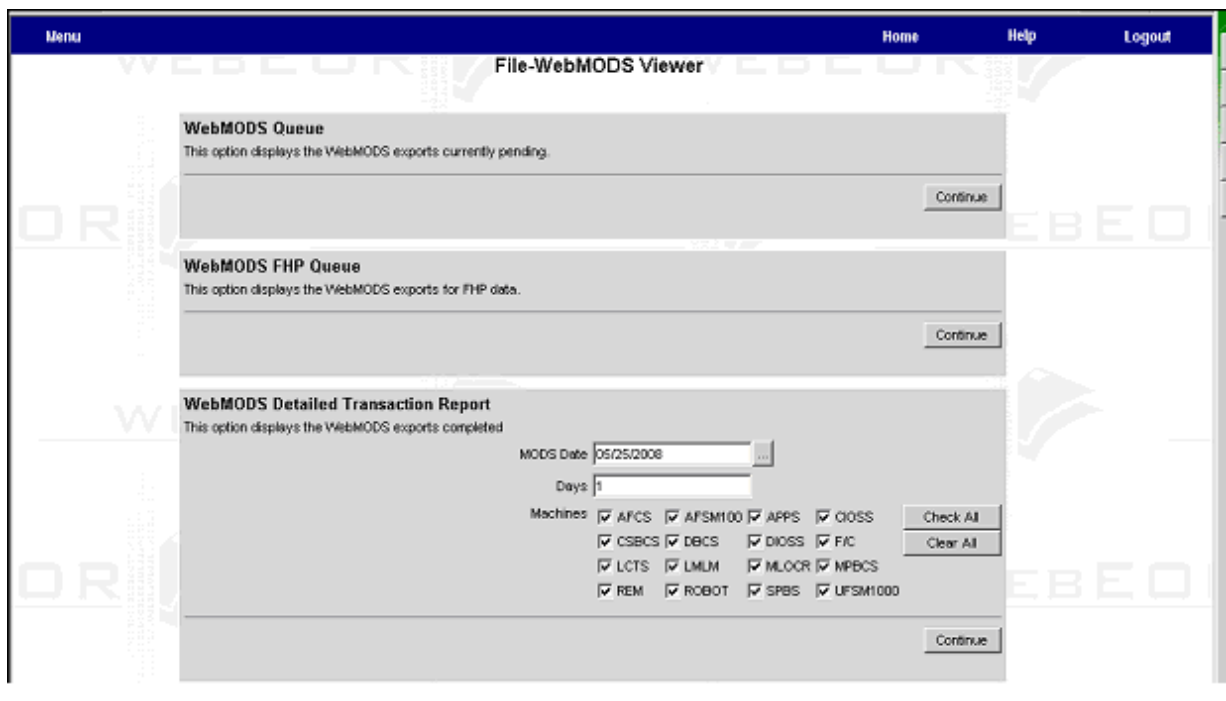

# 9-4.1 Viewing Data in the Queue

Click the Continue button in the WebMODS Viewer's WebMODS Queue (i.e., top) box (see [Exhibit 9-4](#page-160-0)) to view a list of transactions in the queue (see [Exhibit 9-4.1](#page-161-0) and [Table 9-4.1\)](#page-161-1).

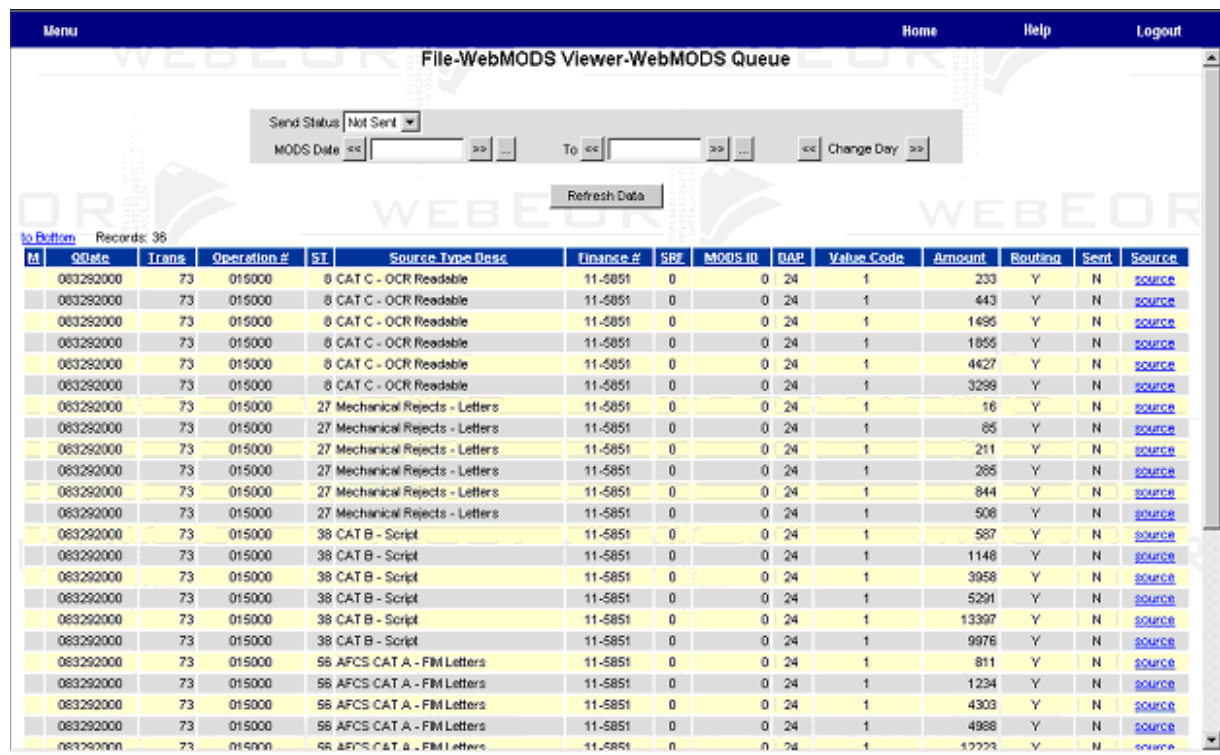

### <span id="page-161-0"></span>Exhibit 9-4.1 File — WebMODS Viewer — WebMODS Queue Page

### <span id="page-161-1"></span>Table 9-4.1 WebMODS Queue Fields and Buttons

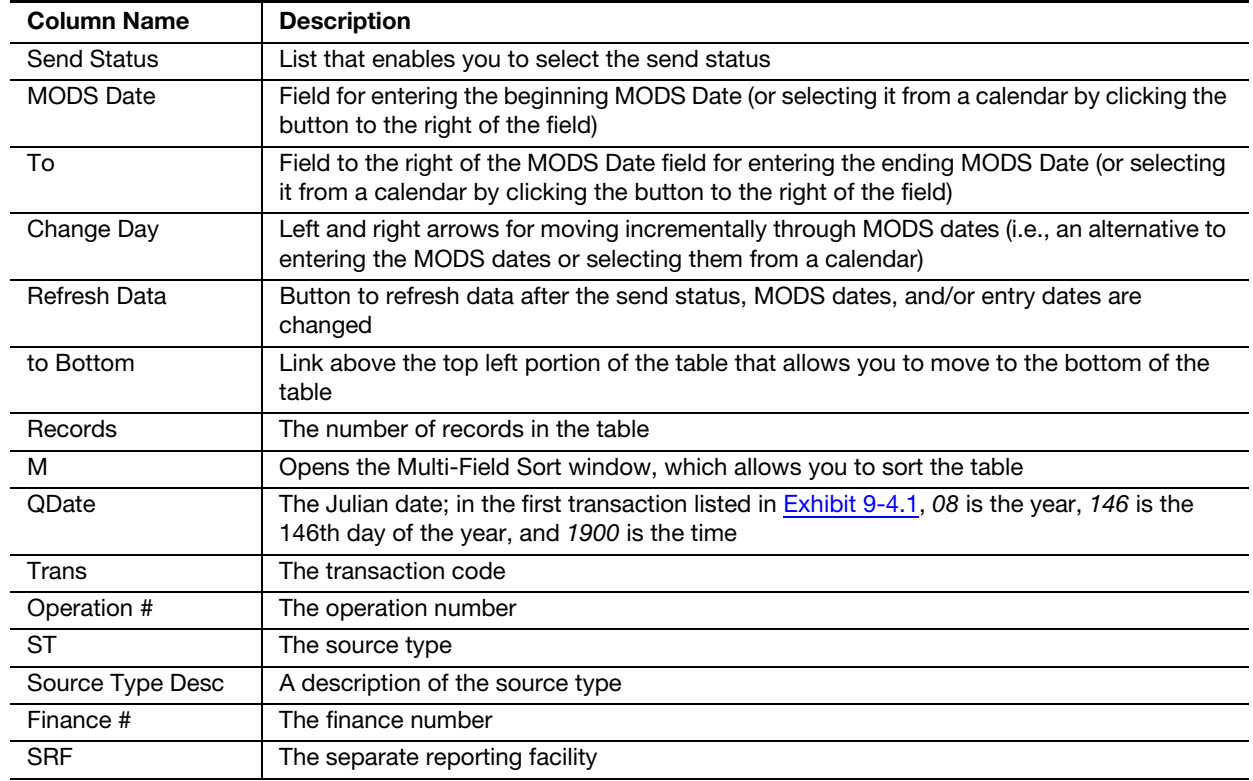

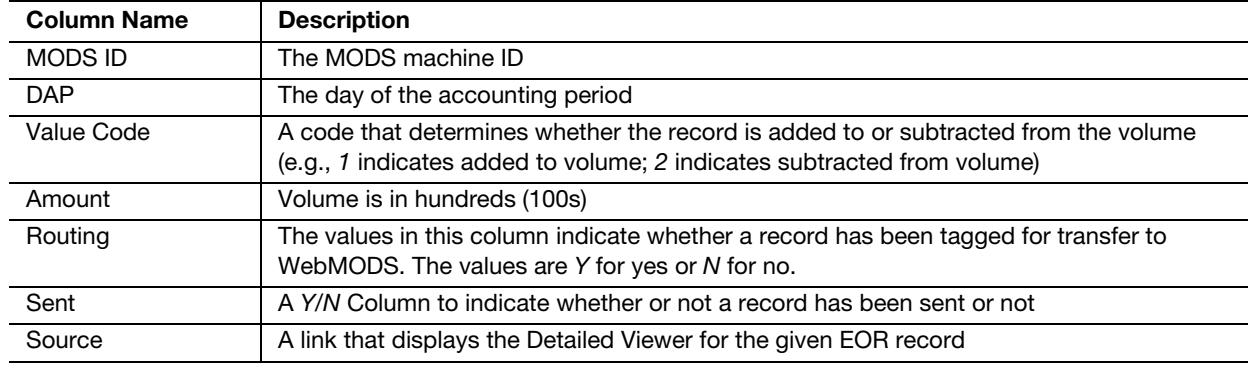

The WebMODS Viewer displays transactions in the queue (i.e., the data in this table has not yet been transferred to WebMODS). Transactions are deleted once the data has been exported. This page is for viewing purposes only; the data in the table cannot be edited.

Note: WebMODS automatically accesses and exports MODS transactions every minute. Given the frequent exporting, the queue will be empty most of the time.

## 9-4.2 Viewing the WebMODS FHP Exports Report

Click the Continue button in the WebMODS Viewer's WebMODS FHP Queue (i.e., middle) box (see [Exhibit 9-4\)](#page-160-0) to view a list of WebMODS FHP reports in the queue as shown in **Exhibit 9-4.2** and described in **Table 9-4.2**.

### <span id="page-162-0"></span>Exhibit 9-4.2 File — WebMODS Viewer — WebMODS FHP Exports Page

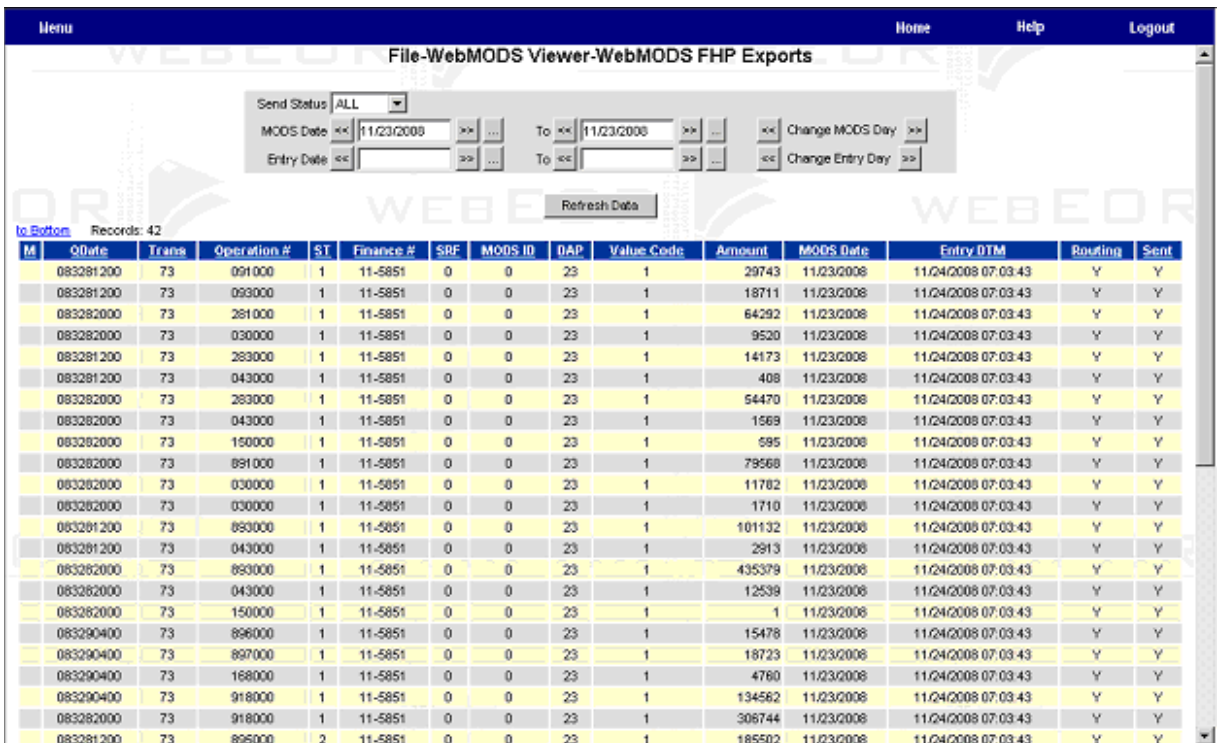

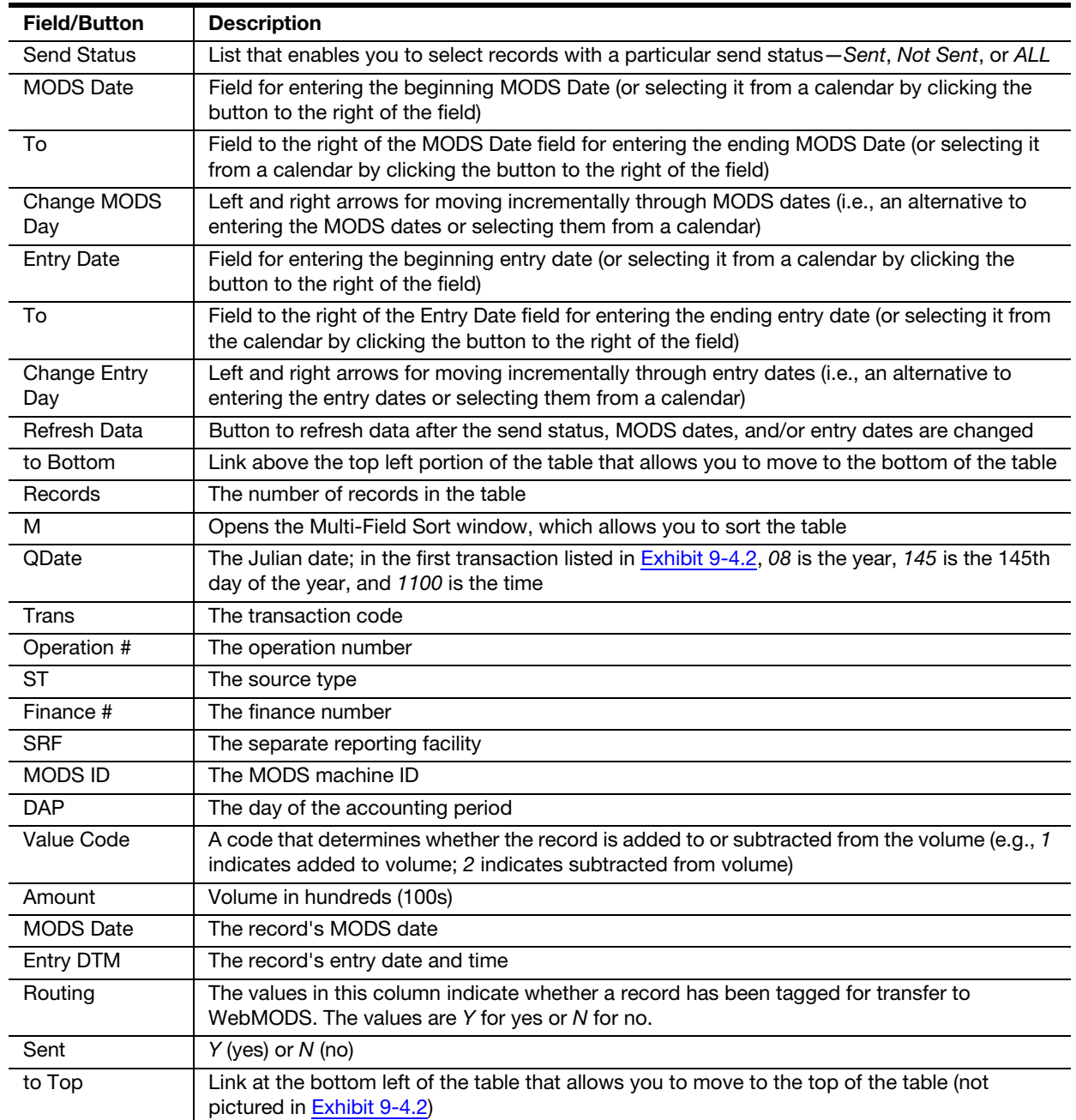

<span id="page-163-0"></span>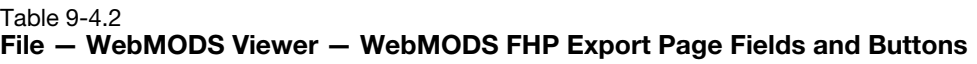

# 9-4.3 Viewing the WebMODS Detailed Transaction Report

The WebMODS Detailed Transaction Report lists the transactions that have been transferred to WebMODS. To access the WebMODS Detailed Transaction report:

1. In the WebMODS Detailed Transaction Report box at the WebMODS Viewer (see [Exhibit 9-4\)](#page-160-0), enter the MODS date in the MODS Date field or click the button to the right of the field to select a date from a calendar.

- 2. Type the number of days for the report in the Days field.
- 3. Select all applicable MPEs.
	- Click the Check All button to select all the MPEs.
	- Click the Clear All button to deselect all the MPEs.
- 4. Click the **Continue** button to access the report, which appears on a new page (see [Exhibit 9-4.3](#page-164-0) and [Table 9-4.3](#page-164-1)).

<span id="page-164-0"></span>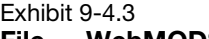

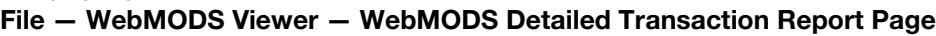

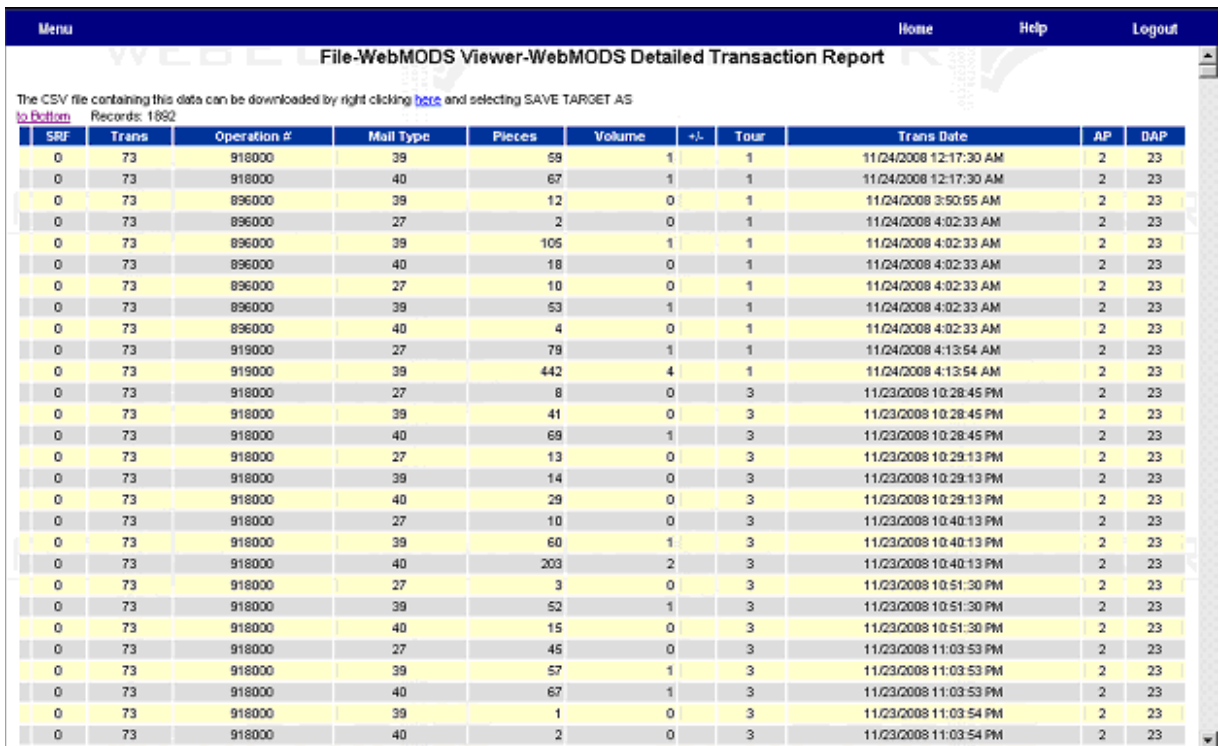

### <span id="page-164-1"></span>Table 9-4.3

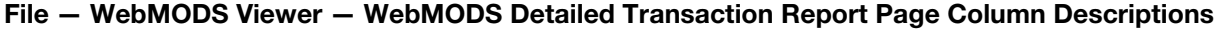

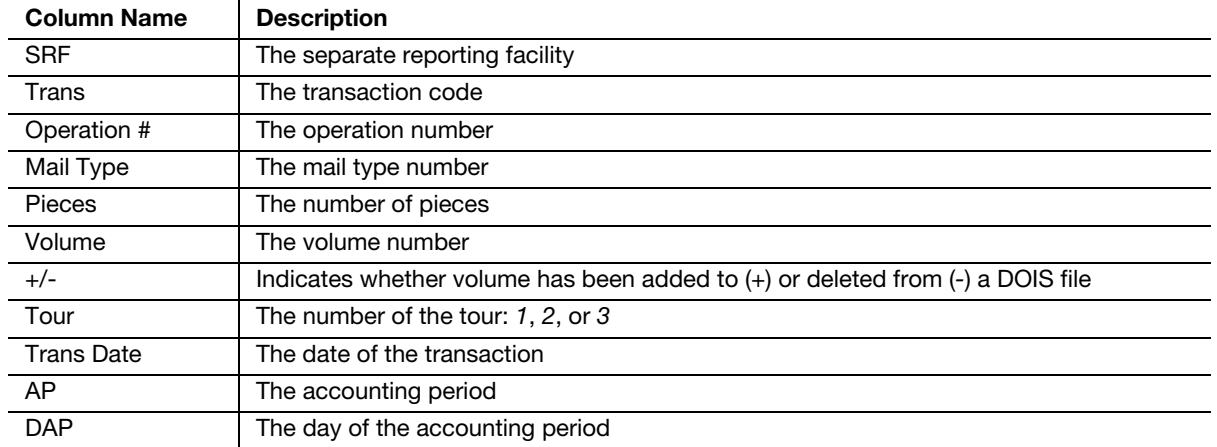

The report cannot be edited, but you can download a CSV file version of it. To do that:

- 1. Right-click the hyperlink (here) and select the Save Target As.... link The Save As box appears.
- 2. Choose the name of the file, the format to save the file in, and the location to save the file.
- 3. Click the **Save** button. The Save As dialog box disappears and the File Download window appears.

When the download is complete, click the Close button to close the File Download window (if necessary).

# 9-5 WebEOR Reports

Refer to the WebEOR User Guide for a complete listing and description of available reports.

# 9-5.1 FHP Summary by Operation Report

This report summarizes FHP information for a site or sites by 3-digit operation code. It includes TPH and SHP for an entered MODS date range. This report does not include carrier sequence barcode sorters (CSBCS).

# 9-5.2 FHP Summary by Operation - Local Unit Report

This report summarizes FHP information for a site(s) by 6-digit operation code. It includes TPH and SHP for an entered MODS date range. This report does not include CSBCSs.

# Appendix A

# Operation Number Definitions

# A-1 General Application

MODS operations, represented by a 3-digit number, are provided for recording all work hours in Postal Service facilities according to the function or activity performed. A mail volume count is provided in operations that distribute or handle mail.

Generally, it is clear from the operation description what activities should be charged, work hours or credited workload. However, this appendix provides further clarification and exceptions to normal or unusual practices.

Where composite operations are indicated, all work hour and volume data for the operations used within the series is be totaled in the composite operation. For example, 260C includes all hours and volumes for operations 261 through 267. All operations within the composite series have the same basic description, with sub-operations defined as noted.

The work hours in Mail Processing distribution operations include time for allied labor as well as for pure distribution.

Allied labor is charged to the distribution operation, and includes, but is not limited to, the following:

- 1. Obtaining mail from staging areas.
- 2. Opening and dumping mail from sacks or containers.
- 3. Traying letters.
- 4. Loading ledges.
- 5. Sweeping processed mail from cases, tying out or loose packing, and dispatching of mail.
- 6. Moving mail to subsequent handling or staging areas.
- 7. Obtaining, handling, labeling, closing, and disposing of sacks or containers to dump holes, staging areas, and so forth.
- 8. Loading or unloading of containers.
- 9. Processing letter or flat tie outs (bundles).
- 10. Obtaining empty equipment for use in the operation and moving excess empty equipment such as trays, tubs, containers, or sacks to designated internal storage areas.
- 11. Recording and reporting missent mail received from other Post Offices, as required.
- 12. Examining and spreading empty sacks.

13. Labeling trays, placarding containers, setting up dispatch containers and other duties needed to process mail.

# A-2 Operation Descriptions

### 001 Composite — Platform Acceptance (001) LDC 79/70

This operation covers all acceptance and verification activities at a postal installation, except as noted below in item number [3.](#page-167-0) Platform acceptance activities include the following:

- 1. Explain Postal Service regulations and mailing requirement to customers.
- 2. Classify mail presorted and verify eligibility for rates claimed.
- <span id="page-167-0"></span>3. Verify that mail meets presort and other preparation requirements. Record work hours on operation 550 if most of the employee's time is spent on this activity.
- 4. Verify piece weight and total mail volume/weight.
- 5. Verify customer's postal calculation.
- 6. Collect postage payments through advance postage payment accounts.
- 7. Verify proper postage is affixed when stamps or metered postage is used.
- 8. Accept mail meeting all requirements for which proper postage has been paid. Release the accepted mail for processing.
- 9. Reject mail not meeting postal requirements. Resolve issues with the customer.
- 10. Move mail to subsequent handling or staging areas.
- 11. Obtain, handle, label, close, and dispose of sacks or containers to dump holes, staging areas, and so forth.

Data requirement: Record work hours only.

### 002C Composite — Presort (002–003) LDC 17

Use operations 002–003 to record all originating presort volume (letters, flats, and parcels), including those originating at associate offices that are processed at the MODS offices, and all associated work hours.

- 1. Charge to these operations only those work hours that are required because of the peculiarities of handling presort volumes.
- 2. Charge any traying, sleeving, or banding that might be required for presort mail to the presort operation (002–003) where it is being handled.
- 3. If presort volumes are handled as part of another operation, charge the work hours to that operation. Presort volumes are "non-add" and are not included in any office volume counts.
- 4. The presort volumes are taken from the Form 3602-N, Statement of Mailing with Permit Imprints. Third Class Mail (nonprofit rates only),

Form 3602 PC, Statement of Mailing Bulk Third-Class Mail, Form 3541 N, Statement of Mailing — Second Class Special and Classroom Rates.

Data requirements: Optional volume reporting:

- a. Record presort volume requiring additional handling in the site's distribution operations.
- b. Use bulk mail entry unit (BMEU) forms (3602, 3602-PC, 3541-A) or mailer statements for recording volumes in WebMODS as NA TPH.

### 002 Presort FCM/PER Mail LDC 17

[TACS system default for P&DCs/Fs LDC 17: If an employee has not been assigned a base operation number.]

Presort activities specifically related to the handling of presort mail. The activities include traying, sleeving, strapping, and separation for the next handling operation, which is generally SWYB/SASWYB, AAA/ACDCS, distribution, or dispatch. See operation 002C activities description.

Data requirement: See operation 002C data requirement.

### 003 Presort Standard Mail LDC 17

Presort activities specifically related to the handling of presort mail. The activities include traying, sleeving, strapping, and separation for the next handling operation, which is generally SWYB/SASWYB, AAA/ACDCS, distribution, or dispatch. See operation 002C activities description.

Data requirement: See operation 002C data requirement.

### 009 Hand Cancellations — Flats LDC 17

The manual hand cancellation of flat mail.

Data requirement: Volume required if work hours are used for this operation. Volume manually input as NA TPH into WebMODS. Use standard conversion rates to track and enter volumes into WebMODS.

### 010C Composite — Originating Mail Preparation (009–018, 067, 468) LDC 17

Originating mail preparation activities include the following:

- 1. Obtain mail (courtesy windows, drop units, staging areas, etc.).
- 2. Open and dump sacks or other containers.
- 3. Cull (separate non-machinable mail by type into trays, hampers, conveyor, etc.).
- 4. Tray loose metered mail, etc., when practical.
- 5. Face and cancel letters on a cancellation device.
- 6. Hand cancel letters or cancel with Model G or other device.
- 7. Hand cancel flats or cancel with Model 15 or other device.
- 8. Cancel flats on the AFSM 100.
- 9. Tray canceled mail for distribution operations.
- 10. Rate short paid mail.
- 11. Repair damaged mail.
- 12. Examine sacks for mail content.

### Notes:

- a. Volume is obtained from readings on meters for operations 011–014, 016, and 468.
- b. Bypass stacker volume is not credited as a piece canceled. This mail must be canceled by hand or machine before it is sent to the next distribution operation.
- c. Irregular parcels and pieces (IPP) mail is not credited to 010 volume.
- d. Record work hours of cancellation machine operations in the appropriate operation number (011–106, 066–067). Record work hours of other activities in allied labor operation numbers (017–018).

### 010 Hand Cancellations – Letters LDC 17

The manual hand cancellation of letter mail.

Data requirement: Volume required if work hours are used for this operation. Volume manually input as NA TPH into WebMODS. Use standard conversion rates to track and enter volumes into WebMODS.

### 011 Micro Mark LDC 17

Record volume and work hours used to cancel mail using Micro Mark equipment.

Data requirement: Volume required if work hours are used for this operation. Volume is recorded as NA TPH from meter counts.

### 012 N-6 LDC 17

Record volume and work hours used to cancel mail using NEC N-6 equipment.

Data requirement: Volume required if work hours are used for this operation. Volume is recorded as NA TPH from meter counts.

### 013 Mark II/Half Mark LDC 17

Record volume and work hours used to cancel mail using Mark II and Half Mark equipment.

Data requirement: Volume required if work hours are used for this operation. Volume is recorded as NA TPH from meter counts.

### 014 Flyer LDC 17

Record volume and work hours used to cancel mail using flyer equipment. Data requirements:

- a. Volume required if work hours are used for this operation.
- b. Volume count is entered as NA TPH from machine meter counts.
- c. Runs will be manually entered into required fields in WebEOR.

### 015 Advanced Facer Canceller System [AFCS] LDC 17

Record volume and work hours used to process mail using AFCS equipment. Data requirements:

- a. Volume required if work hours are used for this operation.
- b. NA TPH volume is auto credited by WebEOR.
- c. NA TPH is defined as Fed minus Bypass.

Record volume and work hours used to cancel mail using flat cancellation equipment.

Data requirements:

- a. Volume required if work hours are used for this operation.
- b. Volume count is entered as NA TPH from machine meter counts.
- c. Runs will be entered into required fields in WebEOR.

### 017 Canceling Operations Miscellaneous **LDC 17**

Operations that relate specifically to the cancellation of mail. Activities include:

- 1. The movement of mail into the unit.
- 2. Setting up MTE for use in these operations; dumping, culling, facing, and containerizing mail on belts, conveyors, or tables at or around canceling equipment.
- 3. Facing and containerizing of loose or non-machinable mail.
- 4. Repair of mailpieces generated by these operations and rate short paid mail preparation.

Data requirement: Record work hours only.

### 018 Collection Mail Separations **LDC 17**

The collection and setup of containers used in the collection mail break down area; unloading and opening of containers of collection mail from both Customer Service offices and mailers; and separation of all collection mail.

Note: If an individual who solely loads or unloads all types of inbound and outbound mail also performs the unloading of collection mail, then the work hours are charged to the Platform operations (210–213).

Data requirement: Record work hours only.

### 019 Tabber LDC 17

Operation 019 is specifically for the tabbing of mailpieces using a tabbing machine in preparation for processing on automation equipment.

Data requirements:

- a. Volume required if work hours are used for this operation.
- b. Tabs applied count is entered as NA TPH.
- c. Runs will be manually entered into WebEOR.

### 020C Composite — Originating Meter Mail Preparation (020–022, 02B) LDC 17

Metered mail preparation activities include the following:

- 1. Prepare originating metered, permit imprint, and official penalty mail received from collection routes, lobby drops, docks, slides, chutes, conveyors, and other sources for distribution.
- 2. Tray letters or flats.
- 3. Report mail with incorrect meter dates and rate short paid mail.

### Notes:

- a. Metered bypass mail is metered mail arriving at the office in trays, etc., that does not require preparation before distribution can be made.
- b. Record work hours for incidental preparation of metered mail to operation numbers 020–022.
- c. Inventory is not required.
- d. All letter mail from collection boxes must go through the dual pass rough cull (DPRC) system.

### 02B Metered Bypass Mail **COMPANY** CONTROLLER LDC 17

Bypass mail is mail that does not require any additional handling and is taken directly to a distribution operation.

Data requirement: Workload volume is credited in operation 02B based on the WebMODS local FHP flow configuration percentages. Work hours are not valid for this operation.

### 020 Metered Mixed Mail **Department of the United States** LDC 17

Data requirement: Record work hours only; no volume credit allowed for operation 020.

### 021 Metered/Permit Letter Mail, Originating/Outgoing — **Preferential LDC 17**

Preferential letter mail originating at the plant for outgoing distribution. The following activities are included: See 020C activities description.

Data requirement:

a. NA TPH volume is auto credited by WebEOR.

### 022 Metered/Permit Flat Mail, Originating/Outgoing — **Preferential and Periodicals LDC 17**

Preferential flat mail originating at the plant for outgoing distribution. The following activities are included: See 020C activities description.

Data requirement:

a. NA TPH volume is auto credited by WebEOR.

### 030 Manual Letter, Primary Distribution - Outgoing LDC 14

Distribution of originating mail. Activities include the following:

- 1. Distribution and dispatch of preferential and STD mixed states letter mail for separation to states, combination of states, sectional centers, cities, foreign countries, and incoming zones.
- 2. Distribution of outgoing NIXIE mail (incomplete, incorrect, or illegible addresses).

Data requirement: Volume required if work hours are used for this operation.

- a. FHP volume is credited to this operation based on annual survey requirements.
- b. TPH volume credit to this operation is based on semi-annual density tests.
- c. WebEOR will credit WebMODS with FHP volume, based on automation flow percentages.

d. Sites that do not process automated outgoing operations but process mail in this operation (outgoing manual distribution operation), must count volumes and enter this volume count into WebMODS.

### 031 Debris/Loose Mail LDC 17

This operation is only valid for the BMCs for separating debris from loose letters and flats; separating, orienting and facing flats either into flat mail carts or flat tubs; and edging and/or facing letters into letter trays.

### Notes:

- a. 031 mail volumes are generated from sack sorter machine debris chutes.
- b. This operation does not include broken flats bundles from SPBS, APPS, or LIPS operations.

Data requirements: BMC volume required if work hours are used for this operation.

- a. Workload is manually entered into WebMODS as TPH, but reported as NA TPH.
- b. Letter conversion rate is 215 times the number of trays worked
- c. Flat conversion rate is 66 times the number of trays worked.

### 032C Composite — Manual Letter Distribution, International (032–033) LDC 14

The manual distribution and dispatch of foreign lettres et cartes (LC) (i.e., letters, postcards, and other items) and autres objets (AO) letters.

Data requirement: See operation 030 data requirement.

### 032 Manual Letter Primary Distribution — International Export LDC 14

The manual distribution and dispatch of foreign outbound (i.e., destination) LC and AO letter-size mail for separation to countries, or distribution of mail for an individual country for separation to designated distribution points or cities within that country.

Data requirement: See operation 030 data requirement.

### 033 Manual Letter Primary Distribution — International Import LDC 14

The manual distribution and dispatch of foreign inbound (i.e., origin) LC and AO letter-size mail for separation to countries, or distribution of mail for an individual country for separation to designated distribution points or cities within that country.

Data requirement: See operation 030 data requirement.

### 035 Flat Mail Preparation **LDC 17**

Work hours charged to this operation are specifically for the following:

- 1. Removal of strapping, shrink wrap, or banding from flat bundles that is for processing on all flat sorting machines (FSM).
- 2. Separating, facing and loading flats into AFSM 100 flat mail carts (Ergo-Cart) or other MTE that will be sent to FSMs or flat cases.

### Notes:

a. Do not include volumes that will be going to the AFSM/AI operations (141–147, 461–467).

b. Do not include subsequent handling volumes in this operation. Any preparation required for SHP volumes should be included as allied labor where the mail will be worked. For example, any prep required for operation 331 rejects flowing to the UFSM1000 operation 811 should be charged to the receiving operation.

Data requirements:

P&DF/C.

- a. Volume is required if work hours are used for this operation.
- b. Volume is auto credited by WebEOR.

### 037C Composite - Manual Letter Distribution (037-039) LDC 43

Function 4 manual letter distribution.

Data requirement: Record work hours and volumes (FHP and TPH). See operation 030 data requirement description.

### 037 Manual Letter, Primary Distribution - Outgoing LDC 43

Distribution of originating mail. Activities include the following:

- 1. Distribution and dispatch of preferential and STD mixed states letter mail for separation to states, combination of states, sectional centers, cities, foreign countries, and incoming zones.
- c. Distribution of outgoing NIXIE mail (incomplete, incorrect, or illegible addresses).

Data requirement: Record work hours and volumes (FHP and TPH). See operation 030 data requirement description.

### 038 Manual Letter, Secondary Distribution - Outgoing LDC 43

Distribution of originating mail from a primary operation. Activities include the following:

1. Distribution of mail for an individual state, combination of states, and foreign countries for separation to cities, sectional centers, or en-route distribution points.

Data requirement: Record work hours and volumes. See operation 040 data requirement description.

### 039 Manual Letter, Sectional Center Facility Distribution – SCF LDC 43

The manual distribution of one or more 3-digit ZIP Code separations for a

Data requirement: Record work hours and volumes (FHP and TPH). See operation 030 data requirement description.

### 040 Manual Letter, Secondary Distribution - Outgoing LDC 14

Distribution of originating mail from a primary operation. Activities include the following:

1. Distribution of mail for an individual state, combination of states, and foreign countries for separation to cities, sectional centers, or en-route distribution points.

Data requirement: Volume required if work hours are used for this operation.

a. Volume is credited to this operation based on semi-annual survey requirements.

- b. FHP is not valid for this operation.
- c. Sites that do not process automated outgoing operations but have manual distribution operations must count linear volumes and enter this volume count into WebMODS.

### 043 Manual Letter, Managed Mail Program Distribution — MMP LDC 14

Distribution of destinating mail that is processed by another facility specifically for a state or a specific range of ZIP Codes for a processing plant. The manual distribution of managed mail outlined/identified by the ADC logistics orders. Activities include the following:

1. Distribution of mail under MMP, for separation to P&DFs/Cs and cities within the local state(s), city zones, box sections, and firms.

Data requirement: Record work hours and volumes. See operation 030 data requirement description.

### 044 Manual Letter, Sectional Center Facility Distribution — SCF LDC 14

Primary distribution of one or more 3-digit ZIP Code separations for a P&DF/C.

Data requirement: Record work hours and volumes. See operation 030 data requirement description.

### 046C Composite – RBCS – RTS (046–047) LDC 11

Remote barcoding system (RBCS) — return to sender (RTS)

Automated process to barcode RTS letter mail.

### 046 RBCS ISS — RTS LDC 11

Remote barcoding system Input Sub-System — return to sender

While operating the ISS processing RTS mail, this operation number is to be used.

Data requirement: Operation 046 must be set to lift all images, which will result in zero TPH. Images lifted are not counted as pieces distributed in the ISS mode. Positive TPH is the result of not setting parameter to lift all images.

### 047 RBCS OSS — RTS LDC 11

Remote barcoding system Output Sub-System — return to sender While operating the OSS processing RTS mail, this operation number is to be used.

Data requirement: Record work hours. WebEOR will credit FHP and TPH volumes for this operation.

### 048C Composite – RBCS – RTS (048–049) LDC 41

Remote barcoding system — return to sender

Automated process to barcode RTS letter mail.

### 048 RBCS ISS — RTS LDC 41

Remote barcoding system Input Sub-System — return to sender

While operating the ISS processing RTS mail, this operation number is to be used.

Data requirement: See operation 046 data requirement.

### 049 RBCS OSS — RTS LDC 41

Remote barcoding system Output Sub-System — return to sender

While operating the OSS processing RTS mail, this operation number is to be used.

Data requirement: See operation 047 data requirement.

### 050 Manual Priority Distribution, Mixed Shapes, Primary — Outgoing **LDC 14**

Outgoing Priority activities include the work hours used by craft employees to process originating Priority Mail<sup>®</sup> (i.e., flats, parcels, and outsides). It is used when the mail is commingled and shapes are processed together. The following activities are included:

- 1. Distribution of Priority Mail.
- 2. Transport of mail.
- 3. Transport of empty equipment.
- 4. Obtaining empty equipment from nearby operations and setup of the operation.
- 5. Cull, face, and cancel.
- 6. Open and dump mail from sacks or containers.
- 7. Open flat tubs and/or other containers.
- 8. Identification of mail that does not meet postal requirements (e.g., HAZMAT).
- 9. Identification of Registered Mail and Certified Mail<sup>™</sup>, Express Mail<sup>®</sup>, and other non-Priority Mail classes.
- 10. Pulling down sack racks, labeling, traying, and containerizing.
- 11. Preparing containers (e.g., ERMCs, sacks, etc.) for dispatch, including placarding, or for further distribution in downstream operations.

### Notes:

- a. This operation is not authorized for logistics and distribution centers (L&DC).
- b. This operation is not authorized for any offices using Priority shapebased processing methodology or operations. Operations such as 051, 321, etc.

Data requirements:

- a. FHP and TPH are recorded for this operation.
- b. Volume tracked by container/linear counts
- c. Use standard conversion rates and enter volume manually input into WebMODS.

### 051C Composite - Manual Priority Distribution (051-054) LDC 14

Manual distribution Priority flats

Activities include the following:

- 1. Distribution of Priority Mail.
- 2. Transport of mail.
- 3. Transport of empty equipment.
- 5. Open flat tubs or other containers.
- 6. Identification of mail that does not meet postal requirements (e.g., HAZMAT).
- 7. Identification of Registered Mail and Certified Mail, Express Mail, and other non-Priority Mail classes.
- 8. Load ledges.
- 9. Sweep mail from cases, labeling, traying and containerizing.
- 10. Preparing containers (e.g., ERMCs, flats tubs, etc.), for dispatch, including placarding, or for further distribution in downstream operations.
- 11. Sort, separate, and distribute mail.

### 051 Manual Priority Flats Distribution, Primary — Outgoing LDC 14

Outgoing Priority activities include the work hours used by craft employees to process originating primary Priority Mail flats. The following are included: See operation 051C activities description.

Data requirements:

- a. FHP and TPH are recorded for this operation.
- b. Volume tracked by container/linear counts.
- c. Use standard conversion rates and enter volume manually input into WebMODS.

### 052 Manual Priority Flats Distribution, Secondary — Outgoing LDC 14

Work hours used by craft employees to process originating secondary Priority Mail flats. The following activities are included: See operation 051C activities description.

Data requirements:

- a. TPH is recorded for this operation. No FHP credit in this operation.
- b. Volume tracked by container/linear counts or WebMODS Local TPH Flow Configuration.
- c. Use standard conversion rates and enter volume manually input into WebMODS.

### 053 Manual Priority Flats Distribution, Primary — Incoming LDC 14

Work hours used by craft employees to process incoming primary Priority Mail flats. The following activities are included: See operation 051C activities description.

Data requirements:

- a. FHP and/or TPH are recorded for this operation.
- b. Volume tracked by container/linear counts and/or WebMODS local TPH flow configuration.
- c. Use standard conversion rates and enter volume manually input into WebMODS.

### 054 Manual Priority Flats Distribution, Secondary — Incoming LDC 14

Work hours used by craft employees to process destinating secondary Priority Mail flats. The following activities are included: See operation 051C activities description.

Data requirements:

- a. TPH is recorded for this operation.
- b. Volume tracked by container/linear counts or WebMODS local TPH flow configuration.
- c. Use standard conversion rates and enter volume manually input into WebMODS.

### 055 Manual Priority Distribution, Mixed Shapes, Primary — Incoming LDC 14

Destinating Priority activities include work hours used by craft employees to process Priority Mail (flats, parcels and outsides). It is used when mail is commingled and shapes are processed together. The following activities are included:

- 1. Transport of mail.
- 2. Transport of empty equipment.
- 3. Cull, face, and hand cancel.
- 4. Open and dump sacks and/or other containers.
- 5. Open flat tubs or other containers.
- 6. Identification of mail that does not meet postal requirements (e.g., HAZMAT).
- 7. Identification of Registered Mail and Certified Mail, Express Mail, and other non-Priority Mail classes.
- 8. Pull-down sack racks, labeling, traying, and containerizing.
- 9. Preparing containers, (i.e., ERMCs, flats tubs, etc.), for dispatch including placarding or for further distribution in downstream operations.
- 10. Distribute mail.

### Notes:

- a. This operation is not authorized for L&DCs.
- b. This operation is not authorized for any offices using Priority shapebased processing methodology.

Data requirements:

- a. FHP and TPH are recorded for this operation.
- b. Volume tracked by container/linear counts.
- c. Use standard conversion rates and enter volume manually input into WebMODS.

### 056 LIPS — International Export LDC 13

Linear integrated parcel sorter

Work hours used by craft employees engaged in the preparation, induction, keying, distributing, and the sweeping of originating mail on the LIPS equipment. Activities include the following:

- 1. The transport of mail to and from this operation.
- 2. The transport of empty equipment.
- 3. Opening containers.
- 4. Identification of mail that does not meet postal requirements (i.e., HAZMAT).
- 5. Load induction stations.
- 6. Sweep mail from bin/run outs.
- 7. Labeling, traying, and containerizing.
- 8. Preparing containers, (e.g., ERMCs, flats tub, etc.), for dispatch, including placarding.
- 9. The ancillary transport of mail between operations.

Data requirements:

- a. NA TPH is recorded for this operation.
- b. Total pieces fed, rejects and run time are entered into WebEOR.

### 057 LIPS — International Import Contract Control Contract Control Control Control Control Control Control Control Control Control Control Control Control Control Control Control Control Control Control Control Control Cont

Linear integrated parcel sorter

Work hours used by craft employees engaged in the preparation, induction, keying, distributing, and the sweeping of originating mail on the LIPS equipment.

The following activities are included: See operation 056 activities description.

Data requirement: See operation 056 data requirement.

### 060 Manual Flat, Primary Distribution - Outgoing LDC 14

Distribution of originating mail. Activities include the following:

- a. Distribution and dispatch of preferential and STD mixed states mail for separation to states, combination of states, sectional centers, cities, foreign countries, and incoming zones.
- b. Distribution of outgoing NIXIE mail (i.e., incomplete, incorrect, or illegible addresses).

Data requirements: Volume required if work hours are used for this operation.

- a. FHP volume is credited to this operation based annual survey requirements.
- b. TPH volume credit to this operation is based on semi-annual density test.
- c. WebEOR will credit WebMODS, with FHP volume, based on automation flow percentages.
- d. Sites that do not process automated outgoing operations but have manual distribution operations must count linear volumes and enter this volume count into WebMODS.

### 062C Composite — Manual Flat Distribution, International (062, 063) LDC 14

Manual distribution of foreign LC and AO flats.

Data requirement: See operation 060 data requirement.

### 062 Manual Flat Distribution, International — Export LDC 14

Manual distribution of mixed foreign outbound (destination) LC and AO flats for separation to countries, or distribution of mail for an individual country for separation to designated distribution points or cities within that country.

Data requirement: See operation 060 data requirement.

### 063 Manual Flat Distribution, International — Import LDC 14

Manual distribution of mixed foreign outbound (origin) LC and AO flats for separation to states, ADCs, SCFs, cities, and incoming zones. Also includes distribution of separately bundled (or sacked) mail for an individual state or combination of states, received in dispatches of foreign inbound mail for separation to destinations within those states.

Data requirement: See operation 060 data requirement.

### 064 Scanning Operation **LDC 17**

### Function 1 work hour activity used in scanning with a hand held mobile data collection device (MDCD) scanner. Activities include:

- 1. Scanning of mailpiece barcodes includes Certified Mail, Collect on Delivery (COD), firm bill, Registered Mail, Insured Mail, Return Receipt for Merchandise, and Signature Confirmation™.
- 2. Scanning combined with other operational duties should be charged to the operation where mail is scanned.
- 3. Use this operation if scanning is the predominate activity.

Data requirement: Record work hours only.

### 065 Scanning Operation **LDC 48**

### Function 4 work hour activity used in scanning with a handheld MDCD scanner. Activities include:

1. Scanning of mailpieces using the handheld MDCD scanner. Mailpiece barcodes include Express Mail, Certified Mail, COD, firm bill, Registered Mail, Insured Mail, Return Receipt for Merchandise, and Signature Confirmation.

Data requirement: Record work hours only.

### 066 AFCS Video Facing Mode **LDC 14**

The AFCS video facer enhances the AFCS–ISS operation by providing a face only mode for facing reject/bypass mail based on address data taken from the scanned mailpiece image.

Data requirement: WebEOR will auto credit WebMODS with pieces fed and rejects. WebMODS will compute and credit operation 066 with NA TPH volume.
#### 067 AFCS Cancelled Mode **LDC 17**

The AFCS cancellation mode allows images to be captured for RBCS during the cancellation only operation thus reducing processing time and handlings. NA TPH is defined as Fed minus Bypass.

Data requirement: WebMODS will compute and credit operation 067 with NA TPH volume. NA TPH is defined as Fed minus Bypass.

#### 070 Manual Flat, Secondary Distribution - Outgoing LDC 14

1. Distribution of mail for an individual state, combination of states, and foreign countries for separation to cities, sectional centers, or en-route distribution points.

Data requirements: Volume required if work hours are used for this operation.

- a. Volume is credited to this operation based on semi annual survey requirements.
- b. FHP is not valid for this operation.
- c. Sites that do not process automated outgoing operations but manual distribution operations must count linear volumes and enter this volume count into WebMODS.

### 073 Manual Flat, Managed Mail Program Distribution — MMP LDC 14

Distribution of destinating mail that is processed by another facility specifically for a state or a specific range of ZIP Codes for a processing plant. The manual distribution of managed mail outlined/identified by the ADC logistics orders. Activities include the following:

1. Distribution of mail under the Managed Mail Program, for separation to P&DFs/Cs and cities within the local state(s), city zones, box sections, and firms.

Data requirement: Record work hours and volumes (FHP and TPH). See operation 060 data requirement description.

074 Manual Flat, Sectional Center Facility Distribution — SCF LDC 14 Primary distribution of one or more 3-digit ZIP Code separations for a P&DF/C.

Data requirement: See operation 060 data requirement.

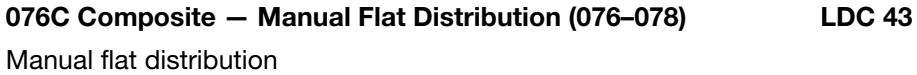

# 076 Manual Flat, Primary Distribution - Outgoing LDC 43

Distribution of originating mail. Activities include the following:

- 1. Distribution and dispatch of preferential and STD mixed states letter mail for separation to states, combination of states, sectional centers, cities, foreign countries, and incoming zones.
- 2. Distribution of outgoing NIXIE mail (incomplete, incorrect, or illegible addresses).

Data requirement: See operation 060 data requirement.

### 077 Manual Flat, Secondary Distribution - Outgoing LDC 43

Distribution of originating mail from a primary. Activities include the following:

1. Distribution of mail for an individual state, combination of states, and foreign countries for separation to cities, sectional centers, or en-route distribution points.

Data requirement: See operation 070 data requirement.

# 078 Manual Letter, Sectional Center Facility Distribution — SCF LDC 43

Primary distribution of one or more 3-digit ZIP Code separations for a P&DF/C.

Data requirement: Record work hours and volumes (FHP and TPH). See operation 060 data requirement description.

# 079 Manual Package, Primary and Secondary Distribution — Incoming and the contract of the LDC 43

Manual primary and secondary distribution of packages/small parcels and rolls (SPR) to carrier routes, P.O. box sections, or callers. For use in associate offices and station/branches.

Data requirements: FHP and TPH are recorded for this operation. Record the total piece count after conversion in this operation for primary and secondary handlings.

# 080C Composite - PARS (081-082) 2001 15

Postal Automated Redirection System

Composite data for REC change of address (COA) forms keying.

Data requirements: Record work hours and image keyed counts. Image counts are entered into WebMODS as TPF and reported as NA TPH.

# 081 Change of Address [COA] Forms Keying COB 15

To be used by data conversion operators (DCO) at the RECs when keying COA form images that were scanned at a COA forms processing site.

Data requirement: See operation 080C data requirement.

# 082 PARS Image Keying **LDC 15**

To be used by DCOs at the REC when keying images generated from the PARS system. This could include intercepted images, carrier identified forwards, and carrier identified RTS images.

Data requirement: See operation 080C data requirement.

# 083 PARS Waste Mail **LDC 18**

To be used by clerks when verifying the waste mail generated from Combined Input/Output Sub-System (CIOSS) PARS processing.

Data requirement: Record work hours. Waste Mail volume is auto credited by WebEOR to WebMODS as source type 49 and reported as NA TPH.

# 084 PARS Mail Prep 2008 2009 17

To be used in the preparation of PARS mail.

Data requirement: Record work hours only.

To be used when Computerized Forwarding System (CFS) clerks scan Postal Service (PS) Form 3575s at the COA Forms Processing System (CFPS).

Data requirement: Record work hours only.

### 086 Computerized Forwarding System [CFS] Label Processing LDC 49

To be used by CFS operators when printing and sorting 3982 labels. These 3982 labels are used to notify the carriers of a new change of address and are time sensitive.

Data requirement: Record work hours only.

### 087 CIOSS COA Image Lift **LDC 11**

Combined Input/Output Sub-System change of address

To be used when running forms (3575 and 3546) on a CIOSS machine in the image lift mode.

Data requirement: See operation 260C for data requirement.

#### 088 CIOSS COA Label Mode **Label Mode COA LOC 11**

Combined Input/Output Sub-System change of address

To be used when running forms (3575 and 3546) on a CIOSS machine in the label mode.

Data requirement: See operation 260C for data requirement.

# 089 Separation / Hand Stamp and Return to Sender [RTS] LDC 17

When the CIOSS processes RTS mail from Delivery, some of the mail cannot be finalized (rejects) from CIOSS processing. It must be handled in a manual distribution case to go back to the mailer. Before that can happen the mail must be separated by RTS reason. If the mailpieces are Address Change Service (ACS), they must be given to the local CFS unit for proper handling. Data requirement: Record work hours only. Volume is not recorded for this operation.

090C Composite — CIOSS Processing (087–088, 091–099) LDC 11

Combined Input/Output Sub-System

Composite data as it relates to the CIOSS equipment and the PARS process.

### 090 PARS Manual Distribution LDC 14

# When the CIOSS processes carrier identified forwards mail from Delivery, some of the mail cannot be finalized (rejects) from CIOSS PARS processing. The only place to send the mail to be forwarded is the local CFS unit. Mail must be separated by 5 digits.

Data requirements:

- a. Record work hours.
- b. Use linear or container conversion counts for input into WebMODS.

## 091 CIOSS Image Lift Mode LDC 11

RTS image lift mode. To be used when running carrier identified RTS mail on a CIOSS machine in the image lift mode.

Data requirement: See operation 260C for data requirements.

# 092 CIOSS Intercept Label Mode **LACK 11** LDC 11

To be used when running mail that has been previously image lifted on a CIOSS and now needs to have a label applied. Mail that was intercepted at a remote processing facility and was not worked in the local lift operation can receive FHP.

Data requirement: See operation 260C for data requirements.

# 093 Carrier Forwards Image Lift Mode<br>
LDC 11

To be used when running carrier identified forwards on a CIOSS machine in the image lift mode.

Data requirement: See operation 260C data requirements.

# 094 CIOSS Reverse Side Scan LDC 11

Used when running PARS mail that needs to be re-image lifted because the return address is on the reverse side.

- 1. This special mode is necessary because the CIOSS will use the reverse side ID tag reader to locate and read the ID tag.
- 2. Reverse Side Scan is used for mailpieces that the advanced forwarding reader (AFR) and REC site have determined the return address is not located or visible on the front side of the mailpieces.

Data requirement: See operation 260C for data requirements.

# 095 Combined Input/Output Sub-System

# [CIOSS] Rescan Mode LDC 11

Rescan image lift is used for mailpieces where a portion of the mailpiece image has been read by the AFR or keyed by the REC site, but the AFR or REC site is unable to read or determine certain mailpiece attributes. This usually occurs when mailpiece images were lifted without a WFOV camera.

Data requirement: See operation 260C for data requirements.

# 096 CIOSS Other Mode **LDC 11**

Other is only used to image lift RTS mailpieces in instances where the CIOSS was not able to capture an image during RTS image lift operation 091, or where the forwarding storage unit (FSU) information was not able to be retrieved and a new image is needed to begin the PARS process again. This includes RTS mailpieces that need a LMLM label in order to apply a new ID tag, as well as mechanical rejects.

Data requirement: See operation 260C for data requirements.

# 097 CIOSS Intercept Image Lift Mode Lease LDC 11

To be used when running PARS intercepted from the other MPE based on name-matching functions from the change of address record server (CARS) and identified as having a valid USPS $^{\circledR}$  Form 3575 Change of Address on file.

Data requirement: See operation 260C for data requirements.

# 098 CIOSS Forwards Label Mode Lack Contract Contract Contract Contract Contract Contract Contract Contract Contract Contract Contract Contract Contract Contract Contract Contract Contract Contract Contract Contract Contrac

To be used when running mailpieces which have been image-lifted on the CIOSS and now needs a label applied.

Data requirement: See operation 260C for data requirements.

#### 099 CIOSS Label Mode LDC 11

To be used when running mailpieces which have been image-lifted on the CIOSS and now needs a label applied.

Data requirement: See operation 260C for data requirements.

#### 100 Manual Parcel, Primary Distribution — Outgoing LDC 14

[TACS system default for BMC LDC 14: If an employee has not been assigned a base operation number.]

- 1. Manual distribution of parcels to states, combination of states, sectional centers, cities, foreign countries, and incoming zones.
- 2. Dumping, orienting, and distributing mixed states parcels for separation through the use of sacks, conveyors, slides, tables, hampers, or other containers (includes multislides or cone operations).
- 3. Transportation of processed mail to dispatch by conveyors, drop holes, and platform trucks, etc.

Data requirements:

- a. Record FHP only into WebMODS.
- b. Record FHP by actual count of parcels or by standard conversion rates of the number of pieces per container (e.g., hamper, sack).
- c. TPH is automatically credited in WebMODS from FHP volumes.
- d. Credit distribution of outside parcels to this operation.

#### 101 Mechanized Parcel Sorter - Secondary LDC 13

[TACS system default for BMC LDC 13: If an employee has not been assigned a base operation number.]

This operation is used in BMCs for dumping, orienting, and keying in the distribution of destinating parcels through the use of parcel sorting machines. Activities include the following:

- 1. Manual distribution at the run-offs.
- 2. All containerization and dispatching (i.e., hanging sacks, labeling sacks, throwing into and dispatching sacks, placarding, dispatching and replacing full containers, gathering empty equipment, etc.) for distribution of parcels generated from mechanized parcel sorters.
- 3. Package "first aid" for minor package damage.
- 4. Replacing and dispatching full debris chute containers.

Data requirements:

- a. WebMODS will receive an auto credit of FHP, pieces fed, rejects, run time, and downtime from WebEOR.
- b. WebMODS will compute and report volume as TPH.

102C Composite — Manual Parcel Distribution, International (102-103) **LDC 14** 

Manual distribution and pouching of foreign parcels.

## 102 Manual Parcel Primary Distribution — International Export **LDC 14**

Manual distribution and pouching of foreign outbound (destination) parcels. Activities include the following:

- 1. Separation to countries, including the individual listing of insured parcels on the CP86/CP-11 (parcel bill) or CP87/CP-20 (air parcel post).
- 2. Dumping, orienting, and distributing these parcels through the use of conveyors, slides, tables, hampers, or other containers; transportation of processed mail by conveyors, drop-holes, platform trucks, etc.; and distribution of outside parcels.
- 3. Work hours used for preparing the parcel bill only when the same employees actually distributing this mail perform this activity, and when the time cannot be separately charged to operation 577.

Data requirements:

- a. Record only FHP.
- b. Record FHP by actual count of parcels or by standard conversion rates of the number of pieces per container (e.g., hamper, sack).
- c. TPH is automatically credited by FHP volumes.
- d. Credit distribution of outside parcels to this operation.

#### 103 Manual Parcel Primary Distribution — International Import **LDC 14**

Manual distribution and pouching of foreign inbound (origin) ordinary and insured parcels and books. Activities include the following:

- 1. Separation to states, combination of states, sectional centers, cities, and incoming zones.
- 2. Distribution activities: dumping, orienting, and distributing these parcels through the use of conveyors, slides, tables, hampers, or other containers.
- 3. Transportation of processed mail by conveyors, drop-holes, platform trucks, etc.; and distribution of outside parcels.
- 4. Verification of insured parcels against the related parcel bill only when the same employees actually dumping or distributing the insured parcels perform this activity and when the time cannot be separately charged to operation 580.
- 5. Work hours used by mail distribution employees to assist U.S. Customs in handling foreign inbound mail subject to customs examination (whether inspected or not), or in the handling of inbound mail subject to formal entry procedures, including the collection of customs duty, customs clearance fees, and storage changes.

Data requirement: See operation 102 data requirement.

#### 104 Priority Mail International – Export LDC 13

Mechanized distribution of Priority foreign outbound parcels for separation to countries.

Data requirements:

- a. Operation can receive FHP and TPH credit.
- b. Record FHP and enter volume into WebMODS.
- c. Record pieces fed, rejects, run time and down time in WebEOR as machine type SPBS or parcel sorting machine (PSM).
- d. WebEOR will credit WebMODS with TPH volume. FHP should not include rejects or SHP volumes.

#### 105 Mechanized Parcel Sorter LDC 13

This operation is used for dumping, orienting, and keying in the distribution of destinating parcels through the use of PSMs for BMCs only. Activities include the following:

- 1. Manual distribution at the run-offs.
- 2. All containerization and dispatching (i.e., hanging sacks, labeling sacks, throwing into and dispatching sacks, placarding, dispatching and replacing full containers, gathering empty equipment, etc.) for distribution parcels generated from mechanized parcel sorters.
- 3. Package "first aid" for minor package damage.
- 4. Replacing and dispatching full debris chute containers.

Data requirements:

- a. WebMODS will receive an auto credit of FHP, pieces fed, rejects, run time, and downtime from WebEOR.
- b. WebMODS will compute and report volume as TPH.
- c. Non–BMC sites must manually enter data into WebMODS.

### 106 Priority Mail International – Import LDC 13

Mechanized distribution of Priority foreign inbound parcels for separation to states, combination of states, sectional centers, cities, and incoming zones.

Data requirements:

- a. Operation can receive FHP and TPH credit.
- b. FHP is manually entered from the piece red count less rejects and any SHP volume.
- c. Record FHP and enter volume into WebMODS.
- d. Record pieces fed, rejects, run time, and downtime in WebEOR as machine type SPBS or PSM.
- e. WebEOR will credit WebMODS with TPH volume. FHP should not include rejects or SHP volumes.

#### 107C Composite — Parcel Sorter Distribution, International (107–108) **LDC** 13

Dumping, orienting, and keying in the distribution of international parcels through the use of parcel sorting machines.

Work hours used by craft employees engaged in the preparation, induction, keying, distributing, and the sweeping of export or import mail on a mechanized distribution system include the following activities:

1. The transport of mail to and from this operation.

- 2. The transport of empty equipment.
- 3. Opening containers.
- 4. Identification of mail that does not meet postal requirements (e.g., HAZMAT).
- 5. Load induction stations.
- 6. Sweep mail and/or distribution from bin/run outs.
- 7. Labeling, traying, and containerizing.
- 8. Preparing containers (e.g., ERMCs, flats tub, etc.), for dispatch including placarding.
- 9. The ancillary transport of mail between operations.
- 10. Replacing and dispatching full debris chute containers.
- 11. Package 'first aid' for minor package damage.
- 12. Distribution of outside parcels worked on the machine.

Data requirements:

- a. Operation can receive FHP and TPH credit.
- b. Record FHP from machine meter counts and enter volume into WebMODS.
- c. Record pieces fed, rejects, run time, and downtime in WebEOR as machine type LIPS or sack sorting machine (SSM).
- d. WebEOR will credit WebMODS with TPH volume. FHP should not include rejects or SHP volumes.

#### 107 Parcel Sorter Primary Distribution — International Export LDC 13

Mechanized distribution of mixed foreign outbound (destination) parcels for separation to countries.

The following activities are included: See the 107C activities description. Data requirement: See operation 107C data requirement.

### 108 Parcel Sorter Primary Distribution — International Import LDC 13

Mechanized distribution and pouching of foreign inbound (origin) ordinary and insured parcels and books for separation to states, combination of states, sectional centers, cities, and incoming zones.

The following activities are included: See the 107C activities description.

Data requirement: See operation 107C data requirement.

### 109 Rewrap Damaged Parcels **LDC 18**

Work hours used by craft employees to identify and separate and wrap mail that can not be sorted because the mailpiece has been damaged. The following activities are included:

- 1. Obtaining damaged mailpieces from staging areas.
- 2. Obtaining damaged mailpieces from designated separation within direct distribution operations.
- 3. Rehabilitating mail so that it can be processed and delivered (i.e., rewrap).
- 4. Assembling contents of damaged mailpieces.

# 168 Handbook M-32

- 5. Operating manual or automatic strapping equipment, heat tunnels and other rewrap related equipment.
- 6. The transport of empty equipment for use in the re-wrap operations.
- 7. The transport of mail to and from the rewrap operation.

#### Notes:

- a. This operation is designated for "Exception Mail" handling in L&DCs.
- b. In L&DCs, the following additional activities related to normalizing mail in the "exception area" are included in this operation:
	- (1) Correcting incorrect, illegible or insufficient delivery address.
	- (2) Taking appropriate steps to prepare mailpieces that have been identified as containing hazardous materials of meet "anonymous mail" characteristics.
	- (3) Performing ZIP Code lookup using a Postal Service database and computerized device.
	- (4) Applying the correct 5-digit ZIP Code to mailpieces
	- (5) Obliterating incorrect ZIP Codes and/or barcodes.
	- (6) Applying appropriate "markings" for return to sender mail.
	- (7) Applying appropriate "markings" for short-paid mailpieces.
	- (8) Hand canceling damaged mailpieces.
	- (9) Identifying mailpieces that must be forwarded to a mail reclamation center and forwarding these mailpieces to the reclamation center.
- c. Does not include minor repair (e.g., application of tape) that can be performed within the distribution operation.

Data requirement: Record work hours only.

```
110C Composite — Opening Unit — Outgoing 
 (110–111 Preferential, 114–116 Non-Preferential) LDC 17
```
Outgoing opening unit activities include the following:

- 1. The separation of originating mails, (excluding collection and presort mail), including letter trays, flat tubs and bundles, newspaper rolls and bundles, parcels and IPP/SPRs.
- 2. The transport of mail.
- 3. The transport of empty equipment in support of the operation.
- 4. Opening and dumping sacks and/or other containers.
- 5. Opening flat tubs or other containers.
- 6. Identification of mail that does not meet postal requirement (i.e., HAZMAT, Anonymous Mail).
- 7. Identification of Registered and Certified Mail, Express Mail, and other mail classes that have not been designated for processing in this operation (i.e., Priority Mail).
- 8. Preparing containers (e.g., ERMCs, flats tubs, etc.) for dispatch when integrated into the operation, including placarding.

9. Preparation containers for transport and further distribution in downstream operations.

#### Notes:

- a. Not authorized for Priority Mail. The opening unit activities related to Priority Mail are to be incorporated into operations associated with direct distribution of Priority Mail such as: 050, 051, 258, etc.
- b. This operation is not authorized for L&DCs.

Data requirement: NA TPH volume is auto credited to these operations through the Local FHP Flow Configuration Table in WebMODS.

110–111 Opening Unit - Outgoing Preferential Mail **LDC 17** 

Data requirement: See operation 110C data requirement.

#### 114 Manual Transport **LDC** 17

The manual transport of mail includes the following activities:

- 1. From opening units to downstream operations.
- 2. Between sortation operations that are not an opening unit.

Data requirement: Record work hours only.

# 115–116 Opening Unit — Outgoing Standard LDC 17

Include the work hours used for the separation of originating (outgoing) mail, excluding collection or presort operations. These operations are to be used for initial separation of letter trays, flat trays, flat bundles, newspaper bundles, sacks, parcels, and IPPs/SPRs into or onto MTE. The workload in these units may require the dumping of sacks prior to separation. The work content also includes setting up the work area, moving containers of working mail into the unit, removing strapping and sleeves from trays, and the staging of worked containers.

**Note:** BMCs are authorized to use standard conversion rates and enter as pieces.

Data requirement: See operation 110C data requirement.

### 112C Composite — Manual Tray Separation (112, 117) LDC 17

Specifically for the separation of letter or flat trays into containers for inhouse distribution.

- 1. Preparation of containers for transport and further distribution in downstream operations.
- 2. The transport and set up of empty equipment in support of this operation.

Data requirement: NA TPH volume is auto credited to these operations through the Local FHP Flow Configuration table in WebMODS.

### 112 Manual Tray Separation, Preferential **LDC 17**

Specifically for the separation of preferential and/or Periodical letter or flat trays into containers for in-house distribution.

See operation 112C for activities and data requirement descriptions.

### 117 Manual Tray Separation, Standard **LEG 17** LDC 17

Specifically for the separation of standard letter or flat trays into containers for in-house distribution.

**Note:** BMCs are authorized to use standard conversion rates and enter as pieces.

See operation 112C for activities and data requirement descriptions.

#### 118 ACDCS/SAMS LDC 17

Air Contract Data Collection System/Surface Air Management System

Used for the scanning of trays destined for air transport. Activities include:

- 1. Preparation of manifests.
- 2. Application of routing labels.
- 3. Loading and unloading of trays.
- 4. Clearing jams, changing printer applicator tape, changing strapping tape (standalone systems), or any other task related to operating SAMS equipment.

Data requirements:

- a. Record work hours.
- b. Workload is optional.
- c. Workload is the number of scans and can be entered into WebMODS as NA TPH.

### 120C Composite — Manual Pouching (120–123) LDC 17

Pouching operation activities include the following:

- 1. Pouching mail into sacks, containers.
- 2. Separating and transporting of Registered Mail if required.
- 3. Working manual SPRs.

Data requirements:

- a. Workload is optional for these operations.
- b. The workload unit measure is a sack, equivalent sack, or tray. Count all sacks or trays that require work effort in these operations as they enter the operation.
- c. Do not take credit for:
	- (1) Output from these operations sacks pulled or containers unloaded.
	- (2) Sacks or trays reworked within the same facility.
	- (3) Dispatched sacks or trays that do not require processing in the opening pouching operations.

# 120–121 Manual Pouching – Outgoing Theorem 2012 LDC 17

Manual pouching of originating mail. See operation 120C activities description.

Data requirements:

- a. See data requirement 120C.
- b. BMC facilities must report volume in operation 120.

### 122–123 Manual Pouching — Incoming LDC 17

Manual pouching of incoming mail. See operation 120C activities description. Data requirement: See data requirement operation 120C.

### 124C Composite – Dispatch Operations (124–129) LDC 17

Work hours for craft employees associated with dispatch activities that are not integrated into other sortation operations and include the following activities:

- 1. Separate trays, sacks, bundles, parcels into containers in preparation for dispatching.
- 2. Containerization of mail in preparation for dispatch, including placarding.
- 3. Obtaining empty equipment from nearby operations and setup of this operation.
- 4. Transport of empty equipment within the dispatch area.
- 5. Transport of mail within dispatch area.
- 6. Applying sack/tray labels and placards.
- 7. Sleeving and strapping of trays/tubs manually.
- 8. Scanning, when done in combination with any of the above activities.

#### Notes:

- a. If the processing facility utilizes a Tray Management System (TMS), then the work hours used on the removal of trays from the system and separated into containers for dispatch should be charged to the dispatch unit operation that reflects the mail type being worked.
- b. Dispatch activities related to the "building" and "breaking" of airline mail transport containers using roller-ball decking in L&DCs should not be included in this operation (see operations 211 and 213).

Data requirements:

- a. Workload is optional.
- b. Workload is the conversion of the number of sacks, trays or containers dispatched and input into WebMODS as pieces.
- c. WebMODS will report volume as NA TPH.

### 124-125 Dispatch Operations - Outgoing Theorem CDC 17

Outgoing dispatch operations. See operation 124C activities description, notes and data requirements.

#### 126–127 Dispatch Operations – Incoming LDC 17

Incoming dispatch operations. See operation 124C activities description, notes and data requirements.

# 128-129 Opening/Dispatch Unit - ADC Only LDC 17

Work hours for craft employees associated with dispatch activities that are not integrated into other sortation operations. Operations 128–129 are specifically for work hours used at an ADC for the primary/3-digit separation of managed mail to the facilities in that ADC's service area. Activities include the following:

- 1. Separation of trays, tubs, sacks, bundles, parcels into containers in preparation for down stream distribution and/or dispatching.
- 2. Obtaining empty equipment from nearby operations and setup of this operation, including placarding.
- 3. Transport of empty equipment within the dispatch area.
- 4. Transport of mail within dispatch area.
- 5. Applying sack/tray labels and placards.
- 6. Sleeving and strapping of trays/tubs manually.
- 7. De-sleeving and strapping of trays/tubs manually.

Data requirement: See data requirement operation 120C.

#### Notes:

- a. Not authorized for Priority Mail. The opening unit activities related to Priority Mail are to be incorporated into operations associated with direct distribution of Priority Mail such as: 050, 051, 258, etc.
- b. Work hours used for the dumping of sacks and containers of working mail onto an SPBS or any other mechanized feed system are charged appropriately to the appropriate mechanization operation. Example: SPBS operations 134–139 (LDC 13).
- c. Work hours used to process workload through the use of automated or mechanized tray sorters, SPBSs, or parcel sorters should be charged to the appropriate LDC 13 operations.
- d. If the processing facility uses a TMS, then the work hours used on the removal of trays from the system and separated into containers for dispatch should be charged to the dispatch unit operation that reflects the mail type being worked.
- e. Sortation operations may not use this operation for dispatching mail from a machine. Examples: delivery barcode sorter (DBCS) processing, SPBS, etc.
- f. This operation should not be used when dispatch activities have been integrated into other direct sortation operations (e.g., Rapistan, SPBS, LIPS, SWYB, etc.)

### 130 Manual Parcel Post, Sectional Center Facility Distribution – SCF LDC 14

Primary distribution of one or more 3-digit ZIP Code separations for a P&DF/C.

- 1. Obtaining empty equipment from nearby operations and the setup of this operation.
- 2. Dumping, orienting, and distributing parcels for separation through the use of sacks, conveyors, slides, tables, hampers, or other containers (includes multislide operations).
- 3. Transportation of processed mail to dispatch by conveyors, drop holes, and platform trucks, etc.

Data requirement: See operation 100 data requirement.

### 132 Firm Verification **LDC 18**

Use operation 132 for verification of volumes of firm direct trays prior to delivery and/or mailer pickup.

1. Do not charge work hours to this operation if verification is part of a distribution operation or within a distribution operation area.

2. Operation 132 is to be used for large volume firm direct mailers/ customers only.

Data requirements:

- a. Volume recording is optional.
- b. Convert the number of trays to pieces and enter the total pieces as NA TPH in WebMODS.
- c. Use the standard letter/flat tray conversion rates when converting trays to pieces.

# 133 SPBS Enroute Scan - Not Valid for MODS Reporting N/A

Small parcel and bundle sorter

Operation 133 is used to identify the SPBS machine in our passive scanning systems.

Data requirement: Not applicable.

# 134C Composite – SPBS – Outgoing (134–135) LDC 13

Small parcel and bundle sorter

Work hours used by craft employees engaged in the preparation, induction, keying, distributing, and the sweeping of originating mail on the SPBS equipment. Activities include the following activities:

- 1. The transport of mail to and from this operation.
- 2. The transport of empty equipment.
- 3. Opening containers.
- 4. Identification of mail that does not meet postal requirements (i.e. HAZMAT).
- 5. Dumping of mail onto feed system.
- 6. Load induction stations.
- 7. Sweep mail from bin/run outs.
- 8. Labeling, traying, and containerizing.
- 9. Preparing containers (e.g., ERMCs, flats tub, etc.), for dispatch including placarding.
- 10. The ancillary transport of mail between operations.

Data requirements:

- a. Workload volumes are recorded as NA TPH volume.
- a. Required entries in WebEOR include pieces fed, mechanical rejects, run time, and downtime.
- a. If SPBS has PC-104 software installed, WebEOR automatically downloads pieces fed, mechanical rejects, run time and downtime.

# 134 SPBS Preferential Distribution — Outgoing LDC 13

SPBS sortation of originating preferential mail distribution. The following activities are included: See operation 134C activities and data requirement descriptions.

SPBS sortation of originating standard mail distribution. The following activities are included: See operation 134C activities and data requirement descriptions.

### 136C Composite — SPBS — Incoming (136–137) LDC 13

Work hours used by craft employees engaged in the preparation, induction, keying, distributing, and the sweeping of incoming parcels and bundles for local delivery units, firms, box sections, and other local destinations. The following activities are included: See operation 134C activities and data requirement descriptions.

# 136 SPBS, Preferential Distribution — Incoming LDC 13

Mechanized distribution of incoming parcels and bundles for local delivery units, firms, box sections, and other local destinations. The following activities are included: See operation 134C activities and data requirement descriptions.

# 137 SPBS, Standard Distribution — Incoming LDC 13

Mechanized distribution of incoming parcels and bundles for local delivery units, firms, box sections, and other local destinations. The following activities are included: See operation 134C activities and data requirement descriptions.

# 138C Composite — SPBS, Priority Distribution — Priority (138–139) LDC 13

Mechanized distribution of Priority parcels and bundles. The following activities are included: See operation 134C activities description. Data requirements:

- a. The Priority operation receives FHP.
	- (1) The FHP must be manually entered into WebMODS for both PC-104 and non PC-104 equipped SPBSs.
	- (2) FHP will be counted as the pieces fed count less rejects and SHP volume.
- b. Workload volumes are recorded as TPH volume.
- c. Required entries in WebEOR include pieces fed, mechanical rejects, run time, and downtime.
- d. If SPBS has PC-104 software installed, WebEOR automatically downloads pieces fed, mechanical rejects, run time, and downtime.

# 138 SPBS, Priority Distribution — Outgoing The Control Control of the LDC 13

Mechanized distribution of originating Priority parcels and bundles. The following activities are included: See operation 134C activities description.

Data requirement: See operation 138C data requirement.

# 139 SPBS, Priority Distribution – Incoming LDC 13

Mechanized distribution of incoming Priority parcels and bundles for local delivery units, firms, box sections, and other local destinations. The following activities are included: See operation 134C activities description.

Data requirement: See operation 138C data requirement.

### 140 Flat Mail Prep for the AFSM 100 ATHS/AI and AFSM 100 AI **LDC 17**

Automatic Flat Sorting Machine 100 Automated Tray Handling System (ATHS) /Automatic Induction and Automatic Flat Sorting Machine 100 Automatic Induction

Work hours used by craft employees assigned to the AFSM 100 automatic induction preparation stations and loader station during and prior to machine operation. The activities include:

1. Supporting and performing flat mail containerization from presorted bundles and flat mail tubs into automation compatible trays (ACT) for automatic conveyance to the AFSM 100–AI feeders for automated processing and distribution.

Data requirements:

- a. Record work hours.
- b. Volume is auto credited from by WebEOR from pieces fed on all AFSM–AI operations.

### 141C Composite — AFSM 100 ATHS/AI (141–147) LDC 12

Automated Flat Sorting Machine 100, Automatic Tray Handling System/ Automatic Induction

Work hours used by craft employees assigned to process flats on the AFSM 100 while the machine is operating in both the automatic tray handling system and the automatic induction mode. The activities include the following:

- 1. Monitoring the automated feeders.
- 2. Clearing mail jams.
- 3. Loading/unloading plastic flat mail trays onto and from the ATHS de-stackers.
- 4. Clearing flat mail tray jams caused by the ATHS.
- 5. Dispatching full flat trays from the end of the machine during and at the completion of a run.
- 6. Preparation/set up of mail and equipment for this operation.
- 7. Dispatch of mail from this operation.

Data requirement:

a. WebMODS will receive FHP, TPH, rejects, and run time and downtime from WebEOR.

#### 141 AFSM 100 ATHS / AI, Primary Distribution — Outgoing **LDC 12**

Distribution of originating flats. The following activities are included: See operation 141C activities and data requirement descriptions.

142 AFSM 100 ATHS / AI, Secondary Distribution — Outgoing **LDC 12** 

Distribution of originating flats from a primary sortation. The following activities are included: See operation 141C activities.

Data requirements:

- a. This operation does not receive FHP credit.
- b. This operation receives TPH, rejects and run time and downtime from WebEOR.

#### 143 AFSM 100 ATHS / AI, Managed Mail Program Distribution — MMP LDC 12

Mail that is processed by another facility destined specifically for a processing plant. The distribution of managed mail is outlined/identified by the ADC logistics orders. Machine distribution of MMP flats activities include: See operation 141C activities and data requirement descriptions.

#### 144 AFSM 100 ATHS / AI, Sectional Center Facility Distribution — SCF LDC 12

Primary distribution of one or more 3-digit ZIP Code separations for a P&DF/C.

The following activities are included: See operation 141C activities and data requirement descriptions.

# 145 AFSM 100 ATHS / AI, Primary Distribution — Incoming LDC 12

Primary 5-digit distribution of incoming mail for local zones, delivery units, firms, box sections, and other local destinations. The following activities are included: See operation 141C activities and data requirement descriptions.

### 146 AFSM 100 ATHS / AI, Secondary Distribution — Incoming LDC 12

Distribution of carrier route mail for local delivery units, firms, box sections, and other local destinations. The following activities are included: See operation 141C activities and data requirement descriptions.

# 147 AFSM 100 ATHS / AI - Box Section LDC 12

Distribution of mail to box sections. The following activities are included: See operation 141C activities and data requirement descriptions.

# 150 Manual Letter Primary Distribution — Incoming LDC 14

Primary 5-digit distribution of incoming mail for local zones, delivery units, firms, box sections, and other local destinations.

Data requirement: See operation 030 data requirement.

### 151C Composite — Manual Letters —

Incoming (151, 161, 166) LDC 43 Primary 5-digit distribution of incoming mail for local zones, delivery units, firms, box sections, and other local destinations.

### 151 Manual Letter Primary Distribution — Incoming LDC 43

Primary 5-digit distribution of incoming mail for local zones, delivery units, firms, box sections, and other local destinations.

Data requirement: See operation 030 data requirement.

159C Composite — APPS Single Induction (152–159) LDC 13 Automated Package Processing System (APPS)

Work hours used by craft employees engaged in the preparation, single induction, keying, distributing, and the sweeping of the APPS distribution system. Includes the following activities:

- 1. Distribution and processing of mail.
- 2. The transport of mail.
- 3. The ancillary transport of mail between operations.
- 4. The transport of empty equipment.
- 5. Opening containers.
- 6. Open and dump sacks and/or other containers.
- 7. The separation of mails, including flats tubs and bundles, newspaper rolls and bundles, parcels, and IPPs/SPRs.
- 8. Identification of mail that does not meet postal requirements (e.g., HAZMAT).
- 9. Identification of Registered Mail and Certified Mail, Express Mail, and other non-Priority Mail classes.
- 10. Load ledges/induction stations.
- 11. Sweep mail from bin/run outs.
- 12. Labeling, traying, and containerizing.
- 13. Preparing containers (e.g., ERMCs, flats tubs, etc.) for dispatch (when integrated into the operation), including placarding.
- 14. Preparation of containers for transport and further sortation in downstream operations.

# 152 APPS Single Induction, Parcel Post — Outgoing LDC 13

Distribution of originating parcel post. Activities include the following: See operation 159C activities description.

Data requirements:

- a. FHP is recorded manually in WebMODS.
- b. FHP can be a conversion rate or actual piece count less rejects and all SHP.
- c. WebEOR will auto credit pieces fed, rejects run time and down time to WebMODS.
- d. WebMODS will report FHP and TPH volumes.

# 153 APPS Single Induction, Parcel Post — Incoming LDC 13

Distribution of incoming parcel post. Activities include the following: See operation 159C activities description.

Data requirement: See operation 152 data requirement.

# 154 APPS Single Induction, Preferential — Outgoing LDC 13

Distribution of originating preferential mail. Activities include the following: See operation 159C activities description.

Data requirements:

- a. FHP and TPH are not valid for this operation.
- b. WebEOR will auto credit WebMODS with pieces fed, rejects, run time, and downtime.

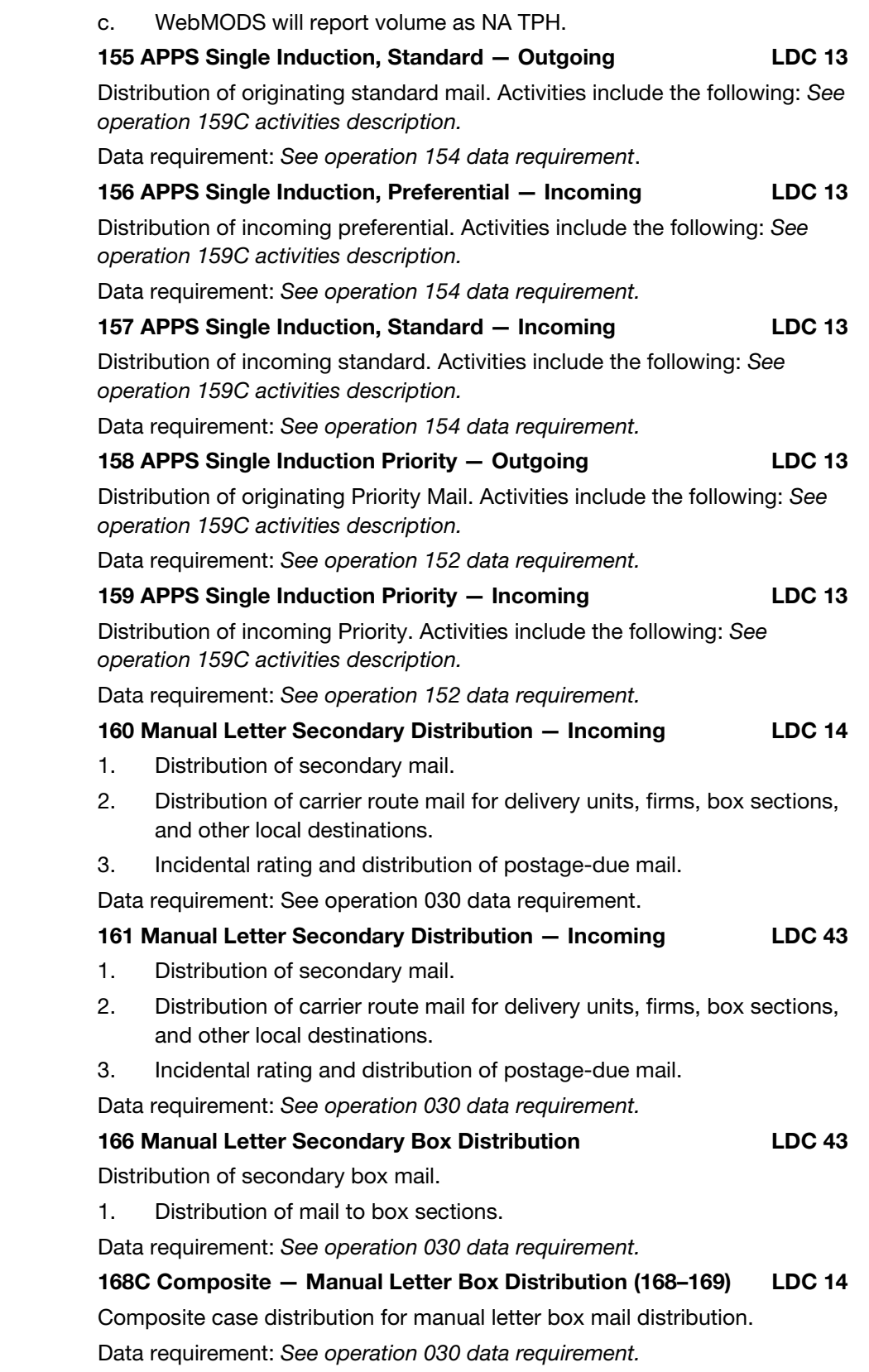

## 168 Manual Letter Box Section, Main Office — Primary LDC 14

Manual primary distribution of letters into a case for the separation of box zones, box sections or individual box, firm, or callers within the main office box section.

#### Notes:

- a. This operation may be incorporated into the incoming secondary operation 160.
- b. Window service incidental to box section activities (e.g., opening and closing lockboxes, placing notices in boxes, forwarding box mail) are only charged to this operation.

Data requirement: See operation 030 data requirement.

# 169 Manual Letter Box Section, Main Office — Secondary LDC 14

[TACS system default for P&DCs/Fs LDC 14: If an employee has not been assigned a base operation number.]

Manual secondary distribution of letters into a case for the final separation of box sections or individual box, firm, or callers within the main office box section.

#### Notes:

- a. This operation may be incorporated into the incoming secondary operation 160.
- b. Window service incidental to box section activities (e.g., opening and closing lockboxes, placing notices in boxes, forwarding box mail) are only charged to this operation.
- c. FHP is not valid for this operation.
- Data requirement: See operation 040 data requirement.

#### 170 Manual Flats Primary Distribution - Incoming LDC 14

Primary 5-digit distribution of incoming mail for local zones, delivery units, firms, box sections, and other local destinations.

Data requirement: See operation 060 data requirement.

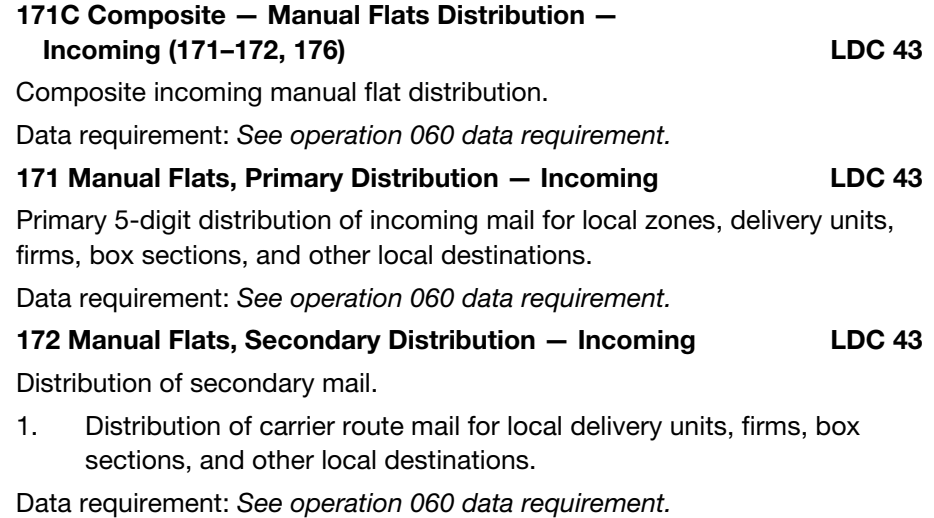

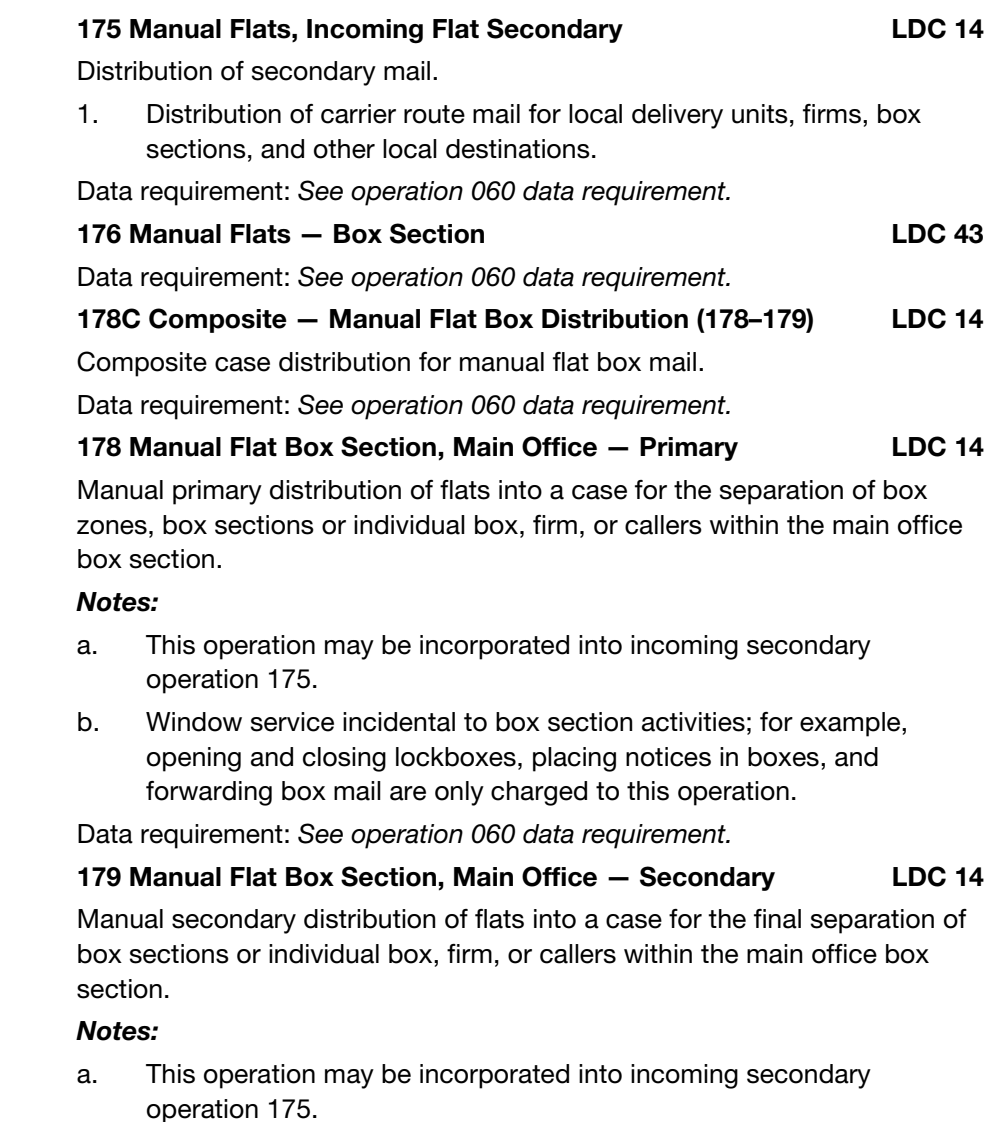

- b. Window service incidental to box section activities; for example, opening and closing lockboxes, placing notices in boxes, and forwarding box mail are only charged to this operation.
- c. FHP is not valid for this operation.

Data requirement: See operation 070 data requirement.

# 180C Composite — Opening Unit — Incoming (180–181, 185–186)

The initial preparation/separation of incoming trays, tubs, bundles, sack, parcels, IPP/SPRs include the following activities:

- 1. The separation of incoming mails, (excluding collection and presort mail), including letter trays, flat tubs and bundles, newspaper rolls and bundles, parcels and IPP/SPRs.
- 2. The transport of empty equipment in support of this operation.
- 3. Opening and dumping sacks and/or other containers.
- 4. Identification of mail that does not meet postal requirements (e.g., HAZMAT, Anonymous Mail).
- 5. Identification of Registered Mail and Certified Mail, Express Mail, and other mail classes that have not been designated for processing in this operation (e.g., Priority Mail).
- 6. Preparing containers (e.g., ERMCs, flats tubs, etc.) for dispatch when integrated into this operation, including placarding.
- 7. Preparation of containers for transport to further distribution in downstream operations.
- 8. Include TMS handling of reject trays for re-induction into TMS, unless this activity is part of a distribution operation.

#### Notes:

- a. Not authorized for Priority Mail. The opening unit activities related to Priority Mail are to be incorporated into operations associated with direct distribution of Priority Mail such as: 050, 051, 258, etc.
- b. Work hours used for the dumping of sacks and containers of working mail onto a SPBS or any other mechanized feed system are charged appropriately to the appropriate mechanization operation. Example: SPBS operations 134–139 (LDC 13).
- c. Work hours used to process workload through the use of automated or mechanized tray sorters, SPBSs, or parcel sorters should be charged to the appropriate LDC 13 operations.
- d. This operation is not authorized for L&DCs.

Data requirement: Volume required if work hours are used for this operation.

```
180–181 Opening Unit, Preferential — Incoming LDC 17
```
Incoming preferential mail. See operation 180C activities and data requirement descriptions.

### 185–186 Opening Unit, Standard — Incoming LDC 17

Incoming standard mail. See operation 180C activities and data requirement descriptions.

### 188 AMC/AMF Ramp Activities LDC 17

Work hours of AMC/AMF ramp activities, which include:

- 1. Monitoring mail handling operations of air carriers on the ramp and making on-the-spot checks of aircraft hangers, warehouses, and baggage rooms of both domestic and foreign airlines to determine whether all mails due for transport are included on flights for which the mail has been scheduled.
- 2. Checking to ensure prompt delivery of inbound mails to the facility and that transfer mails make the proper connections; rerouting mail as necessary if intended connection cannot be made.
- 3. Checking to see that proper security is provided and those airlines observe the protection required by regulations.
- 4. Conferring with airline personnel on the field to determine that mail receives expeditious handling.
- 5. Making decisions that involve rerouting mail during periods of irregular or emergency operations.
- 6. Initiating corrective action and recording air carrier performance failures; reclaiming mail from air carriers, when warranted.
- 7. Other activities associated with the AMC/AMF ramp duties.

Data requirement: Record work hours only.

### 189 Scanning of Inbound Mail **LDC 17** and CDC 17

Scanning of inbound trays, sacks, pouches, and outsides that have been transported by air when they are delivered by an air carrier or an air carrier's agent to the AMC/AMF.

- 1. The purpose of the scanning is to monitor the performance of the air carrier.
- 2. Includes the reorientation of mail as necessary, and the placing of mail onto the conveyor equipment or rolling stock.

Data requirement: Record work hours only.

# 190C Composite — APPS Single Induction International (190–191) **LDC** 13

#### Automated Package Processing System

Work hours used by craft employees engaged in the preparation, single induction, keying, distributing and the sweeping of the APPS distribution system. Includes the following activities: See operation 159C activities description.

Data requirement: See operation 154 data requirement.

### 190 APPS Single Induction International — Export LDC 13

Work hours used by craft employees engaged in the preparation, single induction, keying, distributing and the sweeping of the APPS distribution system. Includes the following activities: See operation 159C activities description.

Data requirement: See operation 154 data requirement.

### 191 APPS Single Induction International — Import LDC 13

Work hours used by craft employees engaged in the preparation, single induction, keying, distributing and the sweeping of the APPS distribution system. Includes the following activities: See operation 159C activities description.

Data requirement: See operation 154 data requirement.

```
192C Composite — APPS Dual Induction 
 International (192–193) LDC 13
```
Automated Package Processing System

Work hours used by craft employees engaged in the preparation, dual induction, keying, distributing and the sweeping of the APPS distribution system. Includes the following activities:

- 1. Distribution and processing of mail
- 2. The transport of mail.
- 3. The ancillary transport of mail between operations.

- 4. The transport of empty equipment.
- 5. Opening containers.
- 6. Open and dump sacks and/or other containers.
- 7. The separation of mails, including flats tubs and bundles, newspaper rolls and bundles, parcels and IPPs/SPRs.
- 8. Identification of mail that does not meet postal requirements (e.g., HAZMAT).
- 9. Identification of Registered Mail and Certified Mail, Express Mail, and other non-Priority Mail classes.
- 10. Load Ledges/induction stations.
- 11. Sweep mail from bin/run outs.
- 12. Labeling, traying and containerizing.
- 13. Preparing containers, (i.e., ERMCs, flats tubs, etc.), for dispatch (when integrated into the operation) including placarding.
- 14. Preparation of containers for transport and further sortation in downstream operations.

Data requirements:

- a. FHP and TPH are not valid for this operation.
- b. WebEOR will auto credit WebMODS with pieces fed, rejects, run time and downtime.
- c. WebMODS will report volume as NA TPH.

#### 192 APPS Dual Induction International — Export LDC 13

Work hours used by craft employees engaged in the preparation, single induction, keying, distributing and the sweeping of the APPS distribution system. Includes the following activities: See operation 192C activities and data requirement description.

### 193 APPS Dual Induction International Import LDC 13

Work hours used by craft employees engaged in the preparation, single induction, keying, distributing and the sweeping of the APPS distribution system. Includes the following activities: See operation 192C activities and data requirement description.

# 194C Composite — AFSM 100 International (194–195) LDC 12

Automated Flat Sorting Machine 100

Work hours used by craft employees assigned to process flats on the AFSM 100. The activities include the following:

- 1. Preparation/set up of mail and equipment for this operation.
- 2. Loading mail onto feeders.
- 3. Clearing jams.
- 4. Loading tubs.
- 5. Containerization and dispatch.

Data requirement: This operation receives FHP, TPH, rejects, and run time and downtime from WebEOR.

# 194 AFSM 100 International - Export LDC 12

Work hours used by craft employees assigned to process flats on the AFSM 100. Includes the following activities: See operation 194C activities description and data requirement.

#### 195 AFSM 100 International – Import LDC 12

Work hours used by craft employees assigned to process flats on the AFSM 100. Includes the following activities: See operation 194C activities description and data requirement.

#### 198C Composite — High Speed Tray Sorter (198–199) LDC 13

The work hours charged to this operation are specifically for the following tasks:

- 1. Loading of letter and flat trays on to the conveyor tray line.
- 2. Removal of letter and flat trays to dispatch containers
- 3. Collecting/staging containers and setting up work area
- 4. Includes allied labor for these operations.

Data requirement: Record the number of letter trays and/or flat tubs, as well as run time and downtime in WebEOR. WebEOR will auto credit WebMODS.

### 198 High Speed Tray Sorter — Outgoing The Control of the LDC 13

Outgoing activities for the high speed tray sorter include the following: See operation 198C activities description and data requirement.

#### 199 High Speed Tray Sorter — Incoming The Control of the LDC 13

Incoming activities for the high speed tray sorter include the following: See operation 198C activities description and data requirement.

#### 200 Manual Parcel Distribution — Incoming LDC 14

Manual distribution of incoming parcels to local delivery units, firms, box sections, and other local destinations. Activities include the following:

- 1. Dumping, orienting, and distributing mixed states parcels for separation through the use of sacks, conveyors, slides, tables, hampers, or other containers (includes multisided or cone operations).
- 2. Transportation of processed mail to dispatch by conveyors, drop holes, platform trucks, etc.

Data requirement: See operation 100 data requirement.

# 202 Global Package Link<sup>®</sup>, Express International – Export LDC 14

Activities associated with an international mail service designed for companies sending merchandise packages requiring customs clearance to other countries. The Postal Service provides a pick up service for their shipments which must be at least 10,000 packages per year within a 500-mile radius of a distribution center.

Data requirement: Volume required if work hours are used for this operation. Use actual piece count, container conversion rates, or pieces scanned for volume input.

Data requirements:

a. Volume required if work hours are used for this operation.

- b. Use actual piece count, container conversion rates or pieces scanned for volume input.
- c. Record only FHP.
- d. TPH is automatically credited by FHP volumes.

### 203 Global Package Link, Standard International — Export LDC 14

Standard processing activities for Global Package Link include the following: See operation 202 activities description and data requirement.

# 204 Global Package Link, Economy International — Export LDC 14

Economy processing activities for Global Package Link include the following: See operation 202 activities description and data requirement.

#### 205 DBCS Phase 7 Automation Compatible LDC 11

Preproduction test equipment: See operation 260C activities and data requirement descriptions.

# 206 DBCS Phase 7 Bulky Mode Processing LDC 11

Preproduction test equipment: See operation 260C activities and data requirement descriptions.

### 208C Composite — SWYB/AAA (208–209) LDC 17

Scan-Where-You-Band/Automatic Airline Assignment

Work hours for craft employees associated with the following activities are included:

- 1. The loading, scanning, labeling, and unloading of trays, sacks, pouches, and outsides utilizing the scanning equipment.
- 2. Obtaining empty equipment from nearby operations and setup of the operation.
- 3. Transport of empty equipment within the scanning dispatch area.
- 4. Sleeving and strapping of trays/tubs manually or using automatic sleeving/strapping equipment.
- 5. Staging and transporting containers to the next handling operation.
- 6. Clearing jams and refilling label supply for the scanning workstation.
- 7. Manually sleeving and strapping trays if the work is being performed in the unit.
- 8. If the operation has sleeve cars, the loading of these carts.

Data requirements:

- a. Volume reporting is required if work hours are used.
- b. L&DCs should use this operation number when SWYB operations are separate and distinct from other direct distribution operation. Otherwise, see LIPS/Rapistan operations 258 and 259 for proper work hours recording of SWYB related activities with incorporated into direct distribution operations.
- c. Workload units are recorded for this operation. Use piece counts generated from scanning workstations for WebMODS volume input. Obtain pieces count from the transition concentrator (i.e., Starship). Volume is recorded as NA TPH.

#### 208 SWYB/SASWYB LDC 17

Scanning activities include the following: See operation 208C activities description.

Data requirements:

- a. Volume reporting is required if work hours are used.
- b. L&DCs should use this operation number when SWYB operations are separate and distinct from other direct distribution operation. Otherwise, see LIPS/Rapistan operations 258 and 259 for proper work hours recording of SWYB related activities with incorporated into direct distribution operations.
- c. Workload units are recorded for this operation. Use piece counts generated from scanning workstations for WebMODS volume input. Obtain pieces count from the transition concentrator (i.e., Starship). Volume is recorded as NA TPH.

### 209 AAA/ATS LDC 17

Specifically for the loading and unloading of trays utilizing the AAA or ATS equipment, or other integrated dispatch and receipt (IDR) equipment. Activities include the following: See operation 208C activities description.

# 210C Composite (210–214, 225, 229–231) LDC 17

Platform operations, loading and unloading

Platform activities include the following:

- 1. Loading and unloading trays/tubs, sacks, outsides, or containers of mail onto or off of trucks or rail cars at the platform. This includes all highway contract routes, postal vehicle service, motor vehicle service, or mailer vehicles.
- 2. Any initial sack sortation performed on the platform as a part of the vehicle unloading process.
- 3. Obtaining empty equipment from nearby operations and setup of the operation.
- 4. Transport of mail within load/unload area.
- 5. Application of placards and/or color code time/date.
- 6. Application of sack/tray labels.
- 7. Ancillary transport of mail between operations.
- 8. Charge work hours for activities connected with the platform, but not directly associated with mail handling or distribution, to these operations. Activities included are dock elevator operators, transfer clerks, ramp clerks, AMF biller clerks, platform expediters, traffic direction, and control center operations supporting the platform mail movements.

### Notes:

- a. L&DCs should use this operation number for cross dock activities.
- b. L&DCs should not use this operation number when dock activities have been integrated into other direct distribution operations (e.g., Rapistan, SPBS, LIPS, SWYB, etc.)
- c. L&DCs should not use this operation if dock operations and shapeseparation operations have been integrated. Operation 328, Shape-Separation Operations, should be used for platform activities in L&DCs — except where noted otherwise.
- d. L&DCs should utilize this operation specifically for work hours associated with activities related to the "building" of originating airline containers where ball-decking is used.
- e. Airline container building activities that are incorporated into other dispatch operations (i.e., operations 124 and 208), or are an integral part of direct distribution operations (i.e., operations 258 and 259), should not use this operation number.

Data requirement: Enter the number of trips recorded from the TIMESWeb report into WebMODS.

#### 210–211 Platform — Inbound LDC 17

[Operation 210 TACS system default for BMC LDC 17: If an employee has not been assigned a base operation number.]

Inbound unloading platform operations.

Activity description and data requirement: See operation 210C.

#### 212–213 Platform — Outbound LDC 17

Outbound loading platform operations.

Activity description and data requirement: See operation 210C.

# 214 Manual Transport LDC 17

Work hours used to manually transport mail containers from a dock operation to downstream processing operations.

- 1. When powered equipment is used to perform these tasks then the work hours should be appropriately recorded in operations 229–230.
- 2. Pallet jacks, walk behind and motorized (riding) are reported in this operation (214).

Data requirement: Record work hours. Workload is optional, except for BMC facilities. Workload is the count of cross-dock pallets.

# 215 Mechanized Dumping **LDC 17**

The operation is used in BMCs for operating mechanized/automated container unloaders not associated with dock or platforms to include placing containers into the dumper, dumping container into an overhead system, and removing empty container for dumper.

Data requirement: Record work hours only. Volume is not recorded for this operation.

### 216C Composite — Rapistan Distribution (216–223) LDC 13

Work hours used by craft employees engaged in the preparation, induction, keying, distributing, and the sweeping of mail on the Rapistan mechanized distribution system. Processing activities include: See operation 254C.

### 216 Rapistan Distribution, Parcel Post - Outgoing LDC 13

Distribution of originating Parcel Post mail. Activities include the following: See operation 254C activities description.

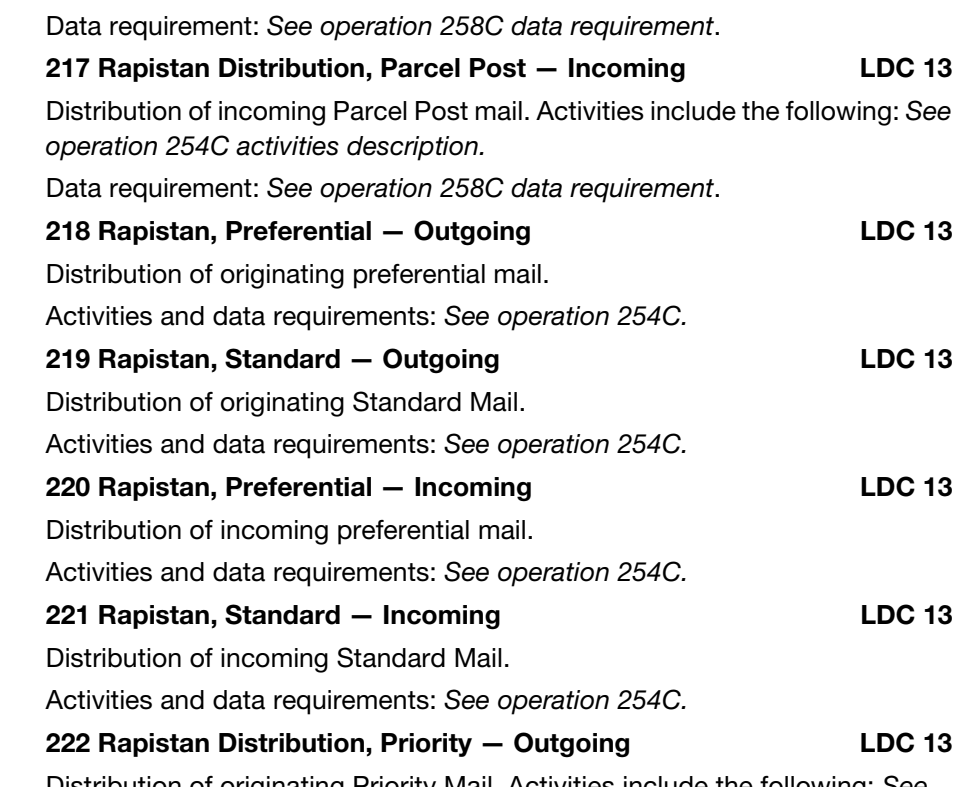

Distribution of originating Priority Mail. Activities include the following: See operation 254C activities description.

Data requirement: See operation 258C data requirement.

#### Notes:

- a. The preparation of Priority Mail related to minor container "shape separation" (i.e., flat tubs, parcels, outsides) when incorporated into mechanized distribution/processing and is an integral part of the operation.
- b. See operations 328 and 329 for use of shape-based operations that are distinct and separate from operations related to direct distribution.
- c. Includes sacking, labeling, dispatch preparation and SWYB activities when incorporated into sweeping and "run-out" activities (as an integral part of the operation) associated with mechanized distribution of Priority Mail using the Rapistan sorter.
- d. See operation 208 for use of SWYB operations that are distinct and separate from operations related to direct distribution.

#### 223 Rapistan Distribution, Priority — Incoming LDC 13

Distribution of incoming Priority Mail. Activities include the following: See operation 254C activities description.

Data requirement: See operation 258C data requirement.

#### Notes:

a. The preparation of Priority Mail related to minor container "shape separation" (i.e., flat tubs, parcels, outsides) when incorporated into mechanized distribution/processing and is an integral part of the operation.

- b. See operations 328 and 329 for use of shape-based operations that are distinct and separate from operations related to direct distribution.
- c. Includes sacking, labeling, dispatch preparation and SWYB activities when incorporated into sweeping and "run-out" activities (as an integral part of the operation) associated with mechanized distribution of Priority Mail using the Rapistan sorter.
- d. See operation 208 for use of SWYB operations that are distinct and separate from operations related to direct distribution.

#### 225 Platform — Mail Flow Control LDC 17

Work hours used for dock elevator operators, traffic direction, or control center operations supporting platform movements.

Data requirement: Record work hours only.

# 226C Composite — Express Mail — Non-Carrier (226–228) LDC 48/40

Express Mail related activities performed by Function 4 employees, other than carriers.

### 226 Express Mail – Outgoing LDC 48

Work hours used exclusively in the distribution, scanning, acceptance related activities, and other related activities of outgoing Express Mail by Function 4 employees.

Data requirement: Record the number of outgoing enroute distribution scans and/or manual counts.

- a. Scanned volume is based on the number of individual pieces scanned from the handheld scanners prior to cradling device.
- b. Volume is recorded and reported as NA TPH volume.
- c. Outbound volume counts are generally defined as originating volume scanned during tour III processing hours.

Data collection and manual reporting will be maintained until an automatic feed using product tracking scans can be enabled to WebMODS.

# 227 Express Mail – Incoming **LDC 48**

Work hours used exclusively in the distribution, scanning, acceptance related activities, and other related activities of incoming Express Mail by Function 4 employees.

Data requirements: Record the number of incoming pieces distributed.

- a. If incoming pieces are scanned enroute, volume is based on the number of individual pieces scanned from the handheld scanners prior to cradling device.
- b. Volume is recorded and reported as NA TPH volume.
- c. Inbound volume counts are generally defined as destinating volume scanned during tour I and II processing hours.

## 228 Express Mail Delivery **LDC 48**

Work hours used exclusively in the delivery of Express Mail by non-carrier employees. Supervisor hours used exclusively for the delivery of Express Mail is charged to this operation.

Data requirement: Record the number of attempted/delivery scans or manual counts. Manual data entry into WebMODS.

#### 229 Equipment Operator — Tow LDC 17

Work hours related to the transport of mail using a powered tow (e.g., mule, tug, jeep, ox, and jitney). The following activities are included:

- 1. Transporting of mail from opening units to downstream operations.
- 2. Transporting of mail between operations that are not opening unit.
- 3. Transporting of mail to dock dispatch.
- 4. Acquiring and transporting empty equipment.

Data requirement: Record work hours. Workload is optional, except for BMC facilities. Workload is the count of cross-dock pallets.

### 230 Equipment Operator - Forklift LDC 17

Work hours related to the transport of mail using a forklift. The following activities are included:

- 1. Transporting of mail from opening units to downstream operations.
- 2. Transporting of mail between operations that are not opening unit.
- 3. Transporting of mail to dock dispatch.
- 4. Acquiring and transporting empty equipment.

Data requirement: Record work hours. Workload is optional, except for BMC facilities. Workload is the count of cross-dock pallets.

### 231 Expediter **LDC 17**

This operation should be used for tracking and recording the work hours related to the performance of the following activities:

- 1. Monitoring, tracking, and initiating the transportation of mail from one operation to another.
- 2. Monitoring, tracking, and initiating the transportation of mail to maintain originating and destinating transportation schedules.
- 3. The ancillary manual movement of mail between operations and/or platform operations to meet dispatch schedules.
- 4. Scheduling new and/or contingency transportation in order to facilitate the timely dispatch of mail to maintain service commitments.
- 5. Coordinating activities related to timely dispatch of the mail.

Data requirement: Record work hours only. This operation does not receive volume credit.

### 232C Composite — Express Mail — Function 1 (232–234) LDC 18/10

The distribution, scanning, and related activities of Express Mail by Function 1 employees.

### 232 Express Mail – Outgoing LDC 18

The distribution, scanning, and related activities of outgoing Express Mail by Function 1 employees.

Data requirements: Record the number of outgoing enroute distribution scans and/or manual counts.

- a. Scanned volume is based on the number of individual pieces scanned from the handheld scanners prior to cradling device.
- b. Volume is recorded and reported as NA TPH volume.
- c. Outbound volume counts are generally defined as originating volume scanned during tour III processing hours.

Data collection and manual reporting will be maintained until an automatic feed using product tracking scans can be enabled to WebMODS.

#### 233 Express Mail – Incoming LDC 18

The distribution, scanning, and related activities of incoming Express Mail by Function 1 employees.

Data requirements: Record the number of incoming pieces distributed.

- a. If incoming pieces are scanned enroute, volume is based on the number of individual pieces scanned from the handheld scanners prior to cradling device.
- b. Volume is recorded and reported as NA TPH volume.
- c. Inbound volume counts are generally defined as destinating volume scanned during tour I and II processing hours.

Data collection and manual reporting will be maintained until an automatic feed using product tracking scans can be enabled to WebMODS.

#### 234 Express Mail Delivery LDC 18/10

Work hours used exclusively in the delivery of Express Mail by Function 1 Mail Processing employees. Do not include Customer Service work hours in this operation.

Data requirement: Record the number of attempted/delivery scans or manual counts to MODS coordinator for data input into WebMODS.

#### 235 Manual Sack and Outside Sortation **LEG 17** LDC 17

Manual sack and outside sorting activities include the following:

- 1. Manual separation of sacks, pouches, or outsides on saw tooth platforms, slides, chutes, conveyors, multislides, and in bullpen operations.
- 2. Manual separation of outside parcels when worked on the platform.

Data requirements: Workload is optional.

- a. Volume is reported as NA TPH.
- b. Workload is the count of all "pieces" worked. A "piece" is a sack, tray, container or outside. No conversion rate is to be used in this operation.
- 238C Composite Mechanical Sack and Outside Sorting (238–239) LDC 13

Mechanized sack and outside sorting activities include the following:

- 1. Separation of sacks, pouches, or outsides by sorting machines.
- 2. Separation of outside parcels when worked on the platform by sorting machines.
- 3. Keying, floor operations, i.e., sack run outs and container loaders and dispatching sacks (not to include powered industrial trucks [PIT] or power equipment operators).

4. Work hours associated with SSM run outs at the docks is considered SSM 238/239 operations.

Data requirements: Workload units are recorded for these operations.

- a. Volume is reported as NA TPH volume credit and is the count of pieces sorted determined by the meter reading or machine report.
- b. BMC volumes are recorded by WebEOR. WebEOR will auto credit volume to WebMODS.
- c. Other facilities must enter volume manually into WebEOR, which will feed WebMODS.

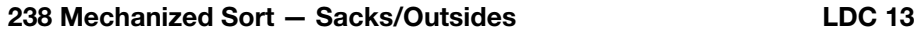

Mechanized sack and outside sorting. Activities and data requirements: See operation 238C.

# 239 Mechanized Sort — Sacks/Outsides LDC 13

Mechanized sack and outside sorting. Activities and data requirements: See operation 238C.

# 240 Manual Distribution at Stations and Branches LDC 43

All distribution of mail to carrier routes performed at stations and branches within the reporting finance number. Includes the following activities:

- 1. Distribution of missents, presort bundles and sacks, spreading of mail to carrier routes, and any distribution of box mail made in conjunction with the distribution of mail to carrier routes.
- 2. Does not include the distribution of box mail as defined in operation 769.
- 3. Use local unit numbers and within WebMODS rename the operation description with the ZIP Code or office name for each station or branch.

Data requirements (optional):

- a. Record FHP in this operation only for mail that has received its initial distribution handling at the station or branch within the reporting finance number.
- b. Do not include IPP in this operation.

### 241 Allied Distribution LDC 43

Customer Service Function 4 allied distribution activities including setup/ stage, pull down, spreading of mail, and the distribution of carrier route sorted bundles. For use in associates offices and station/branches.

Data requirement: Record work hours only.

# 249C Composite — APPS Dual Induction (242–249) LDC 13

Automated Package Processing System

Work hours used by craft employees engaged in the preparation, dual induction, keying, distributing and the sweeping of the APPS distribution system. Includes the following activities:

- 1. Distribution and Processing of mail.
- 2. The transport of mail.
- 3. The ancillary transport of mail between operations.

- 4. The transport of empty equipment.
- 5. Opening containers.
- 6. Open and dump sacks and/or other containers.
- 7. The separation of mails, including flats tubs and bundles, newspaper rolls and bundles, parcels and IPPs/SPRs.
- 8. Identification of mail that does not meet postal requirements (i.e., HAZMAT).
- 9. Identification of Registered Mail and Certified Mail, Express Mail, and other non-Priority Mail classes.
- 10. Load Ledges/induction stations.
- 11. Sweep mail from bin/run outs.
- 12. Labeling, traying and containerizing.
- 13. Preparing containers, (e.g., ERMCs, flats tubs, etc.), for dispatch (when integrated into the operation) including placarding.
- 14. Preparation of containers for transport and further sortation in downstream operations.

#### 242 APPS Dual Induction, Parcel Post - Outgoing LDC 13

Distribution of originating parcel post. Activities include the following: See operation 249C activities description.

Data requirement: See operation 152 data requirement.

# 243 APPS Dual Induction, Parcel Post — Incoming LDC 13

Distribution of incoming parcel post. Activities include the following: See operation 249C activities description.

Data requirement: See operation 152 data requirement.

#### 244 APPS Dual Induction, Preferential — Outgoing LDC 13

Distribution of originating preferential mail. Activities include the following: See operation 249C activities description.

Data requirement: See operation 154 data requirement.

#### 245 APPS Dual Induction, Standard — Outgoing LDC 13

Distribution of originating standard mail. Activities include the following: See operation 249C activities description.

Data requirement: See operation 154 data requirement.

# 246 APPS Dual Induction, Preferential — Incoming LDC 13

Distribution of incoming preferential mail. Activities include the following: See operation 249C activities description.

Data requirement: See operation 154 data requirement.

#### 247 APPS Dual Induction, Standard — Incoming LDC 13

Distribution of incoming standard mail. Activities include the following: See operation 249C activities description.

Data requirement: See operation 154 data requirement.

#### 248 APPS Dual Induction, Priority - Outgoing LDC 13

Distribution of originating Priority Mail. Activities include the following: See operation 249C activities description.

Data requirement: See operation 152 data requirement.

#### 249 APPS Dual Induction, Priority — Incoming LDC 13

Distribution of incoming Priority Mail. Activities include the following: See operation 249C activities description.

Data requirement: See operation 152 data requirement.

### 251C Composite — LIPS Distribution, Parcel Post (250–251) LDC 13

Work hours used by craft employees engaged in the preparation, induction, keying, distributing, and the sweeping of Parcel Post mail on the LIPS mechanized distribution system. Processing activities include: See operation 254C.

Data requirement: FHP and TPH volume.

- a. FHP is manually entered into WebMODS from the piece fed count less rejects and any SHP volume.
- b. Enter pieces fed, rejects, and run information in the End of Run system. Reject volumes must be entered as mechanical rejects.
- c. Required entries in WebEOR include pieces fed, mechanical rejects, run time, and downtime.

# 250 LIPS Distribution, Parcel Post — Outgoing LDC 13

Distribution of originating Parcel Post mail. Activities include the following: See operation 254C activities description.

Data requirement: See operation 258C data requirement.

### 251 LIPS Distribution, Parcel Post — Incoming LDC 13

Distribution of incoming Parcel Post mail. Activities include the following: See operation 254C activities description.

Data requirement: See operation 258C data requirement.

#### 252 CSBCS — Outgoing Primary LDC 41

Carrier sequence barcode sorter distribution

Distribution of originating mail.

Data requirement: WebEOR will auto credit WebMODS with pieces fed, rejects, run time and downtime. WebMODS will report volume as TPH.

#### 253 CSBCS — Incoming Primary LDC 41

Distribution of incoming mail.

Data requirement: WebEOR will auto credit WebMODS with pieces fed, rejects, run time and downtime. WebMODS will report volume as TPH.

#### 254C Composite — LIPS — Outgoing (254–255) LDC 13

Linear Integrated Parcel System

Work hours used by craft employees engaged in the preparation, induction, keying, distributing, and the sweeping of originating mail on the LIPS mechanized distribution system. Includes the following activities:

- 1. The transport of mail.
- 2. The transport of empty equipment.
- 3. Opening containers.

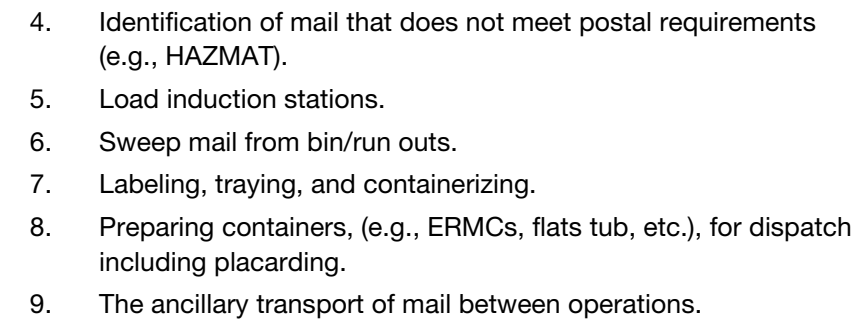

Data requirements:

- a. LIPS are NA TPH operations and the unit of measure is piece sorted.
- b. Total pieces fed, rejects, and run time are entered into WebEOR.

# 254 LIPS Preferential — Outgoing LDC 13

Distribution of originating preferential mail.

Activities and data requirement: See operation 254C.

# 255 LIPS, Standard – Outgoing LDC 13 Distribution of originating standard mail.

Activities and data requirement: See operation 254C.

# 256C Composite — LIPS — Incoming (256–257) LDC 13

Work hours used by craft employees engaged in the preparation, induction, keying, distributing, and the sweeping of incoming mail on the LIPS mechanized distribution system.

Activities and data requirement: See operation 254C.

### 256 LIPS, Preferential — Incoming LDC 13

[TACS system default for P&DC LDC 13: If an employee has not been assigned a base operation number.]

Distribution of incoming preferential mail.

Activities and data requirement: See operation 254C.

# 257 LIPS, Standard — Incoming LDC 13

Distribution of incoming standard mail.

Activities and data requirement: See operation 254C.

#### 258C Composite — LIPS Distribution, Priority (258–259) LDC 13

Work hours used by craft employees engaged in the preparation, induction, keying, distributing, and the sweeping of Priority Mail on the LIPS mechanized distribution system. Processing activities include: See operation 254C.

Data requirements: FHP and TPH volume.

- a. FHP is manually entered into WebMODS from the piece fed count less rejects and any SHP volume.
- b. Enter pieces fed, rejects, and run information in the WebEOR system. Reject volumes must be entered as mechanical rejects.
- c. Required entries in WebEOR include pieces fed, mechanical rejects, run time, and downtime.
Distribution of originating Priority Mail. Activities include the following: See operation 254C activities description.

Data requirement: See operation 258C data requirement.

#### Notes:

- a. The preparation of Priority Mail related to minor container "shape separation" (i.e., flat tubs, parcels, outsides) when incorporated into mechanized distribution/processing and is an integral part of the operation.
- b. See operations 328 and 329 for use of shape-based operations that are distinct and separate from operations related to direct distribution.
- c. Includes sacking, labeling, dispatch preparation and SWYB activities when incorporated into sweeping and "run-out" activities (as an integral part of the operation) associated with mechanized distribution of Priority Mail.
- d. See operation 208 for use of SWYB operations that are distinct and separate from operations related to direct distribution.

## 259 LIPS Distribution, Priority — Incoming LDC 13

Distribution of incoming Priority Mail. Activities include the following: See operation 254C activities description.

Data requirement: See operation 258C data requirement.

Notes:

- a. The preparation of Priority Mail related to minor container "shape separation" (i.e., flat tubs, parcels, outsides) when incorporated into mechanized distribution/processing and is an integral part of the operation.
- b. See operations 328 and 329 for use of shape-based operations that are distinct and separate from operations related to direct distribution.
- c. Includes sacking, labeling, dispatch preparation and SWYB activities when incorporated into sweeping and "run-out" activities (as an integral part of the operation) associated with mechanized distribution of Priority Mail.
- d. See operation 208 for use of SWYB operations that are distinct and separate from operations related to direct distribution.

## 260C Composite — DBCS or DIOSS, OCR Mode (261–267) LDC 11

Delivery barcode sorter or DBCS Input/Output Sub-System, optical character reader (OCR) mode

The distribution of automated mail on the DBCS or DIOSS in OCR mode. In OCR mode, the address will be read, a barcode applied, and the mailpiece sorted. Activities at the DBCS include:

- 1. The transport of mail to and from the operation.
- 2. The transport of empty equipment to set up the operation.
- 3. Opening containers.
- 4. Loading of ledge/feeder with mail.
- 5. Culling, facing, and orienting letters on feeder.
- 6. Preparing machine for processing, including but not limited to, printing labels, labeling trays, distributing empty trays into racks, retrieving mail, etc.
- 7. Sweeping of mail from bins.
- 8. Labeling, traying and containerization of mail/trays for dispatch.
- 9. Preparing containers for dispatch including placarding.
- 10. The ancillary transport of mail between operations.

## Data requirements: TPH and/or FHP

- a. WebMODS will receive an auto credit of workload, pieces fed, rejects, runtime, and downtime from WebEOR.
- b. WebMODS will compute and report volume as TPH. FHP and/or TPH is based on upstream processing and sort program next handling file information.

## 261 DBCS or DIOSS, OCR Mode, Primary — Outgoing LDC 11

The DBCS processing of originating automated mail in OCR mode. Machine distribution of originating letter activities include: See operation 260C activities and data requirement descriptions.

## 262 DBCS or DIOSS, OCR Mode, Secondary — Outgoing LDC 11

The DBCS processing of automated originating mail from a primary in OCR mode. Machine distribution of originating secondary letter activities include: See operation 260C activities.

Data requirements:

- a. FHP is not valid for this operation.
- b. This operation receives TPH, rejects, and run time and downtime from WebEOR.

## 263 DBCS or DIOSS, OCR Mode, Managed Mail Program Distribution – MMP LDC 11

The DBCS processing of destinating automated mail in OCR mode. Mail that is processed by another facility destined specifically for a processing plant. The distribution of managed mail is outlined/identified by the AADC logistics orders. Machine distribution of MMP letter activities include: See operation 260C activities and data requirement descriptions.

## 264 DBCS or DIOSS, OCR Mode, Sectional Center Facility Distribution - SCF LDC 11

The DBCS processing of SCF automated mail in OCR mode. Primary distribution of one or more 3-digit ZIP Code separations for a P&DF/C. Machine distribution of SCF letter activities include: See operation 260C

activities and data requirement descriptions.

## 265 DBCS or DIOSS, OCR Mode, Primary — Incoming LDC 11

The DBCS processing of incoming primary automated mail in OCR mode. Primary 5-digit distribution of incoming mail for local zones, delivery units, firms, box sections, and other local destinations. Machine distribution of incoming primary letter activities include: See operation 260C activities and data requirement descriptions.

## 266 DBCS or DIOSS, OCR Mode, Secondary — Incoming LDC 11

The DBCS processing of carrier route automated mail in OCR mode. Distribution to carrier route for local delivery units, firms, box sections, and other local destinations. Machine distribution of carrier routed letter activities include: See operation 260C activities and data requirement descriptions.

## 267 DBCS or DIOSS, OCR Mode, Secondary — Box LDC 11

The DBCS processing of automated box mail in OCR mode. Machine distribution of box letter activities include: See operation 260C activities and data requirement descriptions.

270C Composite — DBCS or DIOSS, OSS Mode (271–277) LDC 11

Delivery barcode sorter or DBCS Input/Output Sub-System, Output Sub-System mode

The distribution of automated mail on the DBCS or DIOSS in OSS mode. The OSS functions as an output subsystem, it will spray a POSTNET based on the remote computer reader (RCR) or the REC keyer results and sort the letter mail based on POSTNET barcode or the ID tag barcode with Identification Code Sorting (ICS). Activities at the DBCS include: See operation 260C activities and data requirement descriptions.

## 271 DBCS or DIOSS, OSS Mode, Primary - Outgoing LDC 11

The DBCS processing of originating automated mail in OSS mode. Machine distribution of originating letter activities include: See operation 260C activities and data requirement descriptions.

## 272 DBCS or DIOSS, OSS Mode, Secondary — Outgoing LDC 11

[TACS system default for BMC LDC 11: If an employee has not been assigned a base operation number.]

The DBCS processing of automated originating mail from a primary in OSS mode. Machine distribution of originating secondary letter activities include: See operation 260C activities.

Data requirements:

- a. FHP is not valid for this operation.
- b. This operation receives TPH, rejects, and run time and downtime from WebEOR.

## 273 DBCS or DIOSS, OSS Mode, Managed Mail Program Distribution - MMP LDC 11

The DBCS processing of destinating automated mail in OSS mode. Mail that is processed by another facility destined specifically for a processing plant. The distribution of managed mail is outlined/identified by the AADC logistics orders. Machine distribution of MMP letter activities include: See operation 260C activities and data requirement descriptions.

## 274 DBCS or DIOSS, OSS Mode, Sectional Center Facility Distribution – SCF LDC 11

The DBCS processing of SCF automated mail in OSS mode. Primary distribution of one or more 3-digit ZIP Code separations for a P&DF/C. Machine distribution of SCF letter activities include: See operation 260C activities and data requirement descriptions.

#### 275 DBCS or DIOSS, OSS Mode, Primary — Incoming LDC 11

The DBCS processing of incoming primary automated mail in OSS mode. Primary 5-digit distribution of incoming mail for local zones, delivery units, firms, box sections, and other local destinations. Machine distribution of incoming primary letter activities include: See operation 260C activities and data requirement descriptions.

#### 276 DBCS or DIOSS, OSS Mode, Secondary — Incoming LDC 11

The DBCS processing of carrier route automated mail in OSS mode. Distribution to carrier route for local delivery units, firms, box sections, and other local destinations. Machine distribution of carrier routed letter activities include: See operation 260C activities and data requirement descriptions.

## 277 DBCS or DIOSS, OSS Mode, Secondary — Box LDC 11

The DBCS processing of automated box mail in OSS mode. Machine distribution of box letter activities include: See operation 260C activities and data requirement descriptions.

#### 280C Composite — DIOSS, ISS Mode (281–287) LDC 11

DBCS Input/Output Sub-System, Input Sub-System mode

The distribution of automated mail on the DIOSS in ISS mode. The ISS functions as an Input Sub-System with image lift capability for sending nonreadable pieces through RCR and the Image Processing Sub-System (IPSS), and sorts letter mail based on POSTNET barcode or ID tag barcode with ICS. Activities at the DBCS include: See operation 260C activities and data requirement descriptions.

#### 281 DIOSS, ISS Mode, Primary — Outgoing LDC 11

The DIOSS processing of originating automated mail in ISS mode. Machine distribution of originating letter activities include: See operation 260C activities & Data requirement descriptions.

## 282 DIOSS, ISS Mode, Secondary — Outgoing LDC 11

[TACS system default for P&DC LDC 11: If an employee has not been assigned a base operation number.]

The DIOSS processing of automated originating mail from a primary in ISS mode. Machine distribution of originating secondary letter activities include: See operation 260C activities.

Data requirements:

- a. FHP is not valid for this operation.
- b. This operation receives TPH, rejects and run time and downtime from WebEOR.

#### 283 DIOSS, ISS Mode, Managed Mail Program Distribution - MMP LDC 11

The DIOSS processing of destinating automated mail in ISS mode. Mail that is processed by another facility destined specifically for a processing plant. The distribution of managed mail is outlined/identified by the AADC logistics orders. Machine distribution of MMP letter activities include: See operation 260C activities and data requirement descriptions.

# 284 DIOSS, ISS Mode, Sectional Center Facility Distribution - SCF LDC 11

The DIOSS processing of SCF automated mail in ISS mode. Primary distribution of one or more 3-digit ZIP Code separations for a P&DF/C.

Machine distribution of SCF letter activities include: See operation 260C activities and data requirement descriptions.

#### 285 DIOSS, ISS Mode, Primary — Incoming LDC 11

The DIOSS processing of incoming primary automated mail in ISS mode. Primary 5-digit distribution of incoming mail for local zones, delivery units, firms, box sections, and other local destinations. Machine distribution of incoming primary letter activities include: See operation 260C activities and data requirement descriptions.

## 286 DIOSS, ISS Mode, Secondary — Incoming LDC 11

The DIOSS processing of carrier route automated mail in ISS mode. Distribution to carrier route for local delivery units, firms, box sections, and other local destinations. Machine distribution of carrier routed letter activities include: See operation 260C activities and data requirement descriptions.

## 287 DIOSS, ISS Mode, Secondary — Box LDC 11

The DIOSS processing of automated box mail in ISS mode. Machine distribution of box letter activities include: See operation 260C activities and data requirement descriptions.

#### 291C Composite — DBCS or DIOSS, Bulky Processing, BCS Mode (291–297) LDC 11

DBCS Input/Output Sub-System expanded capability (EC), DBCS bulky mode

The distribution of bulky mail in barcode sorter (BCS) mode. The expanded capacity has enhanced the DIOSS, allowing sortation of what was once considered non-machinable bulky manual mail. Activities at the DBCS include: See operation 260C activities and data requirement descriptions.

# 291 DBCS or DIOSS, Bulky Processing,

## BCS Mode, Primary – Outgoing LDC 11

The distribution of bulky originating mail in BCS mode. Machine distribution of originating letter activities include: See operation 260C activities and data requirement descriptions.

# 292 DBCS or DIOSS, Bulky Processing,

BCS Mode, Secondary - Outgoing Manuscriptus Muscriptus LDC 11

The distribution of bulky originating mail, from a primary, in BCS mode. Machine distribution of originating secondary letter activities include: See operation 260C activities.

Data requirements:

- a. FHP is not valid for this operation.
- b. This operation receives TPH, rejects, and run time and downtime from WebEOR.

#### 293 DBCS or DIOSS, Bulky Processing, BCS Mode, Managed Mail Program Distribution — MMP LDC 11

The distribution of destinating bulky mail in BCS mode. Mail that is processed by another facility destined specifically for a processing plant. The distribution of managed mail is outlined/identified by the AADC logistics orders. Machine distribution of MMP letter activities include: See operation 260C activities and data requirement descriptions.

## 294 DBCS or DIOSS, Bulky Processing, BCS Mode,

## Sectional Center Facility Distribution - SCF LDC 11

The distribution of SCF bulky mail in BCS mode. Primary distribution of one or more 3-digit ZIP Code separations for a P&DF/C.

Machine distribution of SCF letter activities include: See operation 260C activities and data requirement descriptions.

#### 295 DBCS or DIOSS, Bulky Processing, BCS Mode,

#### Primary – Incoming **LDC 11**

The distribution of incoming primary bulky mail in BCS mode. Primary 5-digit distribution of incoming mail for local zones, delivery units, firms, box sections, and other local destinations. Machine distribution of incoming primary letter activities include: See operation 260C activities and data requirement descriptions.

# 296 DBCS or DIOSS, Bulky Processing, BCS Mode,

## Secondary – Incoming and a secondary of the LDC 11

The distribution of carrier route bulky mail in BCS mode. Distribution to carrier route for local delivery units, firms, box sections, and other local destinations. Machine distribution of carrier routed letter activities include: See operation 260C activities and data requirement descriptions.

## 297 DBCS or DIOSS, Bulky Processing,

## BCS Mode, Secondary – Box LDC 11

The distribution of bulky box mail in BCS mode. Machine distribution of box letter activities include: See operation 260C activities and data requirement descriptions.

#### 305C Composite — FSM 1000 International (305–306) LDC 12

Flat sorting machine 1000

The FSM 1000 processing of international mail.

Work hours used by craft employees assigned to process flats on the FSM 1000. The activities include the following:

- 1. The transport of mail to and from the operation.
- 2. The transport of empty equipment to set up the operation.
- 3. Opening containers.
- 4. Loading of ledge/feeder with mail.
- 5. Preparing machine for processing, including but not limited to, printing labels, labeling trays, distributing empty trays into racks, retrieving mail, etc.
- 6. Sweeping of mail from bins.
- 7. Labeling, traying and containerization of mail/trays for dispatch.
- 8. Preparing containers for dispatch including placarding.
- 9. The ancillary transport of mail between operations.

Data requirement:

a. WebMODS will receive FHP, TPH, rejects, and run time and downtime from WebEOR.

## 305 FSM 1000, International — Export LDC 12

The FSM 1000 processing of international (export) mail. Machine activities at the FSM 1000 include: See operation 305C activities and data requirement descriptions.

## 306 FSM 1000, International — Import LDC 12

The FSM 1000 processing of international (import) mail. Machine activities at the FSM 1000 include: See operation 305C activities and data requirement descriptions.

## 307C Composite — FSM 1000 International (307–308) LDC 12

Flat sorting machine 1000 (FSM 1000)

The FSM 1000 processing of international mail.

Work hours used by craft employees assigned to process flats on the FSM 1000. The activities include the following:

- 1. The transport of mail to and from the operation.
- 2. The transport of empty equipment to set up the operation.
- 3. Opening containers.
- 4. Loading of ledge/feeder with mail.
- 5. Preparing machine for processing, including but not limited to, printing labels, labeling trays, distributing empty trays into racks, retrieving mail, etc.
- 6. Sweeping of mail from bins.
- 7. Labeling, traying and containerization of mail/trays for dispatch.
- 8. Preparing containers for dispatch including placarding.
- 9. The ancillary transport of mail between operations.

Data requirement:

a. WebMODS will receive FHP, TPH, rejects, and run time and downtime from WebEOR.

## 307 UFSM 1000, International — Export LDC 12

The UFSM 1000 processing of international (export) mail. Machine activities at the UFSM 1000 include: See operation 305C activities and data requirement descriptions.

## 308 UFSM 1000, International — Import LDC 12

The UFSM 1000 processing of international (import) mail. Machine activities at the UFSM 1000 include: See operation 305C activities and data requirement descriptions.

#### 309C Composite — DBCS or DIOSS, OCR Mode — International (309, 319) **LDC 11**

Delivery barcode sorter or DBCS Input/Output Sub-System, optical character reader mode

The distribution of automated international mail on the DBCS or DIOSS in OCR mode. In OCR mode, the address will be read, and a barcode applied. Activities at the DBCS include: See operation 260C activities and data requirement descriptions.

#### 309 DBCS or DIOSS, OCR Mode, International — Export LDC 11

The distribution of automated international (export) mail on the DBCS or DIOSS in OCR mode. Activities at the DBCS include: See operation 260C activities and data requirement descriptions.

#### 310C Composite —DBCS/OSS —

#### International (313–314, 317-318) LDC 11

Mail Processing barcode sorter or delivery barcode sorter in Output Sub-System or barcode mode

See operation 260C activities and data requirement descriptions.

## 313 DBCS/DIOSS, OSS Mode, International — Export LDC 11

The distribution of automated international (export) mail on the DBCS or DIOSS in OSS mode. Activities at the DBCS include: See operation 260C activities and data requirement descriptions.

#### 314 DBCS/DIOSS, BCS Mode, International — Export LDC 11

The distribution of automated international (export) mail on the DBCS or DIOSS in BCS mode. Activities at the DBCS include: See operation 260C activities and data requirement descriptions.

## 317 DBCS or DIOSS, OSS Mode, International — Import LDC 11

The distribution of automated international (import) mail on the DBCS or DIOSS in OSS mode. Activities at the DBCS include: See operation 260C activities and data requirement descriptions.

#### 318 DBCS or DIOSS, BCS Mode, International — Import LDC 11

The distribution of automated international (import) mail on the DBCS or DIOSS in BCS mode. Activities at the DBCS include: See operation 260C activities and data requirement descriptions.

## 319 DBCS or DIOSS, OCR Mode, International — Import LDC 11

The distribution of automated international (import) mail on the DBCS or DIOSS in OCR mode. Activities at the DBCS include: See operation 260C activities and data requirement descriptions.

#### 320C Composite — Manual Priority Parcel Distribution, Outsides (320, 325) CDC 14

Includes activities performed by craft employees for the manual sortation/ containerization of Priority Mail 'outsides" [i.e., parcels that will not fit in a sack/pouch]. The following activities are also included:

- 1. The transport of mail to and from the operation.
- 2. The ancillary transport of mail between operations.
- 3. The transport of empty equipment.
- 4. Equipment set up in the operation.
- 5. Labeling, placarding, and containerizing.
- 6. Identification of mail that does not meet postal requirements (i.e., HAZMAT).
- 7. Identification of Registered Mail, and Certified Mail, Express Mail, anonymous mail and other non-priority mail classes.
- 8. Hand canceling when mailpieces with un-cancelled stamps are discovered in the operation.
- 9. Dispatch of mail from the operation.

Data requirements:

- a. Record FHP piece count in WebMODS.
- b. Record TPH [if downflow from previous operation] piece count in WebMODS.

#### 320 Manual Priority Parcel Distribution, Outsides — Outgoing LDC 14

The manual distribution of originating Priority outside parcels. Activities include: See operation 320C activities and data requirement descriptions.

#### 321C Composite — Manual Priority Parcel Distribution (321–322, 324, 326) LDC 14

The manual distribution of Priority outside parcels. Activities include: See operation 320C activities and data requirement descriptions.

Note: The appropriate Priority parcel operation should be used if a combination of outsides and sackable parcel sortation method has been established. For example, operation 326 should be used for a combination of incoming secondary outsides and parcel operation.

## 321 Manual Priority Parcel Distribution, Primary — Outgoing LDC 14

The manual distribution of originating Priority parcels. Activities include: See operation 320C activities and data requirement descriptions.

#### 322 Manual Priority Parcel Distribution, Secondary — Outgoing LDC 14

The manual distribution of originating Priority parcels from a primary. Activities include: See operation 320C activities and data requirement descriptions.

#### 324 Manual Priority Parcel Distribution, Primary — Incoming LDC 14

The manual distribution of incoming Priority parcels. Activities include: See operation 320C activities and data requirement descriptions.

#### 325 Manual Priority Parcel Distribution, Outsides — Incoming LDC 14

The manual distribution of incoming Priority outside parcels. Activities include: See operation 320C activities and data requirement descriptions.

#### 326 Manual Priority Parcel Distribution, Secondary — Incoming LDC 14

The manual distribution of incoming Priority parcels. The distribution to carrier route for local delivery units, firms, box sections, and other local destinations. Activities include: See operation 320C activities and data requirement descriptions.

## 328 Priority Mail Shape Separation — Outgoing LDC 17

The shape-based container separations of originating priority mail. This includes the recontainerization of flat tubs, sacks and outsides for transport to direct distribution operations.

- 1. The transport of mail to and from the operation.
- 2. The ancillary transport of mail between operations.
- 3. The transport of empty equipment.
- 4. Equipment set up in the operation.
- 5. Labeling and containerizing.
- 6. Identification of mail that does not meet postal requirements (i.e., HAZMAT).
- 7. Identification of Registered Mail, and Certified Mail, Express Mail, anonymous mail and other non-priority mail classes.
- 8. Dispatch of mail from the operation.
- 9. Preparing "wheeled" containers (e.g., ERMCs, GPMCs, nutting trucks, U-Carts, etc.) for dispatch including placarding or for further distribution in downstream operations.

#### Notes:

- a. Individual mailpiece shape distribution activities for originating volumes should not be performed using this operation number.
- b. This operation number should be used in L&DCs when "normal" originating platform operations have been incorporated into shapeseparation activities.
- c. This operation number should be used in sites performing shapebased processing.

Data requirement: Record work hours only. No volume is recorded for this operation.

## 329 Priority Mail Shape Separation — Incoming LDC 17

Work hours used by craft employees to perform shape-based container separations of destinating Priority Mail. This includes the re-containerization of flat tubs, sacks and outsides for transport to direct distribution operations. Activities include: See operation 328 activities and data requirement descriptions.

330C Composite — AFSM 100 (331–337) LDC 12

Automated Flat Sorting Machine 100

Work hours used by craft employees assigned to process flats on the AFSM 100. The activities include the following:

- 1. The transport of mail to and from the operation.
- 2. The transport of empty equipment to set up the operation.
- 3. Opening containers.
- 4. Loading of ledge/feeder with mail.
- 5. Preparing machine for processing, including but not limited to, printing labels, labeling trays, distributing empty trays into racks, retrieving mail, etc.
- 6. Sweeping of mail from bins.
- 7. Labeling, traying and containerization of mail/trays for dispatch.
- 8. Preparing containers for dispatch including placarding.
- 9. The ancillary transport of mail between operations.

Data requirement:

a. WebMODS will receive FHP, TPH, rejects, and run time and downtime from WebEOR.

## 331 AFSM 100, Primary - Outgoing LDC 12

[TACS system default for BMC LDC 12: If an employee has not been assigned a base operation number.]

The AFSM 100 processing of originating automated mail. Machine distribution of originating flat activities include: See operation 330C activities and data requirement descriptions.

#### 332 AFSM 100, Secondary - Outgoing The Contract CDC 12

The AFSM 100 processing of automated originating mail from a primary. Machine distribution of originating secondary activities include: See operation 330C activities.

Data requirements:

- a. FHP is not valid for this operation.
- b. This operation receives TPH, rejects, and run time and downtime from WebEOR.

## 333 AFSM 100, Managed Mail Program Distribution — MMP LDC 12

The AFSM 100 processing of destinating automated mail. Mail that is processed by another facility destined specifically for a processing plant. The distribution of managed mail is outlined/identified by the ADC logistics orders. Machine distribution of MMP activities include: See operation 330C activities and data requirement descriptions.

## 334 AFSM 100, Sectional Center Facility Distribution — SCF LDC 12

The AFSM 100 processing of SCF automated mail. Primary distribution of one or more 3-digit ZIP Code separations for a P&DF/C.

Machine distribution of SCF activities include: See operation 330C activities and data requirement descriptions.

#### 335 AFSM 100, Primary — Incoming LDC 12

The AFSM 100 processing of incoming primary automated mail. Primary 5 digit distribution of incoming mail for local zones, delivery units, firms, box sections, and other local destinations. Machine distribution of incoming primary activities include: See operation 330C activities and data requirement descriptions.

## 336 AFSM 100, Secondary — Incoming LDC 12

The AFSM 100 processing of carrier route automated mail. Distribution to carrier route for local delivery units, firms, box sections, and other local destinations. Machine distribution of carrier routed activities include: See operation 330C activities and data requirement descriptions.

#### 337 AFSM 100, Secondary — Box Section LDC 12

The AFSM 100 processing of automated box mail. Machine distribution of box activities include: See operation 330C activities and data requirement descriptions.

## 340 Standby, Mail Processing Operations LDC 18

Work hours of mail processing employees who are kept on the clock, but are idle as a result of:

- 1. Lack of work or low volume periods on particular days, time periods in a day, etc.
- 2. Unplanned events such as equipment or communication breakdowns, storms, power failures, lack of workload.
- 3. This does not apply to temporary equipment breakdowns of 10 minutes or less.

Data requirement: Record work hours only.

#### 341 Quality of Working Life Coordinator **LAC 18** LDC 18

Work hours of mail processing non-supervisor employees serving as quality of working life (QWL) coordinators.

Data requirement: Record work hours only.

#### 342 Quality of Working Life Coordinator LDC 10

Work hours of mail processing supervisor employees serving as QWL coordinators.

Data requirement: Record work hours only.

## 343 Opening Units, International — Export LDC 17

All opening unit activities for foreign outbound (destination) LC, AO, that include the following:

- 1. Dumping pouches and sacks; cutting bundles; culling small packets, books, rolls, letter packages, parcels, and letter and flat bundles; traying letters and flats for distribution.
- 2. Distribution, at the opening unit itself, (when performed simultaneously with opening unit activities) of small packets, books, rolls, letter packages, and letter and flat bundles to pouches, sacks, hampers or other containers, for separation to countries or geographical areas.

Data requirement: See operation 110C data requirement.

## 344 Opening Unit, International — Import LDC 17

All opening unit activities for foreign inbound (origin) LC and AO mail that include the following:

- 1. Dumping pouches and sacks; cutting bundles; culling small packets, books, rolls, letter packages, parcels, and letter and flat bundles; traying letters and flats for distribution.
- 2. Distribution, at the opening unit itself, (when performed simultaneously with opening unit activities) of small packets, books, rolls, letter packages, and letter and flat bundles to pouches, sacks, hampers or other containers, for separation to countries or geographical areas.

3. Culling and transporting dutiable mail for Customs examination, as required.

Data requirement: See operation 110C data requirement.

#### 345 Manual Pouching Operations — International LDC 17

Distribution of mail into pouch racks, tray banding, loose packing, and preparation of M-bags. This operation includes the following activities:

- 1. Pouching or sacking (over-the-rack manual distribution) of foreign outbound (destination) or foreign inbound (origin) LC and AO mail for separation, respectively, to countries or to states, combination of states, area distribution centers, sectional centers, cities, and incoming zones. Includes work hours used for preparing the C-12 Letter Bill only when the same employees actually pouching this mail perform this activity, and when the time cannot be separately changed to operation 577.
- 2. Tray banding, containerization, loose packing, and strapping of foreign outbound (destination) or foreign inbound (origin) mail of all classes. If these activities are performed incidental to another operation, change the time to the other operation.
- 3. Preparation of foreign outbound (destination) M bags (i.e., direct sacks of printed matter to a single addressee in another country). Includes, matching, and pouching of the printed matter items, completion of Tag 158 "M" Bag Addressee Tag, and weighing of the sack.

Data requirement: See operation 120C data requirement.

## 346 SPBS, International — Export LDC 13

Small parcel and bundle sorter

The distribution of foreign outbound (i.e., destination) LC and AO mail using small parcel and bundle sorting equipment. The preparation, induction, keying, and sweeping of mail on the SPBS equipment. Activities include the following:

- 1. The transport of mail to and from this operation.
- 2. The transport of empty equipment.
- 3. Opening containers.
- 4. Identification of mail that does not meet postal requirements (e.g., HAZMAT).
- 5. Dumping of mail onto feed system.
- 6. Load induction stations.
- 7. Sweep mail from bin/run outs.
- 8. Labeling, traying, and containerizing.
- 9. Preparing containers, (e.g., ERMCs, flats tub, etc.), for dispatch including placarding.
- 10. The ancillary transport of mail between operations.

Data requirements:

a. Workload volumes are recorded as NA TPH volume.

- b. Required entries in WebEOR include pieces fed, mechanical rejects, run time and downtime.
- c. If SPBS has PC-104 software installed, WebEOR automatically downloads pieces fed, mechanical rejects, run time, and downtime.

#### 347 SPBS, International — Import LDC 13

#### Small parcel and bundle sorter

The distribution of foreign inbound (origin) LC and AO mail using SPBS equipment. The preparation, induction, keying, and sweeping of mail on the SPBS equipment. See operation 346 activities and data requirement descriptions.

## 348 Manual Sack and Outside Sorting — International LDC 17

Manual distribution of foreign outbound (i.e., destination) and foreign inbound (i.e., origin) sacks, pouches, or outsides on saw tooth platforms, slides, chutes, conveyors, multislides, on the platform and in bullpen operations.

Data requirement: Workload is optional.

- a. Workload is recorded through manual sacks and outsides count.
- b. Each sack or outside is counted as one piece.

## 349 Mechanized Sack and Outside Sorting —International LDC 13

Distribution of foreign outbound (destination) and foreign inbound (origin) sacks, pouches or outsides by sorting machines.

Data requirements:

- a. Workload units are recorded through manual sacks and outsides count.
- b. Volume must be entered into WebEOR for an auto credit in WebMODS.
- c. Volume is reflected in WebMODS as NA TPH.

## 350 Over Labeling, Direct AO Sacks — International LDC 17

Affixing C-28 or AV-8 bag labels to foreign outbound (destination) direct sacks of printed matter to a single country received from mailers or other postal facilities.

Data requirement: Record work hours only.

## 351 Platform, Unloading, Loading, and Miscellaneous — International LDC 17

This operation includes the following platform and platform-related activities:

- 1. Platform unloading and loading. Unloading or loading foreign outbound (destination) or foreign inbound (origin) sacks, outsiders, containers, or pallets off or onto trucks, trailers, railcars, air and ocean containers, and platform chutes. Includes any initial sack sortation performed on the platform as part of the vehicle unloading process.
- 2. Ramp clerk activities. Work hours of AMF ramp clerk activities related to foreign outbound (destination) or foreign inbound (origin) mail that include:
	- a. Monitoring mail handling operations of air carriers on the ramp and making on-the-spot checks of aircraft hangers, warehouses,

and baggage rooms of both domestic and foreign airlines to determine whether all mails due for transport are included on flights for which the mail has been scheduled.

- b. Checking to ensure prompt delivery of inbound mails to the facility and that transit mails make the proper connections; rerouting mail as necessary if intended connection cannot be made.
- c. Checking to see that proper security is provided and those airlines observe the protection required by regulations.
- d. Conferring with airlines personnel on the field to determine that foreign airmail receives expeditious handling.
- e. Making decisions that involve rerouting mail during periods of irregular or emergency operations.
- f. Initiating corrective action and recording air carrier performance failures; reclaiming mail from air carriers, when warranted.
- g. Other activities associated with the AMF ramp clerk's duties related to foreign mail.
- 3. Platform Miscellaneous Clerical activities. Work hours of certain clerical activities connected with the platform and related to foreign mail, but not directly associated with mail handling or distribution, that includes the following:
	- a. AMF transfer clerk activities, that involves the receipt, dispatch, transfer, rescheduling, and documentation of all classes of foreign outbound (destination) or foreign inbound (origin) mail.
	- b. Preparation of load or unload records for foreign outbound or foreign inbound mail that may be the basis for preparing or reconciling letter, parcel, or delivery bills or mail volume summary reports.
	- c. Coordinating with the vehicle control center and recording the movements of trucks, trailers, and air and ocean containers to and from the platform.
	- d. Checking the worthiness of trailers or containers before loading and ensuring they have been properly placarded upon dispatch.
	- e. Reporting irregularities pertaining to the delivery or arrival of mail from a carrier.
	- f. Other clerical activities connected with the platform and related to foreign mail that cannot be classified into another existing international operation.
- 4. Platform Non-clerical activities. Work hours for certain non-clerical activities connected with platform and related to foreign mail, but not directly associated with mail handling or distribution. These activities include dock elevator operations, in-house vehicle (e.g., jeep, tug) drivers, platform expediters, mail callers, traffic direction, and control center operations supporting the platform mail movements.

Data requirement: See operation 210C data requirement.

## 352 Loading and Unloading Loose Mails at Piers — International LDC 17

## Collection (loading into trailers) or delivery (unloading from trailers) from or to piers of loose loaded, non-containerized foreign inbound (origin) or foreign outbound (destination) mail. Includes only mail handling or distribution work hours. Related motor vehicle and tractor trailer operator work hours are charged to the appropriate domestic operation.

Data requirement: Record work hours only.

#### 353 Standby Customer Services LDC 48/40

Work hours of customer services employees who are kept on the clock, but are idle as a result of:

- 1. Storms, power failures, lack of workload, lack of containers or equipment for the processing, or transportation of mail.
- 2. This does not apply to temporary equipment breakdowns of 10 minutes or less.

Data requirement: Record work hours only.

#### 354 Standby Delivery Services LDC 21/20

Work hours of customer services employees who are kept on the clock, but are idle as a result of:

- 1. Storms, power failures, lack of workload, lack of containers or equipment for the processing, or transportation of mail.
- 2. This does not apply to temporary equipment breakdowns of 10 minutes or less.

Data requirement: Record work hours only.

## 355 Window Service at Stations and Branches LDC 45/40

Work hours used in serving customers at windows, firm callers, general delivery customers, and other activities in support of retail operations. Activities include:

- 1. Other duties as assigned when working the windows.
- 2. Office work and record keeping performed off the window can be recorded in operation 558.
- 3. Office work and record keeping, Customer Services.
- 4. Assign each station or branch an individual local unit number.

Data requirement: Record work hours only.

## 356C Composite — DIOSS, ISS Mode, International (356–357) LDC 11

The distribution of automated international mail on the DIOSS in ISS mode. The ISS functions as an Input Sub-System, Image Lift capability for sending non-readable pieces through RCR and IPSS and sort letter mail based on POSTNET barcode or ID tag barcode with ICS. Activities at the DIOSS include: See operation 260C activities and data requirement descriptions.

## 356 DIOSS, ISS Mode, International — Export LDC 11

The distribution of automated outgoing international mail on the DIOSS in ISS mode. Activities at the DIOSS include: See operation 260C activities and data requirement descriptions.

## 357 DIOSS, ISS Mode, International — Import LDC 11

The distribution of automated incoming international mail on the DIOSS in ISS mode. Activities at the DIOSS include: See operation 260C activities and data requirement descriptions.

## 358C Composite — Express Mail, International (358, 359) LDC 18

Work hours used exclusively in the distribution and processing of international Express Mail by Mail Processing employees.

Data requirements:

- a. Work hours and Workload units are recorded in these operations.
- b. Volume required if work hours are used for this operation.
- c. Workload requires manual input into WebMODS and based on the number of express mailpieces.

#### 358 Express Mail, International — Export LDC 18

Distribution of Express Mail.

Activities and data requirement: See operation 358C.

359 Express Mail, International — Import LDC 18

Distribution of Express Mail.

Activities and data requirement: See operation 358C.

## 360C Composite — DBCS or DIOSS, OCR Mode (361–367) LDC 41

Delivery barcode sorter or DBCS Input/Output Sub-System optical character reader mode

The distribution of automated mail on the DBCS or DIOSS in OCR mode. In OCR mode, the address will be read, and a barcode applied. See operation 260C activities and data requirement descriptions.

## 361 DBCS or DIOSS, OCR Mode, Primary — Outgoing LDC 41

The DBCS or DIOSS processing of originating automated mail in OCR mode. Machine distribution of originating letter activities include: See operation 260C activities and data requirement descriptions.

#### 362 DBCS or DIOSS, OCR Mode, Secondary — Outgoing LDC 41

The DBCS or DIOSS processing of automated originating mail from a primary in OCR mode. Machine distribution of originating secondary letter activities include: See operation 260C activities.

Data requirements:

- a. FHP is not valid for this operation.
- b. This operation receives TPH, rejects and run time and downtime from WebEOR.

## 363 DBCS or DIOSS, OCR Mode, Managed Mail Program Distribution – MMP LDC 41

The DBCS or DIOSS processing of destinating automated mail in OCR mode. Mail that is processed by another facility destined specifically for a processing plant. The distribution of managed mail is outlined/identified by the AADC logistics orders. Machine distribution of MMP letter activities include: See operation 260C activities and data requirement descriptions.

#### 364 DBCS or DIOSS, OCR Mode, Sectional Center Facility Distribution - SCF LDC 41

The DBCS or DIOSS processing of SCF automated mail in OCR mode. Primary distribution of one or more 3-digit ZIP Code separations for a P&DF/C.

Machine distribution of SCF letter activities include: See operation 260C activities and data requirement descriptions.

#### 365 DBCS or DIOSS, OCR Mode, Primary — Incoming LDC 41

The DBCS or DIOSS processing of incoming primary automated mail in OCR mode. Primary 5-digit distribution of incoming mail for local zones, delivery units, firms, box sections, and other local destinations. Machine distribution of incoming primary letter activities include: See operation 260C activities and data requirement descriptions.

#### 366 DBCS or DIOSS, OCR Mode, Secondary — Incoming LDC 41

The DBCS or DIOSS processing of carrier route automated mail in OCR mode. Distribution to carrier route for local delivery units, firms, box sections, and other local destinations. Machine distribution of carrier routed letter activities include: See operation 260C activities and data requirement descriptions.

#### 367 DBCS or DIOSS, OCR Mode, Secondary — Box LDC 41

The DBCS or DIOSS processing of automated box mail in OCR mode. Machine distribution of box letter activities include: See operation 260C activities and data requirement descriptions.

#### 370C Composite — DBCS or DIOSS, OSS Mode (371–377) LDC 41

Delivery barcode sorter or DBCS Input/Output Sub-System, Output Sub-System mode

The distribution of automated mail on the DBCS or DIOSS in OSS mode. The OSS functions as an output subsystem; it will spray a POSTNET based on the RCR or the IPSS keyer results and sort the letter mail based on POSTNET barcode or the ID tag barcode with ICS. Activities at the DBCS include: See operation 260C activities and data requirement descriptions.

#### 371 DBCS or DIOSS, OSS Mode, Primary - Outgoing LDC 41

The DBCS or DIOSS processing of originating automated mail in OSS mode. Machine distribution of originating letter activities include: See operation 260C activities and data requirement descriptions.

## 372 DBCS or DIOSS, OSS Mode, Secondary — Outgoing LDC 41

The DBCS or DIOSS processing of automated originating mail from a primary in OSS mode. Machine distribution of originating secondary letter activities include: See operation 260C activities.

Data requirements:

- a. FHP is not valid for this operation.
- b. This operation receives TPH, rejects and run time and downtime from WebEOR.

#### 373 DBCS or DIOSS, OSS Mode, Managed Mail Program Distribution - MMP CONTEXT CONTROLLING 41

The DBCS or DIOSS processing of destinating automated mail in OSS mode. Mail that is processed by another facility destined specifically for a processing plant. The distribution of managed mail is outlined/identified by the AADC logistics orders. Machine distribution of MMP letter activities include: See operation 260C activities and data requirement descriptions.

#### 374 DBCS or DIOSS, OSS Mode, Sectional Center Facility Distribution - SCF LDC 41

The DBCS or DIOSS processing of SCF automated mail in OSS mode. Primary distribution of one or more 3-digit ZIP Code separations for a P&DF/C.

Machine distribution of SCF letter activities include: See operation 260C activities and data requirement descriptions.

## 375 DBCS or DIOSS, OSS Mode, Primary — Incoming LDC 41

The DBCS or DIOSS processing of incoming primary automated mail in OSS mode. Primary 5-digit distribution of incoming mail for local zones, delivery units, firms, box sections, and other local destinations. Machine distribution of incoming primary letter activities include: See operation 260C activities and data requirement descriptions.

## 376 DBCS or DIOSS, OSS Mode, Secondary — Incoming LDC 41

The DBCS or DIOSS processing of carrier route automated mail in OSS mode. Distribution to carrier route for local delivery units, firms, box sections, and other local destinations. Machine distribution of carrier routed letter activities include: See operation 260C activities and data requirement descriptions.

## 377 DBCS or DIOSS, OSS Mode, Secondary — Box LDC 41

The DBCS or DIOSS processing of automated box mail in OSS mode. Distribution of carrier route mail for local delivery units, firms, box sections, and other local destinations. Machine distribution of box letter activities include: See operation 260C activities and data requirement descriptions.

## 380C Composite — VCS Keying (387—389) LDC 15

The Video Coding System (VCS) requires keyers to input address information for images that the barcode reader (BCR) and OCR cannot resolve. The images are from mail is flats, letters, parcels, or mixed mail volumes. The keyers can be at a plant or REC.

# 381C Composite — DIOSS Multimode Bulky Operations (381–385) LDC 11

The DIOSS Multimode Bulky has been modified to run in OSS, ISS, or BCS mode without changing the sortplan or operation mode. Activities at the DBCS include: See operation 260C activities and data requirement descriptions.

## 381 DIOSS Multimode Bulky, — Primary Outgoing LDC 11

The DIOSS bulky processing of originating automated mail in Multimode. Machine distribution of originating letter activities include: See operation 260C activities and data requirement descriptions.

#### 382 DIOSS Multimode Bulky, — Secondary Outgoing LDC 11

The DIOSS bulky processing of automated originating mail from a primary in Multimode. Machine distribution of originating secondary letter activities include: See operation 260C activities.

Data requirements:

- a. FHP is not valid for this operation.
- b. This operation receives TPH, rejects, and run time and downtime from WebEOR.

## 383 DIOSS Multimode Bulky, Managed Mail Program Distribution — MMP **LDC 11**

The DIOSS bulky processing of destinating automated mail in Multimode. Mail that is processed by another facility destined specifically for a processing plant. The distribution of managed mail is outlined/identified by the AADC logistics orders. Machine distribution of MMP letter activities include: See operation 260C activities and data requirement descriptions.

## 384 DIOSS Multimode Bulky, Sectional **Center Facility Distribution – SCF LDC 11**

The DIOSS bulky processing of SCF automated mail in Multimode. Primary distribution of one or more 3-digit ZIP Code separations for a P&DF/C. Machine distribution of SCF letter activities include: See operation 260C

activities and data requirement descriptions.

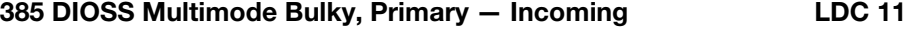

The DIOSS Bulky processing of incoming primary automated mail in Multimode. Primary 5-digit distribution of incoming mail for local zones, delivery units, firms, box sections, and other local destinations. Machine distribution of incoming primary letter activities include: See operation 260C activities and data requirement descriptions.

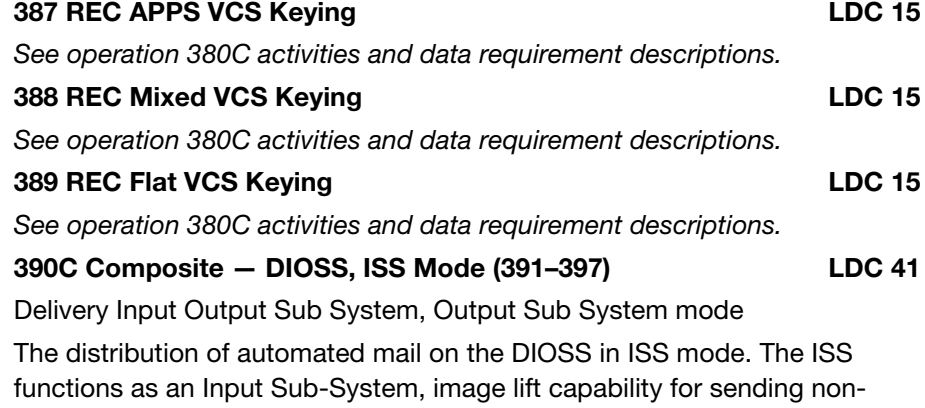

readable pieces through RCR and IPSS, and sorting letter mail based on POSTNET barcode or ID tag barcode with ICS. Activities at the DBCS include: See operation 260C activities and data requirement descriptions.

#### 391 DIOSS, ISS Mode, Primary — Outgoing LDC 41

The DIOSS processing of originating automated mail in ISS mode. Machine distribution of originating letter activities include: See operation 260C activities and data requirement descriptions.

## 392 DIOSS, ISS Mode, Secondary — Outgoing LDC 41

The DIOSS processing of automated originating mail from a primary in ISS mode. Machine distribution of originating secondary letter activities include: See operation 260C activities.

Data requirements:

- a. FHP is not valid for this operation.
- b. This operation receives TPH, rejects and run time and downtime from WebEOR.

## 393 DIOSS, ISS Mode, Managed Mail Program Distribution — MMP LDC 41

The DIOSS processing of destinating automated mail in ISS mode. Mail that is processed by another facility destined specifically for a processing plant. The distribution of managed mail is outlined/identified by the AADC logistics orders. Machine distribution of MMP letter activities include: See operation 260C activities and data requirement descriptions.

## 394 DIOSS, ISS Mode, Sectional Center Facility **Distribution — SCF LDC 41**

The DIOSS processing of SCF automated mail in ISS mode. Primary distribution of one or more 3-digit ZIP Code separations for a P&DF/C.

Machine distribution of SCF letter activities include: See operation 260C activities and data requirement descriptions.

## 395 DIOSS, ISS Mode, Primary — Incoming LDC 41

The DIOSS processing of incoming primary automated mail in ISS mode. Primary 5-digit distribution of incoming mail for local zones, delivery units, firms, box sections, and other local destinations. Machine distribution of incoming primary letter activities include: See operation 260C activities and data requirement descriptions.

## 396 DIOSS, ISS Mode, Secondary — Incoming LDC 41

The DIOSS processing of carrier route automated mail in ISS mode. Distribution to carrier route for local delivery units, firms, box sections, and other local destinations. Machine distribution of carrier routed letter activities include: See operation 260C activities and data requirement descriptions.

## 397 DIOSS, ISS Mode, Secondary — Box LDC 41

The DIOSS processing of automated box mail in ISS mode. Machine distribution of box letter activities include: See operation 260C activities and data requirement descriptions.

## 400C Composite — AFSM 100, ATHS (401–407)

Automated Flat Sorting Machine 100, Automatic Tray Handling System

Work hours used by craft employees assigned to process flats on the AFSM 100 when the machine is operating in the ATHS mode. The activities include the following:

- a. Machine set up including rolling stock, flat tubs, placarding, labeling, etc.
- b. Loading flats onto the feeder consoles from flat mail carts, flat trays, pallets and other MPE used to stage mail.

- c. Clearing mail jams.
- d. Loading/unloading plastic flat mail trays onto and from the ATHS destackers.
- e. Clearing flat mail tray jams caused by ATHS.
- f. Dispatching full flat mail trays from the end of the machine during and at the completion of a run.

Data requirement:

a. WebMODS will receive FHP, TPH, rejects, and run time and downtime from WebEOR.

401 AFSM 100, ATHS, Primary Distribution — Outgoing LDC 12 Distribution of originating flats. The following activities are included: See

operation 400C activities and data requirement descriptions.

402 AFSM 100, ATHS, Secondary Distribution — Outgoing LDC 12

Distribution of originating flats from a primary sortation. The following activities are included: See operation 400C activities.

Data requirements:

- a. FHP is not valid for this operation.
- b. This operation receives TPH, rejects and run time and downtime from WebEOR.

## 403 AFSM 100, ATHS, Managed Mail Program Distribution – MMP LDC 12

Mail that is processed by another facility destined specifically for a processing plant. The distribution of managed mail is outlined/identified by the ADC logistics orders. Machine distribution of MMP flats activities include: See operation 400C activities and data requirement descriptions.

#### 404 AFSM 100, ATHS, Sectional Center Facility Distribution – SCF LDC 12

Primary distribution of one or more 3-digit ZIP Code separations for a P&DF/C.

The following activities are included: See operation 400C activities and data requirement descriptions.

#### 405 AFSM 100, ATHS, Primary Distribution — Incoming LDC 12

Primary 5-digit distribution of incoming mail for local zones, delivery units, firms, box sections, and other local destinations. The following activities are included: See operation 400C activities description.

## 406 AFSM 100, ATHS, Secondary Distribution — Incoming LDC 12

Distribution to carrier route for local delivery units, firms, box sections, and other local destinations. The following activities are included: See operation 400C activities description.

#### 407 AFSM 100, ATHS — Box Section LDC 12

Distribution of mail to box sections. The following activities are included: See operation 400C activities description.

## 410C Composite — UFSM 1000, OCR Mode (411–417) LDC 42

Upgraded flat sorting machine, optical character reader

Distribution of flat mail on the UFSM 1000, with an automated flat feeder sorting flats in OCR mode. It is designed to handle flat mail not suitable for the AFSM 100. Activities include the following:

- a. The transport of mail to and from the operation.
- b. The transport of empty equipment to set up the operation.
- c. Opening containers.
- d. Loading of ledge/feeder with mail.
- e. Preparing machine for processing, including but not limited to, printing labels, labeling trays, distributing empty trays into racks, retrieving mail, etc.
- f. Sweeping of mail from bins.
- g. Labeling, traying and containerization of mail/trays for dispatch.
- h. Preparing containers for dispatch including placarding.
- i. The ancillary transport of mail between operations.

Data requirement:

a. WebMODS will receive FHP, TPH, rejects, and run time and downtime from WebEOR.

411 UFSM 1000, OCR Mode, Primary Distribution — Outgoing LDC 41 Distribution of originating flats. The following activities are included: See operation 410C activities and data requirement descriptions.

412 UFSM 1000, OCR Mode, Secondary Distribution —Outgoing LDC 41

Distribution of originating flats from a primary sortation. The following activities are included: See operation 410C activities.

Data requirements:

- a. FHP is not valid for this operation.
- b. This operation receives TPH, rejects and run time and downtime from WebEOR.

## 413 UFSM 1000, OCR Mode, Managed Mail Program Distribution — MMP LDC 41

Mail that is processed by another facility destined specifically for a processing plant. The distribution of managed mail is outlined/identified by the ADC logistics orders. Machine distribution of MMP flats activities include:

See operation 410C activities and data requirement descriptions.

#### 414 UFSM 1000, OCR Mode, Sectional Center Facility Distribution – SCF LDC 41

Primary distribution of one or more 3-digit ZIP Code separations for a P&DF/C.

The following activities are included: See operation 410C activities and data requirement descriptions.

#### 415 UFSM 1000, OCR Mode, Primary Distribution — Incoming LDC 41

Primary 5-digit distribution of incoming mail for local zones, delivery units, firms, box sections, and other local destinations. The following activities are included: See operation 410C activities description.

## 416 UFSM 1000, OCR Mode, Secondary Distribution — Incoming LDC 41

Distribution to carrier route for local delivery units, firms, box sections, and other local destinations. The following activities are included: See operation 410C activities description.

#### 417 UFSM 1000, OCR Mode — Box Section LDC 41

Distribution of mail to box sections. The following activities are included: See operation 410C activities description.

#### 420–427 Rural Carriers LDC 25

Reserved for TACS use only.

#### 428C Composite — Low Cost Universal Sorter (428–433, 938–943) LDC 13

Composite includes all high-speed universal sorter (HSUS) operations. It is recommend you use local units greater than 90 and rename the operation description to reflect the HSUS name. Work hours charged to this operation are specifically for the following activities:

- 1. Loading of trays, sacks, parcels and outsides on the conveyor tray line.
- 2. Removal of trays, sacks, parcels and Outsides to dispatch containers.
- 3. Collecting/staging containers and setting up work area.
- 4. Includes allied labor for this operation.

Data requirements: Enter run information, fed, rejects, run time and down time in WebEOR.

- a. WebEOR will credit WebMODS with NA TPH volume for operations 428–433.
- b. WebEOR will credit WebMODS with TPH volume for operations 938–943.
- c. FHP can be credited to operations 938–943 and entered into WebMODS.

## 428 LCUS, Mixed — Outgoing LDC 13 See operation 428C activities and data requirement descriptions. 429 LCUS, Mixed — Incoming LDC 13

See operation 428C activities and data requirement descriptions.

#### 430C Composite — SPBS, Barcode Read Mode (434–439) LDC 13

#### Small parcel and bundle sorter

Work hours used by craft employees engaged in the preparation, induction, distribution, and the sweeping of mail on the SPBS equipment processing in barcode mode. The following activities are included: See operation 134C activities and data requirement descriptions.

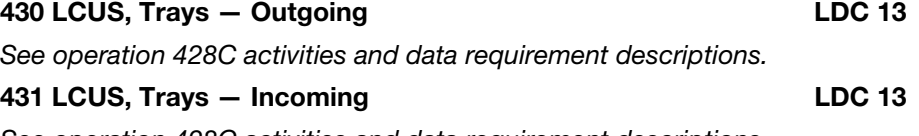

See operation 428C activities and data requirement descriptions.

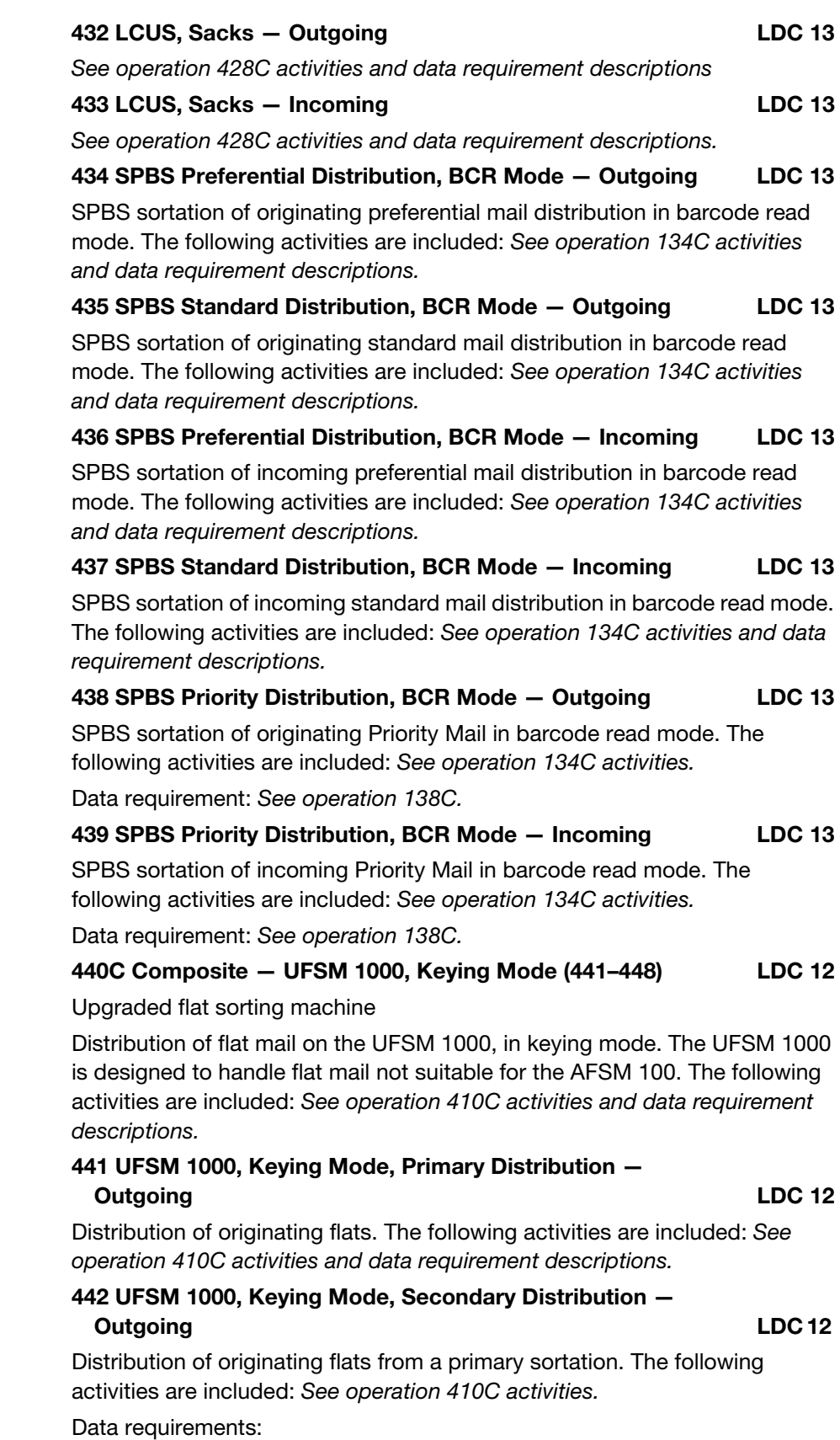

a. FHP is not valid for this operation.

b. This operation receives TPH, rejects, and run time and downtime from WebEOR.

## 443 UFSM 1000, Keying Mode, Managed Mail Program Distribution — MMP LDC 12

Mail that is processed by another facility destined specifically for a processing plant. The distribution of managed mail is outlined/identified by the ADC logistics orders. Machine distribution of MMP flats activities include: See operation 410C activities and data requirement descriptions.

## 444 UFSM 1000, Keying Mode, Sectional Center Facility Distribution – SCF LDC 12

Primary 5-digit distribution of one or more 3-digit ZIP Code separations for a P&DF/C.

The following activities are included: See operation 410C activities and data requirement descriptions.

## 445 UFSM 1000, Keying Mode, Primary Distribution — **Incoming Community Community Community** Community Community Community Community Community Community Community Com

Primary distribution of incoming mail for local zones, delivery units, firms, box sections, and other local destinations. The following activities are included: See operation 410C activities description.

#### 446 UFSM 1000, Keying Mode, Secondary Distribution – Incoming and the contract of the LDC 12

Distribution of carrier route mail for local delivery units, firms, box sections, and other local destinations. The following activities are included: See operation 410C activities description.

## 447 UFSM 1000, Keying Mode — Box Section LDC 12

Distribution of mail to box sections. The following activities are included: See operation 410C activities description.

## 448 UFSM 1000, Keying Non Scheme — Incoming LDC 12

[TACS system default for P&DC LDC 12: If an employee has not been assigned a base operation number.]

Distribution of mail to non scheme distribution. The following activities are included: See operation 410C activities description.

## 450C Composite — UFSM 1000 Priority (450–451) LDC 12

Distribution of flat mail on the UFSM 1000, in keying mode. The UFSM 1000 is designed to handle flat mail not suitable for the AFSM 100. The following activities are included: See operation 410C activities and data requirement descriptions.

## 450 UFSM 1000 Priority Distribution — Outgoing LDC 12

Distribution of originating Priority flats. The following activities are included: See operation 410C activities description.

## 451 UFSM 1000 Priority Distribution — Incoming LDC 12

Distribution of incoming Priority flats. The following activities are included: See operation 410C activities description.

#### 454 Automated Coding, Billing, Dispatching — International LDC 17

Activities directly associated with an automated billing and dispatching system for foreign outbound (i.e., destination) or foreign inbound (i.e., origin) mail, when the activities are not performed incidental to other operations. These activities include:

- 1. Programming support, coding and scanning and production of barcoded labels, letter bills, parcel bills, delivery bills, and related reports.
- 2. The scanning of international mail using the ACDCS, or when the ACDCS is used for foreign billing purposes.

Data requirement: Record work hours only.

#### 455–459 Area Projects (455–459, 470) LDC 88

Work hours used on authorized area projects. Numbers are assigned by the area and can be reassigned when a project is terminated. Operations 455–459 are used by supervision.

Data requirement: Record work hours only.

## 460C Composite — AFSM 100 AI (461–467) LDC 12

Automatic Flat Sorting Machine 100 Automatic Induction

Work hours used by craft employees assigned to process flats on the AFSM 100 when the machine is operating in the AI mode. The activities include the following:

- 1. Machine set up including rolling stock, flat tubs, placarding, labeling, etc.
- 2. Monitoring automated feeders.
- 3. Clearing mail jams.
- 4. Sweeping.
- 5. Loading/unloading plastic flat mail trays.
- 6. Dispatching full flat mail trays from the end of the machine during and at the completion of a run.

Data requirement: WebMODS will receive FHP, TPH, rejects, and run time and downtime from WebEOR.

## 461 AFSM 100 AI, Primary Distribution — Outgoing LDC 12

Distribution of originating flats. The following activities are included: See operation 460C activities and data requirement descriptions.

## 462 AFSM 100 AI, Secondary Distribution — Outgoing LDC 12

Distribution of originating flats from a primary sortation. The following activities are included: See operation 460C activities.

Data requirements:

- a. FHP is not valid for this operation.
- b. This operation receives TPH, rejects and run time and downtime from WebEOR.

## 463 AFSM 100 AI, Managed Mail Program Distribution — MMP LDC 12

Mail that is processed by another facility destined specifically for a processing plant. The distribution of managed mail is outlined/identified by the ADC logistics orders. Machine distribution of MMP flats activities include: See operation 460C activities and data requirement descriptions.

#### 464 AFSM 100 AI, Sectional Center Facility Distribution — SCF LDC 12

Primary distribution of one or more 3-digit ZIP Code separations for a P&DF/C.

The following activities are included: See operation 460C activities and data requirement descriptions.

## 465 AFSM 100 AI, Primary Distribution — Incoming LDC 12

Primary 5-digit distribution of incoming mail for local zones, delivery units, firms, box sections, and other local destinations. The following activities are included: See operation 460C activities and data requirement descriptions.

#### 466 AFSM 100 AI, Secondary Distribution — Incoming LDC 12

Distribution to carrier route for local delivery units, firms, box sections, and other local destinations. The following activities are included: See operation 460C activities and data requirement descriptions.

#### 467 AFSM 100 AI — Box Section LDC 12

Distribution of mail to box sections. The following activities are included: See operation 460C activities and data requirement descriptions.

## 468 AFSM 100 Cancellations — Flats LDC 17

The AFSM 100 cancels first class flat mail before being sorted on the AFSM 100.

Data requirement: AFSM 100 cancelled volume manually input as NA TPH into WebMODS. Work hours are not valid for this operation. Work hours are charged to the distribution operation on which the flats are being cancelled.

## 470 Area Projects Non-Supervisory LDC 89

# Work hours used on authorized area projects. The number is assigned by the area and can be reassigned when a project is terminated. Non-supervisory.

Data requirement: Record work hours only.

## 471–480 Headquarters Projects LDC 88

## Work hours used on authorized Headquarters projects.

- 1. These operation numbers are requested from Headquarters using Form 2396, Request for Assistance Headquarters/Area Project.
- 2. This request must be submitted to Operations Technical and System Integration Support group for approval and validation of a set of MODS operation numbers approximately two weeks before the project's effective date.
- 3. It is the project manager's responsibility to inform the Operations Technical and System Integration Support group when the expiration date for a project changes, and to issue notification to the offices involved of the operation numbers for the project and the effective and expiration dates of the project.
- 4. Operations 471–480 are used by supervision, and operations 510–519 are used by non-supervision.

Data requirement: Record work hours only.

#### 481C Composite — DIOSS Multimode Mode (481–485) LDC 11

DBCS Input/Output Sub-System

Automatic mode processing on the DIOSS.

Data requirement: See operation 260C for activities and data requirements.

#### 481 DIOSS Multimode, Primary — Outgoing LDC 11

The DIOSS processing of originating automated mail in Multimode. Machine distribution of originating letter activities include: See operation 260C activities and data requirement descriptions.

#### 482 DIOSS Multimode, Secondary — Outgoing LDC 11

The DIOSS processing of automated originating mail from a primary in Multimode. Machine distribution of originating secondary letter activities include: See operation 260C activities.

Data requirements:

- a. FHP is not valid for this operation.
- b. This operation receives TPH, rejects and run time and downtime from WebEOR.

#### 483 DIOSS Multimode, Managed Mail Program Distribution — MMP LDC 11

The DIOSS processing of destinating automated mail in Multimode. Mail that is processed by another facility destined specifically for a processing plant. The distribution of managed mail is outlined/identified by the AADC logistics orders. Machine distribution of MMP letter activities include: See operation 260C activities and data requirement descriptions.

#### 484 DIOSS Multimode, Sectional Center Facility Distribution — SCF LDC 11

The DIOSS processing of SCF automated mail in Multimode. Primary distribution of one or more 3-digit ZIP Code separations for a P&DF/C.

Machine distribution of SCF letter activities include: See operation 260C activities and data requirement descriptions.

## 485 DIOSS Multimode, Primary — Incoming LDC 11

The DIOSS processing of incoming primary automated mail in Multimode. Primary 5-digit distribution of incoming mail for local zones, delivery units, firms, box sections, and other local destinations. Machine distribution of incoming primary letter activities include: See operation 260C activities and data requirement descriptions.

# 490C Composite — DIOSS, Bulky Processing in ISS Mode (491–497) LDC 11

DBCS Input/Output Sub-System bulky processing in Input Sub-System mode

The bulky processing of bulky mail on the DIOSS in ISS mode. The expanded capacity has enhanced the DIOSS, allowing sortation of what was once considered non-machinable bulky manual mail. Activities at the DBCS include: See operation 260C activities and data requirement descriptions.

## 491 DIOSS, Bulky Processing in ISS Mode, Primary — Outgoing LDC 11

The DIOSS processing of originating bulky mail in ISS mode. Machine distribution of originating letter activities include: See operation 260C activities and data requirement descriptions.

#### 492 DIOSS, Bulky Processing in ISS Mode, Secondary — Outgoing **LDC 11**

The DIOSS processing of bulky originating mail from a primary in ISS mode. Machine distribution of originating secondary letter activities include: See operation 260C activities.

Data requirements:

- a. FHP is not valid for this operation.
- b. This operation receives TPH, rejects, and run time and downtime from WebEOR.

#### 493 DIOSS, Bulky Processing in ISS Mode, MMP Distribution — MMP **LDC 11**

The DIOSS processing of destinating bulky mail in ISS mode. Mail that is processed by another facility destined specifically for a processing plant. The distribution of managed mail is outlined/identified by the AADC logistics orders. Machine distribution of MMP letter activities include: See operation 260C activities and data requirement descriptions.

#### 494 DIOSS, Bulky Processing in ISS Mode, SCF **Distribution — SCF LDC 11**

The DIOSS processing of SCF bulky mail in ISS mode. Primary distribution of one or more 3-digit ZIP Code separations for a P&DF/C.

Machine distribution of SCF letter activities include: See operation 260C activities and data requirement descriptions.

#### 495 DIOSS, Bulky Processing in ISS Mode, Primary — Incoming LDC 11

The DIOSS processing of incoming primary bulky mail in ISS mode. Primary 5-digit distribution of incoming mail for local zones, delivery units, firms, box sections, and other local destinations. Machine distribution of incoming primary letter activities include: See operation 260C activities and data requirement descriptions.

## 496 DIOSS, Bulky Processing in ISS Mode, Secondary — Incoming LDC 11

The DIOSS processing of carrier route bulky mail in ISS mode. Distribution to carrier route for local delivery units, firms, box sections, and other local destinations. Machine distribution of carrier routed letter activities include: See operation 260C activities and data requirement descriptions.

#### 497 DIOSS, Bulky Processing in ISS Mode, Secondary — Box LDC 11

The DIOSS processing of bulky box mail in ISS mode. Distribution of carrier route mail for local delivery units, firms, box sections, and other local destinations. Machine distribution of box letter activities include: See operation 260C activities and data requirement descriptions.

#### 500C Composite — DIOSS Bulky Processing In OSS Mode (501–507) LDC 11

DBCS Input/Output Sub-System bulky processing in Output Sub-System mode

The bulky processing of automated mail on the DIOSS in OSS mode. Activities at the DBCS include: See operation 260C activities and data requirement descriptions.

#### 501 DIOSS Bulky Processing in OSS Mode, Primary — Outgoing LDC 11

The DIOSS processing of originating bulky mail in OSS mode. Machine distribution of originating letter activities include: See operation 260C activities and data requirement descriptions.

## 502 DIOSS Bulky Processing in OSS Mode, Secondary — Outgoing **LDC 11**

The DIOSS processing of bulky originating mail from a primary in OSS mode. Machine distribution of originating secondary letter activities include: See operation 260C activities.

Data requirements:

- a. FHP is not valid for this operation.
- b. This operation receives TPH, rejects and run time and downtime from WebEOR.

#### 503 DIOSS Bulky Processing in OSS Mode, MMP Distribution — MMP LDC 11

The DIOSS processing of destinating bulky mail in OSS mode. Mail that is processed by another facility destined specifically for a processing plant. The distribution of managed mail is outlined/identified by the AADC logistics orders. Machine distribution of MMP letter activities include: See operation 260C activities and data requirement descriptions.

## 504 DIOSS Bulky Processing in OSS Mode, SCF Distribution — SCF LDC 11

The DIOSS processing of SCF bulky mail in OSS mode. Primary distribution of one or more 3-digit ZIP Code separations for a P&DF/C.

Machine distribution of SCF letter activities include: See operation 260C activities and data requirement descriptions.

## 505 DIOSS Bulky Processing in OSS Mode, Primary — Incoming LDC 11

The DIOSS processing of incoming primary bulky mail in OSS mode. Primary 5-digit distribution of incoming mail for local zones, delivery units, firms, box sections, and other local destinations. Machine distribution of incoming primary letter activities include: See operation 260C activities and data requirement descriptions.

## 506 DIOSS Bulky Processing in OSS Mode, Secondary — Incoming LDC 11

The DIOSS processing of carrier route bulky mail in OSS mode. Distribution to carrier route for local delivery units, firms, box sections, and other local destinations. Machine distribution of carrier routed letter activities include: See operation 260C activities and data requirement descriptions.

## 507 DIOSS Bulky Processing in OSS Mode, Secondary — Box LDC 11

The DIOSS processing of bulky box mail in OSS mode. Distribution of carrier route mail for local delivery units, firms, box sections, and other local destinations. Machine distribution of box letter activities include: See operation 260C activities and data requirement descriptions.

## 509 Automated Flats Prepping System LDC 17

This operation is for work hours used by craft employees assigned to the Automated Flats Prepping System (AFPS) in support of FSS and AFSM–AIs modified for dolly induction. The AFPS includes two work stations, one at the bundle unloader and distribution queue (BDQ), and one at the dolly maker. It includes the following activities:

1. Loading flat mail pallets into the BDQ, removing bundles from the pallets orienting the bundles and placing them onto a conveyor.

2. Inducting dollies (of empty automatic compatible trays [ACTs]) into and removing dollies (of full ACTs) from the dolly maker.

Data requirement: The operation will receive an NA TPH volume credit based on a conversion rate of pieces per ACT and the number of full or partially full ACTs produced by the operation. Mail goes to either an AFSM–AI modified with dolly induct or to the FSS operation from this operation. Mail comes to this operation either from a BMEU, an opening unit, or a platform operation.

#### 510–519 Headquarters Projects LDC 89

Work hours for non-supervision. See operation 471 for activity description.

Data requirement: Record work hours only.

#### 520–529 Rural Carriers LDC 25

Activities associated with rural carriers.

Data requirement: Record work hours only.

#### 530 Stand Alone Mail Prep **LDC 17**

Flats sequencing system

Work hours used by craft employees assigned to FSS SAMP unit. The SAMP includes individual preparations stations, Automated Bundle Separation Unit (ABSU), dolly maker, and flat mail tub induction. Includes the following activities:

- 1. Loading flat mail containers into ABSU and operation of ABSU.
- 2. Loading flat mail tubs into SAMP unit.
- 3. Supporting and performing flat mail containerization from presorted bundles and flat mail tubs into ACTs, which are loaded onto dollies.
- 4. Inducting dollies (of empty ACTs) into and removing dollies (of full ACTs) from Dolly Maker.

Data requirements:

- a. Manually record the number of trays processed WebEOR.
- b. WebMODS will compute and report volume as TPH.

## 538 FSS DPS Mode LDC 12

Flats sequencing system delivery point sequence

DPS on the FSS main machine. Includes the following activities: 1. Inducting dollies (of full ACTs) into and removing dollies (of empty

- ACTs) from dolly induct. 2. Monitoring the automated feeders.
- 3. Clearing mail jams.
- 4. Inducting carrier automated street tray racks (CASTR) (of empty street trays) into and removing CASTRs (of full street trays) from integrated tray converters (ITC).

Work hours used by craft employees engaged in the processing of flat into

Data requirement: Volume and work hours: Required entries in WebEOR include pieces fed, mechanical rejects, run time, and downtime.

#### 539 Waste Mail Verification LDC 49

Work hours used in CFS operations for CFS–generated waste mail verification

Data requirement: Record work hours only.

#### 540 Miscellaneous Finance Activities (Finance Employees) LDC 56/50

Work hours used for Finance activities that cannot be classified into another existing operation. Includes hours for treatment in medical unit, first aid, civil defense activities, and consultation with the Human Resources section.

Data requirement: Record work hours only.

#### 541 Miscellaneous Human Resources Activities (Human Resources Employees) LDC 61/60

Work hours used for the personnel section of Human Resources and other activities that are performed in the processing centers.

Data requirement: Record work hours only.

#### 542–543 Insured, COD, and Customs LDC 48

Work hours of Customer Service employees assigned exclusively to the handling of insured, COD, and Customs mail. Do not charge time used on the platform and at other points in the incidental handling of this type of mail to this operation, but will be charged to the operation in which the incidental handling occurred.

Data requirement: Record work hours only.

#### 544 Cages Serving Carriers LDC 48

Work hours of Customer Service employees working in accountables cages serving carriers, administration or record keeping in support of delivery services at the station or branch.

Data requirement: Record work hours only.

#### 545–546 Foreign Mails LDC 18

Work hours of employees engaged in non-distribution functions connected with processing foreign mail. This operation is used only at international exchange Post Offices. All distribution of foreign mails is charged to the appropriate distribution operation.

Data requirement: Record work hours only.

## 547 Scheme Proficiency Monitoring **LDC 18**

Work hours of employees performing scheme proficiency checks.

Employees undergoing proficiency checks remain in their distribution operation. Employees taking initial scheme qualification tests use operation 781.

Data requirement: Record work hours only.

## 548 Employees Detailed to Mail Order/Publication Houses LDC 18

Work hours of employees detailed to mail order houses to distribute and dispatch mail.

Data requirement: Record work hours only.

## 549 Empty Equipment Processing **LDC 18**

# Work hours of Mail Processing employees involved in the following activities:

- 1. Transporting, loading, and unloading empty equipment such as trays, hampers, pallets, sacks, and containers into/from storage areas for use by an associate office or postal customer.
- 2. Inventorying empty equipment storage areas for determining equipment needs, as required.
- 3. Setting up empty equipment racks to segregate sacks by type and to bundle, label, tie, and ship sacks to concentration centers, associate offices, or postal customers. The examination of sacks and parcels for mail content must be performed and charged to the operation generating them and not to this number.

Note: This operation is only authorized at those offices that receive and dispatch empty equipment to and from concentration centers, associate offices, or postal customers.

Data requirement: Record work hours only.

#### 550 Presort Verification LDC 79

Non-supervisor work hours of Mail Processing employees used to verify that mail meets presort and other preparation requirements. See operation 001 for activities and data requirement.

#### 551–552 Inquiry and Claims LDC 75/70

Supervisor and non-supervisor work hours of Marketing and Communications employees who are accepting and processing claims and responding to customer inquiries of claims and dead mail. Do not charge the handling of claims, inquiries, and so forth that are incidental to other operations to this operation.

Data requirement: Record work hours only.

## 554–555 Office Work and Record Keeping — Mail Processing LDC 18

Office work and record keeping include the following activities:

- 1. Work hours of employees performing record keeping or clerical work that cannot be classified in another operation.
- 2. Do not record any such work performed incidental to another operation under this operation.

3. Charge correction of schemes and schedules to this number when performed as a primary assignment.

Data requirement: Record work hours only.

#### 556 Office Work and Record Keeping — Finance LDC 56/50

Office work and record keeping include the following activities:

- 1. Work hours of employees performing record keeping or clerical work that cannot be classified in another operation.
- 2. Do not record any such work performed incidental to another operation under this operation.

Data requirement: Record work hours only.

#### 557 Office Work and Record Keeping — Human Resources LDC 62/60

Office work and record keeping include the following activities:

- 1. Work hours of employees performing record keeping or clerical work that cannot be classified in another operation.
- 2. Do not record any such work performed incidental to another operation under this operation.

Data requirement: Record work hours only.

#### 558 Office Work and Record Keeping — Customer Services LDC 48/40

Work hours of Customer Services employees at stations/branches who are filing receipts, maintaining required records, preparing reports, timekeeping, resolving personnel matters, and other general administrative duties related to retail Customer Services activities.

Data requirement: Record work hours only.

#### 559 Office Work and Record Keeping — Delivery Services LDC 48/40

Work hours of Delivery Services employees who perform record keeping or other clerical work in support of delivery and/or collection activities.

#### 560–564 Miscellaneous Mail Processing Activities LDC 18

Work hours used for Mail Processing activities that cannot be classified into another existing operation. Includes hours for sign painting, drafting and arts, moving equipment labeling cases, clearing mail chutes in public buildings, treatment in the medical unit, first aid, civil defense activities, guide duty, and consultations with Human Resources section.

Data requirement: Record work hours only.

## 560 Miscellaneous Mail Processing Activities LDC 18

[TACS system default for BMC LDC 18: If an employee has not been assigned a base operation number.]

## 565 Work Hour Default, Function 1 — WebMODS LDC 18/10

The WebMODS application will automatically credit operation 565 and LDC 18 (Non-supervisory) or LDC 10 (Supervisory) with work hours for any MODS operation number that is not valid for the mail processing facility (finance number). Operation numbers are assigned to specific MODS facility types. Each site can correct the errors within TACS prior to the TACS cutoff or after the 11th day within WebMODS's Work Hours Reassignment function. Sites have 60 days to correct these in WebMODS. Once the error occurs in

WebMODS, they will be recorded in operation 565 until corrected through TACS or WebMODS.

Note: Work hours charged to this operation number will be a review item during a MODS audit.

Data requirements:

- a. Record work hours only.
- b. WebMODS Function 1 TACS errors that are not corrected are assigned in WebMODS to this operation.
- c. Operations must review and correct errors to reduce work hours charged to this default operation.

#### 566 Training Instructors LDC 65

Work hours of instructors devoted to training other employees. Do not include the time employees engaged in production work where the training is only incidental to their regular duties.

Data requirement: Record work hours only.

## 568 Window Service — Main Office **LDC 45/40**

Work hours of employees performing window service at the main office. Include the hours for window service that are not incidental to another operation. This includes other duties as assigned when working on the windows. This operation does not include:

- 1. Office work and record keeping performed off the window (see operation 558).
- 2. Field work performed by self-service postal center (SSPC) technicians servicing SSPCs and window clerks setting meters in customer facilities (see operations 980–987).

Data requirement: Record work hours only.

## 569 C/RA, Non-Finance, and Plan Employee LDC 57/50

## Cost ascertainment

Supervisor and non-supervisor work hours of non finance employees involved in cost/revenue analysis (C/RA) data collection activities include:

- 1. This includes administration of C/RA tests.
- 2. Edit and review of C/RA documents.
- 3. Processing of all related forms.

Data requirement: Record work hours only.

## 570 Administrative Services — Supply Section LDC 82/81

Supervisor and non-supervisor work hours used in the supply section, including photocopy/high volume printing operation.

Data requirement: Record work hours only.

## 571 Executive Section LDC 82/81

Supervisor and non-supervisor work hours used by those who report directly to the postmaster or installation head include the following:

1. Employees such as the postal information officer and others reporting to the postmaster/installation head.
2. Does not include work hours of functional managers.

Data requirement: Record work hours only.

## 572 Personnel Section LDC 62/60

Supervisor and non-supervisor work hours used in personnel functions includes:

- 1. Employees working in the medical unit.
- 2. All doctors and non-bargaining unit nurses must use this operation number.

Data requirement: Record work hours only.

# 573C Composite — Indirect — International (573–578, 580) LDC 18

Indirect mail processing activities involving foreign mails.

Data requirement: Record work hours only.

## 573 Short Paid and NIXIEs — International LDC 18

Work hours used by mail distribution employees to process foreign outbound (destination) and foreign inbound (origin) short paid, irregular, or NIXIE mail of all classes. Activities to be recorded under this operation include:

- 1. Preparation and processing of forms:
	- 2911, Return to Sender (card).
	- 2947-A, Notice-Short Paid International Mail.
	- 2948, Notice-International Mail Irregularity.
- 2. Performance of directory service.
- 3. Application of the T-stamp fractional endorsement to outbound mail.
- 4. The calculation and rating of postage-due for inbound T mail.

**Note:** Irregular mail is mail that is incompletely, incorrectly, or illegibly addressed; lacks the required form; is overweight, oversize, improperly insured; or that, for any reason, cannot be dispatched abroad or forwarded to its U.S. recipient.

Data requirement: Record work hours only.

### 574 Repair and Rewrap – International LDC 18

Repair, rewrap, and identification of damaged or untagged foreign outbound (i.e., destination) and foreign inbound (i.e., origin) mail of all classes, including the following activities:

- 1. Obtaining damaged items or untagged sacks from staging area.
- 2. Assembling contents of damaged items.
- 3. Readdressing items, if necessary.
- 4. Identifying mail included in untagged sacks, and, for transit mail, repacking it in sacks and preparing new sack labels.
- 5. Opening wet sacks and drying and repacking and, for transit mail, resacking their contents.
- 6. Handling rifled packages and damaged or wet diplomatic pouches in accordance with local instructions.
- 7. Preparing Form 2971, Verification Note C14 (computerized); Form 2990, International Parcel Post Verification Note CP 13 (computerized); or Form 2908, Irregularity Notification, or other forms, as required.
- 8. Operating strapping machines, heat tunnels, and other rewrap mechanization. Reloading mechanization with strapping, film, etc.; providing daily maintenance on rewrap mechanization.
- 9. Taking security precautions to protect contents of damaged items or untagged sacks.
- 10. Recording as required.

Note: This operation does not included minor repairs that can be performed within the distribution operation.

Data requirement: Record work hours only.

## 575 Surface Air Lift and Express Mail - International LDC 18

Activities related to processing International Surface Air Lift™ (ISAL) and Express Mail International Service (EMS):

- 1. Work hours used exclusively in the receipt, distribution, processing, and billing of EMS by mail distribution employees, including Electronic Marketing Reporting System (EMRS) data entry.
- 2. Work hours used exclusively in the receipt, documentation, processing, and billing of foreign outbound (destination) ISAL mail.

Data requirement: Record work hours only.

# 576 Empty Equipment Processing (SACS Vides Handling) — International LDC 18

Work hours of mail distribution employees involved in the following activities:

- 1. Setting up empty equipment racks to segregate and to bundle, label and tie foreign-owned or U.S.–owned empty sacks (SACS vides) that are being returned to the administration of origin or have been received from abroad.
- 2. Procuring, inventorying, transporting, loading, and unloading empty equipment, such as trays, hampers, pallets, sacks, and containers, into/from storage for use in the preparation of dispatches of foreign outbound (destination) mail, or which has been received from abroad, when these activities are not performed incidental to other operations.

Data requirement: Record work hours only.

## 577 Prep and Verify Delivery Bills – International LDC 18

This operation includes the following activities:

- 1. Work hours used for the preparation of letter bills, parcel bills, and delivery bills for dispatches of foreign outbound (destination) mail when these activities are not performed incidental to distribution operations.
- 2. Work hours used for the verification of sack volumes recorded on foreign origin letter bills, parcel bills, and delivery bills, reconciliation of the bills with actual receipts of inbound dispatches, and issuance and transmission of verification notes (bulletins of verification [BVs]), when these activities are not performed in the air/surface exchange office records unit.

# 578 Registered Mail and Diplomatic Pouches — International LDC 18

Non-supervisor work hours used in processing foreign outbound (destination) and foreign inbound (origin) registered mail and diplomatic pouches and in convey service for these mails by registry section employees. Activities to be recorded under this operation include:

- 1. Distribution, listing and billing of outbound registers.
- 2. Verification and counting, distribution and billing of inbound registers (including bank mail and reclassified printed matter handled as Certified Mail).
- 3. Distribution, staging, and preparation for dispatch of sacks of registered mail and diplomatic pouches.

Data requirement: Record work hours only.

# 579 ODIS, Non-Finance Employee LDC 57/50

Origin Destination Information System (ODIS)

Supervisor and non-supervisor work hours of all non finance employees engaged in ODIS work. Includes the processing of all related forms.

Data requirement: Record work hours only.

## 580 Insured and Returned Parcels – International CDC 18

This operation includes the following activities:

- 1. Verifying and counting foreign inbound (origin) insured parcels against the related CP-11 (Parcel Bill) or CP-20 (Air Parcel Post), when this activity is performed separately from, and not merely incidentally to, the dumping or distribution of this mail. Includes the reconstruction of missing parcel bills.
- 2. Verifying, rating, and distributing foreign outbound (origin) and foreign inbound (U.S. origin) return or rebut parcels, or redirected parcels, including the following activities:

For outbound parcels:

- a. Inspecting the parcel to determine disposition.
- b. Removing CF Form 3419, Mail Entry Customs, from the parcel and forwarding the forms to the U.S. Customs Service.
- c. Preparing the return parcel bill to include individual recording of the calculation of the appropriate outward land, sea, and transit land rates, and presentation to Customs and storage changes.
- d. Pouching the parcels and, at time of dispatch, summarizing the entries on the return parcel bill.

For inbound parcels:

- a. Obtaining all relevant parcel bills and Forms CP-25, Statement of Changes, prepared by the returning administration.
- b. Verifying the reason for return and the changes due the returning or redirecting administration for each parcel, against the parcel bill and related statement of changes.
- c. Preparing Form 2993, Returned or Redirected Parcel, to be affixed to the address side of each parcel being returned to a U.S. sender, to include sender's ZIP Code, U.S. return exchange office, dispatch number, and the changes due (to be collected from the sender at time of delivery), taking into account the elements, standards, and limitations permitted for the change on each line of the form.
- d. Forwarding the return parcels for distribution with other inbound parcels.

### 581 Industrial Engineering LDC 03

Non-supervisor work hours used by the industrial engineer and others assigned to this activity in the processing centers, such as In-Plant Support staff except Quality Improvement personnel.

Data requirement: Record work hours only.

### 582 Quality Improvement LDC 02

Supervisor and non-supervisor work hours used in the quality control activities and others assigned to this activity.

Data requirement: Record work hours only.

### 585C Composite — Registry Section (585–590) LDC 18

Non-supervisor work hours used in processing registered mail. Do not include work hours incidental to window service or the handling of registers with other operations.

Data requirement: Workload is required if work hours are used for this operation. Record mail distributed from this operation. To determine the total of all pieces distributed, use Form 3854 and/or Form 3854A for each tour.

### 579 ODIS, Non-Finance Employee LDC 57/50

Origin Destination Information System

Supervisor and non-supervisor work hours of finance employees involved in ODIS data collection activities including:

- 1. The administration of ODIS tests.
- 2. The edit and review of ODIS documents.
- 3. The processing of all related forms.

Data requirement: Record work hours only.

### 591 ODIS, Finance and Plan Employee LDC 57/50

Supervisor and non-supervisor work hours of finance employees involved in C/RA data collection activities. This involves administration of C/RA tests and edit and review of C/RA documents, and processing of all related forms.

Data requirement: Record work hours only.

### 592 C/RA, Finance and Plan Employee LDC 57/50

### Cost ascertainment

Supervisor and non-supervisor work hours of finance employees involved in C/RA data collection activities. This involves administration of C/RA tests and edit and review of C/RA documents, and processing of all related forms.

## 593 Environmental Manager LDC 07/01

Data requirement: Record work hours only.

## 594 ZIP+4<sup>®</sup> Address Information Systems **LDC 04/01**

Supervisor and non-supervisor work hours of Operations Support employees involved in the maintenance and quality control of the ZIP+4 address information system.

The maintenance of this system includes the following activities:

- 1. Establishing procedures to receive changes from associate offices and delivery units reporting directly to districts.
- 2. Verifying information received to ensure completeness and accuracy.
- 3. Translating data onto coding sheets according to the conventions of the system being maintained.
- 4. Forwarding completed coding sheets to National ZIP Code Data Site.
- 5. Verifying updates received from the National ZIP Code Data Site.
- 6. Contacting associate offices and delivery units to resolve discrepancies.
- 7. Maintaining sector/segment printouts and ZIP Code maps for district area.
- 8. Performing frequent quality checks of updated data.
- 9. Performing onsite audits related to ZIP Code and ZIP+4 programs at associate offices, stations, and branches, and contacting the delivery unit managers to correct deficiencies immediately.
- 10. Assigning 4-digit ZIP Code add-ons for addresses within the district and notifying customers.
- 11. Compiling necessary reports.

Data requirement: Record work hours only.

### 595 CRIS Address Information Systems LDC 04/01

Carrier Route Information System (CRIS)

Supervisor and non-supervisor work hours of Operations Support employees involved in the maintenance and quality control of the CRIS address information system.

The maintenance of this system includes the following activities:

- 1. Establishing procedures to receive changes from associate offices and delivery units reporting directly to districts.
- 2. Verifying information received to ensure completeness and accuracy.
- 3. Translating data onto coding sheets according to the conventions of the system being maintained.
- 4. Forwarding completed coding sheets to National ZIP Code Data Site in Memphis.
- 5. Verifying updates received from the data site.
- 6. Contacting associate offices and delivery units to resolve discrepancies.
- 7. Maintaining sector/segment printouts and ZIP Code maps for district area.
- 8. Performing frequent quality checks of updated data.
- 9. Performing onsite audits related to ZIP Code and CRIS programs at associate offices, stations, and branches, and contacting the delivery unit managers to correct deficiencies immediately.
- 10. Compiling necessary reports.

# 596 Five-Digit ZIP Address Information Systems LDC 04

Work hours used exclusively in the maintenance and use of 5-digit ZIP Code information systems.

The maintenance of this system includes the following activities:

- 1. Establishing procedures to receive changes from associate offices and delivery units reporting directly to districts.
- 2. Verifying information received to ensure completeness and accuracy.
- 3. Translating data onto coding sheets according to the conventions of the system being maintained.
- 4. Forwarding completed coding sheets to National ZIP Code Data Site.
- 5. Verifying updates received from the National ZIP Code Data Site.
- 6. Contacting associate offices and delivery units to resolve discrepancies.
- 7. Maintaining sector/segment printouts and ZIP Code maps for district area.
- 8. Performing frequent quality checks of updated data.
- 9. Performing onsite audits related to ZIP Code programs at associate offices, stations, and branches, and contacting the delivery unit managers to correct deficiencies immediately.
- 10. Compiling necessary reports.
- Data requirement: Record work hours only.

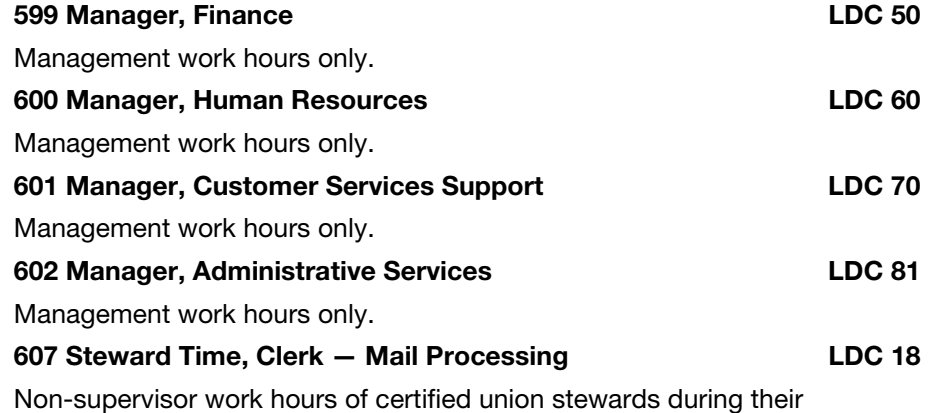

scheduled tour for investigating, presenting, and adjusting grievances as authorized by the applicable collective bargaining agreement.

Data requirement: Record work hours only.

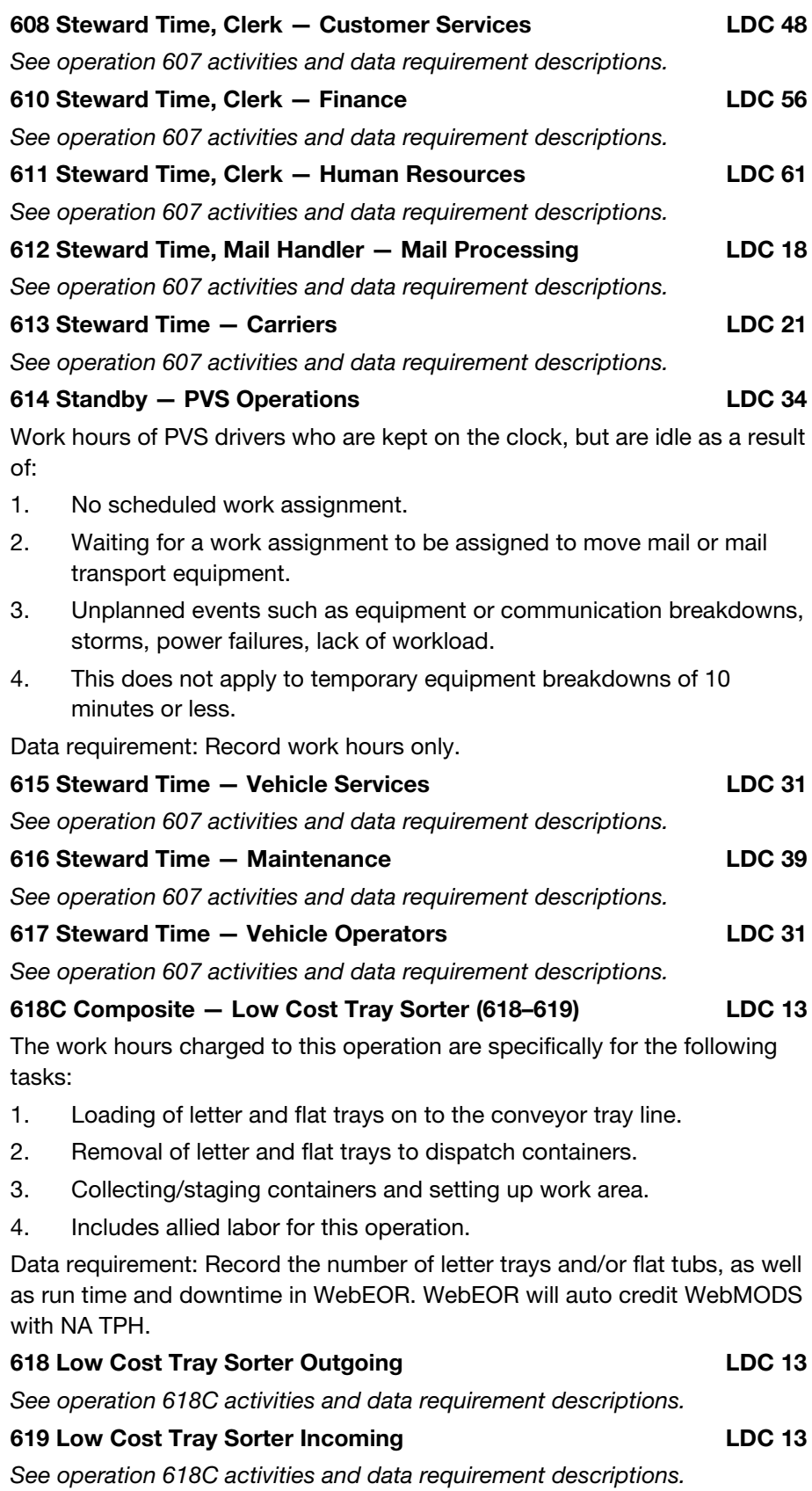

## 620 Travel Time - Mail Processing LDC 18/10

Work hours used for compensable travel time of employees on the clock during the following:

[Providing the travel occurs within the employee's established hours of service on both scheduled and nonscheduled days.]

- 1. Travel from job site to job site.
- 2. Local travel.
- 3. Travel to another city and back within 1 service day.
- 4. Travel away from home overnight.
- 5. Transferring between buildings or floors of the same building.
- 6. Does not include travel from the office to carrier delivery routes or travel between units (operations or work centers) on the same floor (see Handbook F 21, Time and Attendance, for rules regarding compensable travel).

Data requirement: Record work hours only.

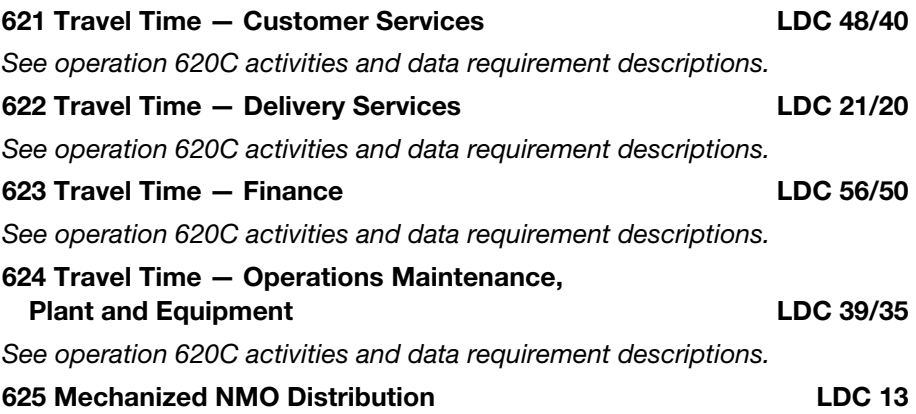

### Non-machinable outsides

This operation is used in the BMCs for loading, dumping, orienting, and keying in the distribution of non-machinable outside parcel post through the use of non-machinable outside parcel sorting machines.

### Notes:

- a. Operation 625 includes work hours in manual distribution at the runoffs.
- b. Includes work hours for all containerization and dispatching.

### Data requirements:

- a. This operation receives FHP as applicable.
- b. The FHP must be manually entered into Web MODS.
- c. FHP will be counted as the pieces fed count less rejects and SHP volume.
- d. Workload volumes are recorded as TPH volume.
- e. Required entries in WebEOR include pieces fed, mechanical rejects.

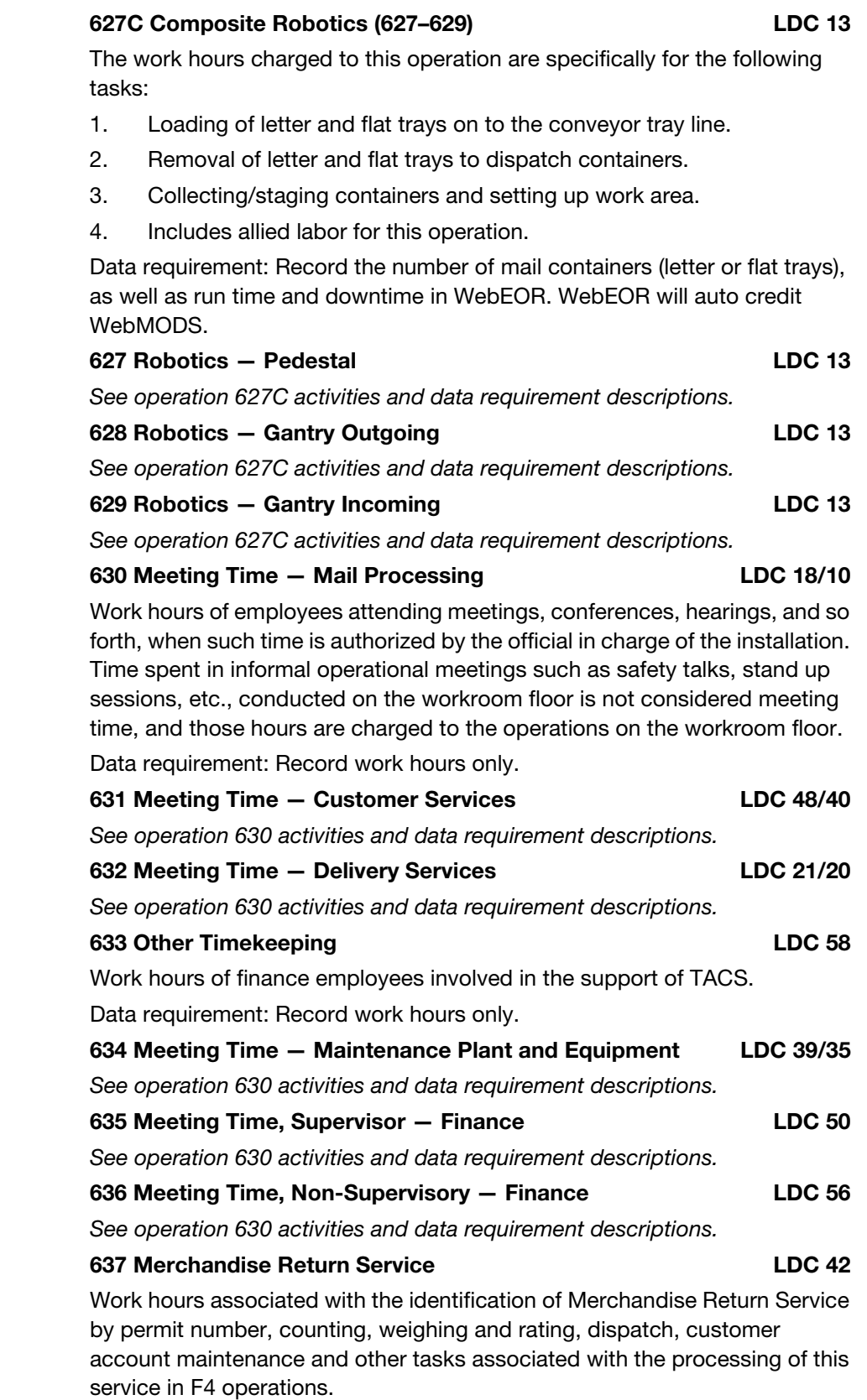

### 638 Premium Forwarding Service/Express or Priority Reshipment **LDC 48**

Work hours associated with the processing of Premium Forwarding Service (PFS) or Reshipment, including but not limited to collecting mail to be forwarded, packaging shipments, weighing, rating, tracking, scanning, and dispatch of mailpieces in F4 operations. Do not charge time used in the incidental handling of this type of workload to this operation, but should be charged to the operation in which the incidental handling occurred.

Data requirement: Record work hours only.

### 639 Business Reply Mail LDC 42

Work hours associated with the identification of Business Reply Mail (BRM) by permit number, counting, weighing and rating, dispatch, customer account maintenance and other tasks associated with the processing of this service in F4 operations.

Data requirement: Record work hours only.

## 640 Collections LDC 48

Work hours used by F4 employees that are associated with the pickup of mail from lobby drops or collection boxes, located at the employees work location, as scheduled to meet processing and dispatch requirements. Do not charge time used in the incidental handling of this type of workload to this operation, but should be charged to the operation in which the incidental handling occurred.

Data requirement: Record work hours only.

## 641 Meeting Time, Supervisor — Human Resources LDC 60

See operation 630 activities and data requirement descriptions.

# 642 Meeting Time, Non-Supervisory — Human Resources LDC 61

See operation 630 activities and data requirement descriptions.

# 643 Injury Compensation LDC 66

Work hours of human resource employees involved in the support of injury compensation activities.

Data requirement: Record work hours only.

# 644 Bulk Mail Acceptance LDC 48

Work hours used by F4 employees to accept and verify mailings, customer account maintenance, and other tasks associated with the processing of mailings that are accepted in a delivery unit other than BMEU locations.

Data requirement: Record work hours only.

# 645 Production and Planning, Logistics and Transportation LDC 05

Supervisor and non-supervisor work hours of Operations Support employees involved in support of logistics and transportation activities.

Data requirement: Record work hours only.

# 646 Delivery Service Analyst **LDC 09**

Supervisor and non-supervisor work hours of Operations Support employees involved in delivery and retail programs activities including the following:

1. Delivery and vehicle programs specialist.

- 2. Delivery and vehicle programs analysts.
- 3. Delivery service analysts.
- 4. Retail programs specialists.
- 5. Also includes the Operations Mail activities.

## 647 VOMA Support LDC 33

Vehicle operations maintenance assistant (VOMA)

Supervisor and non-supervisor work hours of Operations Maintenance employees assigned to VOMA positions.

Data requirement: Record work hours only.

### 648 Information Systems LDC 84

Supervisor and non-supervisor work hours of employees involved in the maintenance, analysis, validation, coordination, or distribution of local and/or national information systems.

Data requirement: Record work hours only.

## 649 Parcel Return Service/Bulk Parcel Return Service LDC 42

Work hours associated with the staging, scanning, and dispatching of Parcel Return Service (PRS) packages in F4 operations. Do not charge time used in the incidental handling of this type of workload to this operation, but should be charged to the operation in which the incidental handling occurred.

Data requirement: Record work hours only.

## 650 Budget and Financial Analysis LDC 54

Supervisor and non-supervisor work hours of Finance employees involved in the preparation, tracking, and control financial budgets and all financial analysis activities.

Data requirement: Record work hours only.

## 651 Administrative and Clerical — Finance LDC 56

Supervisor and non-supervisor work hours of Finance employees involved in miscellaneous financial activities.

Data requirement: Record work hours only.

## 652 Labor Relations activities LDC 61

Supervisor and non-supervisor work hours of Human Resources employees involved in office work and record keeping and miscellaneous labor relations activities.

Data requirement: Record work hours only.

### 653 Safety and Health LDC 63

Supervisor and non-supervisor work hours of Human Resources employees involved in injury compensation or safety and health programs, including bargaining unit nurses.

Data requirement: Record work hours only.

## 654 EEO/Affirmative Action LDC 64

Supervisor and non-supervisor work hours of Human Resources employees involved in Equal Employment Opportunity and affirmative action programs.

## 655 Supervision, Business Mail Entry LDC 70

Work hours of supervisors involved in business mail activities.

Data requirement: Record work hours only.

# 656 Commercial Sales and Account Management LDC 71

Supervisor and non-supervisor work hours of commercial account representatives and others assigned to this activity.

Data requirement: Record work hours only.

### 657 Postal Business Centers LDC 72

Supervisor and non-supervisor work hours of employees who provide technical support to commercial sales and marketing activities as well as those who provide product training and support to postal personnel and customers.

Includes work hours for the following:

- 1. Commercial programs specialist.
- 2. Sales information and promotion specialist.
- 3. Express Mail coordinator.

Data requirement: Record work hours only.

### 658 Expedited Mail Service LDC 73

Supervisor and non-supervisor work hours of employees who provide support to merchandising programs, sales promotion, telemarketing, and group selling. Includes hours of the sales information specialist and sales promotion specialists.

Data requirement: Record work hours only.

### 659 Retail Marketing **LDC 74**

Supervisor and non-supervisor work hours of employees who provide support to public and employee communications activities.

Data requirement: Record work hours only.

### 660 Mailing Requirements and Business Mail Entry LDC 79

Supervisor and non-supervisor work hours of employees who are accepting and processing mailing permits and responding to customer inquiries of mailing requirements.

Data requirement: Record work hours only.

### 661 Consumer Affairs LDC 76

Supervisor and non-supervisor work hours of employees who are responding to customer complaints, inquiries, and suggestions. Employees with daily customer contact, such as window clerks and carriers, are not to use this operation regardless of the number of hours involved.

Data requirement: Record work hours only.

## 662 Accountable Paper LDC 77

Supervisor and non-supervisor work hours of employees involved in the receipt, storage, and distribution of accountable paper within an installation designated to distribute accountable paper.

## 244 **Handbook M-32**

### 663 Administrative and Clerical — Customer Services Support LDC 78

Supervisor and non-supervisor work hours of employees involved in miscellaneous office work and record keeping for the Customer Services Support function. Also includes the record keeping and paperwork required by the Express Mail<sup>®</sup> program.

Data requirement: Record work hours only.

### 664 No Record Return LDC 49

Work hours used in CFS operations for the distribution and dispatch of No-Record mailpieces back to the delivery units.

Data requirement: Record work hours only.

## 665 Administrative and Clerical — Administration LDC 82

Non-supervisor work hours of Administration employees involved in clerical and administrative functions who report to the postmaster or installation head, or those who report directly to the postmaster or installation head.

Data requirement: Record work hours only.

## 666 Purchasing LDC 83

Supervisor and non-supervisor work hours of Administration employees involved in procurement and contractual activities.

Data requirement: Record work hours only.

### 667 Miscellaneous Support LDC 49

Work hours used in CFS operations for miscellaneous support tasks.

Data requirement: Record work hours only.

### 668 Administrative and Clerical — Operations Support LDC 08

Supervisor and non-supervisor work hours of Operations Support employees involved in miscellaneous office work and record keeping.

Data requirement: Record work hours only.

# 670 Facilities LDC 85

Supervisor and non-supervisor work hours of Administration employees involved in miscellaneous office work and record keeping in support of facilities activities.

Data requirement: Record work hours only.

# 671 Postmasters or Installation Heads LDC 80

Work hours of postmaster and/or installation head.

Data requirement: Record work hours only.

## 672 Admin and Clerical – Production and Planning LDC 05

Supervisor and non-supervisor work hours of employees involved in miscellaneous office work and record keeping.

Data requirement: Record work hours only.

## 673 Admin and Clerical — Industrial Engineering LDC 03

See operation 672 activities and data requirement descriptions.

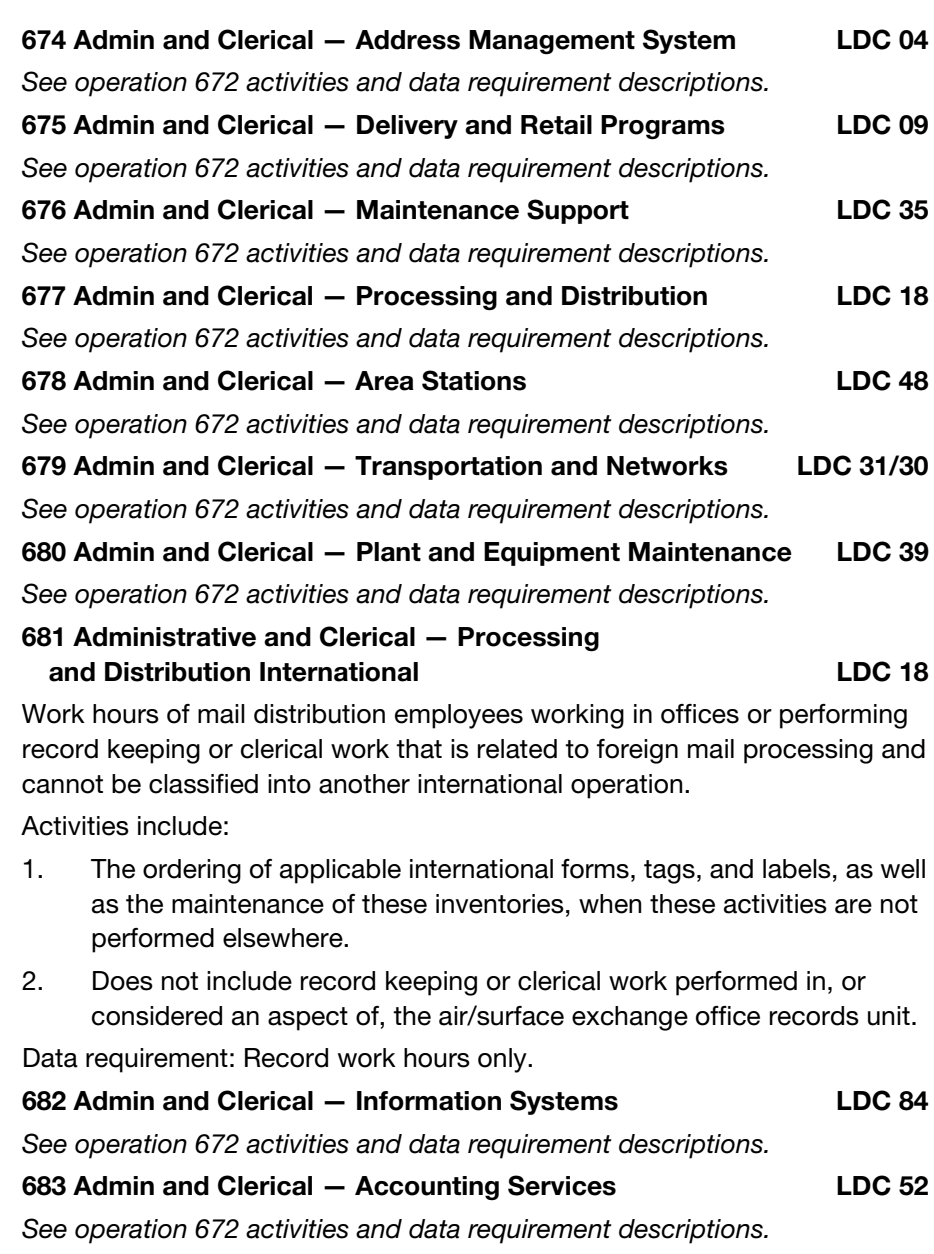

684 Admin and Clerical — Budget and Financial Analysis LDC 54 See operation 672 activities and data requirement descriptions. 685 Admin and Clerical — Postal Systems Coordinators LDC 55

See operation 672 activities and data requirement descriptions.

686 Admin and Clerical — Labor Relations LDC 61 See operation 672 activities and data requirement descriptions.

687 Admin and Clerical – EEO LDC 64

Equal employment opportunity

See operation 672 activities and data requirement descriptions.

### 688 CFS Dispatch LDC 49

Work hours used in CFS operations for the dispatch of all processed nonmachinable and machinable pieces to the P&DC for outgoing processing.

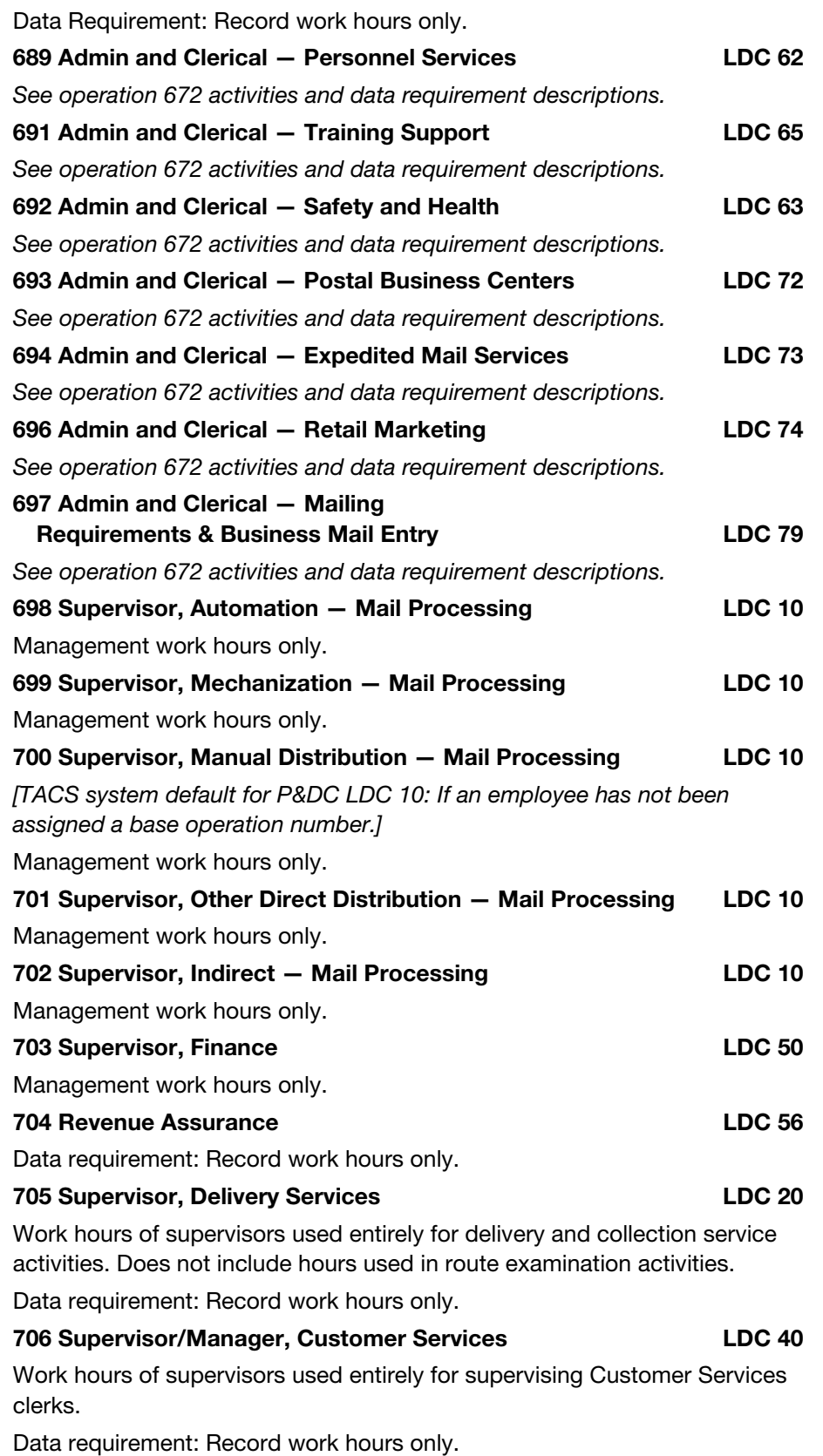

March 2009 **247** 

### 707 Supervisor/Manager, Route Examination LDC 20

Work hours of supervisors used entirely for route examination activities.

Data requirement: Record work hours only.

### 708 Supervisor/Manager, All Other Delivery/Customer Services LDC 20

Work hours for supervisors who are supervising employees performing delivery and Customer Services activities. Use operation 708 when hours cannot be charged to operations 705, 706, or 707 for the entire day.

Data requirement: Record work hours only.

## 709–711 Routers LDC 29

Work hours used by delivery service employees assigned to router positions, responsible for casing mail for more than one delivery assignment.

Data requirement: Record work hours only.

### 713–730 City Delivery Carriers

Work hours of carrier employees used to case and deliver mail on city delivery regular and auxiliary letter routes, both office and street hours. Do not include router hours and combination routes. Charge work hours according to the type of route and whether it is office time or street time.

Data requirement: Record work hours only.

### 713 City Delivery Carriers, VIM Route - Street LDC 22/20

Work hours of carrier employees used to deliver mail on city delivery regular and auxiliary letter routes, street hours. Do not include router hours and combination routes.

Data requirement: Record work hours only.

### 714 City Delivery Carriers, VIM Route - Office LDC 21/20

Work hours of carrier employees used to case mail on city delivery regular and auxiliary letter routes, office hours. Do not include router hours and combination routes.

Data requirement: Record work hours only.

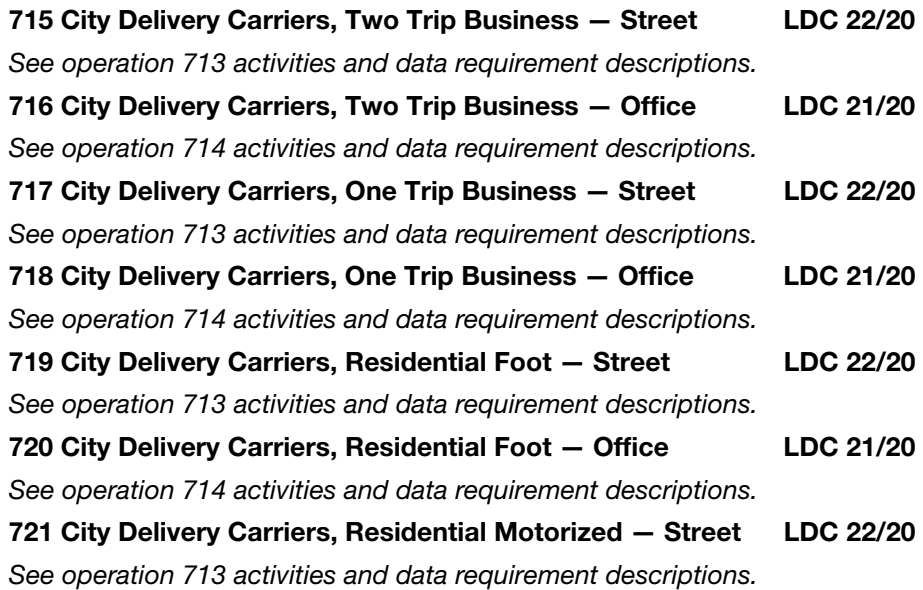

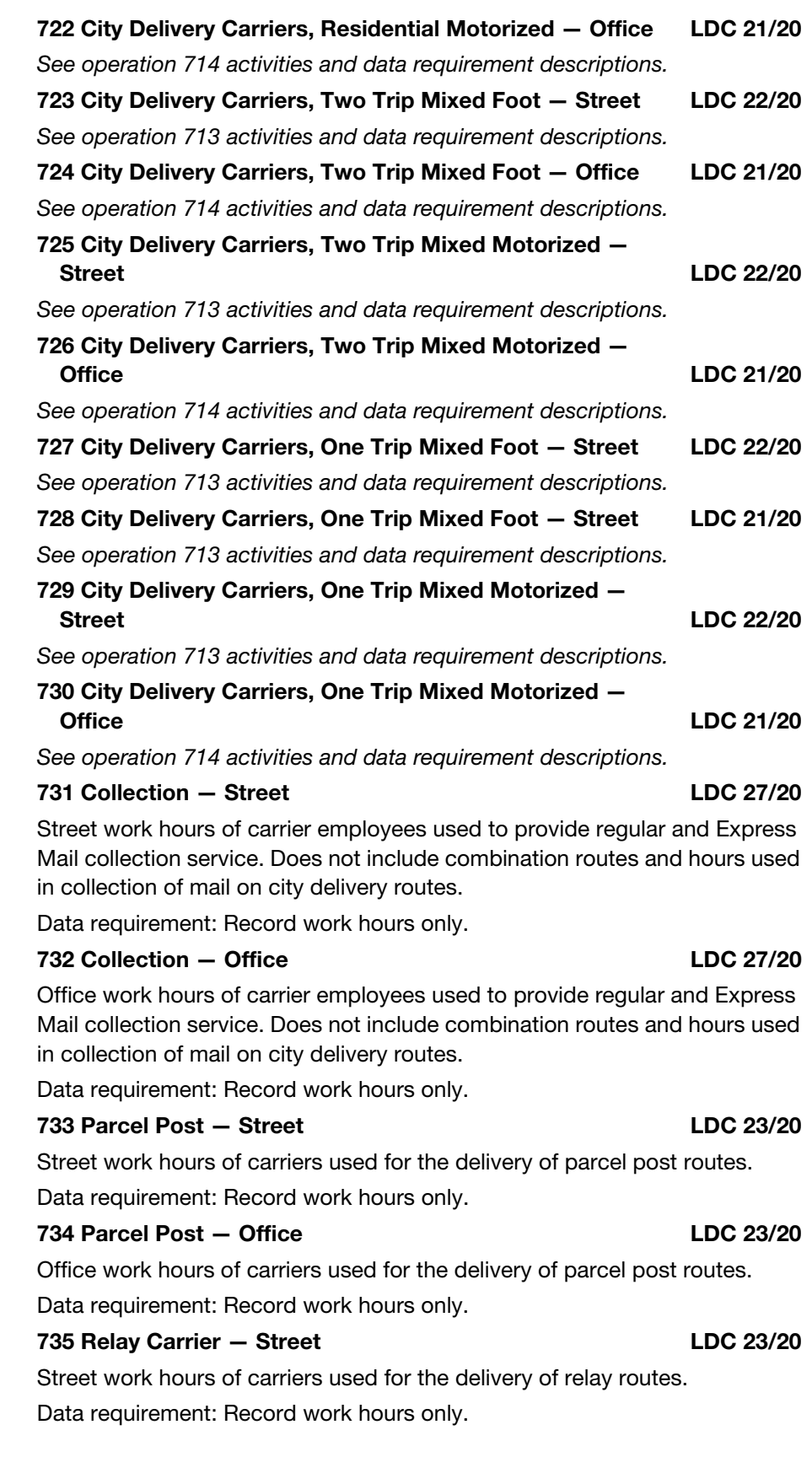

# 736 Relay Carrier — Office LDC 23/20

Office work hours of carriers used for the delivery of relay routes.

Data requirement: Record work hours only.

### 737 Combination — Street LDC 23/20

Street work hours of carriers used for the delivery of combination routes. Includes those portions of combination routes that are letter delivery or collection related.

Data requirement: Record work hours only.

## 738 Combination - Office LDC 23/20

Office work hours of carriers used for the delivery of combination routes. Includes those portions of combination routes that are letter delivery or collection related.

Data requirement: Record work hours only.

## 739 Carrier Drivers – Street LDC 23/20

Street work hours of carriers used for the delivery of intra/inter city runs other than those made by motor vehicle operators.

Data requirement: Record work hours only.

## 740 Carrier Drivers — Office LDC 23/20

Office work hours of carriers used for the delivery of intra/inter city runs other than those made by motor vehicle operators.

Data requirement: Record work hours only.

## 741 Miscellaneous — Delivery Service LDC 48/40

Work hours used for Delivery Service activities that cannot be classified into another existing operation.

Includes hours for moving equipment, labeling cases, treatment in the medical unit, first aid, civil defense activities, guide duty, and consultations with Human Resources section. Supervisor work hours input to this operation will default to operation 708.

Data requirement: Record work hours only.

## 742 Miscellaneous — Customer Service LDC 48/40

Work hours used for Customer Service activities that cannot be classified into another existing operation. Includes hours for moving equipment, labeling cases, treatment in the medical unit, first aid, civil defense activities, guide duty, and consultations with Human Resources section. Supervisor work hours input to this operation will default to operation 706.

Data requirement: Record work hours only.

## 743 Carrier Customer Service Activities LDC 26

Delivery activities supporting carrier case labeling and AMS–related activities.

Data requirement: Record work hours only.

## 744 PM Carrier Office Time LDC 21

Work hours used to capture office time of carriers after they have returned back into the office.

### 745 Maintenance Operations Support LDC 39

Non-supervisor work hours of Operations Maintenance employees involved in maintenance control, work scheduling, record keeping, inventory control, etc. Includes activities performed by personnel in the maintenance control sections and in the tools and parts stockrooms.

Data requirement: Record work hours only.

### 746 Telephone Switchboard **LDC 39**

Non-supervisor work hours of Operations Maintenance employees involved in telephone switchboard activities.

Data requirement: Record work hours only.

## 747–749 Maintenance — Building Services LDC 38

Non-supervisor work hours of Operations Maintenance employees involved in custodial activities and protective services provided by maintenance employees in those buildings requiring guards in which Inspection Service Security Force personnel have not been authorized.

Data requirement: Record work hours only.

## 750–752 Maintenance — Postal Operating Equipment LDC 36

Non-supervisor work hours of Operations Maintenance employees involved in all activities devoted to both fixed and non-fixed mail processing equipment, postal scales (BMEU/Customer Service), lobby and SSPC stamp vending equipment, and all other equipment that is uniquely designed and deployed for mail handling or other proprietary postal functions.

Data requirement: Record work hours only.

### 753–754 Maintenance — Building and Plant Equipment LDC 37

Non-supervisor work hours of Operations Maintenance employees involved in all building maintenance activities and all activities devoted to the maintenance of building utilities, heating, air conditioning, lighting, and other plant equipment. Also includes any activities devoted to the maintenance of conventional support equipment such as clocks, typewriters, office furniture, and so forth.

Data requirement: Record work hours only.

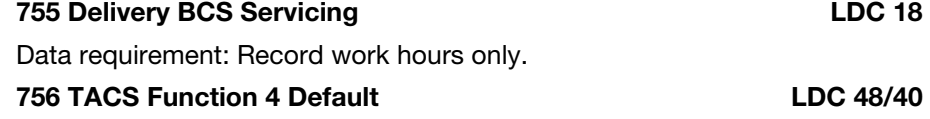

Reports on invalid WebMODS work hours.

Data requirements:

- a. Record work hours only.
- b. WebMODS Function 4 TACS errors that are not corrected are assigned in WebMODS to this operation.

### 757 City Employees on Rural Routes LDC 25

Work hours of rural carriers, substitute, associate, and auxiliary rural carriers, and clerical and city delivery employees temporarily working on a rural route. Data requirement: Record work hours only.

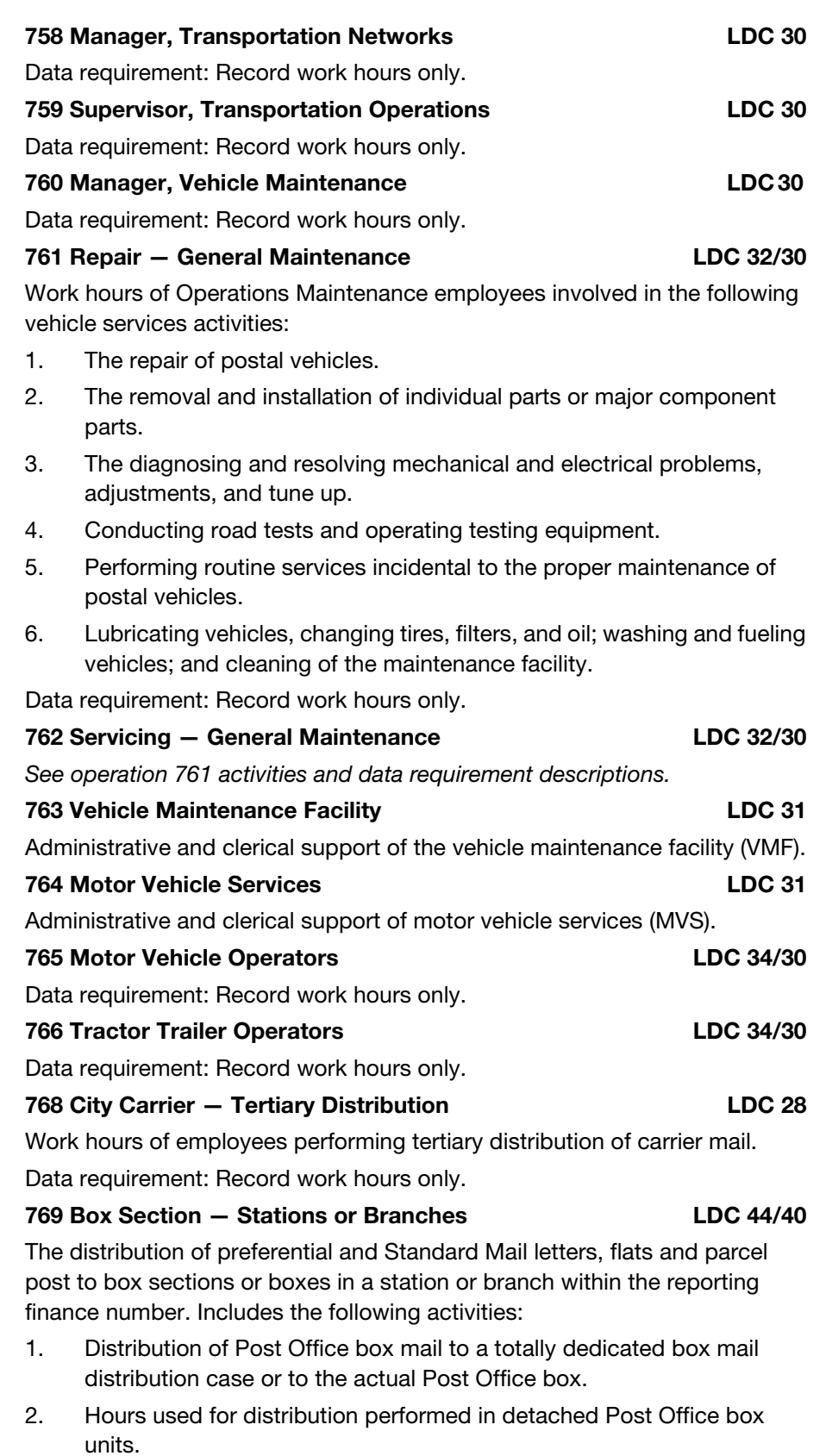

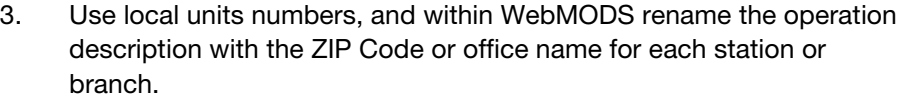

Note: Charge window service incidental to box section activities, opening and closing Post Office boxes, placing notices in boxes, forwarding box mail, etc., to this operation only if performed by distribution personnel.

Data requirements:

- a. This operation can only receive a TPH count.
- b. Input volume into WebMODS using linear conversion rates.
- 

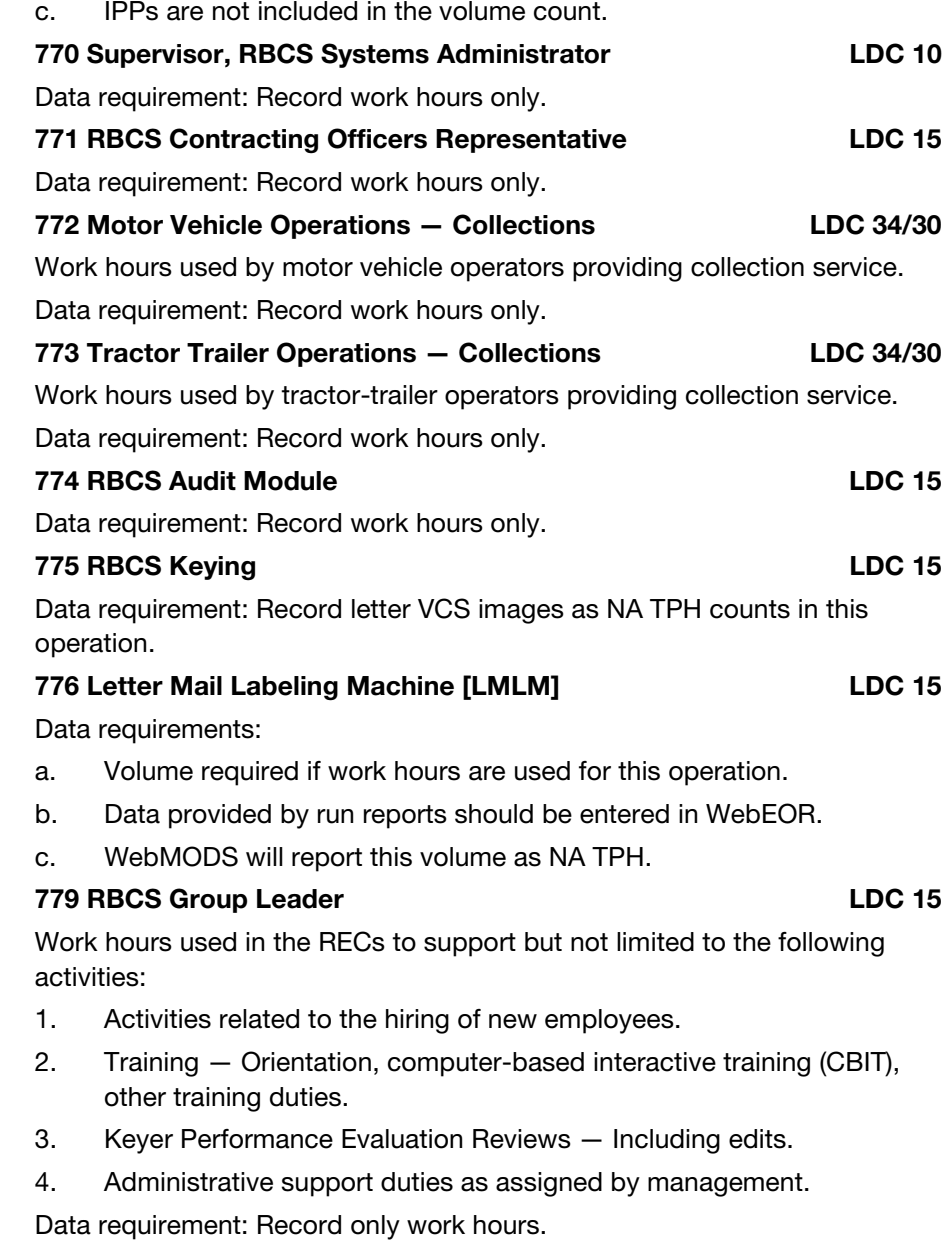

## 780 Training - Operations Support LDC 90/90

Supervisor and non-supervisor work hours of employees undergoing training while on duty. Includes the following activities:

- 1. Classroom training.
- 2. Work hours for on-the-job training (if where the work performed by the trainee makes a contribution to production then the hours are charged to the appropriate production operation).

Data requirement: Record work hours only.

## 781 Training - Mail Processing **LDC 91/91**

Supervisor and non-supervisor work hours of employees undergoing training while on duty. Includes the following activities:

- 1. Classroom training and on-the-clock scheme study.
- 2. Work hours for on-the-job training (if where the work performed by the trainee makes a contribution to production, then the hours are charged to the appropriate production operation).

Data requirement: Record work hours only.

## 782 Training - Delivery Services **LDC 92/92**

Supervisor and non-supervisor work hours of employees undergoing training while on duty. Includes the following activities:

- 1. Classroom training.
- 2. Work hours for on-the-job training (if where the work performed by the trainee makes a contribution to production, then the hours are charged to the appropriate production operation).

Data requirement: Record work hours only.

## 783 Training — Plant and Equipment Maintenance LDC 93/93

Supervisor and non-supervisor work hours of employees undergoing training while on duty. Includes the following activities:

- 1. Classroom training.
- 2. Work hours for on-the-job training (if where the work performed by the trainee makes a contribution to production, then the hours are charged to the appropriate production operation).

Data requirement: Record work hours only.

### 784 Training - Customer Services LDC 94/94

Supervisor and non-supervisor work hours of employees undergoing training while on duty. Includes the following activities:

- 1. Classroom training and on-the-clock scheme study.
- 2. Work hours for on-the-job training (if where the work performed by the trainee makes a contribution to production, then the hours are charged to the appropriate production operation).

Data requirement: Record work hours only.

## 785 Training — Finance LDC 95/95

Supervisor and non-supervisor work hours of employees undergoing training while on duty. Includes the following activities:

- 1. Classroom training.
- 2. Work hours for on-the-job training (if where the work performed by the trainee makes a contribution to production, then the hours are charged to the appropriate production operation).

Data requirement: Record work hours only.

## 786 Training — Human Resources LDC 96/96

# Supervisor and non-supervisor work hours of employees undergoing training while on duty. Includes the following activities:

- 1. Classroom training.
- 2. Work hours for on-the-job training (if where the work performed by the trainee makes a contribution to production, then the hours are charged to the appropriate production operation).

Data requirement: Record work hours only.

## 787 Training - Customer Services Support LDC 97/97

Supervisor and non-supervisor work hours of employees undergoing training while on duty. Includes the following activities:

- 1. Classroom training.
- 2. Work hours for on-the-job training (if where the work performed by the trainee makes a contribution to production, then the hours are charged to the appropriate production operation).

Data requirement: Record work hours only.

## 788 Training — Administration LDC 98/98

# Supervisor and non-supervisor work hours of employees undergoing training while on duty. Includes the following activities:

- 1. Classroom training.
- 2. Work hours for on-the-job training (if where the work performed by the trainee makes a contribution to production, then the hours are charged to the appropriate production operation).

Data requirement: Record work hours only.

### 789 Training — Vehicle Services LDC 93/93

## Supervisor and non-supervisor work hours of employees undergoing training while on duty. Includes the following activities:

- 1. Classroom training.
- 2. Work hours for on-the-job training (if where the work performed by the trainee makes a contribution to production, then the hours are charged to the appropriate production operation).

Data requirement: Record work hours only.

### 791 CFS — Mail Prep **LDC 49**

Work hours used in CFS operations for the prepping of all incoming mailpieces and incoming Change of Address (COA) forms.

### 792 Load/Sweep Flats Forwarding Terminal LDC 49

Work hours used in CFS operations for the loading and sweeping of mail processed on the Flats Forwarding Terminal.

Data requirement: Record work hours only.

### 793 Express Mail - Other Activities **LDC 18**

Work hours used exclusively in other activities associated with Express Mail, including the following activities:

- 1. Completing forms, verifying postage, and inputting acceptance data into computers by Function 1 Mail Processing employees.
- 2. Do not include Customer Service work hours in this operation.

Data requirement: Record the number of pieces for which an acceptance event/scan was initiated. Data collection and manual reporting will be maintained until an automatic feed using product tracking scans can be enabled to WebMODS.

## 794 Miscellaneous Markup Activities — Stations/Branches LDC 48/40

Work hours used by Customer Services employees for miscellaneous markup activities performed in units other than Centralized Mail Markup and Computer Forwarding System sites.

Data requirement: Record work hours only.

## 795 Periodical Address Notification (Form 3579) Operations LDC 49

Work hours used in CFS operations for the casing of Periodical Address Notification (Form 3579) mailpieces, writing 3579 database, and labeling and stuffing of envelopes.

Data requirement: Record work hours only.

## 796 Notification to Mailers of Correction in Address (Form 3547) Operations LDC 49

Work hours used in CFS operations for the photo-copying of address correction (Form 3547) mailpieces.

Data requirement: Record work hours only.

## 797 Flats Forwarding Terminal/Non-Mechanized Terminal Operations LDC 49

Work hours used in CFS operations for processing of all non-machinable letters, machinable and non-machinable flats, CIOSS rejects, and flat PARS rejects on a flat forwarding terminal or non-mechanized terminal. Both forwardable, non–ACS and ACS RTS mail flows are included.

Data requirement: Record work hours only.

### 798 Miscoded/Uncoded Mail LDC 18

Work hours used by mail processing for processing miscoded/uncoded mail. Data requirement:

- a. Volume reporting is optional.
- b. NA TPH can be added into WebMODS for this operation.
- c. Use standard conversion rates and enter as pieces.

## 800C Composite — UFSM 1000, Keying Mode (801–807) LDC 42

### Upgraded Flat Sorting Machine 1000

Distribution of flat mail on the UFSM 1000, in keying mode. The UFSM 1000 is designed to handle flat mail not suitable for the AFSM 100. The following activities are included: See operation 410C activities and data requirement descriptions.

## 801 UFSM 1000, Keying Mode, Primary Distribution — Outgoing **COUTS COUTS COUTS COUTS COUTS COUTS COUTS COUTS COUTS COUTS COUTS COUTS COUTS COUTS COUTS**

Distribution of originating flats. The following activities are included: See operation 410C activities and data requirement descriptions.

### 802 UFSM 1000, Keying Mode, Secondary Distribution — Outgoing **LDC 41**

Distribution of originating flats from a primary sortation. The following activities are included: See operation 410C activities.

Data requirement:

- a. FHP is not valid for this operation.
- b. This operation receives TPH, rejects, and run time and downtime from WebEOR.

# 803 UFSM 1000, Keying Mode, Managed Mail Program Distribution - MMP CONTEXT CONTEXT NUMBER AND CONTROLLING 41

Mail that is processed by another facility destined specifically for a processing plant. The distribution of managed mail is outlined/identified by the ADC logistics orders. Machine distribution of MMP flats activities include: See operation 410C activities and data requirement descriptions.

### 804 UFSM 1000, Keying Mode, Sectional Center Facility Distribution – SCF LDC 41

Primary distribution of one or more 3-digit ZIP Code separations for a P&DF/C.

The following activities are included: See operation 410C activities and data requirement descriptions.

## 805 UFSM 1000, Keying Mode, Primary Distribution — Incoming LDC 41

Primary 5-digit distribution of incoming mail for local zones, delivery units, firms, box sections, and other local destinations. The following activities are included: See operation 410C activities description.

# 806 UFSM 1000, Keying Mode, Secondary Distribution — Incoming LDC 41

Distribution of carrier route mail for local delivery units, firms, box sections, and other local destinations. The following activities are included: See operation 410C activities description.

## 807 UFSM 1000, Keying Mode – Box Section LDC 41

Distribution of mail to box sections. The following activities are included: See operation 410C activities description.

## 810C Composite — UFSM 1000, OCR Mode (811–819) LDC 12

Upgraded Flat Sorting Machine 1000, optical character mode

Distribution of flat mail on the UFSM 1000, in OCR mode. The UFSM 1000 is designed to handle flat mail not suitable for the AFSM 100. The following activities are included: See operation 410C activities and data requirement descriptions.

## 811 UFSM 1000, OCR Mode, Primary Distribution — Outgoing LDC 12

Distribution of originating flats. The following activities are included: See operation 410C activities and data requirement descriptions.

# 812 UFSM 1000, OCR Mode, Secondary Distribution —

Outgoing **LDC 12** 

Distribution of originating flats from a primary sortation. The following activities are included: See operation 410C activities.

Data requirements:

- a. FHP is not valid for this operation.
- b. This operation receives TPH, rejects, and run time and downtime from WebEOR.

# 813 UFSM 1000, OCR Mode, Managed Mail Program Distribution — MMP LDC 12

Mail that is processed by another facility destined specifically for a processing plant. The distribution of managed mail is outlined/identified by the ADC logistics orders. Machine distribution of MMP flats activities include: See operation 410C activities and data requirement descriptions.

# 814 UFSM 1000, OCR Mode, Sectional Center Facility Distribution – SCF LDC 12

Primary distribution of one or more 3-digit ZIP Code separations for a P&DF/C.

The following activities are included: See operation 410C activities and data requirement descriptions.

# 815 UFSM 1000, OCR Mode, Primary Distribution — Incoming LDC 12

Primary 5-digit distribution of incoming mail for local zones, delivery units, firms, box sections, and other local destinations. The following activities are included: See operation 410C activities description.

# 816 UFSM 1000, OCR Mode, Secondary Distribution —

## **Incoming LDC 12**

Distribution of carrier route mail for local delivery units, firms, box sections, and other local destinations. The following activities are included: See operation 410C activities description.

# 817 UFSM 1000, OCR Mode - Box Section LDC 12

Distribution of mail to box sections. The following activities are included: See operation 410C activities description.

# 818 UFSM 1000, OCR Mode, Priority - Outgoing LDC 12

Distribution of originating Priority Mail. The following activities are included: See operation 410C activities description.

## 819 UFSM 1000, OCR Mode, Priority – Incoming LDC 12

Distribution of incoming Priority Mail. The following activities are included: See operation 410C activities description.

# 820C Composite — DBCS/DIOSS BCS Mode (821–829, 912–913) LDC 41

Delivery barcode sorter or DBCS Input/Output Sub-System or mail processing barcode sorter, barcode sort mode

The distribution of automated mail on the DBCS or DIOSS in BCS mode. Activities at the BCS include: See operation 260C activities and data requirement descriptions.

## 821 DBCS/DIOSS BCS Mode, Primary - Outgoing LDC 41

The DBCS or DIOSS processing of originating automated mail in BCS mode. Machine distribution of originating letter activities include: See operation 260C activities and data requirement descriptions.

## 822 DBCS/DIOSS BCS Mode, Secondary — Outgoing LDC 41

The DBCS or DIOSS processing of automated originating mail from a primary in BCS mode. Machine distribution of originating secondary letter activities include: See operation 260C activities.

Data requirements:

- a. FHP is not valid for this operation.
- b. This operation receives TPH, rejects and run time and downtime from WebEOR.

# 823 DBCS/DIOSS BCS Mode, Managed Mail Program Distribution — MMP LDC 41

The DBCS or DIOSS processing of destinating automated mail in BCS mode. Mail that is processed by another facility destined specifically for a processing plant. The distribution of managed mail is outlined/identified by the AADC logistics orders. Machine distribution of MMP letter activities include: See operation 260C activities and data requirement descriptions.

### 824 DBCS/DIOSS BCS Mode, Sectional Center Facility **Distribution — SCF LDC 41**

The DBCS or DIOSS processing of SCF automated mail in BCS mode. Primary distribution of one or more 3-digit ZIP Code separations for a P&DF/ C. Machine distribution of SCF letter activities include: See operation 260C activities and data requirement descriptions.

# 825 DBCS/DIOSS BCS Mode, Primary - Incoming LDC 41

The DBCS or DIOSS processing of incoming primary automated mail in BCS mode. Primary 5-digit distribution of incoming mail for local zones, delivery units, firms, box sections, and other local destinations. Machine distribution of incoming primary letter activities include: See operation 260C activities and data requirement descriptions.

# 826 DBCS/DIOSS BCS Mode, Secondary - Incoming LDC 41

The DBCS or DIOSS processing of carrier route automated mail in BCS mode. Distribution to carrier route for local delivery units, firms, box sections, and other local destinations. Machine distribution of carrier routed letter activities include: See operation 260C activities and data requirement descriptions.

## 827 DBCS/DIOSS BCS Mode, Secondary — Box LDC 41

The DBCS or DIOSS processing of automated box mail in BCS mode. Machine distribution of box letter activities include: See operation 260C activities and data requirement descriptions.

## 828 DBCS/DIOSS BCS Mode, Sector Segment — 1st Pass LDC 41

The DBCS or DIOSS processing of automated sector segment mail in BCS mode. Distribution of carrier route mail for local delivery units, firms, box sections, and other local destinations. See operation 260C activities and data requirement descriptions.

## 829 DBCS/DIOSS BCS Mode, Sector Segment — 2nd Pass LDC 41

The DBCS or DIOSS processing of automated sector segment mail in BCS mode. Distribution of carrier route mail for local delivery units, firms, box sections, and other local destinations. See operation 260C activities and data requirement descriptions.

## 890C Composite — DBCS or DIOSS, BCS Mode (891–899, 918–919) LDC 11

Delivery barcode sorter or DBCS Input/Output Sub-System, barcode sort mode

The distribution of automated barcoded mail on the DBCS or DIOSS in BCS mode. Activities includes: See operation 260C activities and data requirement descriptions.

## 891 DBCS or DIOSS, BCS Mode, Primary - Outgoing LDC 11

The DBCS or DIOSS processing of originating barcoded mail in BCS mode. Machine distribution of originating letter activities includes: See operation 260C activities and data requirement descriptions.

## 892 DBCS or DIOSS, BCS Mode, Secondary — Outgoing LDC 11

The DBCS or DIOSS processing of barcoded originating mail from a primary in BCS mode. Machine distribution of originating secondary letter activities include: See operation 260C activities.

Data requirement:

- a. FHP is not valid for this operation.
- b. This operation receives TPH, rejects and run time and downtime from WebEOR.

# 893 DBCS or DIOSS, BCS Mode, Managed Mail Program Distribution — MMP LDC 11

The DBCS or DIOSS processing of destinating barcoded mail in BCS mode. Mail that is processed by another facility destined specifically for a processing plant. The distribution of managed mail is outlined/identified by the AADC logistics orders. Machine distribution of MMP letter activities include: See operation 260C activities and data requirement descriptions.

# 894 DBCS or DIOSS, BCS Mode, Sectional Center Facility Distribution — SCF LDC 11

The DBCS or DIOSS processing of SCF barcoded mail in BCS mode. Primary distribution of one or more 3-digit ZIP Code separations for a P&DF/C.

Machine distribution of SCF letter activities include: See operation 260C activities and data requirement descriptions.

895 DBCS or DIOSS, BCS Mode, Primary — Incoming LDC 11 The DBCS or DIOSS processing of incoming primary barcoded mail in BCS mode. Primary 5-digit distribution of incoming mail for local zones, delivery units, firms, box sections, and other local destinations. Machine distribution of incoming primary letter activities include: See operation 260C activities and data requirement descriptions.

### 896 DBCS or DIOSS, BCS Mode, Secondary — Incoming LDC 11

The DBCS or DIOSS processing of carrier route barcoded mail in BCS mode. Distribution to carrier route for local delivery units, firms, box sections, and other local destinations. Machine distribution of carrier routed letter activities include: See operation 260C activities and data requirement descriptions.

## 897 DBCS or DIOSS, BCS Mode, Secondary - Box LDC 11

The DBCS or DIOSS processing of barcoded box mail in BCS mode. Machine distribution of box letter activities include: See operation 260C activities and data requirement descriptions.

898 DBCS or DIOSS, BCS Mode, Sector Segment — 1st Pass LDC 11 The DBCS or DIOSS processing of automated sector segment mail in BCS mode. Distribution of carrier route mail for local delivery units, firms, box sections, and other local destinations. See operation 260C activities and data requirement descriptions.

### 899 DBCS or DIOSS, BCS Mode, Sector Segment — 2nd Pass LDC 11

The DBCS or DIOSS processing of barcoded sector segment mail in BCS mode. Distribution of carrier route mail for local delivery units, firms, box sections, and other local destinations. See operation 260C activities and data requirement descriptions.

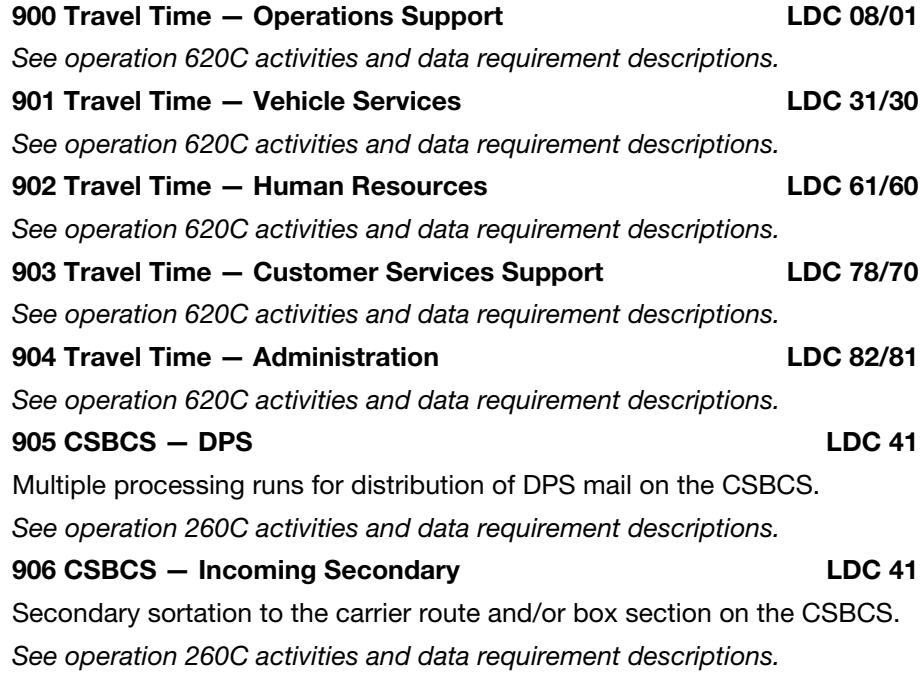

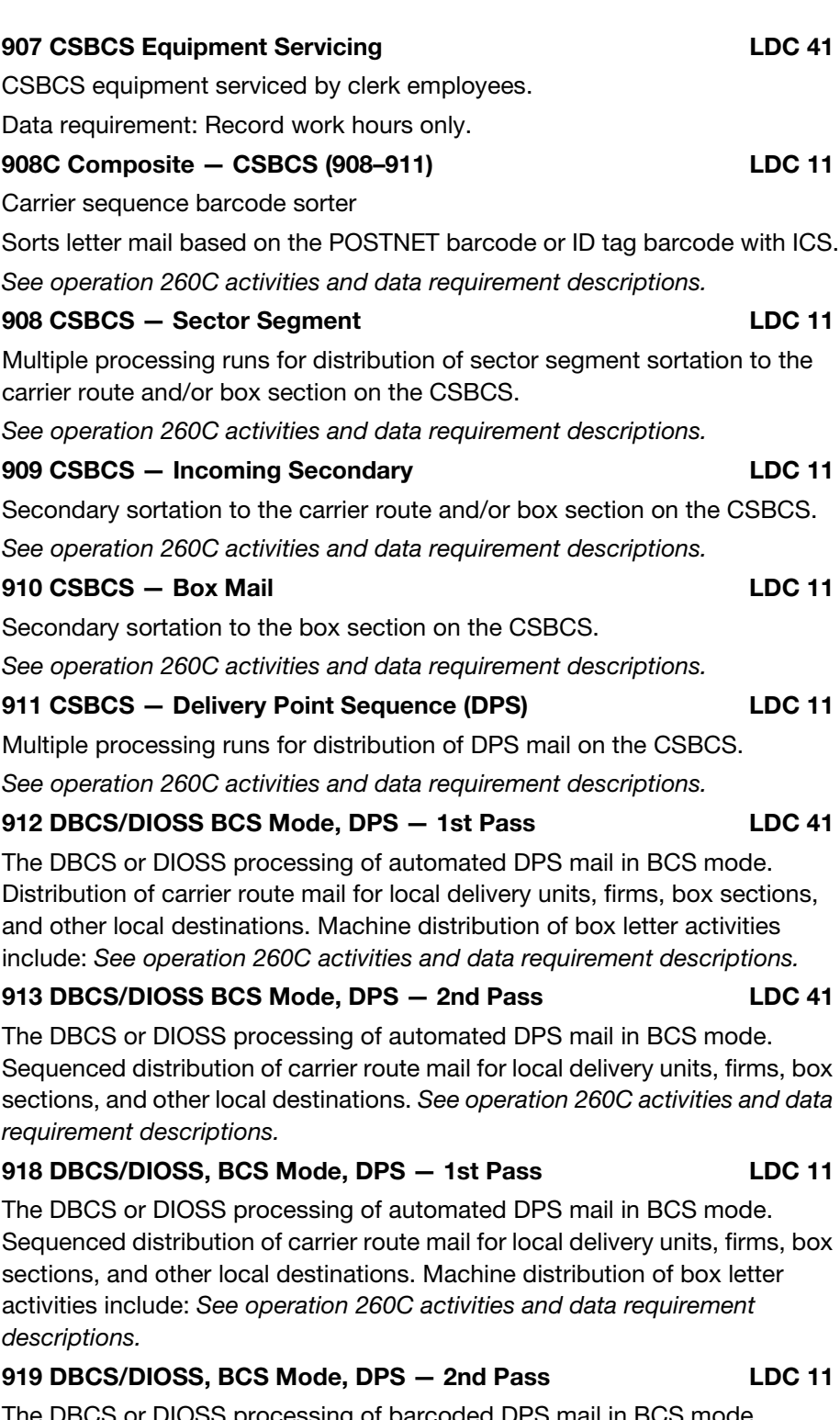

The DBCS or DIOSS processing of barcoded DPS mail in BCS mode. Sequenced distribution of carrier route mail for local delivery units, firms, box sections, and other local destinations. Machine distribution of box letter activities include: See operation 260C activities and data requirement descriptions.

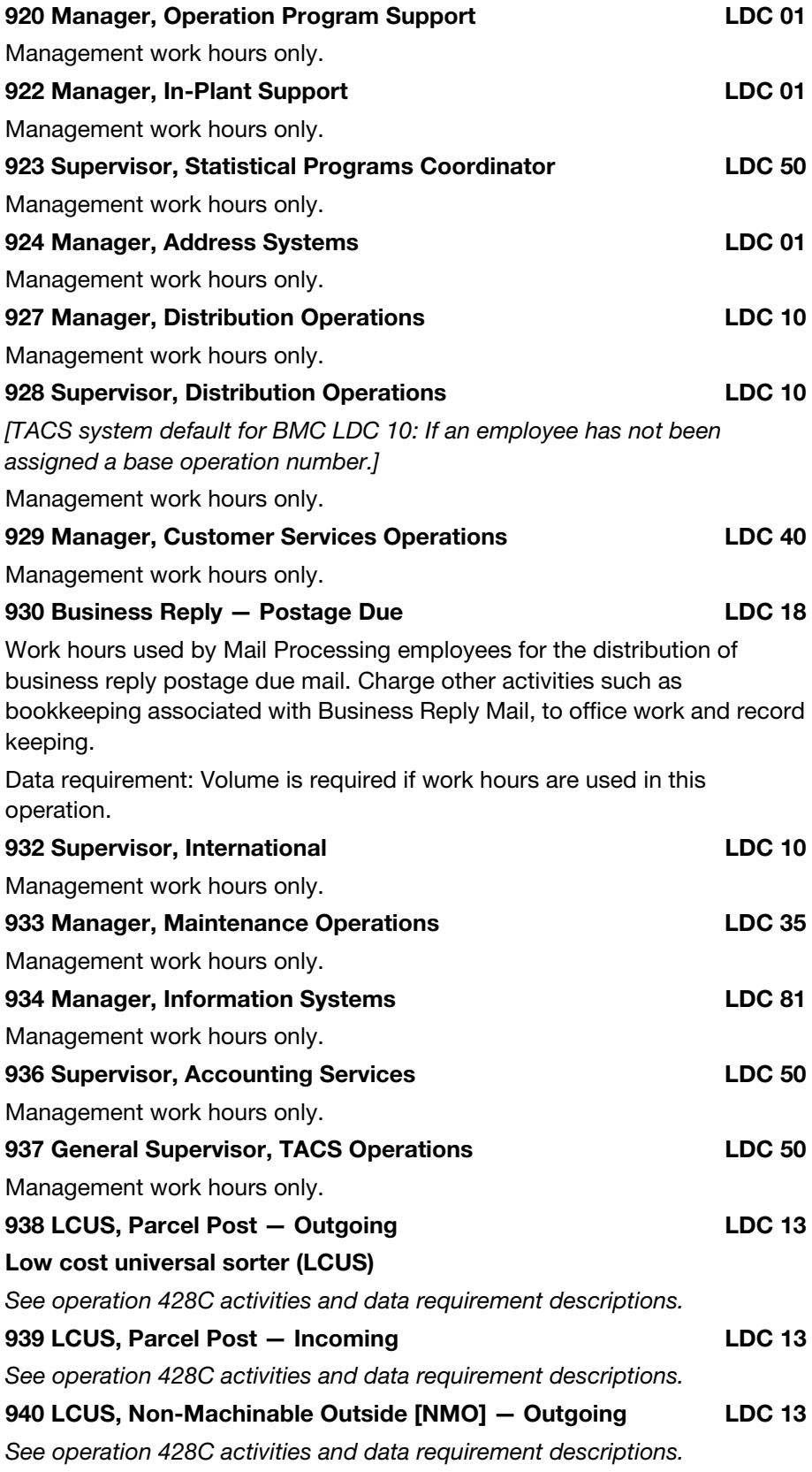

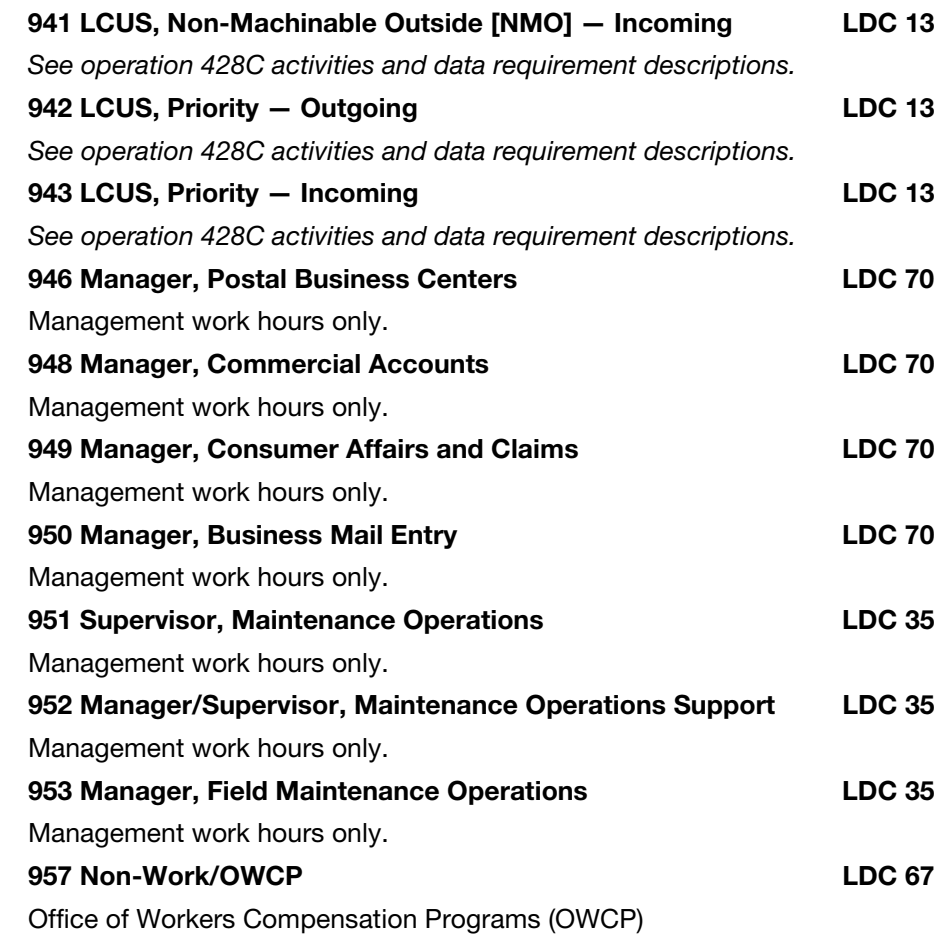

This operation is used as:

- 1. A base operation number in TACS when employees are out indefinitely from work due to injury on the job and not expected to return.
- 2. No work hours should ever be paid from this operation.
- 3. This operation is not carried in the MODS system.

Data requirement: Record work hours only.

### 958 Rehabilitation LDC 69

- Supervisor and non-supervisor: 1. Work hours for all employees rehired under the joint USPS/DOL
- rehabilitation program who have a permanent partial disability.
- 2. Work hours charged to this operation number can only be authorized by the senior injury compensation specialist at the district office.

Data requirement: Record work hours only.

# 959 Limited Duty LDC 68

Supervisor and non-supervisor:

- 1. Work hours of all employees who are temporarily assigned to a modified position, either part time or full time, in order to accommodate medical restrictions imposed as a result of a job related injury or illness.
- 2. This does not include employees who are essentially performing their regularly assigned duties with minor modification.
- 3. This also includes work hours of employees who are able to work in a part-time (less than 8 hours per day) capacity.
- 4. Work hours charged to this operation number can only be authorized by the senior injury compensation specialist at the district office.

# 960C Composite — DIOSS Bulky Processing, OCR Mode (961–967) LDC 11

DBCS Input/Output Sub-System, bulky processing in optical character reader mode

The distribution of bulky mail on the DIOSS in the OCR mode. The bulky processing allows sortation of what was once considered non-machinable bulky manual mail. In OCR mode, the address will be read, a barcode applied, and the mailpiece sorted. Activities include: See operation 260C activities and data requirement descriptions.

## 961 DIOSS Bulky Processing, OCR Mode, Primary — Outgoing LDC 11

The DIOSS processing of originating bulky mail in OCR mode. Machine distribution of originating letter activities include: See operation 260C activities and data requirement descriptions.

## 962 DIOSS Bulky Processing, OCR Mode, Secondary — Outgoing **LDC 11**

The DIOSS processing of bulky originating mail from a primary in OCR mode. Machine distribution of originating secondary letter activities include: See operation 260C activities.

Data requirements:

- a. FHP is not valid for this operation.
- b. This operation receives TPH, rejects and run time and downtime from WebEOR.

# 963 DIOSS Bulky Processing, OCR Mode, Managed Mail Program Distribution – MMP LDC 11

The DIOSS processing of destinating bulky mail in OCR mode. Mail that is processed by another facility destined specifically for a processing plant. The distribution of managed mail is outlined/identified by the AADC logistics orders. Machine distribution of MMP letter activities include: See operation 260C activities and data requirement descriptions.

# 964 DIOSS Bulky Processing, OCR Mode, Sectional Center Facility Distribution - SCF LDC 11

The DIOSS processing of SCF bulky mail in OCR mode. Primary distribution of one or more 3-digit ZIP Code separations for a P&DF/C.

Machine distribution of SCF letter activities include: See operation 260C activities and data requirement descriptions.

## 965 DIOSS Bulky Processing, OCR Mode, Primary — Incoming LDC 11

The DIOSS processing of incoming primary bulky mail in OCR mode. Primary 5-digit distribution of incoming mail for local zones, delivery units, firms, box sections, and other local destinations. Machine distribution of incoming

primary letter activities include: See operation 260C activities and data requirement descriptions.

# 966 DIOSS Bulky Processing, OCR Mode, Secondary — Incoming LDC 11

The DIOSS processing of carrier route bulky mail in OCR mode. Distribution to carrier route for local delivery units, firms, box sections, and other local destinations. Machine distribution of carrier routed letter activities include: See operation 260C activities and data requirement descriptions.

## 967 DIOSS Bulky Processing, OCR Mode, Secondary — Box LDC 11

The DIOSS processing of bulky box mail in OCR mode. Machine distribution of box letter activities include: See operation 260C activities and data requirement descriptions.

# 968 Exchange Office Records Unit - International LDC 52

Work hours of employees performing record keeping, clerical, data entry, or related work associated with foreign mail and in support of international accounting and other programs designated by Headquarters. Does not include such work performed incidental to another operation, unrelated office work, or record keeping charged to operation 681.

Includes the following specific air/surface exchange office records unit activities:

- 1. Auditing the preparation of inbound and outbound letter bills, parcel bills and delivery bills, used to account for terminal dues, parcel changes, transit changes, conveyance dues, and air and maritime carriage.
- 2. Reconciling inbound letter bills, parcel bills, and delivery bills with actual receipts of mail and amending the original data appearing on these bills, as appropriate.
- 3. Forwarding outbound and inbound bills to designated points for data entry, if not a data entry site.
- 4. Performing direct entry of data from outbound and inbound letter, parcel, and delivery bills, related verification notes (i.e., BVs]), including the correction of irregular documents for transmission to the International Accounts Center.
- 5. Maintaining all internal logs and control forms to support the above activities.
- 6. Researching and responding to international claims and inquires received from U.S. International Claims and Inquiry offices and from exchange offices located abroad, regarding the dispatch and receipt of foreign mail.
- 7. Translating BVs and other international correspondence for the facility and other U.S. exchange offices.
- 8. Preparing and replying to BVs that report various irregularities and changes in the makeup, dispatch, and receipt of foreign mail.
- 9. Issuing BVs to amend original letter bill, parcel bill, and delivery bill data to reflect actual dispatches or receipts.

10. Other related clerical work performed in the air/surface exchange office records unit.

Data requirement: Record work hours only.

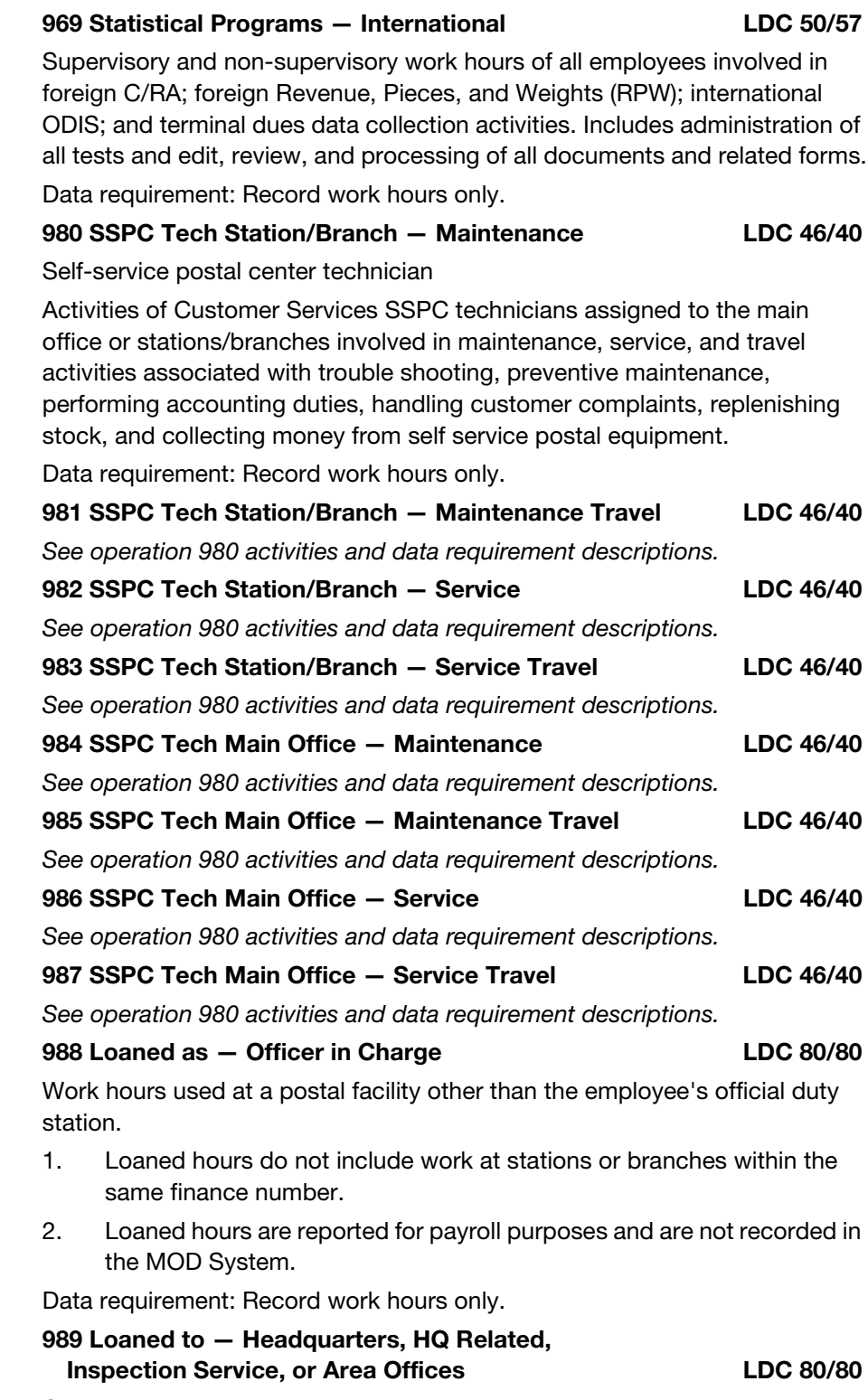

See operation 988 activities and data requirement descriptions.

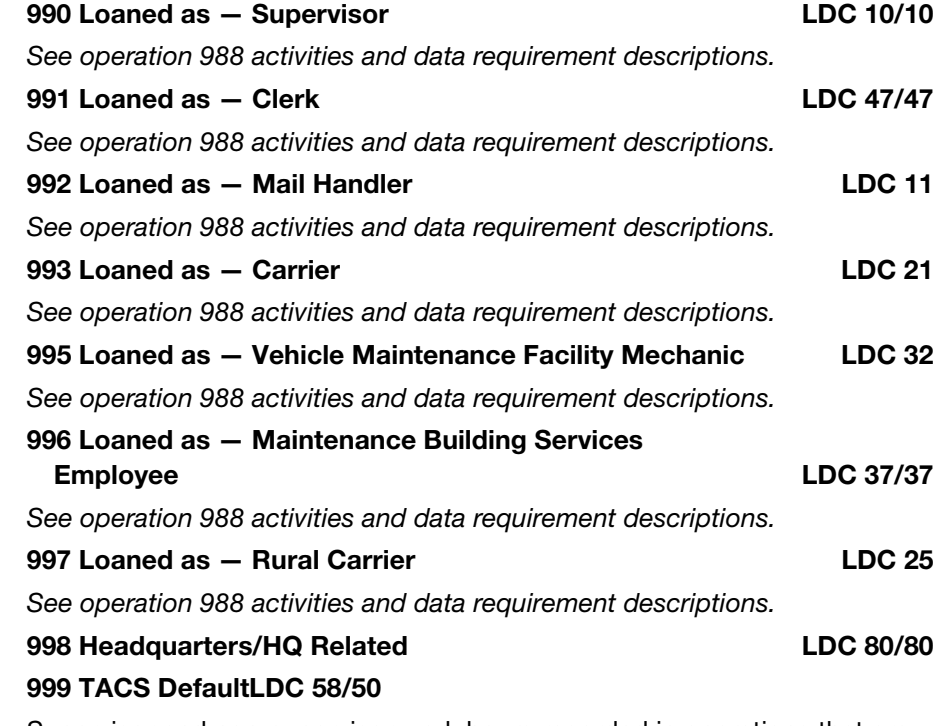

Supervisor and non-supervisor work hours recorded in operations that are not valid nationally or locally are defaulted by the system to this operation. All work hours should be adjusted from this operation number.

Data requirement: Work hours recorded by WebMODS.
### Appendix B

# MODS Operation Numbers

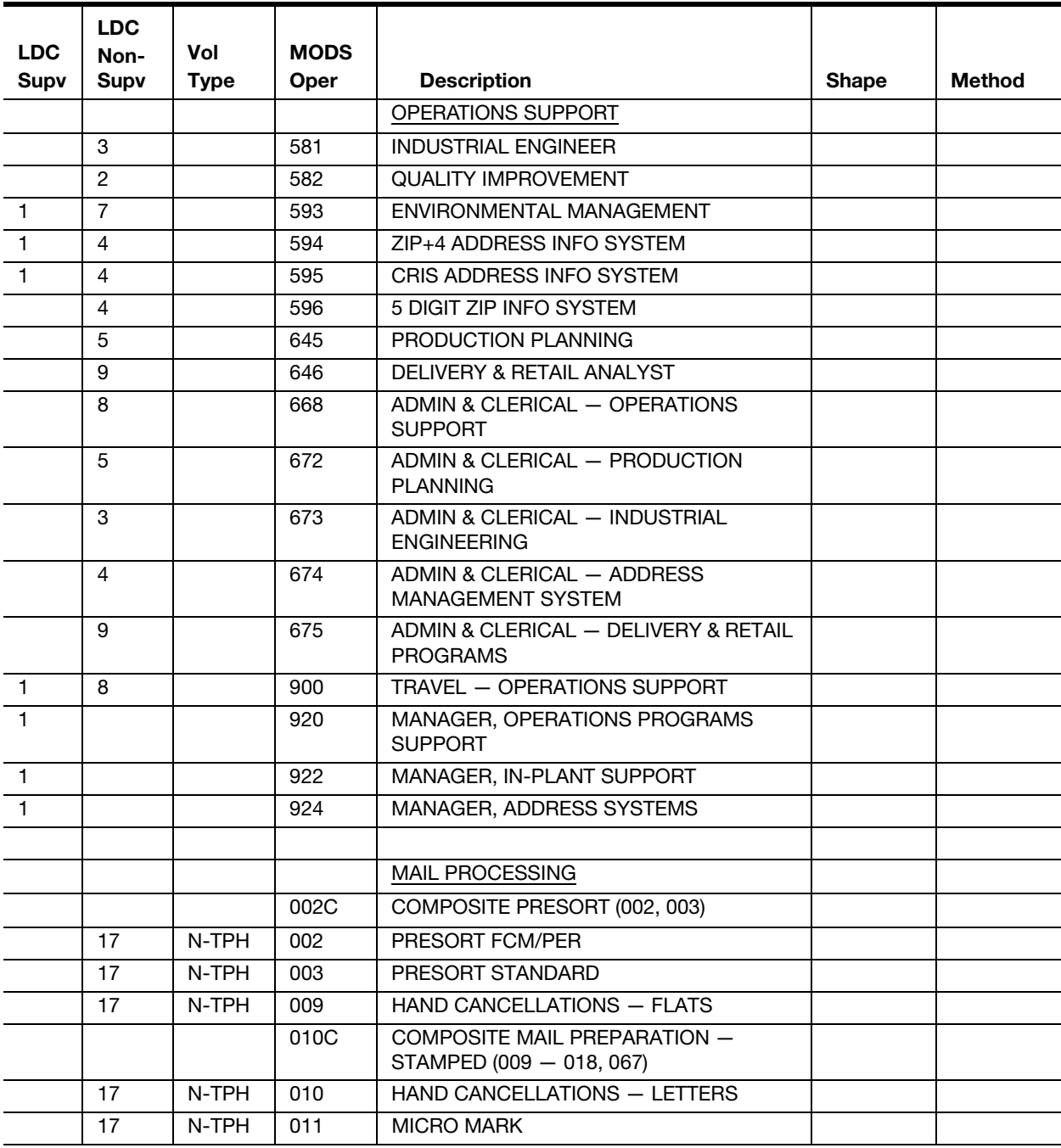

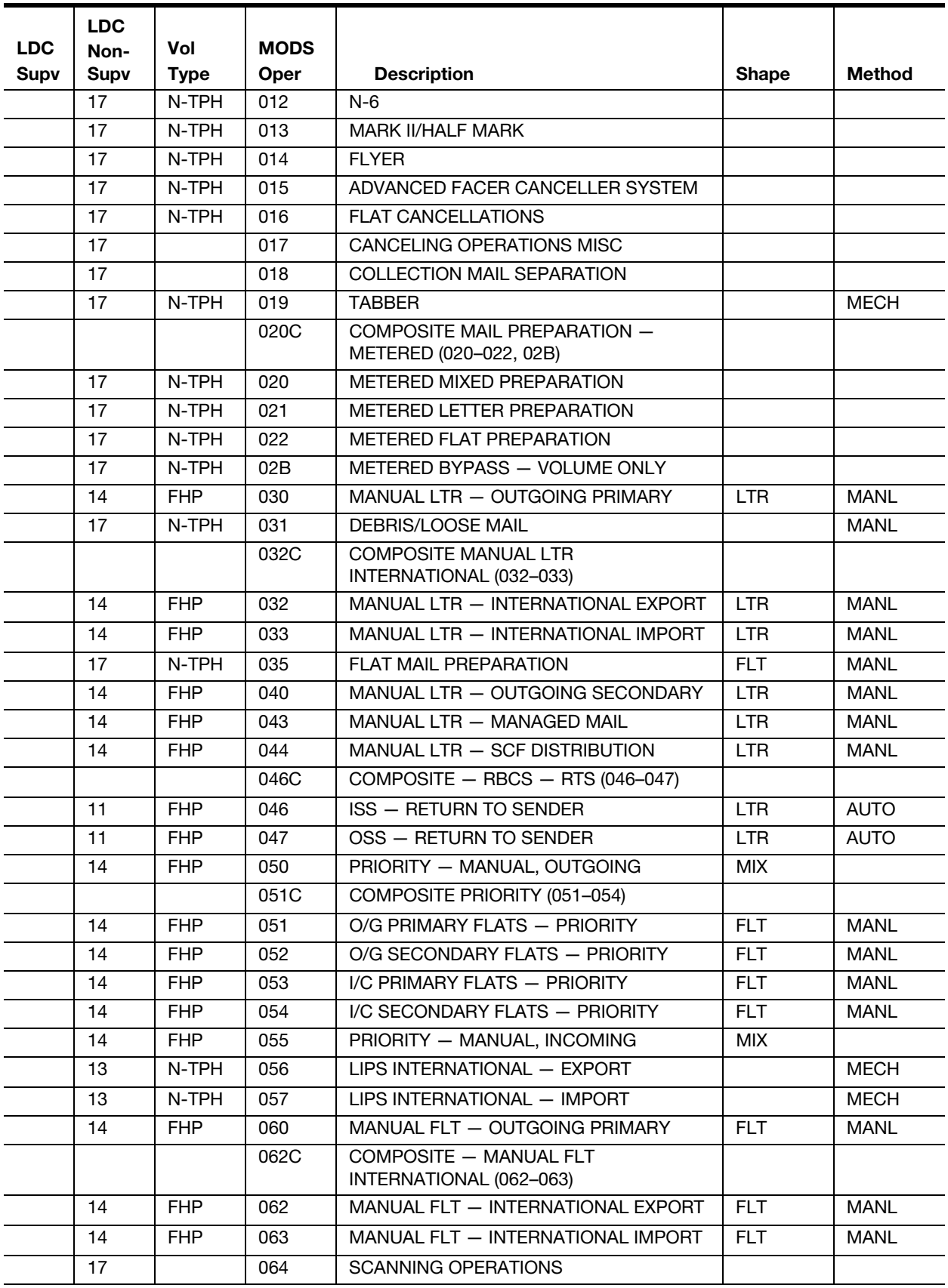

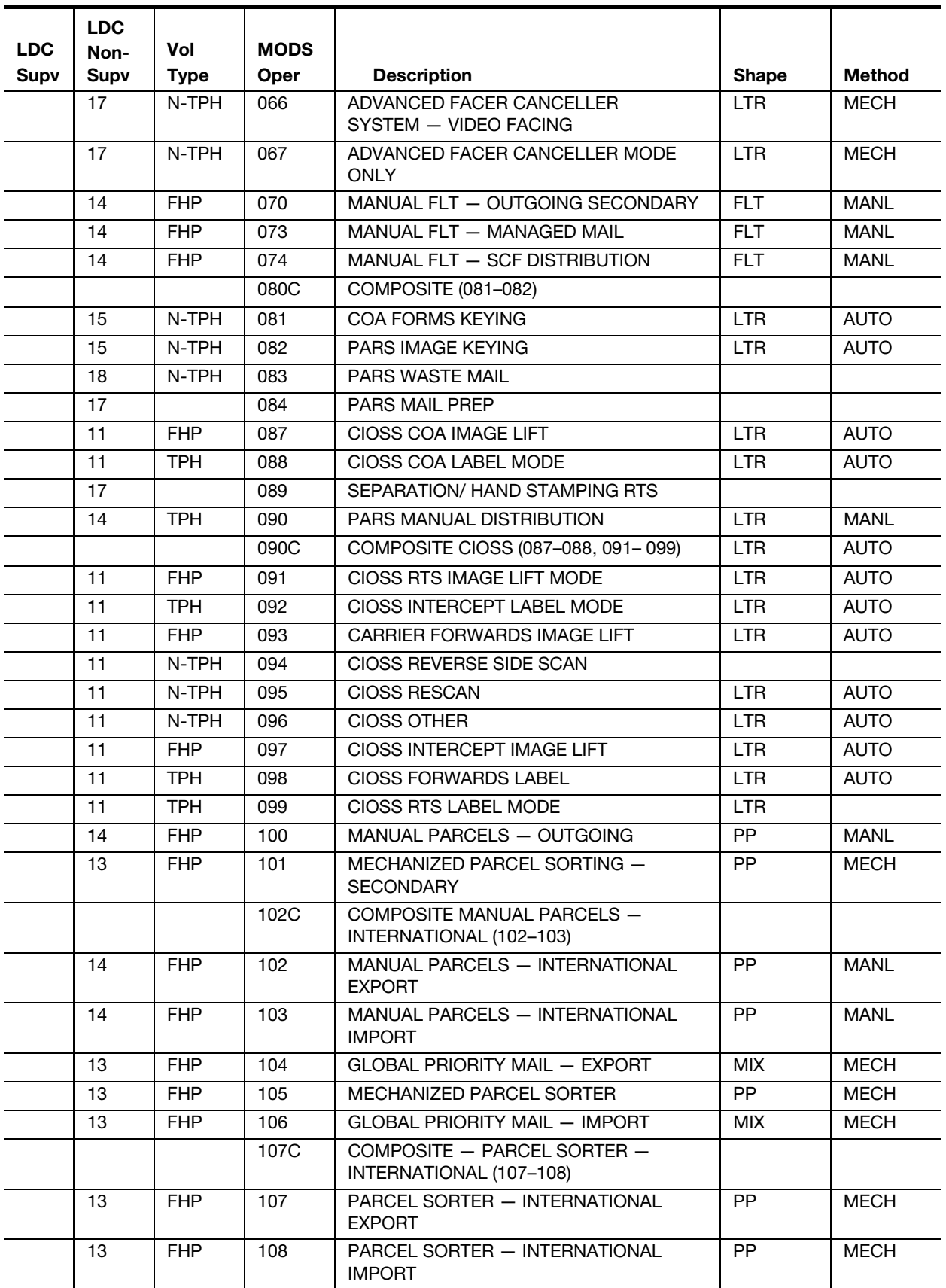

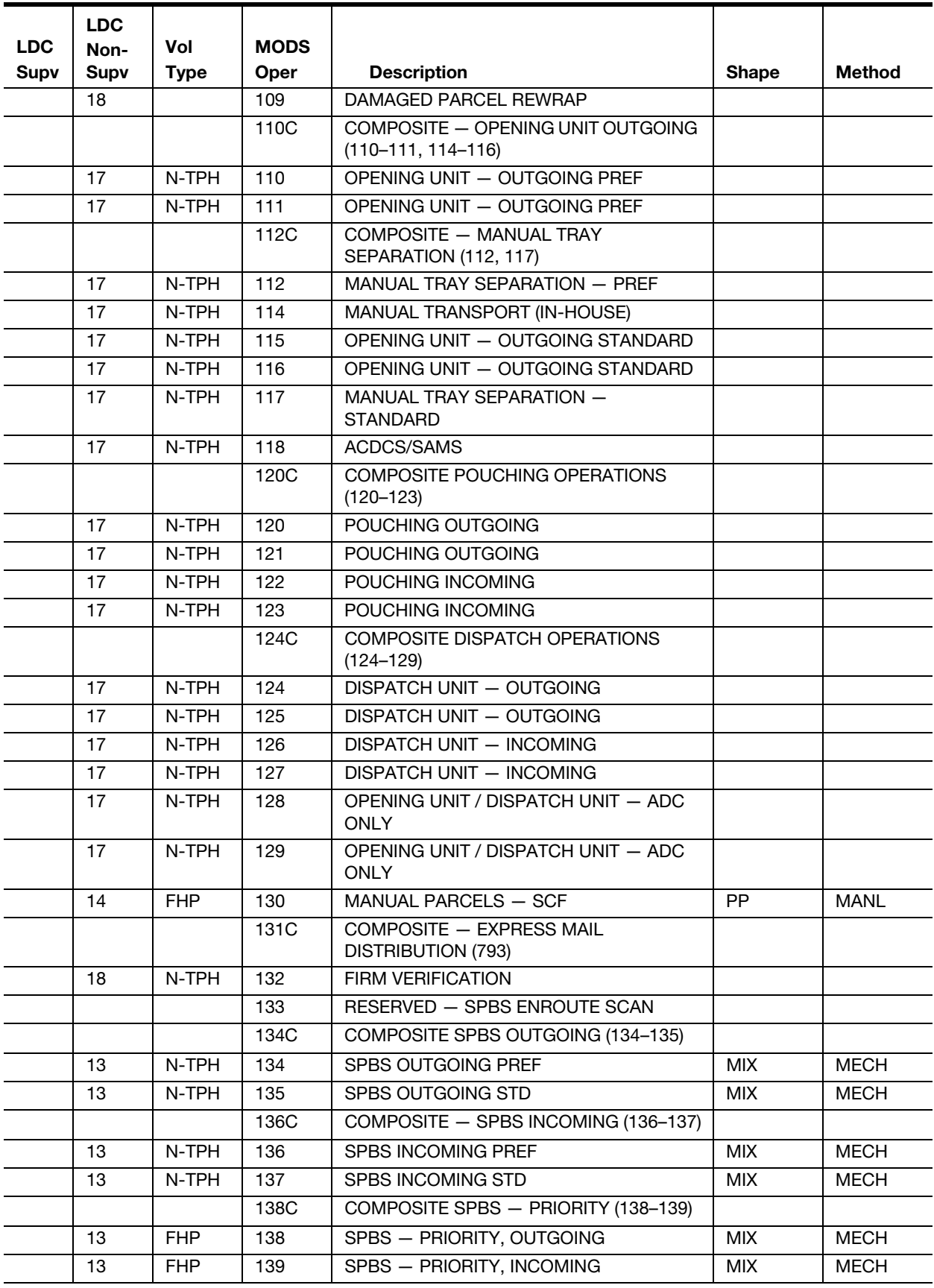

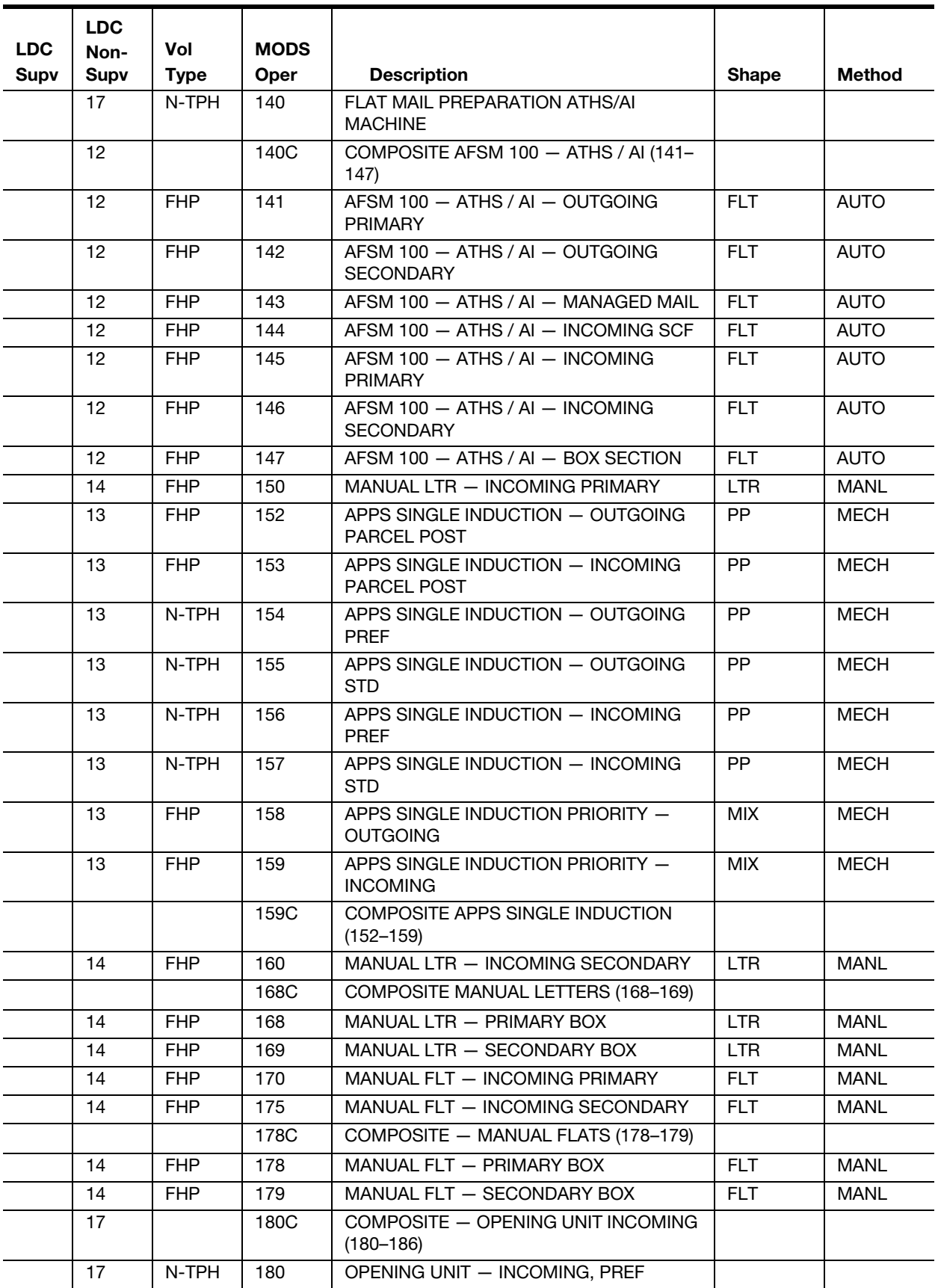

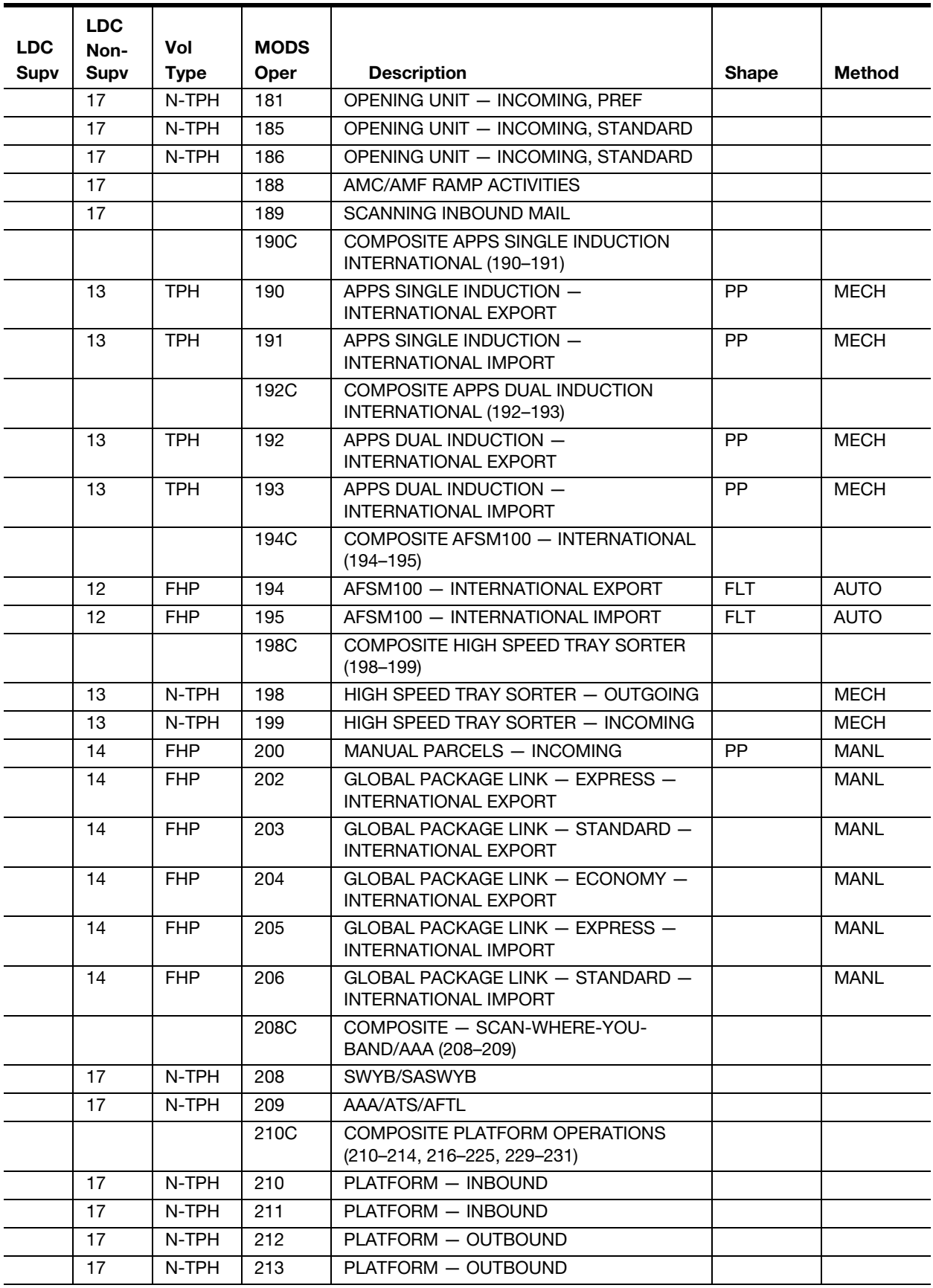

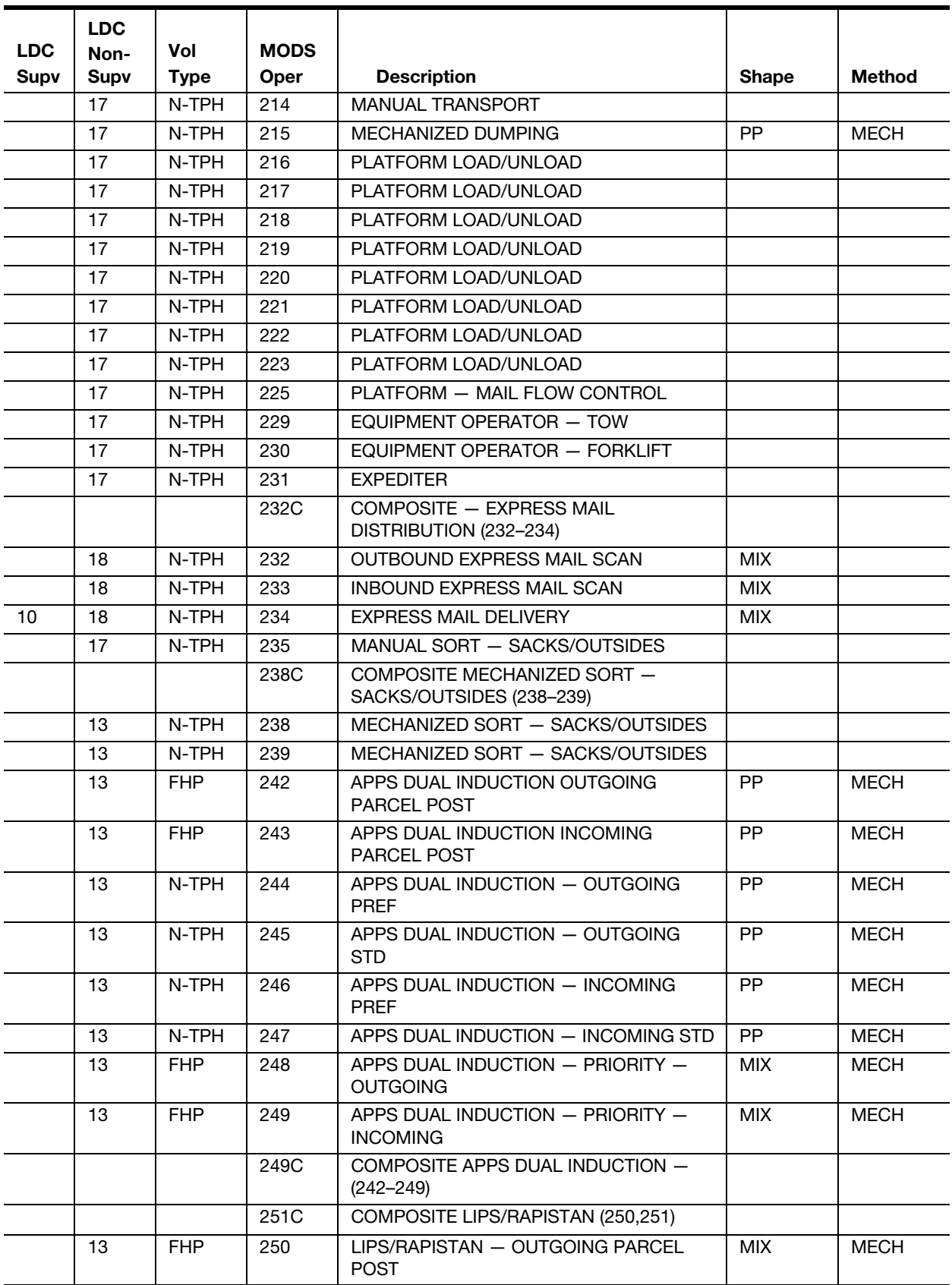

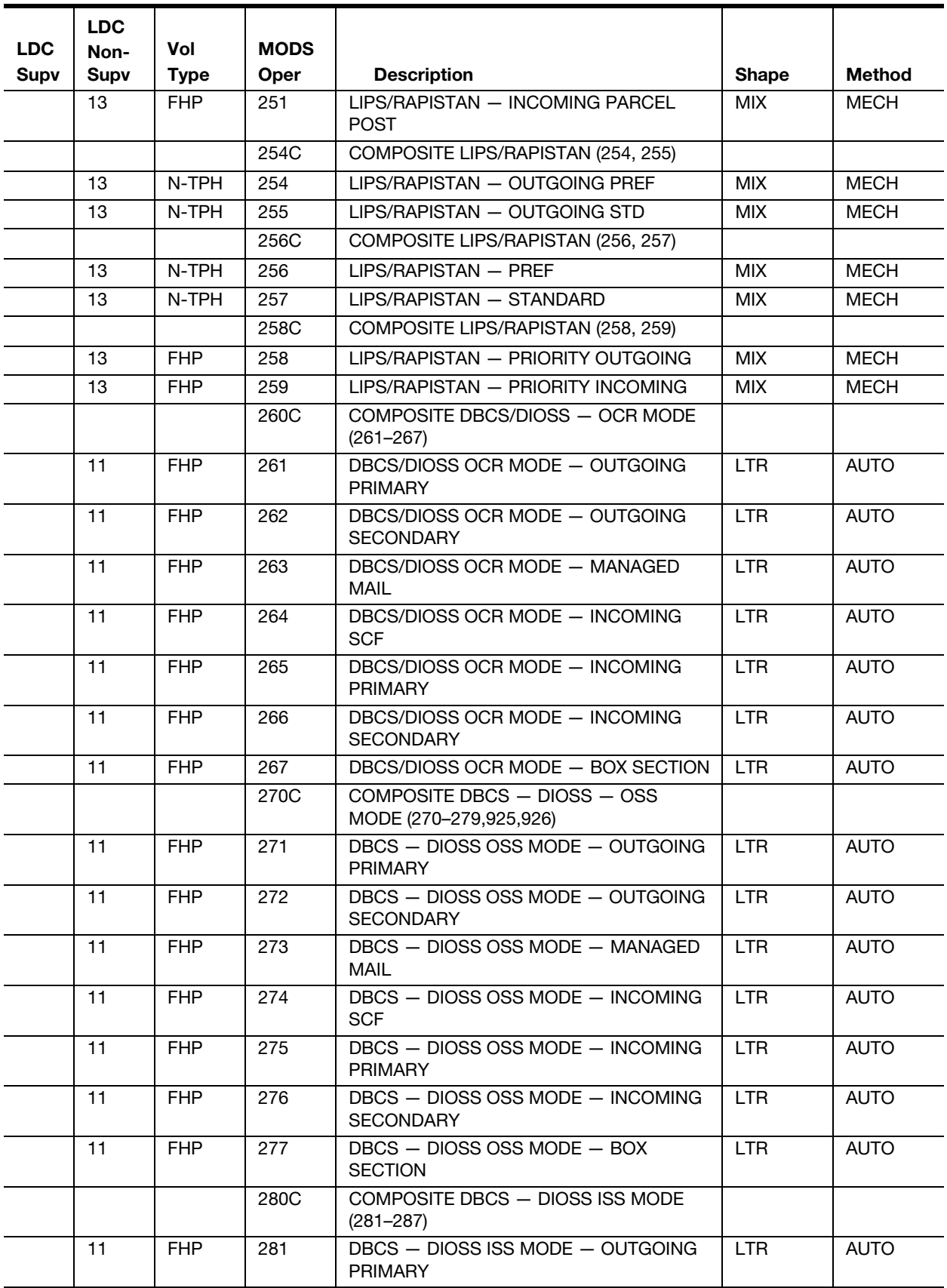

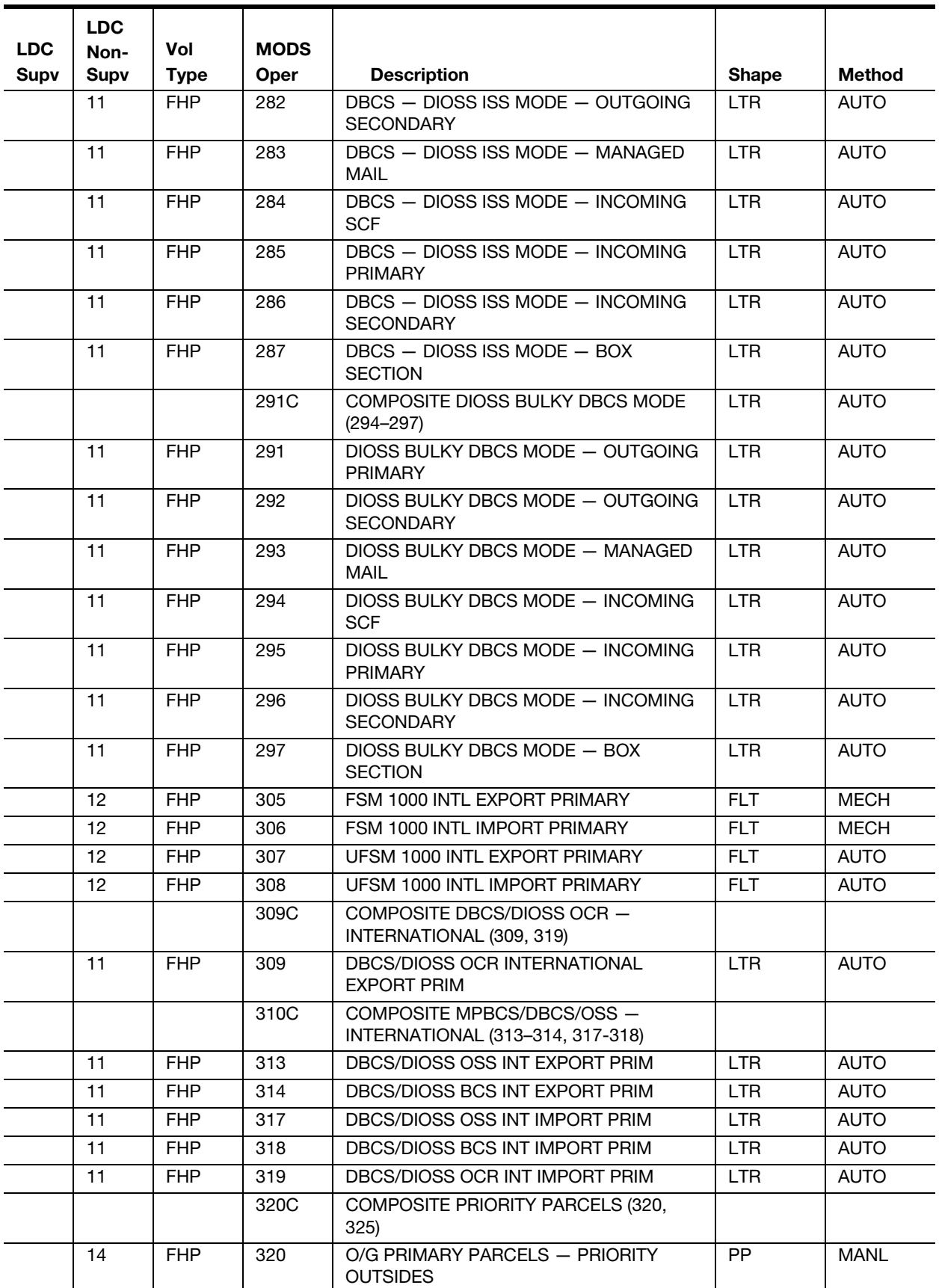

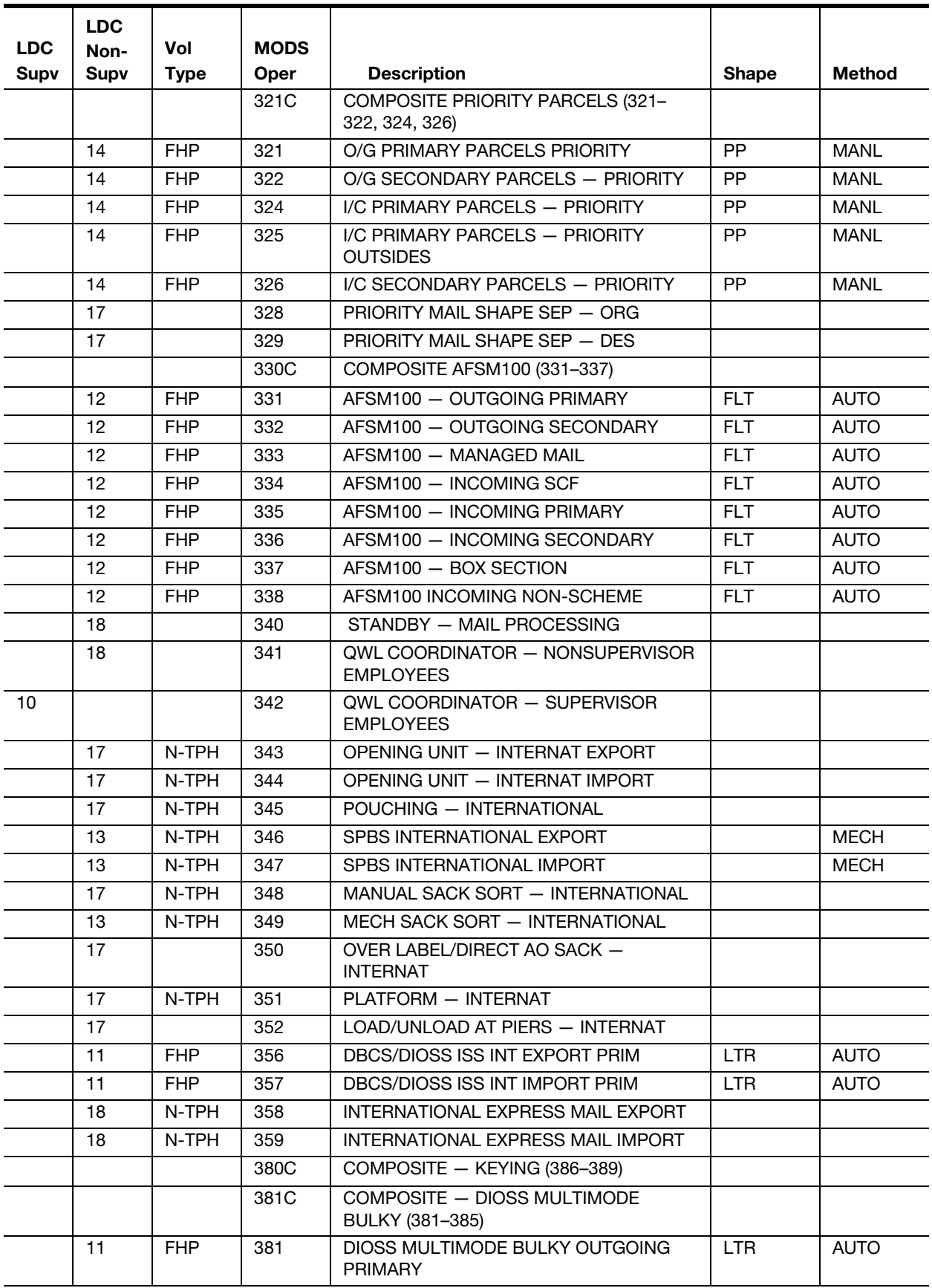

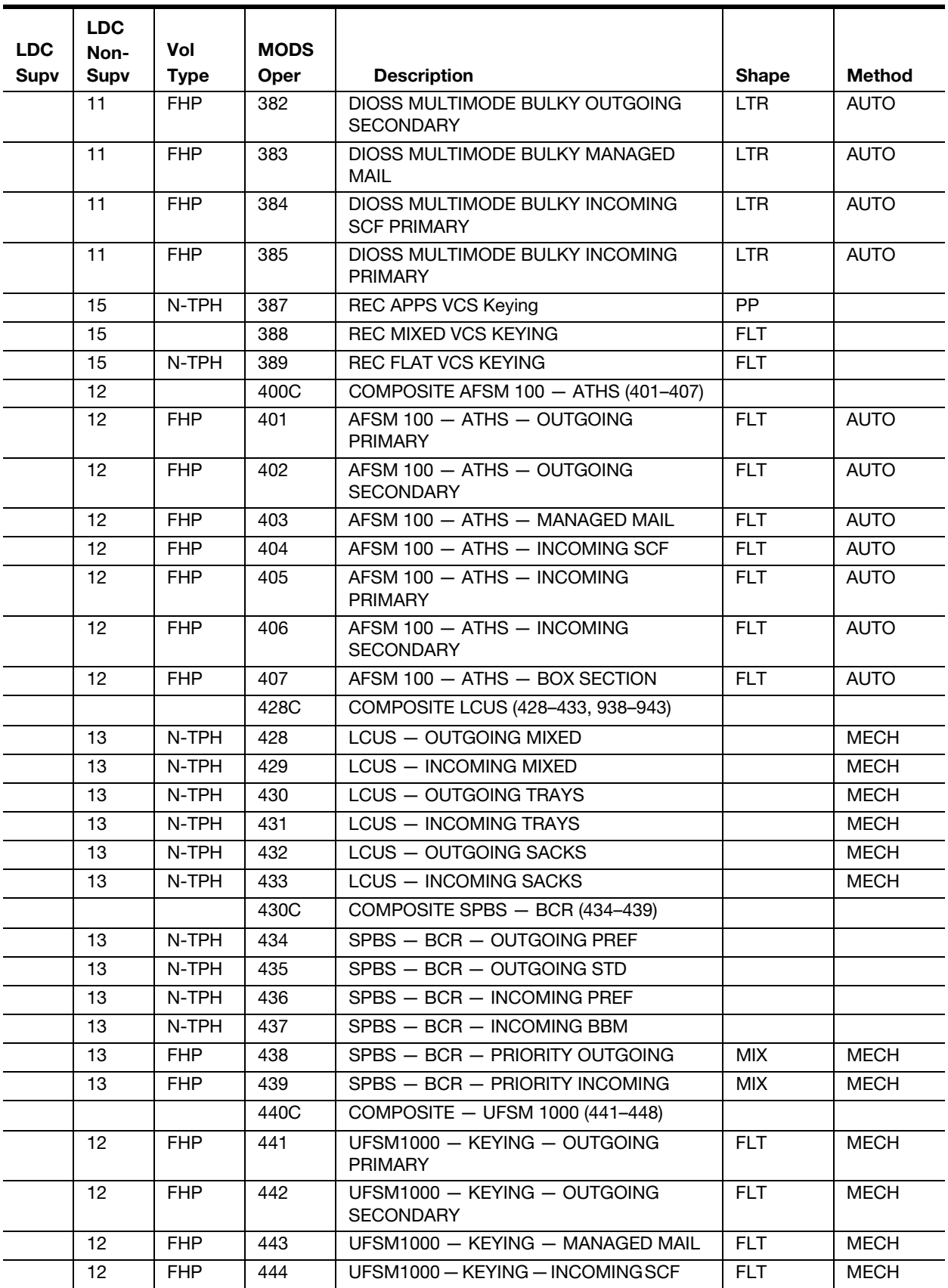

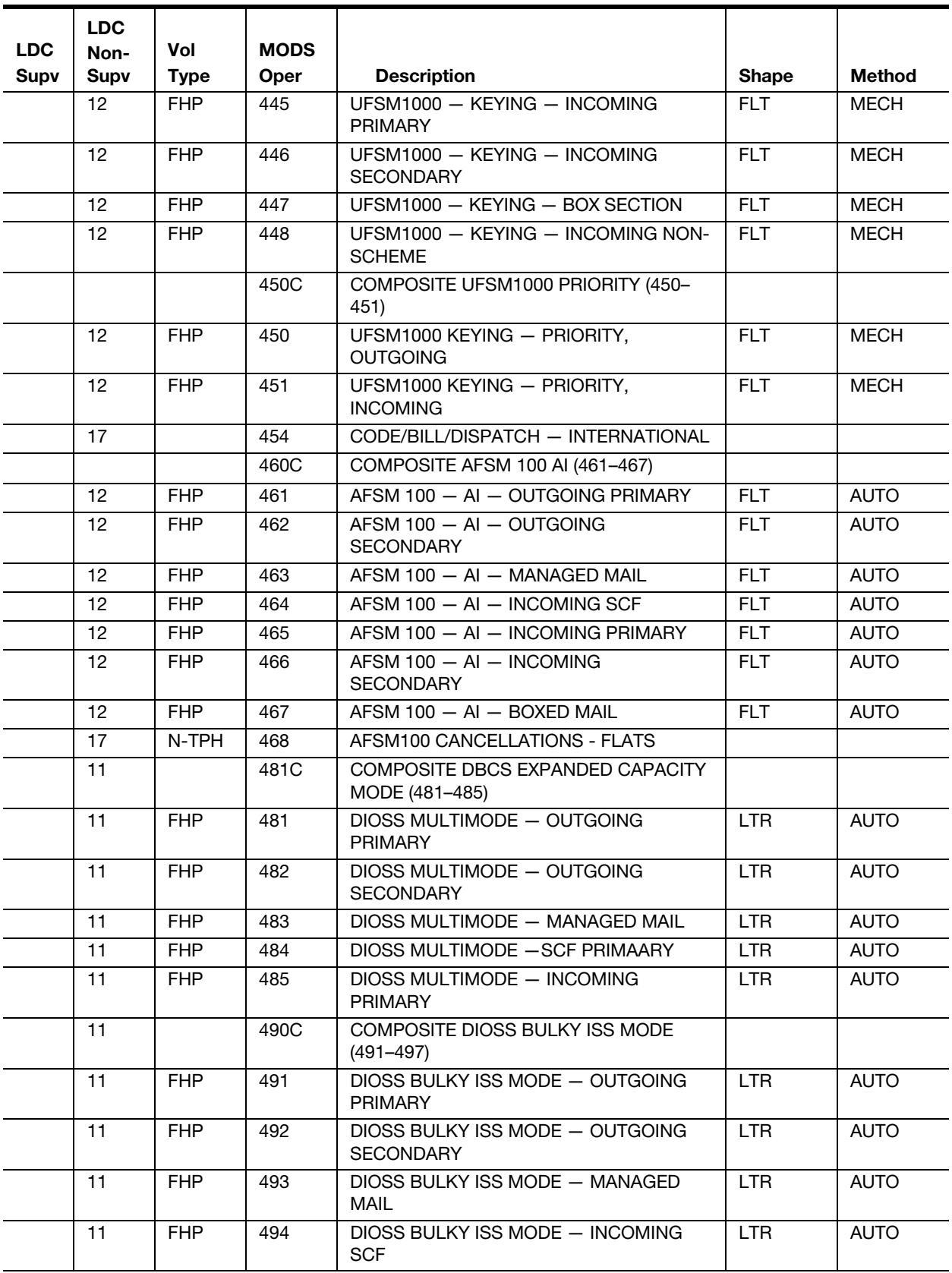

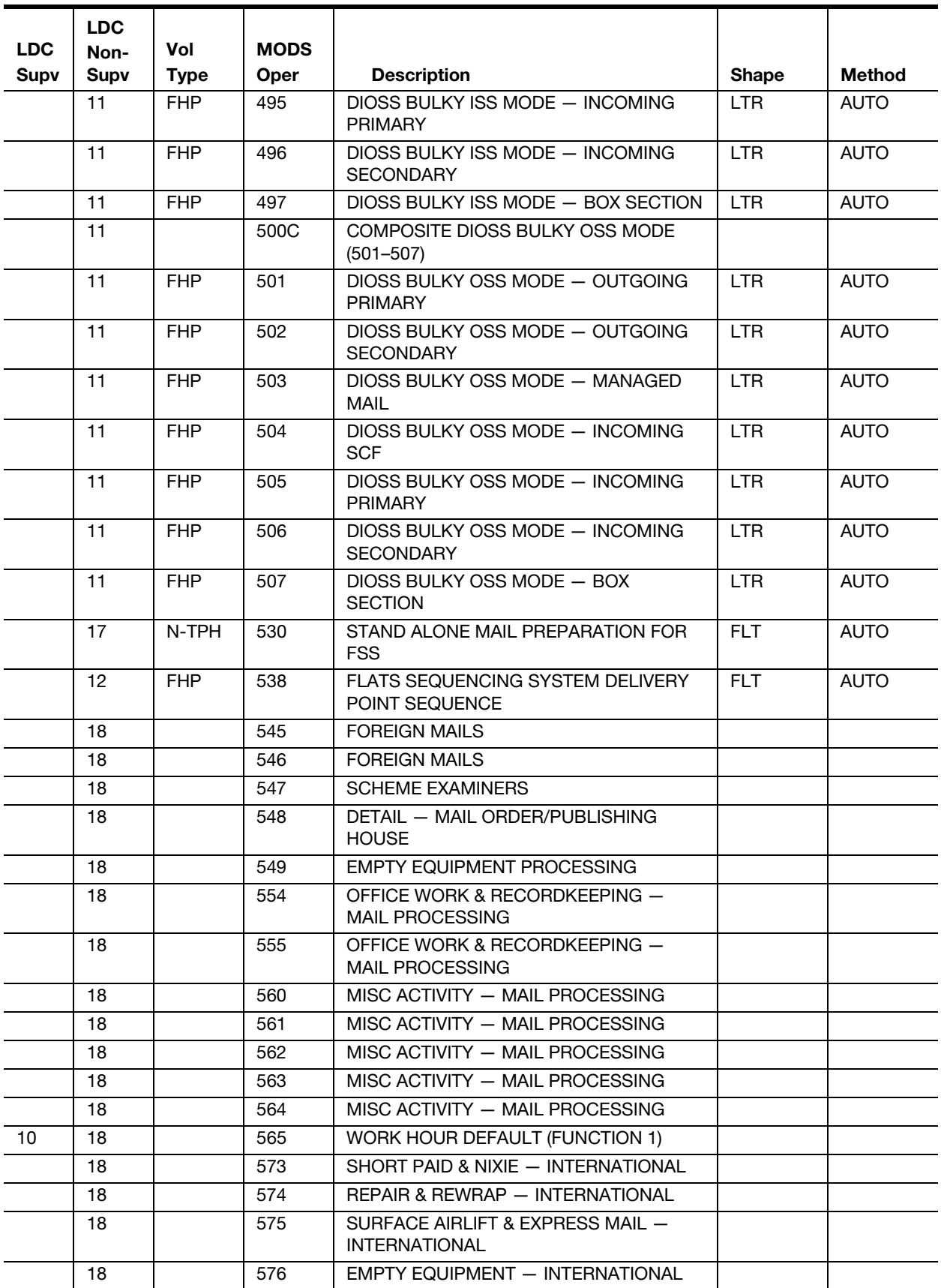

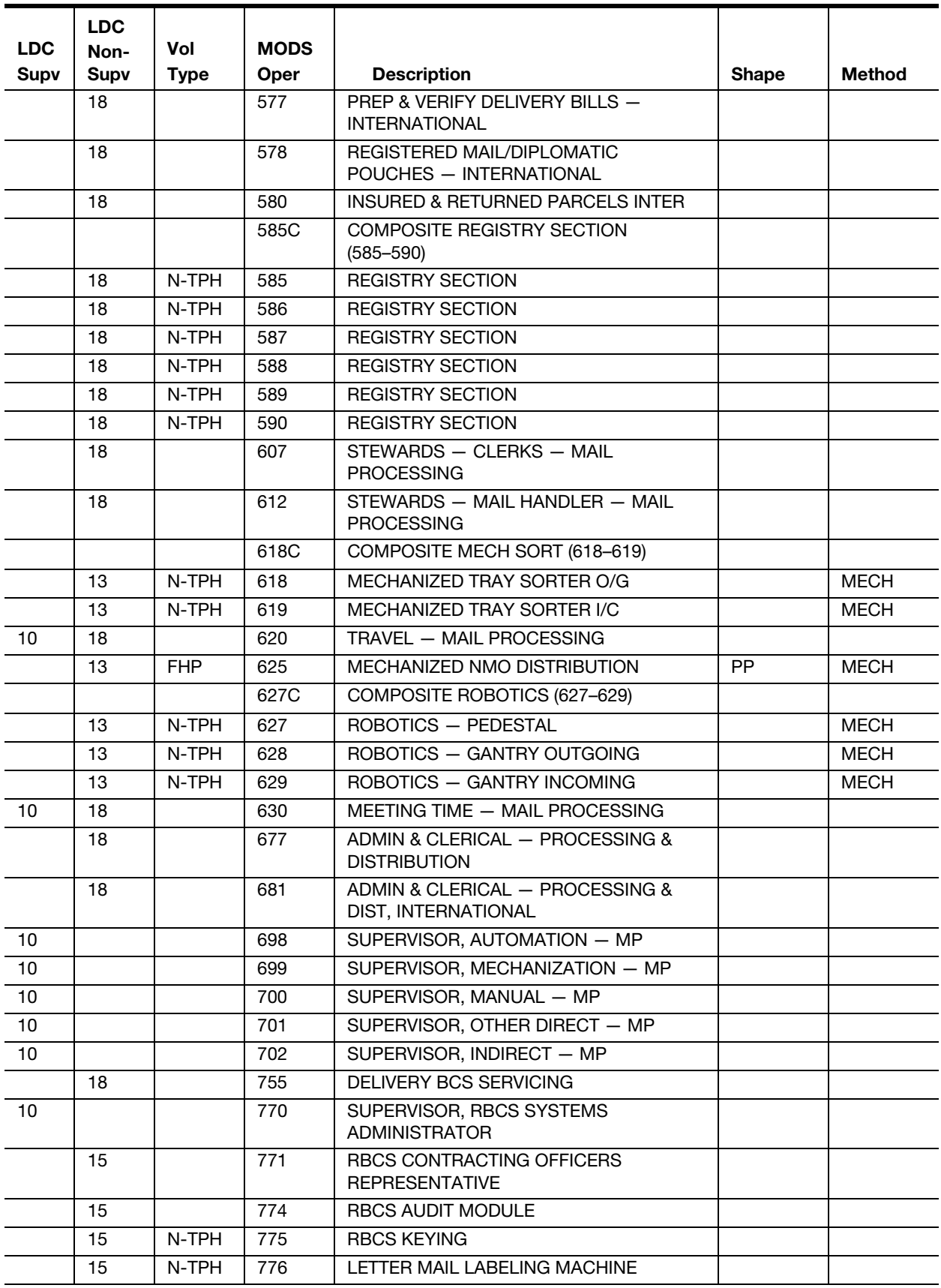

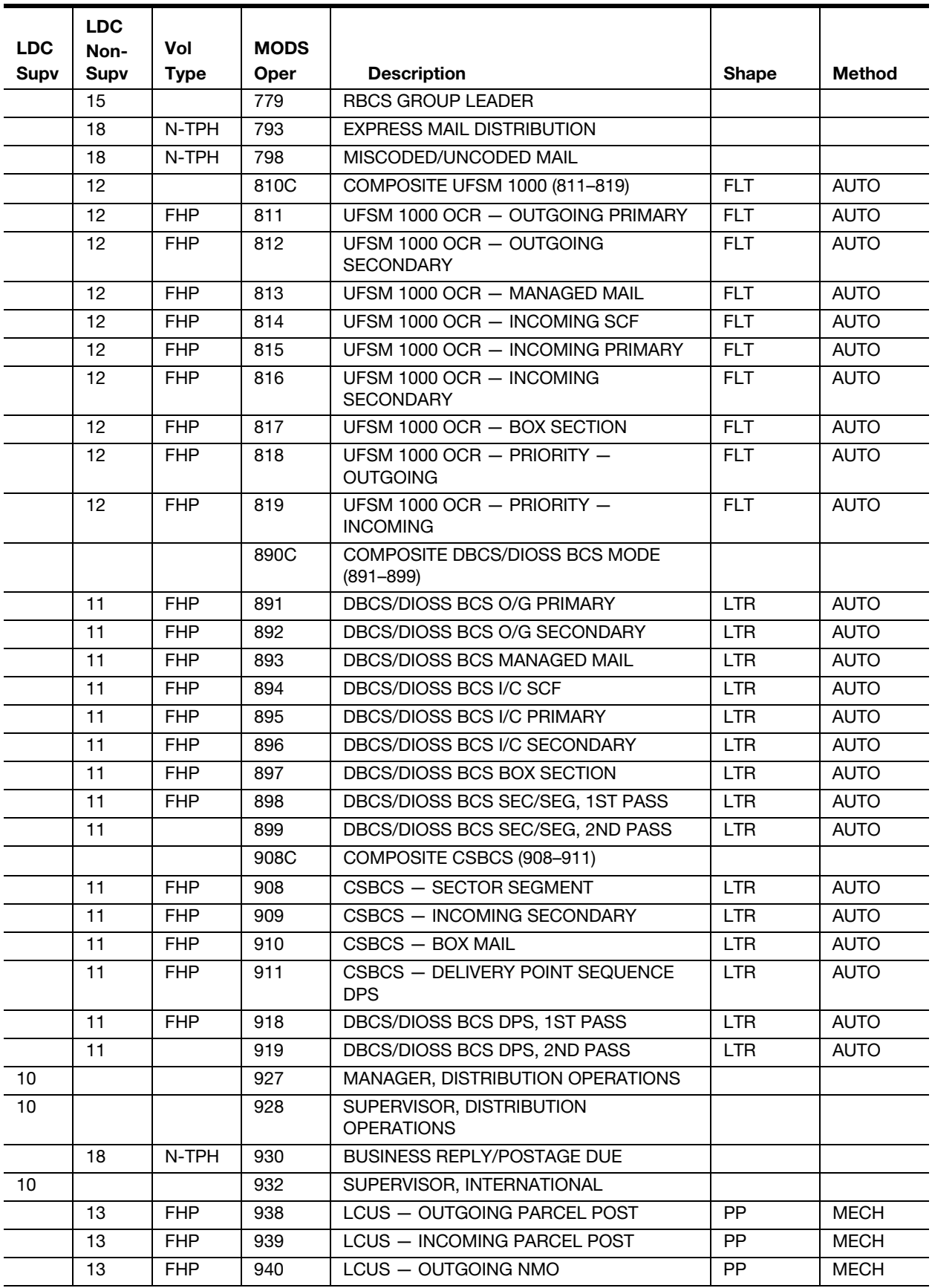

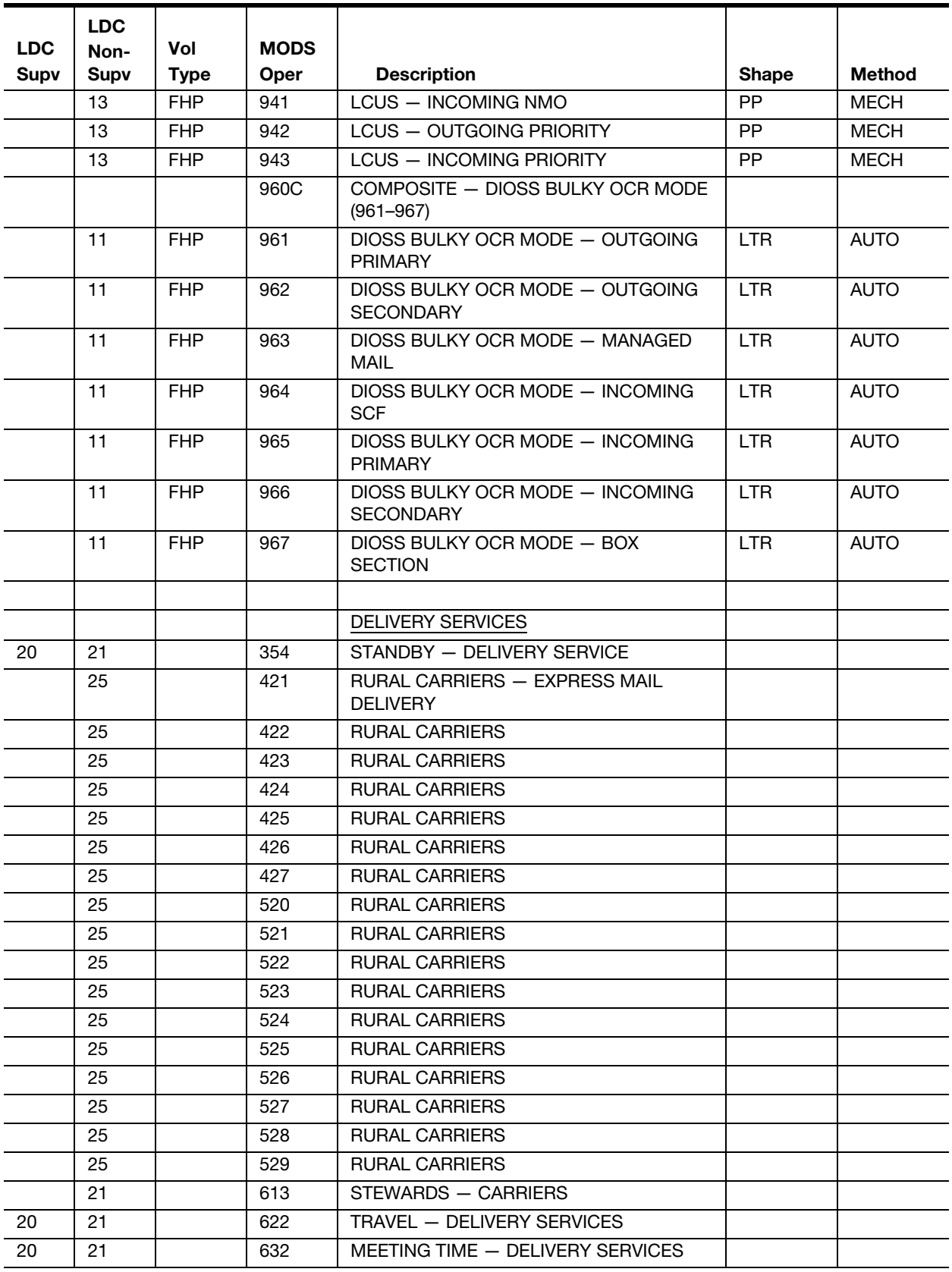

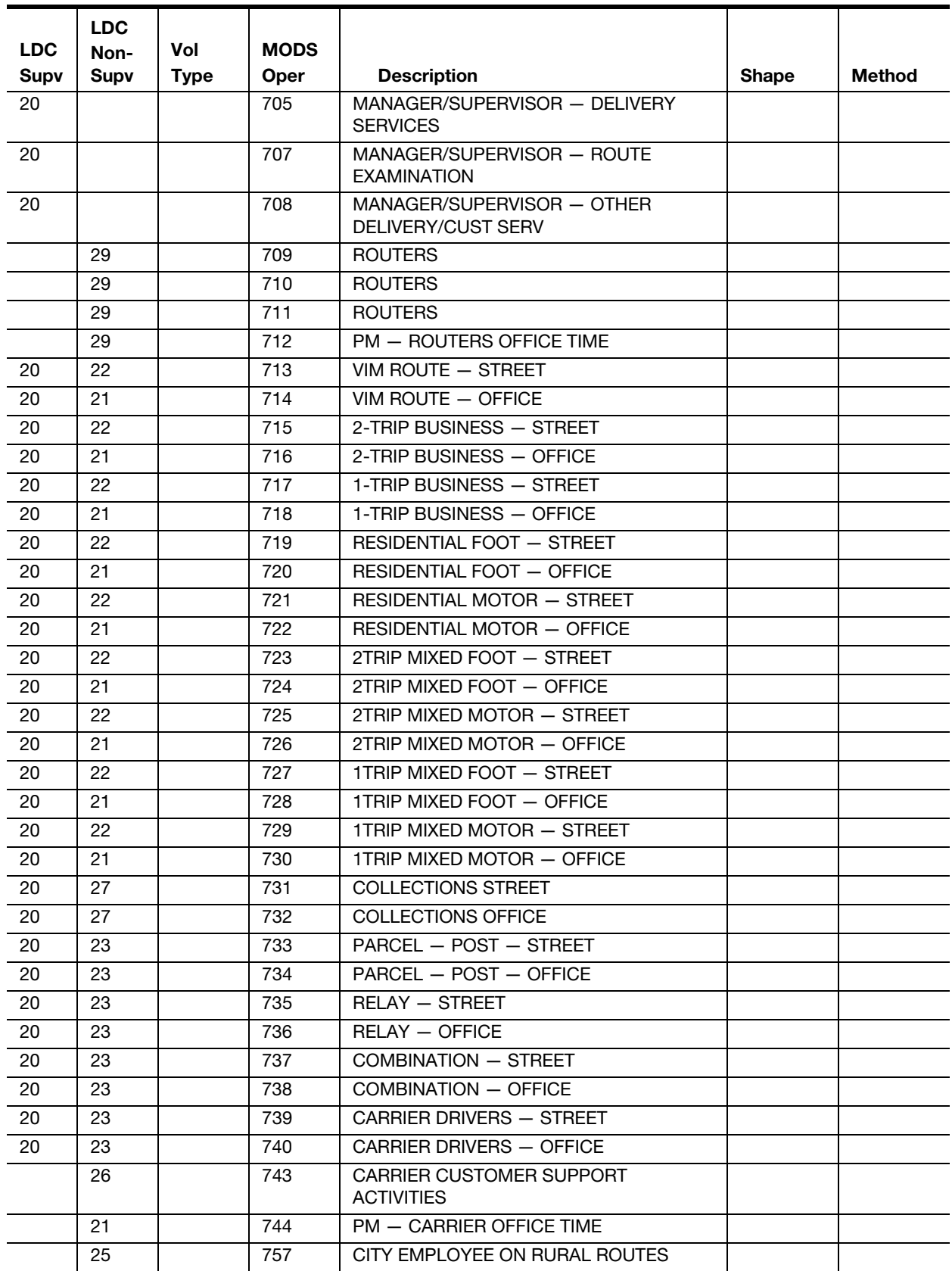

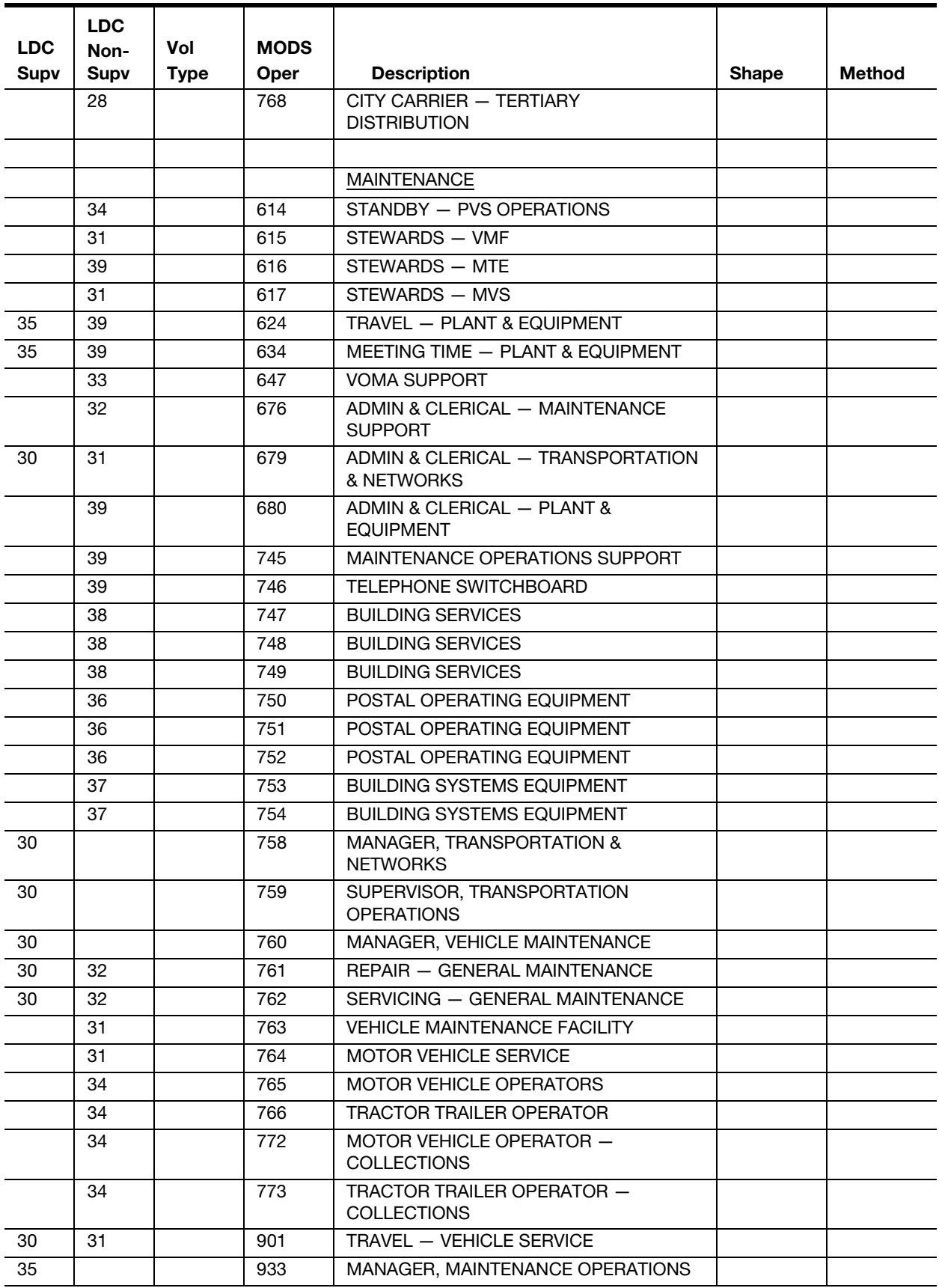

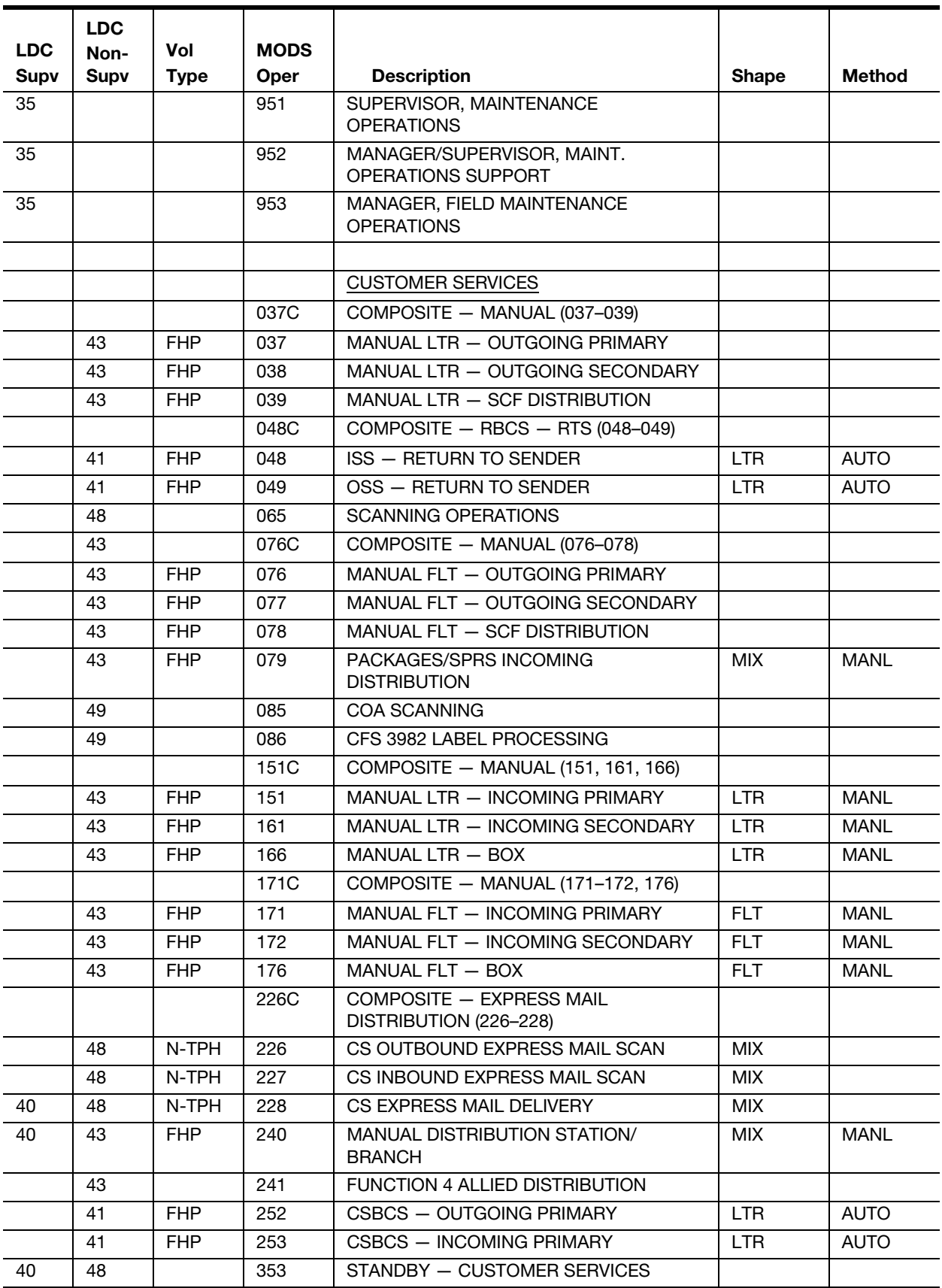

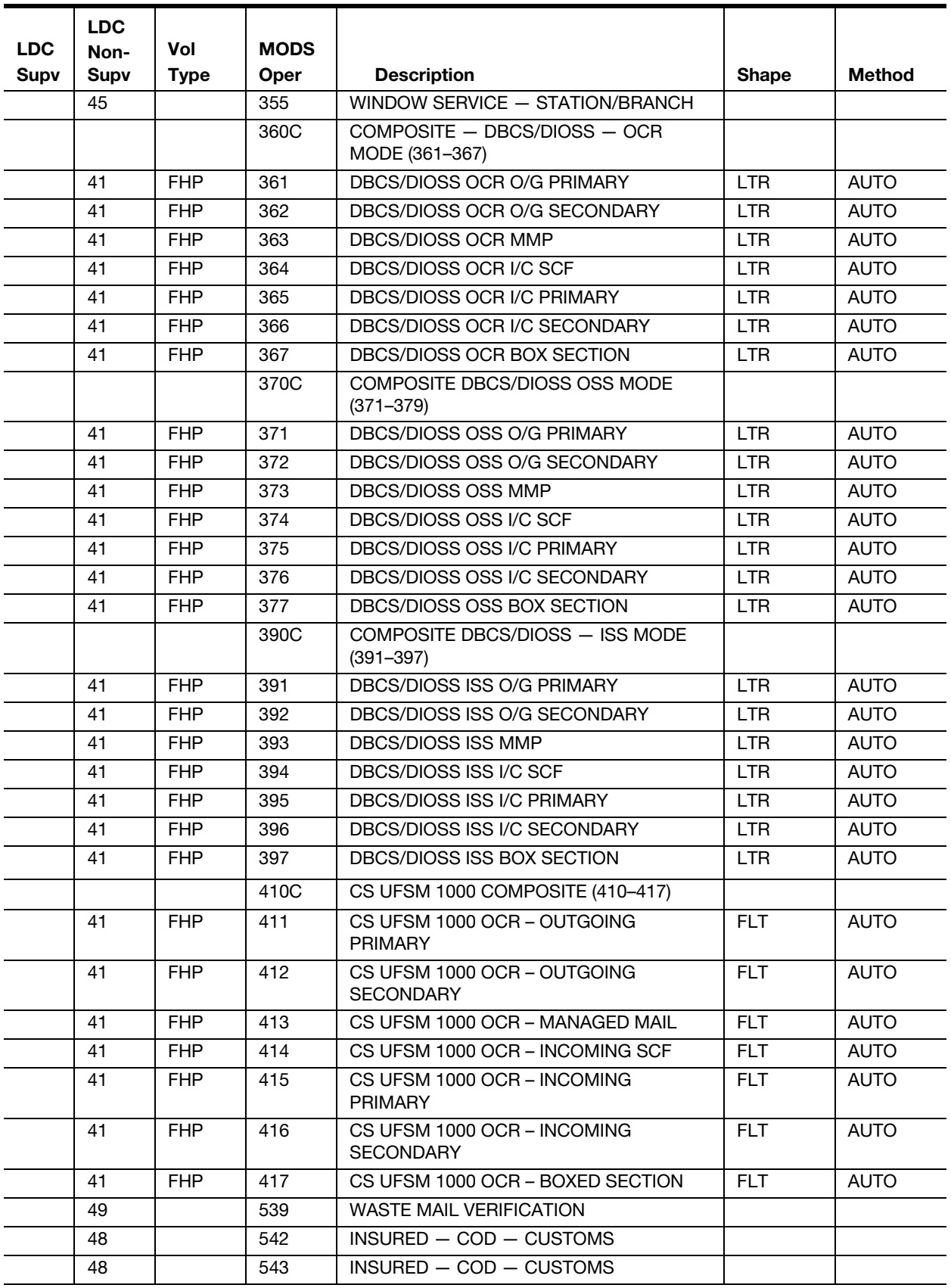

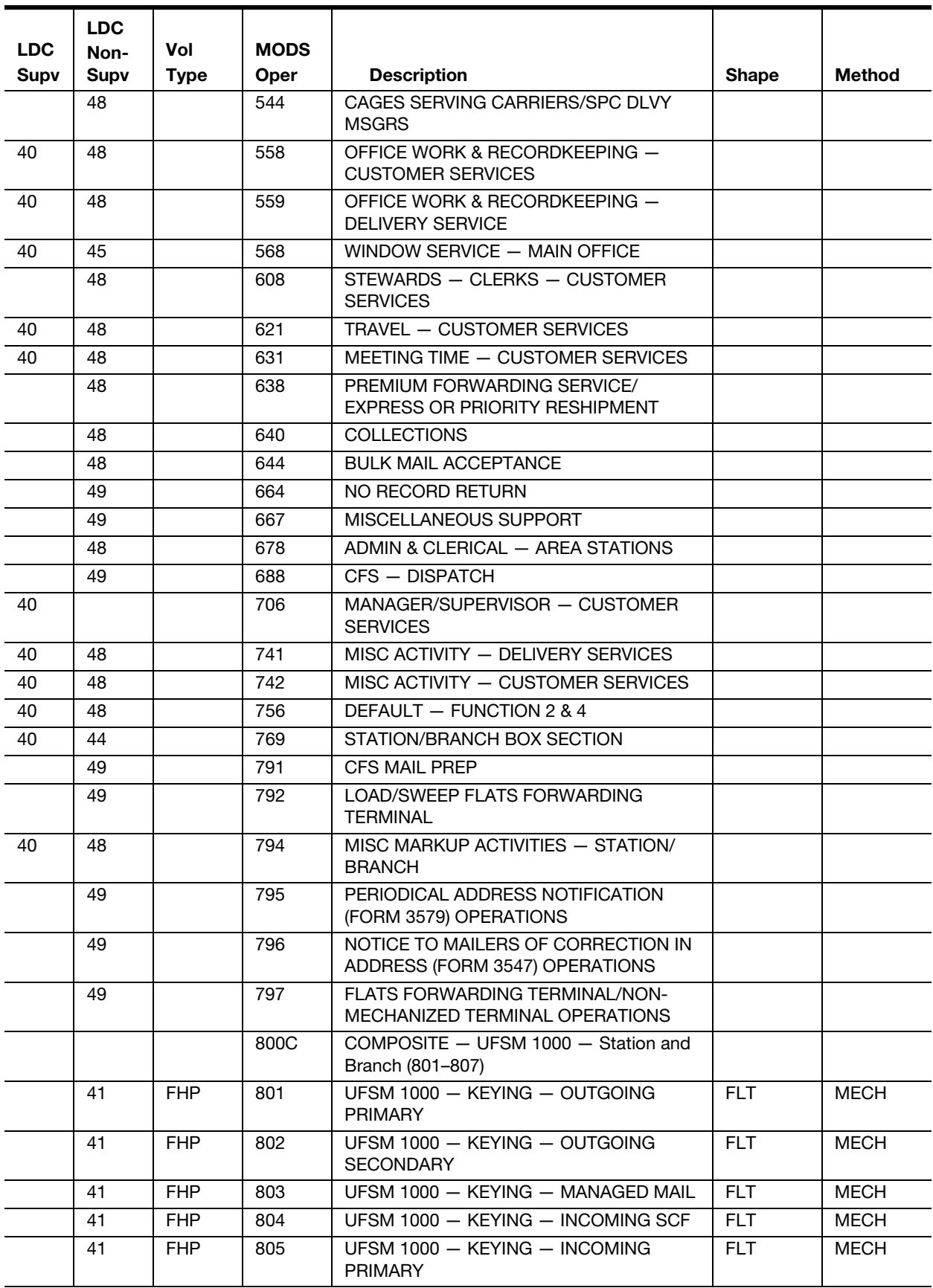

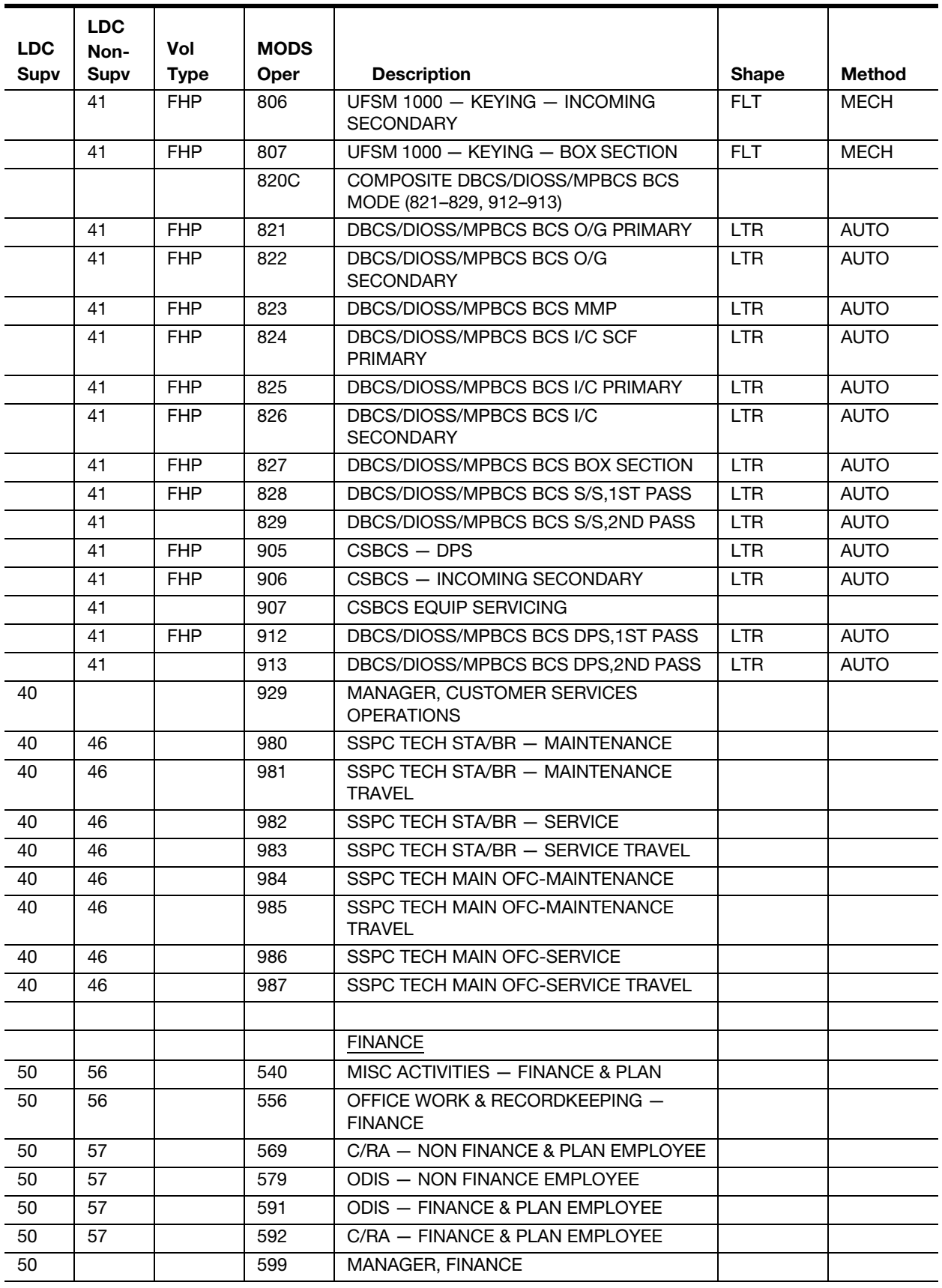

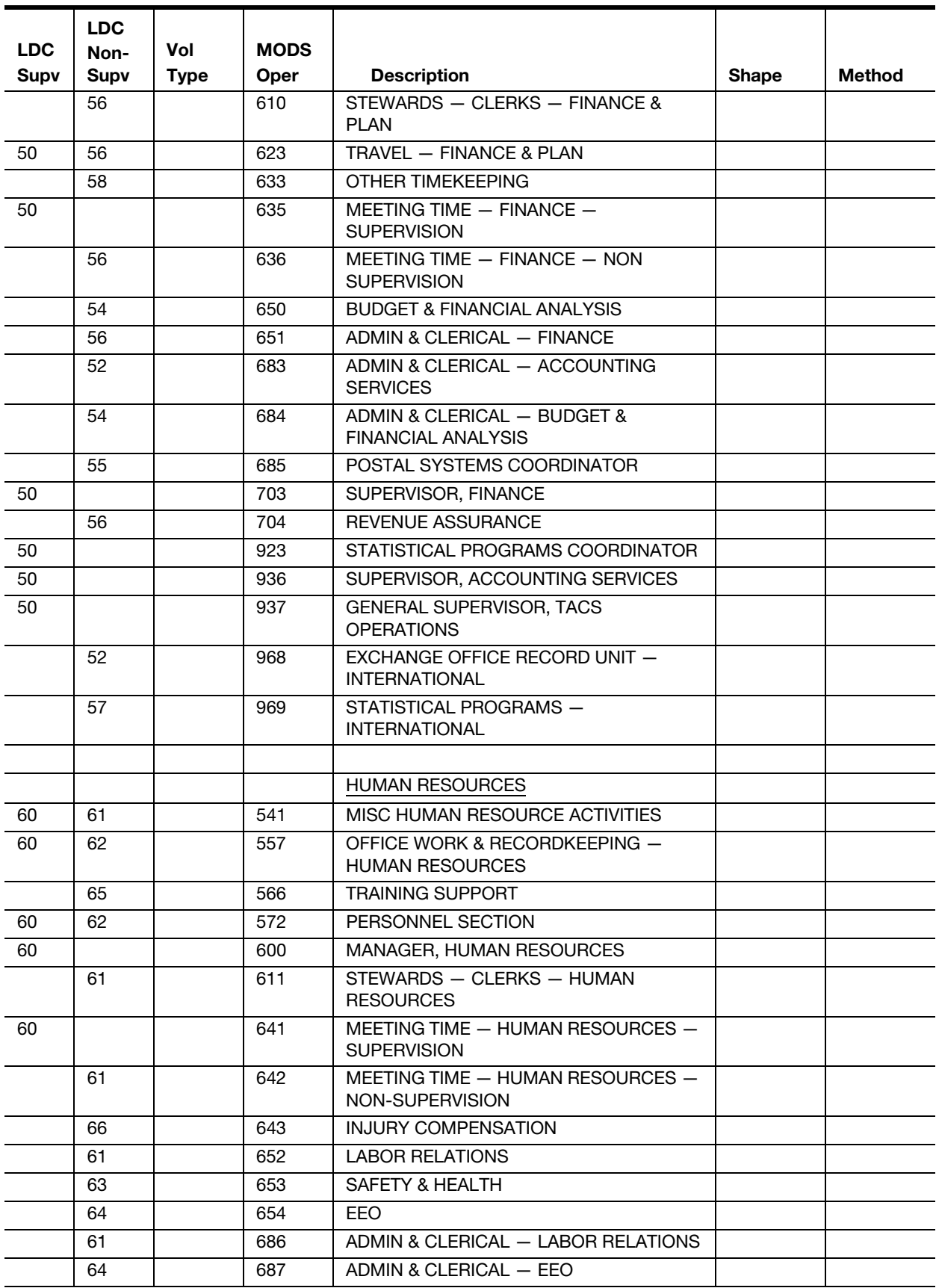

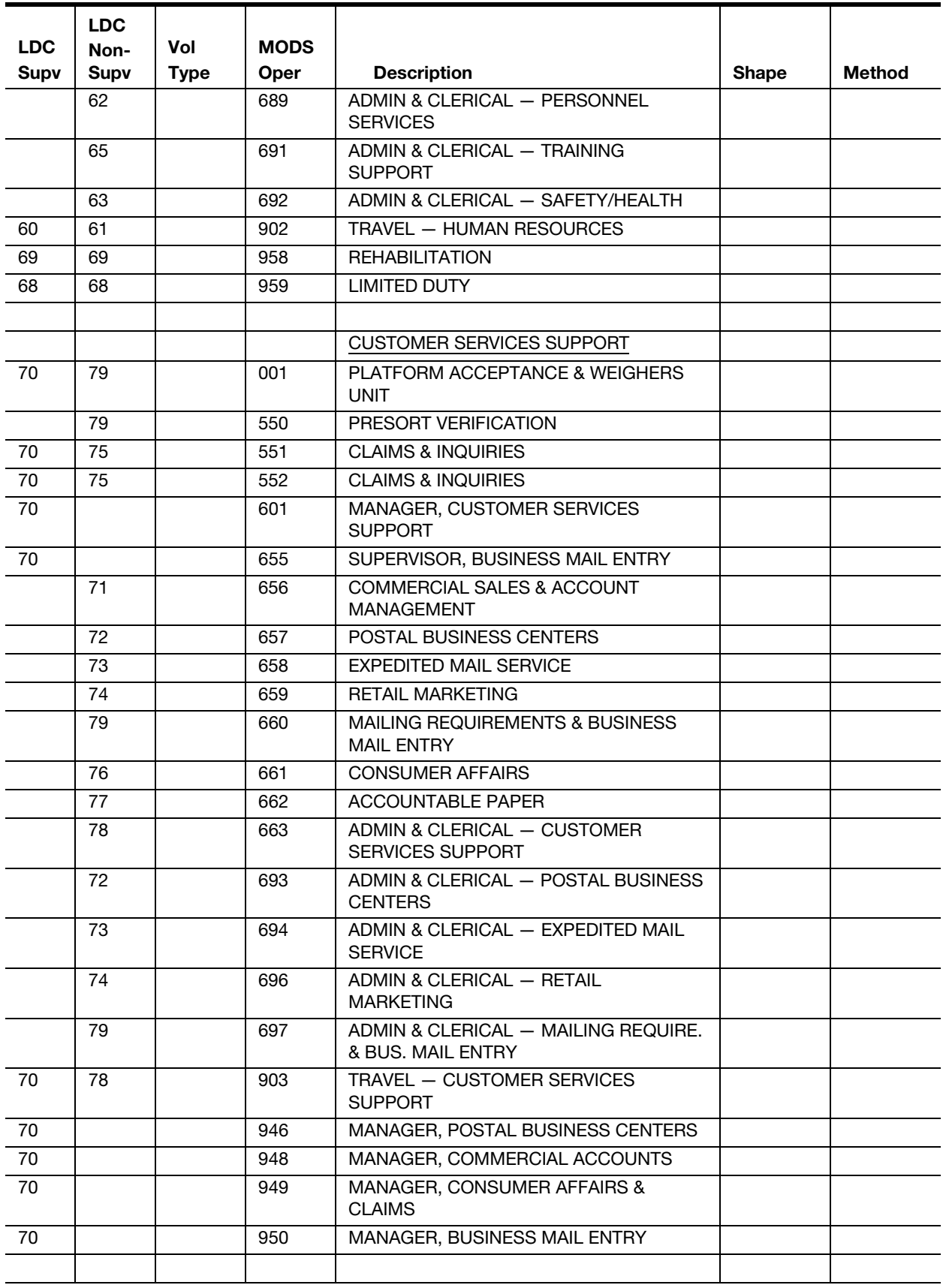

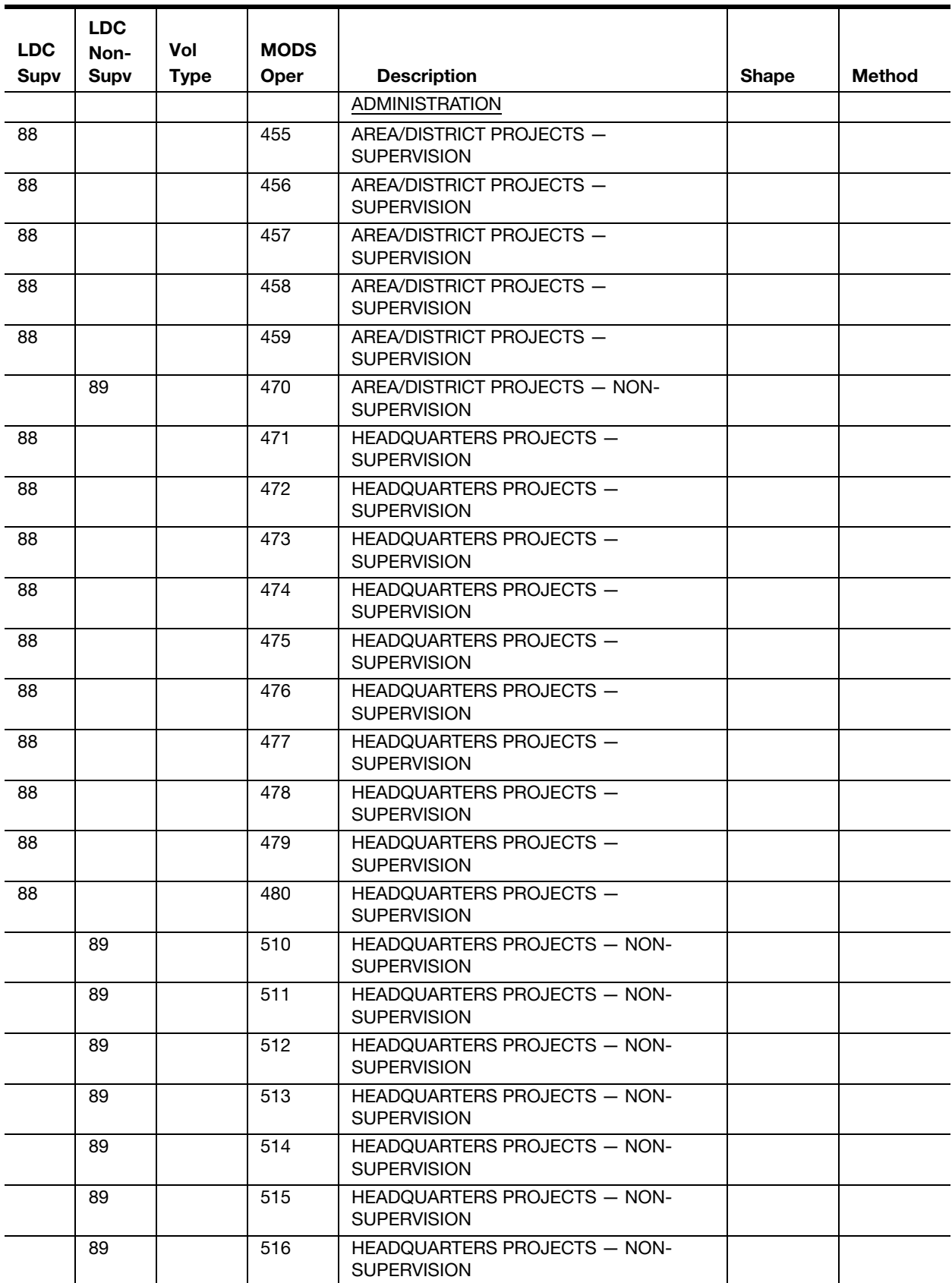

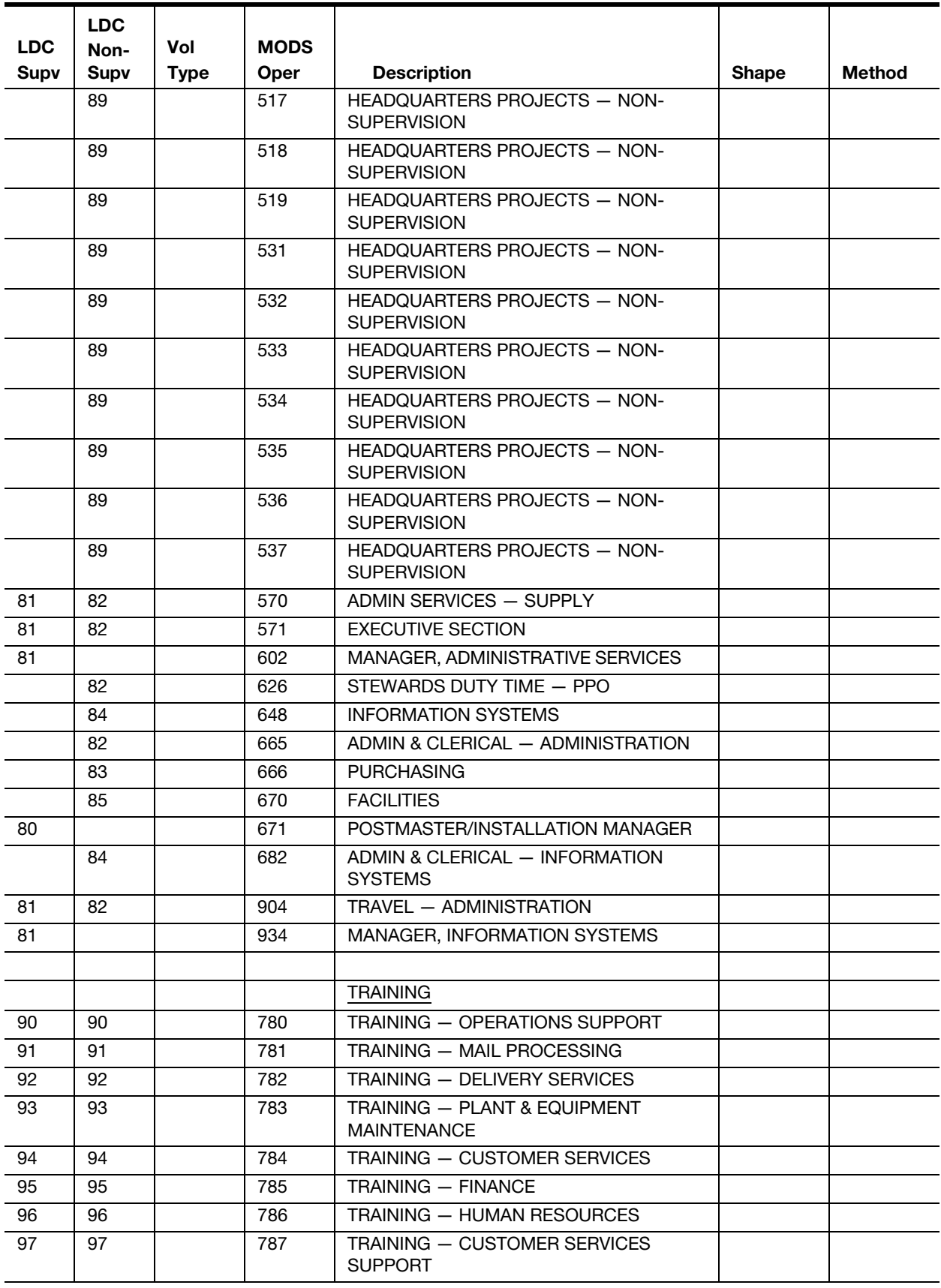

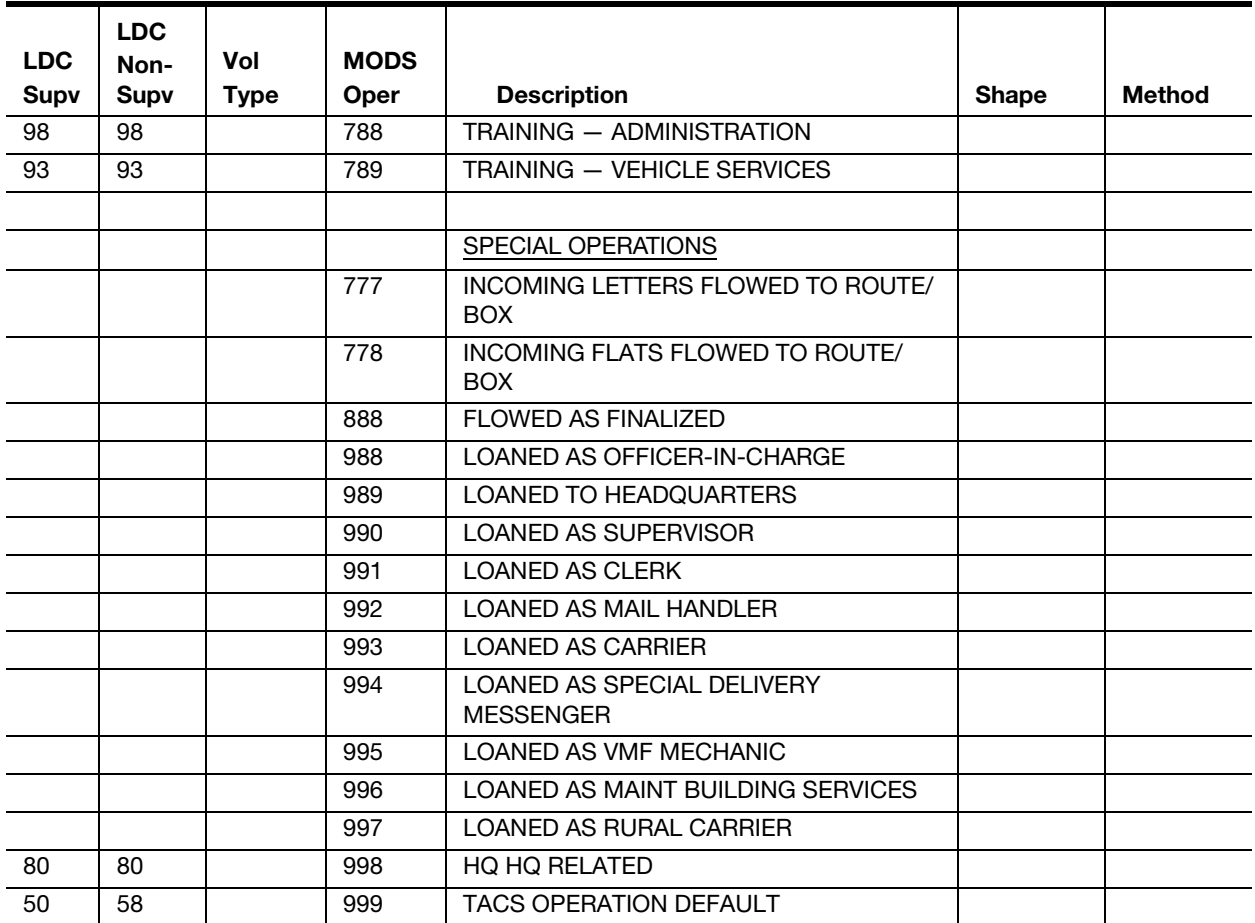

This page intentionally left blank

## Appendix C Source Type Codes

Source type codes are 2-digit mail identification codes. These codes may identify size, shape, class, unit of measure, category, and type of mail. Source type codes are used by the WebEOR and WebMODS applications. There are two source groups for these codes, WebEOR and WebMODS manual entry.

The source type codes are listed in **Exhibit C-1**.

<span id="page-317-0"></span>Exhibit C-1 Source Type Codes

| SЛ              |                                             | <b>Foot Convi</b>       | SЛ                      |                              | <b>Foot Conv</b>        |
|-----------------|---------------------------------------------|-------------------------|-------------------------|------------------------------|-------------------------|
| Code            | Description                                 | Rate                    | Code                    | Description                  | Rate                    |
| 01              | Letters - 1st Class                         | 0                       | 51                      | Reserved                     | 0                       |
| 02              | Letters - Std                               | 0                       | 52                      | Reserved                     | 0                       |
| 03              | Flats-Pref                                  | $\mathbf 0$             | 53                      | Reserved                     | $\mathbf 0$             |
| 04              | <b>Flats - Std</b>                          | 0                       | 54                      | Reserved                     | 0                       |
| 05              | Flats - Periodicals                         | 0                       | 55                      | Reserved                     | 0                       |
| 06              | <b>Flats - Priority</b>                     | 0                       | 56                      | Cat A - Fim A/C              | 0                       |
| 07              | Reserved                                    | 0                       | 57                      | Reserved                     | 0                       |
| 08              | <b>CAT C - OCR Readable</b>                 | $\overline{\mathbf{0}}$ | 58                      | Reserved                     | 0                       |
| 09              | <b>Reserved</b>                             | $\pmb{0}$               | 59                      | Reserved                     | 0                       |
| 10              | Reserved                                    | $\pmb{0}$               | 60                      | Flats - Import               | 0                       |
| 11              | Letters - 1st Class                         | 250                     | 61                      | <b>Flats - Export</b>        | $\overline{\mathbf{0}}$ |
| 12              | Letters - Std                               | 191                     | 62                      | Letters - Export             | 0                       |
| $\overline{13}$ | <b>Flats-Pref</b>                           | 101                     | 63                      | Letters - Import             | 0                       |
| 14              | Flats - Std                                 | 115                     | 64                      | Reserved                     | 0                       |
| 15              | Flats - Periodicals                         | 101                     | 65                      | <b>Priority - Mixed F/P</b>  | $\pmb{0}$               |
| 16              | Flats - Priority                            | 17                      | 66                      | <b>Priority - Parcels</b>    | 0                       |
| 17              | Reserved                                    | 0                       | 67                      | <b>Priority - Mixed P/P</b>  | 0                       |
| $\overline{18}$ | <b>Barcoded A</b>                           | 0                       | 68                      | <b>Parcel Post</b>           | 0                       |
| 19              | <b>Barcoded B</b>                           | $\mathbf 0$             | 69                      | Parcel 1st Class             | 0                       |
| 20              | <b>Barcoded C</b>                           | $\bf{0}$                | 70                      | <b>Outside Piece</b>         | 0                       |
| 21              | Barcoded B Prime                            | 0                       | 71                      | Reserved                     | 0                       |
| 22              | <b>Barcoded C Prime</b>                     | 0                       | 72                      | Reserved                     | 0                       |
| 23              | PreBarcoded B                               | 0                       | 73                      | Reserved                     | 0                       |
| 24              | PreBarcoded C                               | 0                       | 74                      | Reserved                     | 0                       |
| $\overline{25}$ | Reserved                                    | $\overline{\mathbf{0}}$ | $\overline{75}$         | Reserved                     | 0                       |
| 26              | PreBarcoded B Prime                         | $\pmb{0}$               | 76                      | Reserved                     | 0                       |
| $\overline{27}$ | <b>Machine Rejects</b>                      | $\overline{\mathbf{0}}$ | $\overline{\mathbf{z}}$ | <b>Reserved</b>              | 0                       |
| 28              | Reserved                                    | 0                       | 78                      | Reserved                     | 0                       |
| 29              | Reserved                                    | $\overline{\mathbf{0}}$ | 79                      | Reserved                     | 0                       |
| 30              | PreBarcoded C Prime                         | 0                       | 80                      | Flats - Import               | 115                     |
| 31              | Reserved                                    | 0                       | 81                      | <b>Flats - Export</b>        | 97                      |
| 32              | Reserved                                    | 0                       | 82                      | Letters - Export             | 218                     |
| 33              | PreBarcoded Uniq 5 Digit                    | 0                       | 83                      | Letters - Import             | 273.5                   |
| 34              | Reserved                                    | $\overline{\mathbf{0}}$ | 84                      | Reserved                     | 0                       |
| 35              | Reserved                                    | $\pmb{0}$               | 85                      | Priority - Mixed F/P         | 0                       |
| 36              | <b>Reserved</b>                             | 0                       | 86                      | <b>Priority - Parcels</b>    | 0                       |
| 37              | <b>Reserved</b>                             | 0                       | 87                      | <b>Priority - Mixed P/P</b>  | 0                       |
| 38              | CATB - Script                               | 0                       | 88                      | Parcel Post                  | 0                       |
| 39              | Read Rejects/ Zero Bin                      | $\overline{\mathbf{0}}$ | 89                      | Parcel 1st Class             | 0                       |
| 40              | PARS INTERCEPT IMAGE                        | 0                       | 90                      | Reserved                     | 0                       |
| 41              | Reserved                                    | $\overline{\mathbf{0}}$ | 91                      | Reserved                     | 0                       |
| 42              | Reserved                                    | 0                       | 92                      | Reserved                     | 0                       |
| 43              | Total Uniq 5 Digit                          | 0                       | 93                      | Reserved                     | 0                       |
| 44              | Reserved                                    | 0                       | 94                      | <b>ISS Script Image Lift</b> | 0                       |
| 45              | Reserved                                    | 0                       | 95                      | <b>ISS Read Image Lift</b>   | 0                       |
| 46              | Reserved                                    | 0                       | 96                      | Reserved                     | 0                       |
| 47              | Reserved                                    | 0                       | 97                      | Reserved                     | 0                       |
|                 |                                             |                         |                         | Reserved                     |                         |
| 48<br>49        | <b>Console Readings</b><br>P ARS Waste Mail | 0<br>0                  | 98<br>99                | Workload Unit                | 0<br>0                  |
|                 |                                             |                         |                         |                              |                         |
| 50              | Reject Bin Key Errors                       | 0                       |                         |                              |                         |

50 Reject Bin Key Errors

### Appendix D Conversion Rates

Conversion rates may be used when automation, mechanization, meters, or other counting mechanisms are not available. Conversion rates may also be used when conducting volume surveys.

Note: Linear measurement = Letter tray: 2 feet; flat tray: 1 foot; SPBS tray: 2 feet.

The following exhibits give the conversion factors for various container types/mail type/mail shape combinations.

[Table D-1](#page-318-0) shows the conversion rates for Priority Mail™ containers.

<span id="page-318-0"></span>Table D-1

|               | <b>Shape</b> | <b>Container</b> | Rate           |
|---------------|--------------|------------------|----------------|
| Priority Mail | <b>Flats</b> | Flat tray        | 17             |
|               |              | U-cart           | 30             |
|               |              | APC/GPMC/EMRC    | 600            |
|               | Mixed        | SPBS tray        | 5.98           |
|               |              | Orange sack      | 10.89          |
|               |              | U-cart           | 10.62          |
|               |              | 1033 hamper      | 19.23          |
|               |              | 1046 hamper      | 42.5           |
|               |              | Pallet 1'        | 34.18          |
|               |              | Pallet 2'        | 68.35          |
|               |              | Pallet 3'        | 102.53         |
|               |              | Pallet 4'        | 136.7          |
|               |              | APC/GPMC/ERMC    | 85             |
|               |              | Wiretainer       | 85.84          |
|               |              | OTR/BMC          | 170            |
|               |              | Gaylord 3'       | 170            |
|               |              | Gaylord 4'       | 226.7          |
|               |              | Gaylord 5'       | 283.3          |
|               | Parcels      | Sack             | $\overline{7}$ |
|               |              | APC/GPMC/EMRC    | 70             |
|               |              | OTR/BMC          | 140            |

Priority Mail Container-to-Pieces Conversion Rate

[Table D-2](#page-319-0) shows the conversion rates for flat mail containers.

<span id="page-319-0"></span>Table D-2

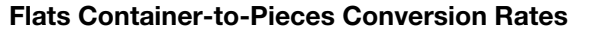

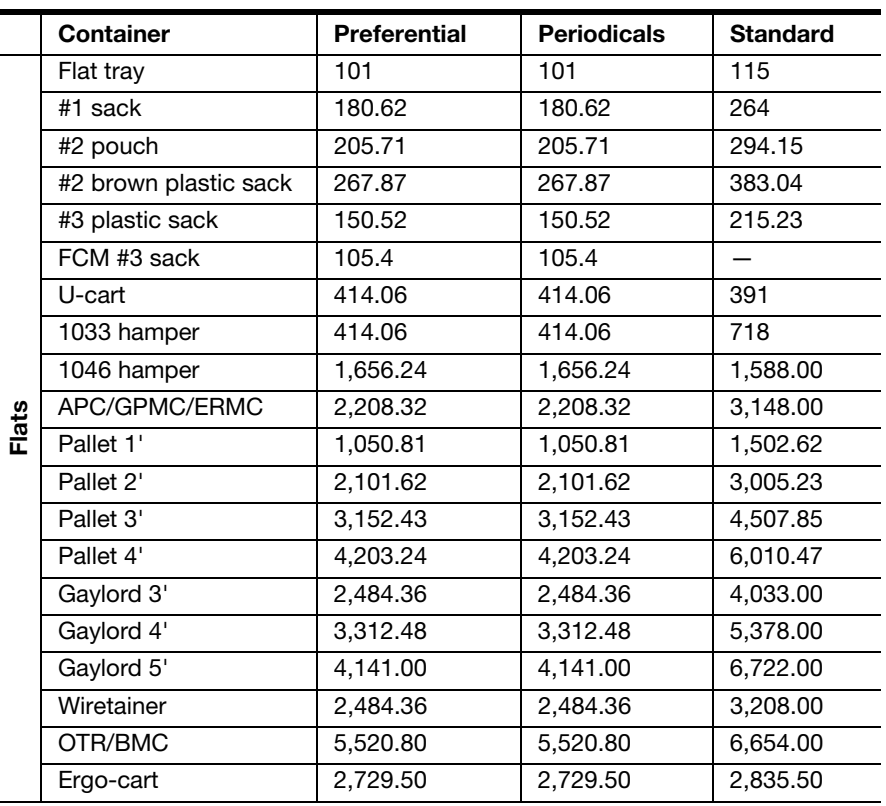

[Table D-3](#page-319-1) shows the conversion rates for letter mail containers.

<span id="page-319-1"></span>Table D-3

Letter Container-to-Pieces Conversion Rates

|         | <b>Container</b>      | <b>First-Class Mail</b> | <b>Standard</b> |
|---------|-----------------------|-------------------------|-----------------|
| etters. | Letter tray           | 500                     | 382             |
|         | #2 pouch              |                         | 832             |
|         | #2 brown plastic sack |                         | 1,084           |
|         | #3 plastic sack       |                         | 609             |
|         | U-cart                | 1,514                   | 1,107           |
|         | 1033 hamper           | 2,422                   | 2,034           |
|         | 1046 hamper           | 4,542                   | 4,495           |
|         | APC/GPMC/ERMC         | 10,900                  | 8,909           |
|         | Pallet 2'             | 7,266                   | 5,160           |
|         | Pallet 3'             | 10,900                  | 7,740           |
|         | Pallet 4'             | 14,533                  | 10,320          |
|         | Gaylord 3'            | 12,716                  | 11,414          |
|         | Gaylord 4'            | 17,257                  | 15,219          |
|         | Gaylord 5'            | 21,800                  | 19,024          |
|         | Wiretainer            |                         | 9,079           |
|         | OTR/BMC               | 19,680                  | 18,830          |

## Appendix E MODS Review

A worksheet for MODS review is provided in [Exhibit E-1.](#page-320-0)

<span id="page-320-0"></span>Exhibit E-1 MODS Review Worksheet

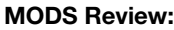

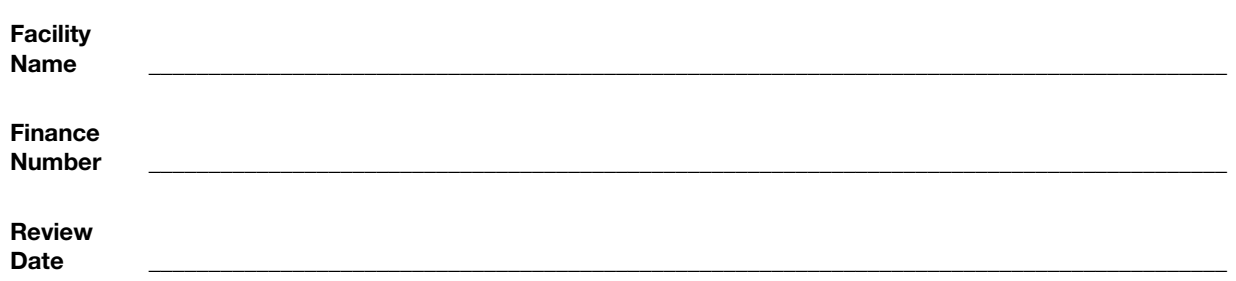

Score:

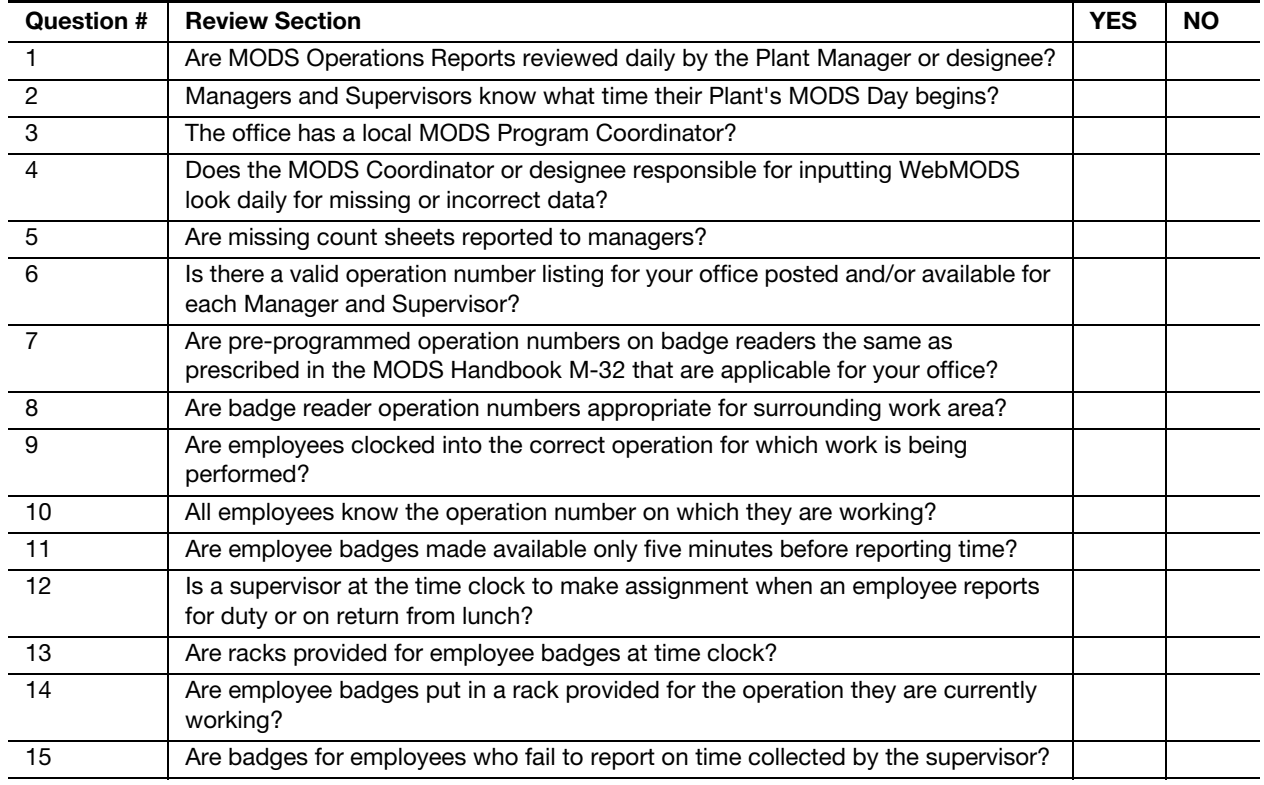

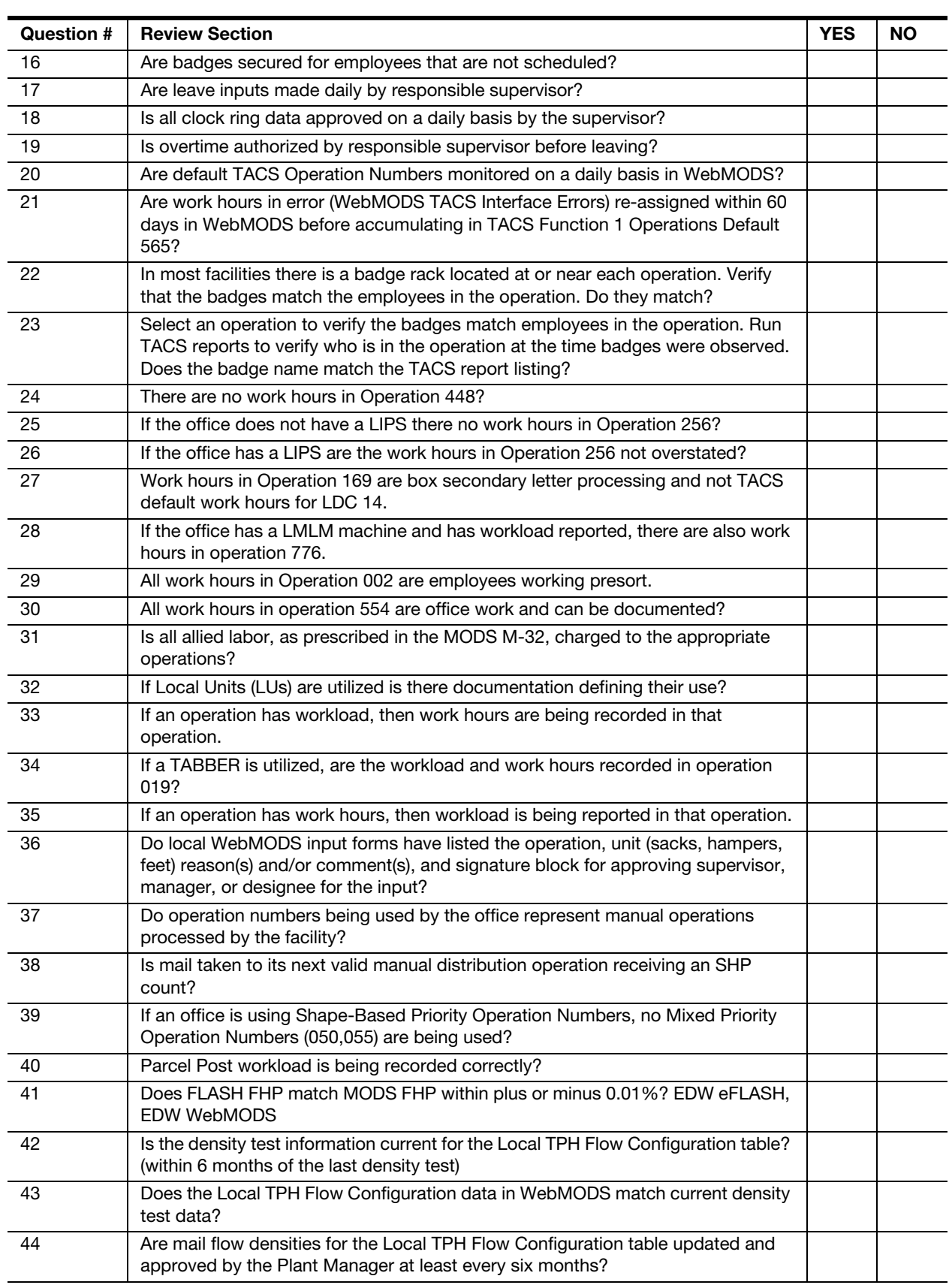

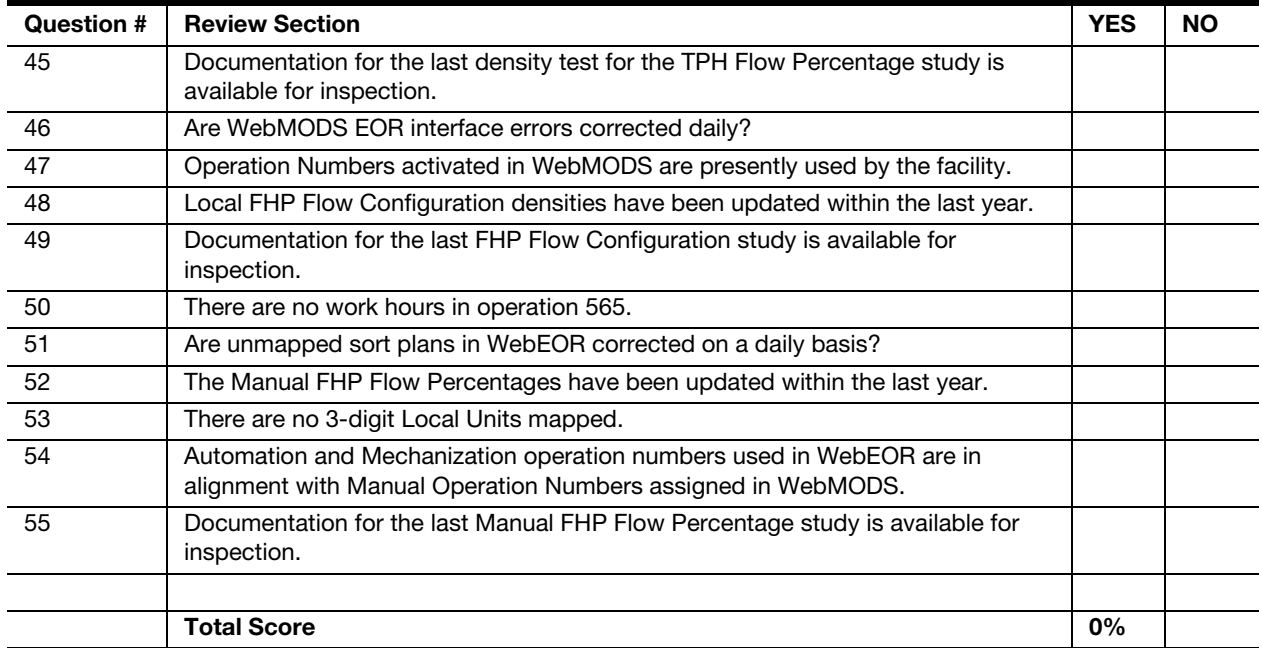

#### MODS

Review Date\_\_\_\_\_\_\_\_\_\_\_\_\_\_\_\_\_\_\_\_\_\_\_\_\_\_\_\_\_\_\_\_\_\_\_\_\_\_\_\_\_\_\_\_\_\_\_\_\_\_\_\_\_\_\_\_\_\_\_\_\_\_\_\_\_\_\_\_\_\_\_\_\_\_\_\_\_\_\_\_\_\_\_\_\_\_\_\_\_\_

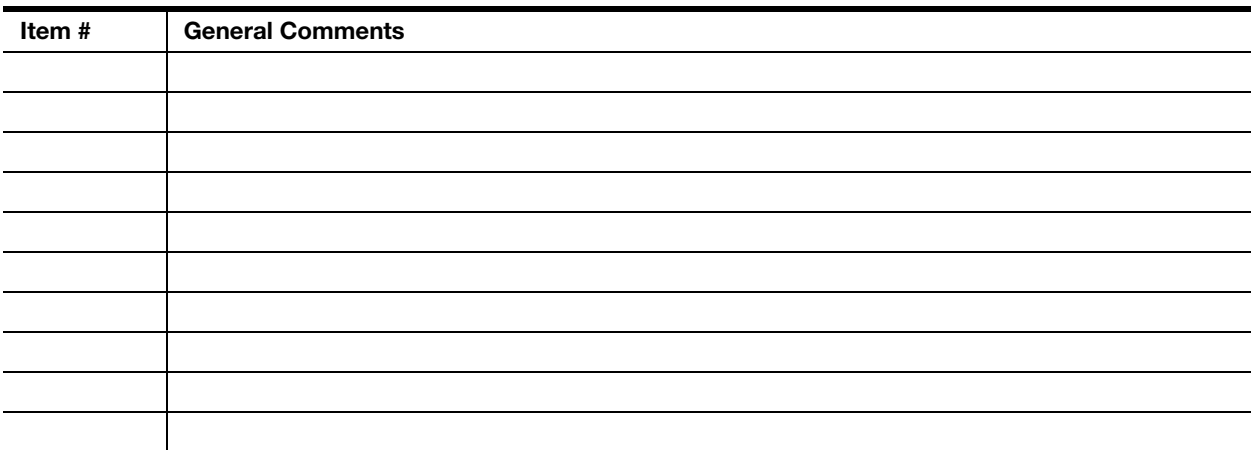

This page intentionally left blank
# Appendix F Mail Flow

The National Mail Flow Chart identifies the allowable flow of mail from one operation to another, manual to manual (see [Table F-1\)](#page-324-0).

#### <span id="page-324-0"></span>Table F-1 National Mail Flow Chart

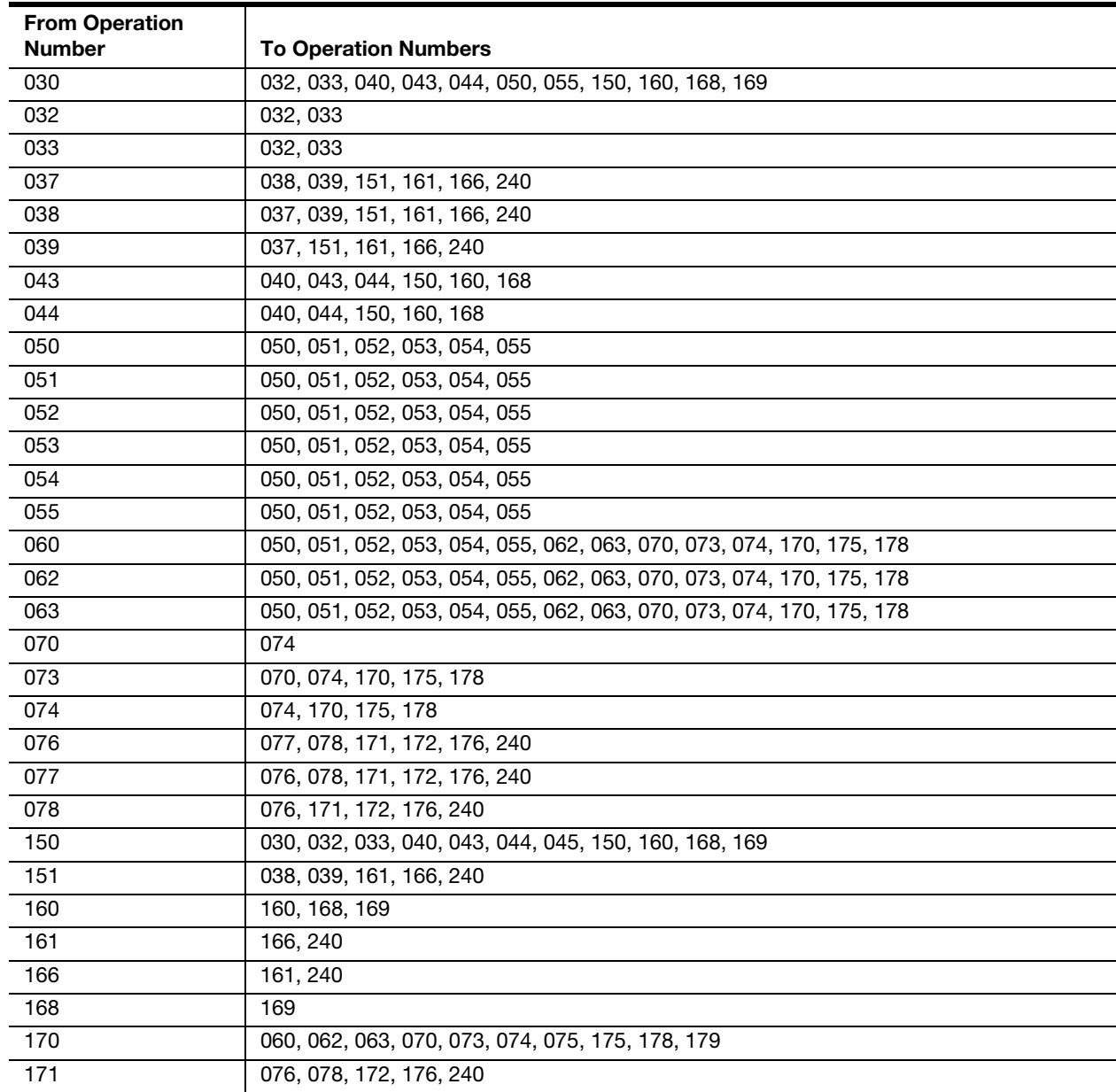

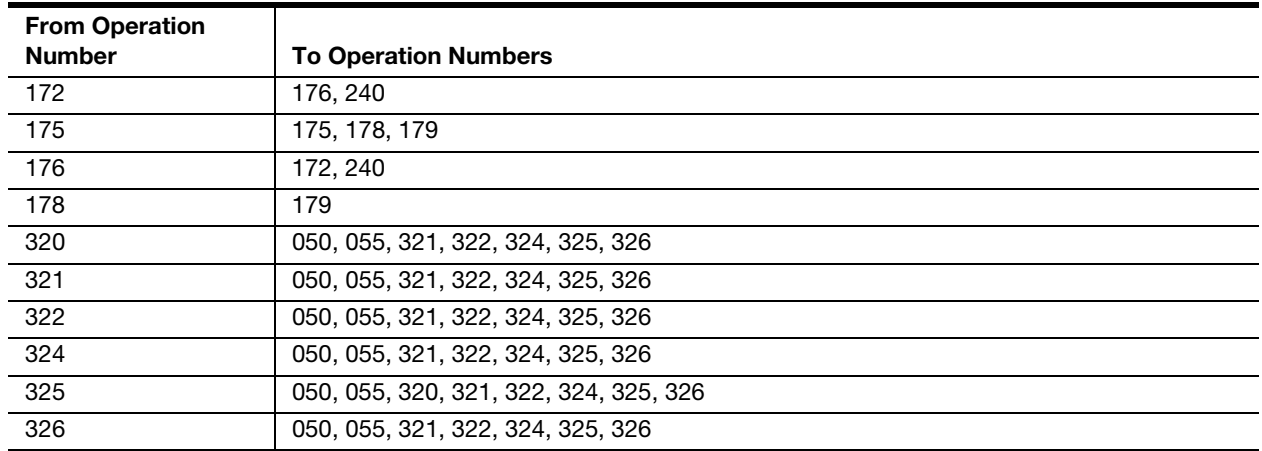

## LDC 17 Workgroup Descriptions

LDC 17 is defined as: Mail Processing Direct — Other Operations. The activities include all work hours of craft employees that support direct distribution operations in Mail Processing.

A list of LDC 17 workgroups is found in [Table G-1.](#page-326-1)

#### <span id="page-326-1"></span>Table G-1 LDC17 Workgroups

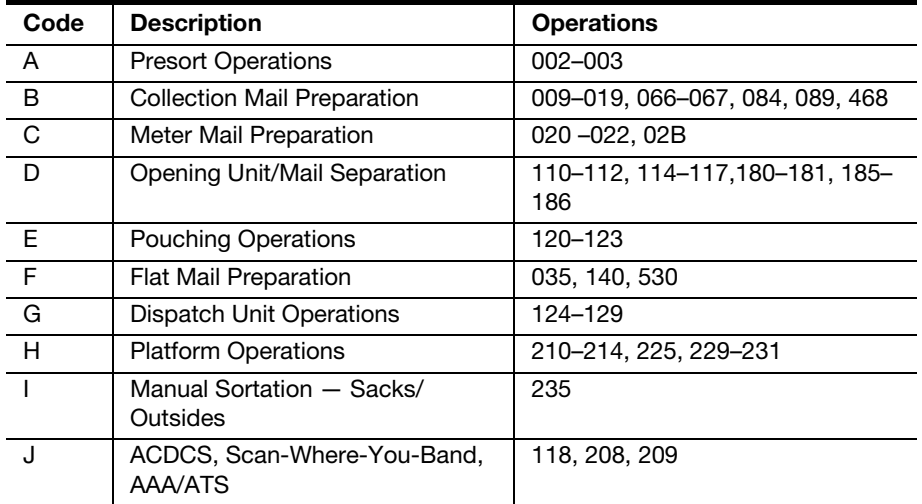

Specific operations are described in [Table G-2.](#page-326-0)

<span id="page-326-0"></span>Table G-2

#### LDC17 Workgroup Operations

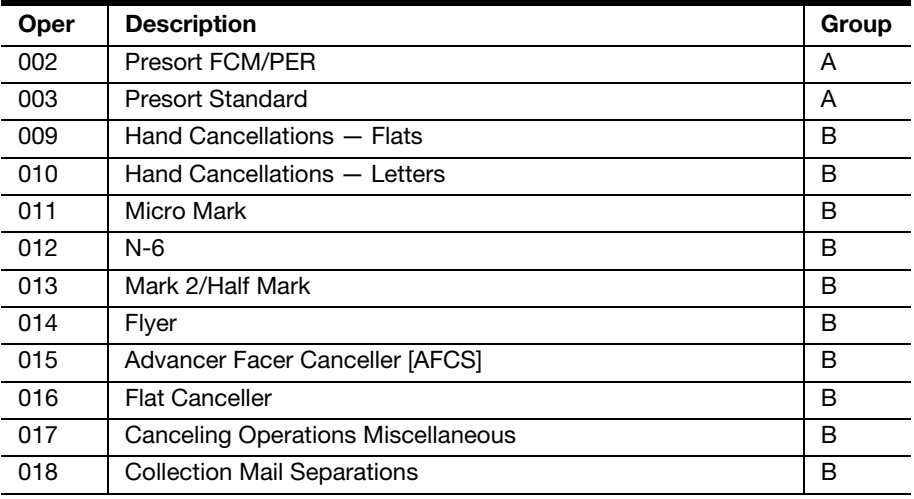

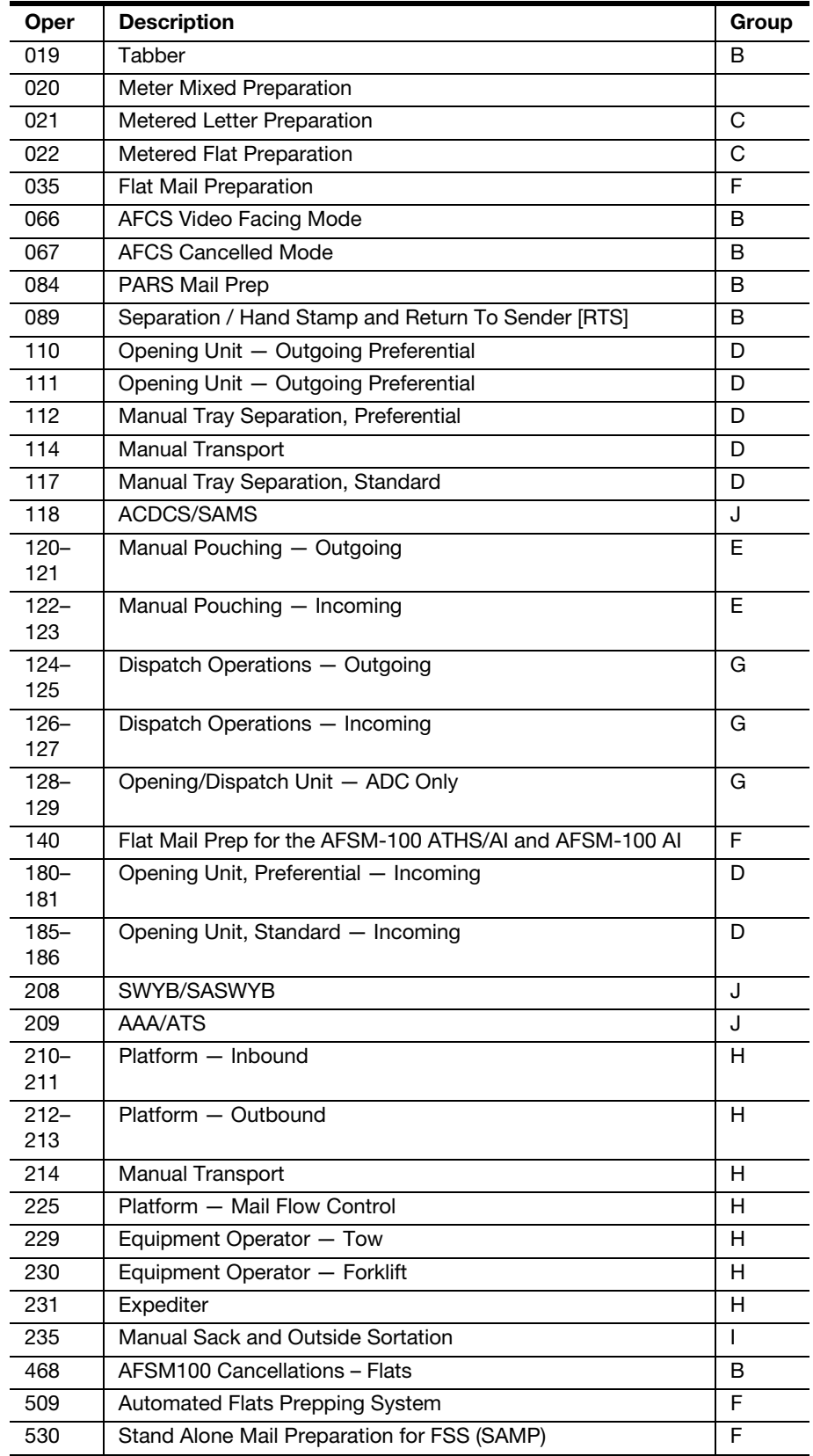

Workgroups are listed by workgroup ID in [Table G-3](#page-328-0).

<span id="page-328-0"></span>Table G-3

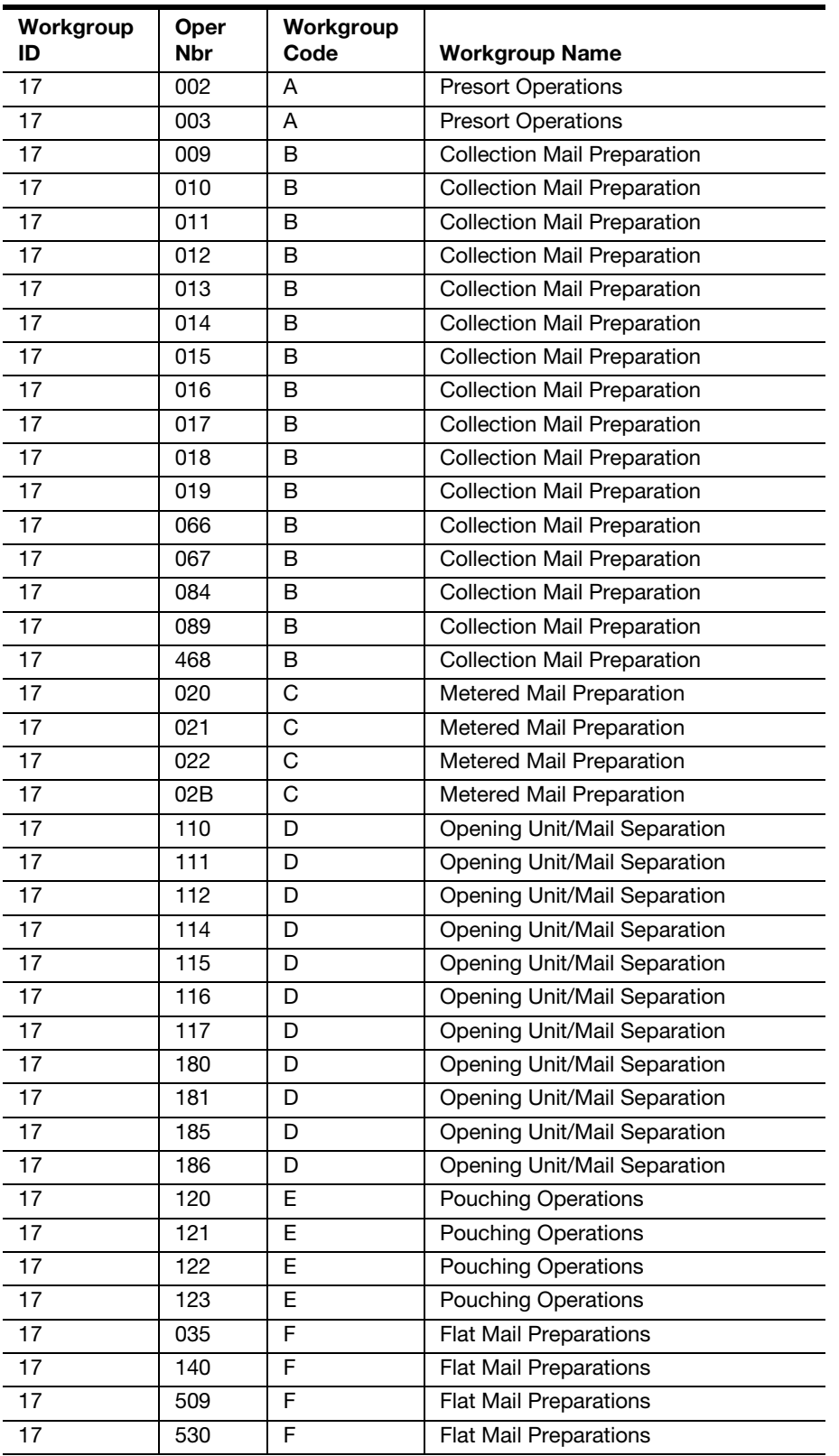

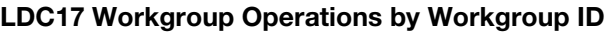

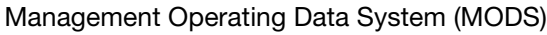

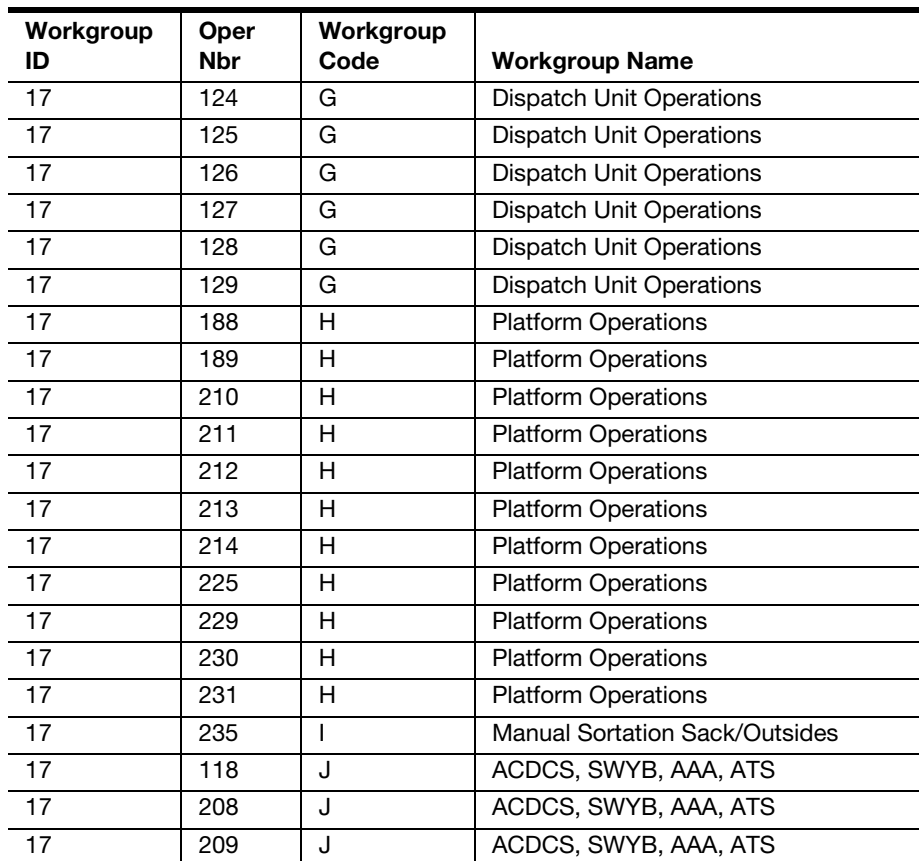

### Labor Distribution Code Descriptions

An LDC is a 2-digit code that identifies major work assignments of employees. The first number identifies the function within an office, and the second number identifies the type of activity being performed.

LDC descriptions are provided in [Table H-1.](#page-330-0)

#### <span id="page-330-0"></span>Table H-1 LDC Descriptions

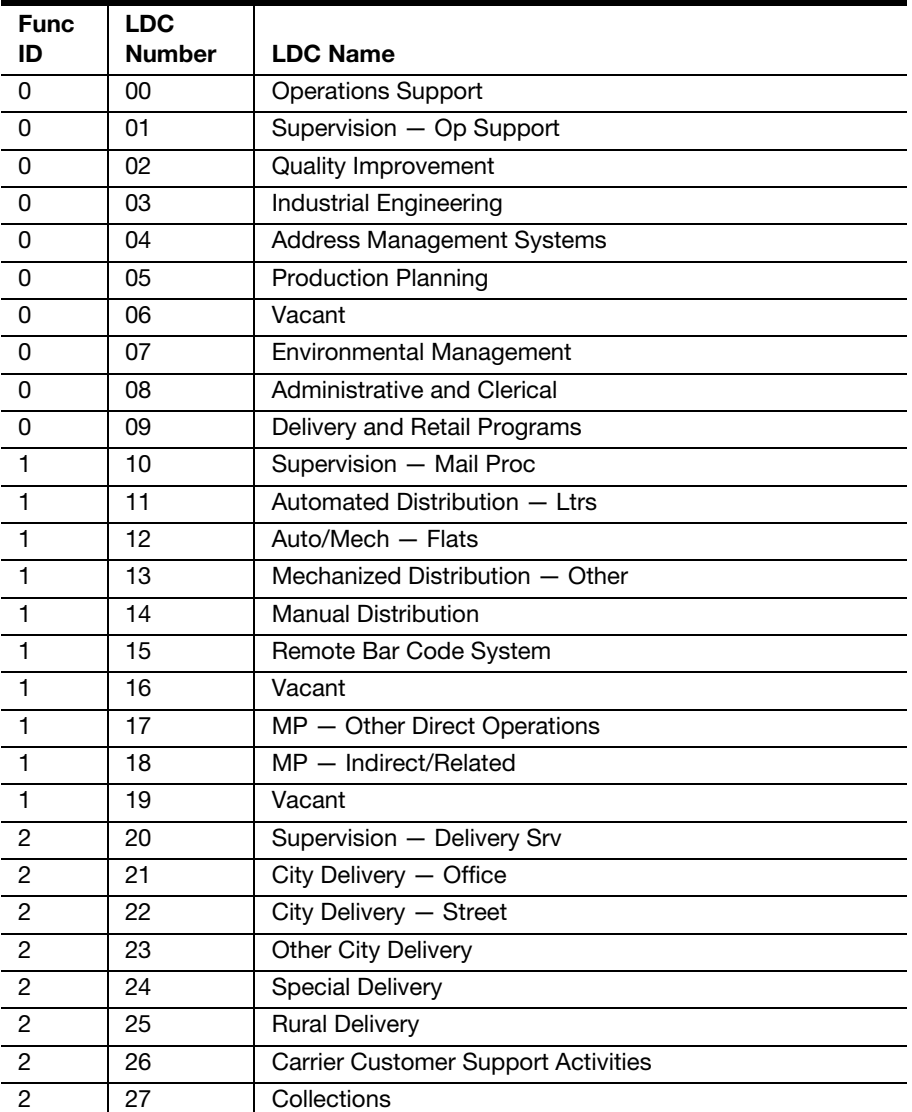

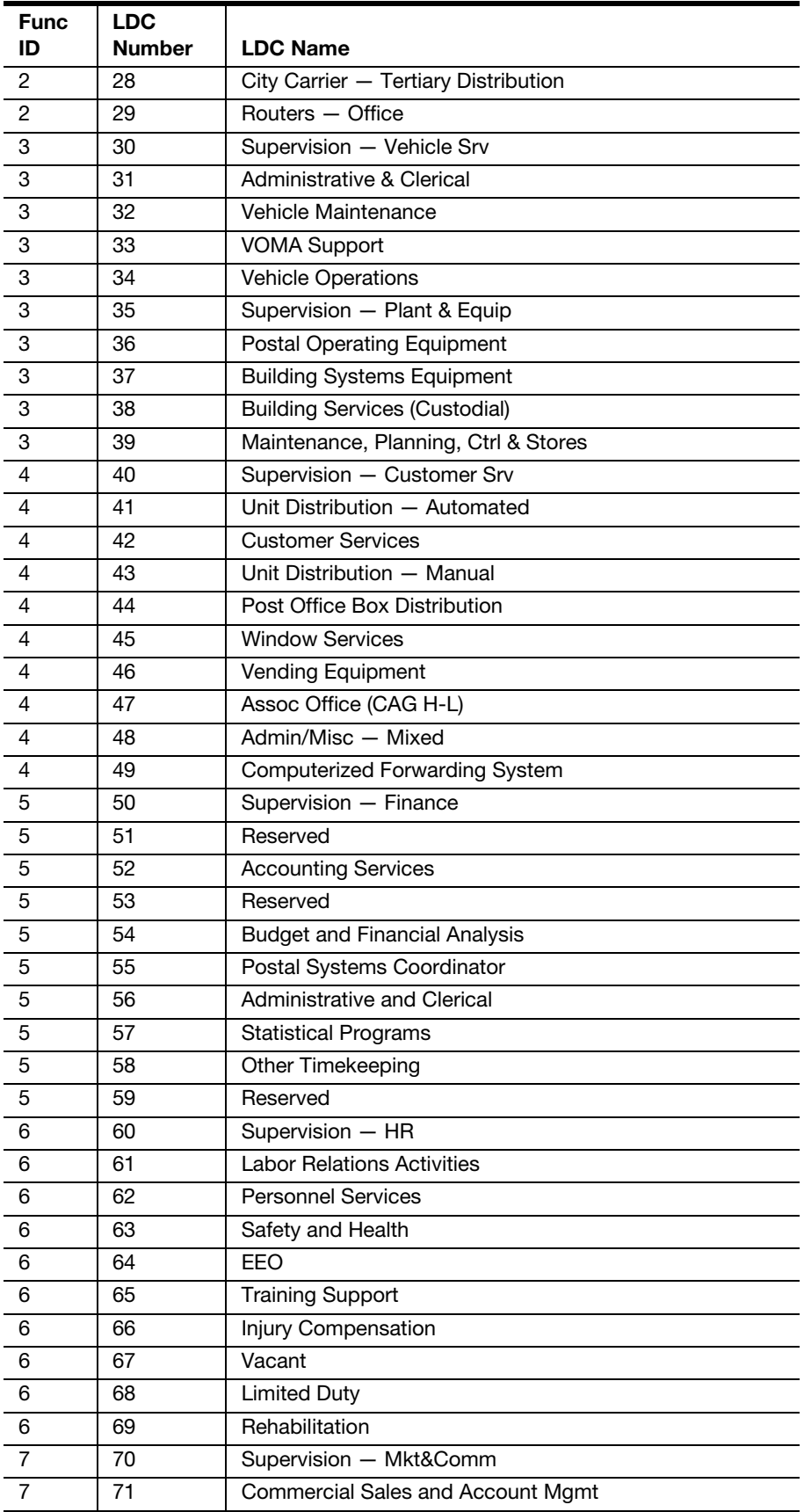

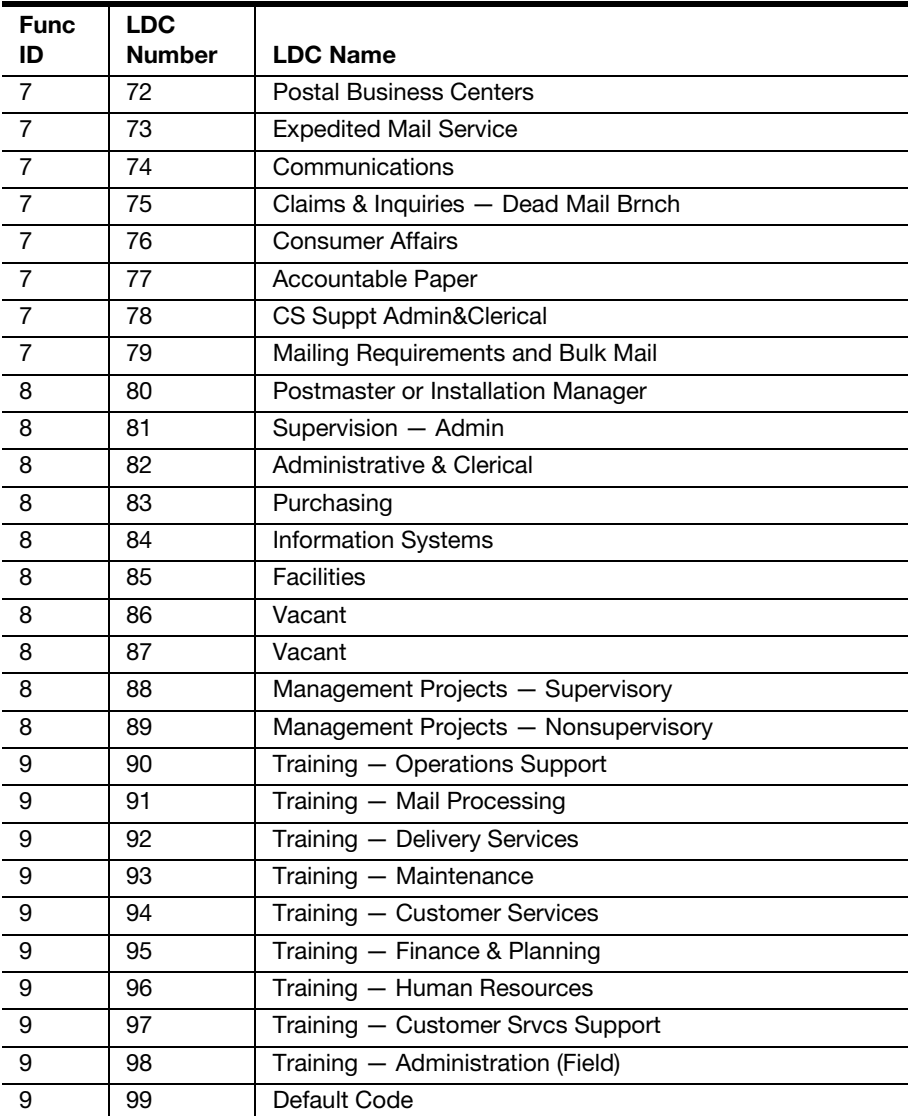

# TACS Default Operation Numbers

TACS uses default operation numbers when an employee has not been assigned a base operation number. TACS wants to insure all employees are paid; therefore, if an operation number has not been assigned to an employee, the clock ring is in an error status and more time and dollars are spent to correct the problem. To counteract this situation, TACS has assigned MODS Operation Numbers based on the LDC of the employee. The default operation numbers listed will readily identify an excessive amount of work hours, raising a red flag. The operation numbers are all valid, but would assist Operations in quickly seeing any anomalies.

TACS default operation numbers are provided in [Table I-1](#page-334-0).

|                 | P&D   |                                                                   |
|-----------------|-------|-------------------------------------------------------------------|
| <b>LDC</b>      | Oper# | <b>Operation Number Description</b>                               |
| 10              | 700   | Supervisor, Manual Distribution, Mail Processing                  |
| 11              | 282   | DBCS-DIOSS ISS MODE, outgoing secondary                           |
| 12 <sup>°</sup> | 448   | UFSM 1000, Keying non Scheme - Incoming                           |
| 13              | 256   | LIPS (Linear Integrated Parcel Sorter) Preferential -<br>Incoming |
| 14              | 169   | Manual Letter Box Section, Main Office Secondary                  |
| 17              | 002   | Presort FCM/Per                                                   |
| 18              | 554   | Office Work and Record Keeping — Mail Processing                  |

<span id="page-334-0"></span>Table I-1 TACS Function 1 Default Operation Numbers

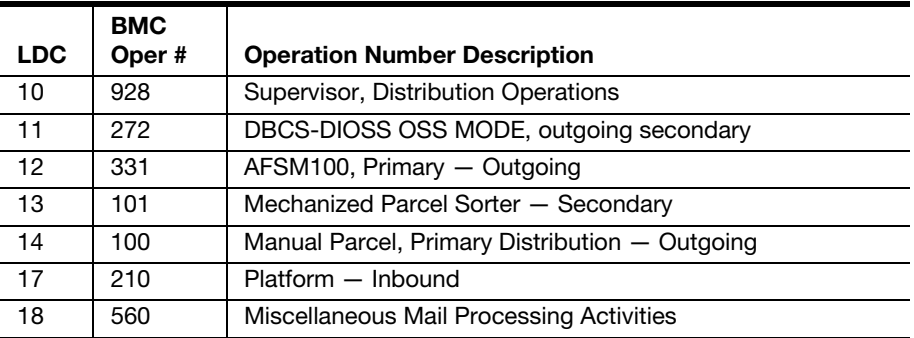

### Appendix J PS Form 4217

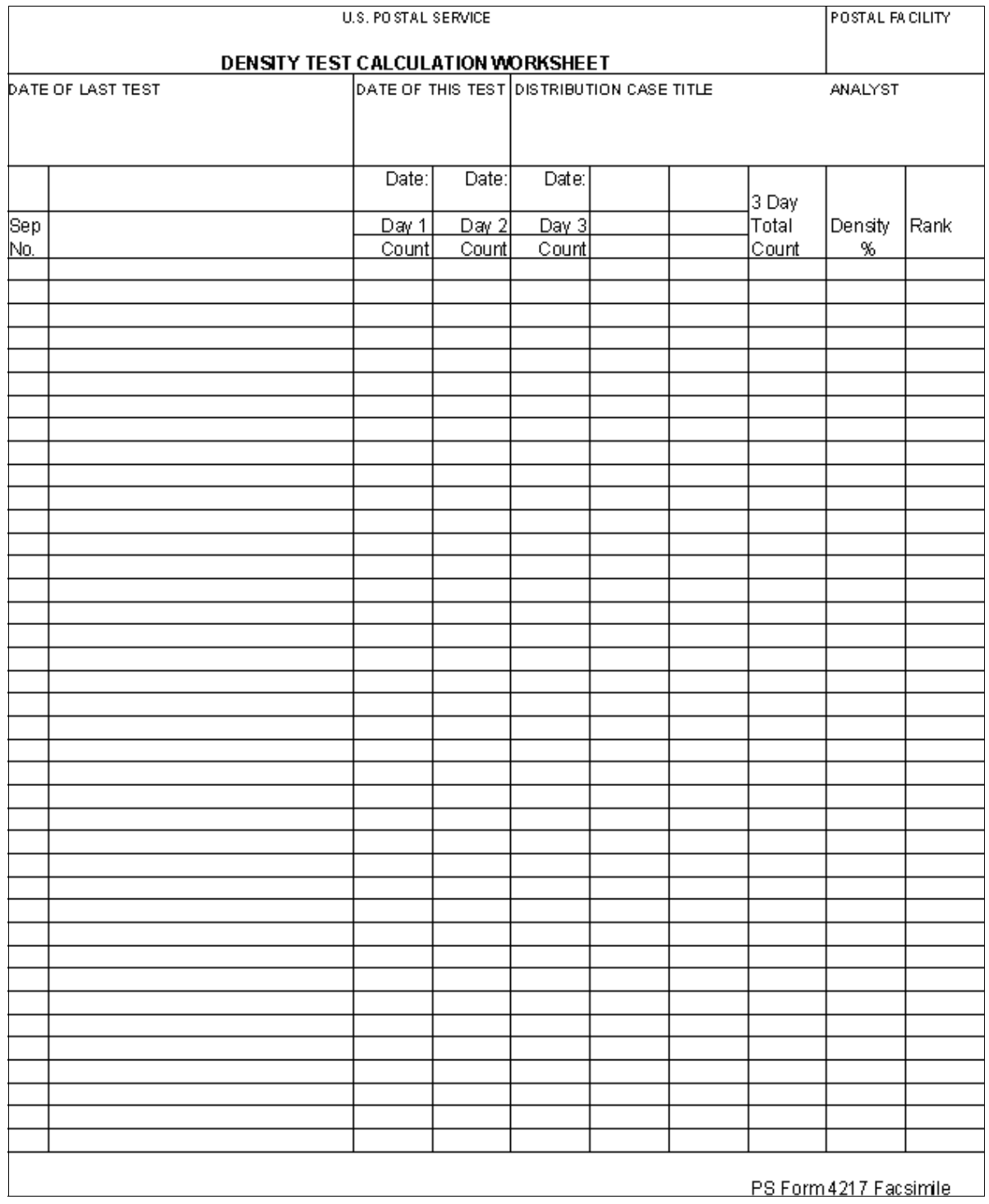

### Appendix K Abbreviations and Acronyms

An acronym list is provided in [Table K-1](#page-338-0).

#### <span id="page-338-0"></span>Table K-1 Acronym List

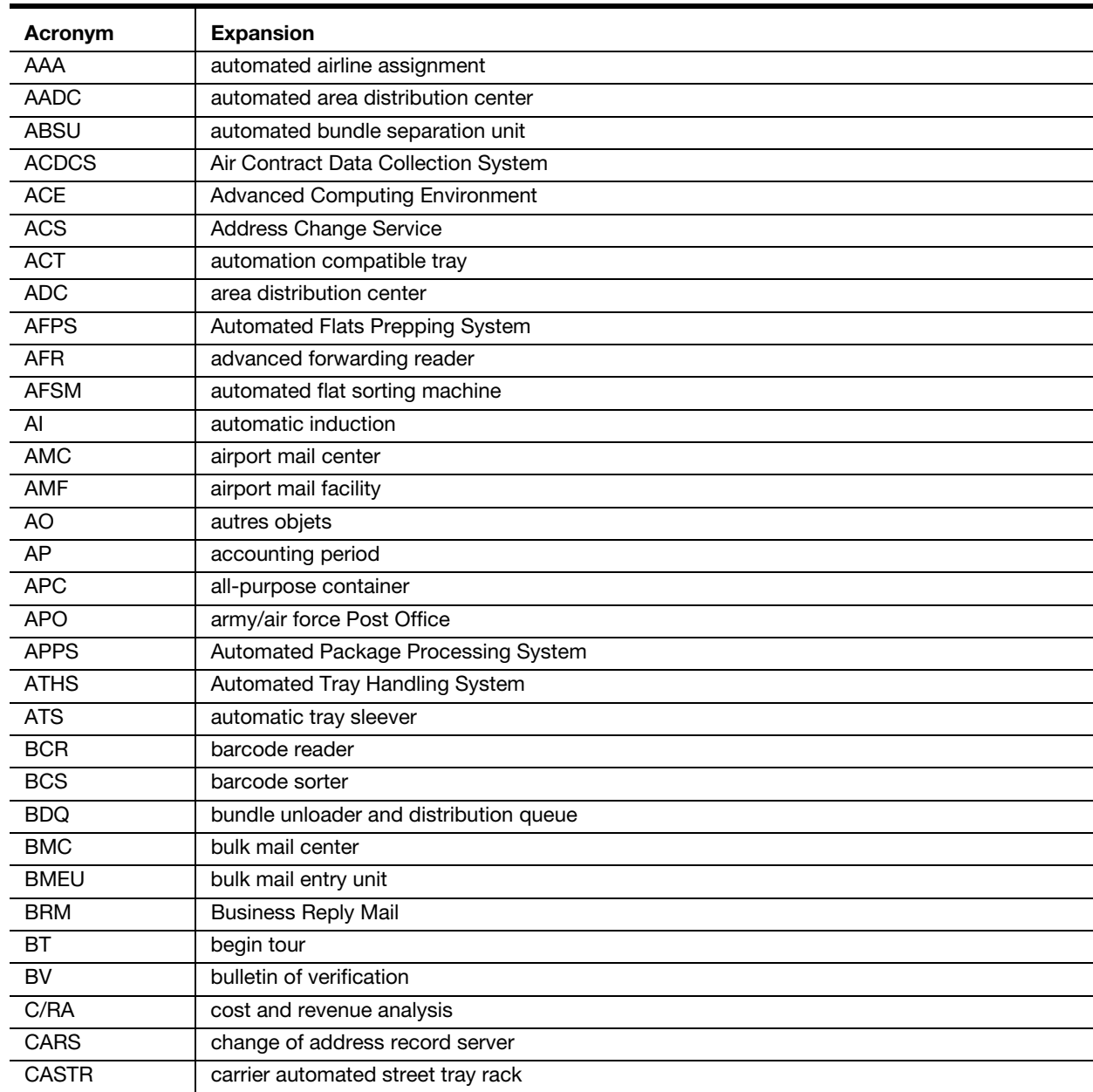

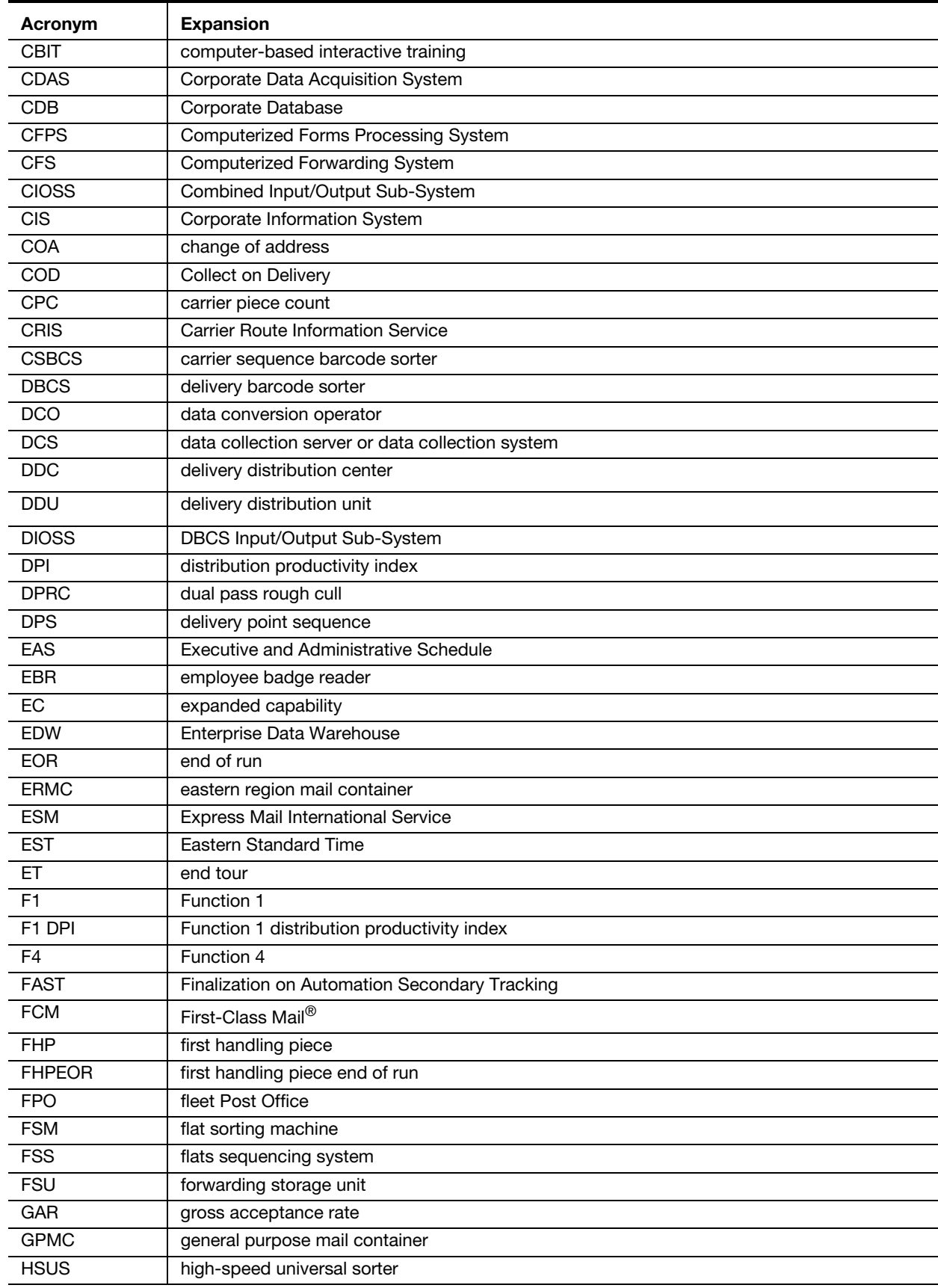

J.

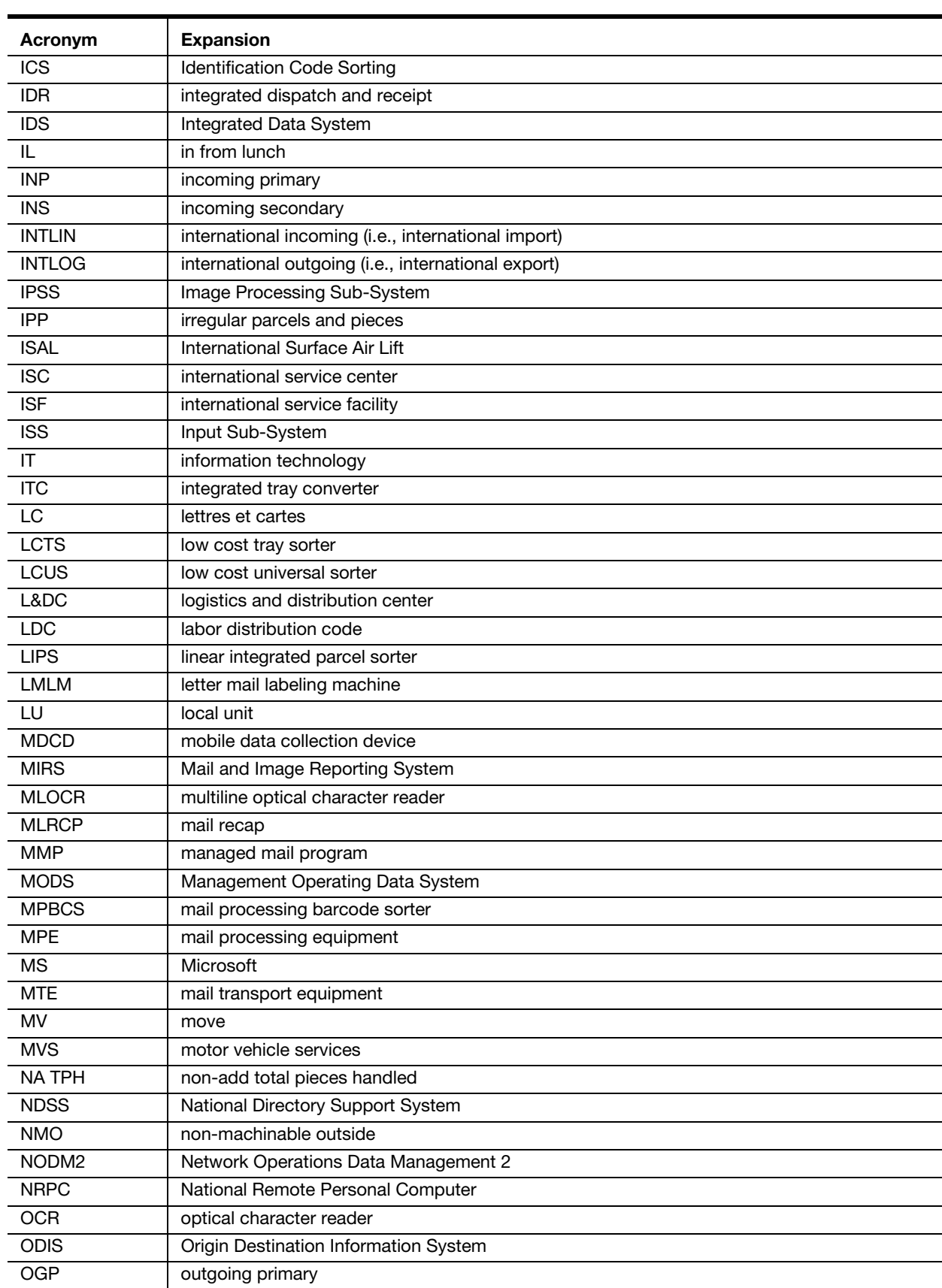

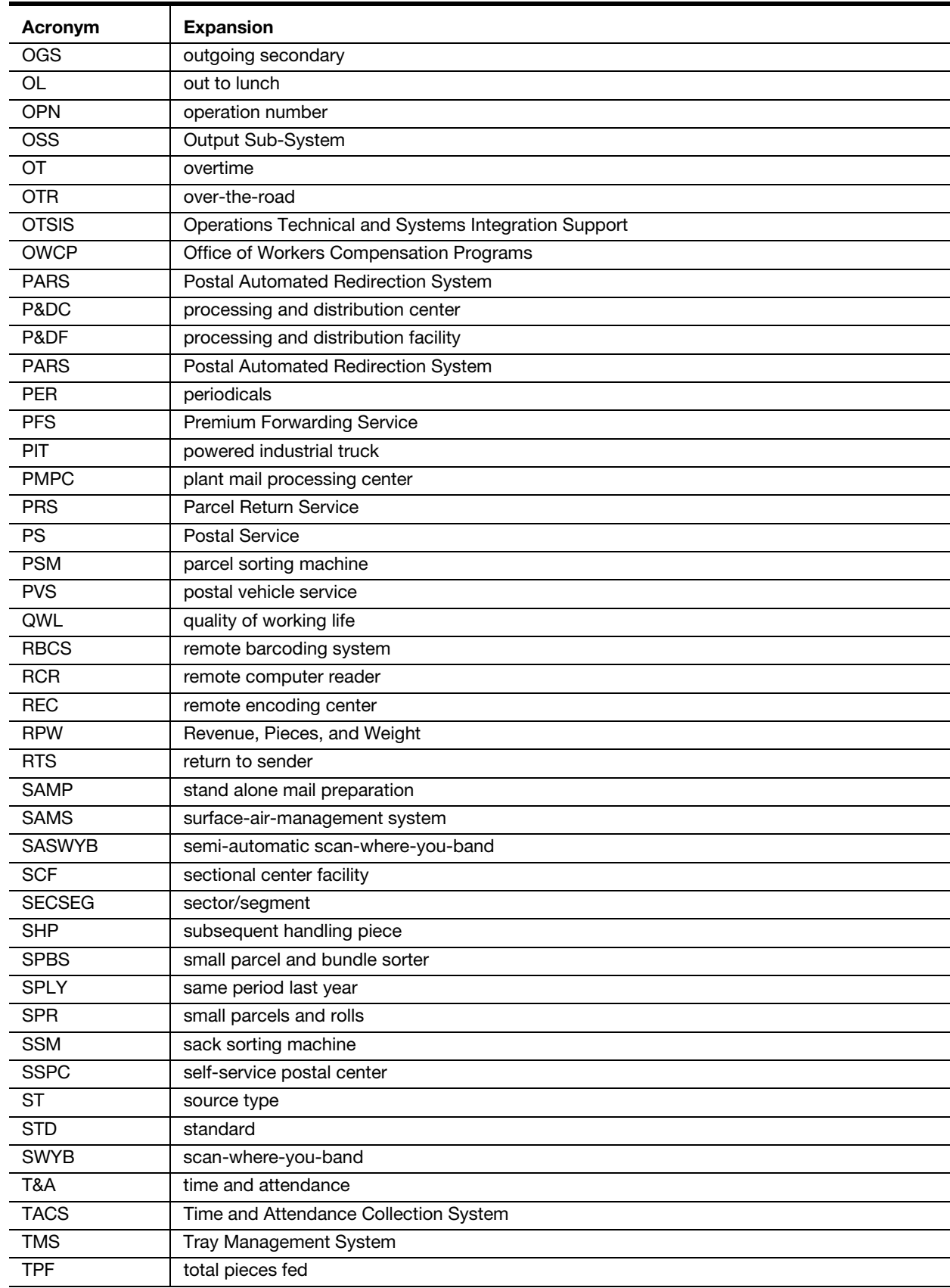

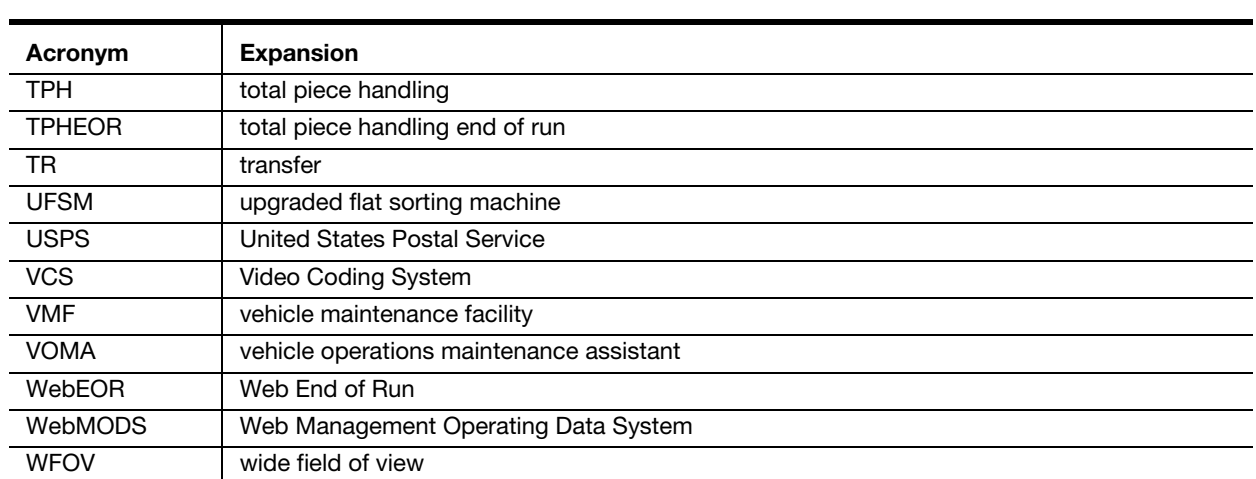